# **GAHLER + RINGSTMEIER**

# **Modellbahnsteuerung per Computer**

für IBM kompatible DOS PC.

# **Technische Beschreibung** und **Bauanleitung**

für Gleichstrom-Modellbahnen bis 4A Stromaufnahme (Spur Z bis I/IIm) und Triebfahrzeuge ohne Dekoder **(MpC-Classic)**

für Digitalsteuerungen der Systeme Märklin-Digital, Lenz-Digital-Plus, Selectrix, Zimo **(MpC-Digital)**

> Ausgabe April 2005 Programmversion MpC 3.6

**Urheberrechtsvermerk:**

Die Elektronik der "Modellbahnsteuerung per Computer" wurde von Dietmar Gahler, Gabelsbergerstr. 2a, D-44652 Herne entwickelt. Die zugehörigen MpC-Programme wurden von Frank Ringstmeier geschrieben. Alle Rechte für die "Modellbahnsteuerung per Computer" liegen bei Frank Ringstmeier, Arnsberger Weg 73, D-45659 Recklinghausen.

Die hier wiedergegebenen Texte und Abbildungen wurden sorgfältig zusammengestellt. Trotzdem können Fehler nicht ausgeschlossen werden. Verbesserungsvorschläge und Hinweise auf Fehler werden dankbar entgegengenommen.

#### **Technische Beschreibung und Bauanleitung:**

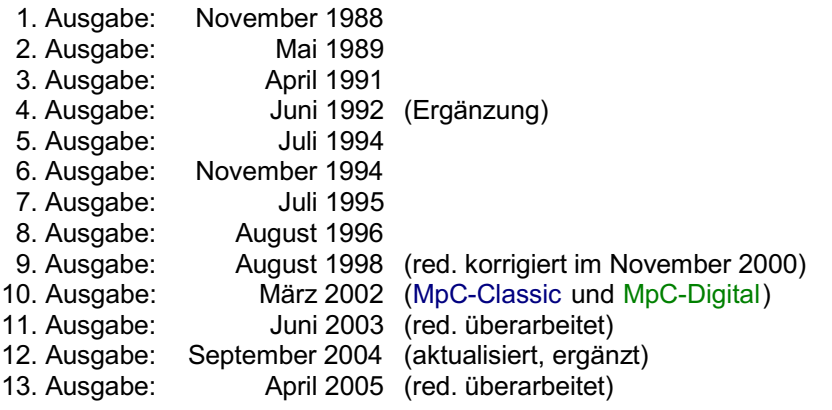

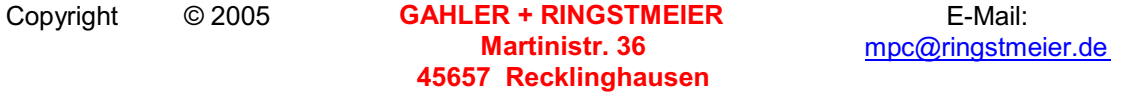

Alle Rechte vorbehalten.

Nachdruck, Verbreitung in elektronischen Medien sowie sonstige Verwertung auch einzelner Teile nur mit ausdrücklicher Genehmigung des Herausgebers.

Dieses Dokument wurde mit Microsoft® Word 97 SR-1 erstellt und unter Verwendung eines Druckertreibers für Xerox DocuTech 135 PS2 gedruckt. Daneben wurde es mit Jaws PDF Creator V.3.3 in eine PDF-Datei überführt und steht in dieser Form unter der Internetadresse www.gahler.de als Download zum persönlichen Gebrauch zur Verfügung. Wegen der unterschiedlichen Druckertreiber können die Layouts der gedruckten und der PDF-Fassung voneinander abweichen.

Autor und Herausgeber: Frank Ringstmeier, Arnsberger Weg 73, D-45659 Recklinghausen Druck: A. Budde GmbH, Berliner Platz 6a, 44623 Herne

# **Modellbahnsteuerung per Computer**

# **Gesamtübersicht über die Systemdokumentation**

### **Technische Beschreibung**

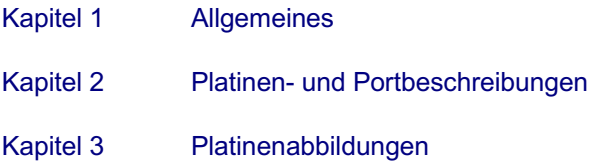

### **Bauanleitung**

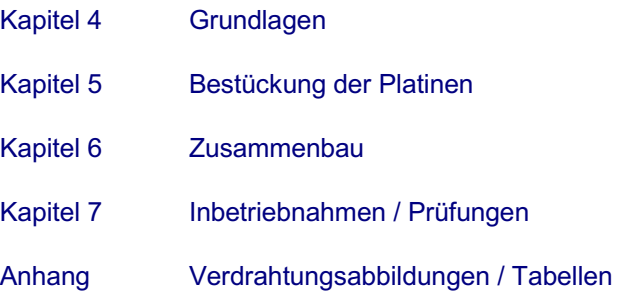

### **Anwenderhandbuch**

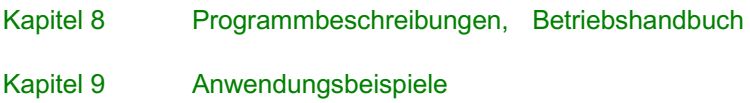

#### **Anwenderhandbuch - Kurzfassung**

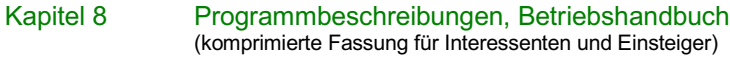

Im nachfolgenden Teil der Systemdokumentation befinden sich die Kapitel 1-7.

# **Inhaltsverzeichnis**

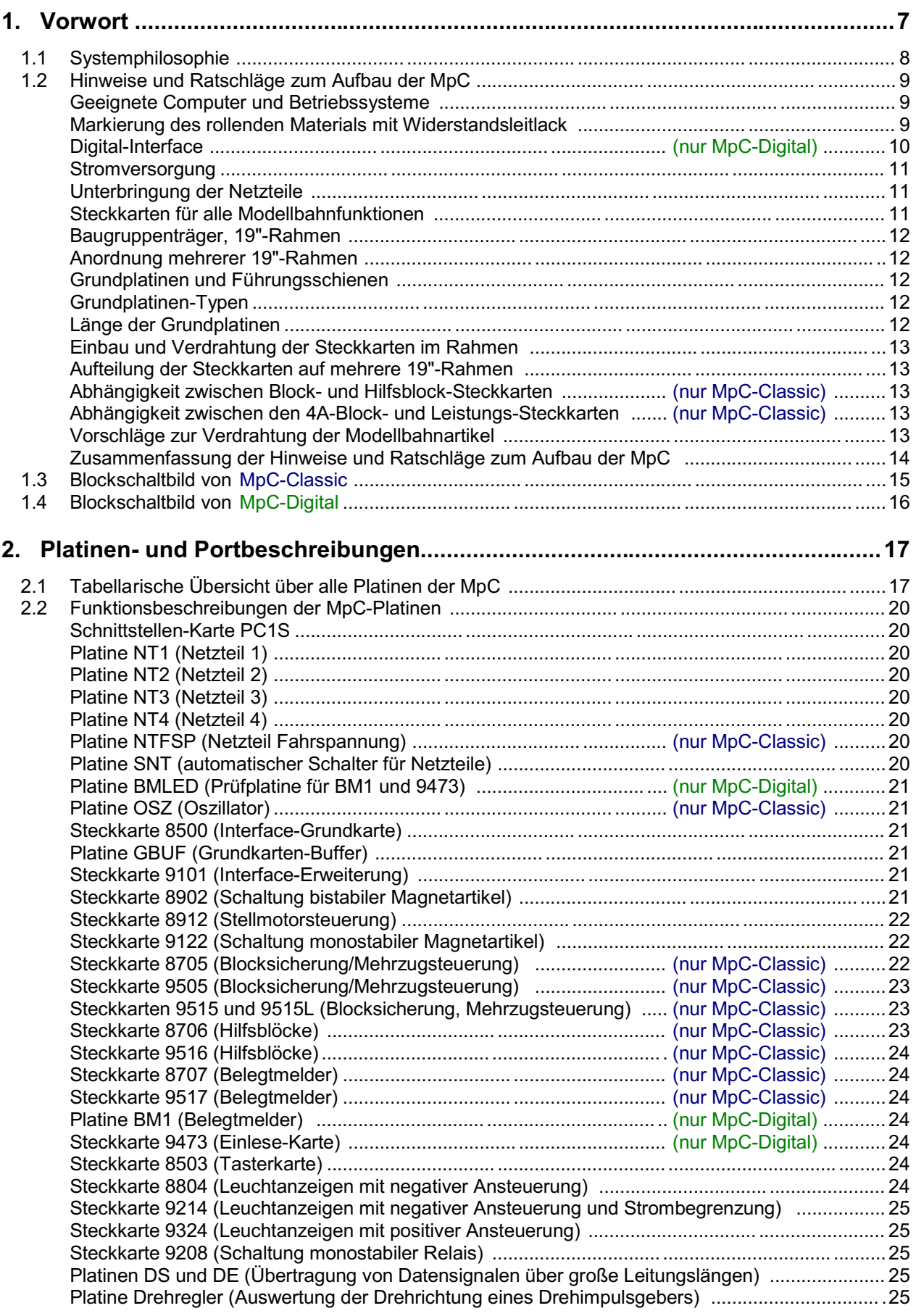

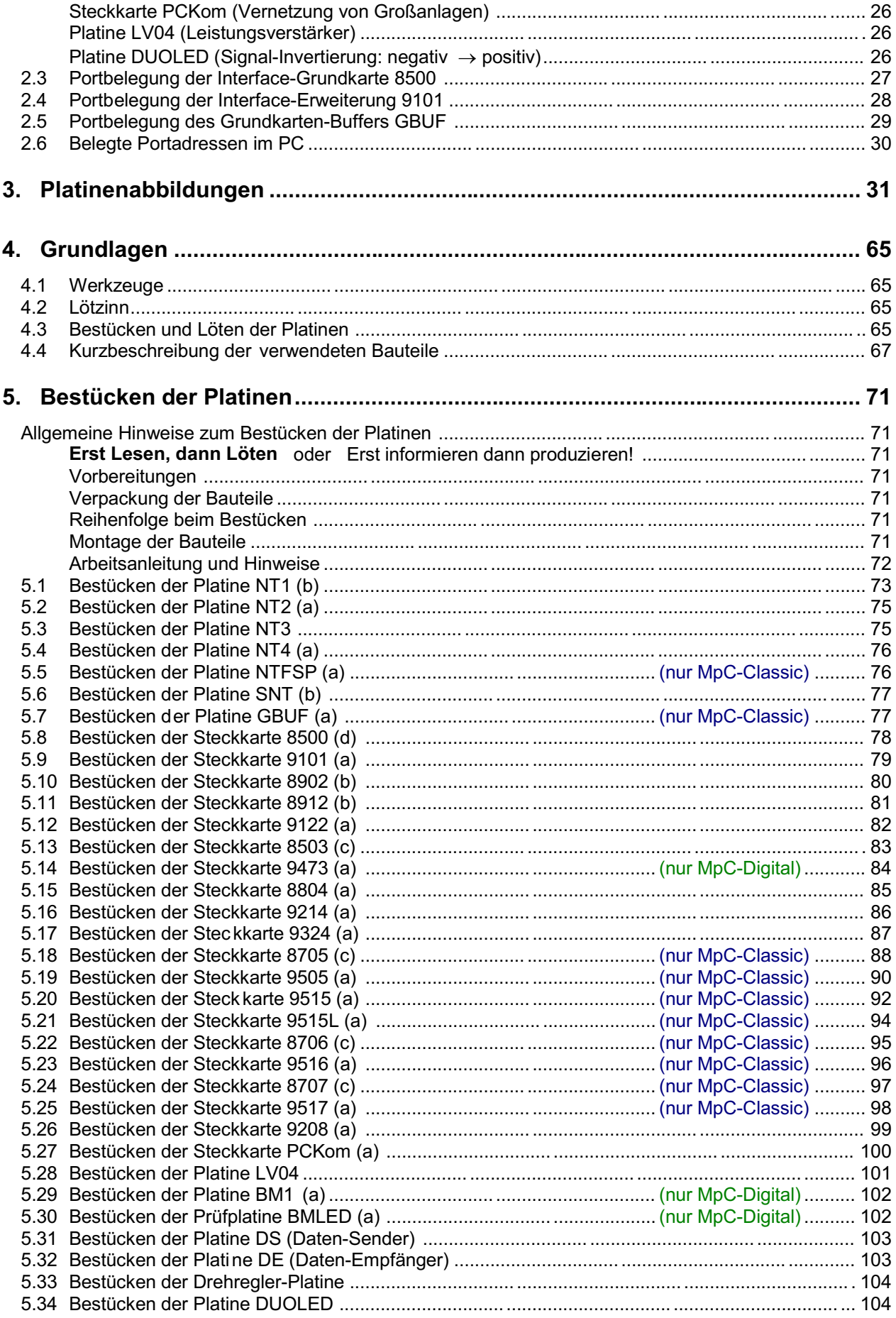

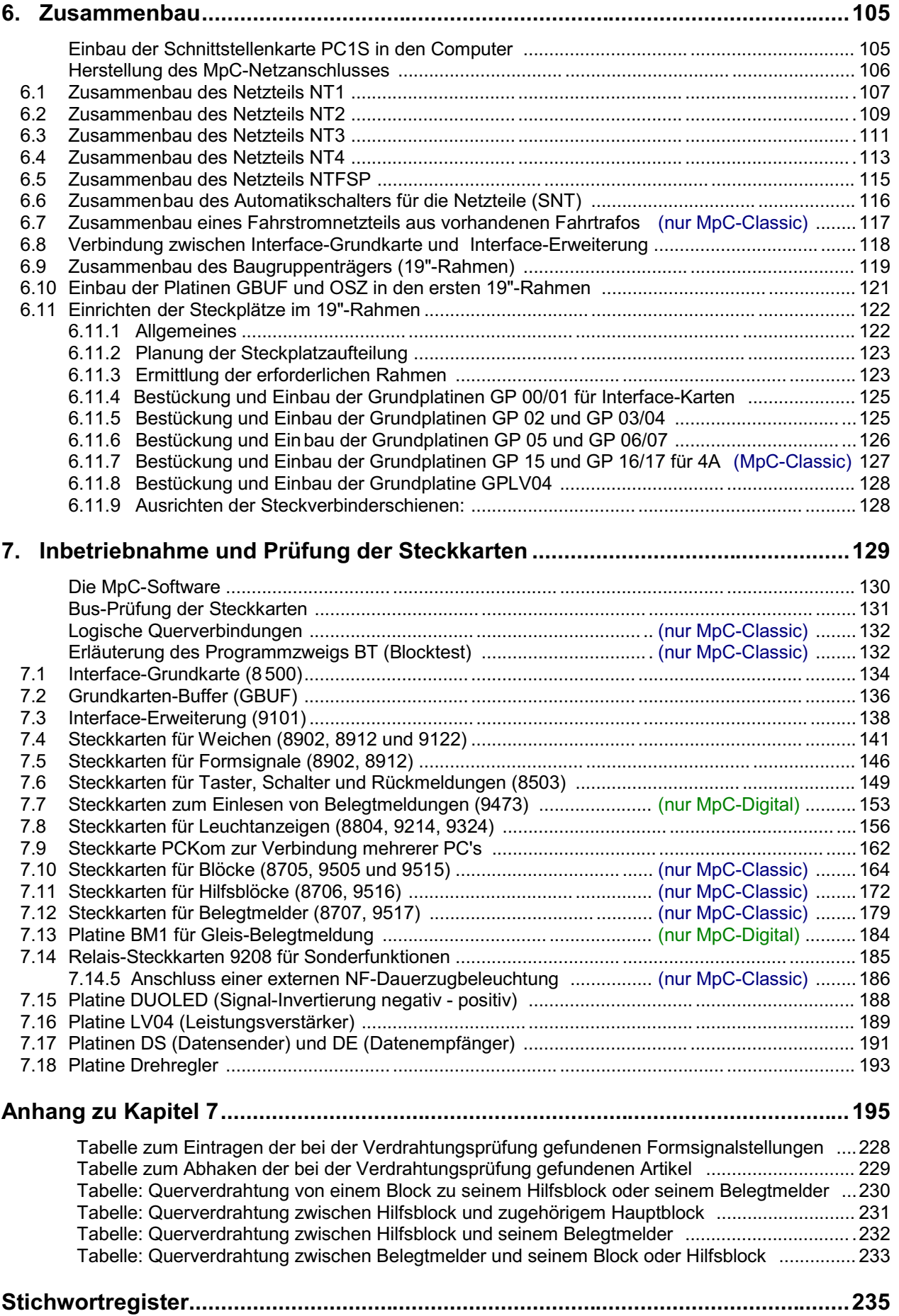

### <span id="page-6-0"></span>**1. Vorwort**

Heute gibt es die "Modellbahnsteuerung per Computer" in zwei Varianten, die sich prinzipiell nur in der Technik zur Ansteuerung der Triebfahrzeuge unterscheiden:

- **MpC-Classic** für konventionelle Triebfahrzeuge ohne Lokdekoder
- x **MpC-Digital** für Digitalsteuerungen (z.B. Märklin, Lenz Digital Plus, Selectrix, Zimo)

Zu Beginn der MpC-Entwicklung im Jahre 1984 gab es zunächst nur das Ziel, eine über die Rechnertastatur bzw. einen Stelltisch einfach zu bedienende Fahrstraßenschaltung mit Ausleuchtung im Stelltisch anzubieten. Sie sollte die bis dahin üblichen Diodenmatrizen ersetzen. Im Zuge der konsequenten Weiterentwicklung kamen 1987 eine Blocksicherung und eine Mehrzugsteuerung (für konventionelle Triebfahrzeuge ohne Lokdekoder) auf der Basis einer rechnergesteuerten Z-Schaltung hinzu. Durch Trennungen in einer Schiene muss die Modellbahnanlage hierfür in Blöcke aufgeteilt werden. Jeder Block erhält einen eigenen Fahrspannungsregler (Dekoder) und einen Belegtmelder. Durch dieses Prinzip konzentrierte man sich ganz bewusst auf den Block als die kleinste mit eigener Stromversorgung ausgestattete Einheit und nahm es in Kauf, dass zwei Loks innerhalb eines Blocks nicht unabhängig voneinander gesteuert werden können. Heute heißt diese, für Triebfahrzeuge ohne Lokdekoder entwickelte Steuerung **MpC-Classic**.

Technisch unterschied sich MpC-Classic damit grundlegend von den sogenannten Digitalsteuerungen, die prinzipiell nur einen einzigen Stromkreis ("nur 2 Drähte an's Gleis") verwenden und die zur Erzielung der Mehrzugsteuerung den Einbau von Dekodern in die Loks gewählt hatten. Damit ist jede Lok an jeder Stelle der Anlage - selbst Puffer an Puffer mit einer anderen Lok - einzeln steuerbar. Eine Tatsache, die dem Modellbahner eine bisher nie gekannte Flexibilität bei Rangiermanövern im BW bescherte und gleichzeitig dem Unfallsachverständigen das problemlose Nachspielen von unerwarteten Begegnungen der frontalen Art ermöglichte.

Die MpC unterschied sich von den Digitalsteuerungen aber auch hinsichtlich des Computerprogramms. Während das blockorientierte MpC-Prinzip automatisch zur Blocksicherung der gesamten Anlage führt, (vor Freigabe einer Zugfahrt wird geprüft, ob der Zielblock frei ist) beschränkte man sich bei den Digital-Programmen zunächst darauf, die Funktionen der digitalen Peripheriegeräte (z.B. "Keyboard" oder "Memory") durch das Programm zu ersetzen. Die so wichtige Prüfung einzelner Steuerungsbefehle in Bezug auf die derzeitige Anlagensituation unterblieb. Im weiteren ist dann offensichtlich die Automatisierung wiederkehrender Betriebsabläufe das vordringlichste Ziel der Programmentwickler gewesen. Und so basieren die für Digitalsysteme angebotenen Programme heute vielfach darauf, dass vor Inbetriebnahme einer Zugeinheit zunächst ein Fahrplan zu erstellen ist. Die Signalausleuchtung und die Zugsicherung werden üblicherweise in den Fahrplan eingebaut. Die wenig reizvolle Möglichkeit, dadurch unfreiwillig auch "fahrplanmäßige Kollisionen" herbeizuführen, setzt eine überlegte Abstimmung der einzelnen Fahrpläne untereinander voraus.

Trotz der relativ geringen Datenübertragungsraten der Digital-Interfaces ist die Ansteuerung der Loks, die gelegentliche Schaltung einiger Weichen und Formsignale zwar problemlos möglich. Die Einbeziehung großer Stelltische mit vielen Tastern und Ausleuchtungen führt wegen der großen Datenmengen jedoch zu Zeitproblemen. Um sie zu umgehen, stellen die Digital-Programme in der Regel immer eine Darstellung des Gleisbildes auf dem Bildschirm zur Verfügung, was bei der MpC derzeit noch nicht inbegriffen ist.

Vor dem Hintergrund dieser unterschiedlichen Systemkennzeichen (Fahrplan und Bildschirm-Stelltisch auf der einen, freizügiges Fahren mit Blocksicherung und externem Stelltisch auf der anderen Seite) sorgte das MpC-Prinzip schließlich auch unter den Digital-Anwendern für steigendes Interesse.

Das leitete 1994 die Entwicklung einer ergänzenden Hardware zur Erfassung von Gleisbelegtmeldungen auf Digitalanlagen und deren Meldung an den Computer ein. In einem weiteren Schritt wurde das MpC-Programm so modifiziert, dass Fahr- und Weichenschaltbefehle über das Digital-Interface an die digitale Zentraleinheit gesendet werden konnten. Mit **MpC-Digital** war damit auch den Digitalbahnern der Weg zu einer manuell bedienbaren Anlage mit permanenter Blocksicherung und einem vorbildgerechten Stelltisch mit 1024 Tastern und 2400 Leuchtanzeigen offen. Bei den Weichen sind bei MpC-Digital beide Varianten möglich: Ansteuerung über MpC-Steckkarten (ohne Digital-Weichendekoder) oder über das Digital-Interface (mit Digital-Weichendekodern).

Die vorliegende "Technische Beschreibung und Bauanleitung" erläutert die Hardware beider Systeme: MpC-Classic und MpC-Digital. Sie beginnt mit einer Beschreibung der Systemphilosophie und führt den Leser, der ausdrücklich nicht über elektronische Kenntnisse verfügen muss, konsequent bis hin zur Inbetriebnahme seiner individuellen "Modellbahnsteuerung per Computer".

### <span id="page-7-0"></span>**1.1 Systemphilosophie**

#### **Einfache Elektronik**

Die Entwicklung der "Modellbahnsteuerung per Computer" nahm ihren Anfang, als die mit umfangreicher konventioneller Elektronik ausgestattete Fahrstraßenschaltung eines befreundeten Modellbahners an ihre Grenzen gestoßen war. Gewaltige Diodenmatrizen mit immer größer werdenden Problemen bei der logischen Verknüpfung der Weichen und ebenso gewaltige Netzteile für den immer größer werdenden Bedarf an Schaltleistung machten die bevorstehende Anlagenerweiterung zu einem nicht mehr kalkulierbaren Unterfangen. Eine neue Technik mit wenig Elektronik, einfacher Verdrahtung, unbegrenzter Ausbaufähigkeit und geringem Strombedarf war erforderlich.

#### **Logik in den Computer verlagern**

Genau hier setzt die "Modellbahnsteuerung per Computer" an: die gesamte Schaltungslogik wird von der Elektronik entfernt und in ein Computerprogramm verlagert, das fortan als Gehirn der gesamten Steuerung fungiert. Der Umfang der Elektronik reduziert sich dadurch merklich und die übrig bleibenden Schaltungen vereinfachen sich zu modulartig anreihbaren Melde- und Schaltbausteinen.

#### **Elektronik als Auge und Arm des Computers**

Genauso, wie das System "Mensch" aus Gehirn, Sinnesorganen und Muskeln besteht, genauso besteht die MpC aus einem Computerprogramm, aus Elektronik zur Wahrnehmung und Meldung äußerer Einflüsse an den Computer (z.B. gedrückte Taster, besetzte Gleise) sowie aus Elektronik, die auf ein schwaches Signal vom Computer hin einen starken Impuls (z.B. zum Schalten einer Weiche) erzeugt.

#### **Einfache und freie Verdrahtung**

Doch nicht nur die Elektronik, sondern auch die Verdrahtung vereinfacht sich durch die neue Technik deutlich. Genauso wie Auge und Arm des Menschen nicht mehr durch direkte Nervenbahnen miteinander verbunden sind, sondern jeweils jeder für sich eine Leitung zum Gehirn hat, genauso ist auch ein Taster bei der MpC nicht mehr direkt mit der Weiche verdrahtet, sondern über das "Sinnesorgan Taster-Steckkarte" mit dem Computer verbunden. Die Weiche wiederum ist ebenfalls nur über einen auf der Weichen-Steckkarte installierten Verstärkerbaustein mit dem Computer verdrahtet. An die Stelle der gezielten, logischen Querverdrahtung der Modellbahnartikel untereinander tritt also auch hier die Verdrahtung aller vorhandenen Artikel nur noch mit der Zentrale, dem Computer. Dort, im Programm, werden ständig die von außen kommenden Einflüsse analysiert, die daraufhin notwendigen Reaktionen bestimmt und zurück nach draußen an die Elektronik zur Verstärkung übermittelt.

#### **Wo nötig: Reflexe**

Um den Vergleich zwischen Mensch und MpC ein letztes Mal zu strapazieren: vergleichbar dem Kniescheiben-Sehnen-Reflex, der einen locker baumelnden Unterschenkel nach einem Schlag unterhalb der Kniescheibe ohne die Beteiligung des Gehirns ausschlagen lässt, gibt es (allerdings nur) bei MpC-Classic auch einen "KS-Reflex", der ohne Beteiligung des Computers abläuft. Es ist die auf den Block-Steckkarten 8705, 9505 und 9515+9515L installierte Kurzschluss-Sicherung. Sie kompensiert einen Kurzschluss sofort, indem sie den Stromfluss auf einen erträglichen Wert reduziert. Gleichzeitig meldet sie den Ort (=Blocknummer) des Kurzschlusses an den Computer, der diese Information dem Modellbahner anzeigt.

#### **Praktisch unbegrenzte Ausbaufähigkeit**

Ein PC verfügt über insgesamt 65536 Portadressen um den Kontakt mit seiner Außenwelt herzustellen. Leider gibt es jedoch nur wenige noch nutzbare Adressen um Informationen nach außen zu senden oder von dort zu empfangen. Aus der Sicht des PCs gehören nämlich auch z.B. die Festplatte, das Diskettenlaufwerk, die Videokarte, ein CD-ROM-Laufwerk oder eine Sound-Karte zur Außenwelt. Die MpC verfügt daher über ein raffiniertes Adressierungsverfahren, das es mit nur 36 Adressen (vgl. Seite [30](#page-29-0)) ermöglicht, praktisch beliebig viele Modellbahnartikel mit erstaunlich hoher Geschwindigkeit anzusprechen.

#### **Zukunftssicherheit**

Sowohl die sehr schnelle Datenübertragung zwischen Computer und MpC-Elektronik als auch die Tatsache, dass sich auf der MpC-Elektronik keinerlei Modellbahnlogik befindet, bilden die Basis für die problemlose Anpassungsfähigkeit der Steuerung an zukünftige Modellbahnerwünsche. Dadurch, dass die gesamte Modellbahnlogik - von der Bereitstellung einer eigenen Weichenendabschaltung, über die Einstellbarkeit sämtlicher Triebfahrzeugeigenschaften, die beruhigende Blocksicherung des Fahrbetriebs bis hin zur wahlweise automatischen Lenkung der Züge - komplett durch das im Computer ablaufende

<span id="page-8-0"></span>Programm erzeugt wird, ist die MpC in der Lage, die Wünsche und Ideen der Anwender ohne Änderungen an der Elektronik oder der Verdrahtung zu verwirklichen. Die gewünschten neuen Funktionen brauchen lediglich in das Programm eingebaut zu werden. Bedingung dafür ist allerdings, dass die gewünschten Neuheiten von einer gewissen Allgemeingültigkeit sind und nicht an die auf einer bestimmten Anlage angetroffenen Besonderheiten geknüpft sind.

#### **Keine Insellösung, sondern eine Steuerung für alles**

Mit Recht darf die MpC für sich die Bezeichnung "System" in Anspruch nehmen. Im Gegensatz zu den sogenannten "Insellösungen" (z.B. Schattenbahnhofsteuerungen, Anfahr-, Brems- oder Signalbausteine, Aufenthaltselektronik, Pendelzugsteuerungen etc.), die sich mit einer hochspezialisierten Elektronik nur einem eng begrenzten Problem widmen und selten mit anderen Steuerungsartikeln in Wechselwirkung treten können, vereint die MpC mit ihrer dummen Elektronik und dem hochspezialisierten Programm wirklich alle Steuerungsaufgaben einer Modellbahn in einem umfassenden, zukunftsfähigen System. Alle oben in Klammern beispielhaft aufgezählte "Insellösungen" sind in der MpC enthalten und werden ohne zusätzliche Elektronik verwirklicht.

#### **Oberstes Gebot ist stets die Erhaltung der Sicherheit**

Basis der Steuerung ist die ständige Sicherung aller Fahrzeuge nach den Regeln der Blocksicherung. Steuerungsbefehle werden zuerst mit der Betriebssituation verglichen. Ergibt sich daraus ein die Sicherheit gefährdender Konflikt, hält das Programm den Befehl solange zurück, bis er gefahrlos ausgeführt werden kann. So können auch mit der Anlage nicht vertraute Personen gefahrlos irgendwelche Befehle eingeben. Ob gewollt oder ungewollt, ob sinnvoll oder nicht, die Anlagensicherheit bleibt stets gewährleistet. Bedingung hierfür ist allerdings, dass die Befehle über den Stelltisch oder die Computertastatur eingegeben werden und nicht (wie bei MpC-Digital möglich) über Peripheriegeräte (z.B. Lokmaus), die unter Umgehung des Computers direkt mit der Digital-Zentraleinheit verbunden sind.

Damit sich das Programm ein "Bild" von der Anlage machen kann, müssen ihm unter anderem die Lage und Reihenfolge der Blockabschnitte mitgeteilt werden. Das geschieht nach Abschluss der Verdrahtung mit Formularen und Tabellen, die am Bildschirm zur Verfügung gestellt werden.

#### **Keine Veränderungen an den Triebfahrzeugen** (nur MpC-Classic)

Die wohl interessanteste Eigenschaft bei MpC-Classic ist zweifellos die Tatsache, dass hier ein Mehrzugbetrieb zur Verfügung steht, der ganz ohne Einbauten in die Triebfahrzeuge auskommt. Alle auf der Anlage befindlichen Triebfahrzeuge (und ebenso natürlich alle beleuchteten Wagen) werden dem Computer ständig mit Hilfe des "Sinnesorgans Belegtmelder" gemeldet. Allerdings kann der Computer anhand dieser Meldung weder erkennen, um welches Triebfahrzeug es sich handelt, noch ob es sich überhaupt um ein Triebfahrzeug handelt oder nur um einen beleuchteten Wagen. Das muss ihm durch eine Eingabe des Anwenders zunächst **einmal** mitgeteilt werden. Anschließend kann das Programm die nun bekannte Besetztmeldung mit dem angegebenen Triebfahrzeug identifizieren, ihm mit Hilfe der Block-Steckkarte Fahrspannung zukommen lassen und es dann, aufgrund seiner wandernden Besetztmeldung ständig über die Anlage verfolgen und es gegen Kollisionen mit anderen Einheiten sichern.

### **1.2 Hinweise und Ratschläge zum Aufbau der MpC**

#### **Geeignete Computer und Betriebssysteme**

Generell muss der eingesetzte Computer einen 8-Bit-ISA-Steckplatz auf der Hauptplatine besitzen. Bis zur Programmversion MpC 3.5 sind IMB kompatible PC's mit 286er-Prozessoren einsetzbar. Ab der Version MpC 3.6 sind 386er-Prozessoren erforderlich. Daneben muss das Computer-Betriebssystem DOS-Programme ausführen können. Neben dem originären DOS-System gilt das für alle Windows-Systeme unter Windows 98. Ebenfalls einsetzbar ist Windows ME. Nicht einsetzbar sind Windows 2000, XP und NT. Zwar kann das MpC-Programm unter diesen Systemen als DEMO-Version ausgeführt werden, Zugriffe auf die MpC-Elektronik über die MpC-Schnittstellenkarte PC1S sind dann jedoch nicht möglich, da sie von diesen Systemen nicht zugelassen werden. Abhilfe kann die Installation von DOS 6.x als zweites alternatives Betriebssystem schaffen. Der Computer muss dann mit diesem alternativen Betriebssystem gestartet werden.

#### **Markierung des rollenden Materials mit Widerstandsleitlack**

Um einen (beliebig langen) Zug überwachen und schützen zu können, müssen die erste und letzte Achse des Zuges eine Belegtmeldung auslösen. Laufen unbeleuchtete Wagen am Anfang oder Ende des Zuges, <span id="page-9-0"></span>müssen diese Wagen entsprechend präpariert werden. Allein durch diese Markierung von Zuganfang und Zugende mit einer meldenden Achse ist übrigens das Problem " **Wendezug**" komplett gelöst.

Die bei 2-Leiter-Gleichstrombahnen gegeneinander isolierten Radsätze der Fahrzeuge müssen hierzu so behandelt werden, dass eine schwach leitende Verbindung zwischen ihnen zustande kommt. Das erfolgt am einfachsten mit Widerstandsleitlack . In geeigneter Stärke und an geeigneter Stelle aufgetragen, wird damit eine hochohmig leitende Verbindung mit einem Widerstandswert von ca. 5 kOhm von einem Rad zum anderen - und damit von einer Schienen zur anderen - hergestellt. Die meisten Radsätze sind so konstruiert, dass die Achswelle mit einem der Räder eine Einheit bildet, während sie bei dem anderen mittig in eine isolierende Kunststoffnabe

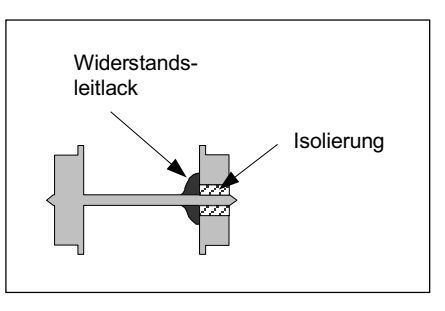

mündet. Hier wird nun ein Tropfen Widerstandsleitlack so auf Vorder- oder Hinterseite des Rades aufgetragen, dass er die Isolierung zwischen Rad und Achse überbrückt.

Ein hierfür geeigneter, wasserlöslicher Widerstandsleitlack in 22ml-Fläschchen mit Dosierpinsel kann von GAHLER+RINGSTMEIER bezogen werden. Um die Langzeithaftung des Lacks zu gewährleisten, muss die bestrichene Fläche unbedingt fettfrei sein. Nach einer Trocknungszeit von ca. 1/2-Stunde wird der erreichte Widerstandswert mit einem Messgerät kontrolliert. Ist er zu niedrig (<4 kOhm) wird etwas Lack wieder abgekratzt und sofort erneut nachgemessen. Bei einem zu hohem Widerstand (>6 kOhm) wird nochmals etwas Lack aufgetragen und vor der Messung erneut die Trocknungszeit von 1/2-Stunde abgewartet. Verschütteter Lack lässt sich, solange er noch nicht getrocknet ist, mit Wasser sofort wieder auswaschen. Zum Verdünnen und Lösen bereits getrockneten Lacks kann Nagellackentferner verwendet werden.

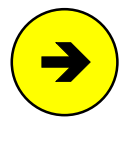

Wie die Belegtmeldung eines Wagens beim Märklin-Mittelleitergleis erzeugt wird, ist in einem besonderen Kapitel des Anwenderhandbuchs behandelt.

Es ist nicht nötig, das gesamte rollende Material auf die beschriebene Weise zu behandeln. Für die Sicherung des Fahrbetriebs muss aber jeder Zug mindestens **am Anfang und am Ende** ein belegtmeldendes Fahrzeug haben.

#### **Digital-Interface (nur MpC-Digital)**

Die vom Programm für jedes Triebfahrzeug ermittelten Daten für Geschwindigkeit und Lokfunktionen werden bei MpC-Digital an die Zentraleinheit des Digitalsystems gesendet. Das geschieht über ein sogenanntes Interface. Es verbindet Computer und Zentraleinheit. Damit das Digital-Interface an möglichst viele unterschiedliche Computertypen angeschlossen werden kann, ist es mit einer universellen und in den meisten Computern vorhandenen "seriellen Schnittstelle" ( RS 232 oder V 24) versehen. Ihr Prinzip beruht darauf, dass die Informationen **über eine einzige Leitung nacheinander** (=seriell) gesendet werden. Die hierbei einzuhaltenden Regeln bezüglich Datengeschwindigkeit und Datenstruktur müssen zuvor an beiden, Interface und Computer, eingestellt werden. Um auch über längere Kabelstrecken eine sichere Datenübertragung zu gewährleisten, werden nur relativ geringe Übertragungsgeschwindigkeiten verwendet. Sie schwanken je nach System zwischen 2400 und 19200 Baud (= Bits pro Sekunde).

Die Datenstruktur (d.h. der Aufbau eines Datenbytes) sieht bei den einzelnen Systemen wie folgt aus:

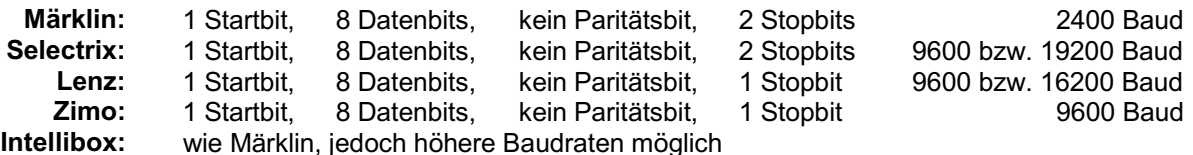

Um einen vollständigen Befehl (z.B. Lokadresse+Geschwindigkeit+Fahrtrichtung) vom Computer an die Zentraleinheit zu senden, werden je nach System unterschiedlich viele Datenbytes verwendet. Die Anzahl der pro Sekunde zum Interface übertragbaren Befehle ergibt sich aus der Anzahl dieser Datenbytes, aus der Übertragungsgeschwindigkeit sowie aus einer gewissen "Funkstille-Zeit", während der das Interface den Empfang weiterer Befehle verweigert, solange es noch mit der Weiterleitung des zuvor erhaltenen Befehls an die Zentraleinheit beschäftigt ist. Obwohl das Lenz-Digital-Plus-System gegenüber Märklin mit einer vierfach höheren Übertragungsrate aufwarten kann, ist die Zahl der pro Sekunde verarbeitbaren Befehle nur um etwa die Hälfte größer. Der Grund hierfür liegt zum einen in den doppelt so langen Befehlen, zum anderen aber auch in der Tatsache, dass das Interface für jeden empfangenen Befehl eine Quittung an den Computer zurücksendet. Während dieser Zeit ist das Interface dann zusätzlich beschäftigt.

<span id="page-10-0"></span>Die mit einem Pentium (133 MHz) gemessene **Zahl an übertragbaren Befehlen** ergab sich bei Märklin zu knapp 19. Das Lenz-System kann in dieser Zeit ca. 30 Befehle verarbeiten. Zum Vergleich: die (konventionelle) MpC kommt auf demselben Rechner und mit der Schnittstellenkarte PC1S auf eine Zahl von ca. 19.000 Lokbefehlen pro Sekunde. Weiterhin liest die MpC während derselben Zeitspanne (sozusagen nebenbei) zusätzlich noch ca. 380.000 Zustandsdaten von allen Blöcken, Belegtmeldern und Weichenrückmeldern auf der Anlage sowie von allen Tastern im Gleisbildstelltisch ein.

Wegen dieser vielfach schnelleren Datenübertragung der MpC im Vergleich zu den "langsamen Digital-Interfaces" unterstützt MpC-Digital neben den unbedingt erforderlichen Lokbefehlen nur noch die Weichenschaltung über die Interfaces der Digital-Systeme. Alle weiteren Datenübertragungen (Einlesen der Belegtmeldungen, Weichenrückmeldungen, Taster, Schalter sowie die Ansteuerung der Leuchtanzeigen in den Signalen und im Stelltisch) müssen über die MpC-Schnittstellenkarte abgewickelt werden. Anders wäre die für eine Echtzeitsteuerung erforderliche Reaktionsschnelligkeit des Programms nicht zu gewährleisten. Schließlich dürfen die Züge nicht schneller sein, als die Befehle, die sie dirigieren sollen.

#### **Stromversorgung**

Beim Betrieb der "Modellbahnsteuerung per Computer" kommen mehrere Netzteile für die unterschiedlichen Verbraucher zum Einsatz. Bis auf wenige Ausnahmen stehen hierfür geeignete MpC-Netzteile zur Verfügung.

Zur Stromversorgung der MpC-Elektronik wird eine unbedingt schwankungsfreie, stabile Spannung von +5V benötigt. Die erforderliche Leistung hängt von der Anzahl der angeschlossenen MpC-Steckkarten ab. Bei MpC-Classic wird zusätzlich eine Spannung von +15V für die Geschwindigkeitsregelung der Triebfahrzeuge mittels Impulsbreite auf den Blocksteckkarten benötigt sowie zum Antrieb der Relais auf den Hilfsblock-Steckkarten. Beide Spannungen werden vom MpC-Netzteil NT1 zur Verfügung gestellt, das hierfür unbedingt empfohlen wird.

Für alle anderen üblichen Verbraucher (Fahrzeuge, Weichen, Signale, Stelltischausleuchtung, etc.) sind entsprechende MpC-Netzteile verfügbar, können aber auch vom Anwender bereit gestellt werden.

Nicht verfügbar (und damit stets vom Anwender bereit zu stellen) sind z.B. Netzteile zur:

- Fahrspannungsversorgung von Großbahnen (Spur 0, LGB etc.)
- Weichenschaltung über MEMORY- oder Postrelais-Antriebe
- D Dauerzugbeleuchtung mittels NF-Spannung

#### **Unterbringung der Netzteile**

Für die Unterbringung der Netzteile und der dazu gehörenden Trafos ist ein geeignetes abgeschirmtes Gehäuse zu verwenden.

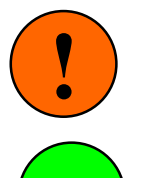

Tip

Um Störeinstrahlungen in die Datenleitungen zu vermeiden, sollen die Netzteile immer in ein separates Gehäuse und nicht zusammen mit den Steckkarten in deren 19"-Rahmen eingebaut werden.

Ein empfehlenswertes Netzteilgehäuse ist das als Paket 6a angebotene 19"-Gehäuse. Es besteht aus Stahlblech, ist gut abgeschirmt und bietet genügend Platz für alle benötigten Netzteilplatinen und Trafos. Es hat die gleiche Größe wie die zur Unterbringung der Steckkarten verwendeten Baugruppenträger (19"-Rahmen). Boden und Deckel sind mit zahlreichen Lüftungsöffnungen versehen, die zur Befestigung der Bauteile herangezogen werden können. Die Frontplatte besteht aus Aluminium und enthält alle erforderlichen Bohrungen und Ausfräsungen sowie eine Gravurbeschriftung. Alle benötigten Zubehörteile wie Polklemmen, Anschlussleitungen, Schalter und LEDs sind im Paket 6a enthalten. Die Abbildungen auf den Seiten [225](#page-224-0)f zeigen die Frontplatte, die Anordnung der Trafos und Netzteilplatinen sowie die interne Verdrahtung. Das 19"-Netzteilgehäuse kann als Bausatz, aber auch als Fertiggerät (bestückt mit allen erforderlichen Netzteilen) von GAHLER+RINGST-MEIER bezogen werden.

#### **Steckkarten für alle Modellbahnfunktionen**

Neben den Netzteilen und den wenigen weiteren, jeweils nur einmal benötigten Platinen für den Grundaufbau, besteht die Elektronik der "Modellbahnsteuerung per Computer" im wesentlichen aus einer Reihe von Funktions-Steckkarten im sogenannten Europaformat (100 x 160 mm). Für die Erfüllung der elementaren Grundaufgaben Melden, Schalten und Fahren sind jeweils spezielle Steckkarten vorgesehen. Die

<span id="page-11-0"></span>Aufgabe "Schalten" kann dabei noch genauer unterteilt werden in: Schalten durch Impulse (z.B. für Weichen) und Schalten durch Dauerstrom (z.B. für LEDs). In Abhängigkeit von Ihrem Einsatzgebiet und dem dort eventuell verwendeten Material spezieller Hersteller, sind darüber hinaus Varianten einzelner Steckkarten für Weichen, Formsignale und Stelltisch-Ausleuchtung verfügbar. Eine tabellarische Übersicht über alle MpC-Platinen, ihr Einsatzgebiet und eine stichwortartige Erläuterung ihrer technischen Funktion ist in den Kapiteln 2.1 und 2.2 ab Seite [17](#page-16-0) zusammengestellt.

#### **Baugruppenträger, 19"-Rahmen**

Die Unterbringung der Steckkarten erfolgt in Baugruppenträgern (19-Zoll-Einschubrahmen), im Folgenden kurz als 19"-Rahmen oder auch nur als Rahmen bezeichnet. Dort sind die Steckkarten jederzeit gut zugänglich, wartungsfreundlich, zentral und sicher untergebracht. Die Außenabmessungen der 19"-Rahmen betragen B/H/T = 48.2 / 13.3 / 23.8 cm. Falls die Rahmen in einen Schrank o.ä. eingebaut werden sollen, sind hierfür eine lichte Innenbreite von 44.5 cm und eine Höhe von 13.3 cm pro Rahmen vorzuhalten.

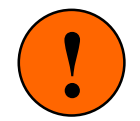

Zur Vermeidung von Störungen **müssen die Rahmen gut geerdet sein**. Den Rahmen-Bausätzen liegt hierzu eine Lötöse bei, die nach ihrer Verschraubung am Rahmen mit dem Masseanschluss (bei der MpC mit GND bezeichnet) verbunden werden muss.

#### **Anordnung mehrerer 19"-Rahmen**

Werden (was meistens der Fall ist) mehrere 19"-Rahmen benötigt, sollten diese nicht räumlich getrennt, sondern möglichst übereinander - bei sehr vielen Rahmen in mehreren nebeneinander stehenden Türmen - angeordnet werden, dami t die Datenleitungen möglichst kurz ausfallen. Die bei der MpC sehr hohe Datenübertragungsrate hat nämlich auch einen Nachteil : Mit länger werdenden Datenleitungen vergrößert sich die Gefahr von Störeinstrahlungen .

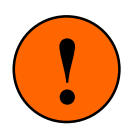

Generell sollte man die Datenleitungen:

- nicht parallel mit anderen Leitungen verlegen (d.h. **nicht in Kabelkanälen**)
- auf keinen Fall parallel mit Leistung führenden Leitungen verlegen (z.B. Fahrspannung)
- auf kürzestem Wege verlegen (sieht **unordentlich** aus, **ist** aber **besser**).

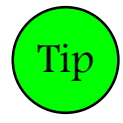

Störungen in langen Datenleitungen (länger als ca. 2 m) können durch den Einsatz einer speziell hierfür vorgesehenen Elektronik mit der Bezeichnung **Datensender DS** bzw. **Datenempfänger DE** (vgl. Beschreibung auf Seite [25\)](#page-24-0) vermieden werden. Damit können Datensignale über Leitungslängen von bis zu 30 m übertragen werden, was dann auch die entfernte Aufstellung separater Elektronikgruppen (z.B. zum Anschluss abseits positionierter Stelltische) ermöglicht.

#### **Grundplatinen und Führungsschienen**

Die Steckkarten werden von vorne in die 19"-Rahmen eingeschoben. Oben und unten in den Rahmen eingeklipste Führungsschienen halten Sie in ihrer Lage. Im hinteren Teil der Rahmen werden sogenannte Grundplatinen angeschraubt. Sie besitzen pro Steckplatz eine 32-polige Buchse (Federleiste ). Auf den Steckkarten befindet sich mit einem 32-poligen Stecker (Messerleiste) das zugehörige Gegenstück. Sind die Steckkarten vollständig eingeschoben, garantiert diese Steckverbindung den sicheren mechanischen und elektrischen Kontakt zwischen Steckkarte und Grundplatine. Für jede Steckkartenart gibt es spezielle Grundplatinen.

#### **Grundplatinen-Typen**

Neben der nur einmal benötigten und im Grundbausatz enthaltenen Grundplatine GP00/01 für die beiden Interface-Karten 8500 und 9101 gibt es sechs Grundplatinen-Typen. Ihre Bezeichnungen lauten: GP02, GP03/04, GP05, GP15, GP06/07 und GPLV04. In der Regel stimmen die Endziffern der Grundplatinen mit den Endziffern der zugehörigen Steckkarten überein. Einzige Ausnahme ist die Relais-Steckkarte 9208, für die auch die Grundplatine GP06/07 verwendet wird. Die Grundplatine GP16/17 ist bis auf größere Bohrungen für die 4A-Federleiste identisch mit GP06/07.

#### **Länge der Grundplatinen**

Steckkarten für die **gleiche Funktion** (z.B. Weichen-Steckkarten 890 **2**, 891**2**, 912**2**) werden unmittelbar nebeneinander angeordnet. Man verwendet dann entsprechend lange, durchlaufende Grundplatinen,

<span id="page-12-0"></span>deren Endziffer mit der Endziffer der Steckkarten übereinstimmt (hier GP0 **2**). Es muss dann immer nur der erste Steckplatz einer solchen durchlaufenden Grundplatine verdrahtet werden. Auf den Grundplatinen-Rückseiten verlaufende Bus-Leiterbahnen stellen alle erforderlichen Verbindungen zwischen Computer und Steckkarten her (siehe z.B. Abbildung auf Seite [197](#page-196-0)). Durchlaufende Grundplatinen verringern daher den Verdrahtungsaufwand und reduzieren Fehlerquellen. Maximal können in einem Rahmen 21 Steckkarten untergebracht werden (vgl. Kapitel 6.11, Seite [122](#page-121-0)). Daher sind auch die Grundplatinen in Längen für bis zu 21 (GP02 und GP05 nur für 20) Steckplätze verfügbar.

#### **Einbau und Verdrahtung der Steckkarten im Rahmen**

Als Gegenstück zu den Federleisten auf den Grundplatinen besitzen die Steckkarten an ihrem Ende einen 32-poligen Stecker (Messerleiste ). Durch Einschieben in die Führungsschienen des Rahmens sind die Steckkarten sowohl lagemäßig fixiert, als auch über die 32 Federleistenkontakte mit der Grundplatine, und dadurch mit dem System verbunden. Die oberen 4 und die unteren 4 Kontakte dieser 32-poligen Steckverbindung dienen zur Stromversorgung der Steckkarte (oben: +5V, unten: GND). Die in der Mitte verbleibenden 24 Kontakte sind steckkartenspezifisch belegt .

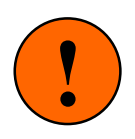

#### Achtung:

Die Belegung der 24 mittigen Kontakte auf den Grundplatinen ist funktionsbezogen unterschiedlich. Um eine elektrische Zerstörung der Steckkarten zu vermeiden, dürfen sie deshalb nur in die für ihre Funktion eingerichteten Steckplätze eingeschoben werden. **Stecken Sie also niemals z.B. eine Block-Steckkarte in einen Hilfsblocksteckplatz.**

#### **Aufteilung der Steckkarten auf mehrere 19"-Rahmen**

Sofern die für den Endausbau der Computersteuerung benötigte Anzahl aller Steckkarten bereits bei Baubeginn bekannt ist, sollte man deren Aufteilung auf die einzelnen Rahmen gleich zu Anfang festlegen, die dafür erforderlichen Grundplatinen sofort in der am Schluss benötigten Länge bestellen und auch gleich in die Rahmen einbauen. Bei einem schrittweisen Aufbau wird dadurch zwar ein zunächst etwas größerer Materialbedarf erforderlich, wegen der deutlich herabgesetzten Fehleranfälligkeit bei den späteren Nachrüstungen ist diese Lösung letztlich aber doch vorteilhafter. Sollten sich später - wegen zu knapper Planung - dann doch Änderungen bei den benötigten Anzahlen einiger Steckkartenarten ergeben, sind Erweiterungen immer noch möglich.

#### **Abhängigkeit zwischen Block- und Hilfsblock-Steckkarten** (nur MpC-Classic)

Die Block- und Hilfsblock-Steckkarten sollten zweckmäßigerweise übereinander in zwei verschiedenen Rahmen platziert werden. Zwischen den Block- und Hilfsblocksteckplätzen ist nämlich stets eine 4-adrige Querverbindung erforderlich (vgl. Seite [211](#page-210-0)). Diese Querverbindung ist bei übereinander platzierten Steckplätzen besonders einfach mit einem senkrecht geführten 4-adrigen Flachbandkabel herzustellen.

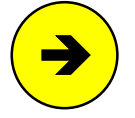

Bei jeder Anlage und bei jeder Blockaufteilung, gilt **stets und immer** die einfache Regel, dass vom ersten Blocksteckplatz 4 Verbindungen zum ersten Hilfsblocksteckplatz (vom zweiten Blocksteckplatz 4 Verbindungen zum zweiten Hilfsblocksteckplatz, vom dritten Blocksteckplatz 4 Verbindungen zum dritten Hilfsblocksteckplatz, usw.) zu führen sind.

#### **Abhängigkeit zwischen den 4A-Block- und Leistungs-Steckkarten** (nur MpC-Classic)

Die 4A-Blocksteckkarten 9515 und die zugehörigen Leistungs-Steckkarten 9515L müssen übereinander in zwei verschiedenen Rahmen platziert werden. Pro Kartenpaar ist nämlich eine Verbindung aus 16-poligem Flachbandkabel erforderlich .

#### **Vorschläge zur Verdrahtung der Modellbahnartikel**

Die "Modellbahnsteuerung per Computer" ist vom Prinzip her auf ein Minimum an logischer Verdrahtung ausgelegt. Für den Anschluss der einzelnen Artikel an die Steckkarten ist lediglich die einfache Grundregel zu beachten, dass jeder Artikel an seine Steckkartenart angeschlossen wird. Also z.B.:

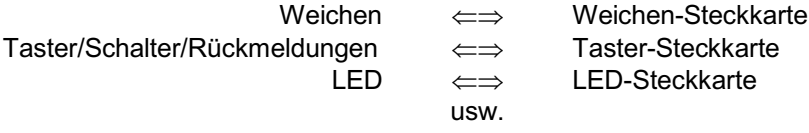

<span id="page-13-0"></span>Die zufälligen Artikelnummern, die durch diese freie Verdrahtung zustande kommen, werden anschließend mit dem Prüfprogramm ermittelt.

Wenn Sie (unnötigerweise) Wert darauf legen, dass Ihre Artikel ganz bestimmte Nummern erhalten, muss der jeweils richtige Anschlusspunkt auf der entsprechenden Steckkarte vorher ermittelt werden. Hinweise hierzu finden Sie in den entsprechenden Kapiteln.

#### **Wir empfehlen:**

- x Alle mit Pfostenverbindern an die Frontseiten der Steckkarten angeschlosse Artikel (also Taster, Schalter, LEDs, Rückmeldungen, Weichen und Formsignale) sollten grundsätzlich frei, d.h. ohne die Vergabe bestimmter Nummern angeschlossen werden. Außerdem sollte bei diesen Artikeln die Verdrahtung stets von der Steckkarte aus erfolgen. D.h. erst ein Flachbandkabel in den Pfostenverbinder der Steckkarte einklemmen, dann das Kabel zu den Artikeln führen, dort die einzelnen Litzen der Reihe nach aus dem Flachbandkabel heraustrennen und die zugehörigen Artikel ohne Einhaltung einer Reihenfolge anschließen. Eine Ausnahme bilden die zu einer Weiche gehörenden zwei Schaltleitungen. Sie müssen immer an zwei unmittelbar nebeneinander liegende Anschlusspins angeschlossen werden (vgl. Pinbelegung der Steckkarte 8902 auf Seite [144](#page-143-0)). Die beiden Leitungen selbst können jedoch untereinander vertauscht werden.
- Bei der Nummerierung der Blöcke und Hilfsblöcke bei MpC-Classic wird man eher dazu neigen, bestimmte Nummern zu vergeben. Eventuell sollen benachbarte Parallelgleise oder hintereinander liegende Streckenblöcke der Reihe nach nummeriert sein. Dem Computer tut man hiermit wohlgemerkt keinen Gefallen. Mit den Tabellen ab Seite [230](#page-229-0) sind die entsprechenden Anschlusspunkte leicht zu lokalisieren. Wählen Sie für den Anschluss der Blöcke und Hilfsblöcke sowie für die beiden Fahrstromgruppen nach Möglichkeit unterschiedliche (also insgesamt 4) Kabelfarben.
- Bei MpC-Digital können die Nummern der Blöcke im Rahmen des zulässigen Bereiches von 1-456 frei vergeben werden.
- Beim Anschluss der Belegtmelder kann eine freie Ve rdrahtung vorgenommen werden. Auch hier werden zwei verschiedene Kabelfarben für die beiden Fahrstromgruppen empfohlen.

#### **Zusammenfassung der Hinweise und Ratschläge zum Aufbau der MpC**

- $\boxtimes$  Alle Netzteile in einem gemeinsamen, separaten, gut abgeschirmten Gehäuse unterbringen.
- $\boxtimes$  Mehrere Rahmen möglichst übereinander anordnen und alle gut erden.
- $\boxtimes$  Aufteilung der Steckkarten auf die Rahmen bereits zu Beginn festlegen.
- $\boxtimes$  Grundplatinen möglichst sofort in der für den Endausbau benötigten Län ge einbauen.
- ; **Kurze Datenleitungen** von den Interfacekarten bzw. der Platine GBUF zu den Steckplätzen, d.h. die Datenleitungen **nicht in Kabelkanälen** und nicht lange parallel mit anderen Leitungen verlegen!
- $\boxtimes$  Steckkarten nie in falsche Steckplätze einschieb en!
- $\boxtimes$  Block- und Hilfsblocksteckplätze unmittelbar übereinander anordnen.
- $\boxtimes$  Blocksteckkarten 9515 und Leistungssteckkarten 9515L (LGB) unmittelbar übereinander anordnen.
- $\boxtimes$  Unterschiedliche Kabelfarben für die verschiedenen Zwecke verwenden.

<span id="page-14-0"></span>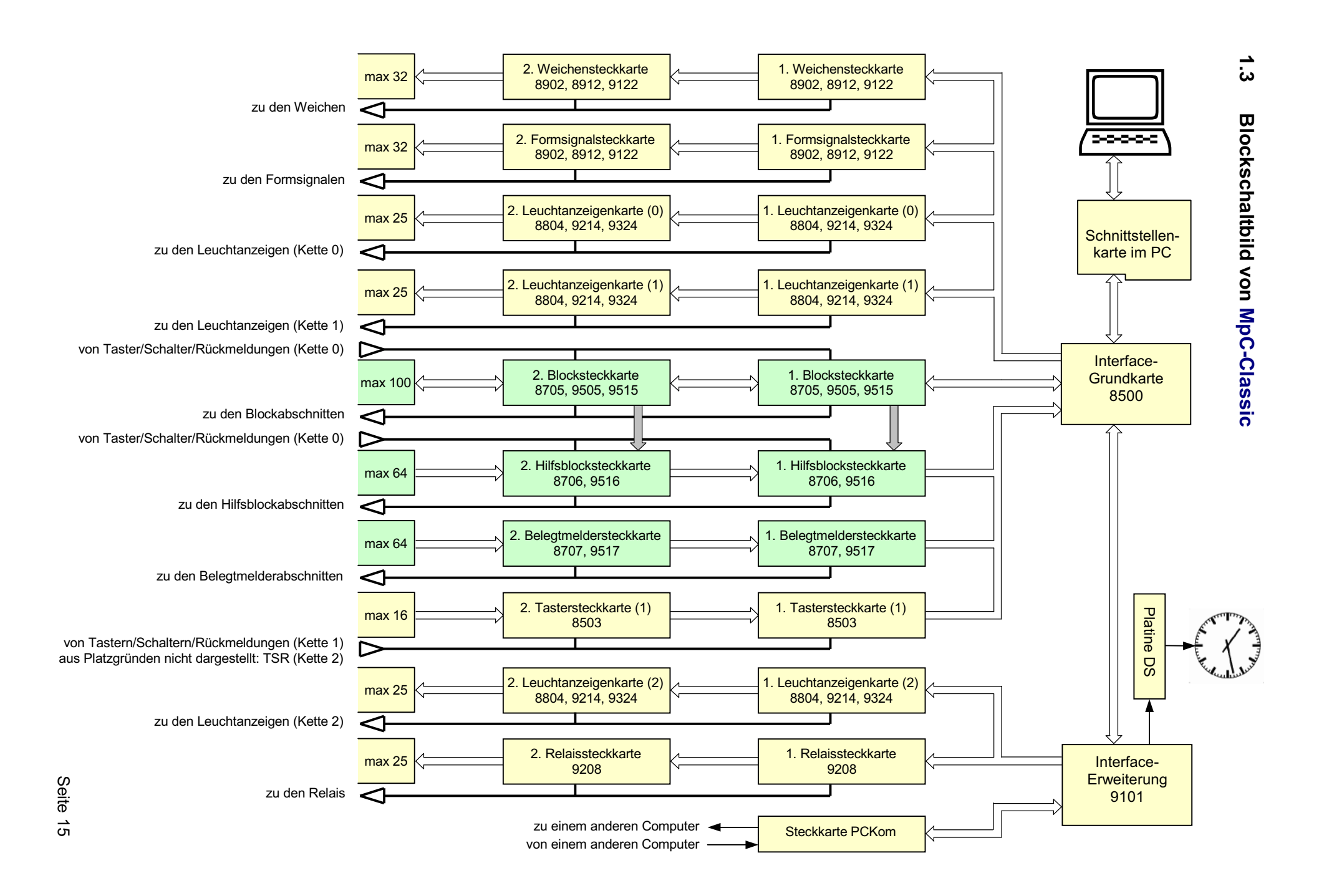

<span id="page-15-0"></span>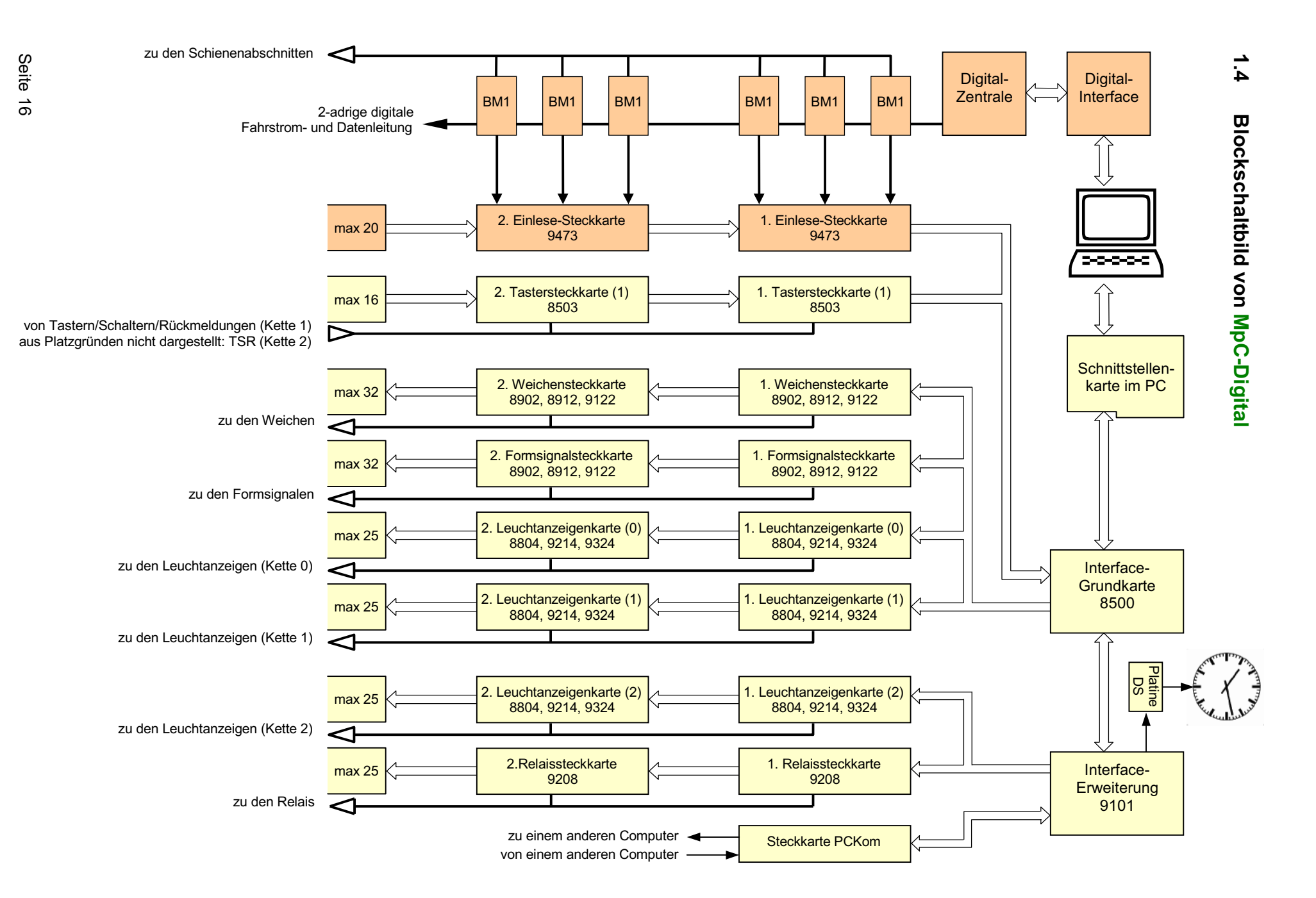

# <span id="page-16-0"></span>**2. Platinen- und Portbeschreibungen**

# **2.1 Tabellarische Übersicht über alle Platinen der MpC**

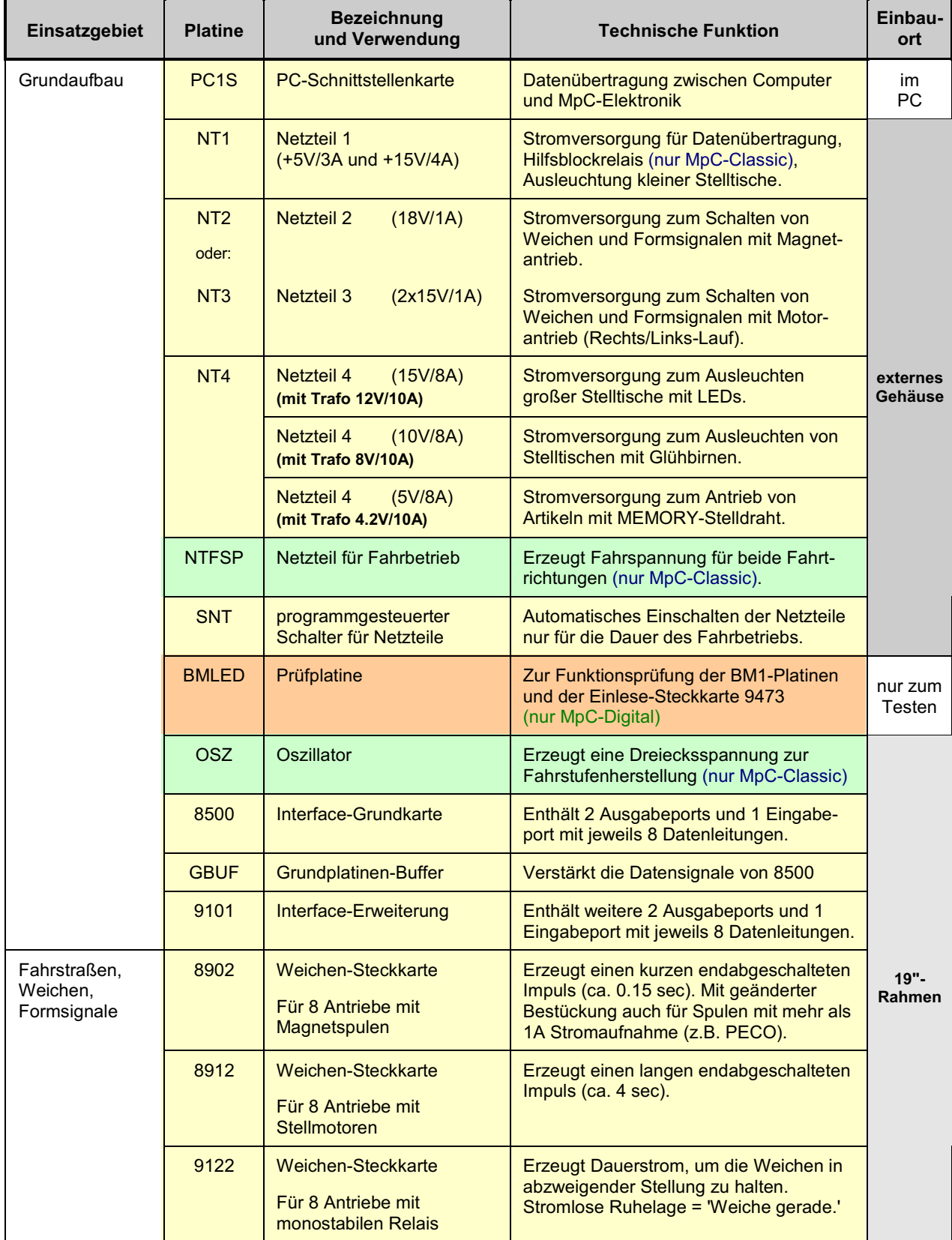

# **Tabellarische Übersicht über alle Platinen der MpC** (Fortsetzung)

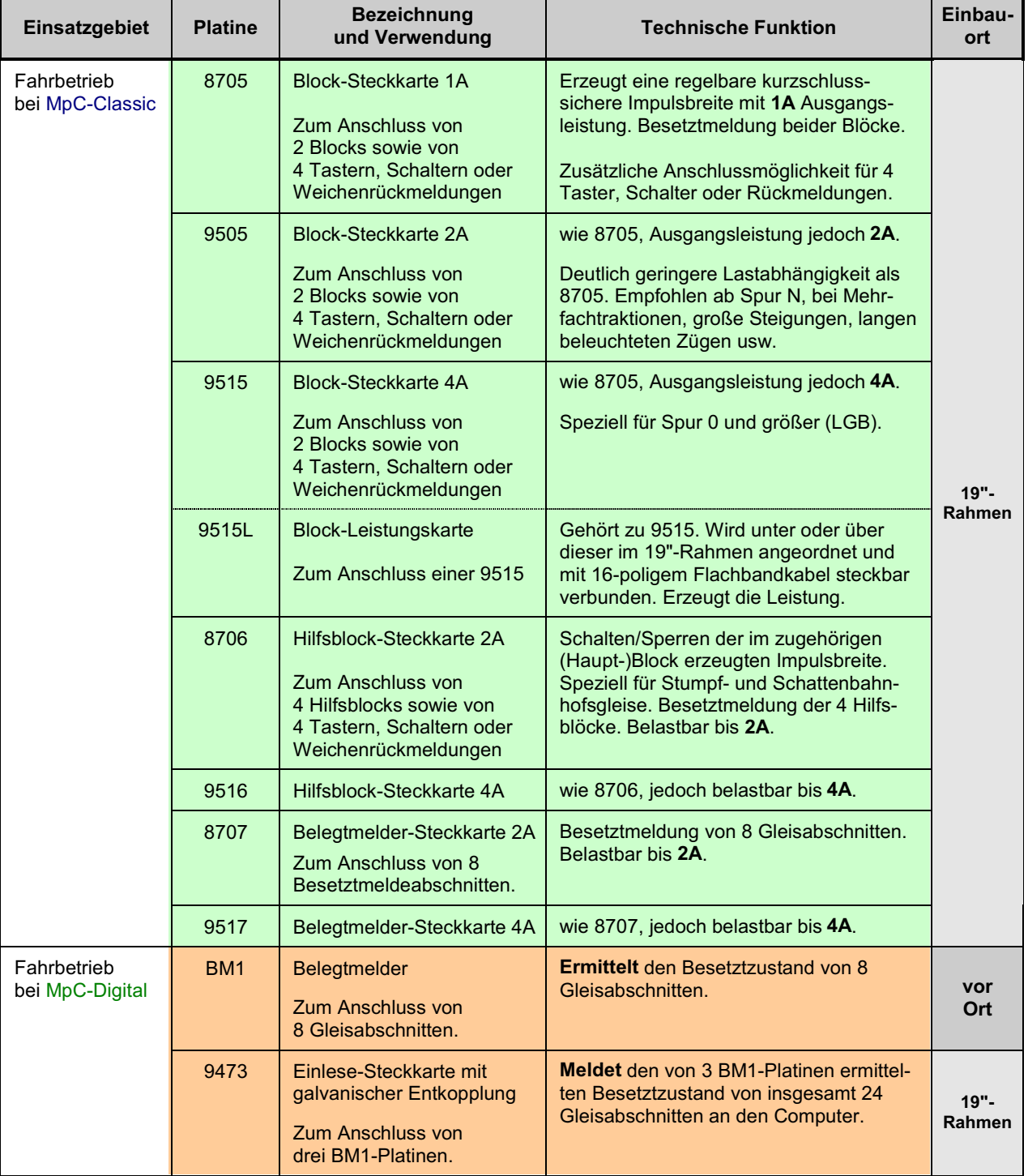

# **Tabellarische Übersicht über alle Platinen der MpC** (Fortsetzung)

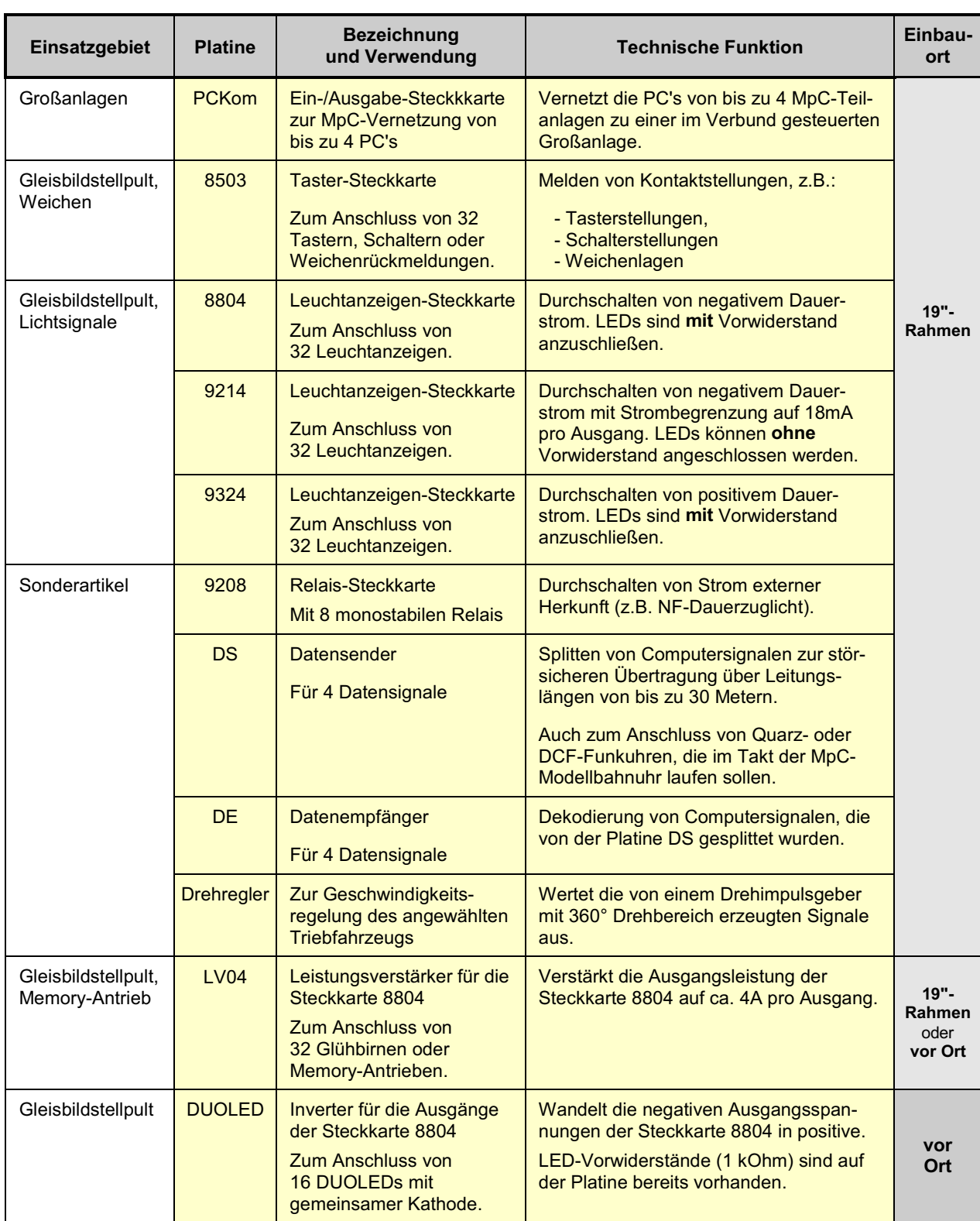

### <span id="page-19-0"></span>**2.2 Funktionsbeschreibungen der MpC-Platinen**

#### **Schnittstellen-Karte PC1S**

Die Schnittstellenkarte für IBM-kompatible DOS-PC (XT/AT) wird fertig bestückt und geprüft ausgeliefert. Sie dient der schnellen Datenübertragung zwischen Computer und der MpC-Elektronik. Die Übertragungsrate entspricht ca. 1.500.000 Baud (=1.5 Megabaud).

#### **Platine NT1 (Netzteil 1)**

Auf der Platine NT1 ist das Netzteil zur Stromversorgung der MpC-Elektronik aufgebaut. Es liefert eine Spannung von +5V/3A für die Übertragung der Informationen zwischen dem Computer und der Elektronik, sowie zusätzlich +15V/4A für die Versorgung des Oszillators und die Schaltung der Relais auf den Hilfsblock-Steckkarten. Die +5V sind einstellbar, stabilisiert und kurzschlussfest (überlastsicher). Mit den +15V können bei kleineren Modellbahnanlagen zusätzlich auch die Leuchtanzeigen im Gleisbildstelltisch, sowie die Lichtsignale und die Beleuchtungen der Formsignale versorgt werden.

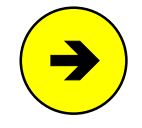

Die +15V von NT1 dürfen maximal mit 2 Ampere durch den Anwender belastet werden. Bei mittleren und großen Anlagen mit **mehr als 100 gleichzeitig leuchtenden LED's** muss daher ein zusätzliches Netzteil (NT4) für die Versorgung des Gleisbildstelltisches und der Lichtsignale verwendet werden.

#### **Platine NT2 (Netzteil 2)**

Auf der Platine NT2 befindet sich das Netzteil für die Weichenschaltung. Es liefert eine Spannung von +16V/1.5A. Die Spannung ist ausschließlich zum Schalten der Weichen und der Formsignale vorgesehen. Sie muss von allen anderen Stromversorgungen getrennt bleiben, weil die Funkenbildung an den herstellerseitig eingebauten Endabschaltungen der Magnetspulen in den meisten Fällen Störungen im Datenverkehr der Elektronik hervorruft.

#### **Platine NT3 (Netzteil 3)**

Auf der Platine NT3 befindet sich das Netzteil für die Schaltung von links/rechts laufenden Stellmotoren. Es liefert 2 Spannungen +16V/-16V und 2x1A. Wenn dieses Netzteil gewählt wird, können damit auch die Magnetartikel (Weichen, Formsignale) betrieben werden. Das Netzteil NT2 (s.o.) entfällt dann.

#### **Platine NT4 (Netzteil 4)**

Das Netzteil auf der Platine NT4 kann je nach verwendetem Transformator für 3 verschiedene Aufgaben eingesetzt werden:

- 1. Mit einem Trafo 12V/10A liefert es eine Spannung von ca. +15V/8A zum Ausleuchten großer Gleisbildstelltische mit LEDs und für Anlagen mit vielen Lichtsignalen.
- 2. Mit einem Trafo 8V/10A dient es in Verbindung mit der Platine LV04 zum Ausleuchten von Stelltischen, die mit parallel geschalteten Glühbirnchen bestückt sind. Nach der Gleichrichtung stehen ca. 10V/8A zur Verfügung.
- 3. Mit einem Tafo 4.2V/10A dient es, ebenfalls in Verbindung mit der Platine LV04, zum Betreiben von Artikeln mit Memory-Antrieb. Nach der Gleichrichtung stehen hier ca. 5V/8A zur Verfügung. Von den Leistungsstufen auf der Platine LV04 werden ca. 1.2V zu den Ausgängen durchgeschaltet.

#### **Platine NTFSP (Netzteil Fahrspannung)** (nur MpC-Classic)

Auf der Platine NTFSP wird das Netzteil für den Fahrstrom aufgebaut. Beim Anschluss an einen Trafo mit 2x12V und 5.3A liefert es zwei Spannungen von ca. +15V/-15V und 2x4A. Für Anlagen der Spur Z wird auf Wunsch ein Trafo mit 2x9V und 4.3A geliefert. Am Ausgang stehen dann ca. +12V/-12V und 2x3.5A zur Verfügung.

#### **Platine SNT (automatischer Schalter für Netzteile)**

Die Platine SNT übernimmt das automatische Ein- und Ausschalten aller Netzteile mit Ausnahme von NT1 (das ja die Betriebsspannung für den SNT-Baustein liefert). Mit dem SNT-Baustein erspart man sich die Einhaltung einer bestimmten Einschaltreihenfolge der Netzteile. Solange der Betrieb mit dem Programm-

<span id="page-20-0"></span>zweig "Computersteuerung" läuft, liegt ein periodisch wechselndes Signal am Ausgang PD0 auf der Interface-Erweiterungskarte 9101 an. Solange dieses Signal an den SNT-Baustein gelangt, schaltet das SNT-Relais die von ihm überwachten Netzteile ein. Etwa 2 Sekunden nach Beenden des Programmzweigs "Computersteuerung" fällt das Relais ab, wodurch die vom SNT überwachten Netzteile ausgeschaltet werden. Mit einem Schalter, der die Punkte 1 und 2 auf der SNT-Platine verbindet, kann die SNT-Automatik für Prüfzwecke abgeschaltet werden.

#### **Platine BMLED (Prüfplatine für BM1 und 9473)** (nur MpC-Digital)

Diese Platine enthält 8 Taster und 8 LEDs. Sie dient zur Funktionsprüfung der Platine BM1 und der Steckkarte 9473.

#### **Platine OSZ (Oszillator)** (nur MpC-Classic)

Die Platine OSZ enthält einen Dreiecksoszillator. Die von hier gelieferte Dreiecksspannung dient im Fahrbetrieb als Grundlage für die Herstellung der Pulsbreite zur Geschwindigkeitsregelung. IC1 (NE555) erzeugt zunächst eine Rechteckspannung von ca. 70 Hz, die dann mittels IC2 (LM741) in eine Dreiecksspannung umgewandelt wird. Weiterhin befindet sich auf der Platine eine Spannungsstabilisierung auf +12V. Diese versorgt den Oszillator und wird zusätzlich als Referenzspannung auf den BlockSteckkarten benötigt. Die Platine wird immer fertig bestückt und mit optimal eingestelltem Dreieck ausgeliefert.

#### **Steckkarte 8500 (Interface-Grundkarte)**

Auf dieser Steckkarte befinden sich der Dekoder IC3 (74HC138) zur Auswahl der Peripheriebausteine, sowie der Portbaustein IC1 (8255) mit den drei 8-Bit-Ports (PA, PB, PC) für die Ein- und Ausgabe von Daten. Die Ports PA0-PA7 und PB0-PB7 dienen als Ausgänge, PC0-PC7 als Eingänge. Für die Ausgangsstellung erzeugt IC2 (74HC132) beim Einschalten einen Reset-Impuls. Die Transistorstufe mit T1 invertiert und verstärkt das Signal PA2 zum Schalten von Magnetartikeln.

#### **Platine GBUF (Grundkarten-Buffer)**

Zur Einsparung von Interface-Karten sind einige Ausgänge der Interface-Grundkarte 8500 mehrfach genutzt. Zur Verstärkung und Vervielfachung dieser Ausgänge dienen die drei Leistungs-Bus-Treiber IC1 bis IC3 (74HC244). Die betreffenden Interface-Ausgänge gelangen zunächst zum Grundkarten-Buffer, wo sie verstärkt und schließlich zu den Funktions-Steckkarten weitergeführt werden. Auf der Interface-Erweiterung 9101 sind die zur Verstärkung benötigten IC's bereits integriert.

#### **Steckkarte 9101 (Interface-Erweiterung)**

Diese Steckkarte enthält einen weiteren Portbaustein (8255) mit drei 8-Bit-Ports (PD, PE, PF). Er stellt die zusätzlichen Ausgänge PD0-PD7 und PE0-PE7, sowie die Eingänge PF0-PF7 zur Verfügung.

#### **Steckkarte 8902 (Schaltung bistabiler Magnetartikel)**

Diese Steckkarte wird zum Schalten bistabiler Magnetartikel (Weichen oder Formsignale) verwendet. IC1 und IC2 (74HC164) sind in Reihe geschaltete Schiebe-Schreib-Register ohne Speicher. Über die Grundplatine GP02 ist das IC2 einer Steckkarte mit dem IC1 der nächsten Steckkarte in Reihe geschaltet.

Zum Schalten einer Weiche wird ein "1-Bit" solange durch die IC1-IC2-Kette geschoben, bis es auf der richtigen Steckkarte und dort am IC-Platz der Weichenlage angelangt ist. Dann erhalten die Opto-Koppler OP1 bis OP4 (PC847) einen Impuls über die Transistoren T17 und T18, wodurch die "1" (galvanisch entkoppelt) an den entsprechenden Transistor T1 bis T16 hinüber gereicht wird. Dieser erzeugt dann den Schaltimpuls für die Weichenlage. Nach Ablauf der im Programm vorgegebenen Schaltzeit wird das "1- Bit" wieder entfernt. Die Weiche wird dadurch programmtechnisch endabgeschaltet.

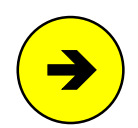

Unabhängig vom Programm bestimmt der Elko C2 durch seine **Entladedauer** über R20 die maximal mögliche **Schaltzeit** der an die Steckkarte angeschlossenen Weichen. Die Weichen sind dadurch auch hardwaremäßig automatisch endabgeschaltet. Antriebe ohne Endabschaltung können daher problemlos verwendet werden. Damit sich C2 zwischen zwei Weichenschaltungen wieder genügend hoch aufladen kann, ist zwischen den Schaltungen eine Schaltpause einzuhalten. Die Länge dieser Weichenschaltpause ist im Programmzweig OE einstellbar und sollte sinnvollerweise ebenso lang sein, wie die durch C2/R20 bestimmte Dauer. Bei der Steckkarte 8902 erzeugen C2/R20 mit 10µF/100kOhm eine elektronische Endabschaltung nach ca. 0,15 sec.

#### <span id="page-21-0"></span>**Steckkarte 8912 (Stellmotorsteuerung)**

Die Steckkarte 8912 ist für Weichen mit Stellmotoren vorgesehen. Sie kann gemischt mit den Steckkarten 8902 und 9122 eingesetzt werden. Bis auf den Leistungsteil entspricht sie der Steckkarte 8902. Pro Weiche ist ein Anschluss vorhanden. Auf diesen wird positive Spannung für *'Weiche gerade'* und negative Spannung für 'Weiche abzweigend' gelegt. Bei Einsatz dieser Steckkarte ist das Netzteil NT3 mit den zwei Spannungen -16V/+16V erforderlich. Durch die Werte 100µF und 680kOhm für C2 und R20 setzt die elektronische Endabschaltung nach spätestens 3,5 Sekunden ein.

#### **Steckkarte 9122 (Schaltung monostabiler Magnetartikel)**

Die Steckkarte 9122 wird zur Schaltung von Weichen mit monostabilen Relais (z.B. Postrelais) verwendet. Die Schaltung in abzweigender Richtung erfolgt durch einen kurzen Impuls auf einen der Thyristoren Th1- Th8, der das betreffende Relais dann durch Dauerstrom festhält. Zum Rückfall in die gerade Richtung wird der Thyristor abgeschaltet, indem der Stellstrom mit dem zugehörigen Transistor T1-T8 kurzzeitig unterbrochen wird. Je nach Anzahl der gleichzeitig in abzweigender Stellung liegenden Weichenantriebe, muss ein entsprechend leistungsfähiges Netzteil verwendet werden (nicht im Lieferumfang enthalten). Durch eine spezielle Eingabe im OE-Formular kann der Anwender dafür sorgen, dass Postrelais-Weichen nach einer Zugdurchfahrt wieder in die stromlose Ruhelage zurückfallen. Die Steckkarte kann gemischt mit den Karten 8902 und 8912 eingesetzt werden.

#### **Steckkarte 8705 (Blocksicherung/Mehrzugsteuerung) and Steckharte 8705 (Blocksicherung)** (nur MpC-Classic)

Diese Steckkarte bildet das Herzstück des Fahrbetriebs bei MpC-Classic. Für 2 Blöcke enthält sie je einen Belegtmelder sowie eine Kurzschluss sichere Geschwindigkeitsregelung mittels Impulsbreiten. IC2 und IC3 (74HC595) sind 8-Bit breite Schiebe-Schreib-Register mit Speicher. Sie erhalten vom Computer 6 Informationen pro Block für Geschwindigkeit (4 Bit), Fahrtrichtung (1 Bit) und Fahrspannung ein/aus (1 Bit). Bei zwei Blöcken ergibt dies eine Datenmenge von 12 Bit. In Summe bieten IC2 und IC3 jedoch ein Potential von 16 Bit. Um die restlichen 4 Bit ebenfalls zu nutzen, werden dorthin die 4 für die Hilfsblock-Steckkarten 8706 bestimmten Informationen für deren Relais-Stellung gegeben. Mit einer 4-adrigen Querverbindung müssen diese 4 Bits vom Block-Steckplatz zum gleichzahligen Hilfsblock-Steckplatz weitergeleitet werden (vgl. die grau hinterlegte Querverbindung im Blockschaltbild auf Seite [15](#page-14-0) sowie Seiten [176](#page-175-0)[+181\)](#page-180-0). Die Hilfsblock-Steckkarten benötigen dadurch keine IC's zum Datenempfang vom Computer.

#### Bauteile zur Herstellung der Geschwindigkeit

Durch die 16 möglichen Ein/Ausschaltkombinationen der vier Transistoren T7-T10 wird die Geschwindigkeit in Block 1 hergestellt. Mit der durch T7-T10 jeweils aktivierten Widerstandskombination aus R22, R24, R26, R28 wird eine in 16 Stufen zwischen 4 und 12V veränderbare Referenzspannung erzeugt. Durch Vergleich der Referenzspannung mit der Dreiecks-Oszillatorspannung (vgl. Platine OSZ auf Seite [21\)](#page-20-0) in IC4 entsteht die Pulsbreite. Über OP1 galvanisch entkoppelt wird sie an die Leistungstransistoren T27 (vorwärts) und T25 (rückwärts) geleitet. Mit schnellen Kombinationen benachbarter Geschwindigkeitsstufen durch die MpC-Software entstehen aus den 16 Geschwindigkeits-Grundstufen insgesamt 240 nutzbare Geschwindigkeits-Feinstufen. Die Bestimmung der Fahrtrichtung erfolgt durch T16 (V) und T15 (R). Mit T12 kann die Fahrspannung vom Programm ein- oder ausgeschaltet werden.

Zur Herstellung der Referenzspannung in Block 2 sind T3-T6 und R12, R14, R16, R18 zuständig. Die Vorwärtsrichtung wird über T14, die Rückwärtsrichtung über T13 eingestellt. Die Leistung erzeugen T23 (vorwärts) und T21 (rückwärts). Mit T11 kann die Fahrspannung vom Programm ein/ausgeschaltet werden.

#### Bauteile zur Kurzschluss-Sicherung

Für jede Endstufe T21, T23, T25, T27 ist eine Kurzschlusssicherung aufgebaut. Für die Vorwärtsrichtung von Block 1 sind hierfür folgende Bauteile zuständig: Der im Fahrstrom über R68-R70 und T26 erkannte Kurzschluss wird über R53 an den Optokoppler OP3 gegeben, der ihn mit seiner Betriebsspannung von 12V über R74 und R32 an T2 meldet. Während D2 spontan die Referenzspannung auf 12V hochzieht und damit die **Erzeugung der Fahrimpulse abschaltet**, gibt T2 die Information auf der 5V-Ebene - durch C5 ca. 2 Sekunden verzögert - an IC1 und damit an das Programm weiter. Für die Rückwärtsrichtung von Block 1 sind lediglich bis zum Optokoppler andere Bauteile, nämlich R65-R67, T24 und R52 zuständig. Hinter OP3 erfolgt die Weiterleitung mit denselben Bauteilen wie für vorwärts. Für die Vorwärtsrichtung von Block 2 sind vor OP3 die Bauteile R62-R64, T22, R51 zuständig. Für Rückwärts sind R59-R61, T20, R50 zuständig, die den OP2 ansteuern. Hinter OP3/OP2 geht die Kurzschlussmeldung über R73 und R31 an D1 und T1 und dann - verzögert durch C4 - an IC1.

Die Kurzschlussicherung ist die einzige bei der MpC auf den Steckkarten aufgebaute und unabhängig vom Computer arbeitende Logik. Sie ist als Überlastsicherung ausgelegt und lässt einen Ausgangsstrom <span id="page-22-0"></span>von ca. 1.1A zu. Werden neben dem Fahrstrom zusätzliche Spannungen über die Relais-Steckkarte 9208 in den Block eingespeist (z.B. eine externe NF-Dauerzugbeleuchtung ), wird das betreffende Relais unmittelbar nach Eingehen der Kurzschlussmeldung im Programm abgeschaltet, um die vom Relais geschaltete Elektronik zu schützen.

#### Bauteile zur Belegtmeldung

Mit den Dioden D9, D10, D12 wird die Belegtmeldung von Block 1 ermittelt. Je nach Fahrtrichtung steuern T29 (Vorwärts) oder T30 (Rückwärts und Stillstand) den Transistor T28 an, der daraufhin Fsp+ an den Optokoppler OP3 gibt. Hinter OP3 gelangt die Meldung über R55 - durch C9 ca. 2 Sekunden verzögert direkt an IC1. Eine Belegung von Block 2 erkennen die Dioden D3, D4, D11, die über T17 (V) bzw. T18 (R+Stillstand) den Transistor T19 anschalten. Hinter OP2 geht dessen Meldung über R47 - durch C8 ca. 2 Sekunden verzögert - direkt an IC1 (74HC165). Die Empfindlichkeit der Belegtmelder ist abhängig von den Widerstandswerten R45 und R58 und beträgt ca. 10 kOhm.

#### Bauteile zum Anschluss von Taster/Schalter/Rückmeldungen

Da das 8-Bit breite IC1 nur 4 Meldungen (Kurzschluss Block 1+2 und Belegtmeldung Block 1+2) weiterleiten muss, werden die 4 danach an IC1 noch freien Bits über die Widerstände R1-R4 an einen 10-poligen Pfostenstecker an der Steckkarten-Vorderseite geführt. Hier können 4 beliebige Taster, Schalter oder Weichenrückmeldungen (TSR-Kette 0) angeschlossen werden. Ein solcher Artikel wird als 'eingeschaltet' betrachtet, wenn der betreffende Pfostenpin mit GND verbunden ist. Von den insgesamt 100 anschließbaren Block-Steckkarten können aber nur 64 zum Anschluss von Tastern, Schaltern oder Weichenrückmeldungen genutzt werden, so dass sich daraus die Artikelnummern 1-256 ergeben.

#### **Steckkarte 9505 (Blocksicherung/Mehrzugsteuerung)** (nur MpC-Classic)

Funktionell ist diese Steckkarte mit 8705 identisch und kann gemischt mit dieser eingesetzt werden. Im Unterschied zu 8705 werden in der Verstärker-Endstufe T21-T24 Feldeffekt-Transistoren (MOS POWER FET) verwendet. Diese sind besonders niederohmig und schalten Spannungen fast verlustfrei wie ein Relais durch. Infolge des dadurch geringeren Spannungsabfalls erzielt man höhere Leistungen und es sind weniger Verluste in Wärme umzuwandeln. Durch die stabileren Spannungsverhältnisse steht nicht nur mehr Leistung (z.B. für lange beleuchtete Züge oder starke Steigungen) zur Verfügung. Auch die beim Überfahren von Blockgrenzen technisch unvermeidbaren Geschwindigkeitsschwankungen (besonders auffällig bei Spur-N-Anlagen) sind wesentlich geringer. Im Zusammenhang mit der gegenüber 8705 spontaner ansprechenden Kurzschluss-Sicherung stehen ca. 2A Ausgangsleistung zur Verfügung. Die 8 für die Geschwindigkeitsregelung zuständigen Transistoren befinden sich in IC4.

#### **Steckkarten 9515 und 9515L (Blocksicherung, Mehrzugsteuerung)** (nur MpC-Classic)

Funktionell ist dieses Steckkartenpaar mit einer 8705 identisch. Es wird jedoch eine Leistung von 4A erzeugt. Aus Platzgründen sind Elektronik und Leistungserzeugung auf zwei Steckkarten aufgeteilt. Steckkarte 9515 enthält die Elektronik, Steckkarte 9515L den Leistungsteil. Beide werden übereinander in getrennten Rahmen platziert und mit 16-poligem Flachbandkabel verbunden. Sie sind für den Einsatz bei der Nenngröße 0 und größer (LGB) vorgesehen.

#### **Steckkarte 8706 (Hilfsblöcke)** (nur MpC-Classic)

Die Steckkarte enthält die Elektronik für vier Hilfsblöcke. Die 4 Belegtmeldungen werden mit den Dioden D5 bis D16 ermittelt und dann mit T5 bis T16 verstärkt. Die Empfindlichkeit der Belegtmelder ist abhängig von den Widerstandswerten R20, R24, R28 und R32 und beträgt ca. 10 kOhm. Über OP1 wird das Signal galvanisch vom Fahrstrom entkoppelt und dann über IC1 (74HC165) an den Computer geleitet.

Die 4 danach an IC1 noch freien Bits werden über die Widerstände R1 bis R4 an einen 10-poligen Pfostenstecker an der Steckkarten-Vorderseite geführt. Hier können 4 beliebige Taster, Schalter oder Weichenrückmeldungen (TSR-Kette 0) angeschlossen werden. Ein solcher Artikel wird als 'eingeschaltet' betrachtet, wenn der betreffende Anschlusspin des Pfostensteckers mit GND verbunden ist. Bei insgesamt 64 anschließbaren Hilfsblock-Steckkarten ergeben sich 256 Artikelnummern. Weil die Artikelnummern 1-256 bereits für die an die Block-Steckkarten anschließbaren Artikel vergeben sind, werden die an die Hilfsblock-Steckkarten anschließbaren Artikel von 257-512 durchnummeriert.

Da die Elektronik eines Hilfsblocks keine Bausteine zur Fahrspannungsherstellung beinhaltet, muss die gewünschte Impulsbreite zunächst im zugehörigen Hauptblock (Steckkarten 8705, 9505, 9515) hergestellt und dann über die Anschlüsse FspB1 bis FspB4 eingespeist werden. Hierfür ist eine gezielte Querverbindung vom zugehörigen Hauptblock zum jeweiligen Anschluss FspB1 bis FspB4 herzustellen. Mit den vom Computer über die Transistoren T1-T4 ansteuerbaren Relais Rel1-Rel4 kann die Fahrspannung dann

<span id="page-23-0"></span>bei Bedarf an die mit FspS1-FspS4 bezeichneten Steckkartenausgänge durchgeschaltet werden. Von dort geht es dann direkt zu den jeweils angeschlossenen Gleisabschnitten.

Zusätzlich zu den oben genannten Querverbindungen, die den **Fahrstrom** von den Hauptblock-Steckkarten heranführen, gibt es noch eine zweite Art von Querverbindungen, die damit nicht verwechselt werden darf. Da sich auf den Steckkarten 8706 (zur Kostenersparnis) kein Datenempfangs-IC befindet, werden die Informationen (Datenbits) für den Schaltzustand der auf der x-ten Hilfsblocksteckkarte befindlichen Relais an die Empfangs-IC's (74HC595) der x-ten Block-Steckkarte geliefert. Von hier aus müssen diese **Datenbits** dann über diese zweite Art der gezielt herzustellenden Querverbindungen zur Hilfsblock-Steckkarte (siehe Verdrahtungsprinzip auf Seite [207\)](#page-206-0) geleitet werden.

#### **Steckkarte 9516 (Hilfsblöcke)** (nur MpC-Classic)

Bei Belastungen über 2A ist diese Steckkarte anstelle von 8706 einzusetzen. Mit einer Belastbarkeit bis 4A ist sie für den Einsatz bei Nenngröße 0 und größer (LGB) vorgesehen.

#### **Steckkarte 8707 (Belegtmelder)** (nur MpC-Classic)

Die Steckkarte enthält 8 einzeln nutzbare Belegtmelder. Die von den Blöcken (Steckkarten 8705, 9505) oder den Hilfsblöcken (Steckkarte 8706) kommende Fahrspannung wird über die Anschlüsse FspBM1 bis FspBM8 in die Karte eingespeist und geht, überwacht durch die Transistoren T1-T24 über die Ausgänge FspS1-FspS8 zu Gleisabschnitten in Blöcken oder Hilfsblöcken. Die durch OP1 und OP2 galvanisch entkoppelten Belegtmeldungen gelangen über IC1 (74HC165) an den Computer. Die Empfindlichkeit der Belegtmelder ist abhängig von den Widerstandswerten R1 - R8 und beträgt ca. 10 kOhm.

#### **Steckkarte 9517 (Belegtmelder)** (nur MpC-Classic)

Bei Belastungen über 2A ist diese Steckkarte anstelle von 8707 einzusetzen. Mit einer Belastbarkeit bis 4A ist sie für den Einsatz bei Nenngröße 0 und größer (LGB) vorgesehen.

#### **Platine BM1 (Belegtmelder)** (nur MpC-Digital)

Die Platine enthält 8 einzeln nutzbare Gleis-Belegtmelder. Die von der Digital-Zentrale kommende Fahrspannung mit den aufmodulierten Digitalsignalen wird in die Platine eingespeist und geht, überwacht durch die Transistoren T1-T16, über die 8 Ausgänge zu den Gleisabschnitten. Die ermittelte Belegtmeldung wird über ein 10-poliges Flachbandkabel an die Steckkarte 9473 gegeben. Die Empfindlichkeit der Belegtmelder ist abhängig von den Widerstandswerten R1-R8 und beträgt ca. 10 kOhm.

#### **Steckkarte 9473 (Einlese-Karte)** (nur MpC-Digital)

Die Steckkarte 9473 dient zum Einlesen von 24 **galvanisch entkoppelten** Meldungen in den Computer. Sie wird speziell zum Einlesen der von der Platine BM1 kommenden Belegtmeldungen bei Digitalanlagen verwendet. Die durch OP1 bis OP6 galvanisch entkoppelten Belegtmeldungen gelangen über die Schiebe-Lese-Register IC1 bis IC3 (74HC165) an den Computer. Durch die RC-Glieder R1-R24 und C5- C28 wird eine erlöschende Meldung noch ca. 2 Sekunden aufrecht erhalten.

#### **Steckkarte 8503 (Tasterkarte)**

An diese Steckkarte können 32 Taster, Schalter oder Weichenrückmeldungen angeschlossen werden. Die Steckkarteneingänge melden eine "1", wenn sie mit der Masse ( GND) von NT1 beschaltet werden. Im Gegensatz zur ähnlich arbeitenden Einlese-Steckkarte 9473 besitzt 8503 **keine galvanische Entkopplung** zum Computer. IC1 bis IC4 (74HC165) sind Schiebe-Lese-Register mit Speicher.

#### **Steckkarte 8804 (Leuchtanzeigen mit negativer Ansteuerung)**

Die Steckkarte 8804 kann für alle Ausleuchtungen (z.B. Fahrstraßen-Leuchtanzeigen, Besetztmelder-Ausleuchtungen im Stelltisch, Lichtsignal-Lämpchen oder -LEDs, Leuchtanzeigen im Fahrpult etc.) verwendet werden.. IC1 bis IC4 (74HC595) sind Schiebe-Schreib-Register mit Speicher. T1 bis T32 sind die zugehörigen Treiber für die 32 Ausgänge. Jeder Ausgang kann mit ca. 50mA belastet werden. Angeschlossene LED's müssen **mit Vorwiderstand** betrieben werden. Die Karte kann gemischt mit den Steckkarten 9214 und 9324 eingesetzt werden. In Verbindung mit der Leistungsverstärker-Platine LV04 kann die Steckkarte 8804 zur Ansteuerung von Artikeln mit **Memory-Antrieb** oder zur Ausleuchtung von professionellen Stelltischen mit Glühlämpchen (vgl. Seite [189\)](#page-188-0) verwendet werden.

#### <span id="page-24-0"></span>**Steckkarte 9214 (Leuchtanzeigen mit negativer Ansteuerung und Strombegrenzung)**

Diese Karte dient dem gleichen Zweck wie die Steckkarte 8804. Sie liefert je Ausgang jedoch einen konstanten Strom von ca. 18mA. Dadurch können LED's **ohne Vorwiderstand** betrieben werden. Es können 1 bis 10 in Reihe geschaltete LED's mit einem Stromverbrauch von 15 bis 20mA angeschlossen werden. Ebenso kann die Karte zum direkten Anschluss von 7-Segment-Anzeigen mit gemeinsamer Anode verwendet werden. (7-Segment-Anzeigen mit gemeinsamer Kathode sollten wegen des wesentlich erhöhten Beschaltungsaufwandes nicht verwendet werden.) Die Karte kann gemischt mit den Steckkarten 8804 und 9324 eingesetzt werden.

#### **Steckkarte 9324 (Leuchtanzeigen mit positiver Ansteuerung)**

Diese Steckkarte enthält im Vergleich zu Steckkarte 8804 zusätzlich die 4 IC's ULN 2803 zur Invertierung, und an Stelle von NPN-Transistoren den PNP-Typ BC 327-40. Das Ausgangssignal ist dadurch positiv auf ca. +15V, was den Anschluss von LEDs mit positiver Ansteuerung erlaubt (z.B. DUOLEDs mit gemeinsamer Kathode wie sie in Stelltischausleuchtungen oder den Signalen einiger Hersteller verwendet werden). Jeder Ausgang kann mit ca. 200mA belastet werden. Angeschlossene LED's müssen **mit Vorwiderstand** betrieben werden. Die Karte kann gemischt mit den Steckkarten 8804 und 9214 eingesetzt werden. Zu ihrer Funktion werden zusätzlich auch +15V (von NT1 oder NT4) benötigt, die an den Grundplatinen GP04 in die durchgehende Leiterbahn (28) einzuspeisen ist.

#### **Steckkarte 9208 (Schaltung monostabiler Relais)**

Die Karte ist zur Schaltung von Fremdspannungen vorgesehen. Bei MpC-Classic kann sie z.B. ab der Programmversion MpC 3.2 zur Durchschaltung einer vom Anwender bereitgestellten NF-Spannung in einzelne Blöcke verwendet werden, womit dann die Lok- und Waggonbeleuchtung stehender Züge zugbezogen ein- und ausgeschaltet werden kann. Auch die Einschaltung fremder Geräuschmodule oder Bahnhofsansagen mittels Aktionen (AE-Formular) ist als Anwendung möglich.

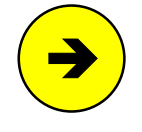

Vor der umfangreichen Installation einer NF-Dauerzugbeleuchtung wird zu eigenen Versuchen geraten, da die Fahreigenschaften der Triebfahrzeuge (trotz Verwendung von Luftdrosseln zur Entkopplung von Fahrstrom und NF-Strom, vgl. Seite [222](#page-221-0)) durch die anliegende NF-Spannung meistens nachteilig beeinflusst werden.

Abweichend von der üblichen Regel, dass die Endziffer der zur Steckkarte gehörenden Grundplatine immer mit der Endziffer der Steckkartennummer übereinstimmt, ist für die Steckkarte 9208 die Grundplatine GP06/07 zu verwenden.

#### **Platinen DS und DE (Störsichere Übertragung von Datensignalen über große Leitungslängen)**

Die Platine DS (Datensender) enthält 4 separate Stufen (1-4) zur störsicheren Übertragung von 4 Datensignalen über Leitungslängen bis 30m. Das beispielsweise am Lötstift **1ein** eingespeiste Signal wird dazu auf die beiden abgehenden Leitungen **1-** und **1+** aufgesplittet. Um eine möglichst geringe Kondensatorwirkung der beiden abgehenden Leitungspaare untereinander zu erzeugen, werden sie über die gesamte Leitungslänge verdrillt ("twisted pair").

Die - ebenfalls 4-stufige - Platine DE (Datenempfänger) prüft die Polarität eines ankommenden Leitungspaares (z.B. **3-** und **3+**) und erzeugt daraus wieder das ursprüngliche Datensignal am Lötstift **3aus**.

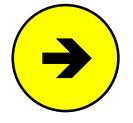

Eine beliebige Stufe der Platine DS kann zur **Ansteuerung einer externen Uhr** (Quarzuhr oder DCF-Funkuhr) mit Hilfe des an Port PD7 der Interface-Erweiterung 9101 anliegenden Modellbahn-Zeittaktes genutzt werden. Mit einer Litze (0,14 mm²) wird dazu der Anschluss GP01 PD7 (8c) mit dem gewählten DS-Eingang verbunden. Die abgehenden Leitungen der beiden zugehörigen DS-Ausgänge werden an die Spule des externen Uhrwerks angeschlossen. Wird die Stromversorgung (Batterie) der angeschlossenen Uhr entfernt, läuft sie synchron mit der im MpC-Programm verwalteten Modellbahnuhr. Mit der Tastenkombination <Strg+U> kann die Uhr manuell mit Impulsen versorgt und damit vorgestellt werden.

#### **Platine Drehregler (Auswertung der Drehrichtung eines Drehimpulsgebers)**

Die Geschwindigkeitsregelung der Triebfahrzeuge erfolgt normalerweise mit den Pfeiltasten der Computertastatur oder den Plus-Minus-Tasten im Fahrpult. Es kann aber auch ein über 360 Grad drehbarer Drehimpulsgeber verwendet werden. Diese Platine ermittelt die Drehrichtung des Impulsgebers und stellt sie dem Programm mit zwei Leitungen, die an beliebige Anschlüsse auf den Tasterplatinen (8503) ange<span id="page-25-0"></span>schlossen werden können, zur Verfügung. Bei MpC-Classic ist der Anschluss auch vorne an die Blocksteckkarten (8705, 9505, 9515) oder die Hilfsblocksteckkarten (8706, 9516) möglich.

#### **Steckkarte PCKom (Vernetzung von Großanlagen)**

Enthält die zu steuernde Modellbahn mehr Artikel als das Programm verarbeiten kann (z.B. mehr als 256 Weichen), wird die Gesamtanlage an geeigneten Stellen so unterteilt, dass die Artikelzahlen in den einzelnen Teilanlagen jeweils nicht überschritten werden. Jede der maximal 4 Teilanlagen erhält sodann eine eigene und in sich abgeschlossene Steuerung sowie eine Steckkarte PCKom. Durch eine ringförmige Verkabelung aller PCKom-Karten sind die PCs der Teilanlagen miteinander vernetzt und informieren sich gegenseitig über anstehende Fahrten von einer Teilanlage zur anderen. So können Großanlagen mit bis zu 1024 Weichen und 16 Stelltischen gesteuert werden. Die Zahl der Triebfahrzeuge ist jedoch nach wie vor auf 400 begrenzt. Die Kabellänge zwischen zwei PCKom-Karten darf bis zu 30 Meter betragen. Als Steckplatz für PCKom wird die Grundplatine GP03/04 verwendet.

#### **Platine LV04 (Leistungsverstärker)**

Auf der Platine befinden sich 32 Verstärker mit einer Leistung von je ca. 4 Ampere für die 32 Ausgänge der Steckkarte 8804. Sie wird zur Ausleuchtung von Stelltischen mit Glühbirnen verwendet, wo durch das parallele Anschließen mehrerer Birnen ein hoher Stromverbrauch entsteht. Mit entsprechendem Netzteil wird sie zur Ansteuerung von Artikeln mit Memory-Antrieb verwendet. Die Platzierung dieser Steckkarte kann sowohl im 19"-Rahmen erfolgen, als auch als "verstreute Elektronik vor Ort" unter der Anlage. Die Verbindung zur Steckkarte 8804 wird am besten mit 16-poligen Flachbandkabeln hergestellt.

#### **Platine DUOLED (Signal-Invertierung: negativ o positiv)**

Die Platine wird verwendet, um **einzelne positiv anzusteuernde LEDs** an die Steckkarte 8804 anzuschließen. Sind mehrere positiv anzusteuernde LEDs vorhanden, wird besser die dafür vorgesehene Steckkarte 9324 eingesetzt.

Bei positiv anzusteuernden LEDs handelt es sich meistens um sogenannte DUOLEDs, die zwei verschiedenfarbig leuchtende LEDs in einem gemeinsamen Gehäuse beherbergen. Bei dieser Bauart sind intern die beiden LED-Kathoden miteinander verbunden, so dass eine unabhängige Ansteuerung beider LEDs nur über die positiven Anodenanschlüsse erfolgen kann.

Auf der Platine sind 16 Inverter aufgebaut. Sie wird über ein 16-poliges Flachbandkabel mit den Ausgängen der Leuchtanzeigen-Steckkarte 8804 verbunden. An die 16 Ausgänge der DUOLED-Platine können dann 16 positiv anzusteuernde LED's (z.B. DUOLEDs mit gemeinsamer Kathode) angeschlossen werden.

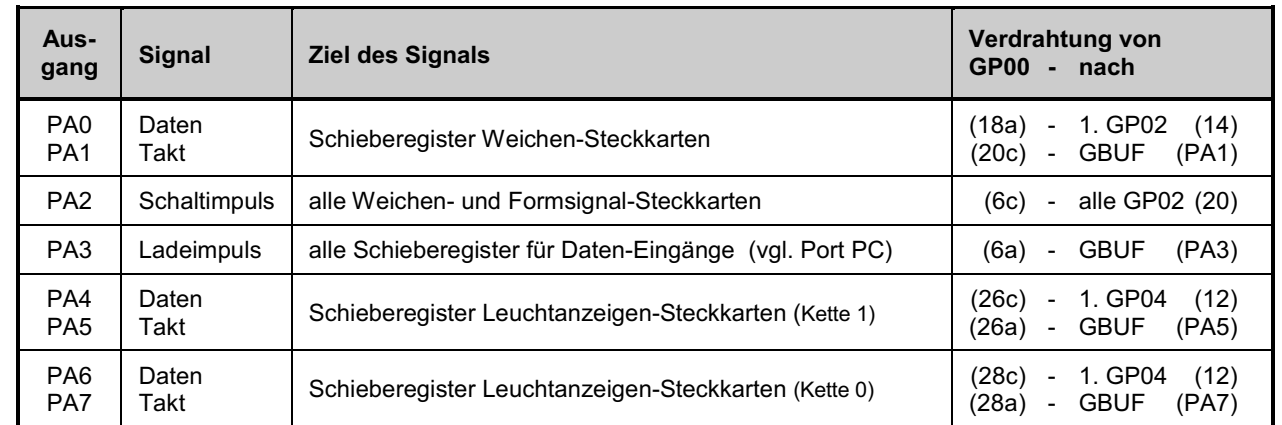

# <span id="page-26-0"></span>**2.3 Portbelegung der Interface-Grundkarte 8500**

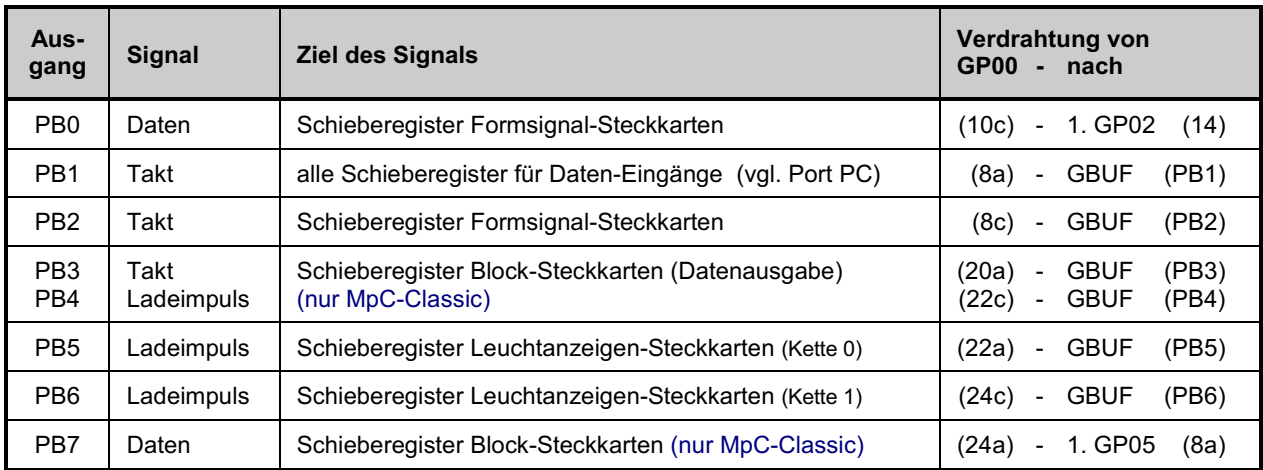

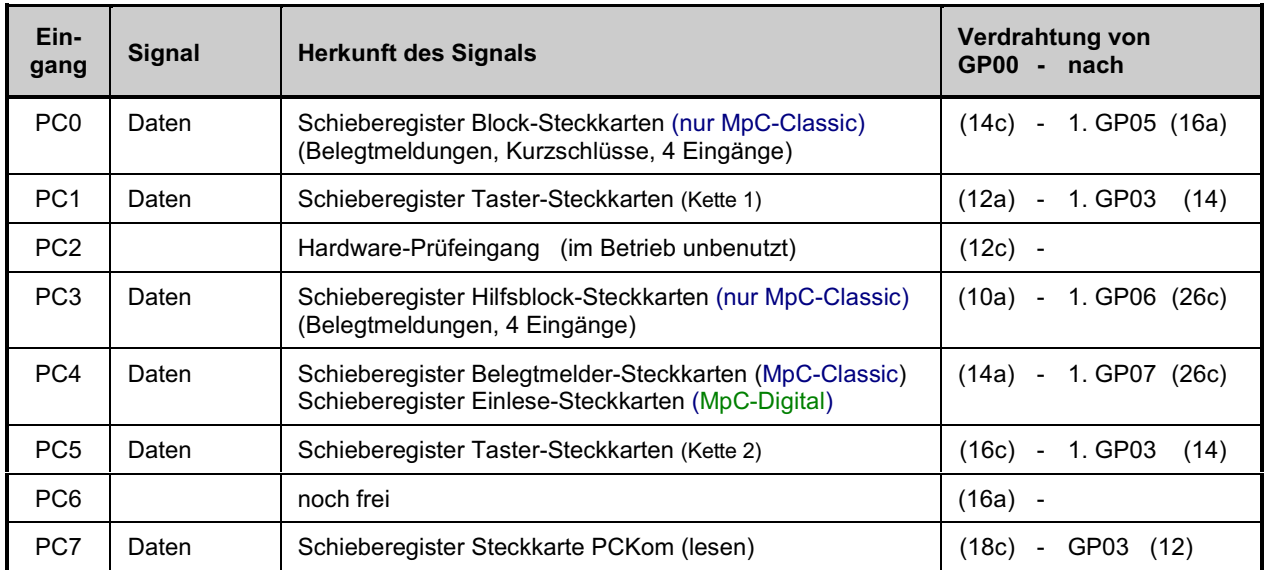

# <span id="page-27-0"></span>**2.4 Portbelegung der Interface-Erweiterung 9101**

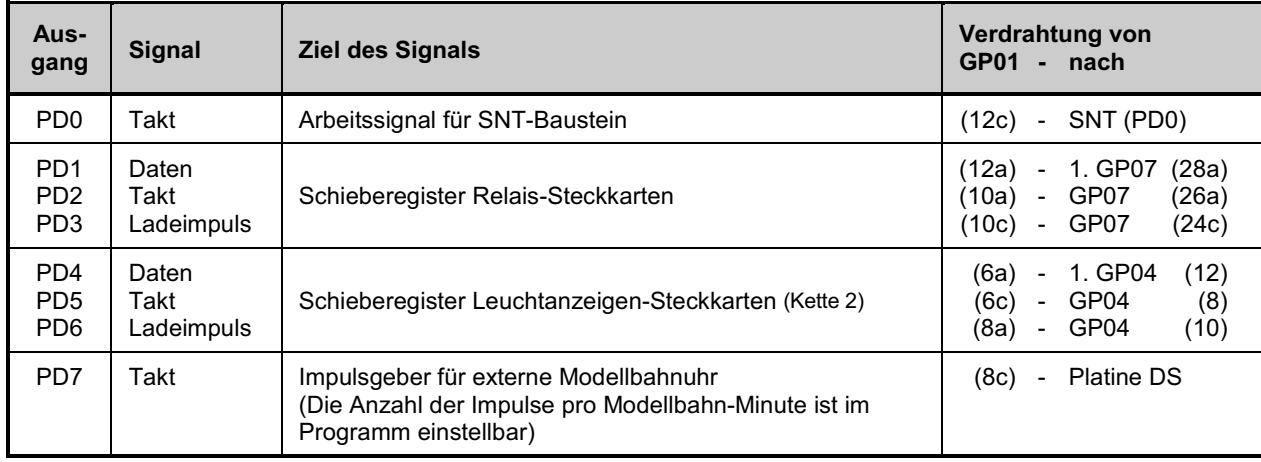

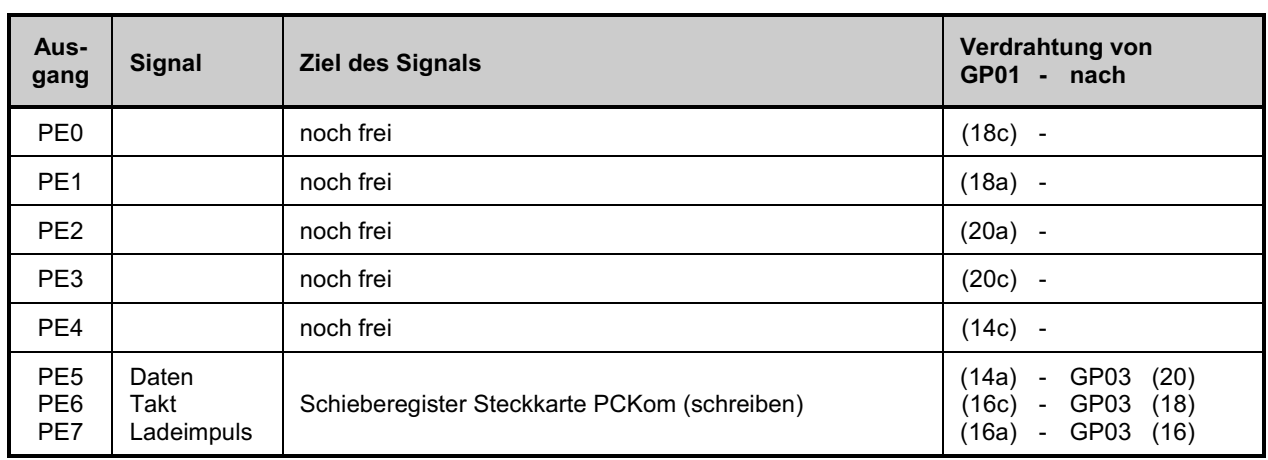

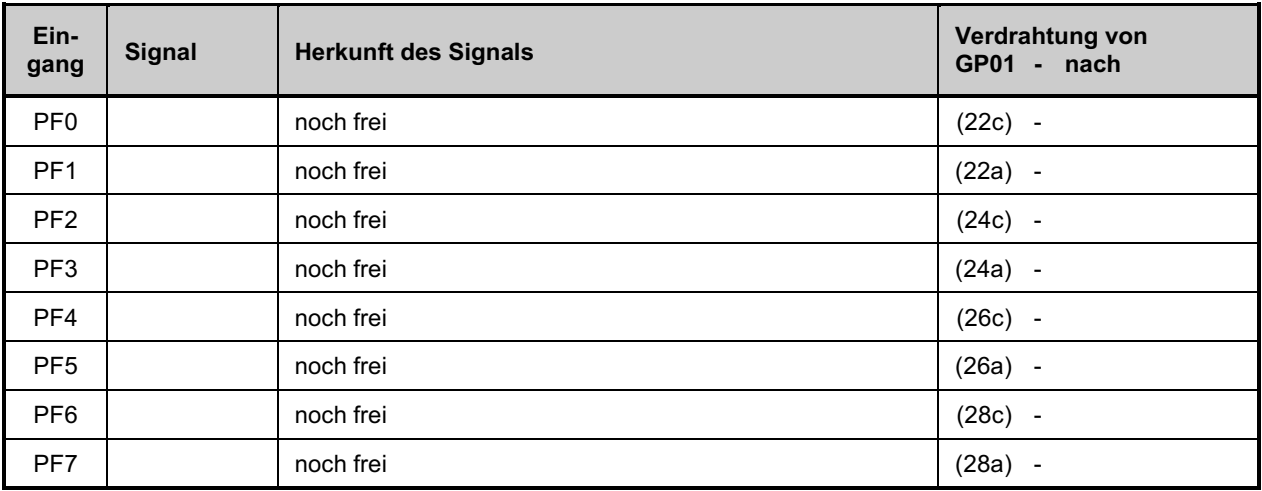

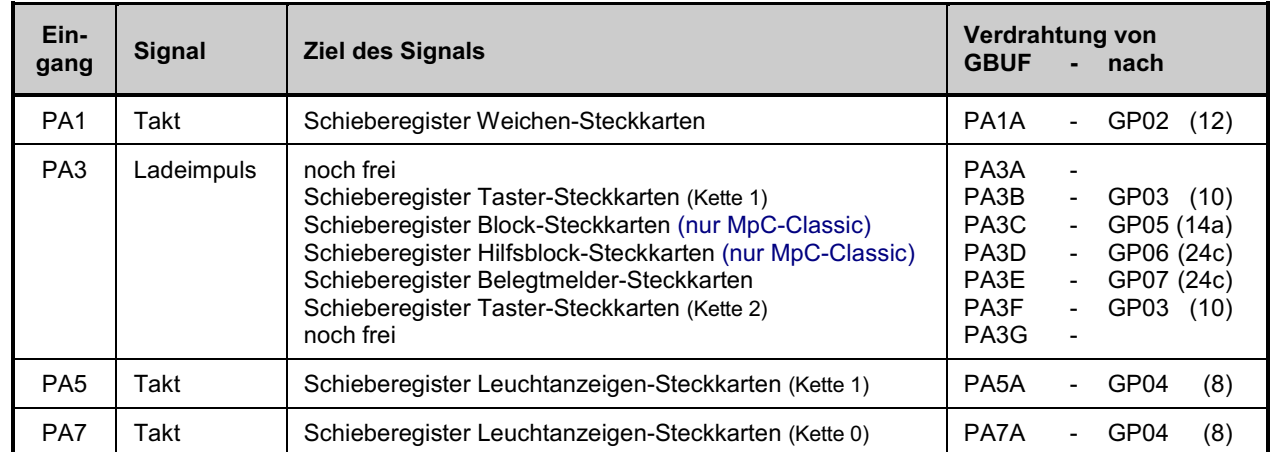

### <span id="page-28-0"></span>**2.5 Portbelegung des Grundkarten-Buffers GBUF**

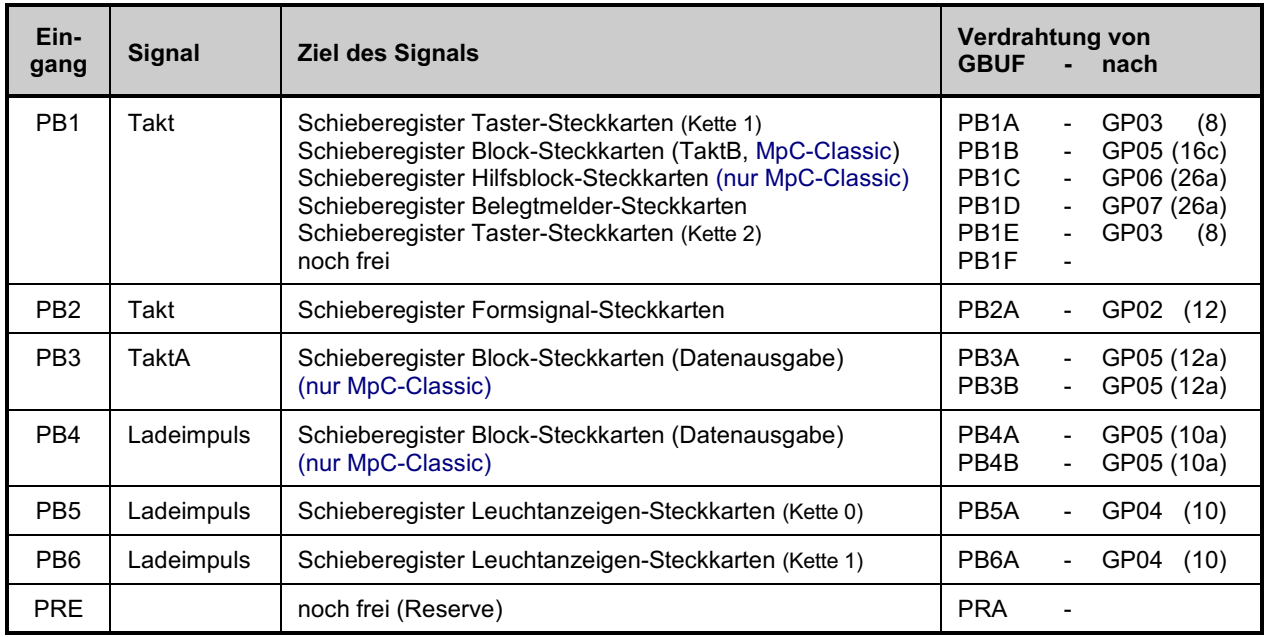

Anmerkung:

Für die Ports PB3 und PB4 (=Takt und Ladeimpuls für Datenausgabe) stehen wahlweise jeweils zwei GBUF-Ausgänge zur Verfügung, von denen jeder für 25-30 Block-Steckkarten ausreicht. Sind mehr als 30 Block-Steckkarten vorhanden, sollten diese etwa gleichmäßig auf die GBUF-Ausgänge PB3A und PB3B sowie PB4A und PB4B aufgeteilt werden. Sind mehr als 60 Blocksteckkarten vorhanden, sollte eine zweite GBUF-Platine eingesetzt werden.

### <span id="page-29-0"></span>**2.6 Belegte Portadressen im PC**

Durch das Einstecken der Schnittstellenkarte PC1S (siehe Abbildung unten) in einen 8-Bit-Steckplatz auf der Hauptplatine des PCs werden von der "Modellbahnsteuerung per Computer" insgesamt 36 Portadressen im PC belegt. Bei Auslieferung der Schnittstellenkarte sind die zugehörigen Adressbereiche durch 7 Jumper (vgl. hervorgehobene Zeilen in untenstehender Tabelle) wie folgt eingestellt:

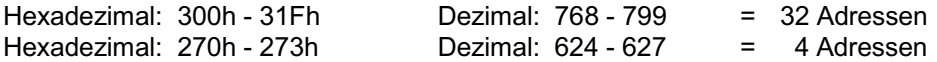

Falls sich durch diese Adressbereiche Überschneidungen mit anderen im Computer installierten Karten (z.B. Soundkarte, CD-ROM-Karte, Streamerkarte) ergeben, können die MpC-Adressbereiche durch Umstecken der Jumper leicht geändert werden. In diesem Fall muss die Änderung allerdings auch im MpC-Programm im Programmzweig AP (=Ändern der Portadressen) eingetragen werden.

**Folgende Adressbereiche können für die Schnittstellenkarte PC1S eingestellt werden.**

| 29Fh<br>$\blacksquare$<br>280h | 2BFh<br>2A <sub>O</sub> h         | 2DFh<br>п.<br>2C <sub>O</sub> h                                                                                                    | 31Fh<br>300h | 35Fh<br>$\blacksquare$<br>340h    | Adessbereich   | 273h<br>п.<br>270h                          | 2E3h<br>2E <sub>O</sub> h                                                                                    | 333h<br>330h                                                                                           | 363h<br>360h                 | 393h<br>п<br>390h                                                                                                    |
|--------------------------------|-----------------------------------|----------------------------------------------------------------------------------------------------|--------------|-----------------------------------|----------------|---------------------------------------------|----------------------------------------------------------------------------------------------------|----------------------------------------------------------------------------------------------------|------------------------------|----------------------------------------------------------------------------------------------------|
| ₼<br>E<br>Elti                 | ↑<br>$\blacksquare$<br>$\Xi$<br>⊡ | ↑<br>$\begin{array}{ccc} \bullet & \bullet & \bullet \end{array}$<br>$\overline{\phantom{a}}$<br>$\blacksquare$<br>. .<br>$\bullet$ | ↑            | ↑<br>$\blacksquare$<br>듬<br>$\Xi$ | Jumperposition | ↑<br>Ξ<br>$\blacksquare$<br>. .<br>ī<br>ELL | T<br>$\overline{\phantom{a}}$<br>$\overline{\phantom{a}}$<br>$\sim$<br><b>. .</b><br>[∎ ∎<br>≂<br>n a<br>r - | ↑<br>$\blacksquare$<br>÷<br>$\blacksquare$<br>. .<br>$\mathbf{u} \cdot \mathbf{u}$<br><b>п. н</b><br>≘ | ↑<br>Ξ<br>亩<br>r -<br>□<br>Ē | ↑<br>-<br>$\overline{\phantom{a}}$<br>. .<br>÷<br>. .<br>$\begin{array}{ccc} \bullet & \bullet \end{array}$<br>. .<br>$\sim$ |

Der Pfeil ( $\spadesuit$ ) zeigt jeweils in Richtung des Schriftzuges "Modellbahnsteuerung per Computer"

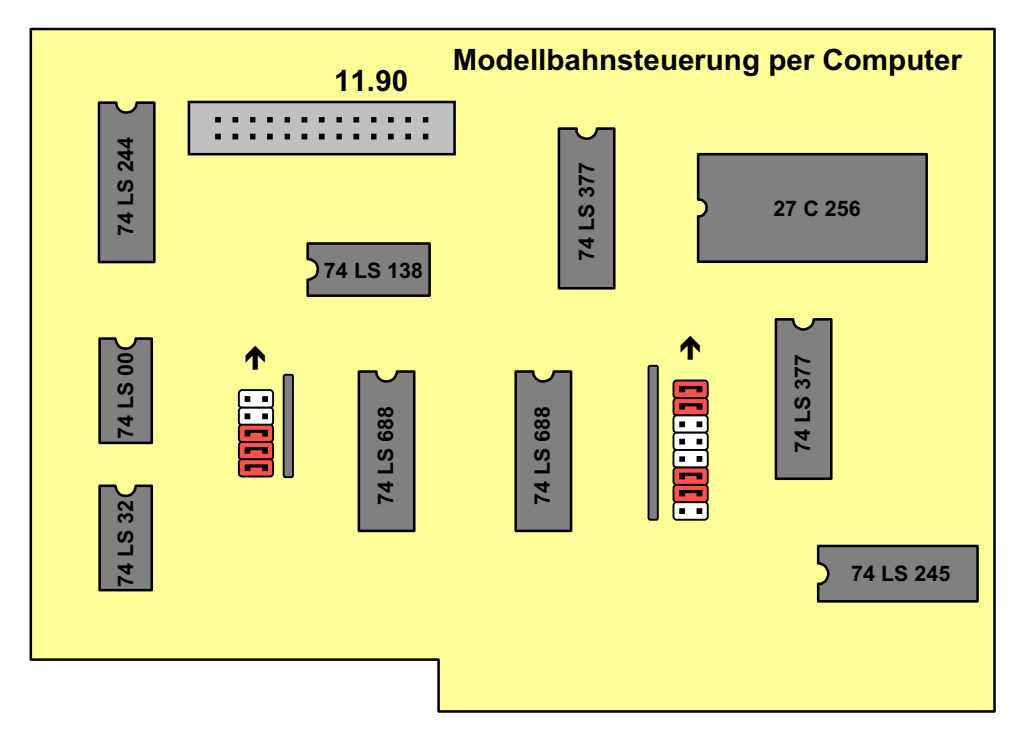

Draufsicht auf die Bestückungsseite der MpC-Schnittstellenkarte PC1S

## <span id="page-30-0"></span>**3. Platinenabbildungen**

Dargestellt sind die Ansichten der Bestückungs- und Leiterbahnseiten. Die Bestückungsansichten ermöglichen das Auffinden der Bauteile auch bei bestückten Platinen, wenn Teile des Aufdrucks durch die montierten Bauteile verdeckt werden. Sollten Sie im Zweifel sein, ob zwei Lötstellen miteinander verbunden sein dürfen, nehmen Sie die entsprechende Leiterbahnabbildung zu Hilfe.

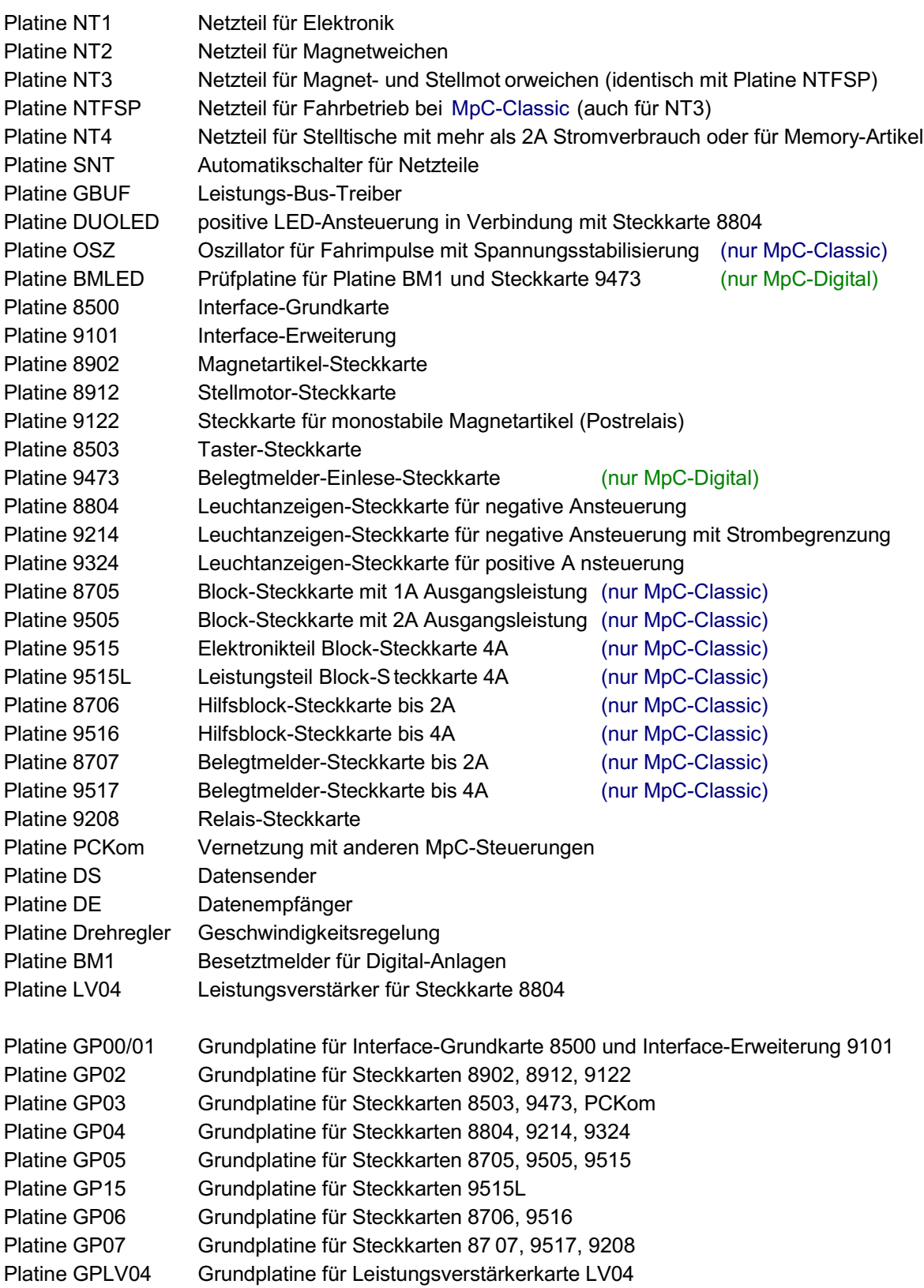

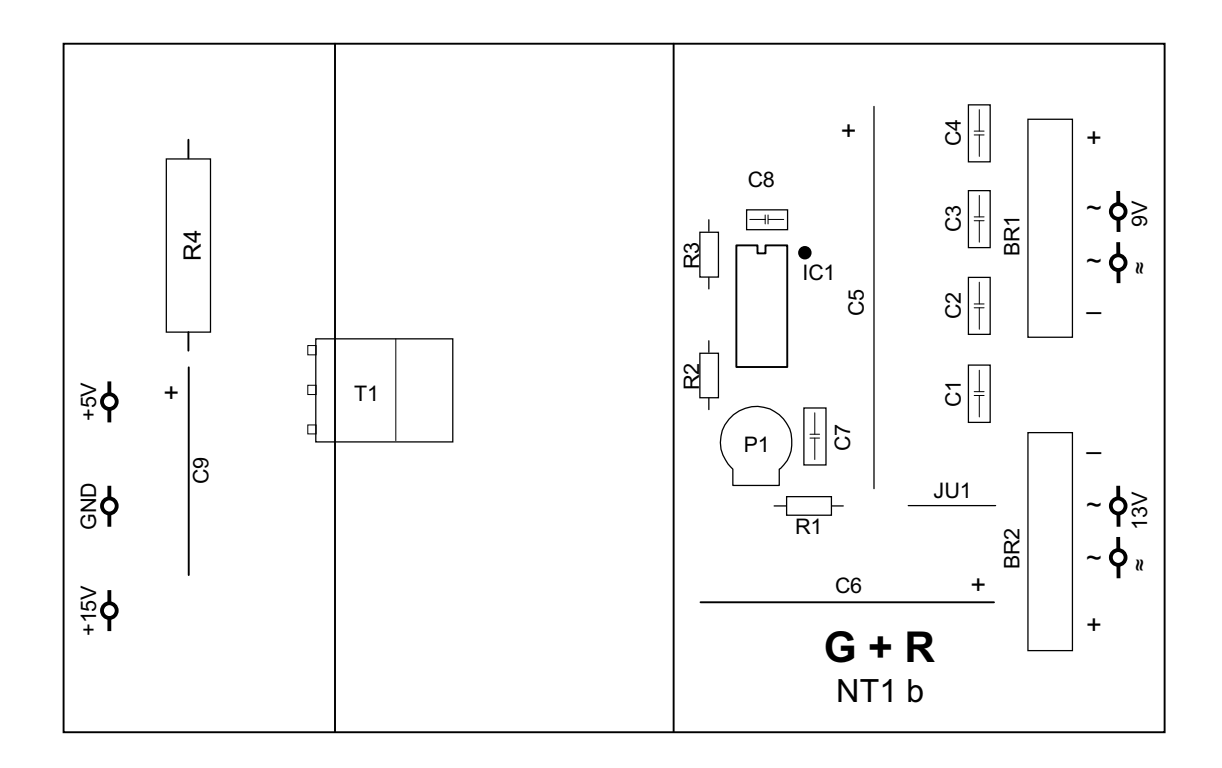

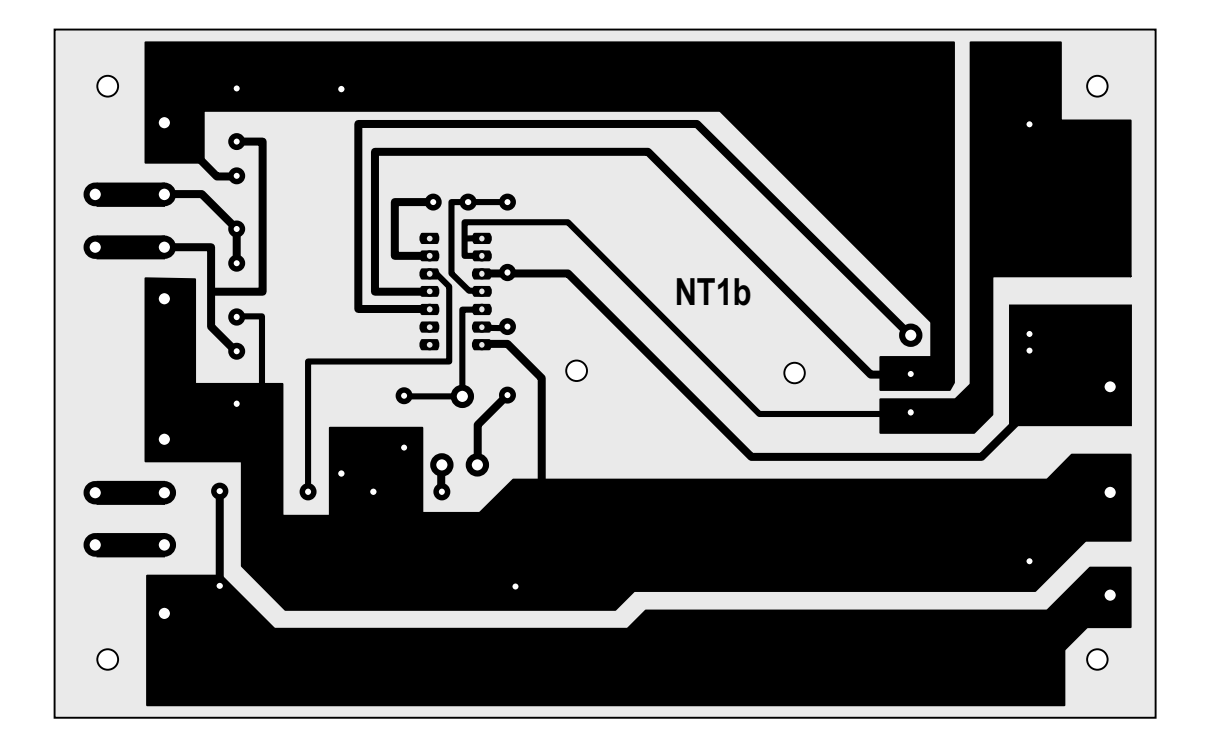

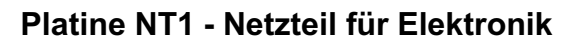

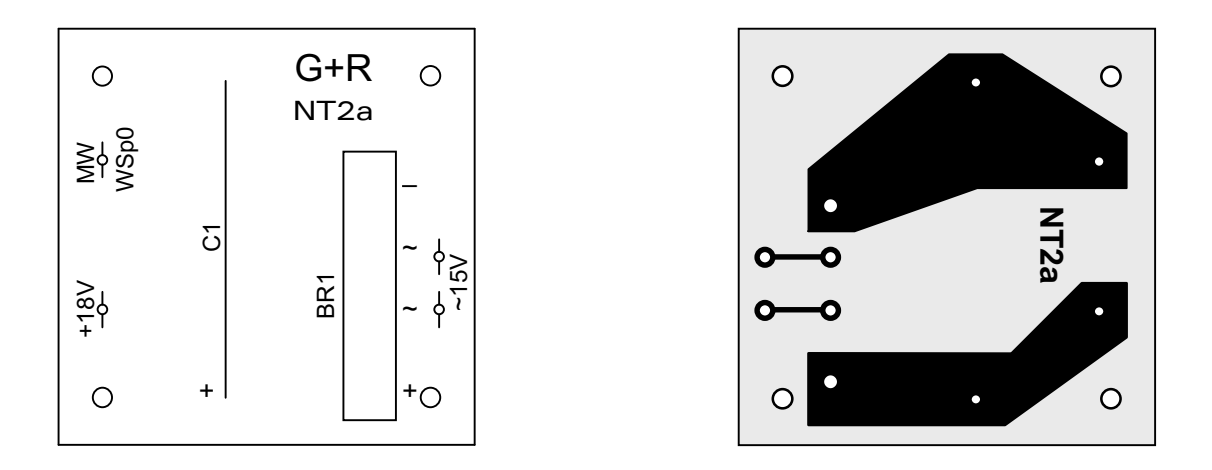

**Platine NT2 - Netzteil für Magnetweichen**

### **Platine NT3 - Netzteil für Magnet- und Stellmotorweichen**

Für das Netzteil NT3 wird die Platine NTFSP verwendet (s.u.)

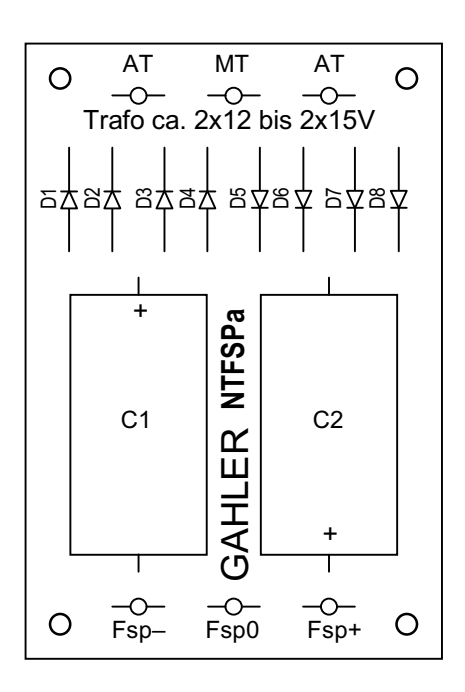

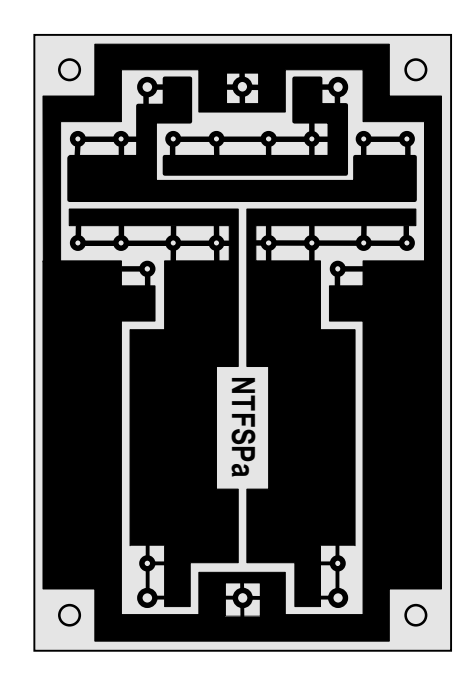

**Platine NTFSP - Netzteil für Fahrbetrieb bei MpC-Classic**

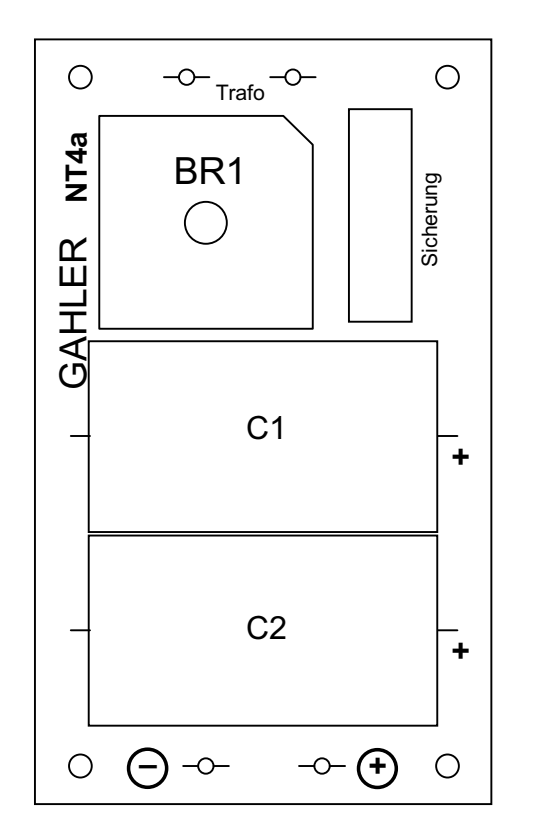

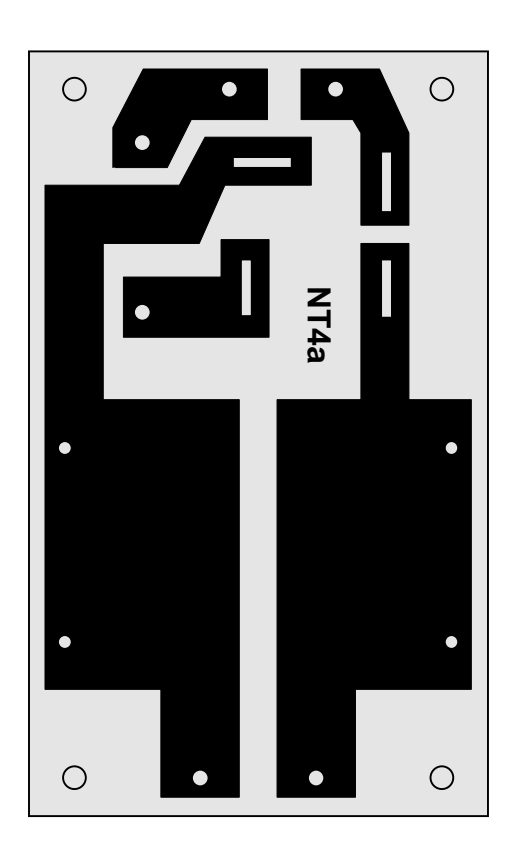

**Platine NT4 - Netzteil für Stelltische mit mehr als 2A Stromverbrauch oder für Memory-Artikel (je nach verwendetem Trafo)**

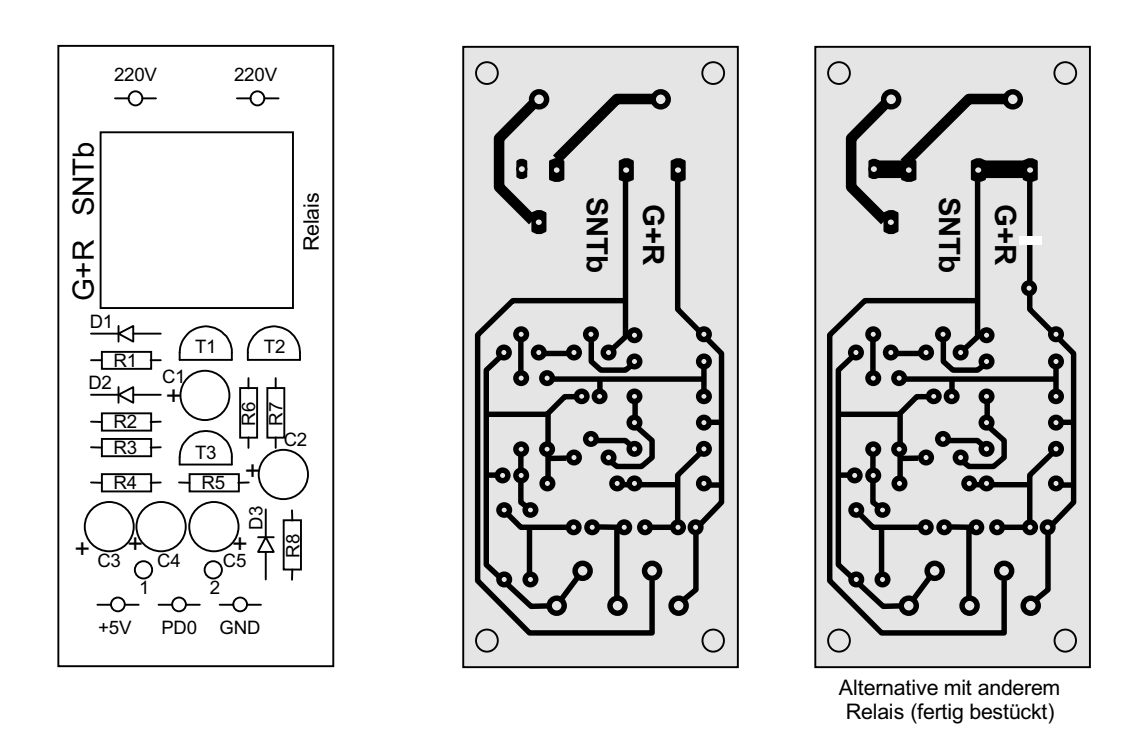

**Platine SNT - Automatikschalter für Netzteile**

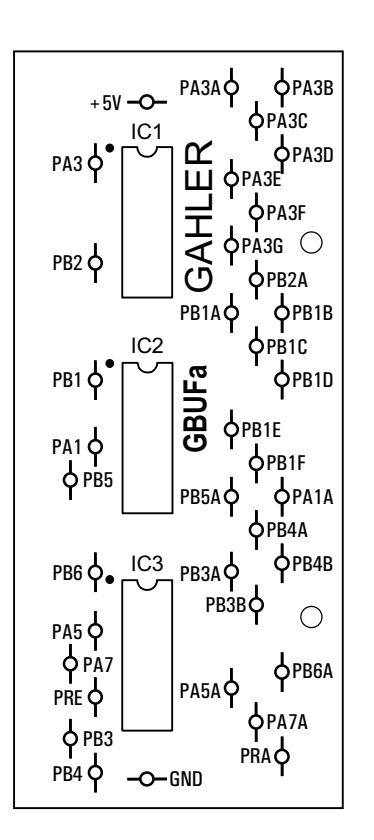

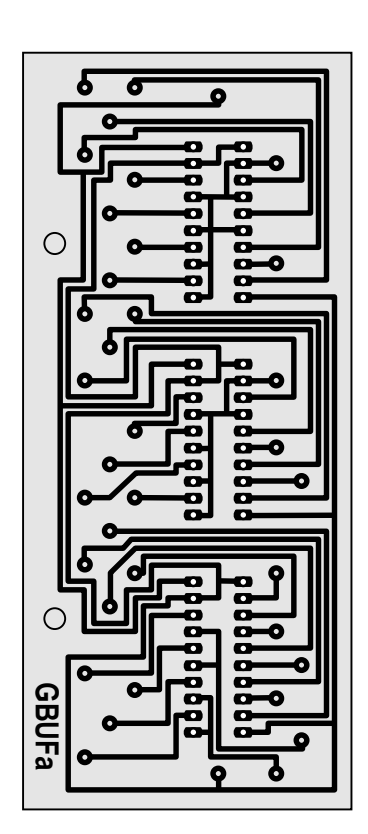

**Platine GBUF - Leistungs-Bustreiber**

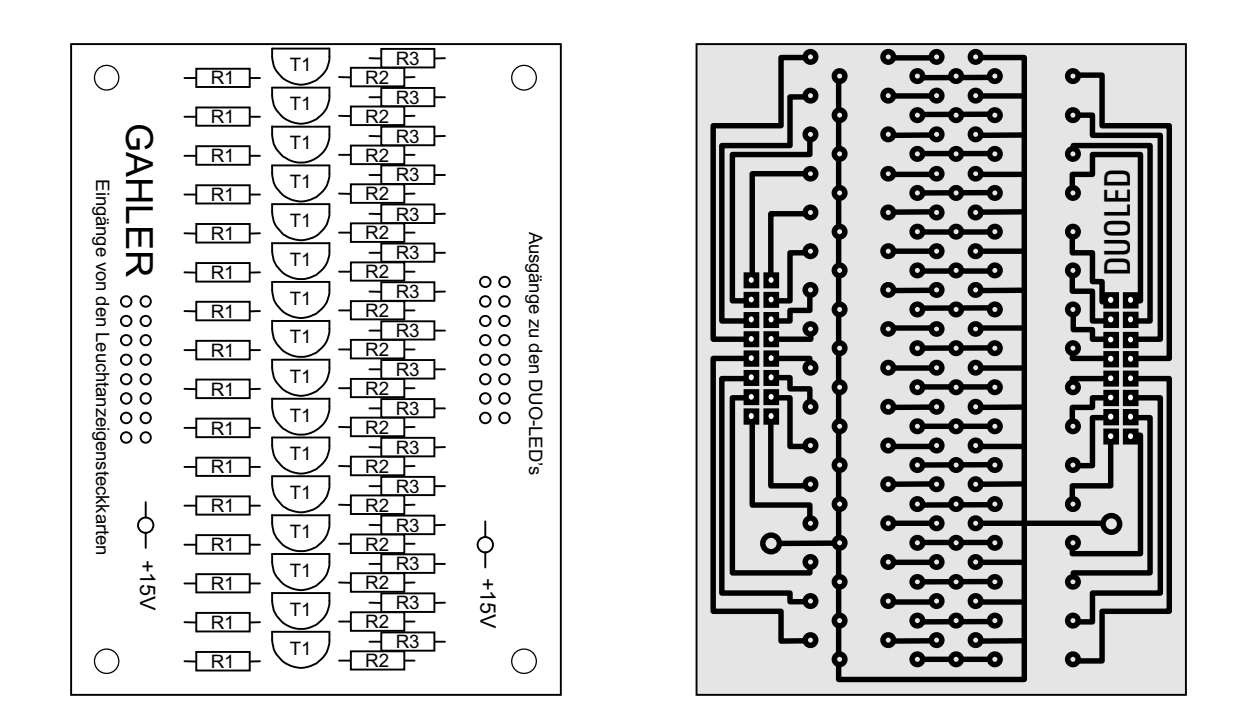

**Platine DUOLED - positive LED-Ansteuerung in Verbindung mit Steckkarte 8804**

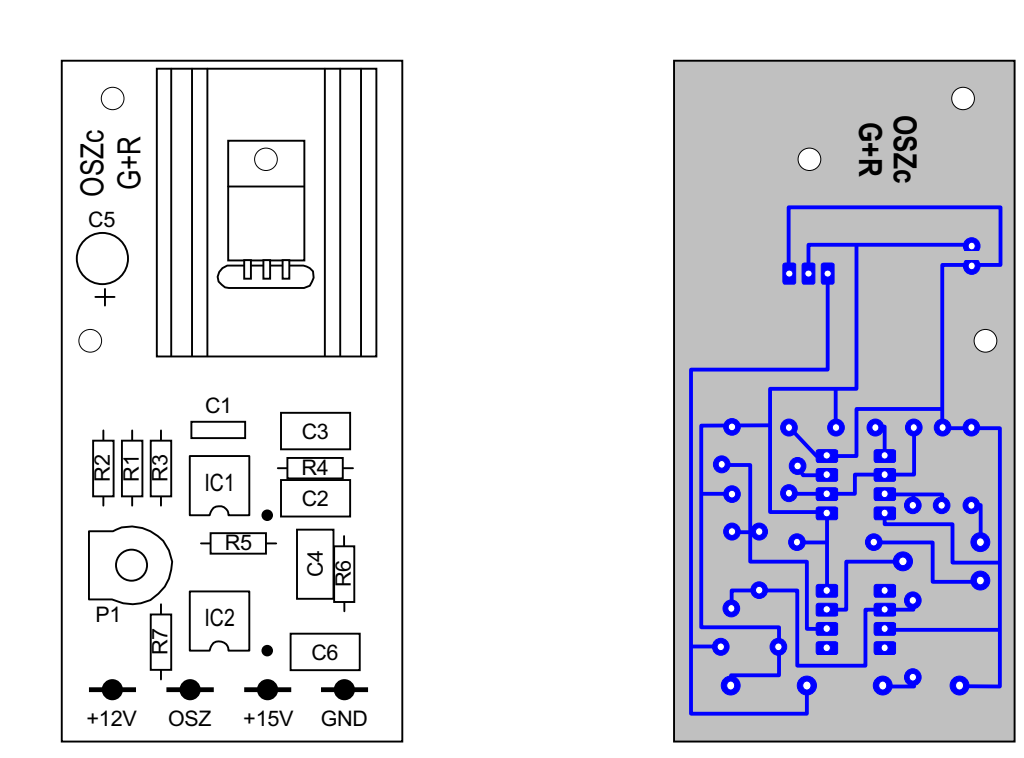

**Platine OSZ - Oszillator für Fahrimpulse** mit Spannungsstabilisierung (nur MpC-Classic)

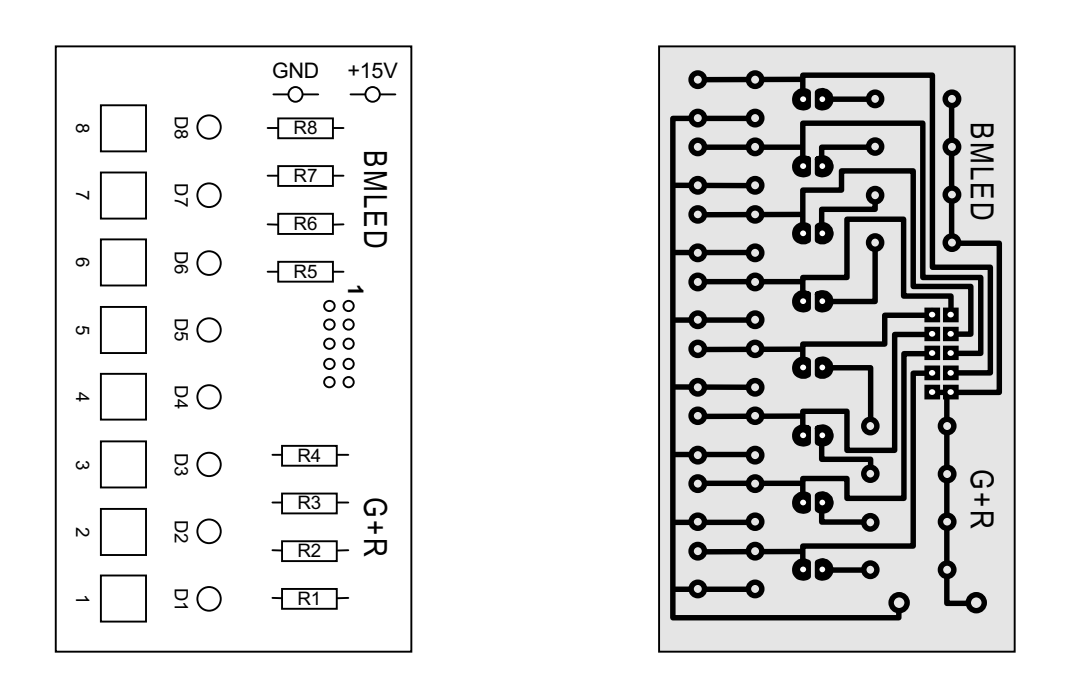

**Prüfplatine BMLED - für Platine BM1 und Steckkarte 9473** (nur MpC-Digital)
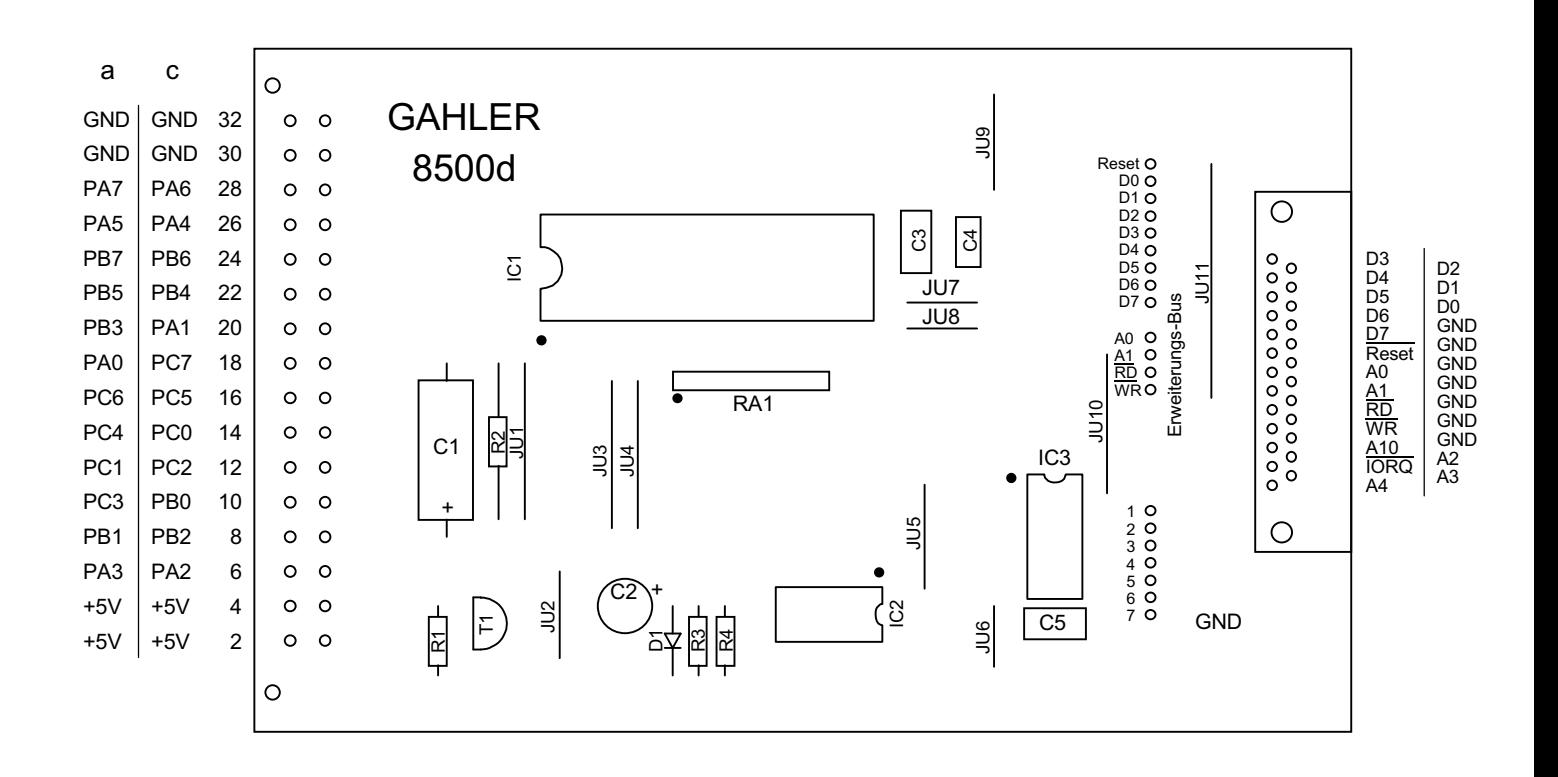

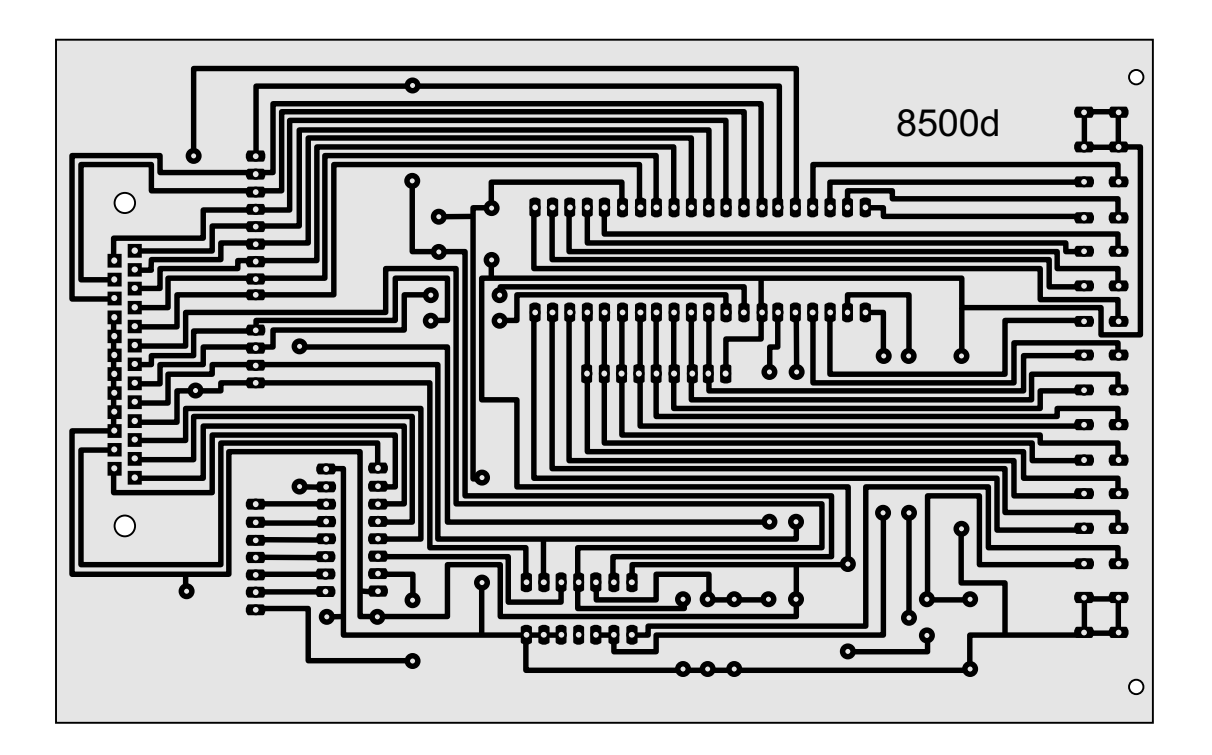

**Platine 8500 - Interface-Grundkarte**

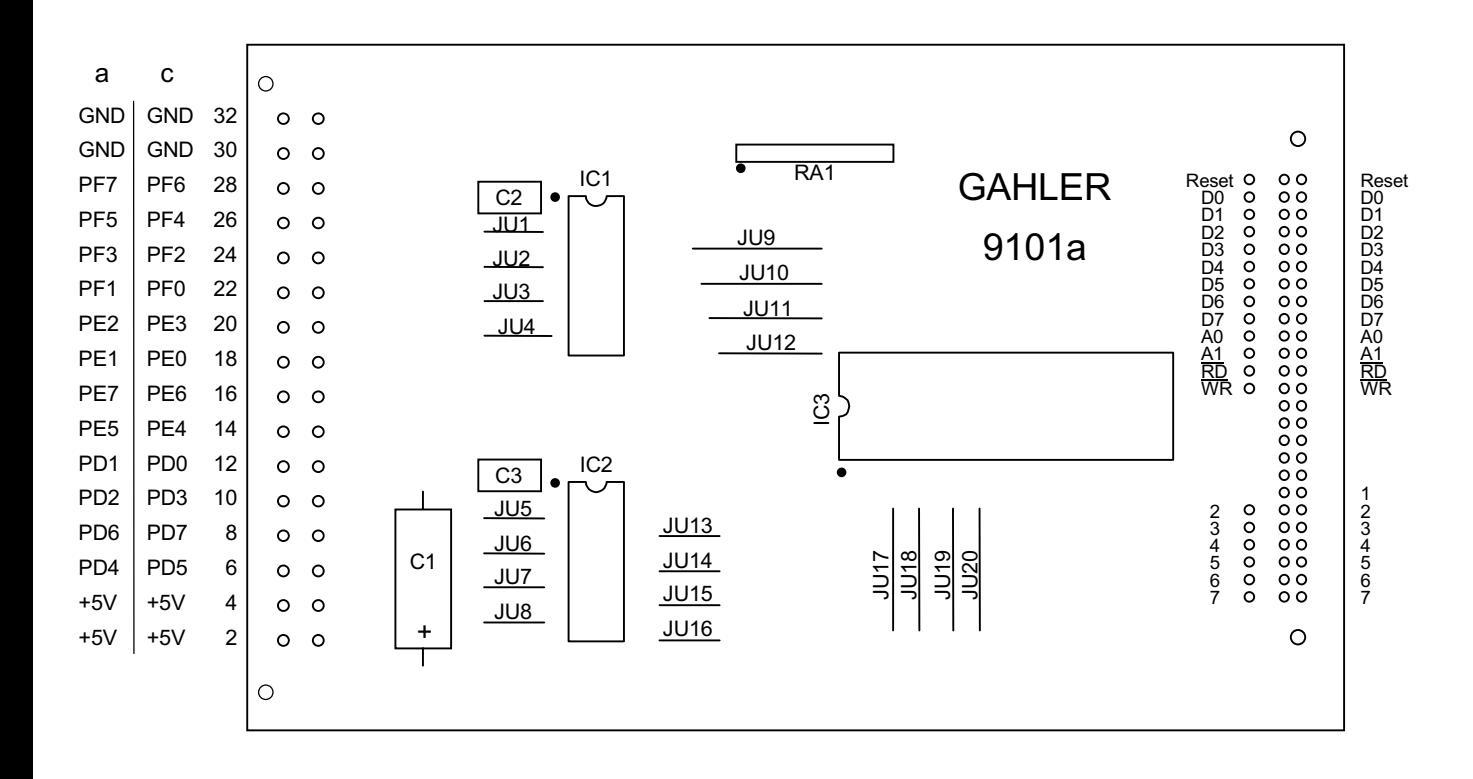

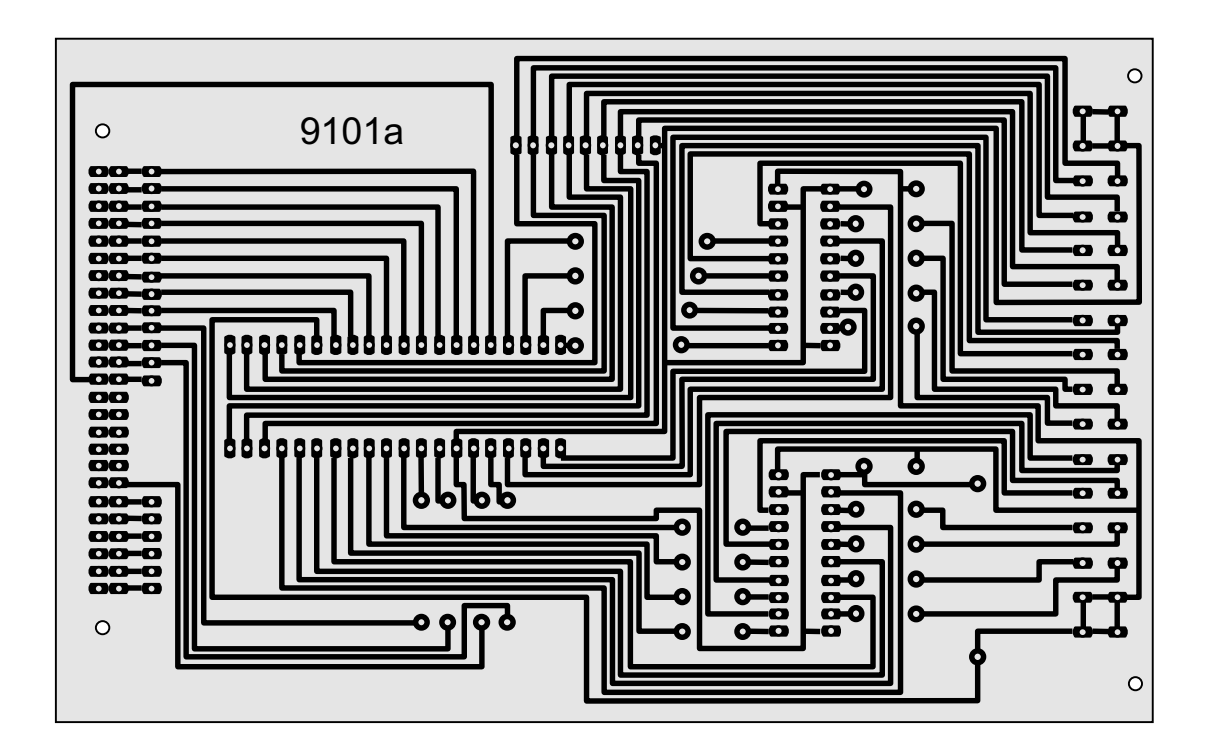

**Platine 9101 - Interface-Erweiterung**

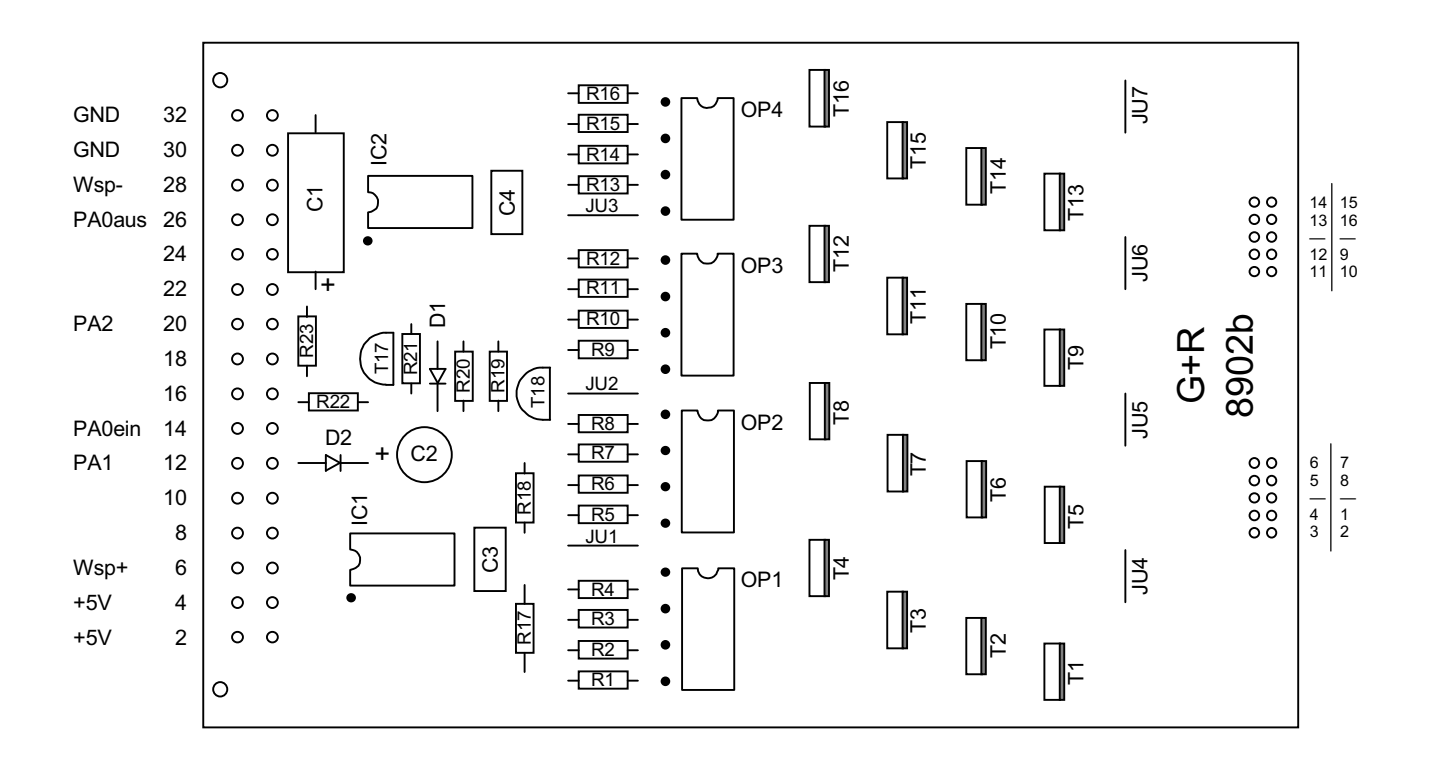

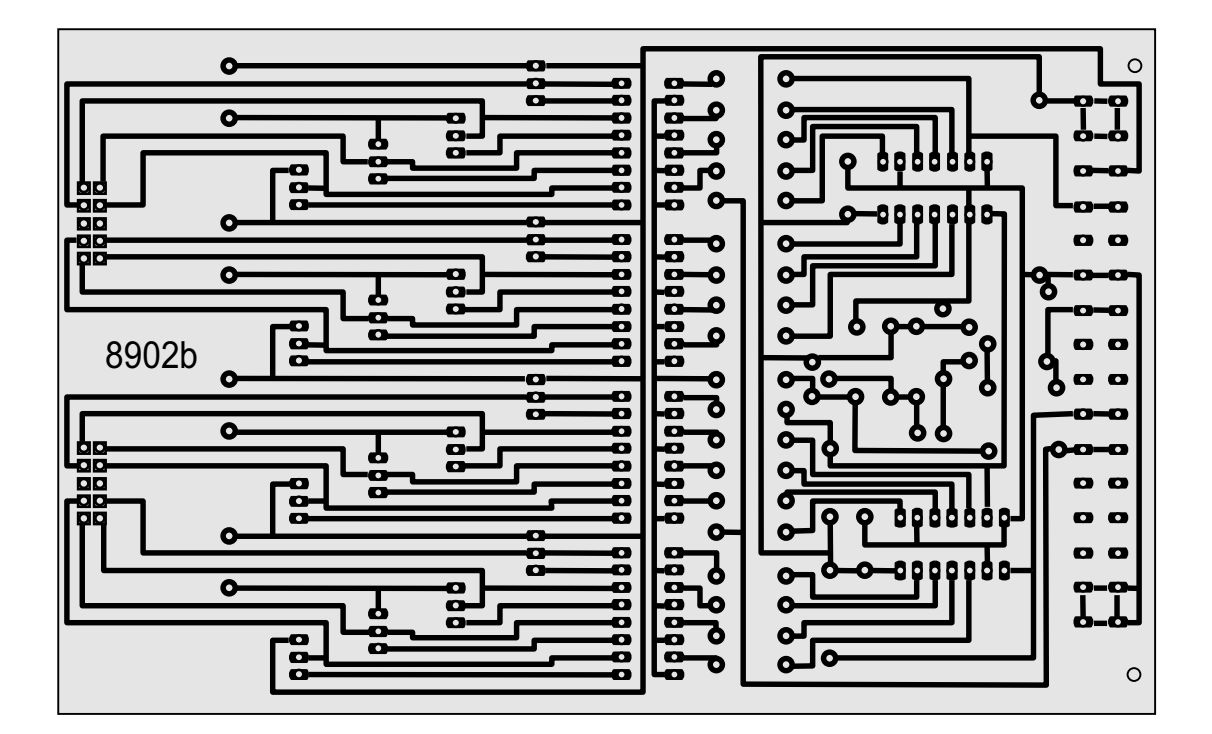

**Platine 8902 - Magnetartikel-Steckkarte**

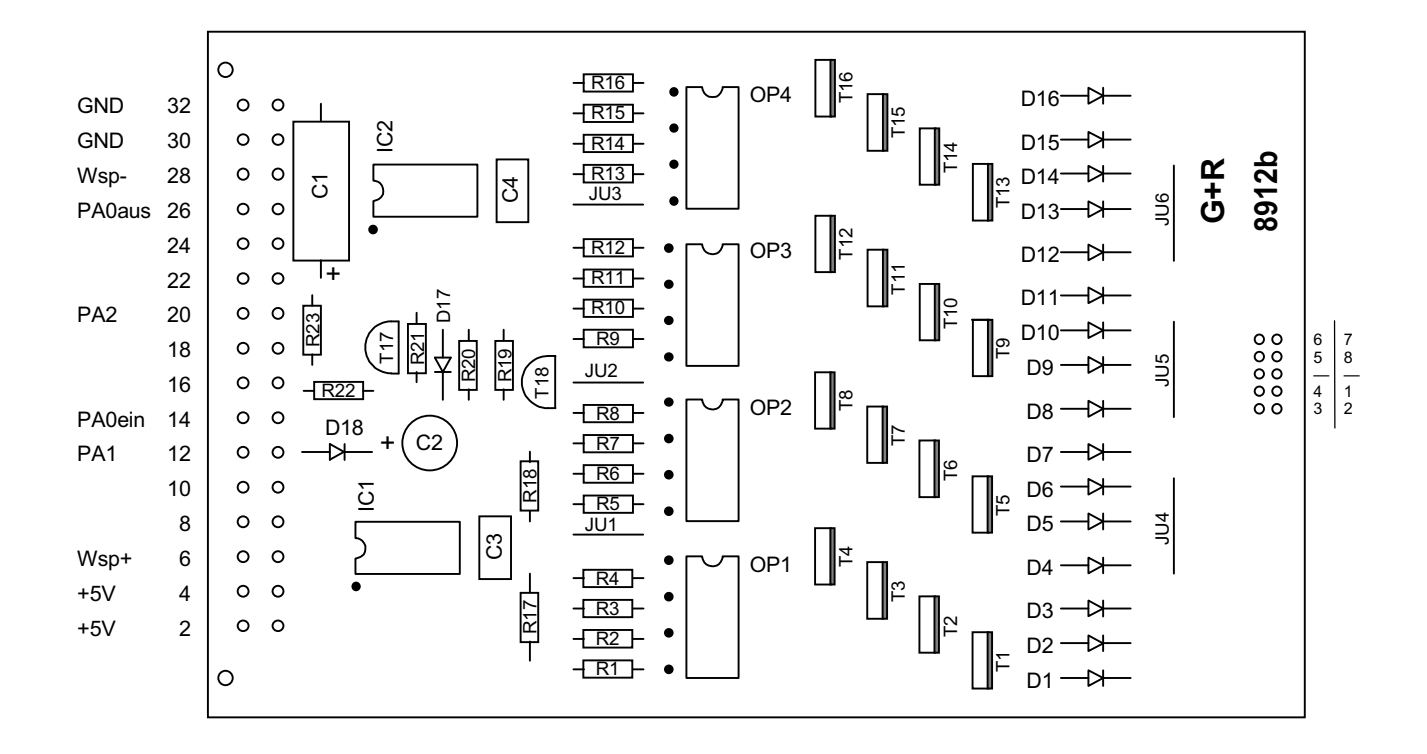

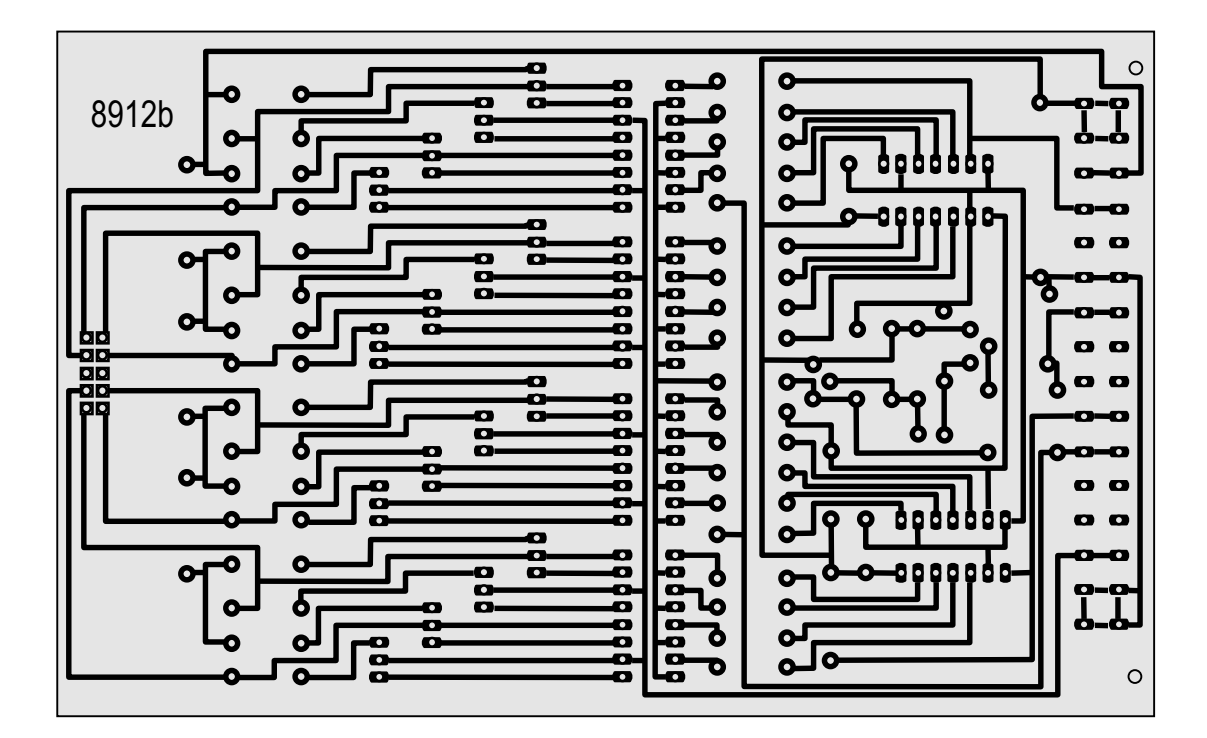

**Platine 8912 - Stellmotor-Steckkarte**

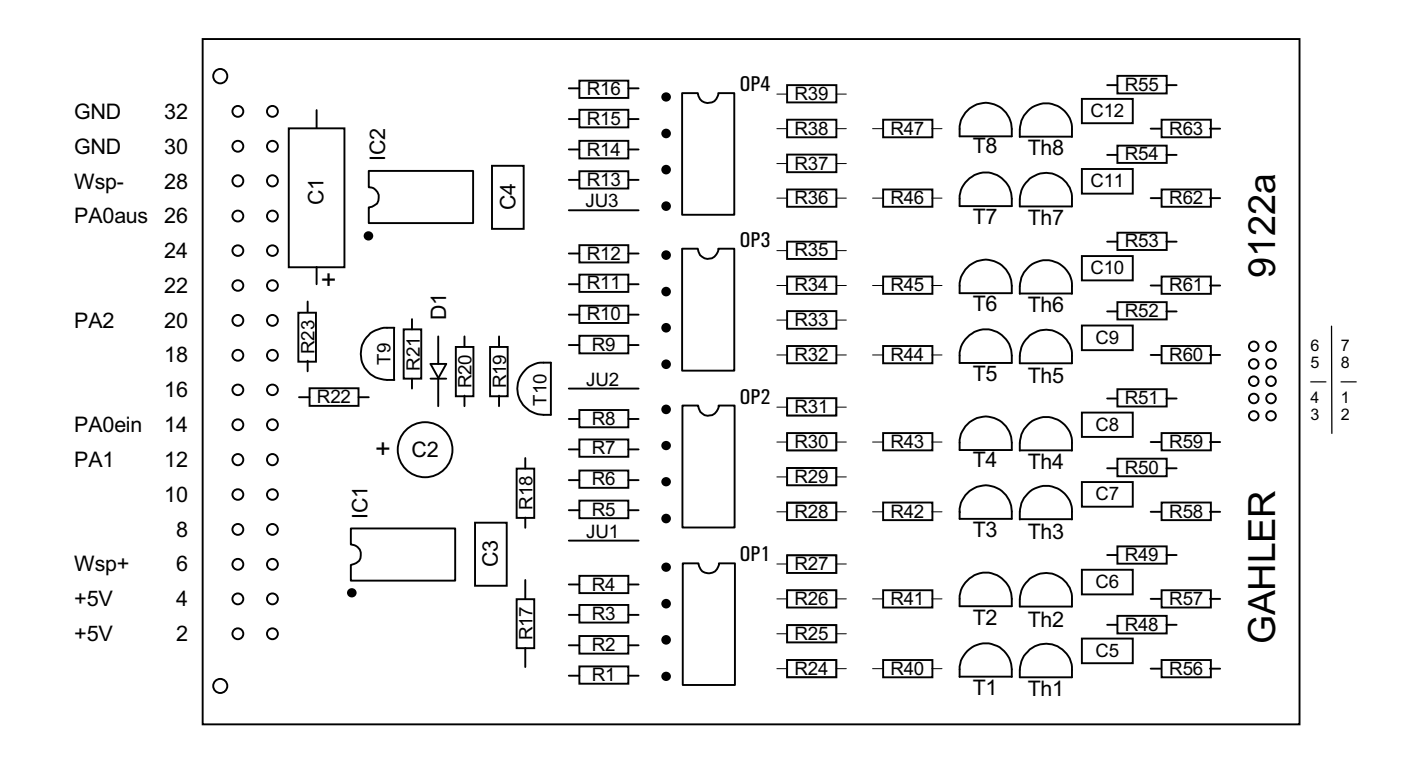

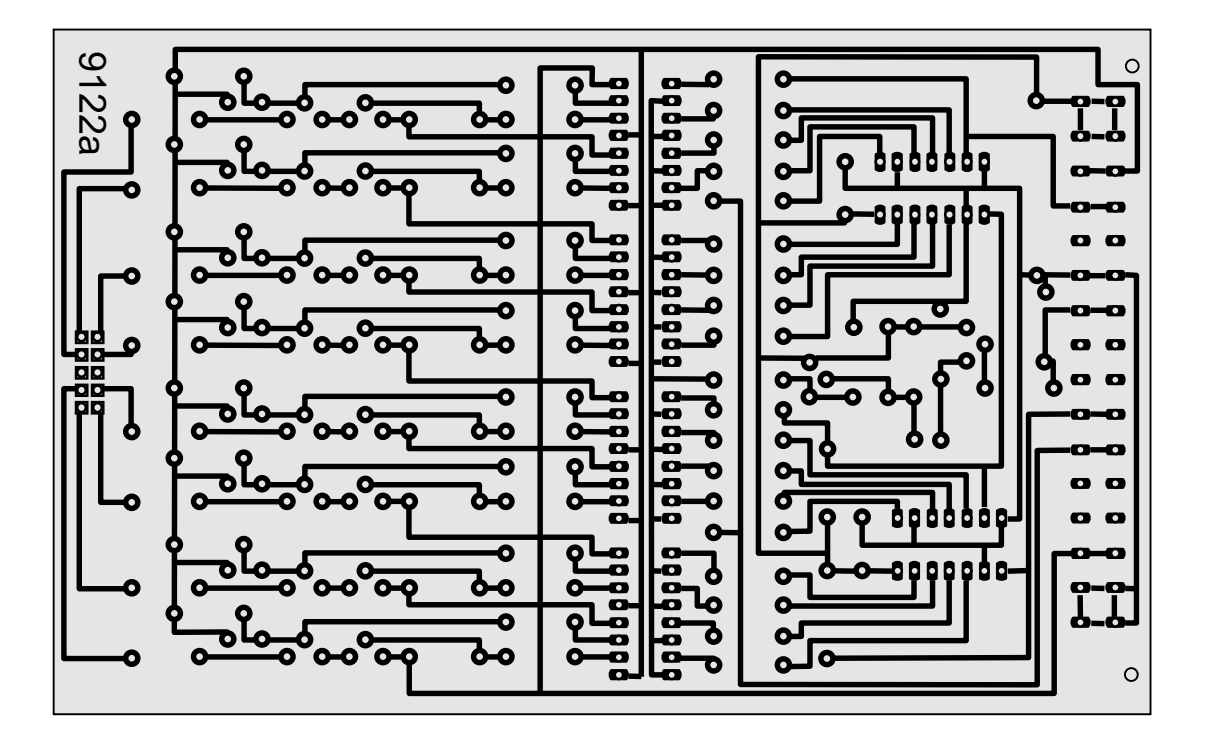

**Platine 9122 - Steckkarte für monostabile Magnetartikel** (Postrelais)

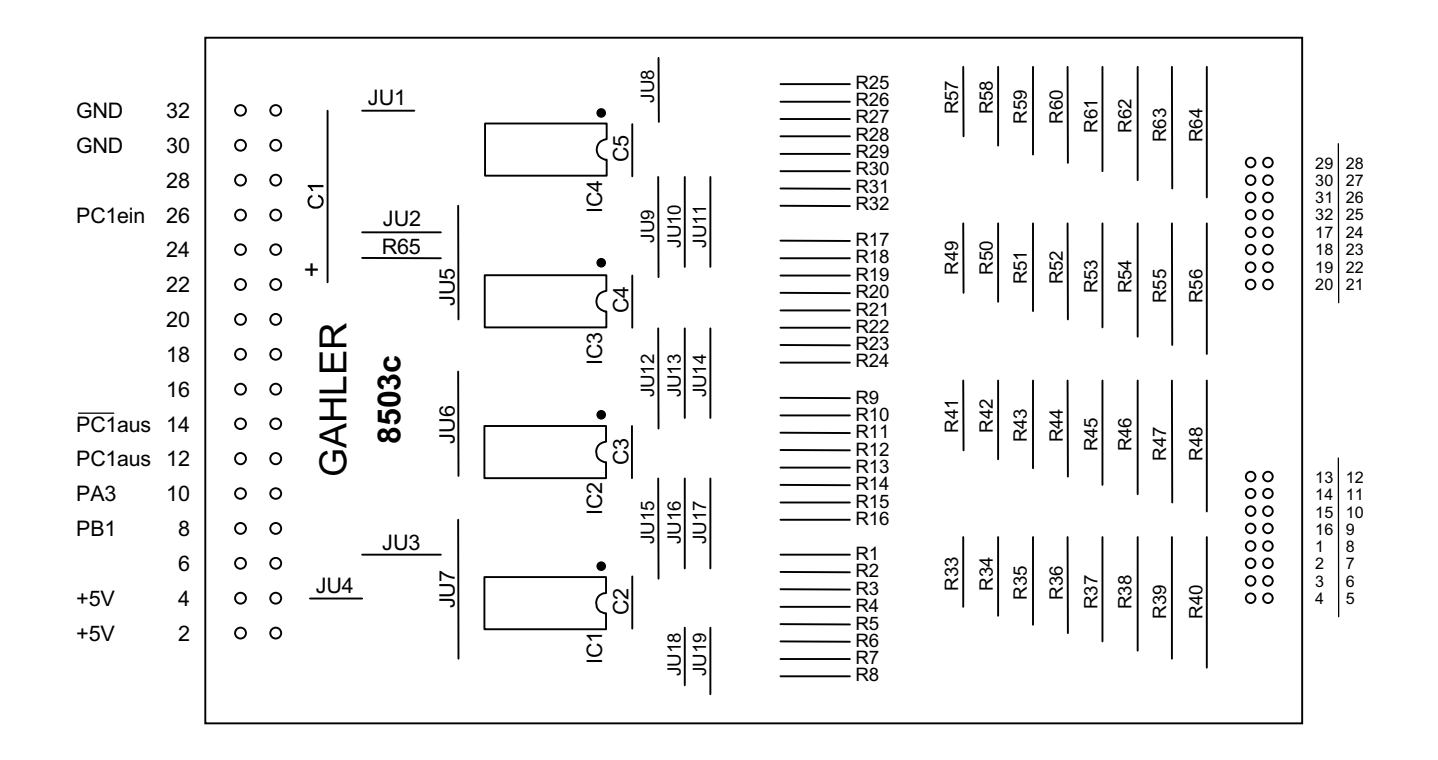

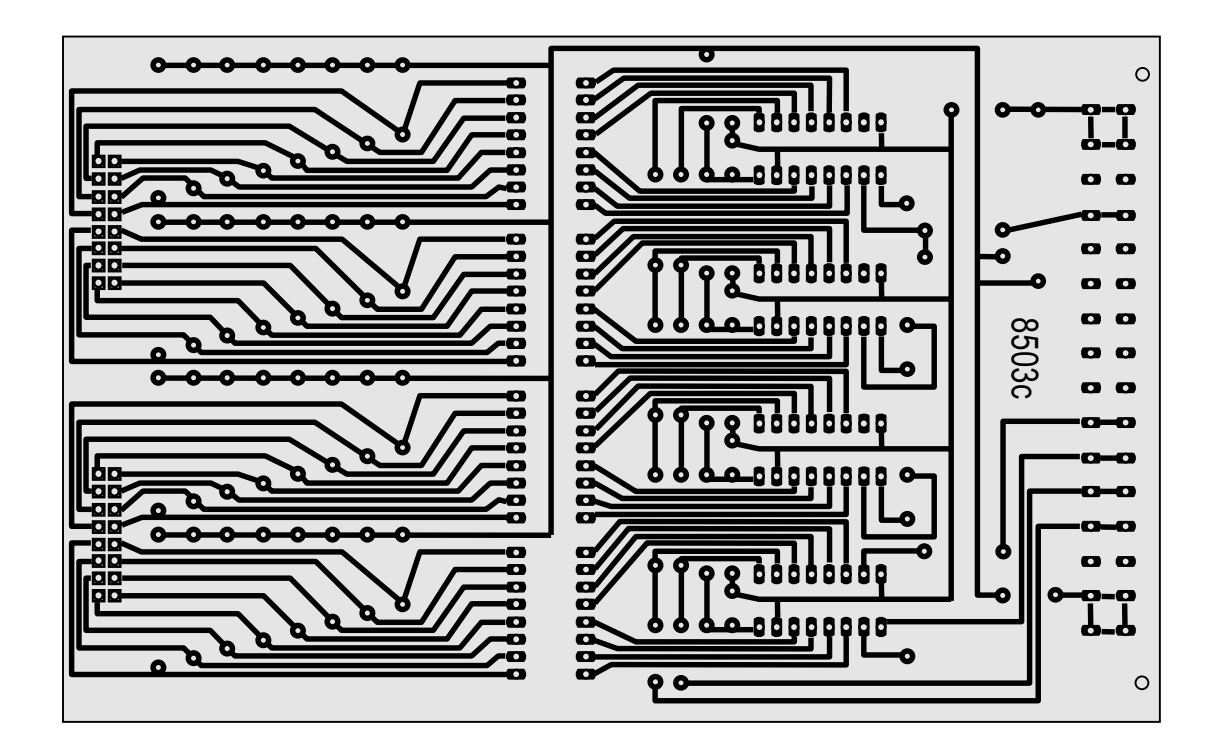

**Platine 8503 - Taster-Steckkarte**

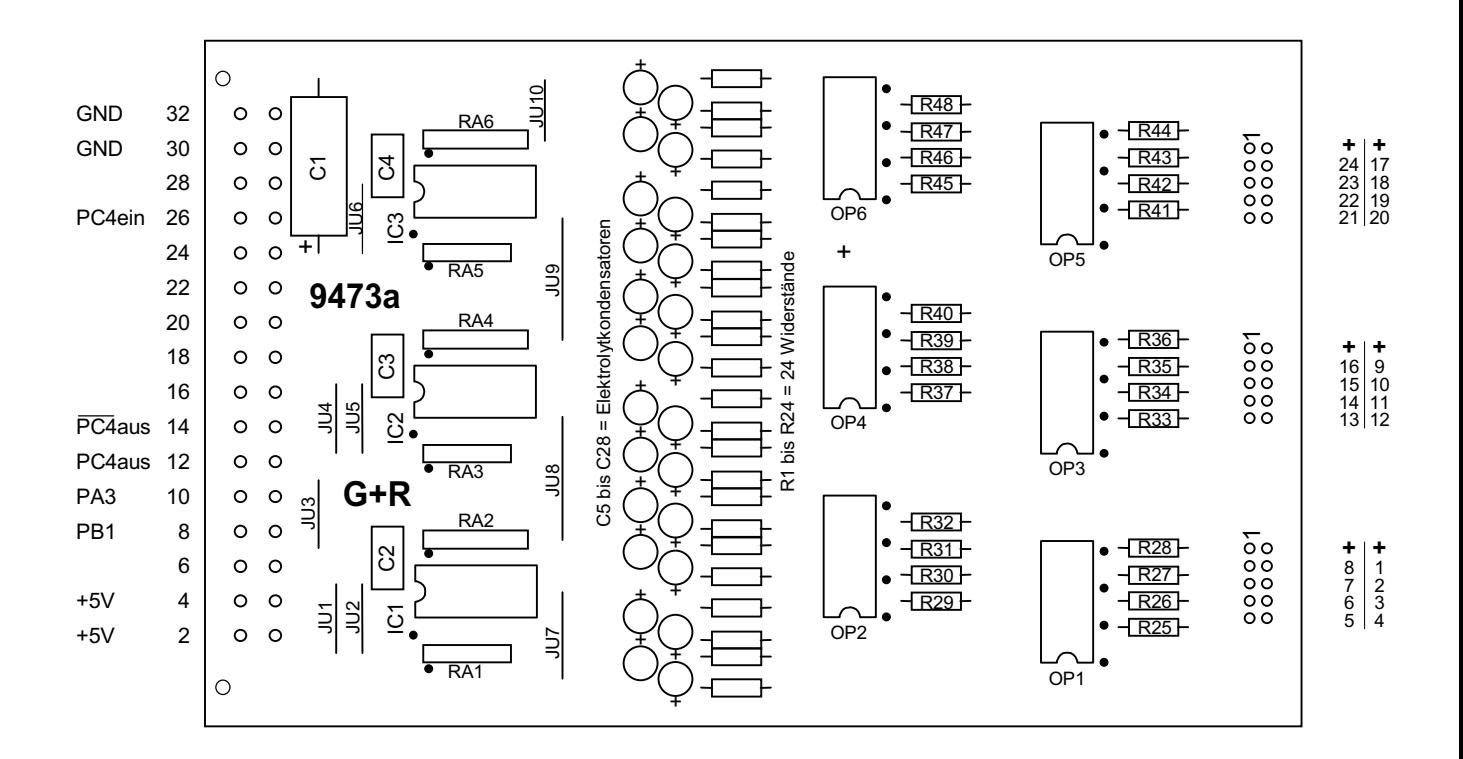

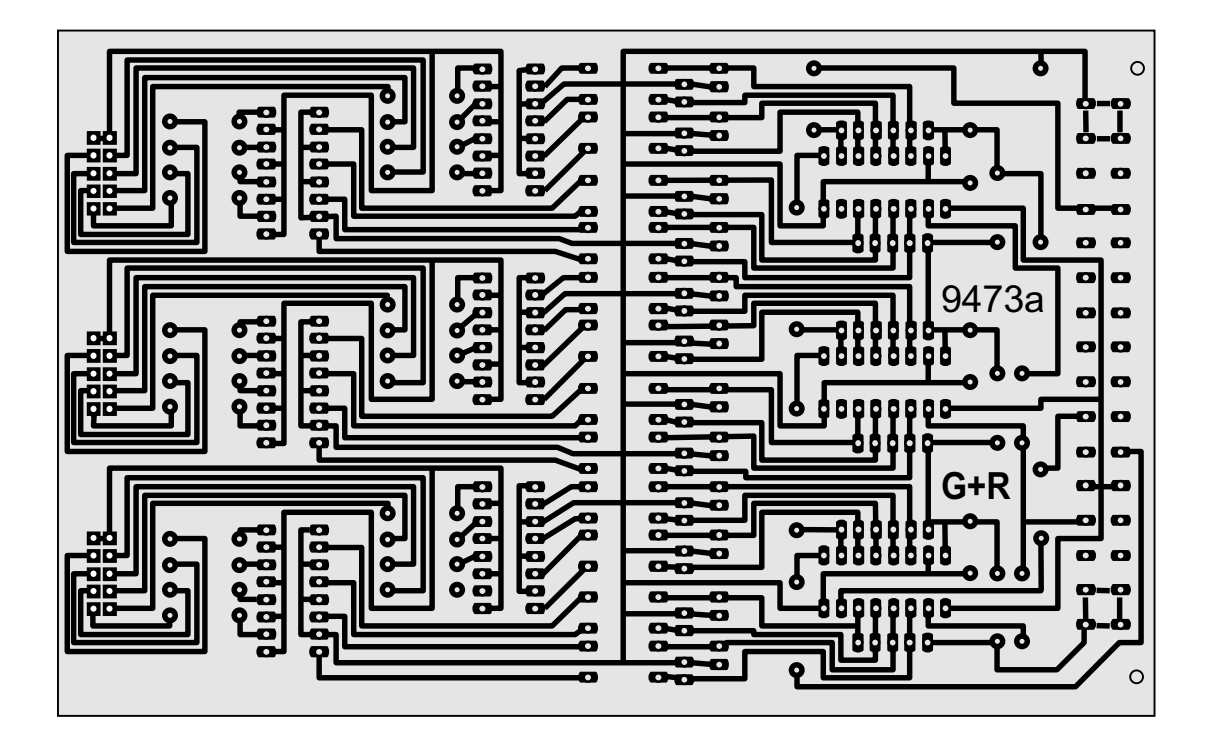

**Platine 9473 - Belegtmelder-Einlese-Steckkarte** (nur MpC-Digital)

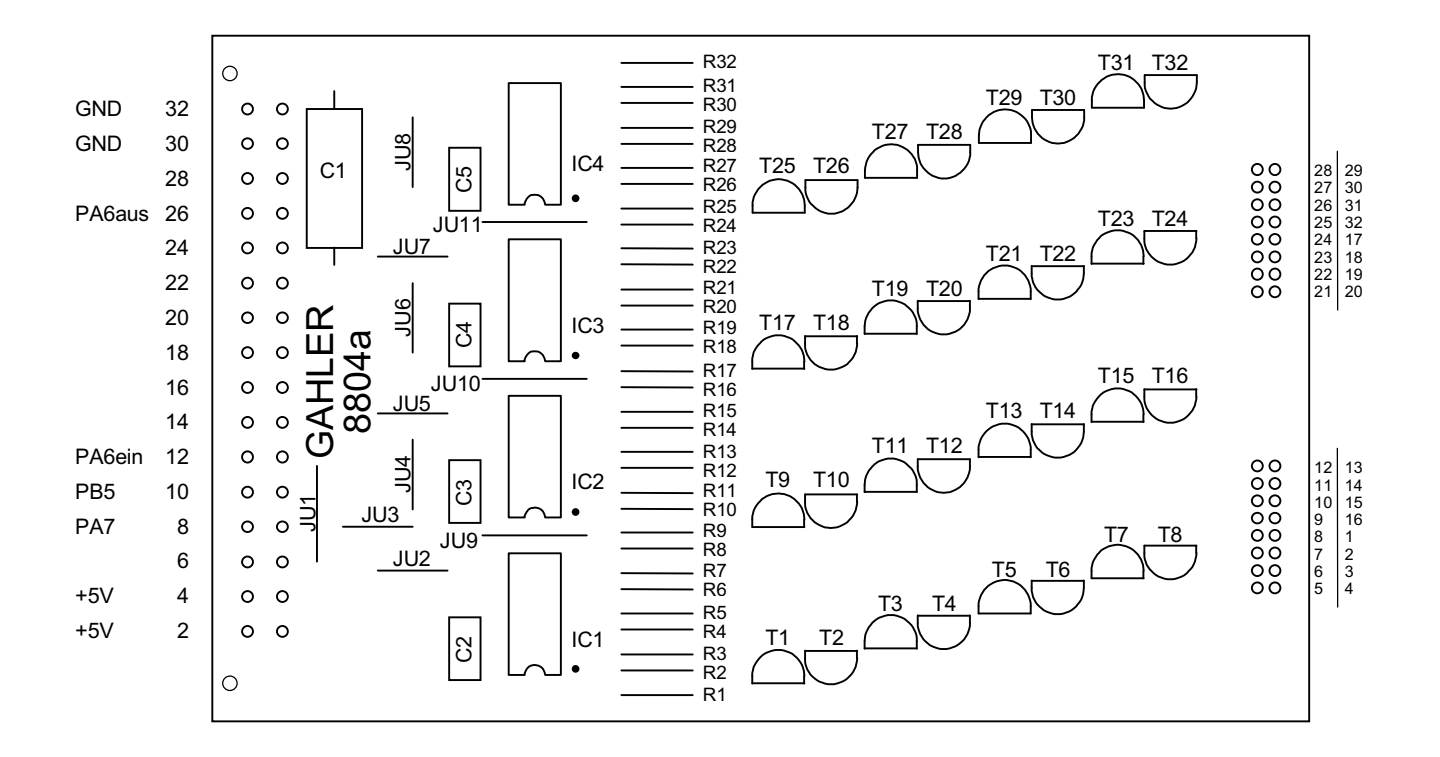

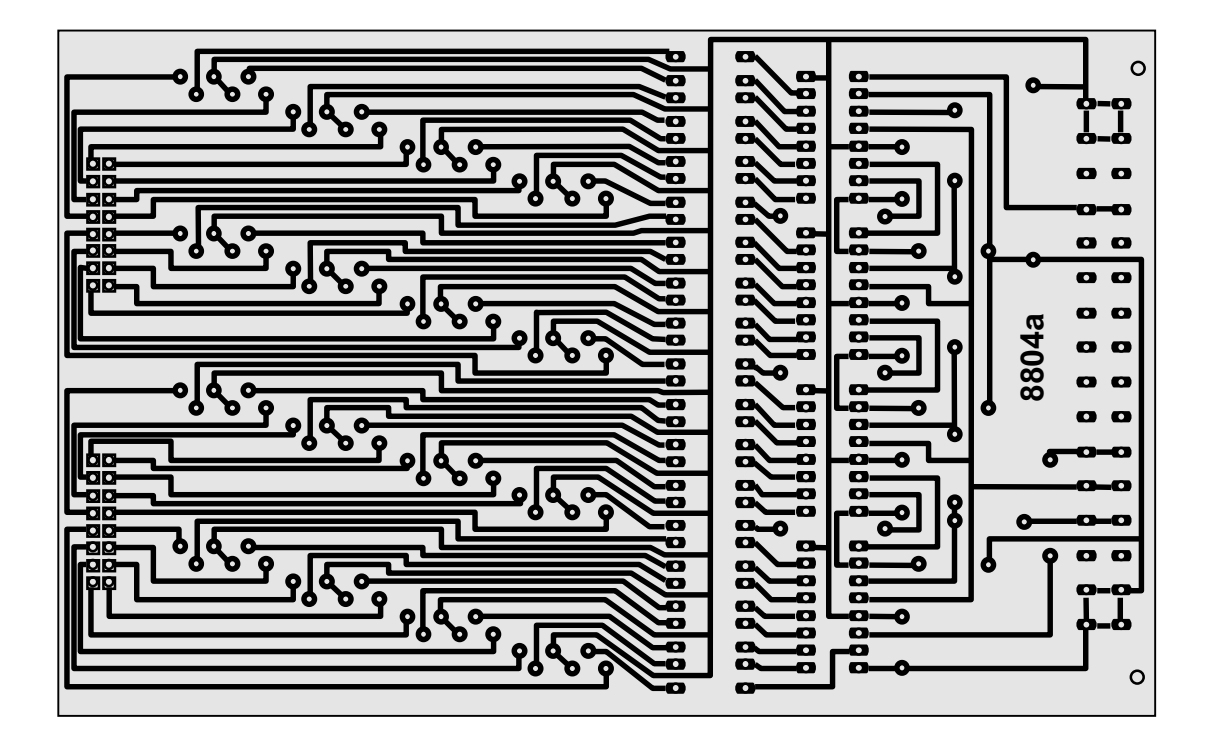

**Platine 8804 - Leuchtanzeigen-Steckkarte für negative Ansteuerung** (erfordert zusätzliche LED-Vorwiderstände)

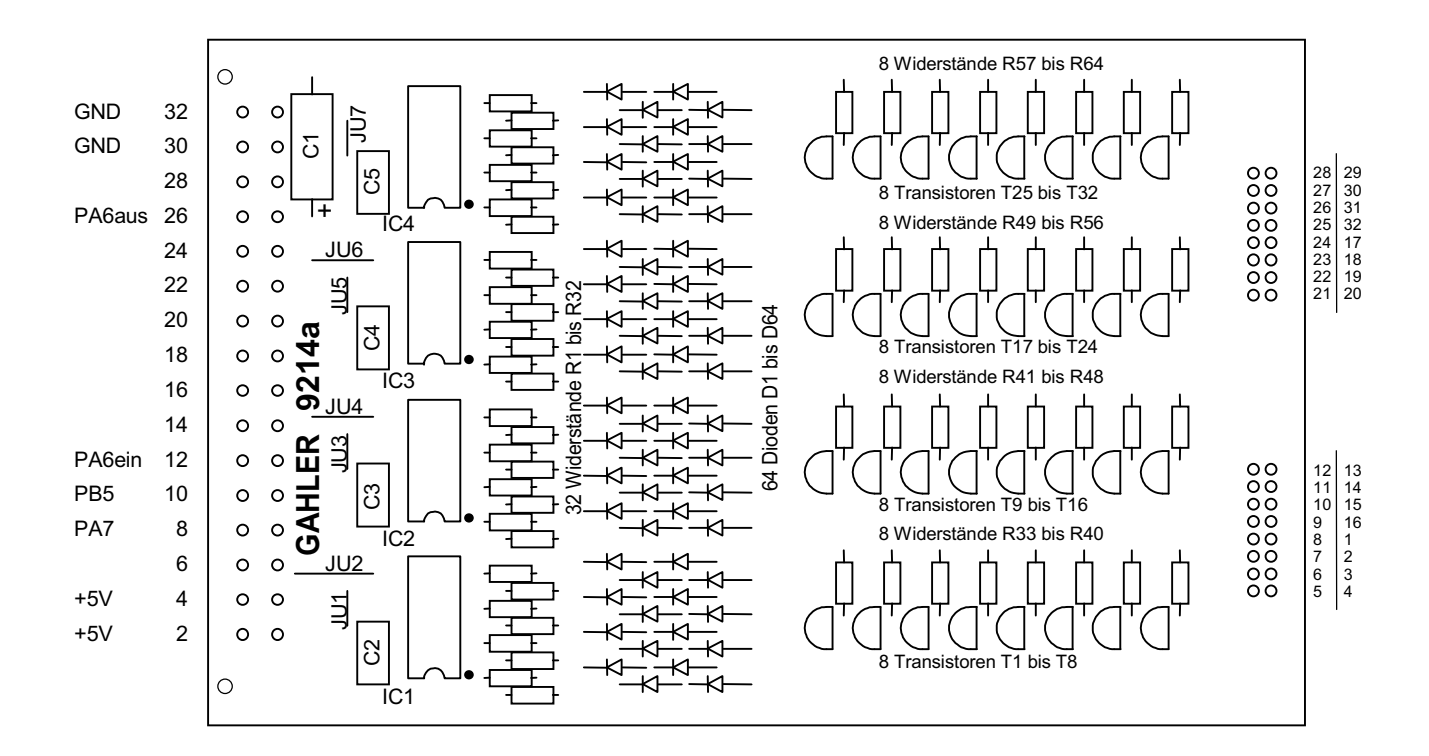

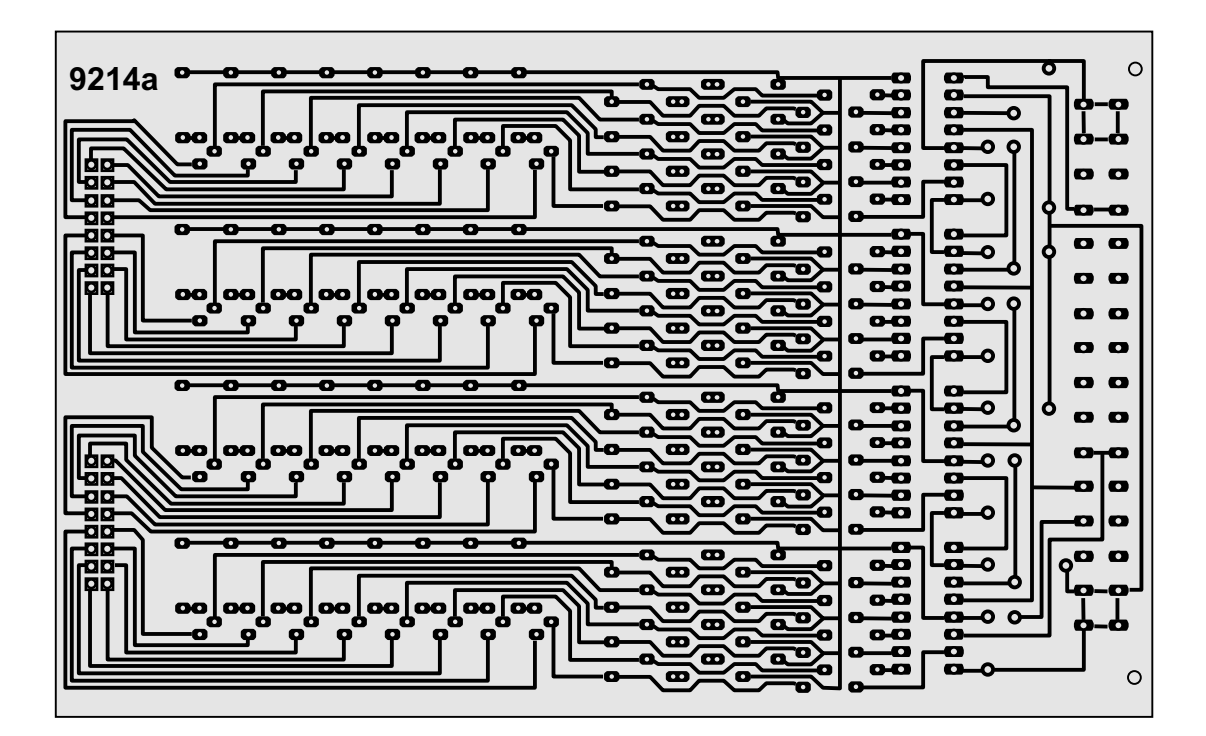

# **Platine 9214 - Leuchtanzeigen-Steckkarte für negative Ansteuerung**

(keine zusätzlichen LED-Vorwiderstände da Strombegrenzung auf 18 mA pro Ausgang)

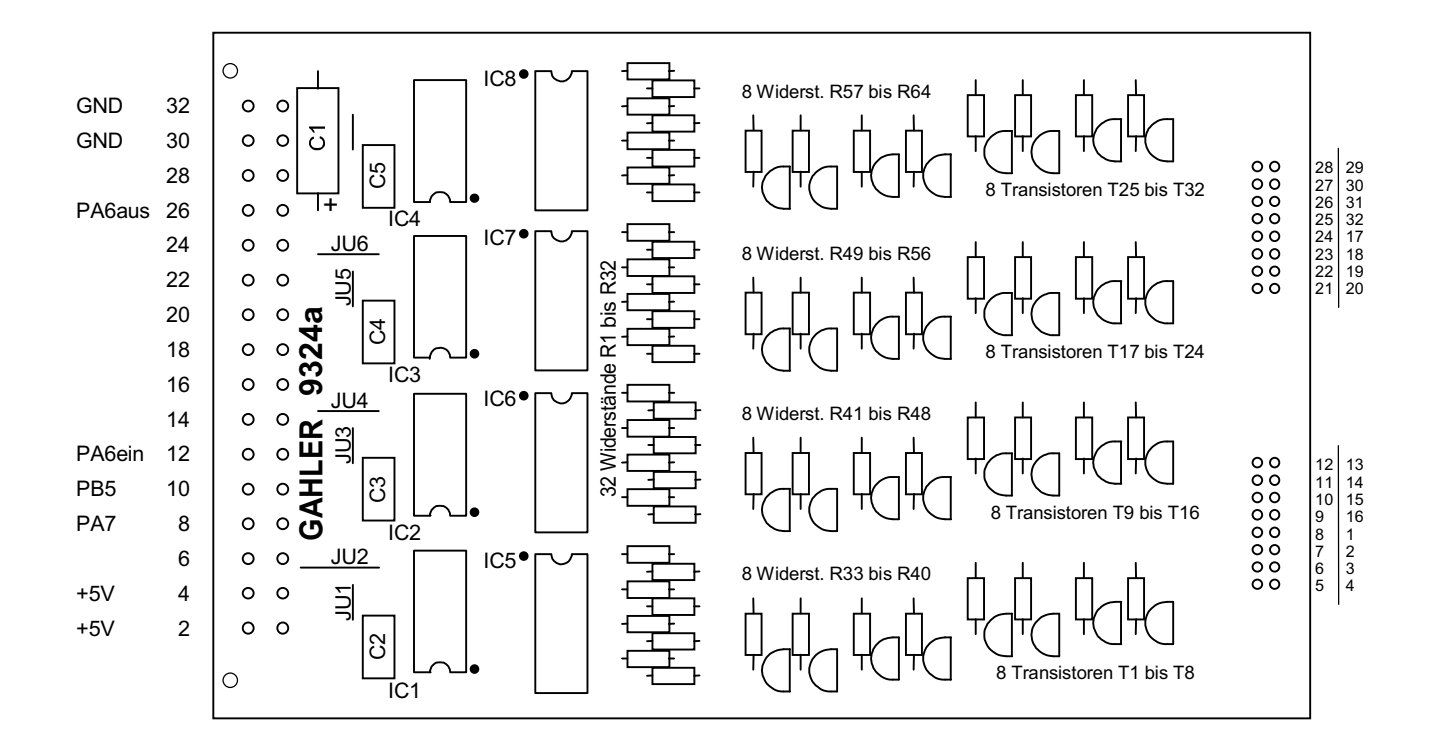

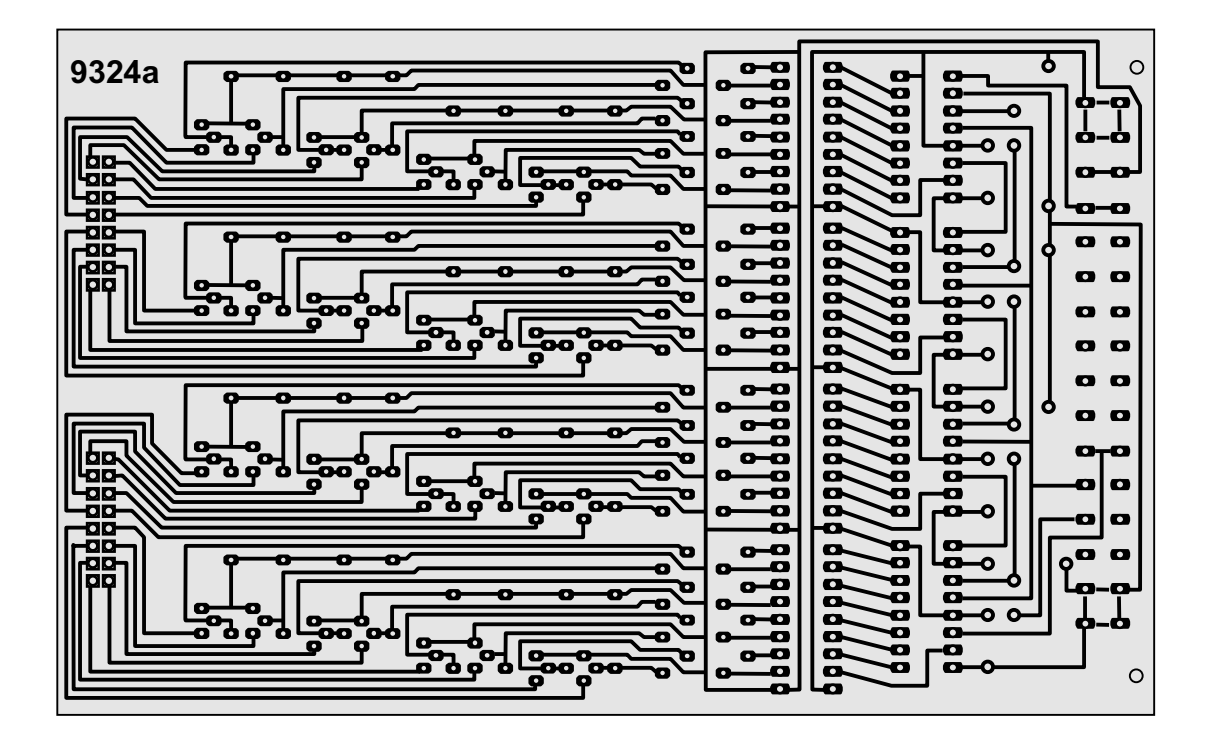

**Platine 9324 - Leuchtanzeigen-Steckkarte für positive Ansteuerung**

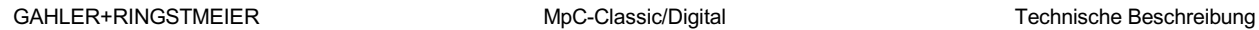

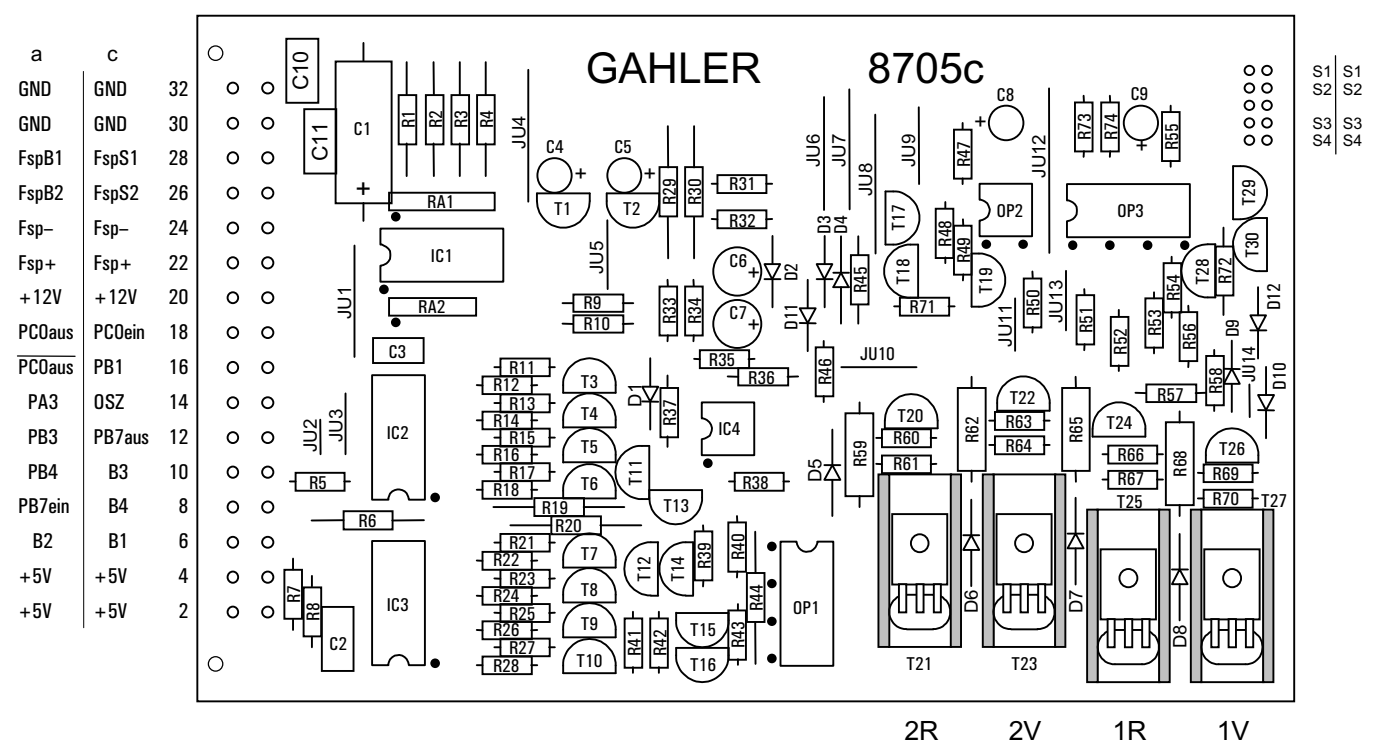

Nummern der Block -Endstufen

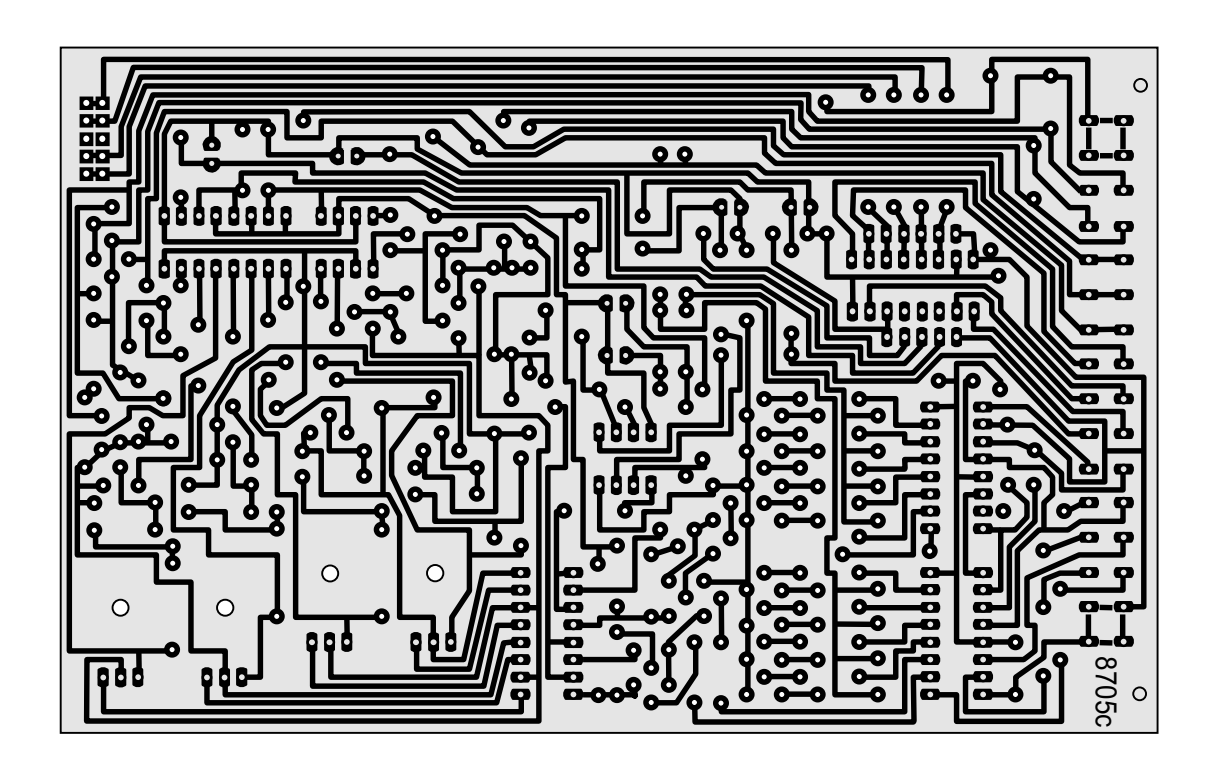

**Platine 8705 - Block-Steckkarte** mit 1A Ausgangsleistung (nur MpC-Classic)

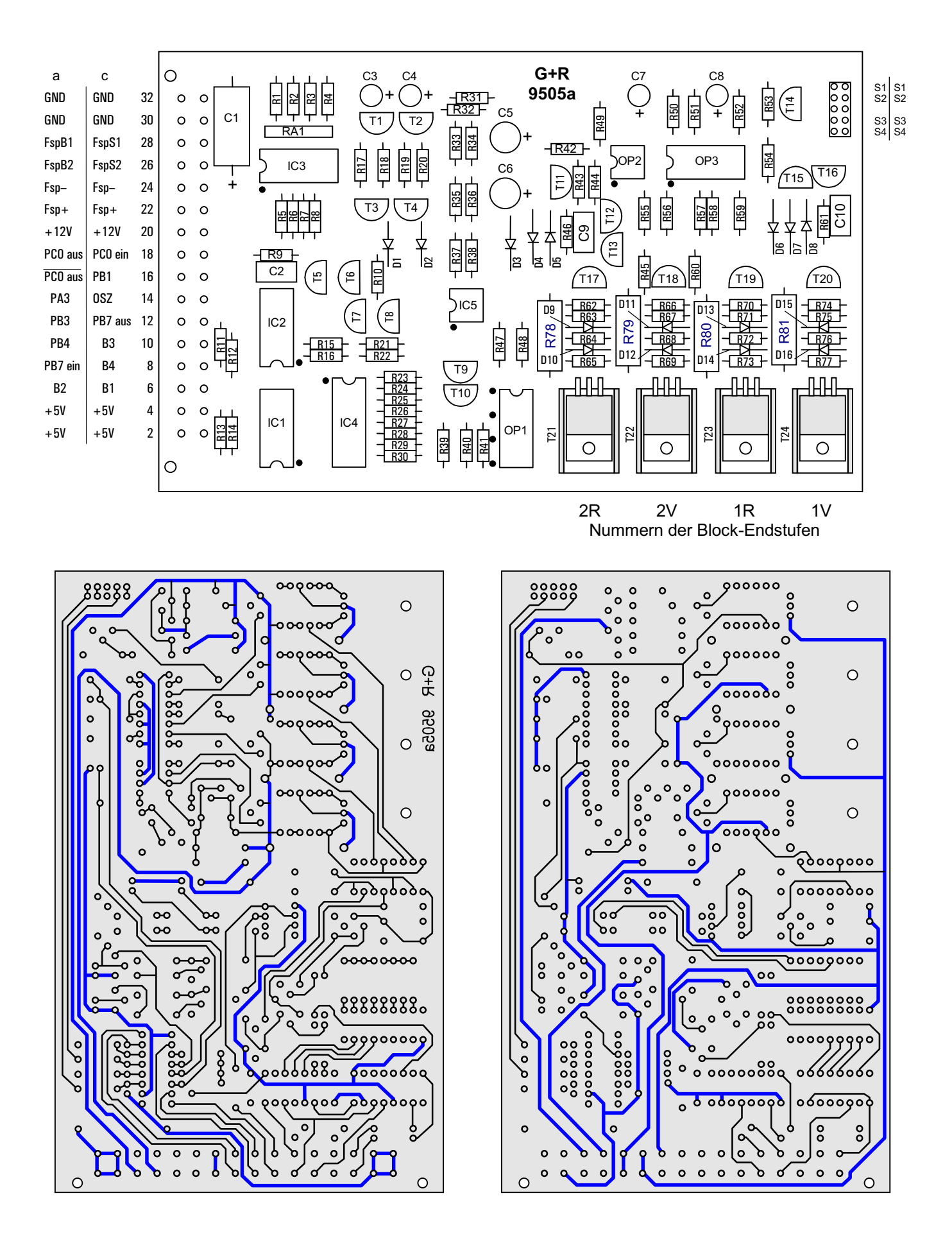

**Platine 9505 - Block-Steckkarte** mit 2A Ausgangsleistung (nur MpC-Classic)

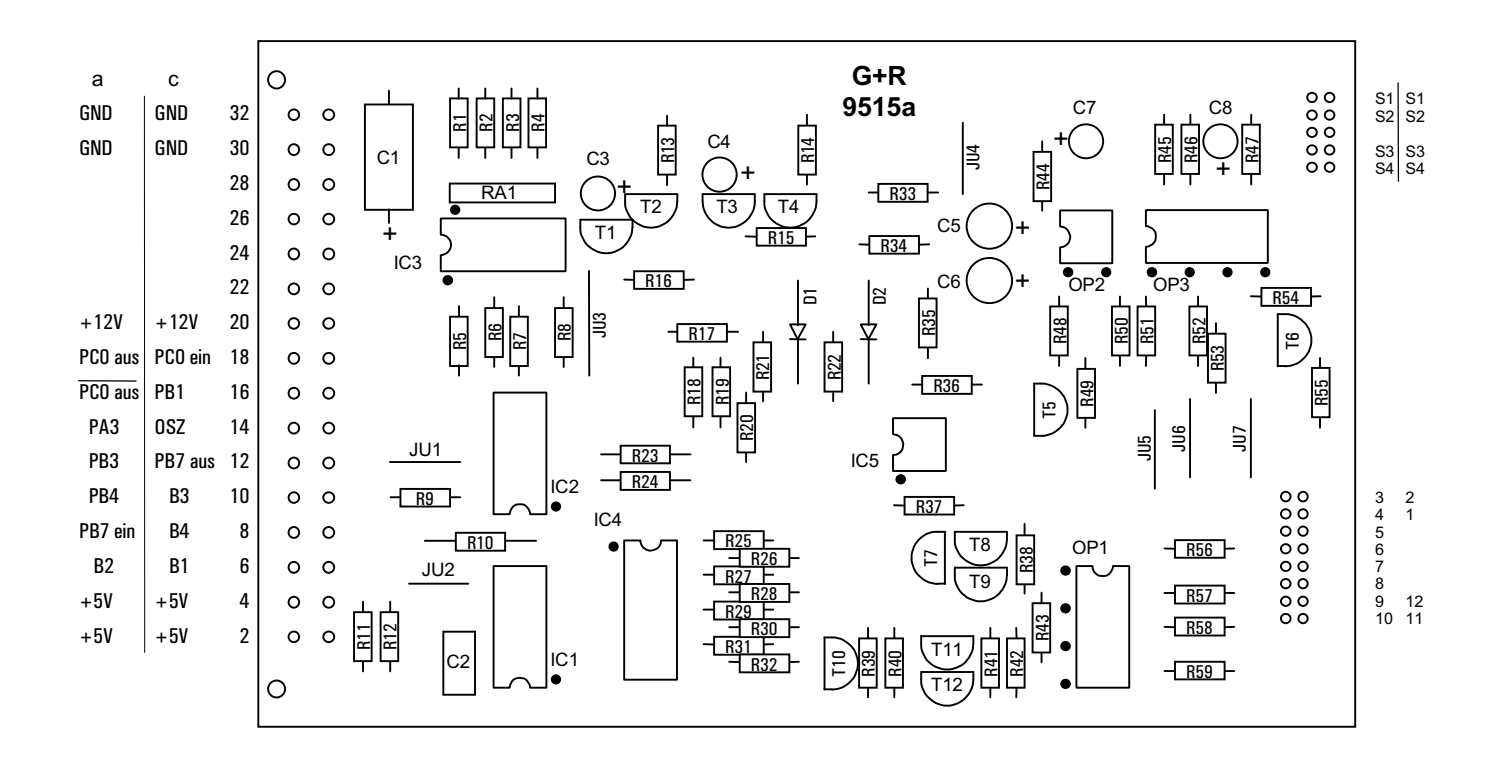

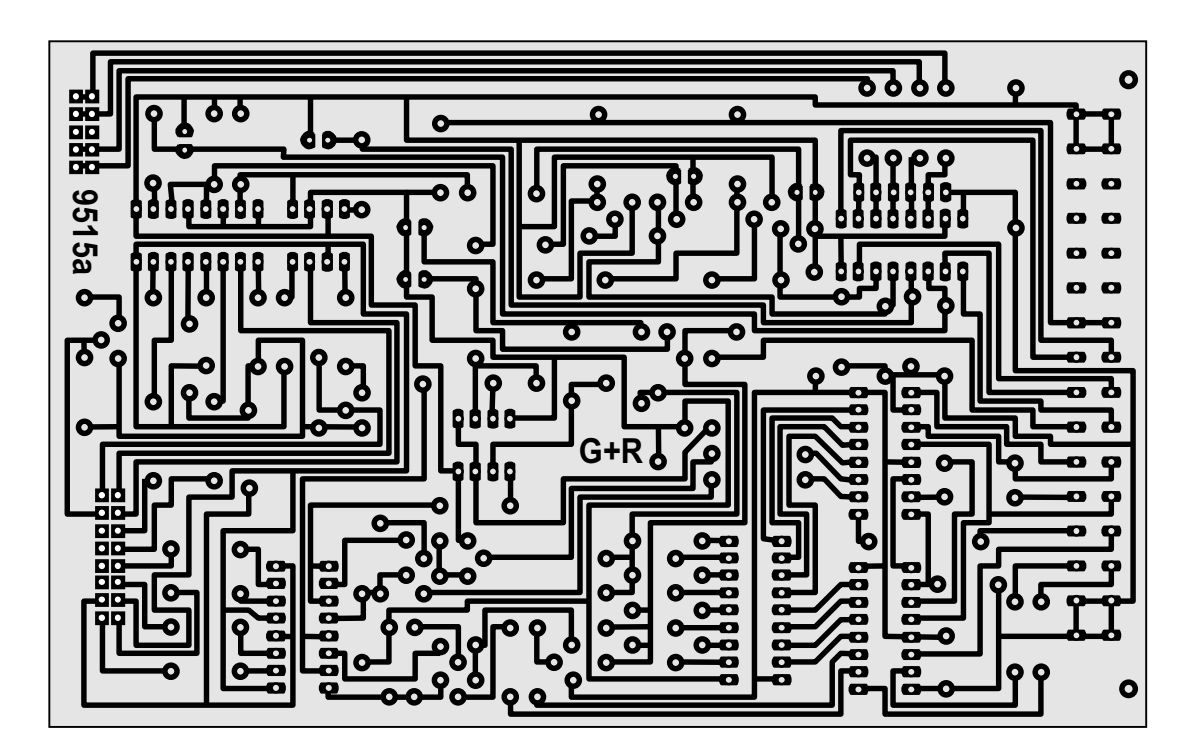

**Platine 9515 - Elektronikteil Block-Steckkarte (4A)** (nur MpC-Classic)

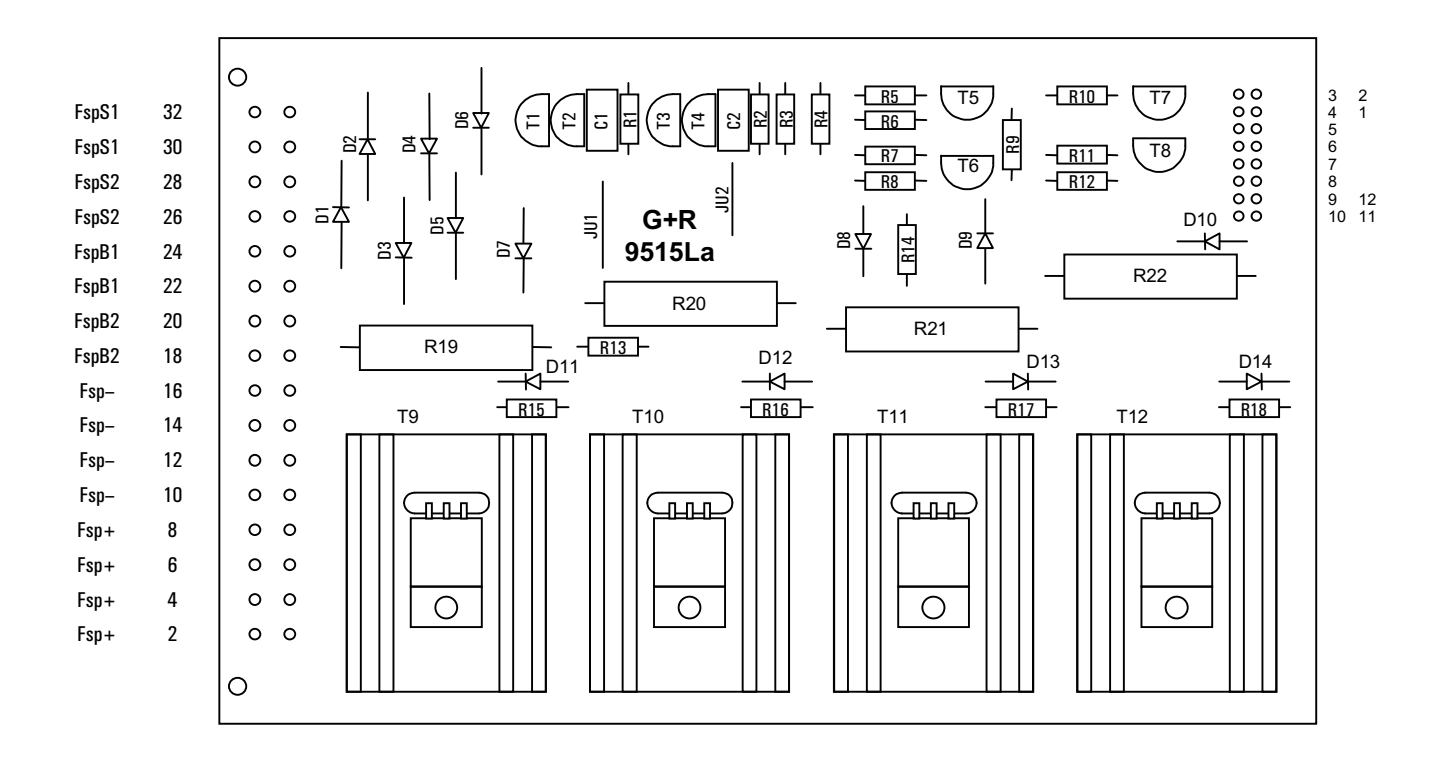

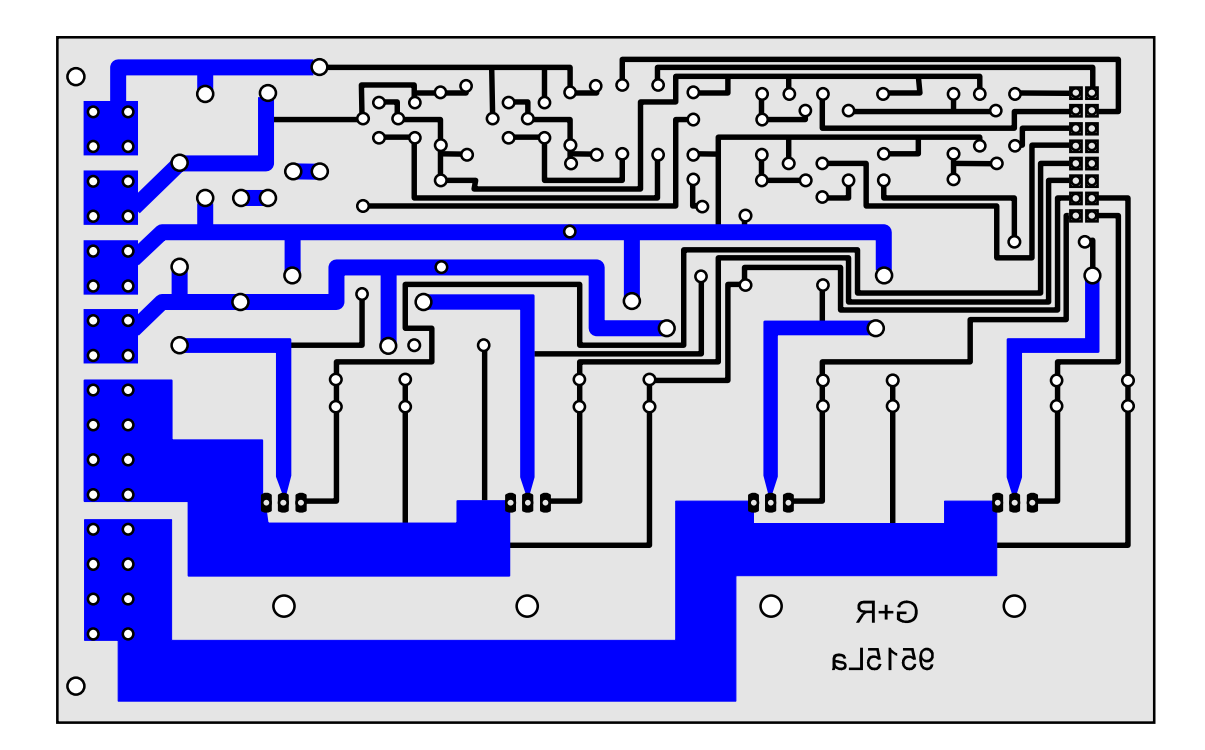

**Platine 9515L - Leistungsteil Block-Steckkarte (4A)** (nur MpC-Classic)

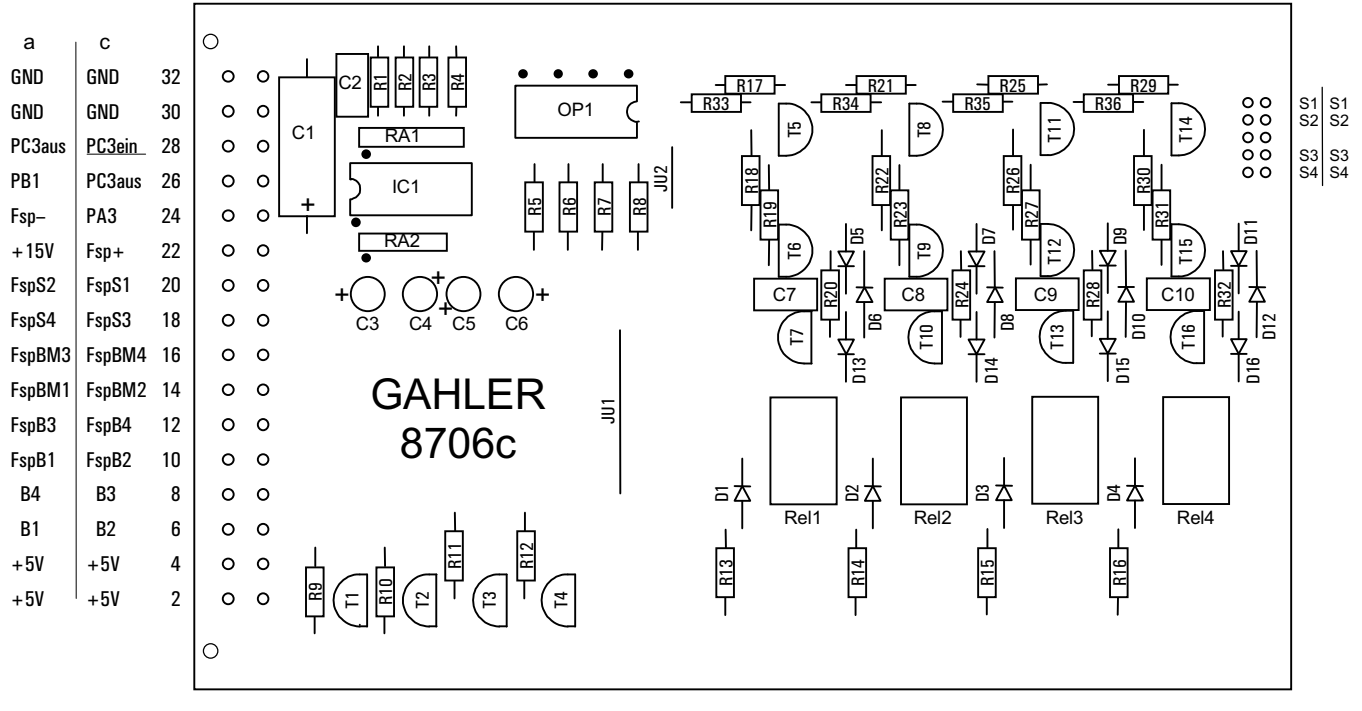

204 203 202 201 Nummern der Hilfsblock-Relais

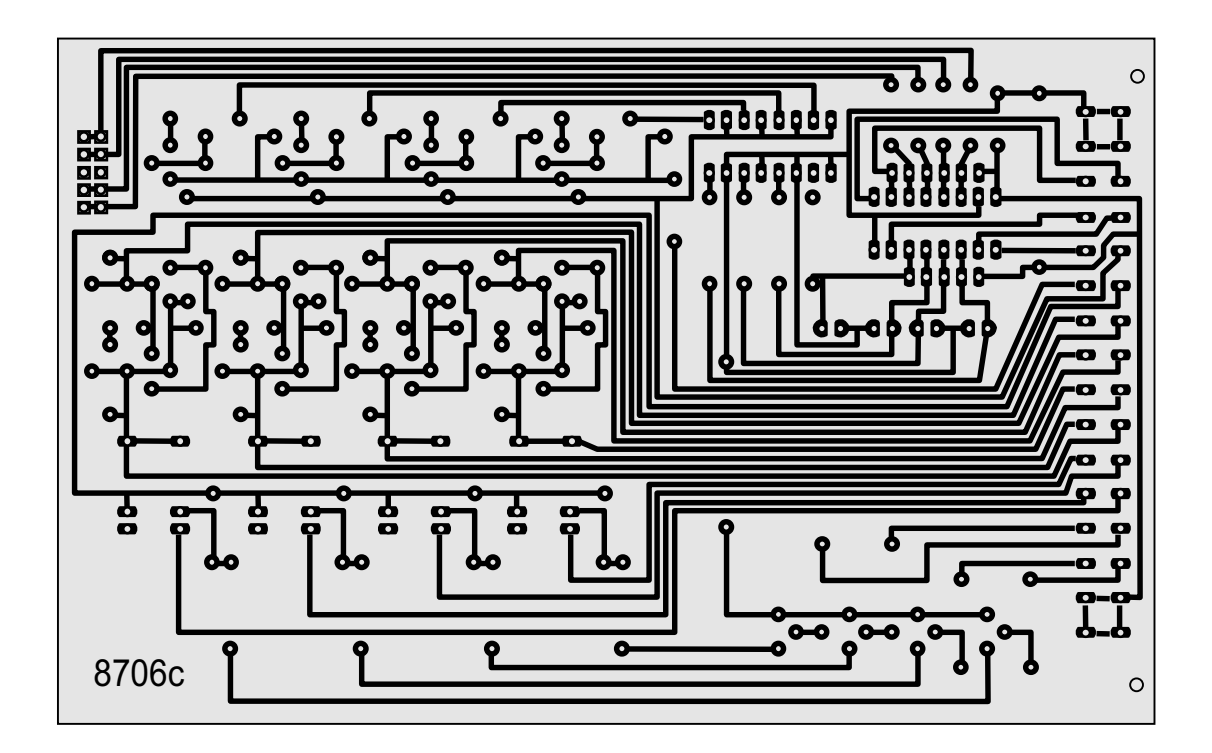

**Platine 8706 - Hilfsblock-Steckkarte bis 2A** (nur MpC-Classic)

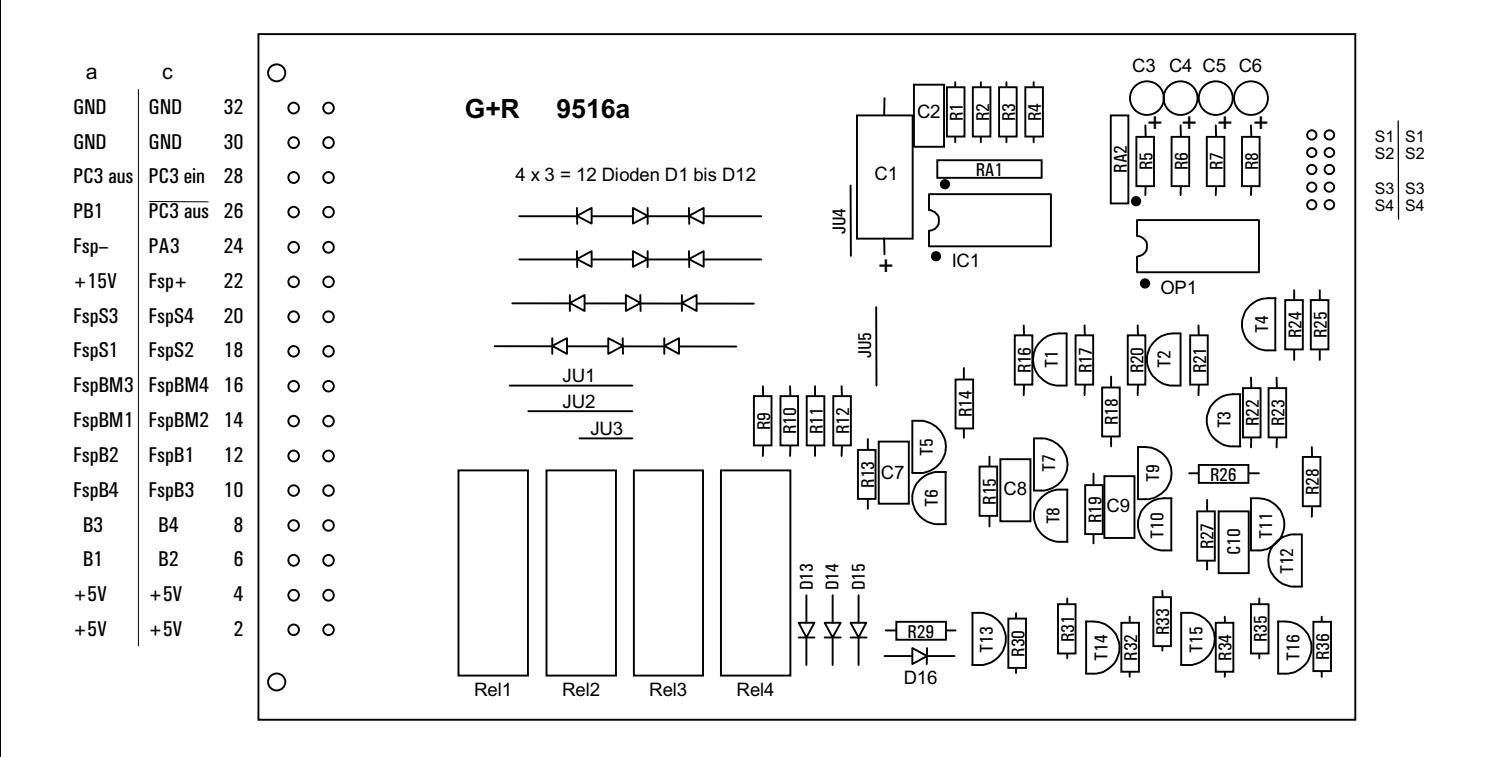

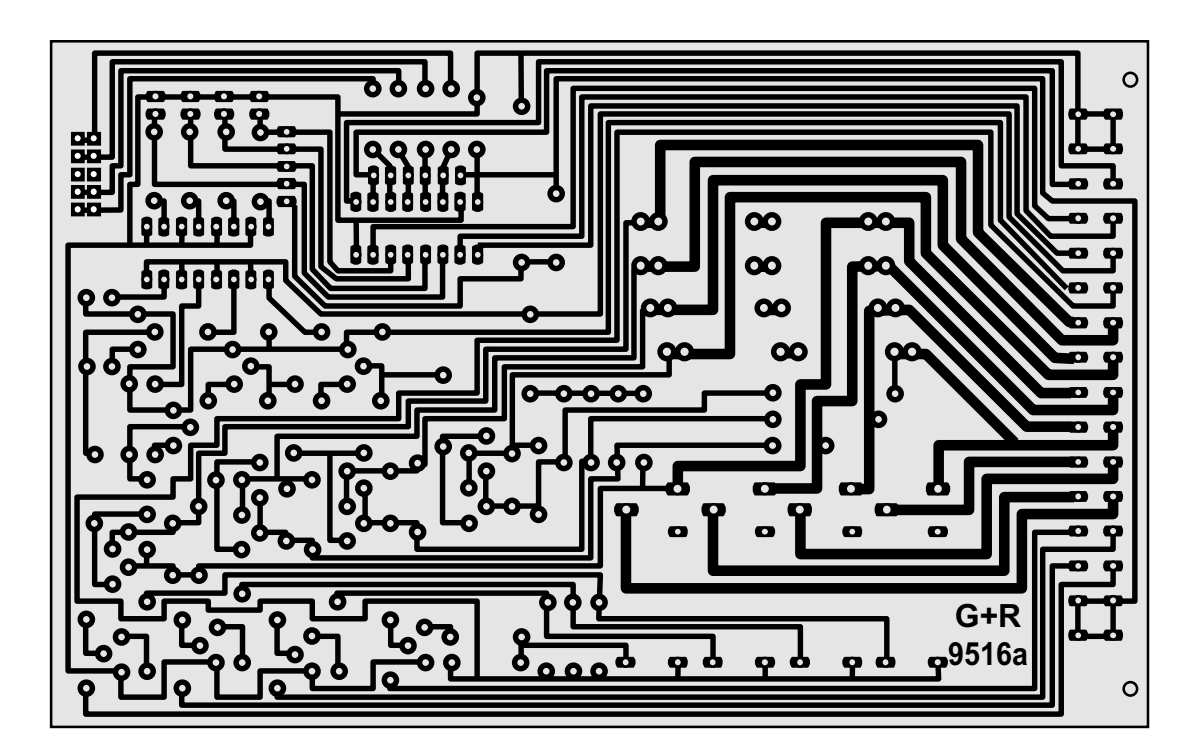

**Platine 9516 - Hilfsblock-Steckkarte (4A)** (nur MpC-Classic)

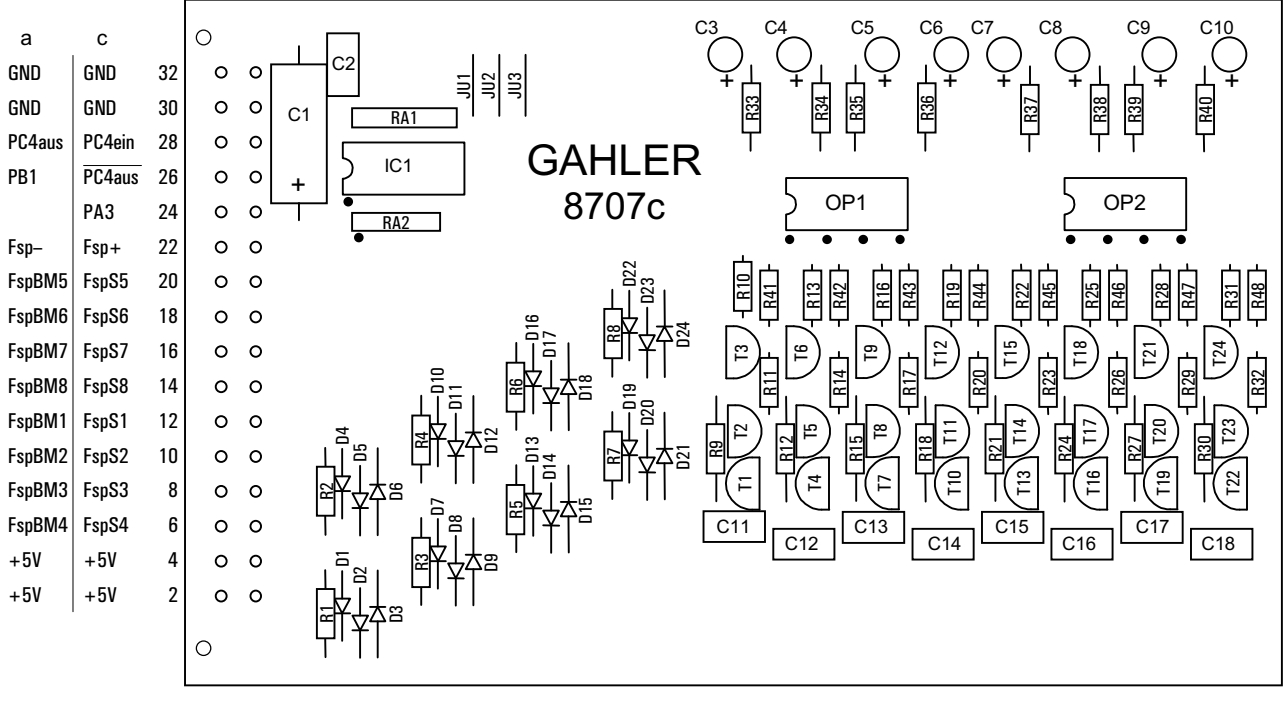

5 6 7 8 1 2 3 4 Nummern der Belegtmelderstufen

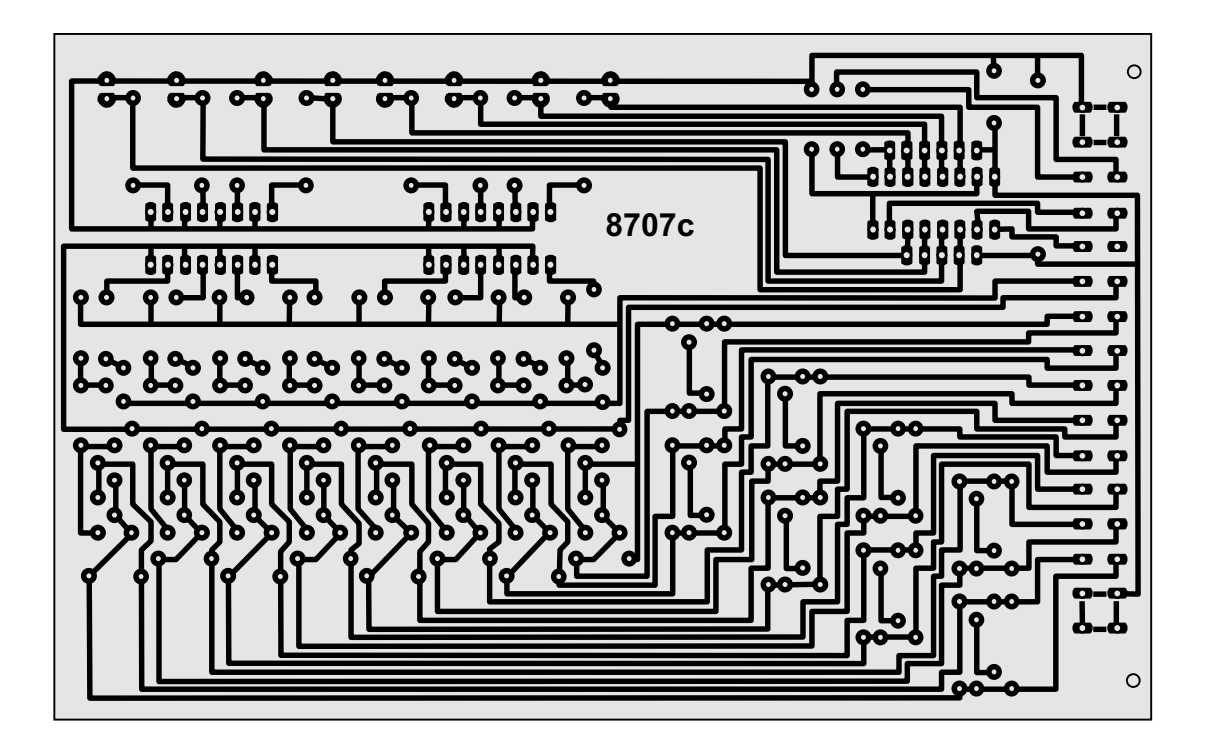

**Platine 8707 - Belegtmelder-Steckkarte (bis 2A)** (nur MpC-Classic)

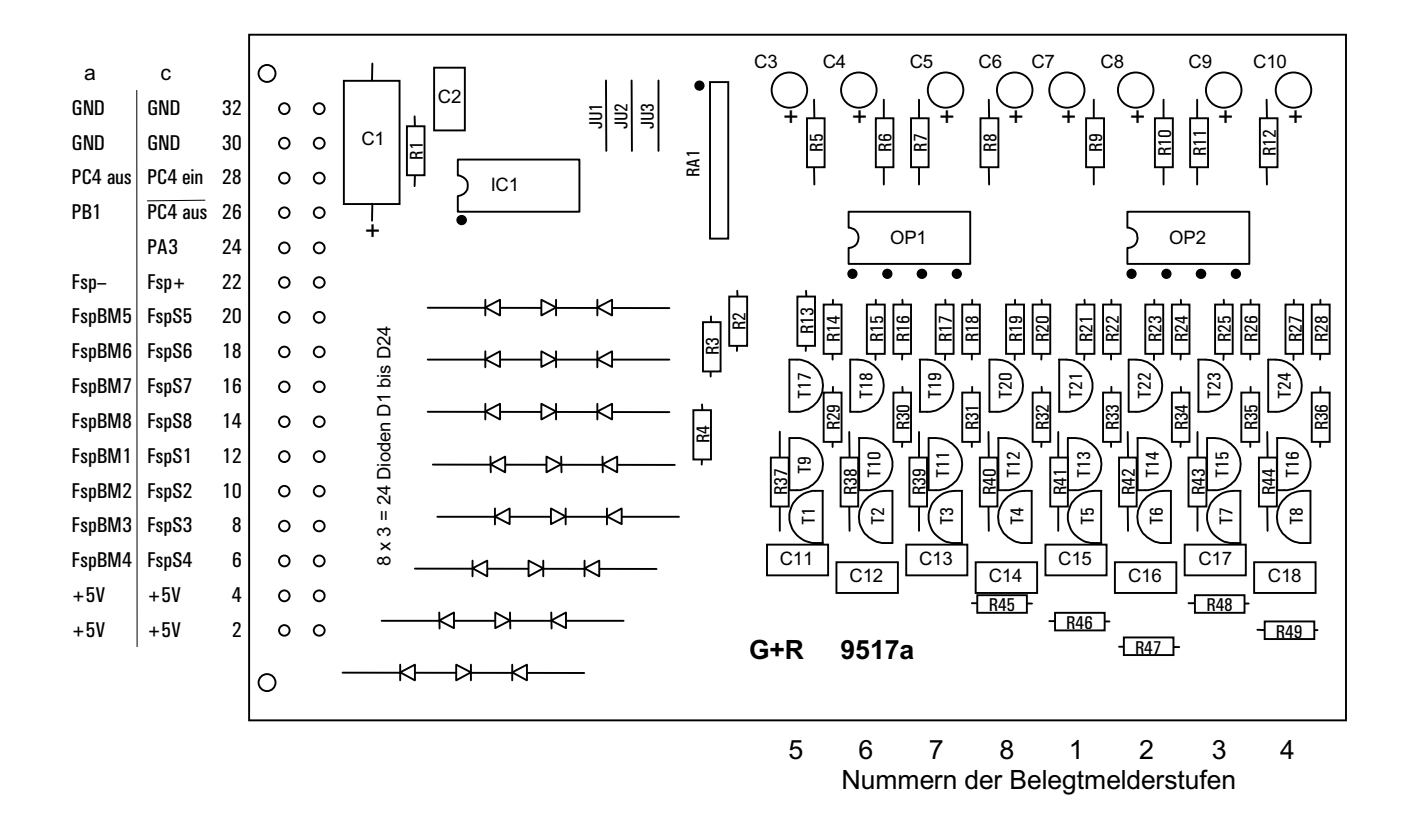

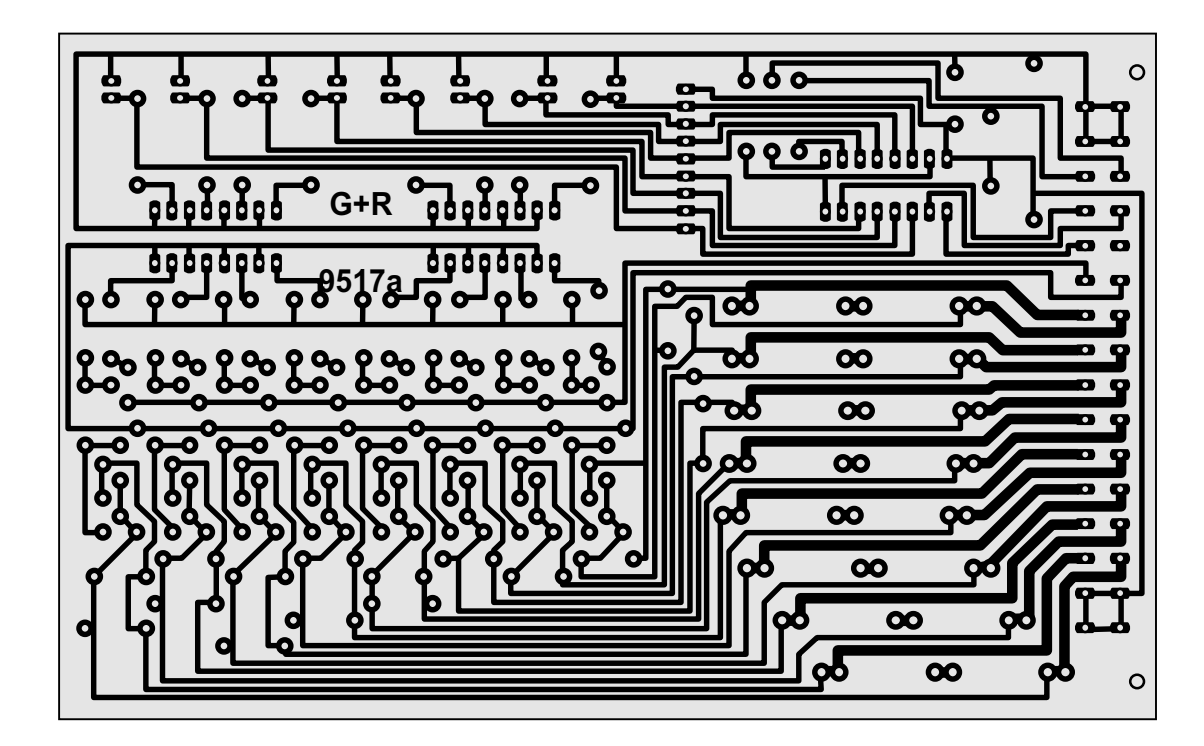

**Platine 9517 - Belegtmelder-Steckkarte (4A)** (nur MpC-Classic)

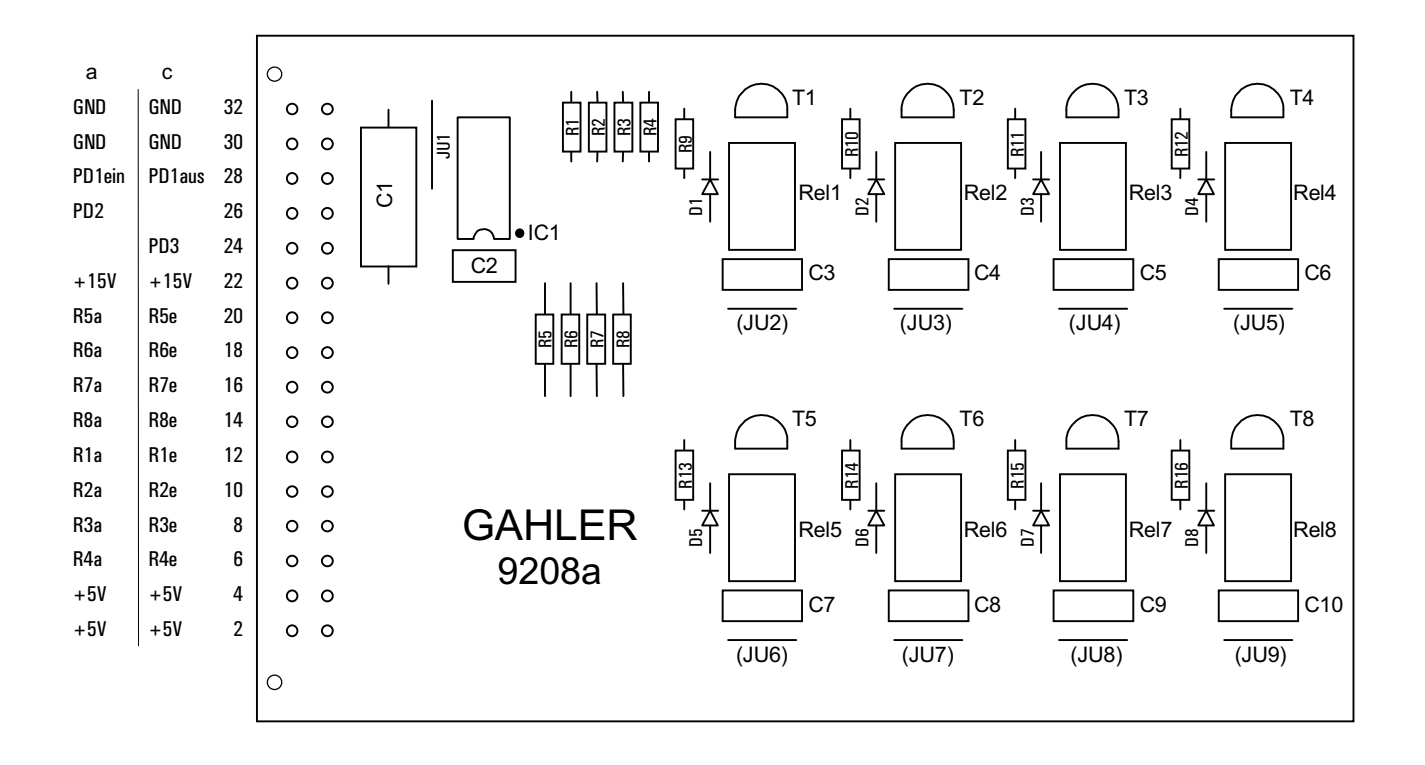

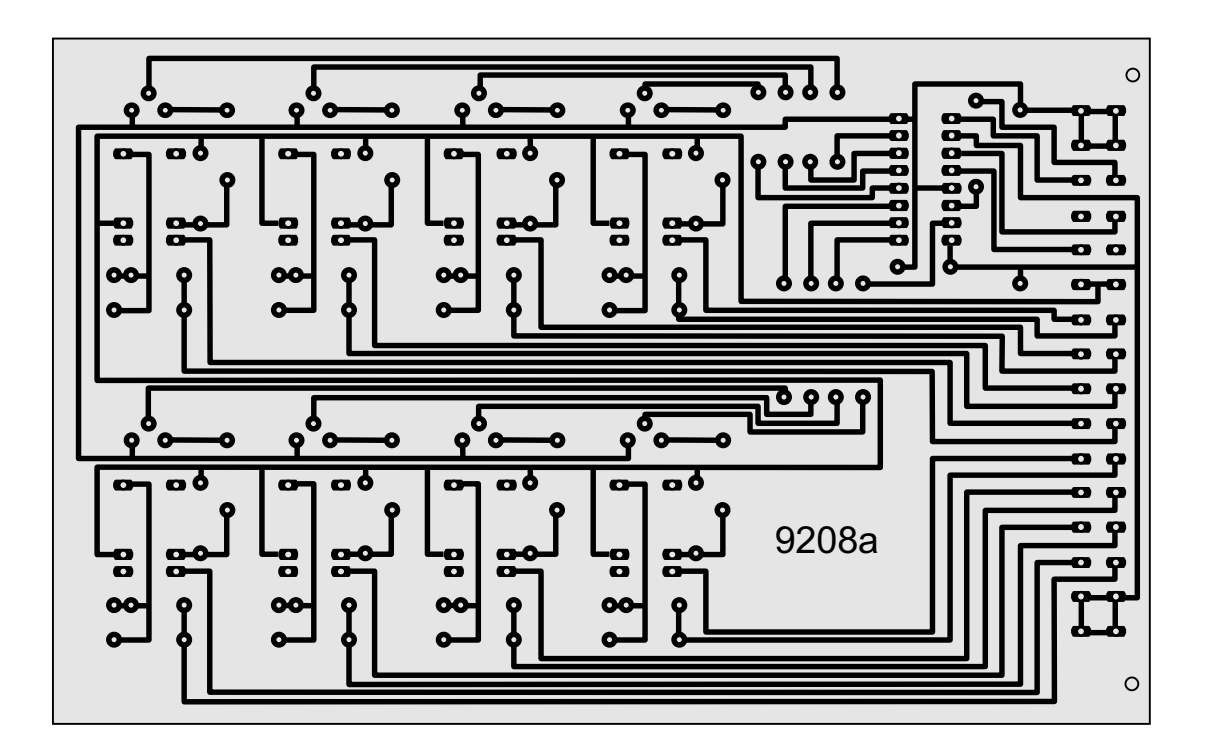

**Platine 9208 - Relais-Steckkarte**

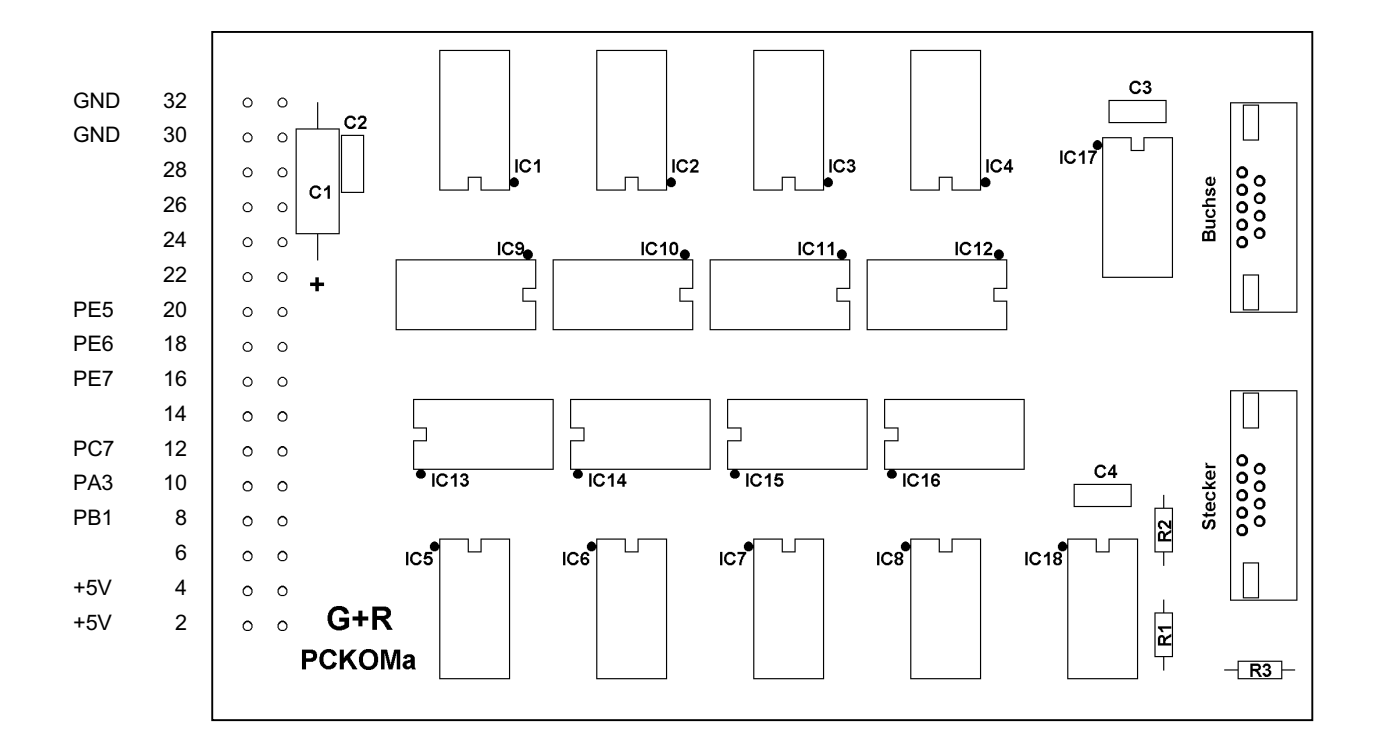

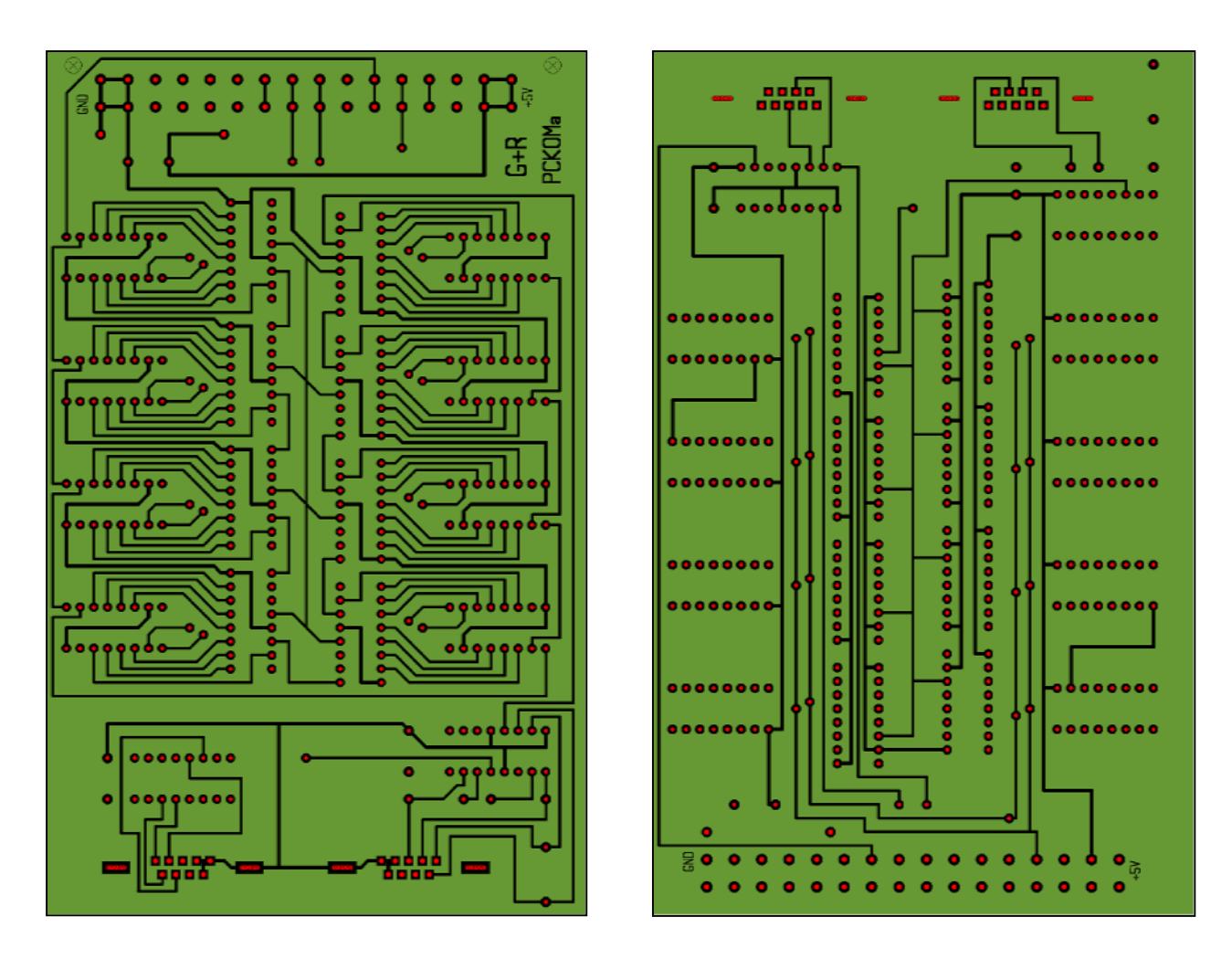

**Platine PCKom - zur Verbindung mehrerer PC's**

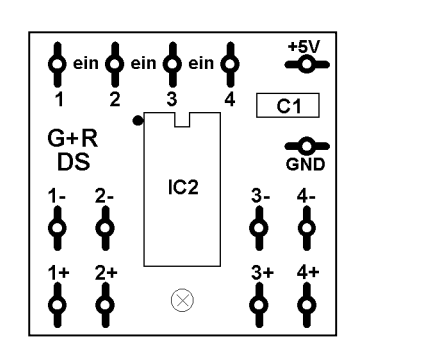

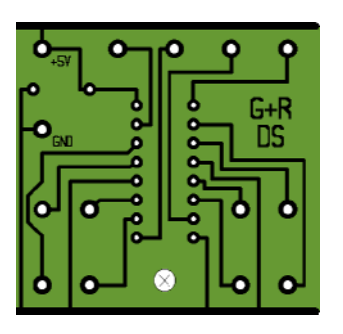

## **Platine DS (Datensender)**

Die Platine DS kann auch zur Ansteuerung einer Quarz- oder Funkuhr mit dem an Port PD7 der Interface-Erweiterung 9101 anliegenden Modellbahn-Zeittakt genutzt werden (vgl. Seite [25](#page-24-0)).

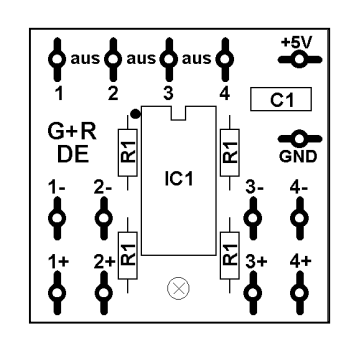

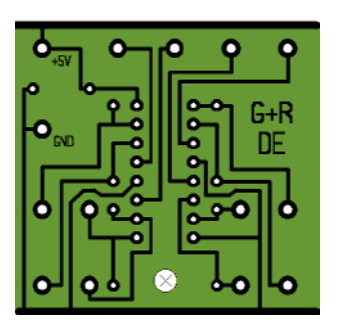

**Platine DE (Datenempfänger)**

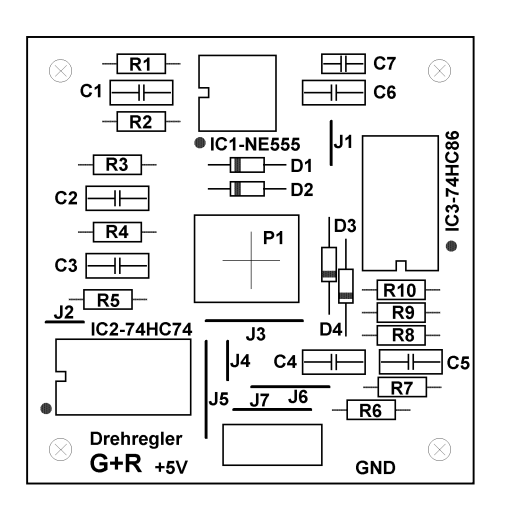

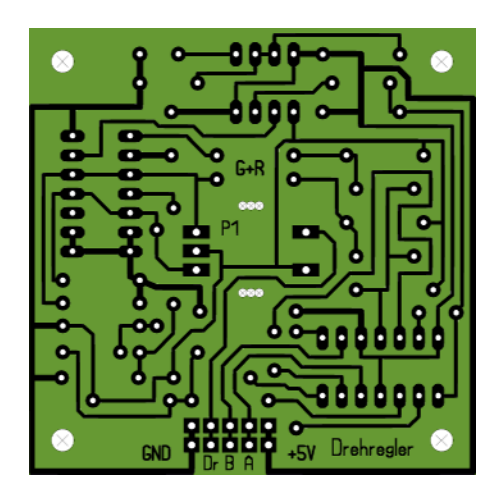

**Platine - Drehregler**

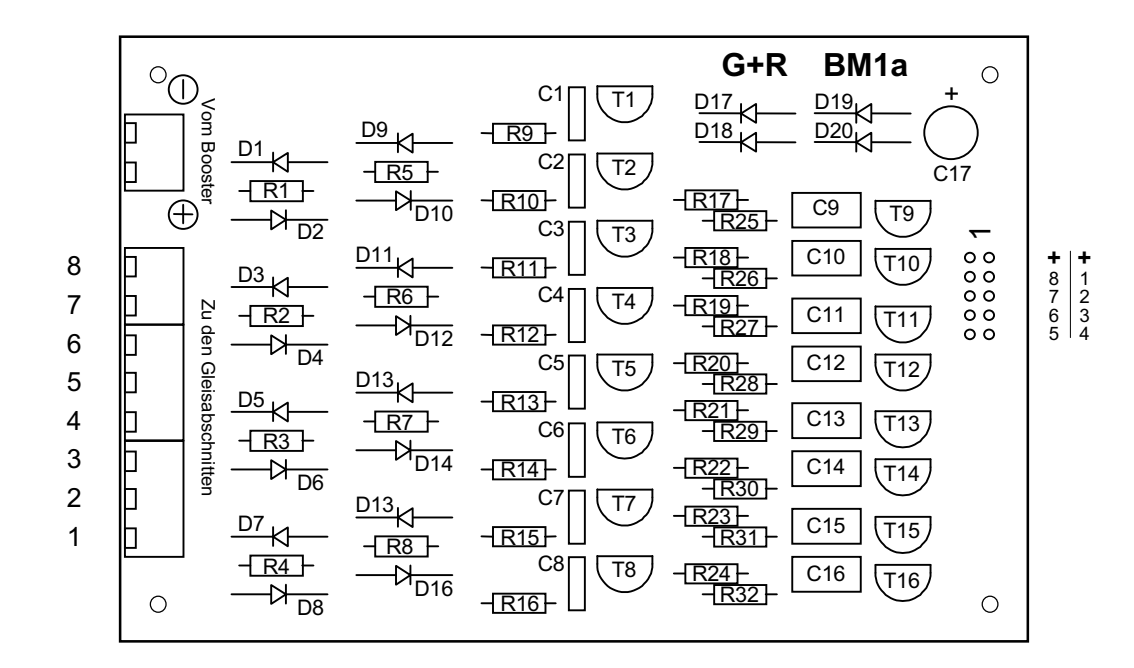

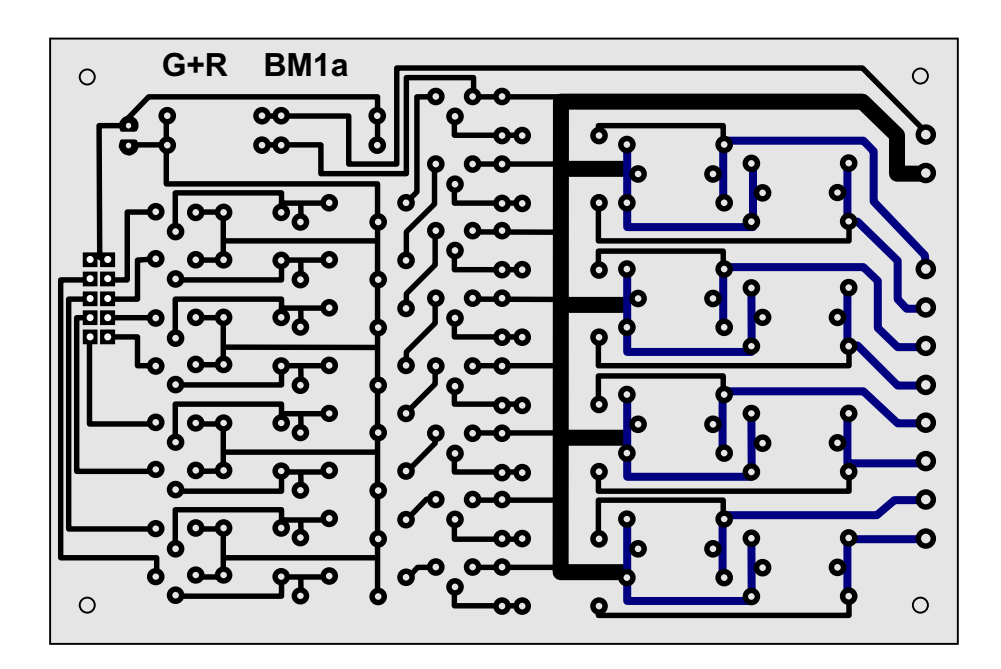

**Platine BM1 - Ermittlung des Besetztzustandes von Gleisabschnitten auf Digital-Anlagen**

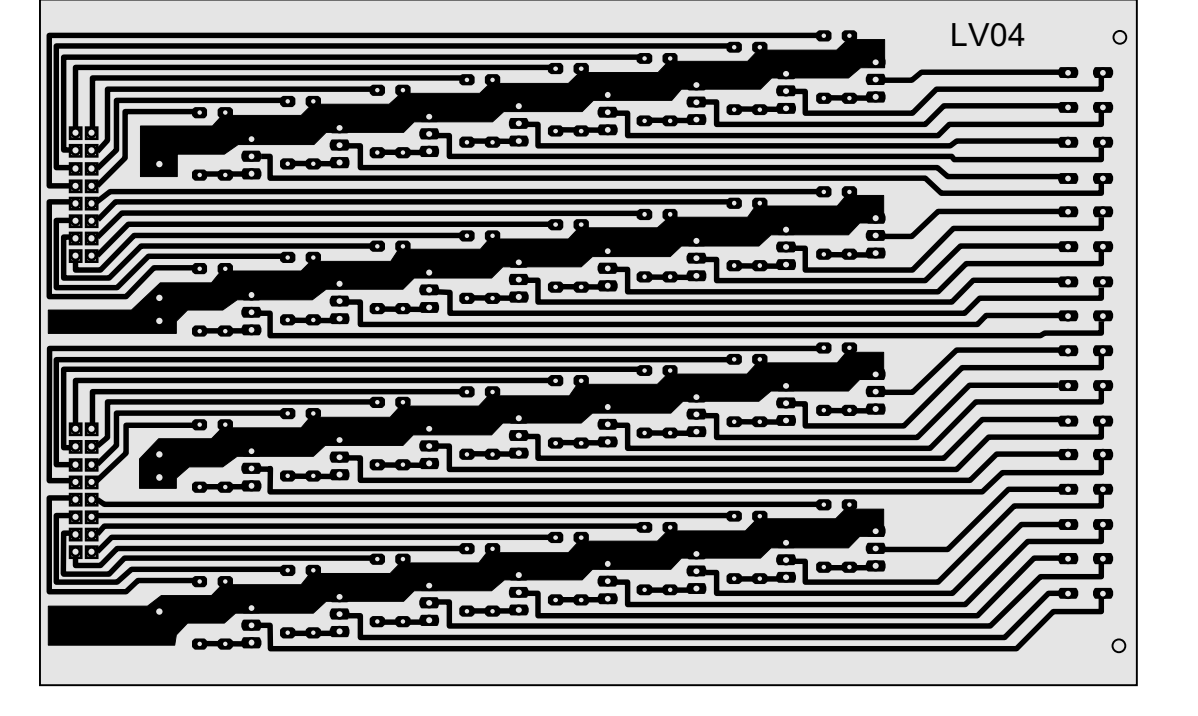

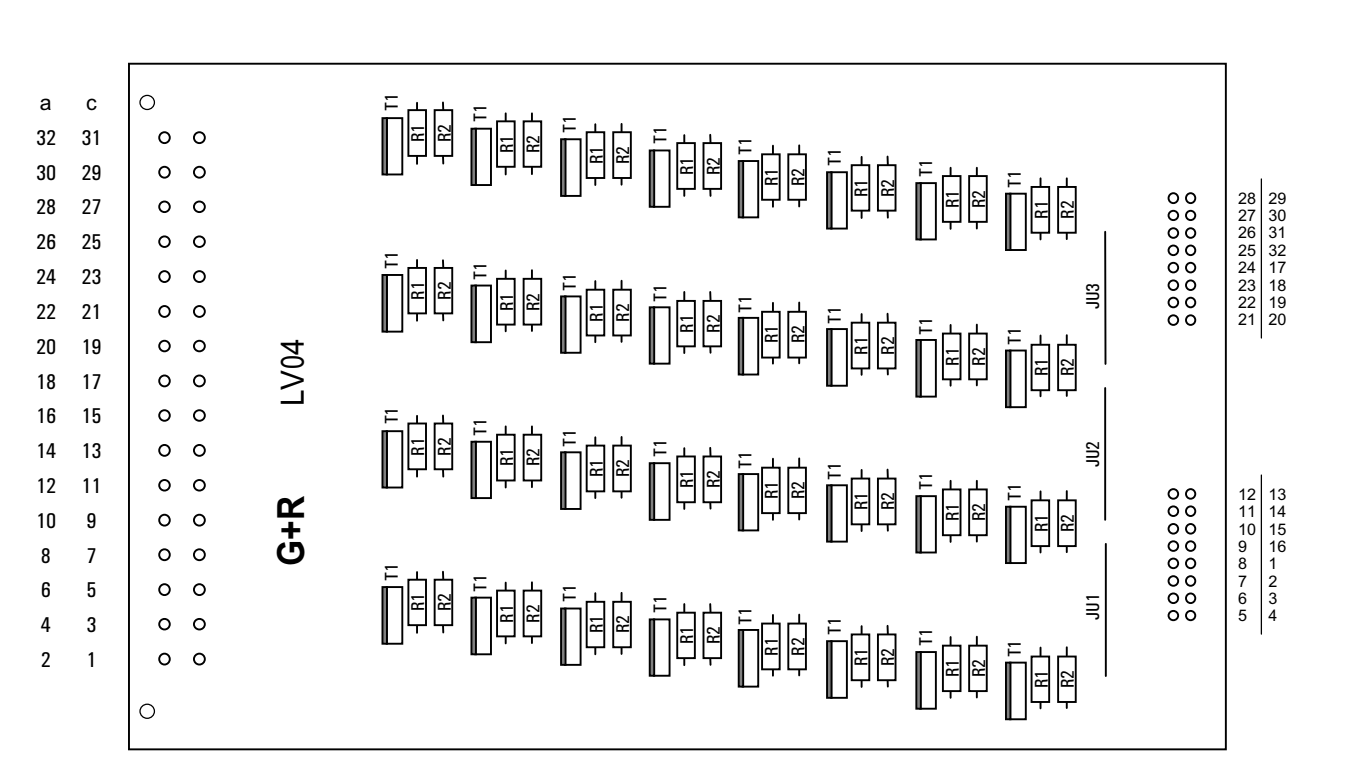

**Platine LV04 - Leistungsverstärker für Steckkarte 8804**

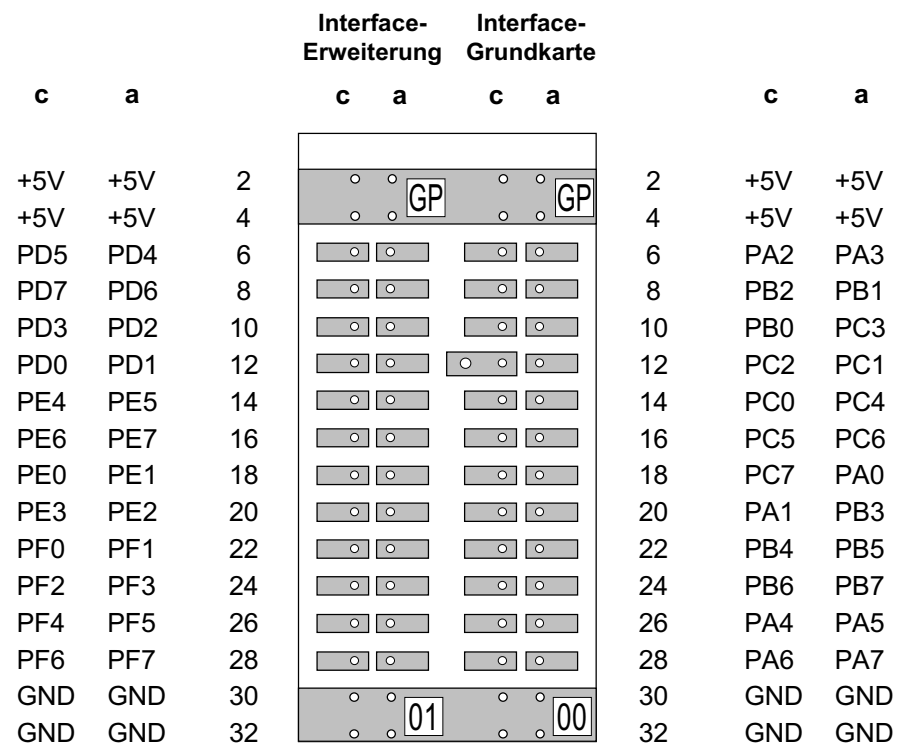

# **Grundplatine GP00/01 für Interface-Grundkarte 8500 und Interface-Erweiterung 9101**

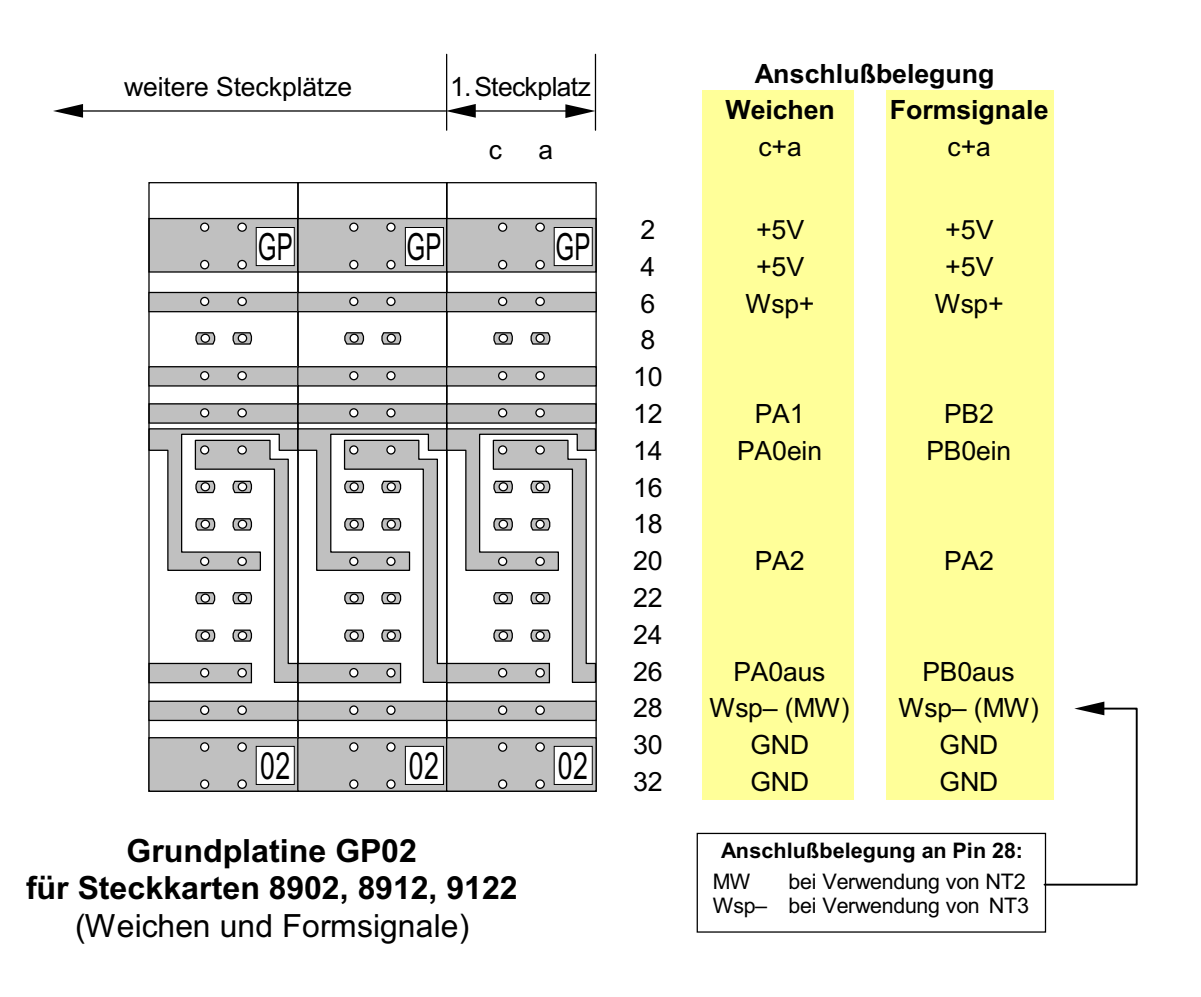

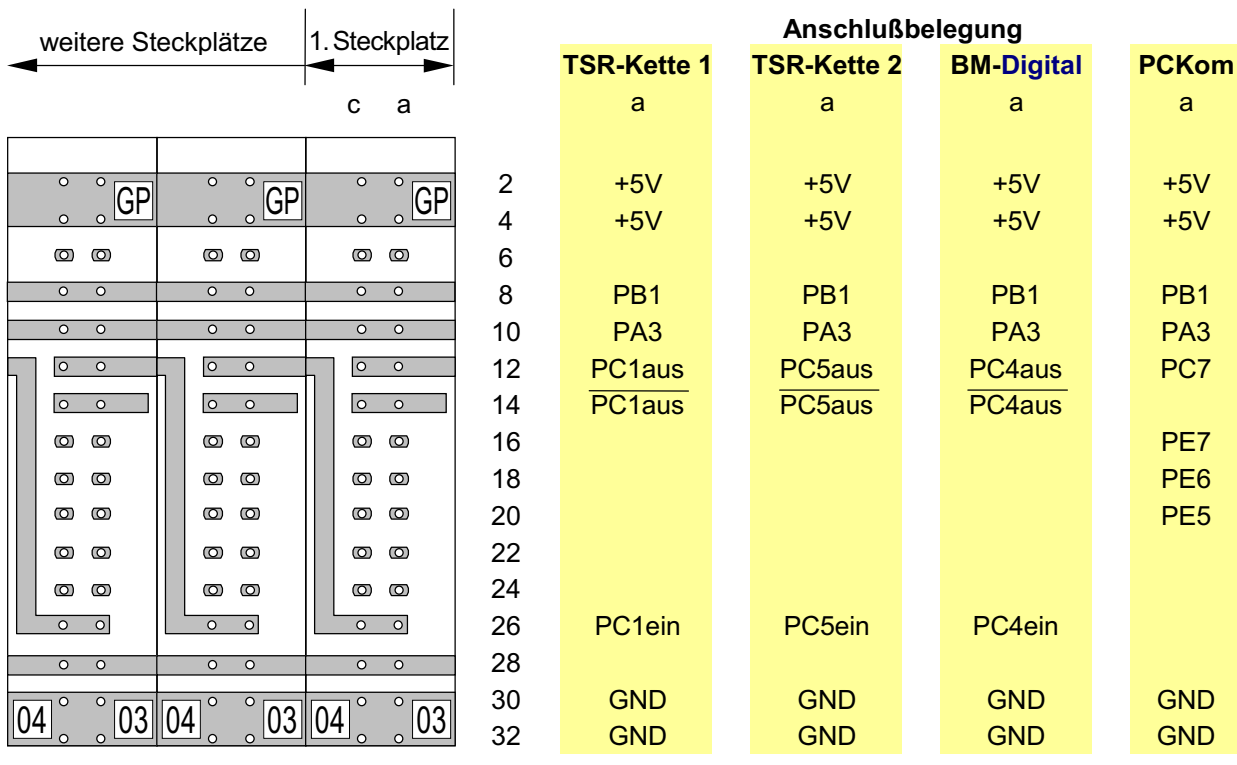

# **Grundplatine GP03/04 für Steckkarten 8503, 9473 und PCKom** (Taster/Schalter/Rückmeldungen Ketten 1+2, Belegtmeldungen für MpC-Digital

und Steckkarte zur Verbindung mehrerer PCs)

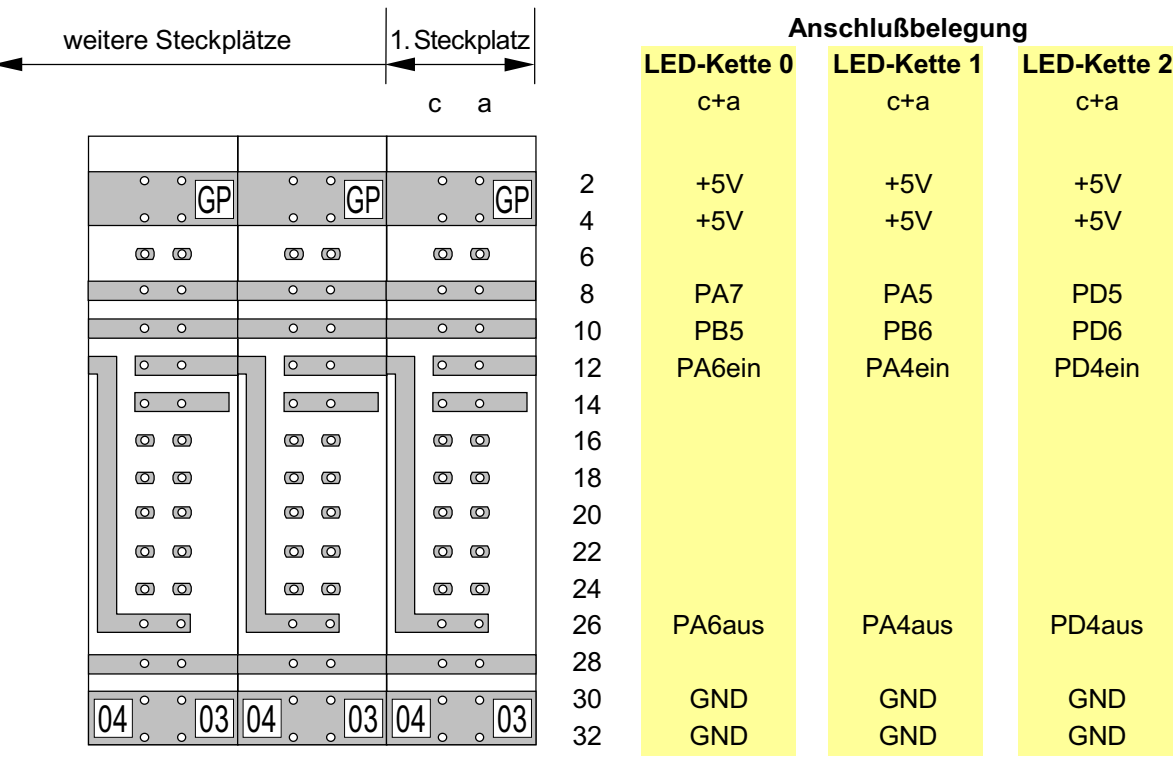

## **Grundplatine GP03/04 für Steckkarten 8804, 9214, 9324** (Leuchtanzeigen der LED-Ketten 0, 1 und 2)

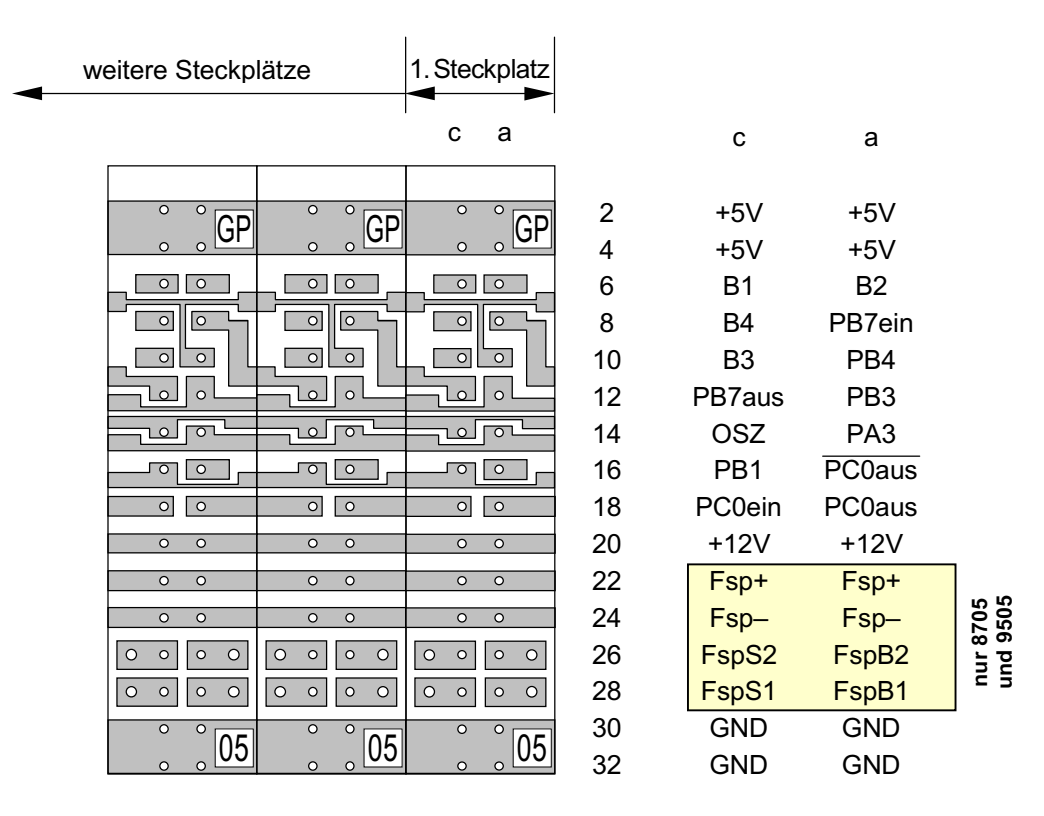

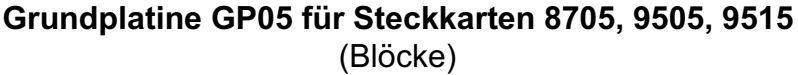

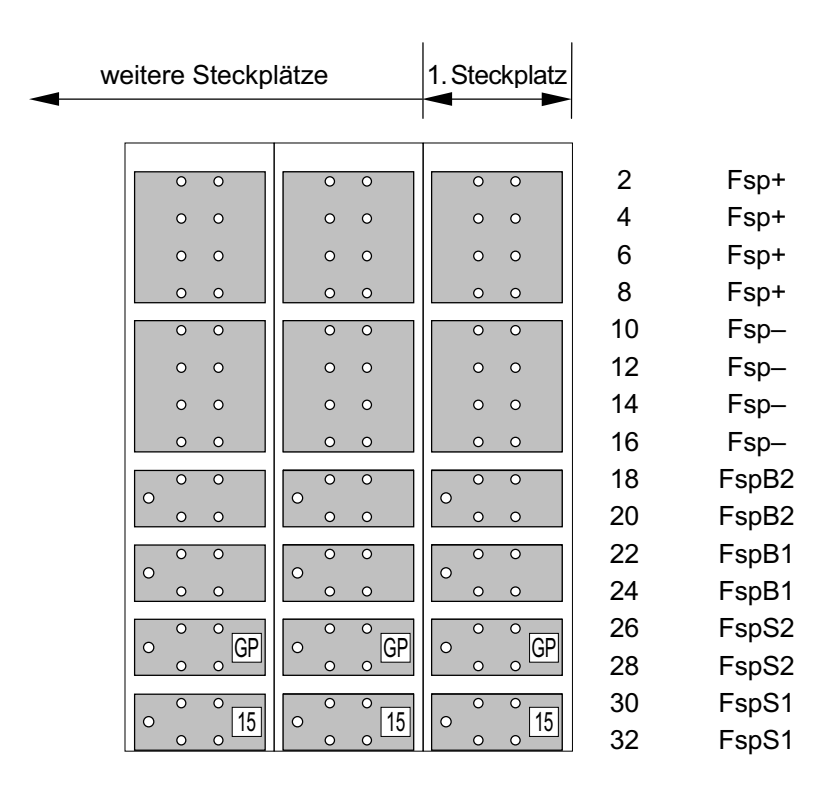

**Grundplatine GP15 für Steckkarten 9515L** (4A-Leistungsteil der Block-Steckkarten 9515)

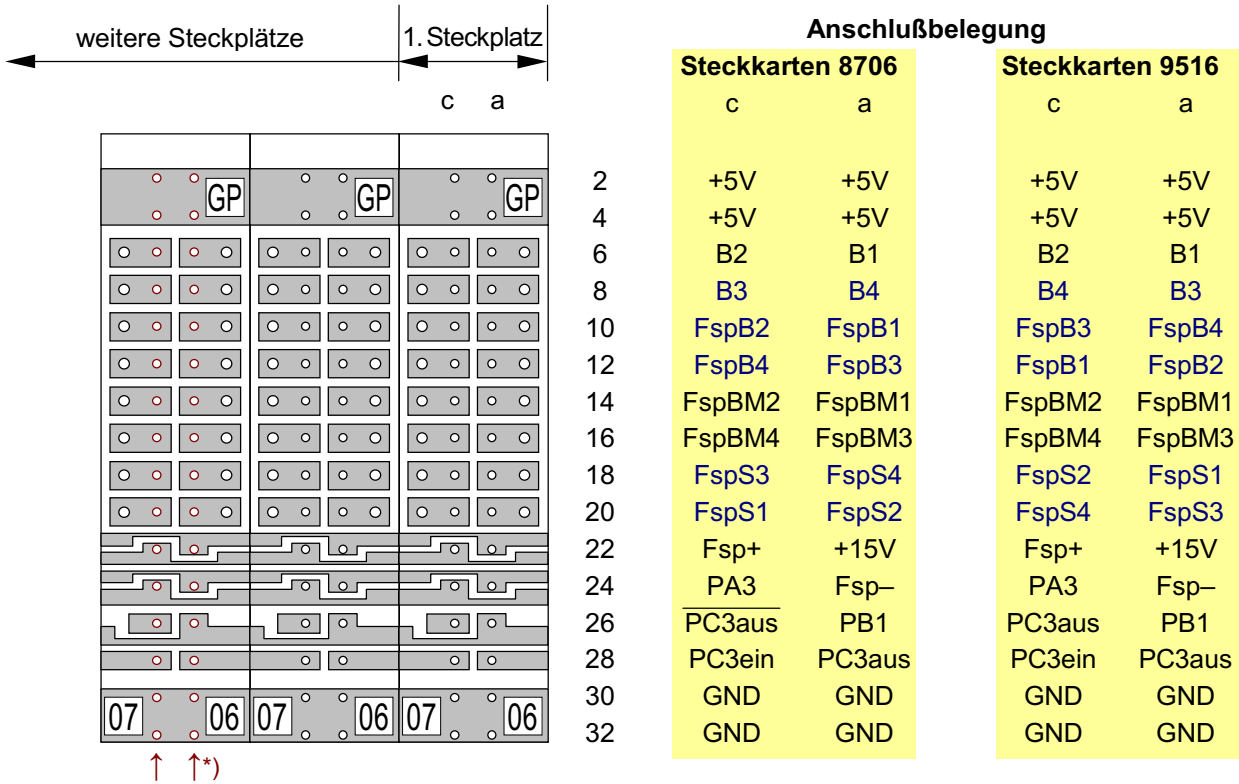

# **Grundplatine GP06/07 für Steckkarten 8706 und 9516** (Hilfsblöcke)

\*) Die Grundplatine **GP16/17 hat größere Bohrungen** (siehe ↑ ↑) für die 4A-Federleiste. Ansonsten ist sie identisch mit GP06/07 und trägt auch dieselbe Bezeichnung (07 06).

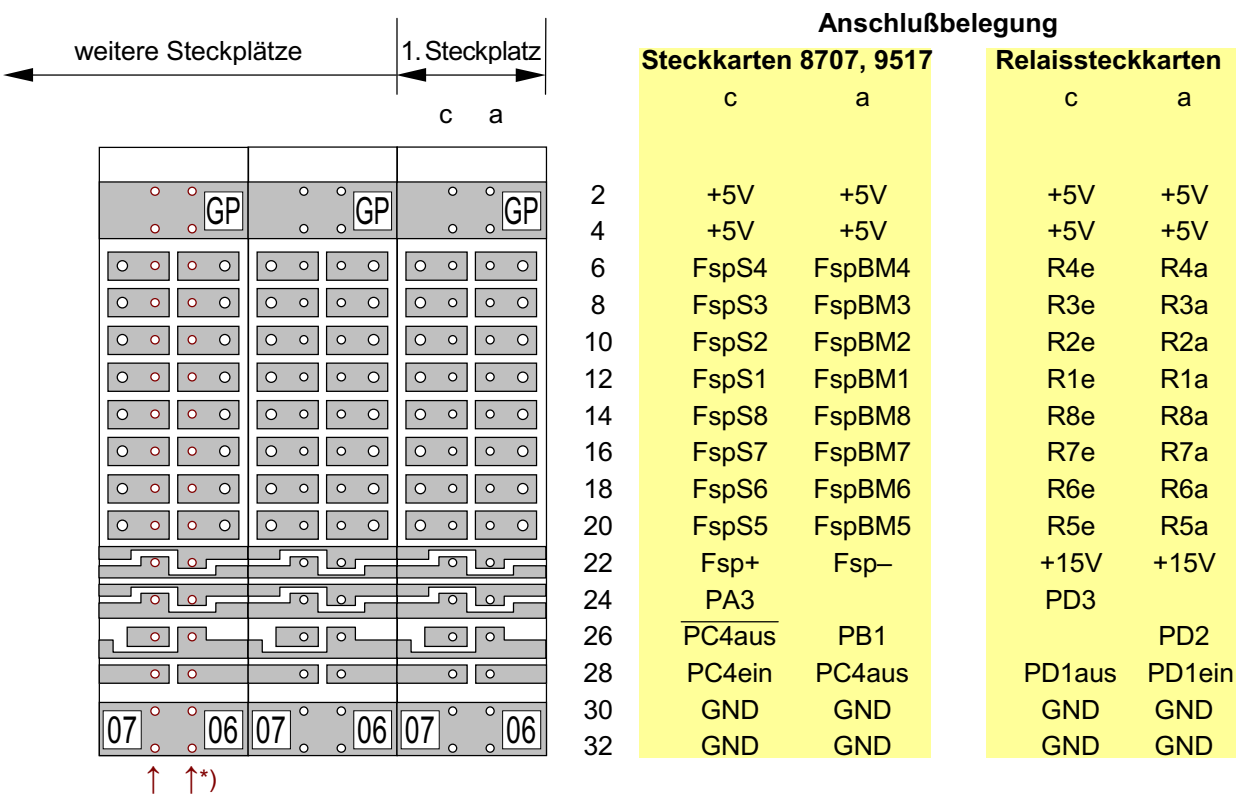

# **Grundplatine GP06/07 für Steckkarten 8707, 9517 und 9208**

(Belegtmelder für MpC-Classic und Relais)

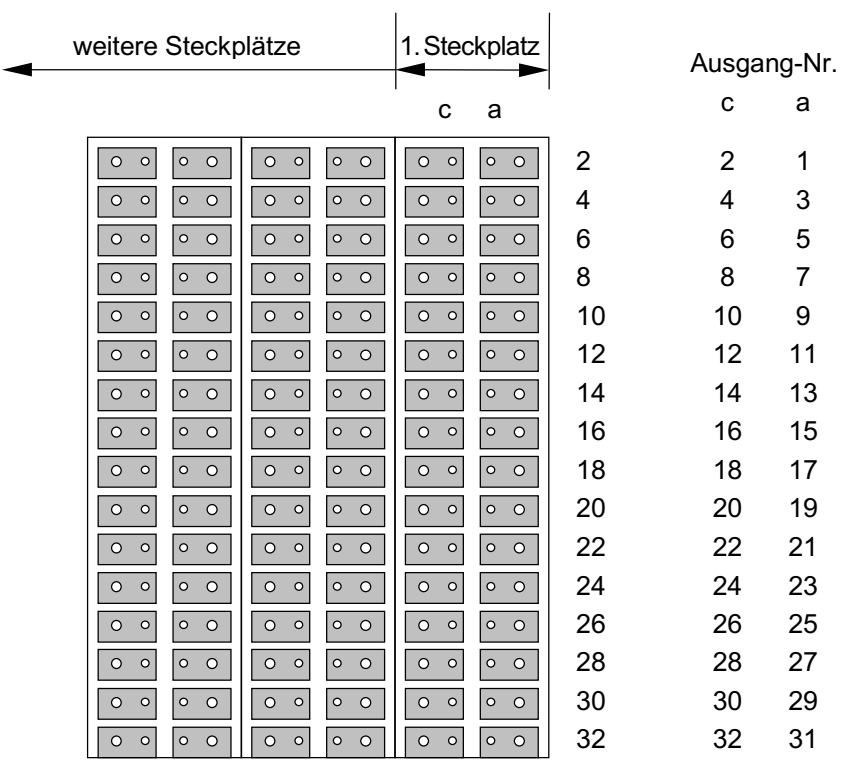

# **Grundplatine GPLV04 - für Leistungsverstärkerkarte LV04**

Obwohl die GPLV04 keine durchlaufenden Busleiterbahnen besitzt, kann sie zur Montageerleichterung auch für mehrere Steckplätze "am Stück" geliefert werden.

# <span id="page-64-0"></span>**4. Grundlagen**

## **4.1 Werkzeuge**

Für die Bestückung der Platinen, sowie den Zusammenbau und die Inbetriebnahme der Bausätze werden nur wenige, meist bereits vorhandene Werkzeuge benötigt:

- 1. **Lötkolben** ca. 25 30 Watt, mit Dauerlötspitze (z.B. ERSAdur) .
	- (Kupferspitzen eignen sich wegen des zu hohen Verschleißes nicht.)
- 2. **feuchtes Schwämmchen** zum gelegentlichen Abstreifen (Säubern) der Lötspitze
- 3. **Schraubendreher** (Kreuz und Schlitz) in verschiedenen Größen
- 4. **Bastelmesser, Pinzette, Flachzange, Nagelschere, kleiner Seitenschneider**
- 5. **Vielfachmessgerät.** Es können sowohl analoge Instrumente (mit Zeiger) als auch Digitalmessgeräte verwendet werden. Folgende Messungen werden benötigt:
	- Ohm,
	- AC (Alternating Current = Wechselspannung),
	- DC (Direct Current = Gleichspannung).
- 6. **Mess-Strippen** (4-6 Stück, ca. 40 cm lang) mit beidseitigen Krokodilklemmen
- 7. **Lupe** (zum Überprüfen der Lötungen)
- 8. **Arbeitsplatzleuchte**
- 9. **Ablageschale** (zum Zwischenlagern der zu verarbeitenden Bauteile)

# **4.2 Lötzinn**

Verwenden Sie kein Bastlerlot, kein Lötfett und kein Lötwasser! Gut geeignet ist Lötzinn mit 1mm Durchmesser, das aus 60% Zinn (Sn60), 38% Blei (Pb38) und 2% Kupfer (Cu2) zusammengesetzt ist und als Flussmittel eine Kolophoniumseele besitzt. In den Grundpaketen 1a und 1b ist eine Spule mit 250g Lötzinn enthalten.

# **4.3 Bestücken und Löten der Platinen**

Der Erfolg beim Bestücken der Platinen hängt im wesentlichen vom richtigen Löten ab. Hierzu und auch zu den vorbereitenden Maßnahmen erhalten Sie nachfolgend einige Hinweise .

#### **1. Abschneiden der Gurtbänder**

Widerstände und Dioden sind in der Regel im Abstand von ca. 5 mm auf Gurtbändern aufgereiht. Beim Abschneiden der Gurtbänder ist es vorteilhaft, unterschiedlich lange Drahtenden der Bauteile zu erzeugen. Bei den polungsrichtig einzubauenden Dioden hat man durch das längere Drahtende sofort einen Hinweis auf die Polarität und erspart sich das ständige Suchen nach dem Markierungsring. Bei den Widerständen ist es zwar egal, wie herum sie eingebaut werden. Durch die unterschiedlich langen Drahtenden wird aber zumindest das Einfädeln in die Bohrlöcher etwas leichter. Und wer die Widerstände gerne farblich ausrichten möchte, dem hilft das längere Drahtende bei der Orientierung.

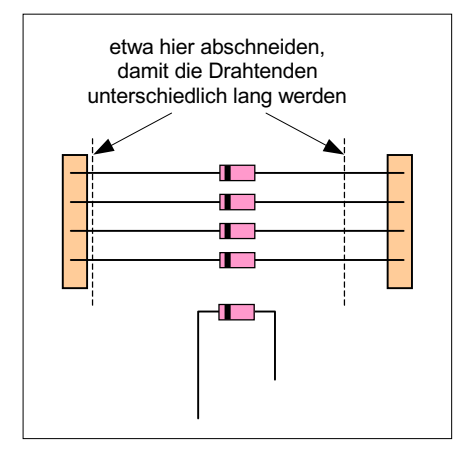

## **2. Abbiegen der Drahtenden im Abstand der Bohrungen auf der Platine**

Zum Einsetzen in die Bestückungspositionen müssen die Drahtenden mancher Bauteile (Drahtbrücken, Widerstände, Dioden) im Abstand der Platinenbohrungen umgebogen werden. Hierzu verwendet man die in den Grundpaketen 1a und 1b enthaltene Biegelehre. Man nimmt sie in die rechte Hand, legt das Bauteil je nach Lochabstand an der passenden Stelle hinein und hält es durch Auflegen des rechten Daumens fest. Daumen und Zeigefinger der linken Hand biegen nun jeweils ein Drahtende an den Kanten der Biegelehre nach unten um.

Aus Platzgründen gibt es auf einigen Platinen auch Lochabstände, die nicht in die Rastermaße der Biegelehre passen. Helfen kann man sich z.B. dadurch, dass man an geeigneter Stelle einige Windungen Klebeband um die Biegelehre wickelt und den Biegeabstand dadurch etwas vergrößert.

Sollen die Drahtenden ohne Biegelehre abgebogen werden, ist darauf zu achten, dass der Körper des Bauteils beim Abbiegen nicht beschädigt wird! Sinnvoll ist folgende Vorgehensweise: Mit einer schmalen Flachzange oder einer Pinzette wird der Draht unmittelbar am Baukörper gefasst. Das Abbiegen des freien Drahtendes erfolgt nun an der Kante des Werkzeugs. Der Baukörper bleibt dadurch unbeansprucht.

#### **3. Bauteil in die Bestückungsposition auf der Platine einstecken**

Lassen Sie die Bauteile nicht unnötig hoch über die Platinenoberseite hinausstehen. Mit wenigen Ausnahmen auf die bei den Bestückungsanleitungen besonders hingewiesen wird, sollten sie jeweils so tief in die Platinenbohrungen hineingesteckt werden, dass sie unmittelbar auf der Platine aufliegen.

#### **4. Platine umdrehen**

Beim Umdrehen der Platine fallen manche Bauteile (besonders Drahtbrücken, Widerständen oder Dioden) gelegentlich aus ihrer Bestückungsposition wieder heraus. Um das zu verhindern legt man z.B. eine dicke Pappe auf die Bauteile und dreht die Platine gemeinsam mit der aufgelegten Pappe um.

#### **5. Löten**

Die heiße, saubere Lötspitze wird dicht neben dem Bauteildraht auf das Lötauge aufgesetzt und dann durch eine leichte Drehung an den Bauteildraht gepresst. Das Lötzinn von der Seite her zuführen. Es sollte möglichst Bauteil und Lötauge berühren. Wenn es dann zu fließen beginnt, sind Bauteil und Lötauge heiß genug, so dass keine " kalte Lötung" entsteht. Ganz wenig Zinn nachschieben, bis das ganze Lötauge knapp ausgefüllt ist. Das Lötzinn wieder zurück ziehen und die Lötspitze zügig am Draht entlang nach oben ziehen. Eventuell zu viel aufgetragenes Zinn kann dabei meistens noch am Draht entlang nach oben mitgezogen werden. Der Lötvorgang sollte maximal 2-3 Sekunden dauern. Das Bauteil nicht bewegen, bis das Zinn erhärtet ist.

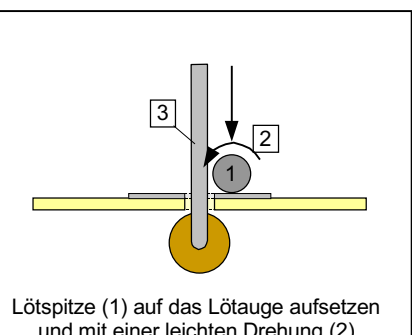

und mit einer leichten Drehung (2) gegen den Bauteildraht (3) pressen.

Von einer "**kalten Lötung**" spricht man, wenn der Bauteildraht nicht genügend erhitzt wurde und sich das Lötzinn dadurch nicht mit dem Bauteildraht verbunden hat. Eine "kalte Lötung" weist meistens einen gut erkennbaren Trichter rund um den Bauteildraht auf.

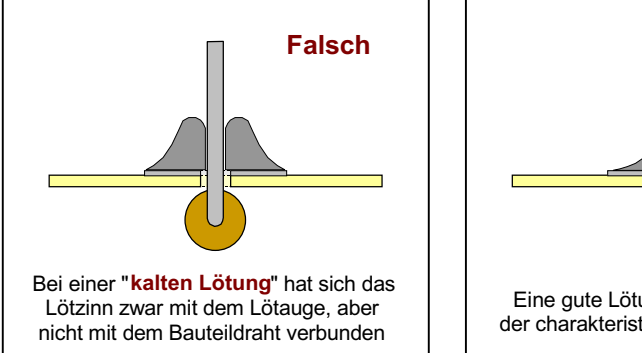

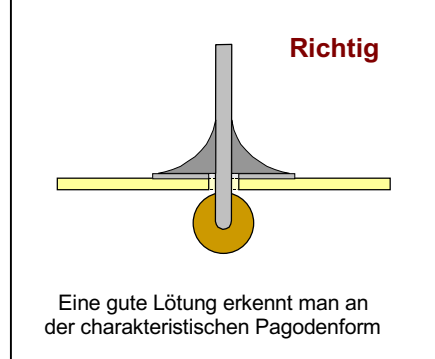

#### **6. Zinnverbrauch**

Verwenden Sie so wenig Lötzinn wie nötig. Und das ist **sehr wenig**! Es freut den Strom auch nicht, wenn er eine richtig satte Lötung vorfindet. Mit einem 10 cm langen Zinnstück von 1,0 mm Durchmesser sollte man etwa 56 Lötungen auf einer Steckkarte machen können. Das entspricht einem Verbrauch von 1,8 mm pro Lötung. Für die Lötnägel auf den Grundplatinen (z.B. GP07) kann der Verbrauch bis zu 4,5 mm betragen. Dann schafft man mit 10 cm Zinn etwa 22 Lötnägel.

#### **7. Überstehende Drahtenden dicht über der Lötstelle abkneifen**

Benutzen Sie dazu einen kleinen Seitenschneider oder eine Nagelschere. Dabei nicht am Drahtende ziehen oder drehen. Das Lötauge könnte sich sonst von der Platine lösen.

# **4.4 Kurzbeschreibung der verwendeten Bauteile**

#### **Widerstand**

Widerstände sind ungepolte Bauelemente. Sie sind international genormt. Ihr Widerstandswert und dessen Fertigungstoleranz sind an Farbringen zu erkennen. Meistens besitzt ein Widerstand 4 Farbringe, deren Bedeutung aus der folgenden Tabelle hervorgeht. Fehlt der 4. Farbring zeigt das eine Toleranz von 20% an. In Ausnahmefällen (nicht international genormt und bei der MpC auch nicht verwendet) kann ein 5. Farbring z.B. zur Angabe einer dritten Ziffer vorhanden sein. Die Leistung erkennt man an der Bauform bzw. Größe. In den Bausätzen befinden sich überwiegend Widerstände mit 1/4 Watt.

#### **Trimmpotentiometer**

Kurzbezeichnung 'Trimmpoti', sind in bestimmten Grenzen einstellbare Widerstände. Sie besitzen 3 Anschlüsse und werden z.B. auf der Oszillatorplatine (OSZ) verwendet um dessen erzeugte Dreiecksspannung mit Hilfe eines Oszilloskops optimal einzustellen.

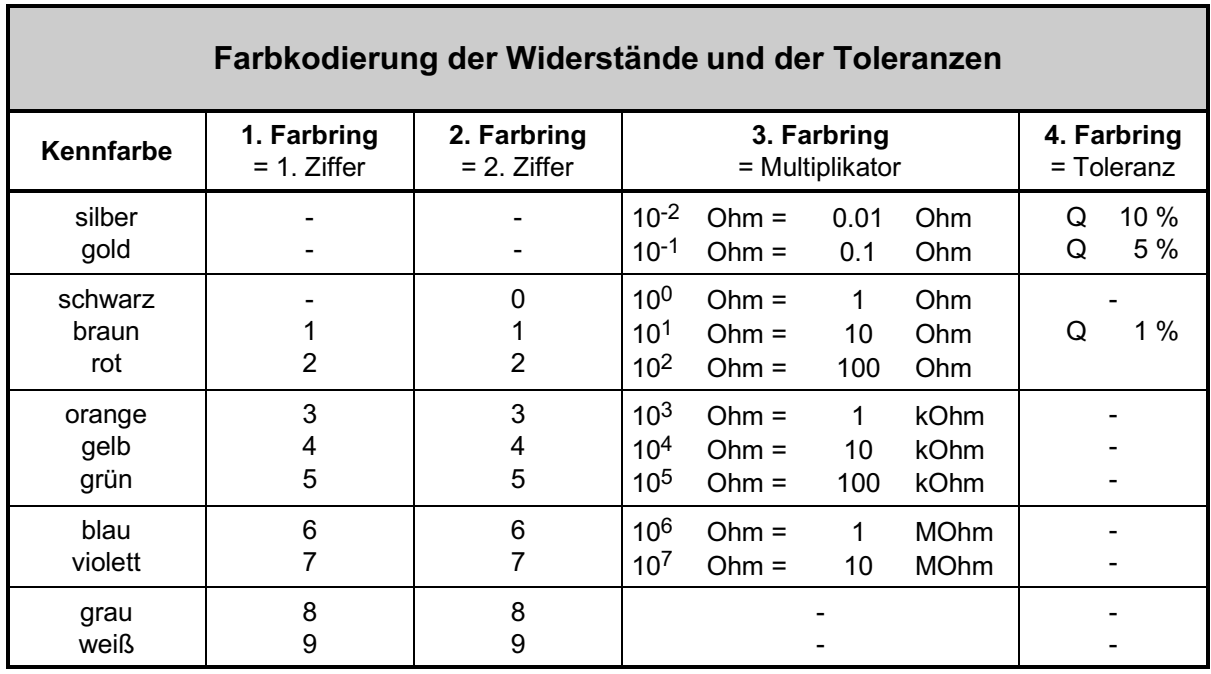

Ein Beispiel für die Identifizierung eines Widerstandes mit den Ringen gelb, violett, rot und silber:

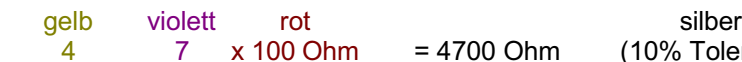

Unter Berücksichtigung der 10%igen Toleranz muss sich der Widerstandswert also innerhalb der Grenzen von 4700 ±470 Ohm, oder anders ausgedrückt, zwischen 4.23 und 5.17 kOhm befinden.

(10% Toleranz)

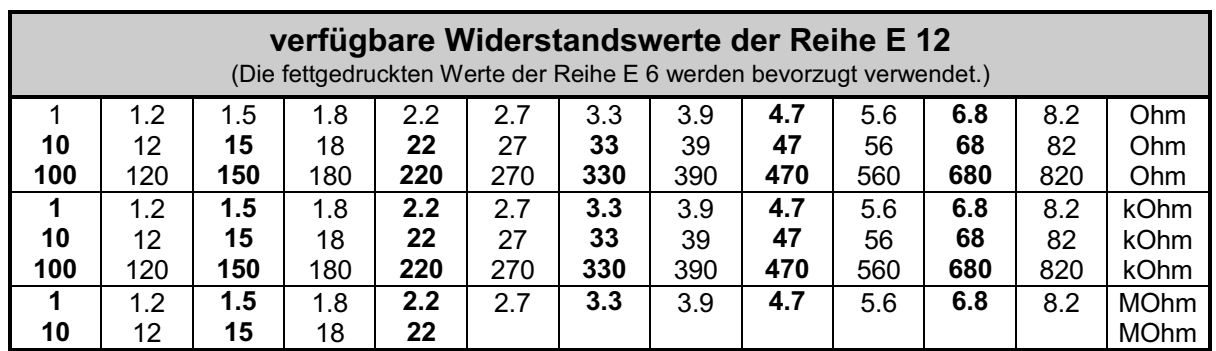

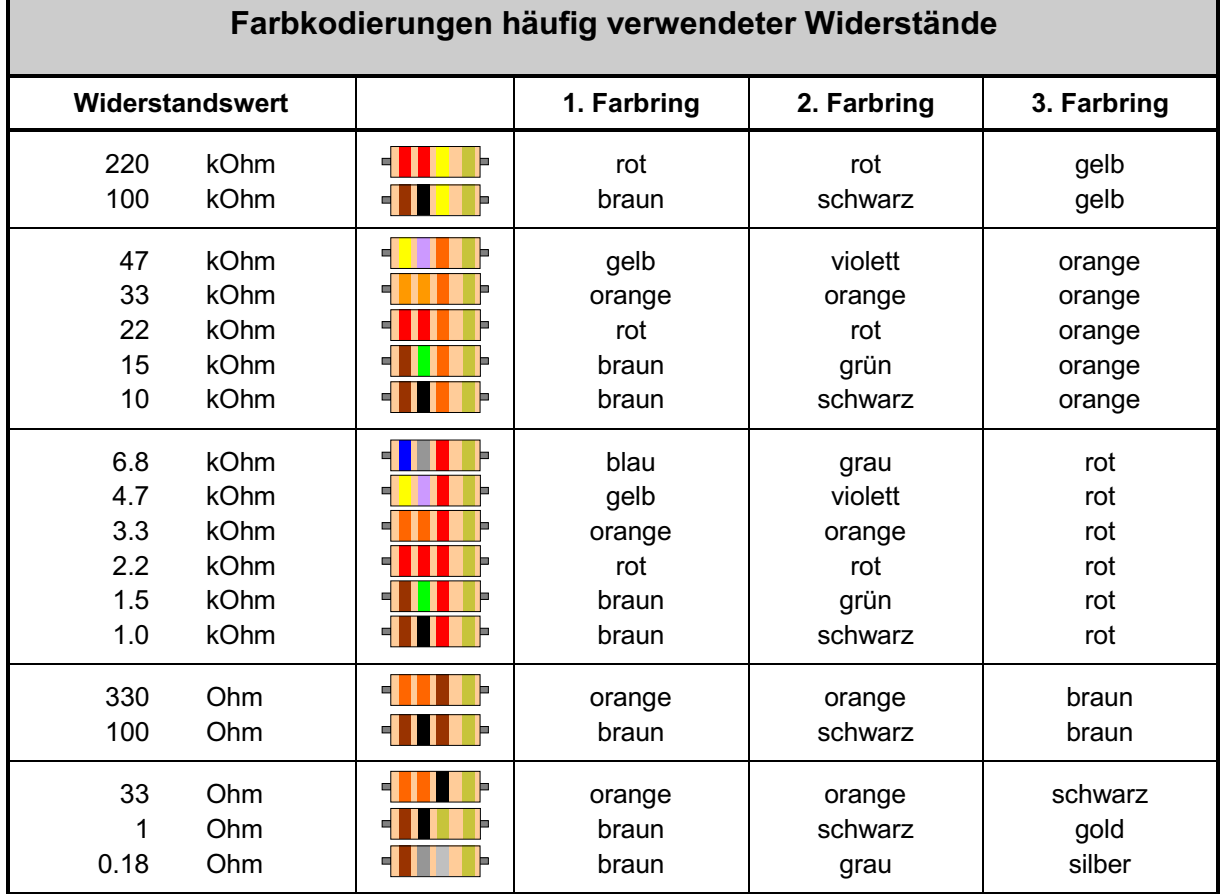

#### **Widerstandsnetzwerke**

sind mehrere, in einem gemeinsamen Baukörper vereinte Widerstände, die auf einer Seite miteinander verbunden sind. Ein aus 5 so verschalteten Widerständen bestehendes Netzwerk hat daher 6 Anschlüsse, wobei der zur gemeinsamen Seite führende Anschluss meist mit einem Punkt auf dem Bauteil gekennzeichnet ist. Beim Einbau ist auf die Lage dieses Markierungspunktes zu achten (siehe "Erläuterung zu den Bauteilen" auf Seite [70\)](#page-69-0).

#### **Dioden**

sind gepolte Halbleiter. Sie lassen Stromfluss nur in einer Richtung zu. Man erkennt die negative Seite an einem einseitig um den Baukörper umlaufenden Markierungsring. Auf der Platinenbeschriftung ist nahe an einem der beiden Lötaugen für die Montage der Diode ein Querstrich angebracht. Beim Einbau ist darauf zu achten, dass sich Markierungsring und Querstrich auf derselben Seite befinden. In der Arbeitsanleitung steht dann immer die Anweisung: Auf Polung achten!

#### **Leuchtdioden**

sind gepolte Halbleiter. Sie lassen Stromfluss nur in einer Richtung zu und leuchten dabei in einer bestimmten Farbe auf. Das kürzere Drahtende bezeichnet den negativen Anschluss. Auf der Platinenbeschriftung ist das Lötauge für den negativen Anschluss besonders gekennzeichnet (siehe "Erläuterung zu den Bauteilen" auf Seite [70\)](#page-69-0). Die Betriebsspannung der Leuchtdioden liegt bei ca. 2 Volt. Sie werden deshalb grundsätzlich mit einem Vorwiderstand oder einer strombegrenzenden Schaltung betrieben.

#### **Kondensatoren**

dienen zur Spannungsglättung (=Siebung), zur Entstörung , zur Verzögerung von Spannungsänderungen uvm. Sie lassen sich Aufladen und Entladen. Wechselspannungen gehen ungehindert durch sie hindurch. Für Gleichspannung stellen sie eine Sperre dar. Je nach Verwendung werden sie aus verschiedenen Materialien hergestellt. Elektrolyt- und Tantalkondensatoren sind gepolte Bauteile. Sowohl auf den Bauteilen als auch auf den Platinenbeschriftungen sind entsprechende Hinweise auf die Polung (-/+) vorhanden. In den Bausätzen befinden sich teilweise Elektrolytkondensatoren (=Elkos) mit höheren zulässigen Spannungen als in den Stücklisten angegeben. Diese dürfen verwendet werden. Nachfolgend eine Auflistung verschiedener Ausführungen:

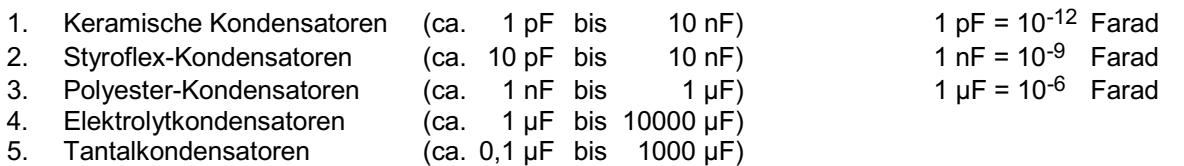

#### **Transistoren**

sind steuerbare Halbleiter. Sie dienen in der Regel zur Verstärkung oder als elektronische Schalter und haben immer drei Anschlüsse, die als Basis, Emitter und Kollektor bezeichnet werden. Man unterscheidet positiv und negativ leitende Transistoren. Darlington-Transistoren bestehen aus zwei hintereinander geschalteten Transistoren in einem Gehäuse. Sie zeichnen sich durch einen hohen Verstärkungsfaktor aus. Der lagerichtige Einbau ergibt sich aus der halbrunden Bauform, die auf der Platinenbeschriftung nachgebildet ist. Bei flachen Bauformen gibt ein Doppelstrich die Position der Metallfläche an. Mehr über Arten und Bauformen siehe "Erläuterungen zu den Bauteilen" auf Seite [70](#page-69-0).

#### **Thyristor**

Ein Thyristor wird für Schaltvorgänge benutzt, wenn der betreffenden Schalter durch einen einmaligen Impuls eingeschaltet und anschließend, auch nach Abklingen des Impulses, von selbst in diesem Zustand verbleiben soll. Das Ausschalten erfolgt durch eine Unterbrechung der Stromversorgung des Thyristors.

#### **Integrierter Schaltkreis**

Gemäß der Abkürzung seines englischen Namens Integrated Circuit wird ein solches Bauteil im Allgemeinen als IC bezeichnet. Es handelt sich um kompakte Schaltkreise ( Circuits) mit einer Vielzahl von Halbleiterelementen, die in einem flachen geschlossenen Gehäuse zusammengefasst (*integriert*) sind. Alle für den Betrieb der Schaltkreise benötigten Anschlüsse sind seitlich aus dem Gehäuse herausgeführt und dann fast senkrecht nach unten abgebogen. Bei den MpC-Platinen werden die IC's grundsätzlich nicht eingelötet, sondern immer in zuvor eingelötete Sockel gesteckt. Diese Montage ist zwar geringfügig teurer, bietet aber den großen Vorteil der leichten und problemlosen Auswechselbarkeit. Fast alle bei der MpC verwendeten IC's arbeiten mit einer Betriebsspannung von +5V, die jedoch höchstens in den Grenzen von 4.75 - 5.25 Volt schwanken darf. IC's sind nämlich bereits gegenüber kleinen Spannungsüberschreitungen sehr empfindlich. Spannungen über 7.25 Volt führen im Allgemeinen zur elektrischen Zerstörung eines IC's.

An einer der Schmalseiten des Gehäuses befindet sich eine entweder aufgedruckte oder eingeprägte Markierung. Beim Einstecken eines IC's in seinen Platinensockel ist das Gehäuse so auszurichten, dass diese Markierung mit der entsprechenden Markierung auf der Platinenbeschriftung übereinstimmt. Da die Sockel ebenfalls eine entsprechende Markierung besitzen, sollten auch sie immer so eingelötet werden, dass ihre Markierung mit der auf der Platinenbeschriftung übereinstimmt.

Achten Sie beim Einstecken der IC's in die Sockel darauf, dass kein Beinchen umknickt!

#### **Opto-Koppler**

übertragen Informationen durch Lichtsignale ("Morsezeichen"). Sie werden eingesetzt, wenn Informationen ohne eine Drahtverbindung übertragen werden sollen (=galvanische Entkopplung) . In der Bauform entsprechen sie meistens den IC's. In ihrem Gehäuse sind Lichtquellen (LEDs) als Sender und Foto-Dioden oder Foto-Transistoren als Empfänger untergebracht. Als Markierung für den lagerichtigen Einbau befinden sich Punkte auf einer Längsseite des Gehäuses.

#### **Gleichrichter**

bestehen im Allgemeinen aus 4, in besonderer Weise verschalteten Dioden (Brückengleichrichter). Sie werden mit Wechselstrom beschickt, dessen eine Halbwelle durch die Anordnung der Dioden umgepolt wird. Das Ergebnis ist dann ein pulsierender Gleichstrom, der anschließend durch Kondensatoren mehr oder weniger stark geglättet werden kann.

# **Erläuterung zu den Bauteilen**

<span id="page-69-0"></span>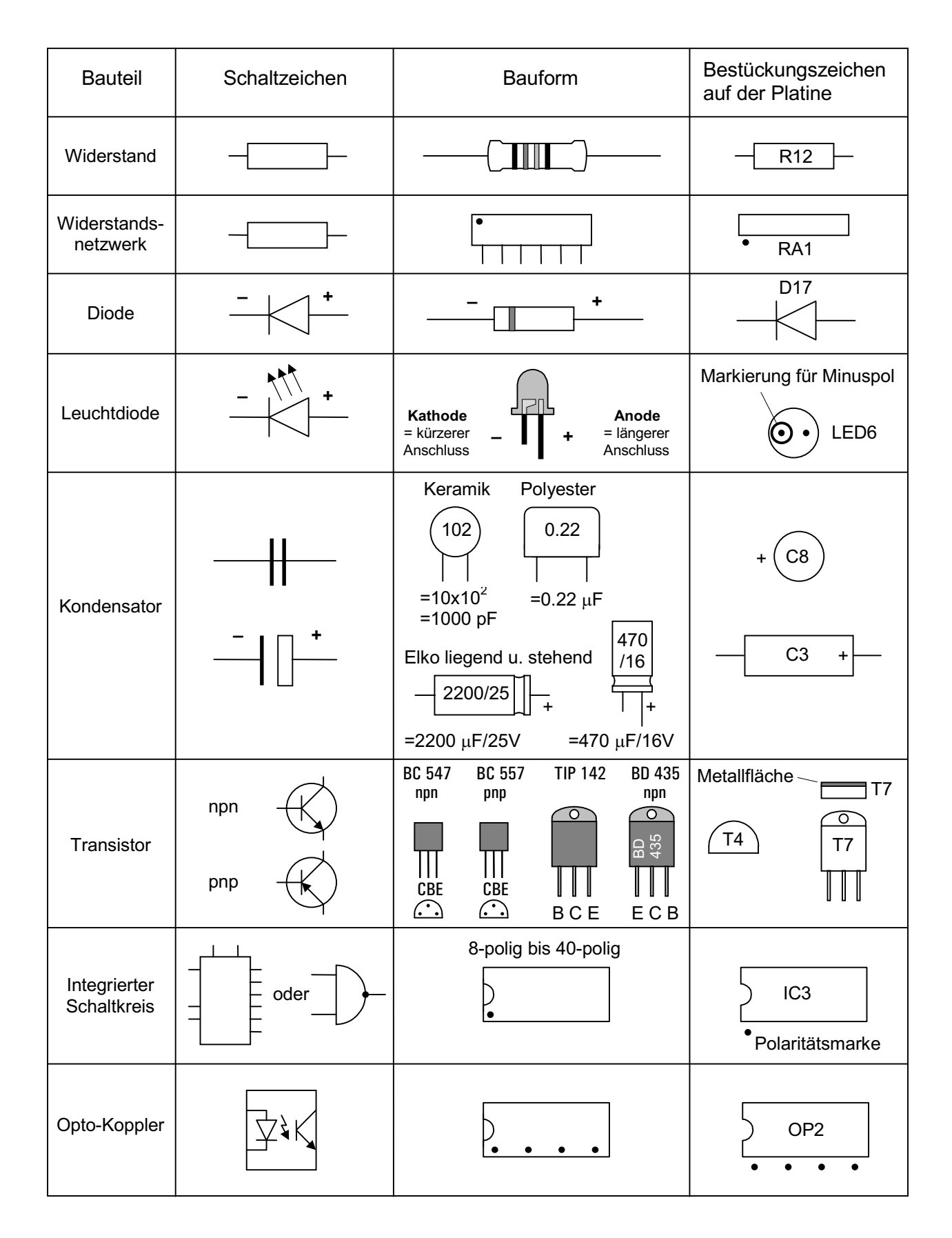

# **5. Bestücken der Platinen**

## **Allgemeine Hinweise zum Bestücken der Platinen**

#### **Erst Lesen, dann Löten** oder **erst informieren dann produzieren!**

Neben den erforderlichen Werkzeugen, etwas Zeit und einem bißchen Begeisterung, werden beim Bestücken der Platinen und beim Herstellen der Verdrahtung in der Hauptsache zwei Fertigkeiten von Ihnen erwartet, die für die erfolgreiche Inbetriebnahme der "Modellbahnsteuerung per Computer" vorausgesetzt werden: Lesen und Löten.

Dabei wurde der Begriff Lesen ganz bewusst an die erste Stelle gesetzt. Verständlicherweise ist der Drang nach einer möglichst schnell vorzeigbaren "Lötleistung" besonders groß, dennoch sollte dem bekannten Prinzip "langsam aber sicher" immer der unbedingte Vorzug gegeben werden. Und um diesem Prinzip gerecht zu werden, steht die ausführliche Information (=Lesen) immer und unbedingt **vor** der sorgfältigen Produktion (=Löten). Hinweise zu geeignetem Lötzinn und zum Lötvorgang siehe Seite [65](#page-64-0).

#### **Vorbereitungen**

Falls Sie noch keine Grundkenntnisse über elektronische Bauteile haben, lesen Sie sich erst das Kapitel 4.4 durch. Legen Sie sich dann - bevor Sie mit dem Bauen beginnen - das im Kapitel 4.1 aufgezählte Werkzeug zurecht und heizen Sie den Lötkolben an. Schlagen Sie in der Bauanleitung die Seite mit der "Stückliste und Arbeitsanleitung" für die betreffende Platine auf oder heften Sie die Seite aus.

#### **Verpackung der Bauteile**

Das Material zum Bestücken der Platinen ist in einzelnen Tüten verpackt. In ihnen befindet sich jeweils eine überschaubare Zahl an Bauteilen sowie ein Packzettel mit der Bausatzbezeichnung, einer fortlaufenden Nummerierung und einer Inhaltsauflistung. In der Tüte mit der Packzettel-Endnummer .../1 befindet sich meistens die Platine selbst. Halten Sie die Platine mit dem Bestückungsaufdruck gegen die Arbeitsplatzleuchte gerichtet und überprüfen Sie die Leiterbahnen im durchscheinenden Licht auf eventuelle Transportbeschädigungen. Nehmen Sie in Zweifelsfällen die Lupe zu Hilfe.

#### **Aufteilung der Bauteile auf die Tüten**

Öffnen Sie nun immer nur die Tüte mit der jeweils nächst höheren Endnummer und schütten Sie den Inhalt in eine Schale. Bei der Aufteilung der Bauteile auf die einzelnen Tüten haben wir uns von drei Gesichtspunkten leiten lassen: erstens sollten sich die Bauteile in einer Tüte möglichst gut durch Form und Farbe voneinander unterscheiden, zweitens sollten sie natürlich in der Reihenfolge der Verarbeitung verpackt sein, und drittens sollte schließlich die Zahl der Tüten nicht zu groß werden, um den Verpackungsaufwand in Grenzen zu halten. Insbesondere wegen des letzten Gesichtspunktes kommt es daher gelegentlich vor, dass sich in einer Tüte auch Bauteile befinden, die erst in einem späteren Arbeitsschritt benötigt werden.

#### **Reihenfolge beim Bestücken**

Gehen Sie beim Bestücken Schritt für Schritt nach der "Stückliste und Arbeitsanleitung" vor. Dort ist das Material immer genau in der Reihenfolge aufgelistet, in der es verarbeitet werden soll. Diese Reihenfolge orientiert sich in der Hauptsache an der Höhe der Bauteile: die niedrigen Bauteile werden zuerst bestückt, die hohen zum Schluss. Durch diese Vorgehensweise liegt die Platine während des Lötens immer auf den gerade zu verarbeitenden Bauteilen auf. Würden demgegenüber die niedrigen Bauteile später montiert, könnten sie beim Löten nach unten herausfallen.

#### **Montage der Bauteile**

Stecken Sie die Bauteile möglichst so tief in die Platine hinein, dass der Baukörper jeweils satt auf der Platine aufsitzt. Damit ergibt sich eine nur geringe Bauhöhe der fertig bestückten Platine und die Bauteile haben kaum Bewegungsspielraum. Verwerfen Sie die Idee, die Bauteile mit großem Abstand von der Platine einzubauen um nur wenig von den Drahtenden abschneiden zu müssen, damit "für später noch Reserven" vorhanden sind. Die Bauteile brauchen auch nicht zur "Kühlung" in luftiger Höhe eingebaut zu

werden. Zu hoch herausstehende Bauteile können sich zum einen durch Umbiegen gegenseitig berühren, zum anderen können sich dann aber auch zwei benachbarte Platinen im 19"-Rahmen berühren. Lediglich die Tansistoren sollten mit etwas Abstand zur Platine eingebaut werden (flache Bauform ca. 2mm Platinenabstand, halbrunde Bauform ca. 5mm).

#### **Einlöten der IC-Sockel**

Beim Einabu der IC-Sockel ist auf vollflächiges Aufsitzen auf der Platine nach dem Einlöten zu achten. Falls nötig, die Sockel erst nur an zwei diagonal gegenüberliegenden Stellen verlöten, Platine in die Hand nehmen, Sockel mit einem Finger leicht unter Druck setzen und die beiden Lötstellen noch einmal vorsichtig mit dem Lötkolben anheizen. Sollten die Sockel nicht plan aufgelegen haben, tun sie es jetzt mit einem kleinen Knackgeräusch. Danach die restlichen Sockelkontakte verlöten.

#### **Arbeitsanleitung und Hinweise**

In der Spalte "Arbeitsanleitung und Hinweise" finden Sie die Bezeichnungen der Bauteile gemäß dem Bestückungsaufdruck auf der Platine oder sonstige Angaben zum Verwendungszweck des betreffenden Bauteils sowie gegebenenfalls Hinweise zum lagerichtigen Einbau. Nehmen Sie bei schwer lesbarem oder durch bereits eingebaute Bauteile verdecktem Bestückungsaufdruck die entsprechende Abbildung aus Kapitel 3 zur Hand.

### **Bitte beachten:**

Erst Lesen, dann Löten.

Gehen Sie schrittweise vor und überspringen Sie nichts.

Montieren Sie die Bauteile **ohne Abstand** zur Platine (Ausnahme: Transistoren).

Kennzeichnen Sie bereits erledigte Bestückungsarbeiten, indem Sie z.B. die Positionsnummer in der "Stückliste mit Arbeitsanleitung" einkreisen.
# **5.1 Bestücken der Platine NT1 (b)**

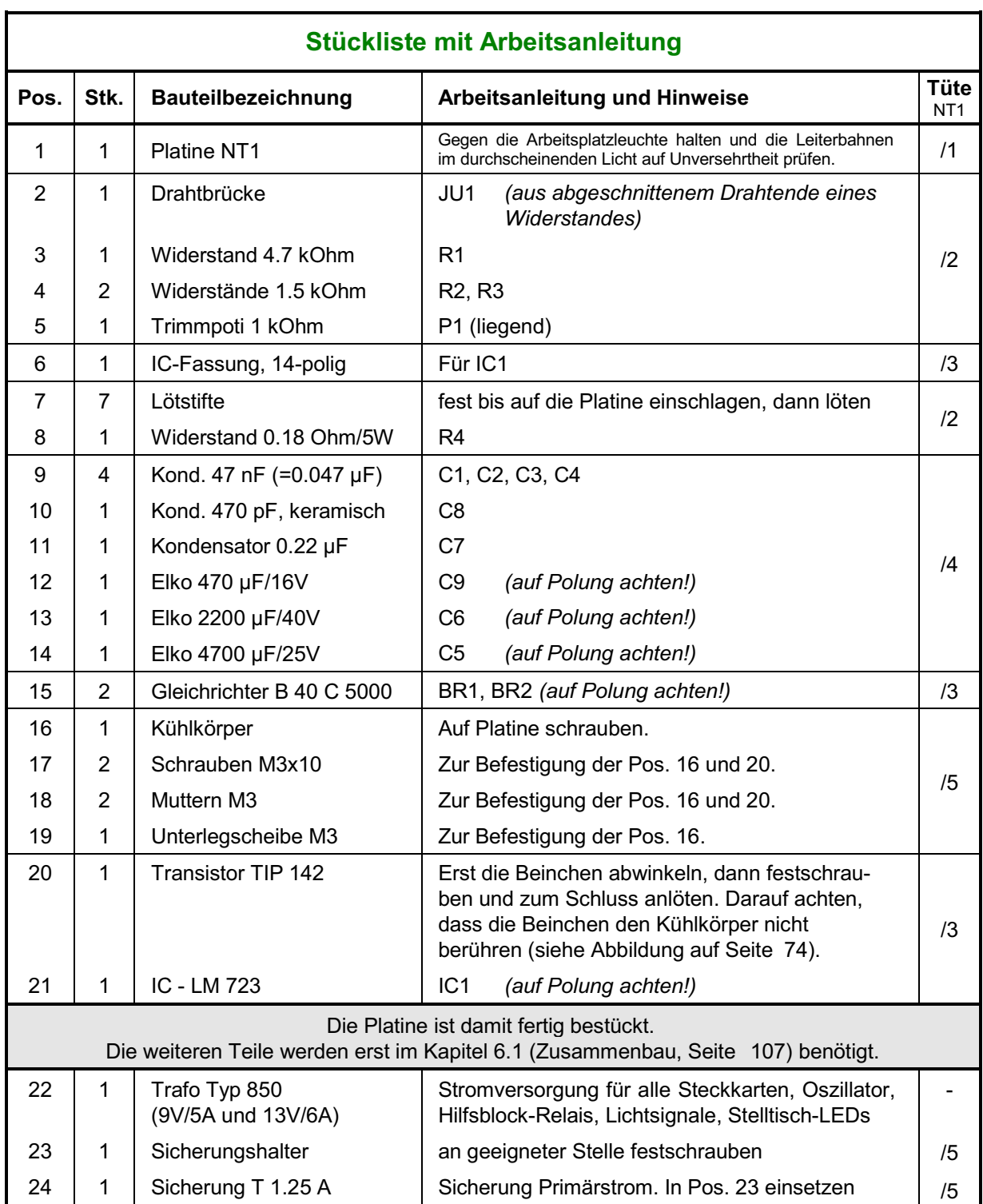

<span id="page-73-0"></span>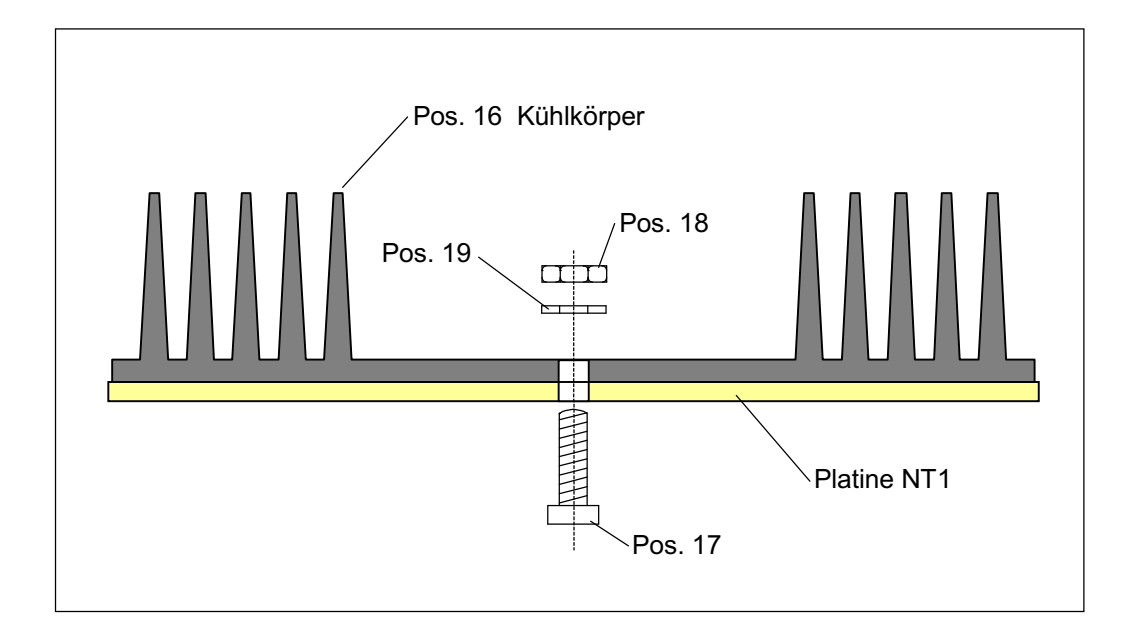

**Befestigung des Kühlkörpers auf der Platine NT1**

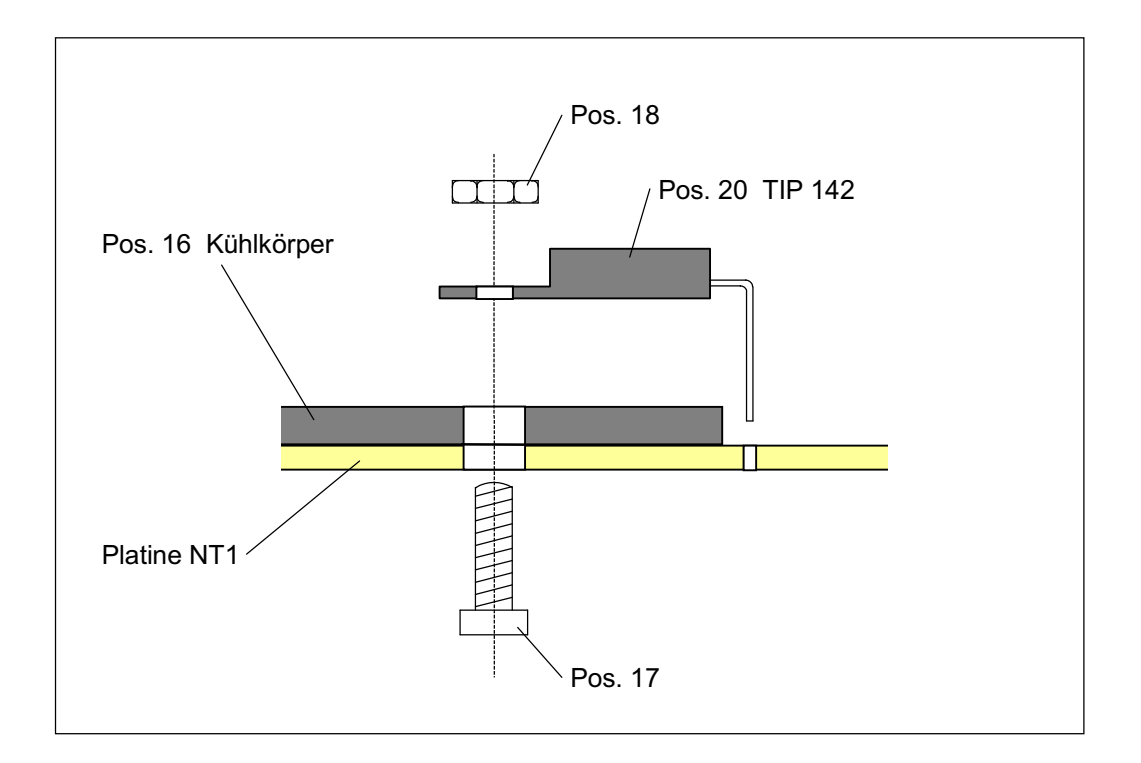

### **Befestigung des Transistors auf dem Kühlkörper der Platine NT1**

### **5.2 Bestücken der Platine NT2 (a)**

Lesen Sie vor Arbeitsbeginn bitte noch einmal die Bestückungshinweise auf Seite [71](#page-70-0) durch.

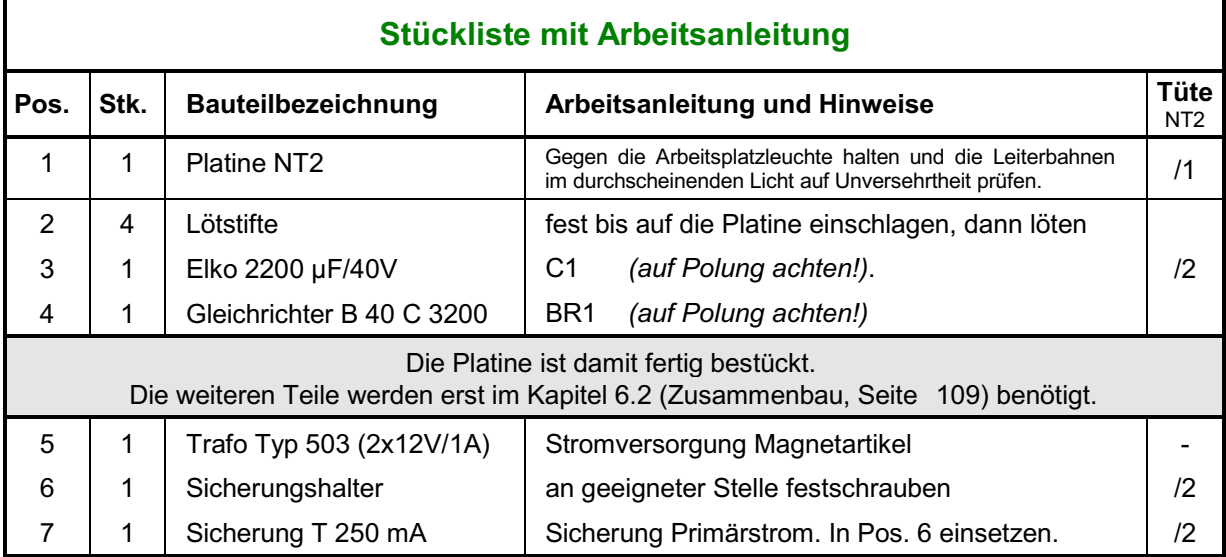

### **5.3 Bestücken der Platine NT3**

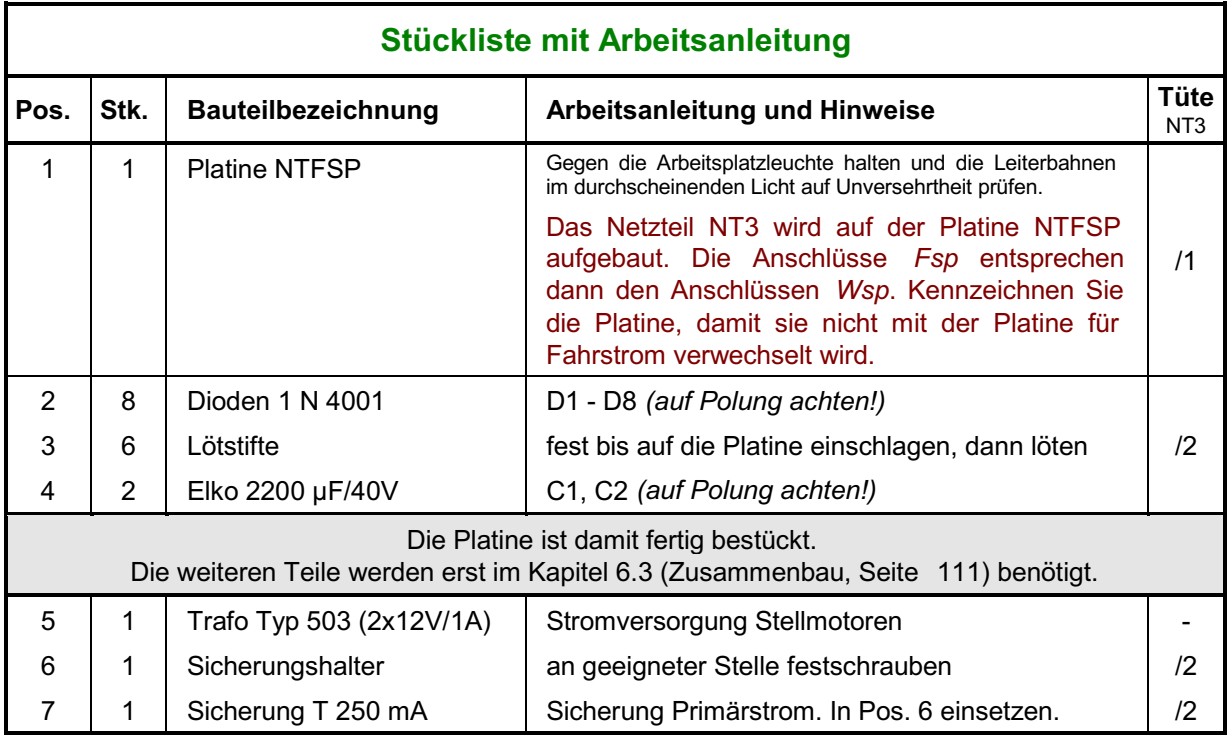

## **5.4 Bestücken der Platine NT4 (a)**

Lesen Sie vor Arbeitsbeginn bitte noch einmal die Bestückungshinweise auf Seite [71](#page-70-0) durch.

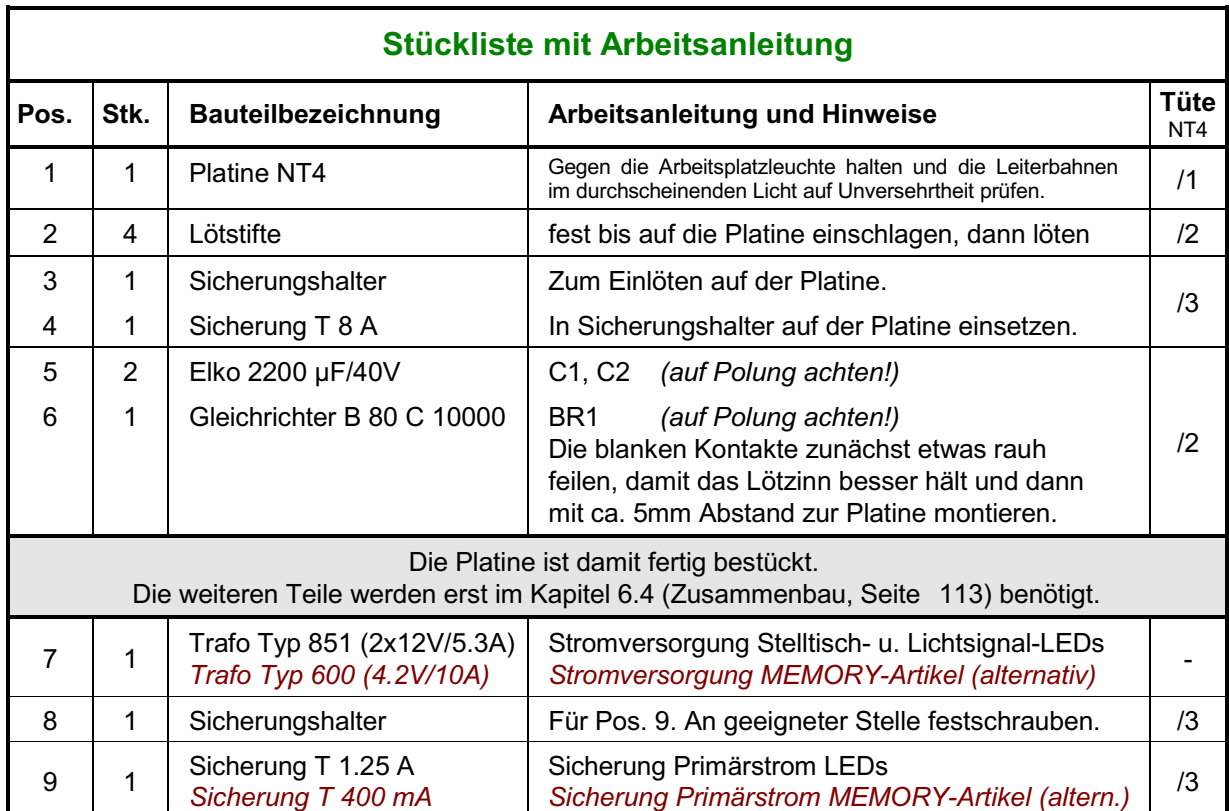

## **5.5 Bestücken der Platine NTFSP (a)** (nur MpC-Classic)

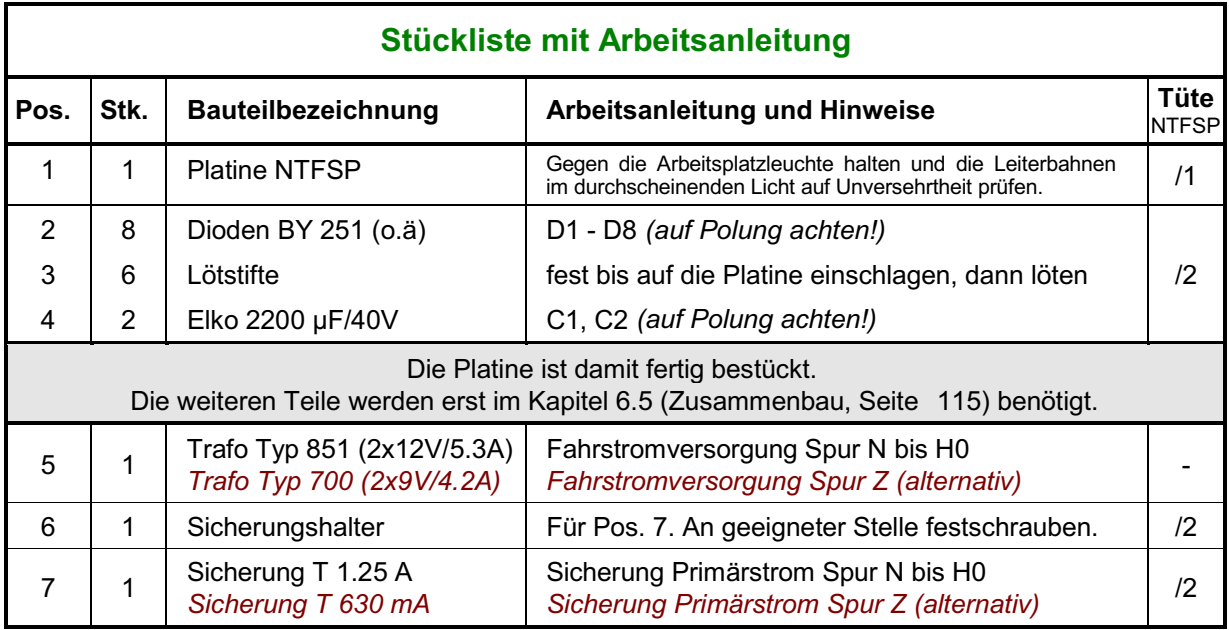

### **5.6 Bestücken der Platine SNT (b)**

Lesen Sie vor Arbeitsbeginn bitte noch einmal die Bestückungshinweise auf Seite [71](#page-70-0) durch.

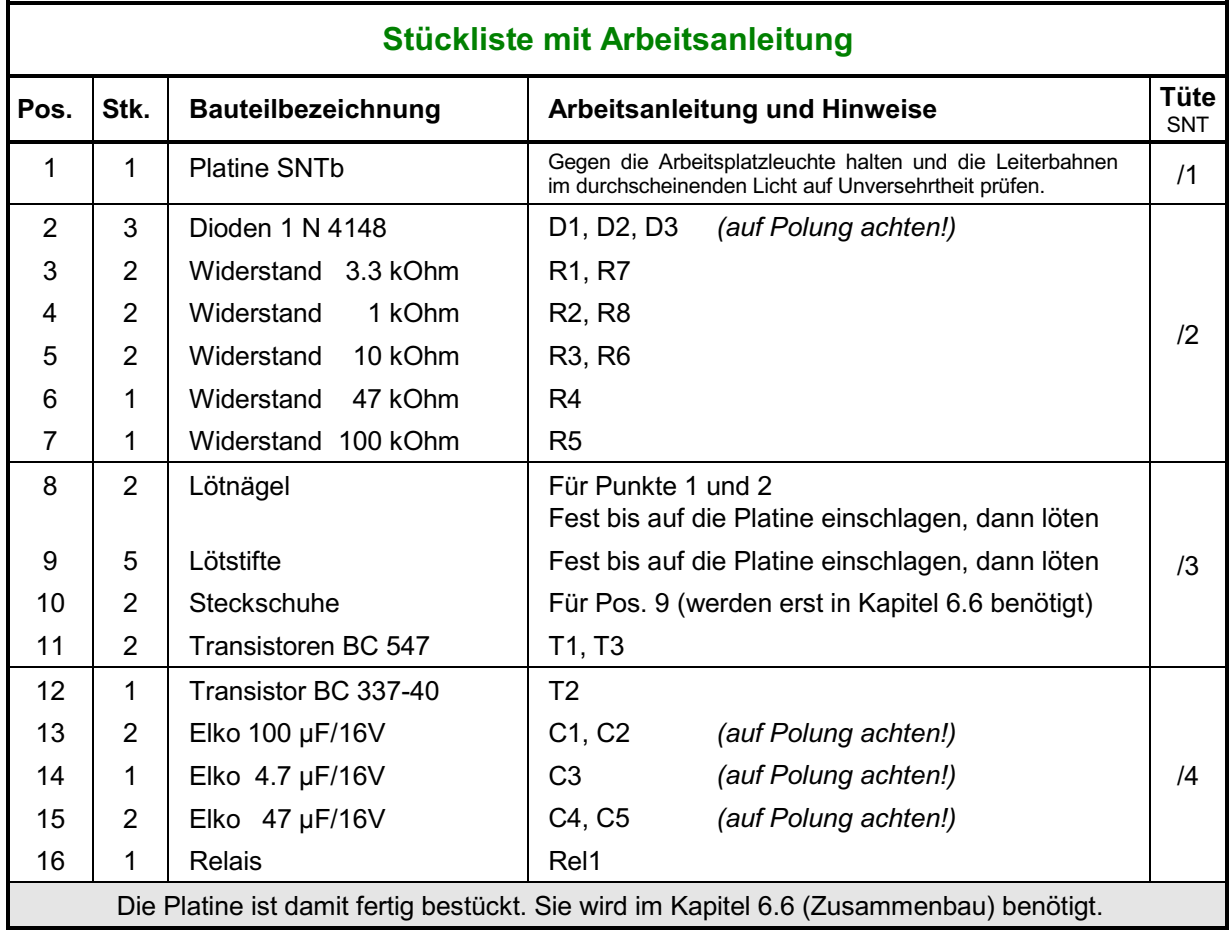

### **5.7 Bestücken der Platine GBUF (a)** (nur MpC-Classic)

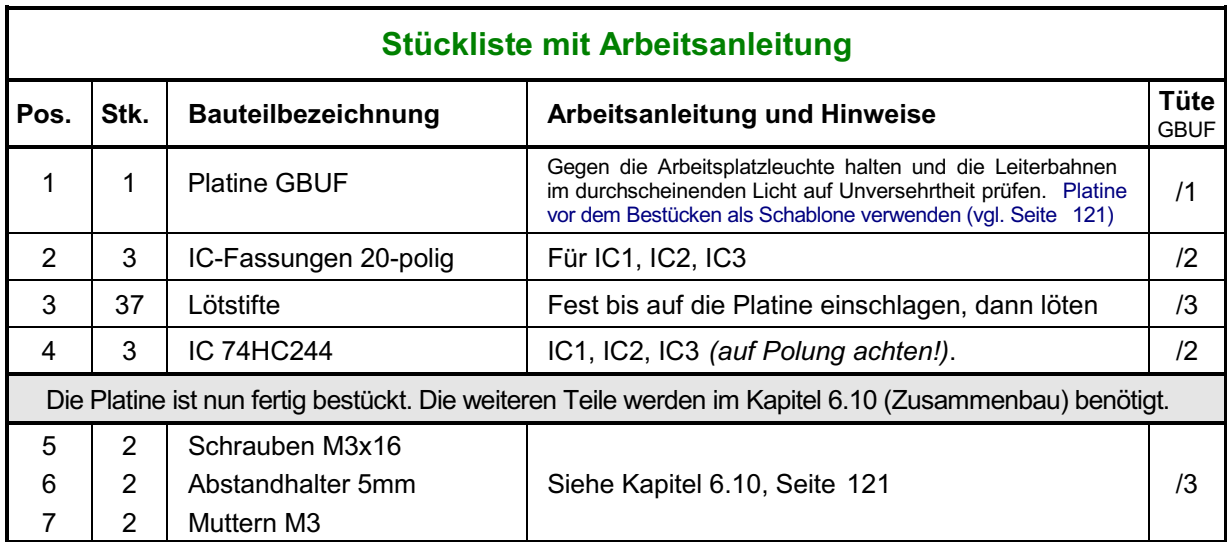

# **5.8 Bestücken der Steckkarte 8500 (d)**

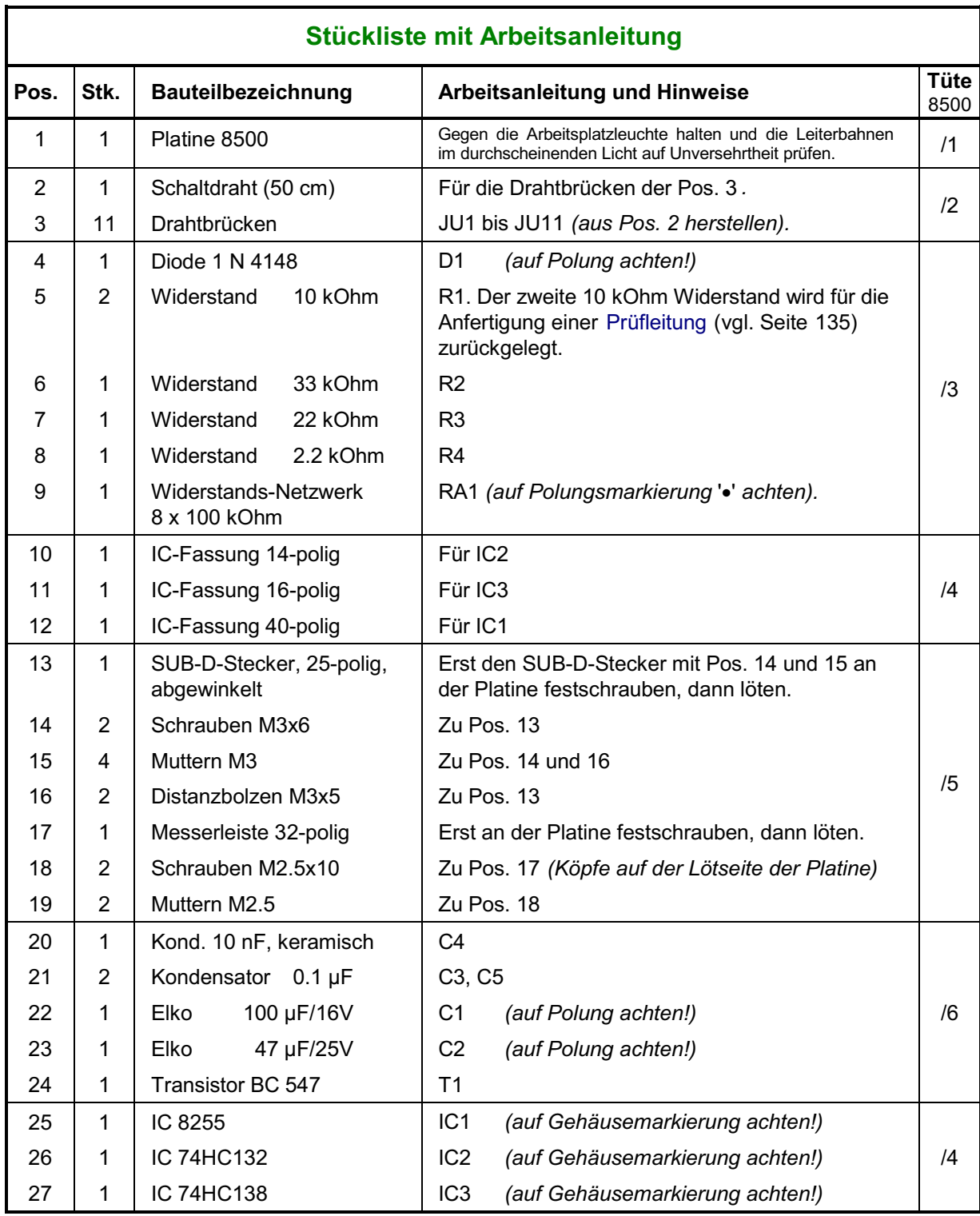

# <span id="page-78-0"></span>**5.9 Bestücken der Steckkarte 9101 (a)**

Lesen Sie vor Arbeitsbeginn bitte noch einmal die Bestückungshinweise auf Seite [71](#page-70-0) durch.

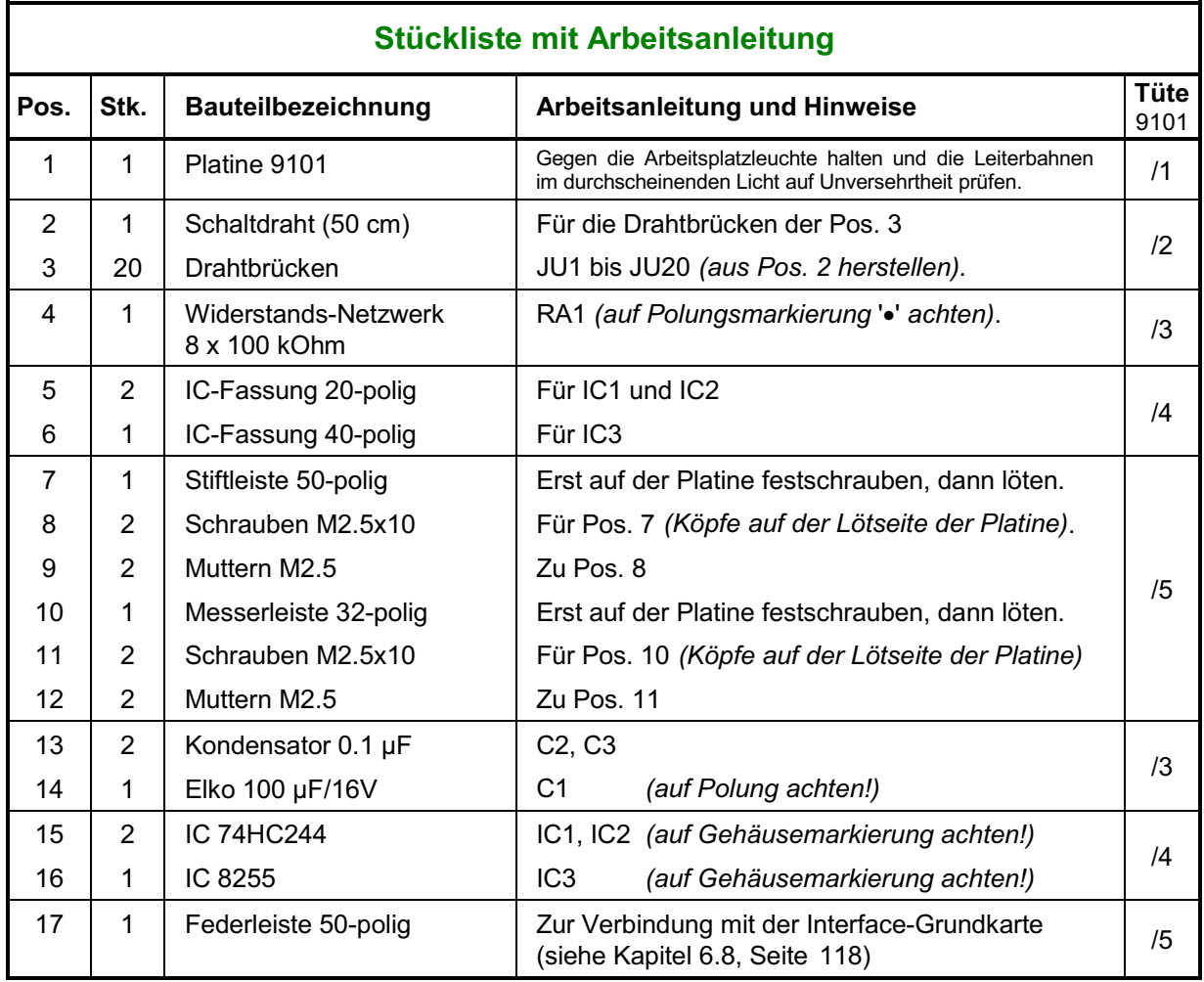

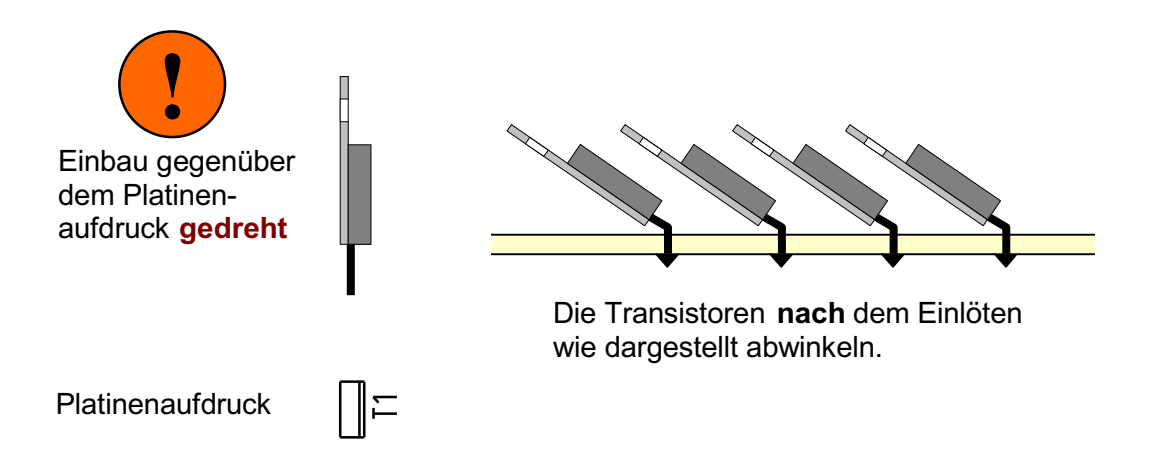

### **Einbau der Transistoren BDX 33C auf der Platine 8902**

### **5.10 Bestücken der Steckkarte 8902 (b)**

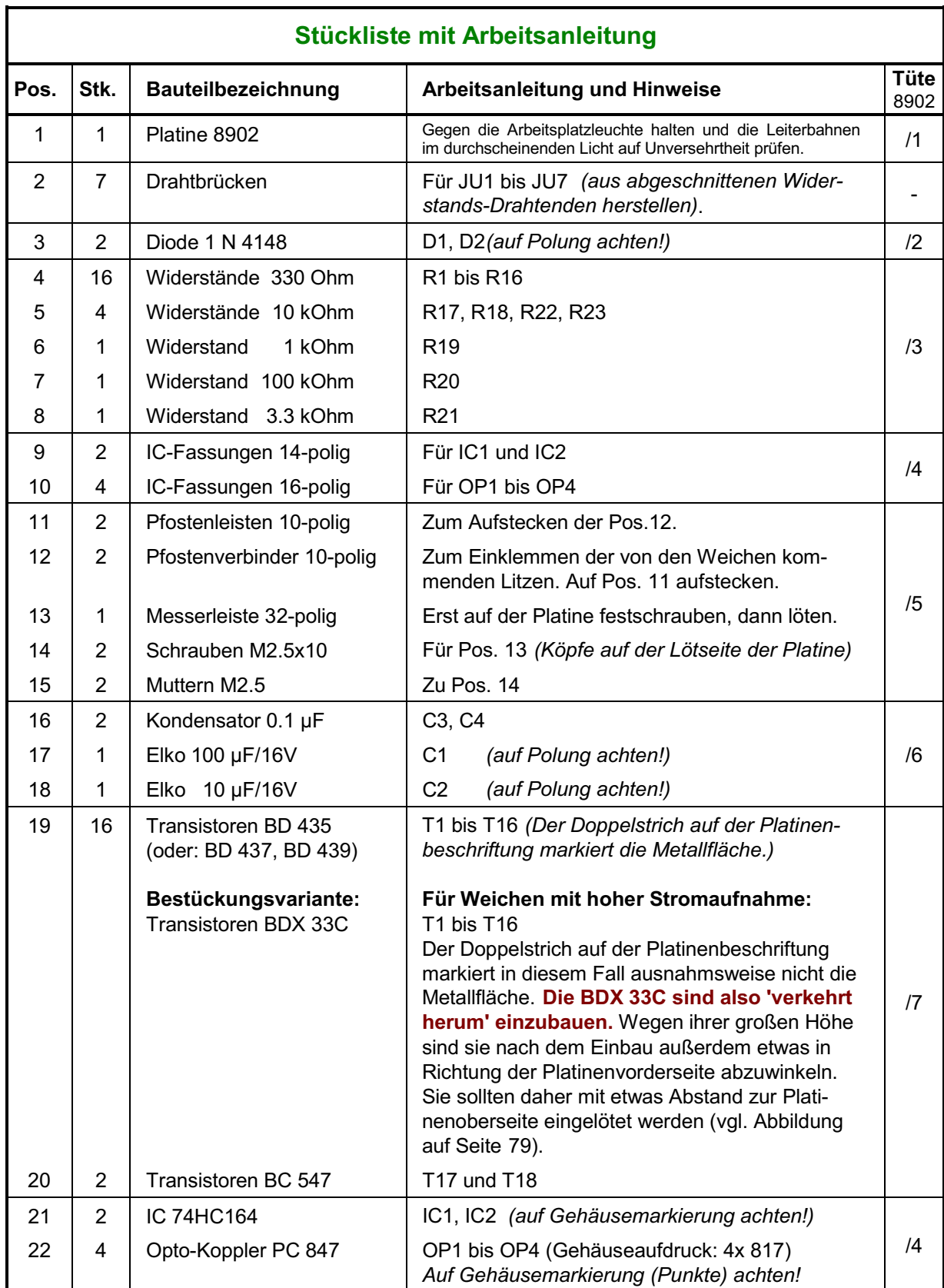

# **5.11 Bestücken der Steckkarte 8912 (b)**

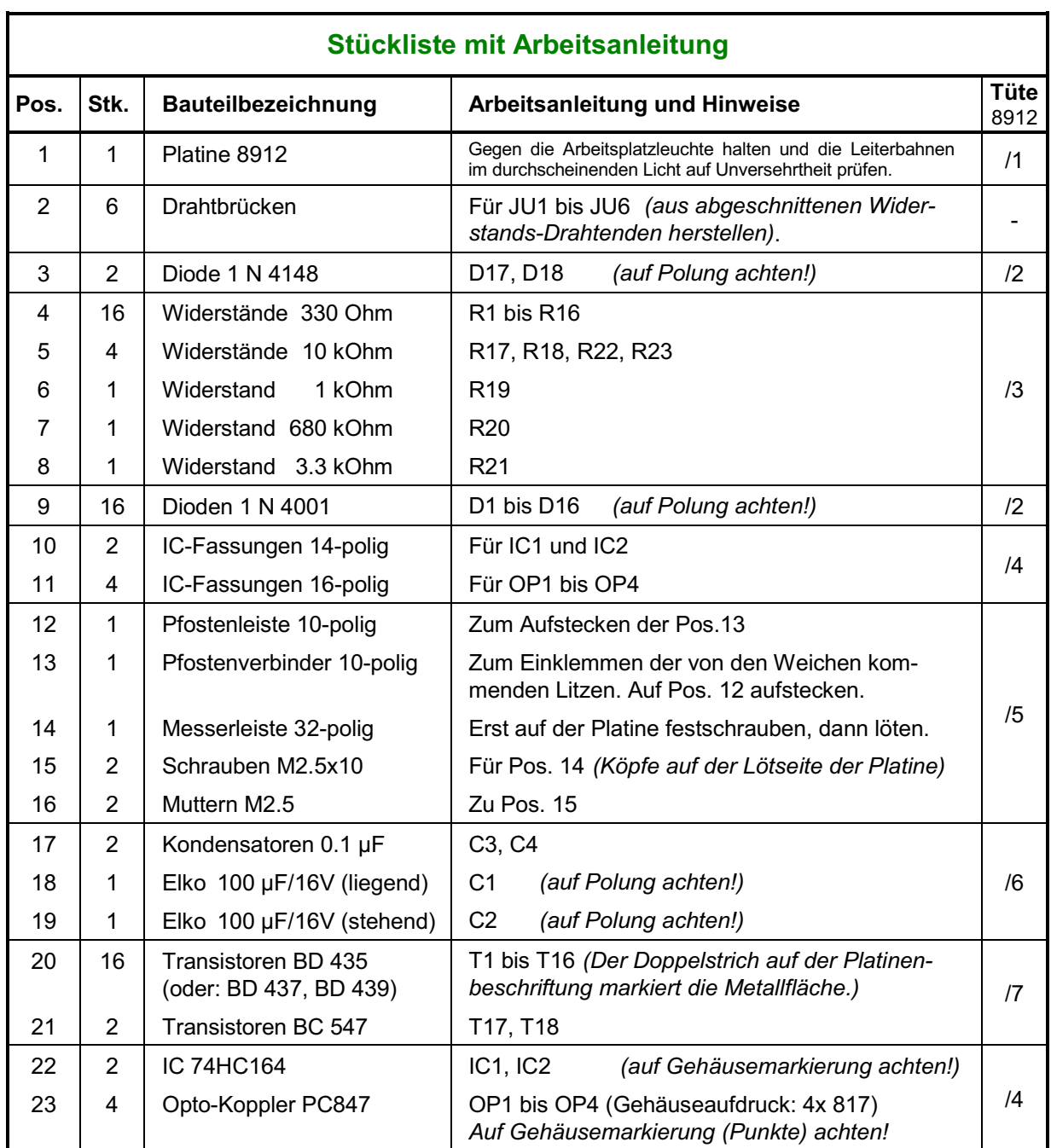

## **5.12 Bestücken der Steckkarte 9122 (a)**

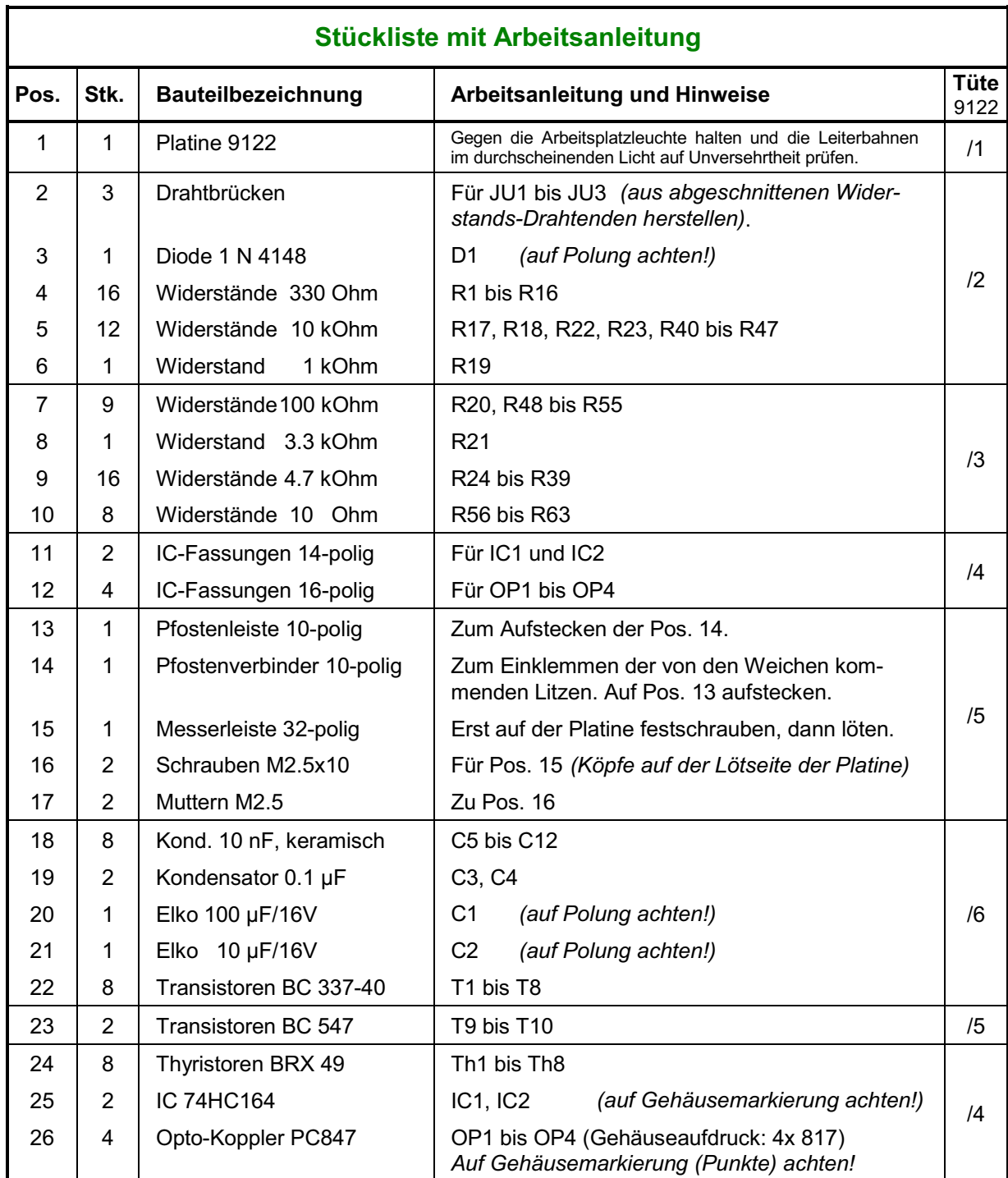

# **5.13 Bestücken der Steckkarte 8503 (c)**

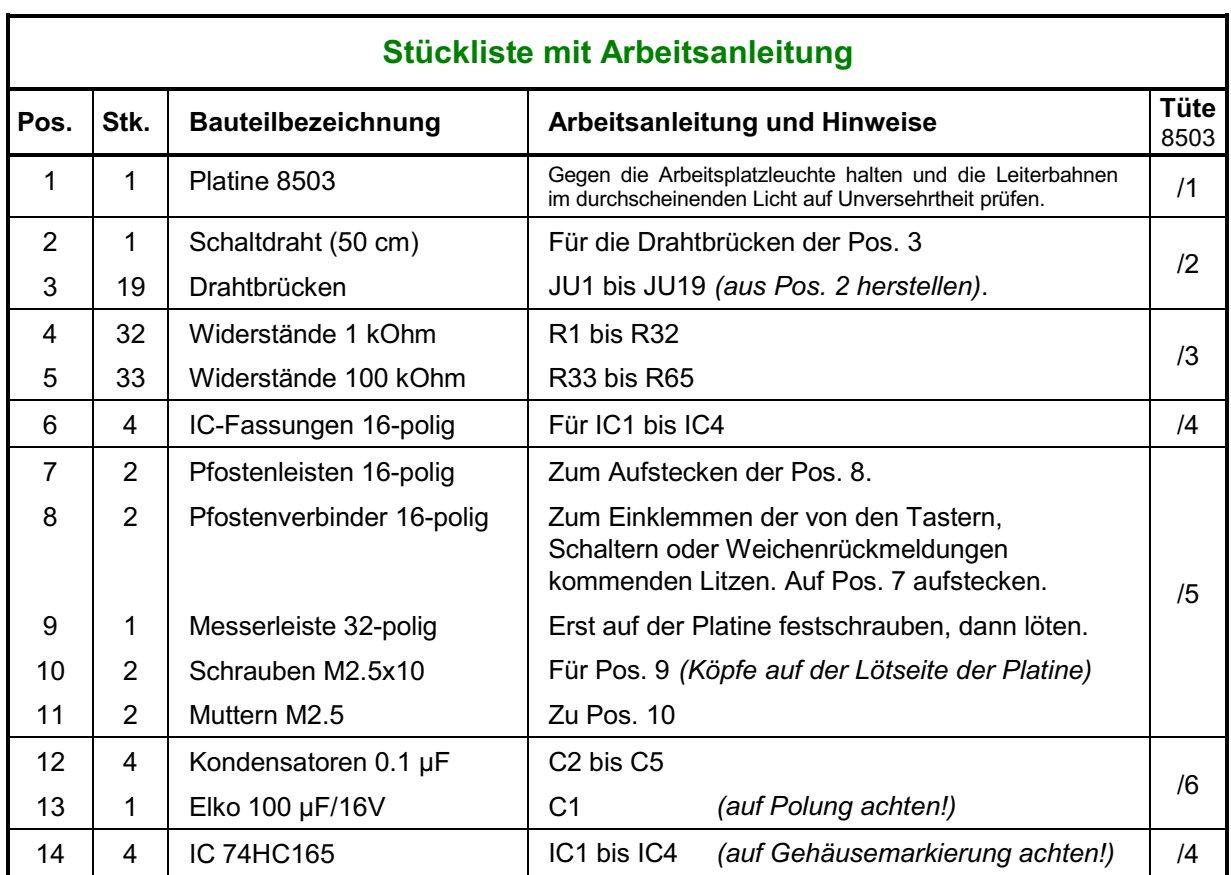

### **5.14 Bestücken der Steckkarte 9473 (a)** (nur MpC-Digital)

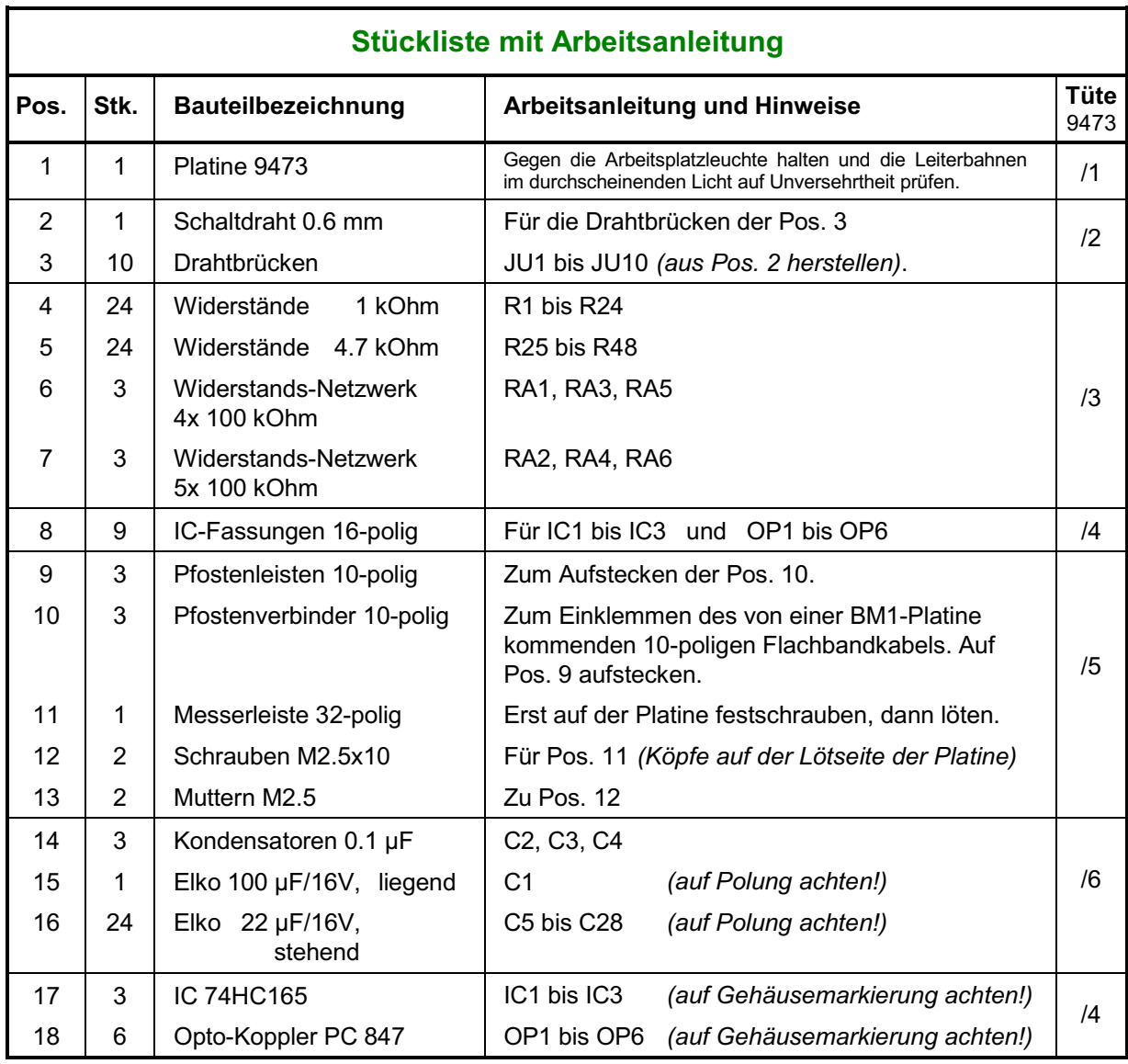

# **5.15 Bestücken der Steckkarte 8804 (a)**

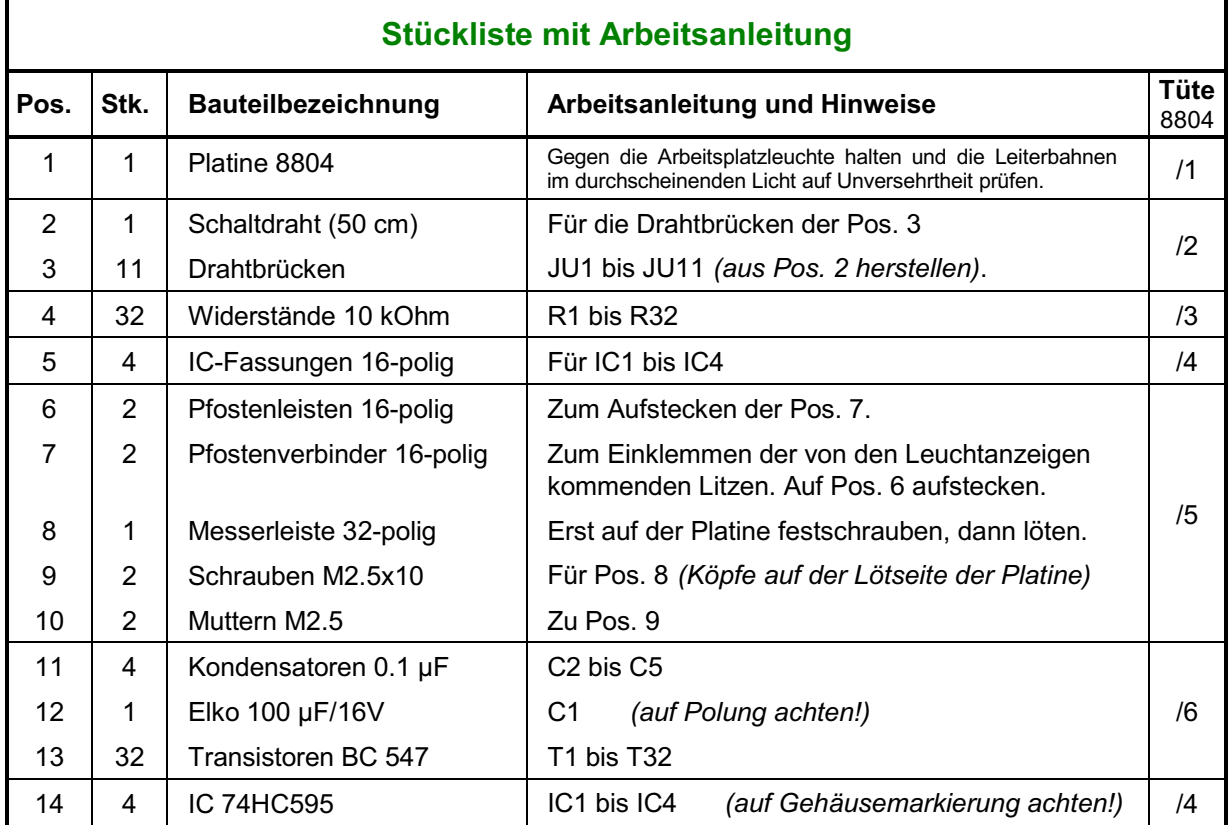

# **5.16 Bestücken der Steckkarte 9214 (a)**

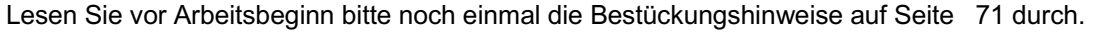

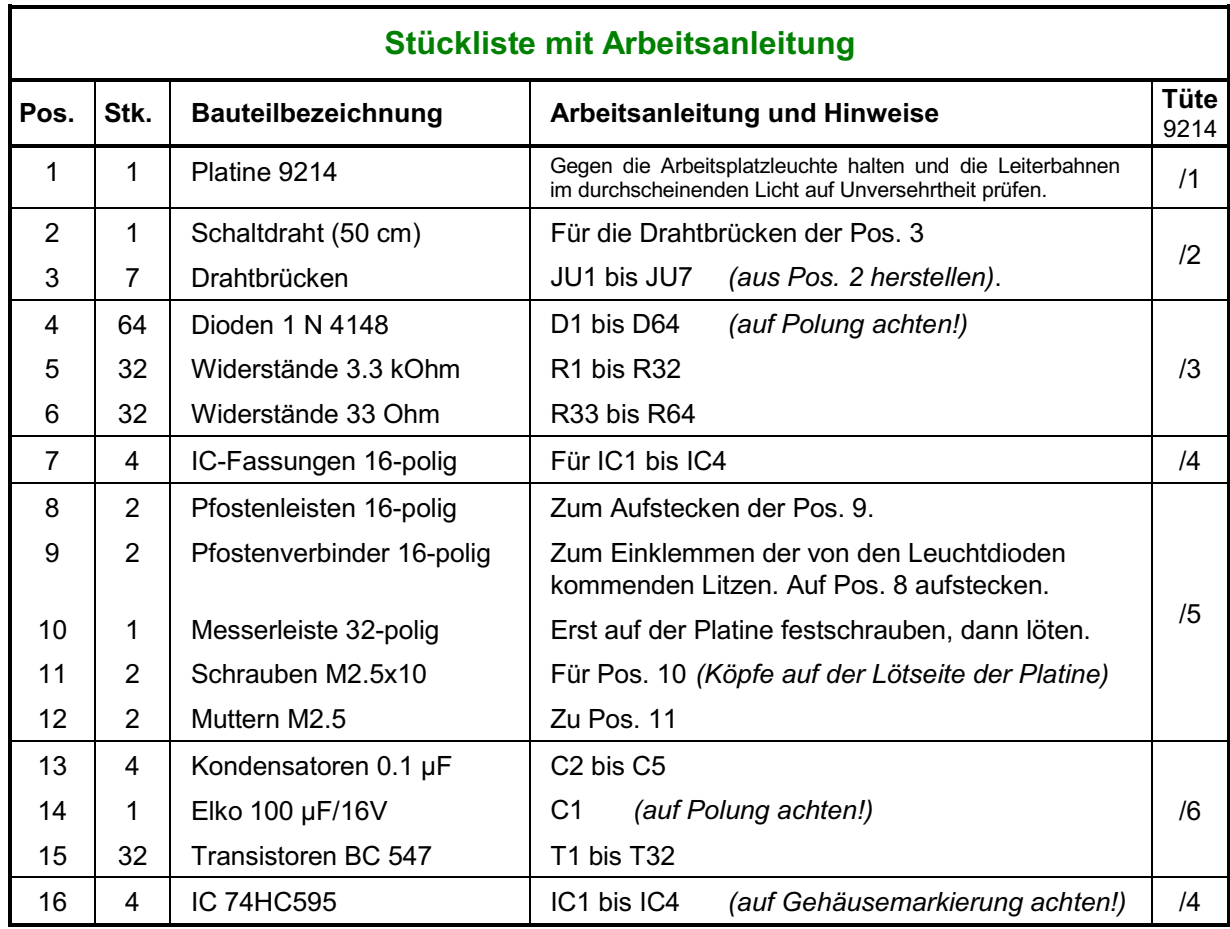

# **5.17 Bestücken der Steckkarte 9324 (a)**

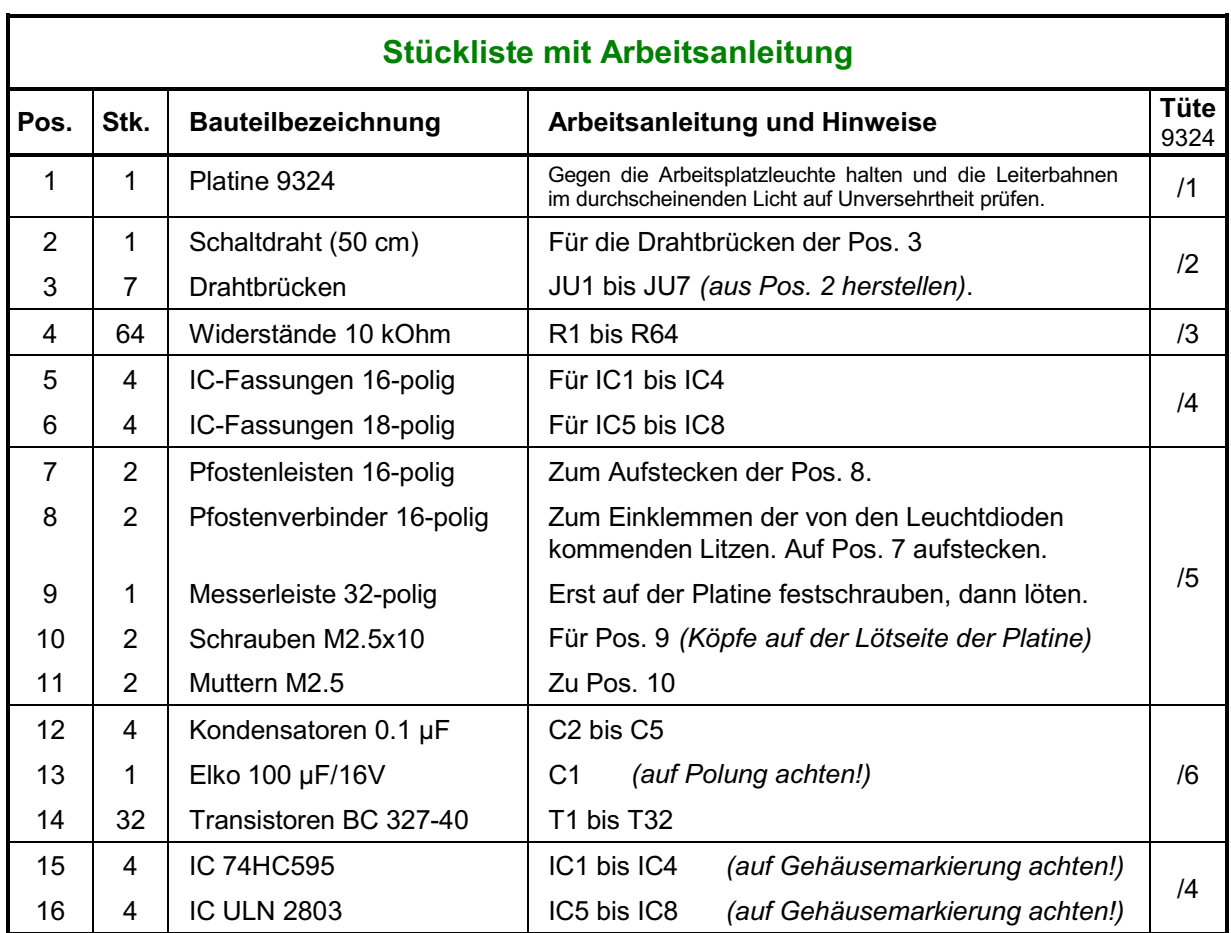

# **5.18 Bestücken der Steckkarte 8705 (c)** (nur MpC-Classic)

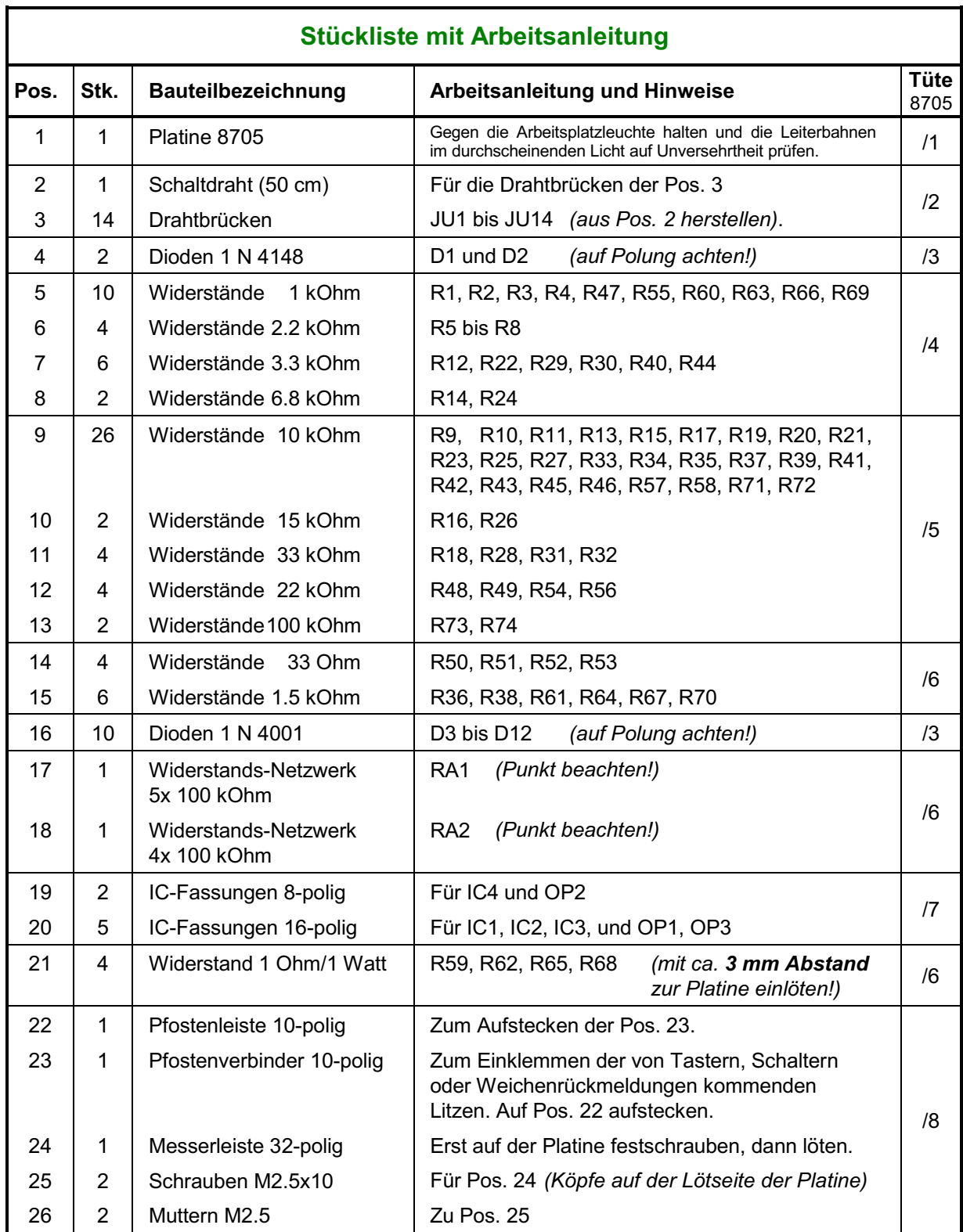

### Fortsetzung: Bestücken der Steckkarte 8705 (c) **(a)** (nur MpC-Classic)

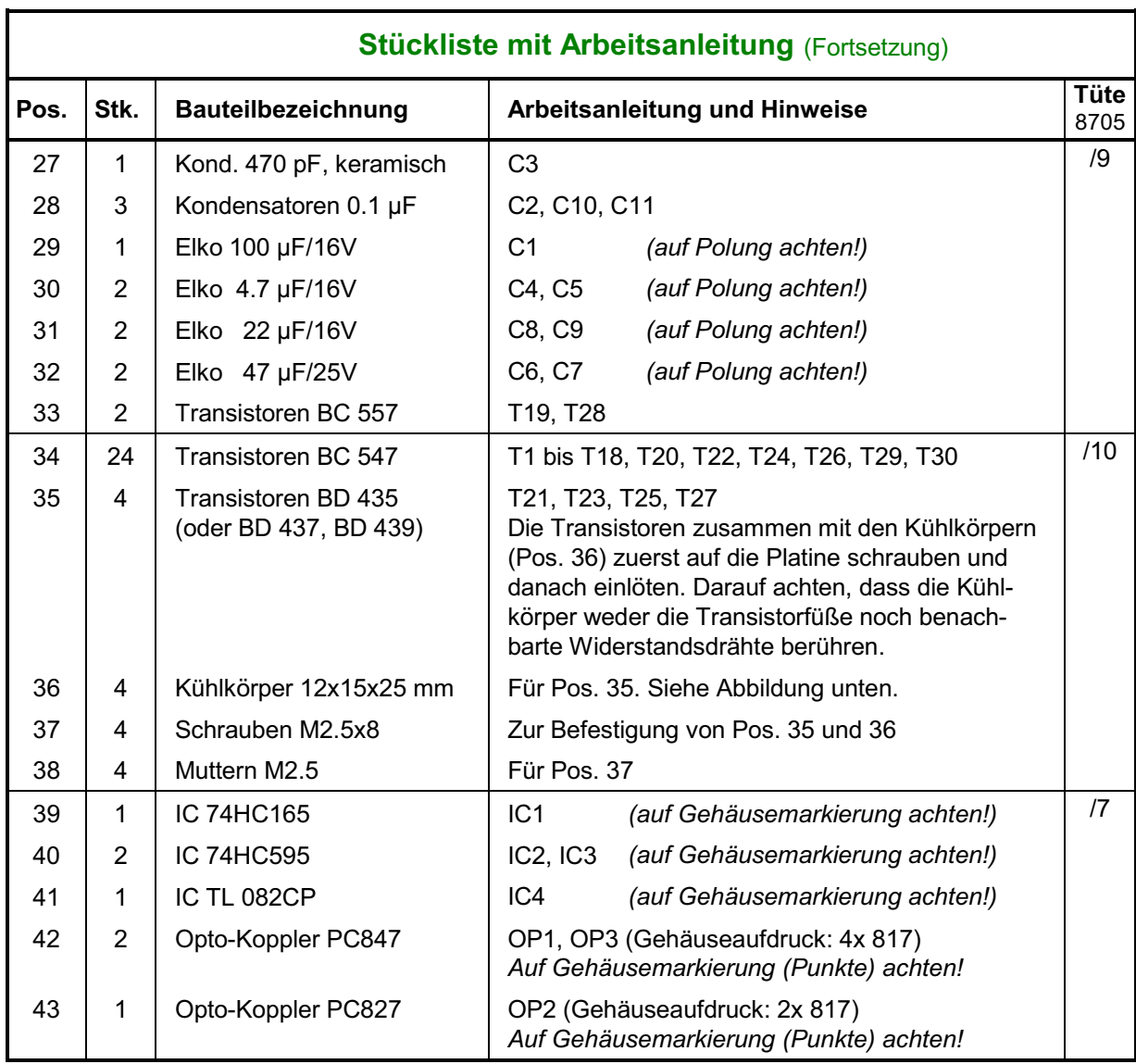

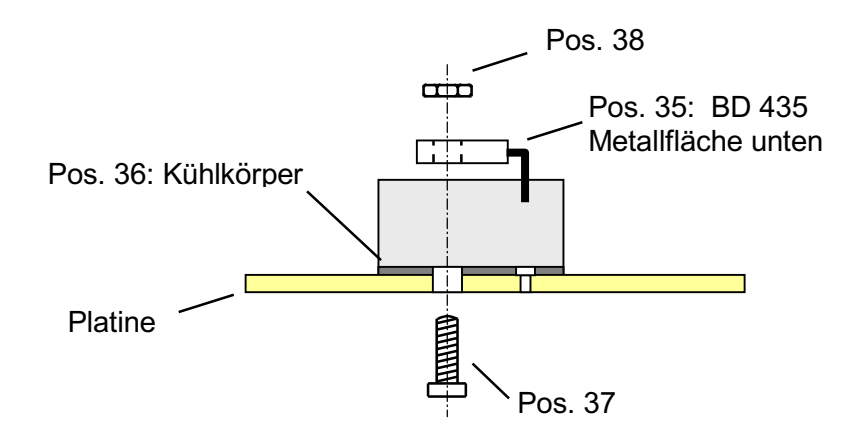

### **Einbau der Transistoren BD 435 auf der Platine 8705**

### **5.19 Bestücken der Steckkarte 9505 (a)** (nur MpC-Classic)

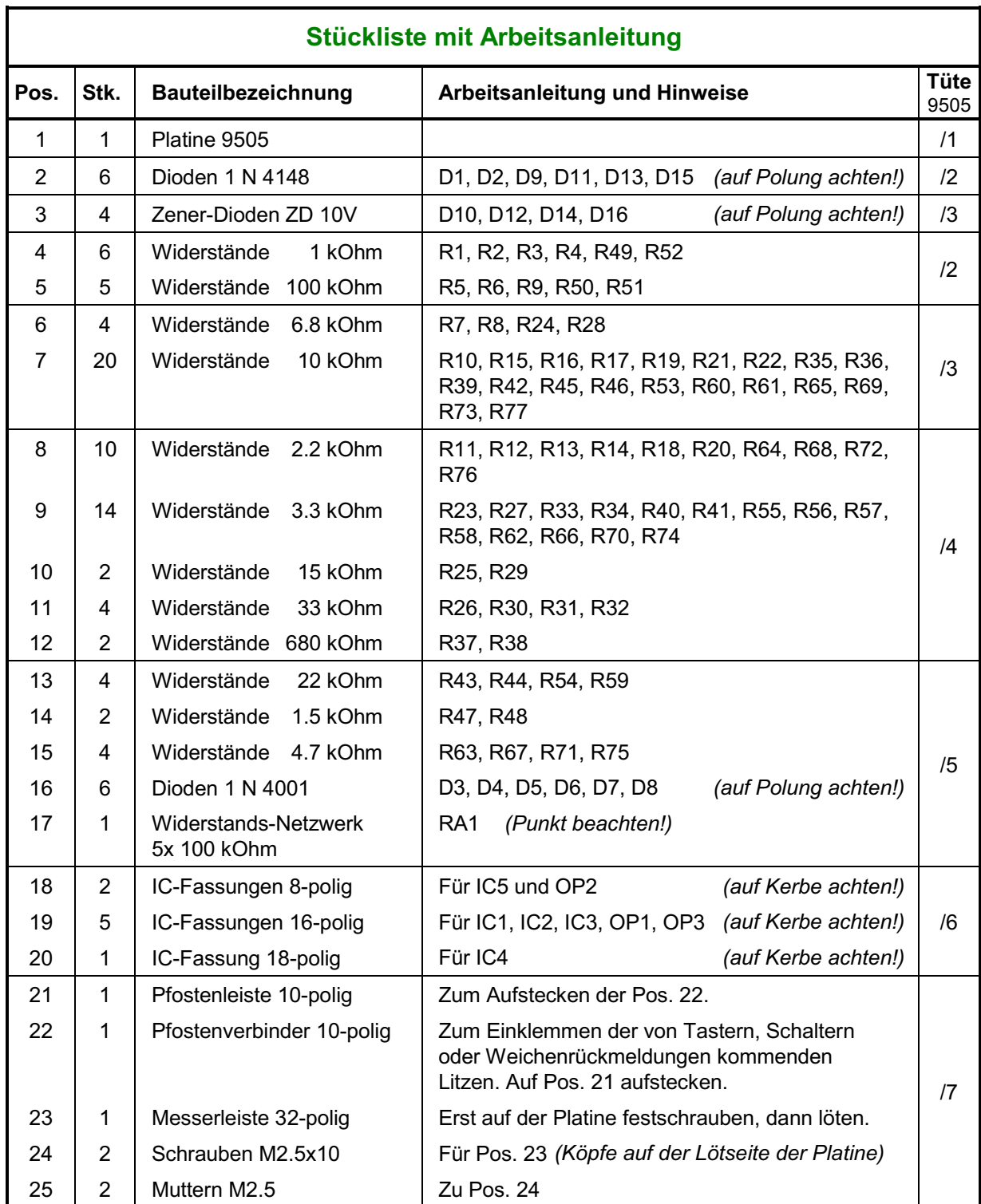

### Fortsetzung: Bestücken der Steckkarte 9505 (a) **(a)** (nur MpC-Classic)

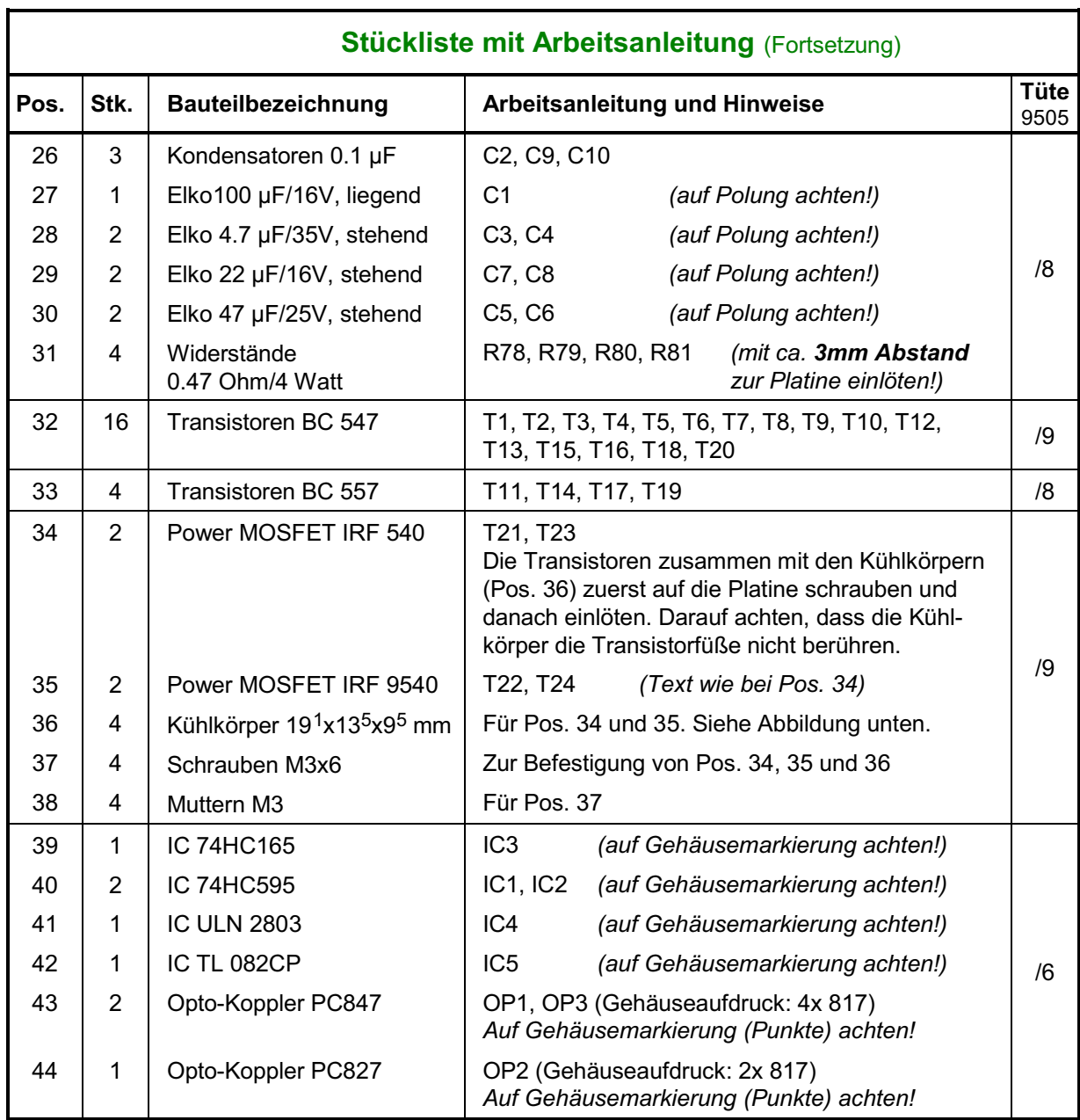

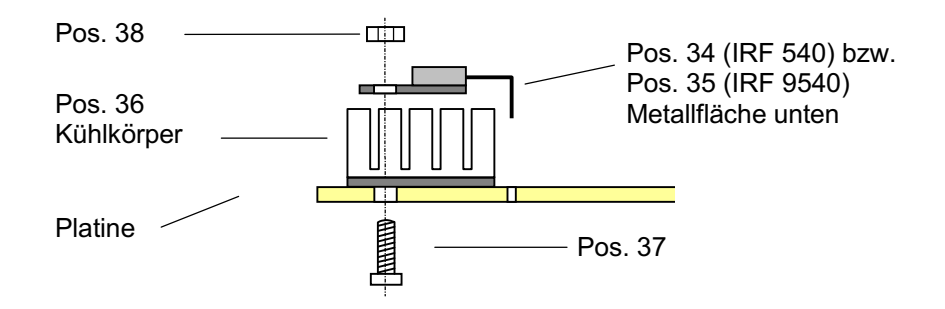

**Einbau der Power MOSFET und der Kühlkörper auf der Platine 9505**

### **5.20 Bestücken der Steckkarte 9515 (a)** (nur MpC-Classic)

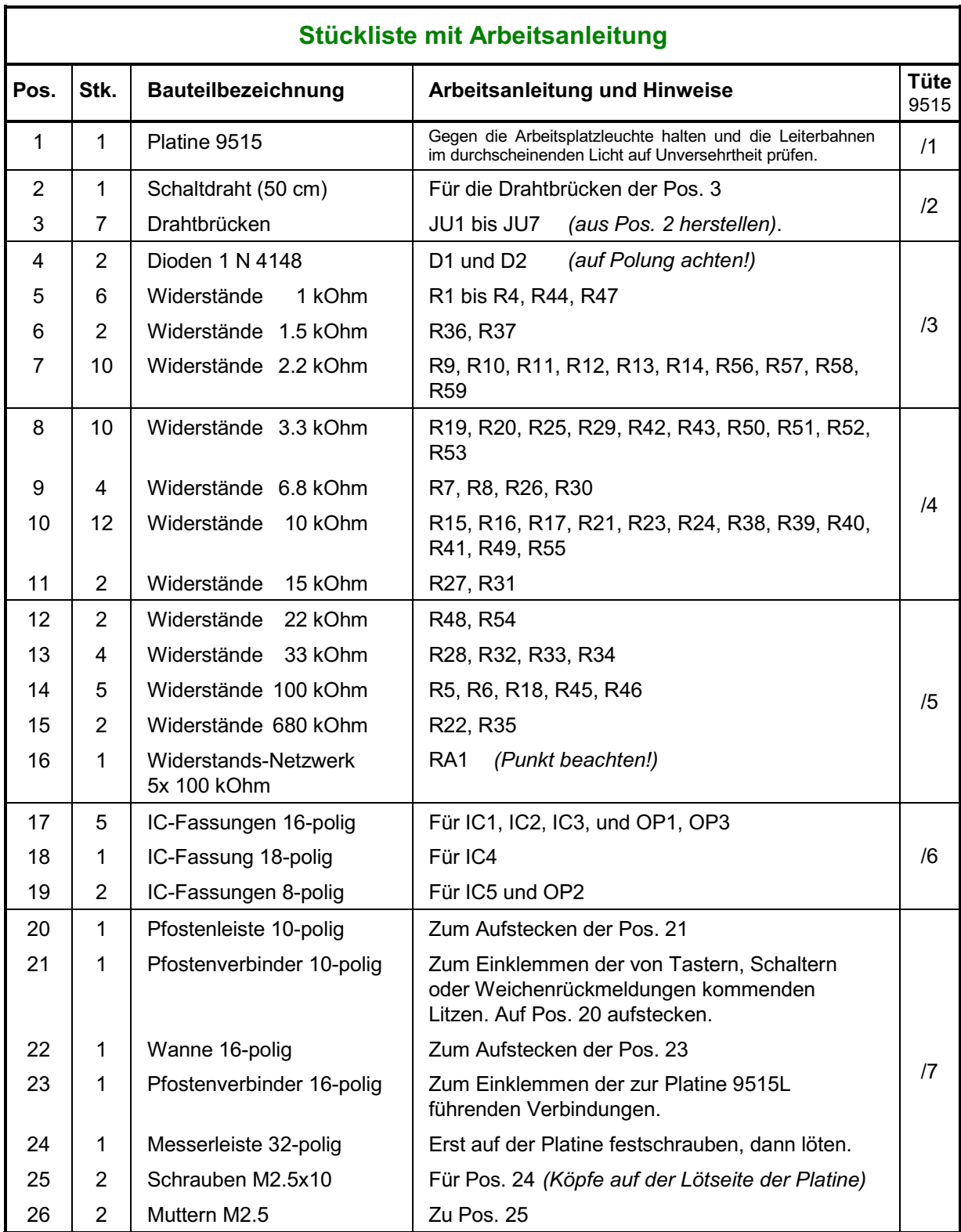

# Fortsetzung: Bestücken der Steckkarte 9515 (a) **(a)** (nur MpC-Classic)

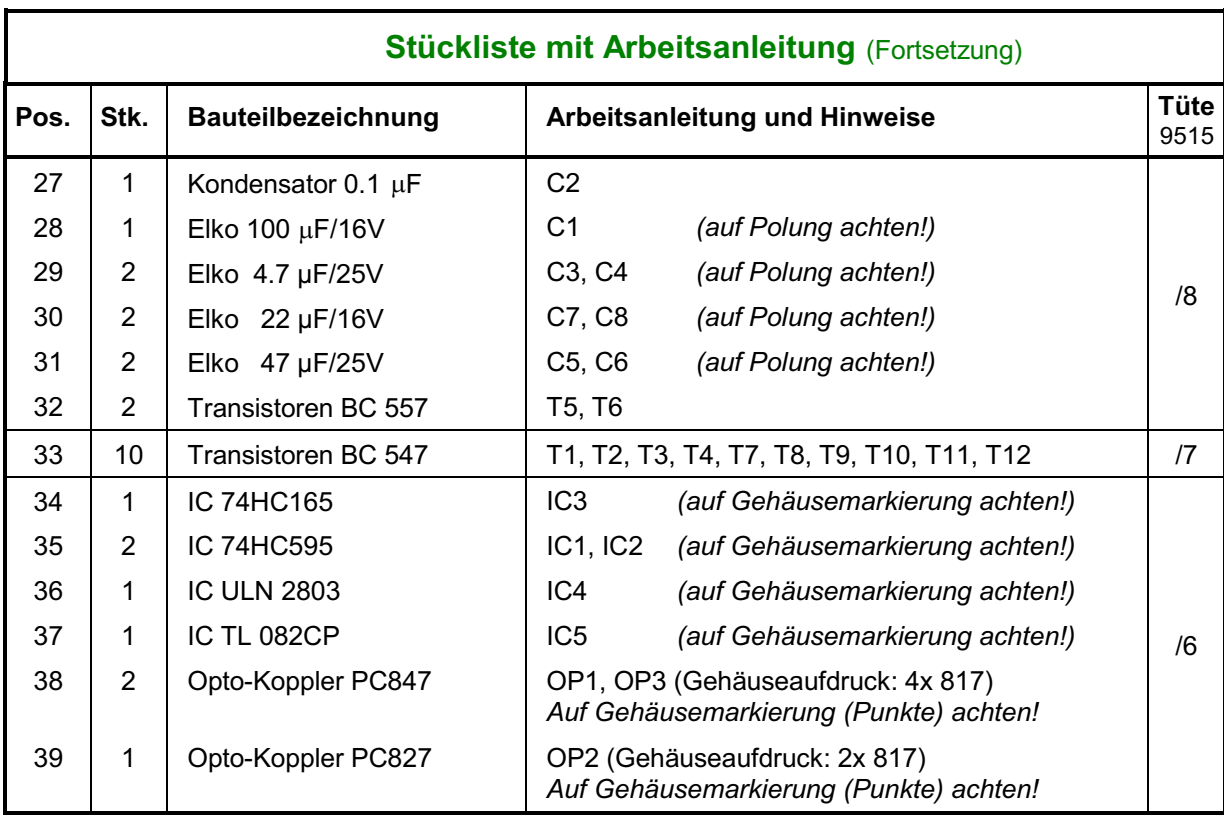

### **5.21 Bestücken der Steckkarte 9515L (a)** (nur MpC-Classic)

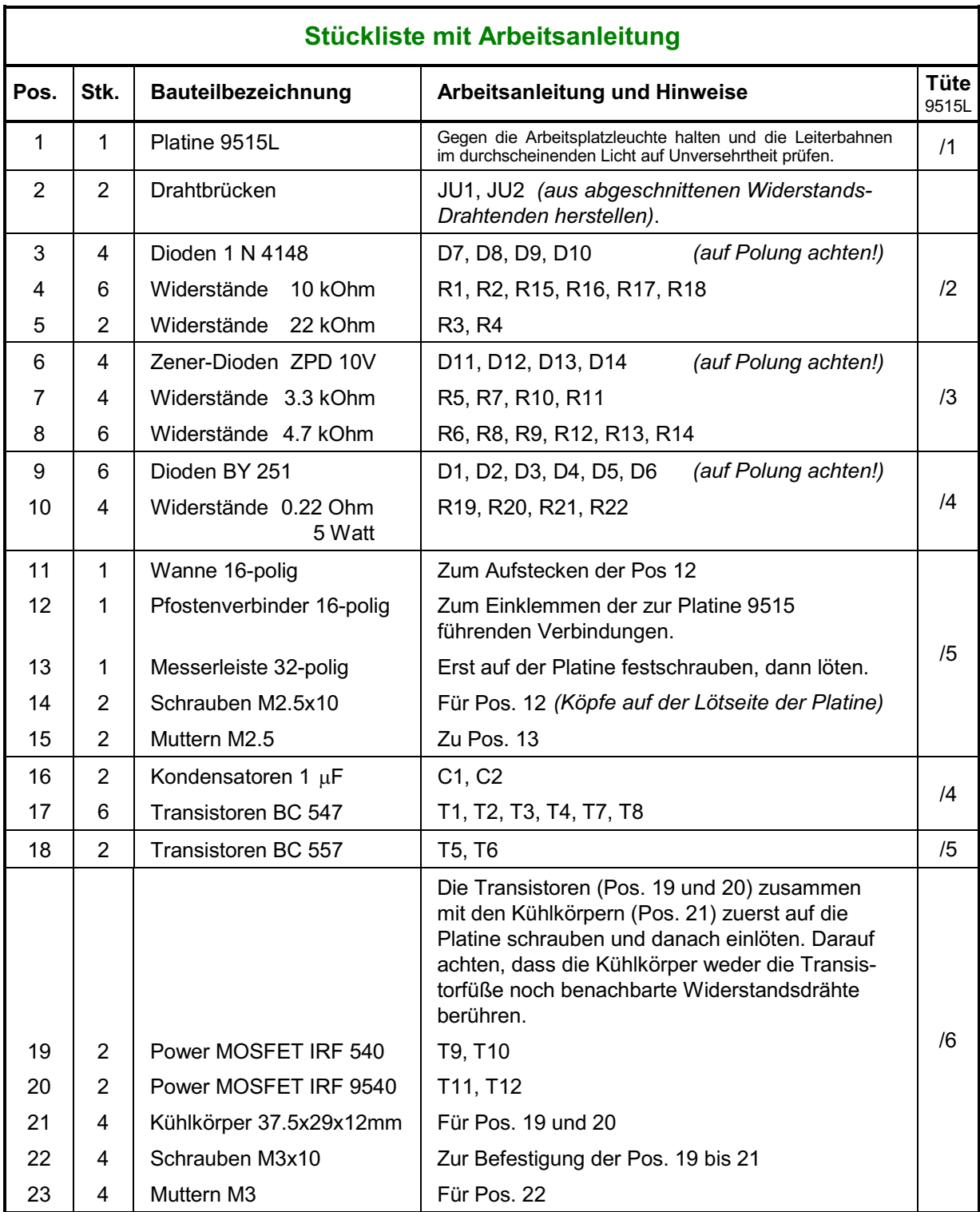

### **5.22 Bestücken der Steckkarte 8706 (c)** (nur MpC-Classic)

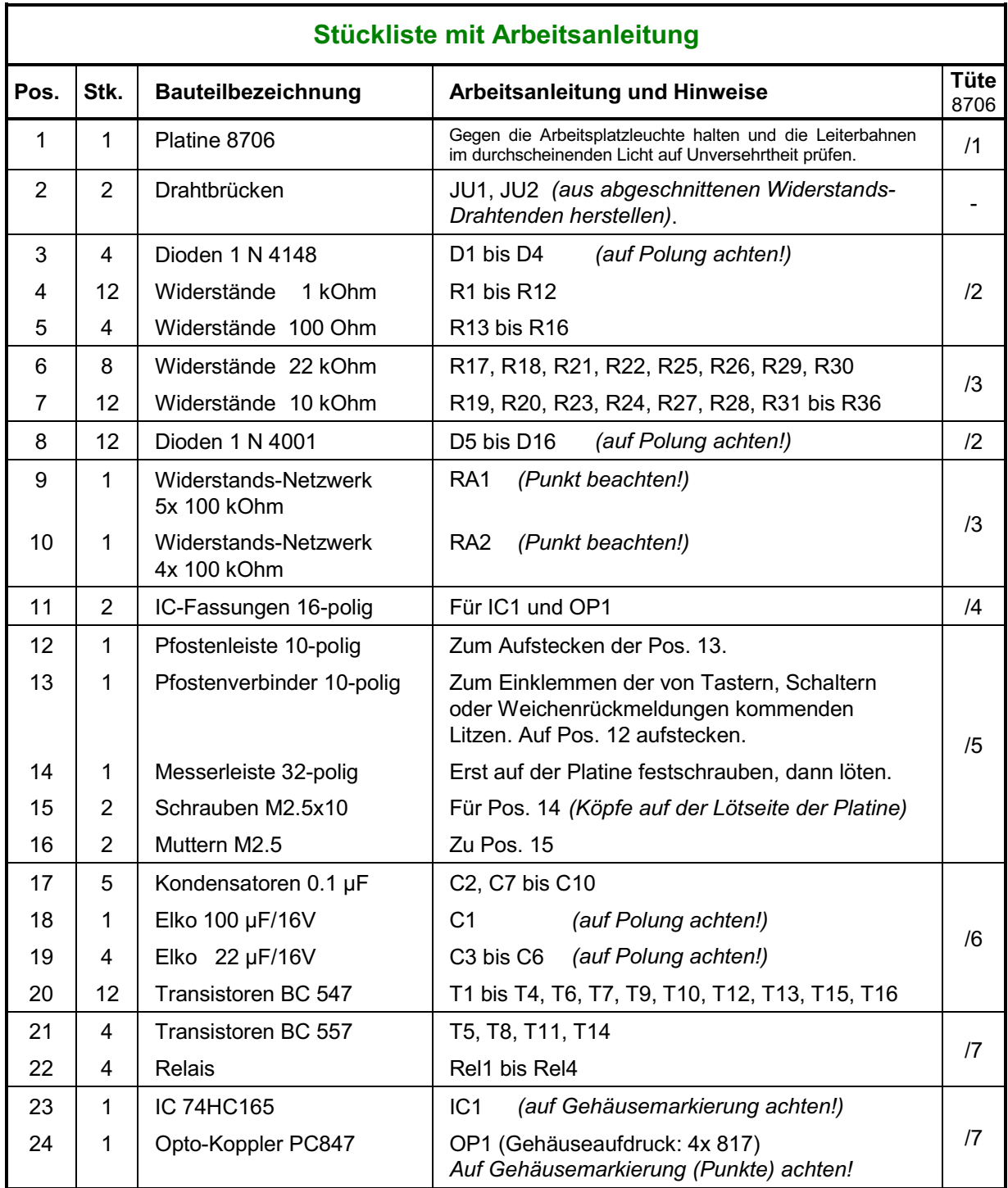

### **5.23 Bestücken der Steckkarte 9516 (a)** (nur MpC-Classic)

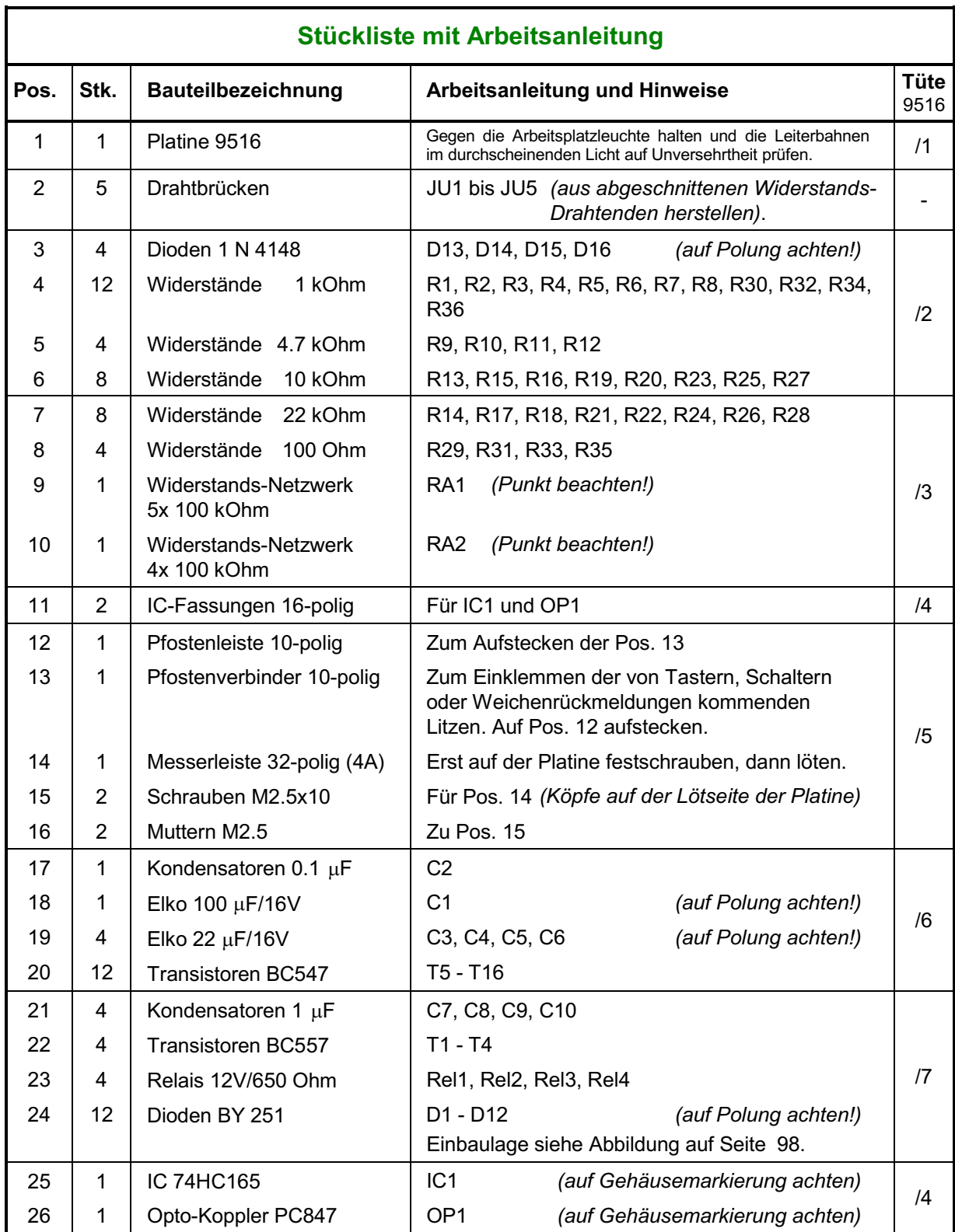

### **5.24 Bestücken der Steckkarte 8707 (c)** (nur MpC-Classic)

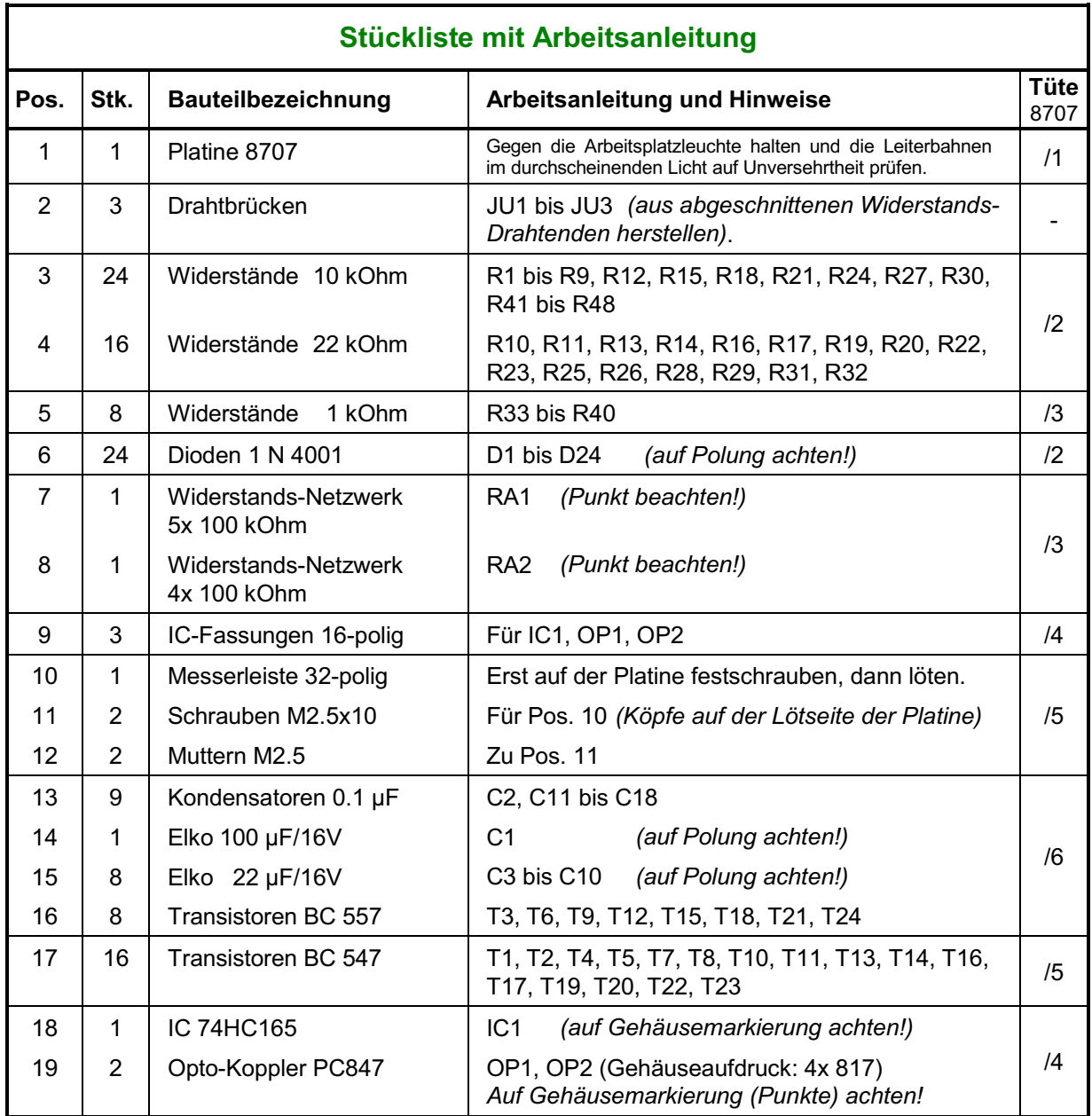

### <span id="page-97-0"></span>**5.25 Bestücken der Steckkarte 9517 (a)** (nur MpC-Classic)

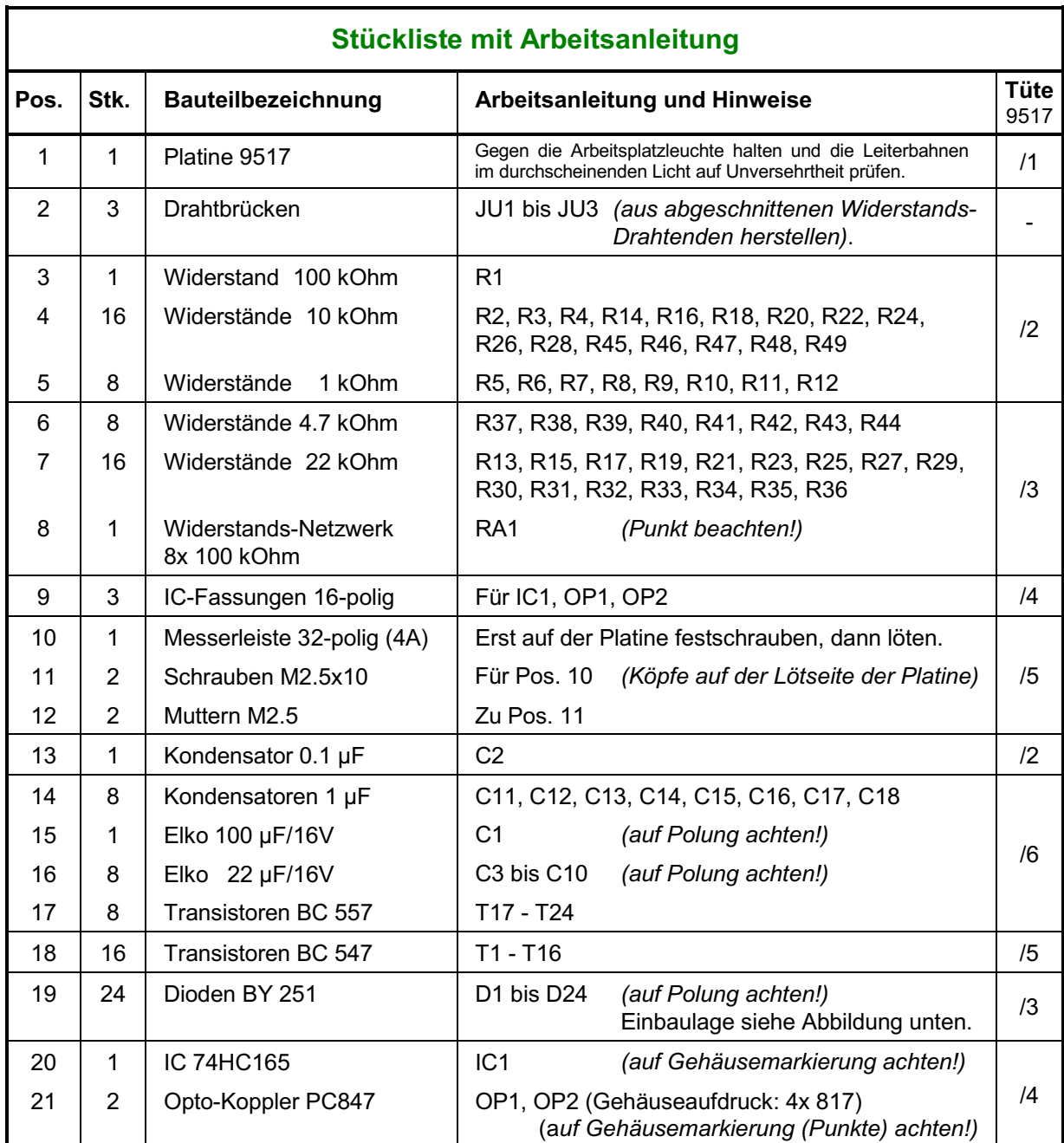

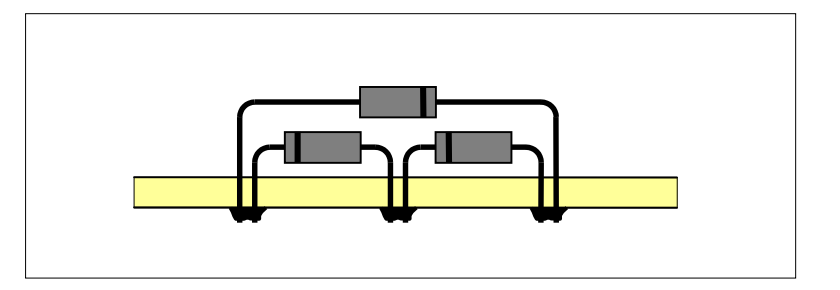

**Einbaulage der Dioden BY 251 auf den Platinen 9516 und 9517**

### **5.26 Bestücken der Steckkarte 9208 (a)**

Lesen Sie vor Arbeitsbeginn bitte noch einmal die Bestückungshinweise auf Seite [71](#page-70-0) durch.

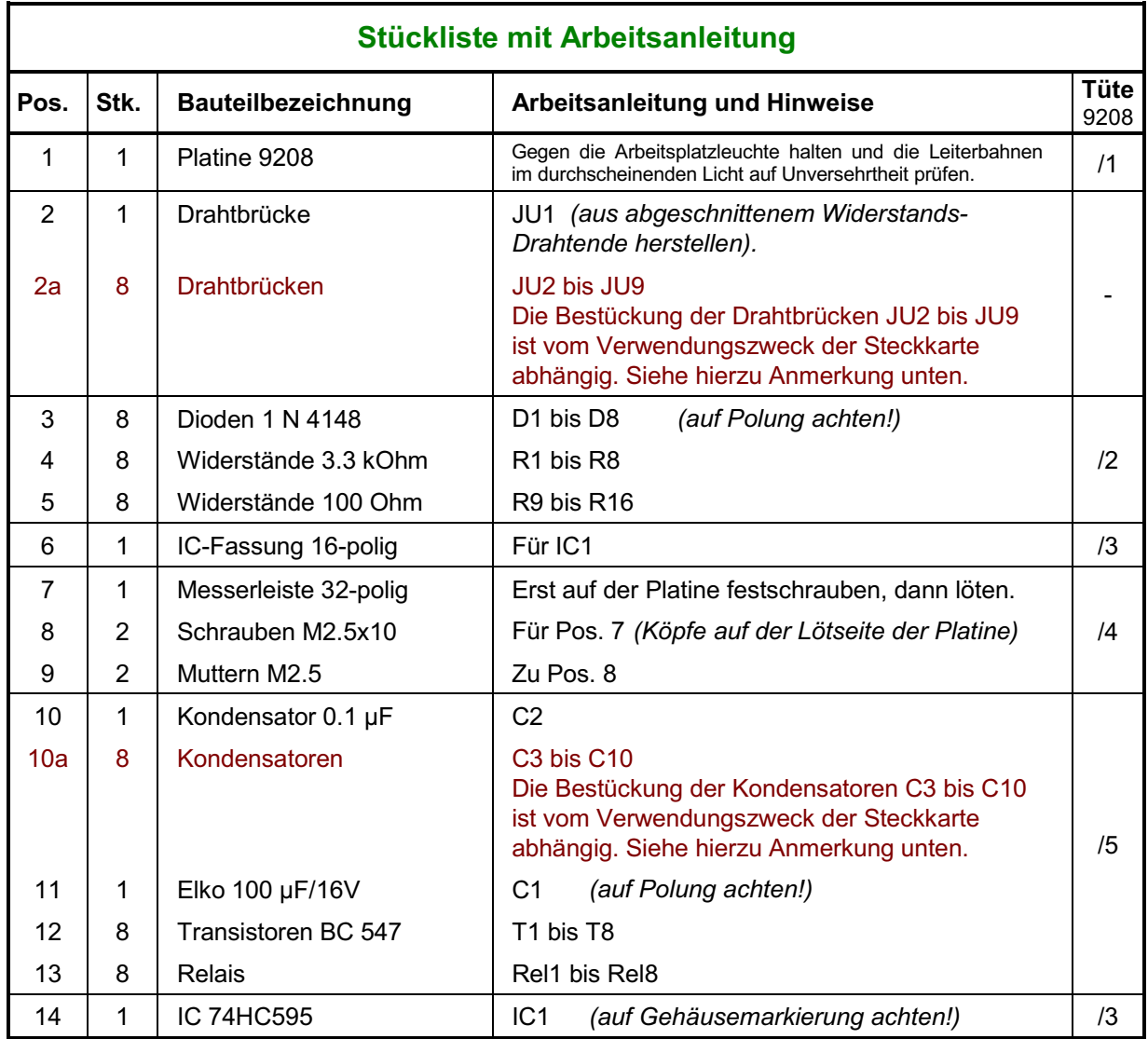

### **Anmerkung:**

Ob die Drahtbrücken JU2 - JU9 (Pos. 2a) oder die Kondensatoren C3 - C10 (Pos. 10a) bestückt werden, hängt vom Verwendungszweck der Relais-Steckkarte ab. Dem Bausatz liegen daher weder Schaltdraht zur Herstellung der Drahtbrücken noch entsprechende Kondensatoren bei.

Wird die Relais-Steckkarte 9208 z.B. bei MpC-Classic zum Ein-/Ausschalten eines **Dauerzuglichtes** in einzelnen Blöcken verwendet, werden Kondensatoren zur Entkopplung des sinusförmigen NF-Dauerzuglichtes vom Fahrstrom in die Bestückungspositionen C3 - C10 eingesetzt. Die notwendigen Kapazitätswerte sind den Herstellerangaben des NF-Bausteins zu entnehmen. Die Drahtbrücken JU2 - JU9 werden dann nicht bestückt. Lassen sich die notwendigen Kapazitätswerte nicht mit einem einzigen Kondensator erreichen, können in die Bestückungspositionen JU2 - JU9 weitere Kondensatoren parallel eingesetzt werden.

Wird die Relais-Steckkarte 9208 zum Ein-Ausschalten beliebiger **Fremdspannungen** eingesetzt, sind die Positionen JU2 - JU9 mit Drahtbrücken zu bestücken. Die Positionen C3 - C10 bleiben dann unbestückt.

## **5.27 Bestücken der Steckkarte PCKom (a)**

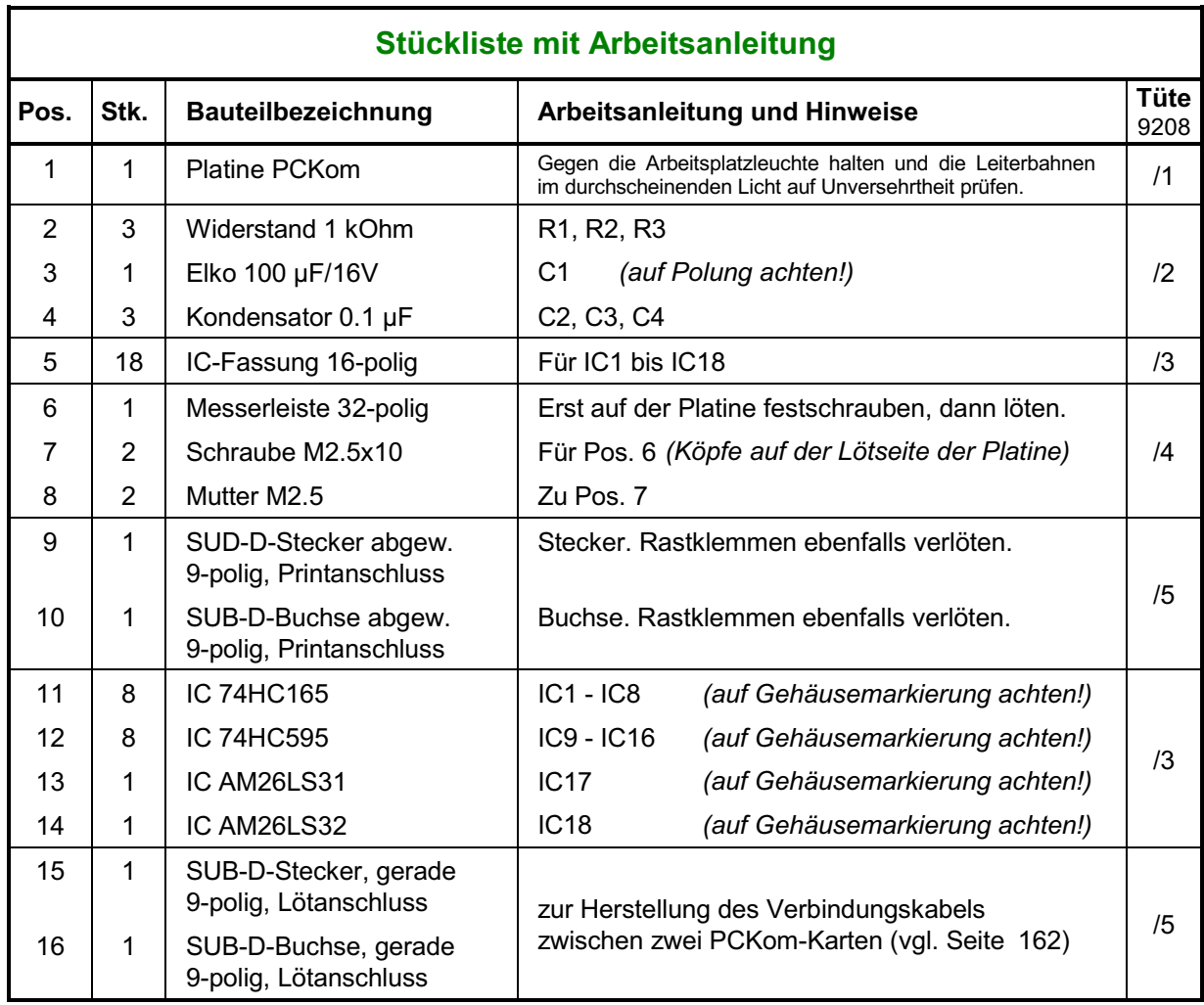

### **5.28 Bestücken der Platine LV04**

Lesen Sie vor Arbeitsbeginn bitte noch einmal die Bestückungshinweise auf Seite [71](#page-70-0) durch.

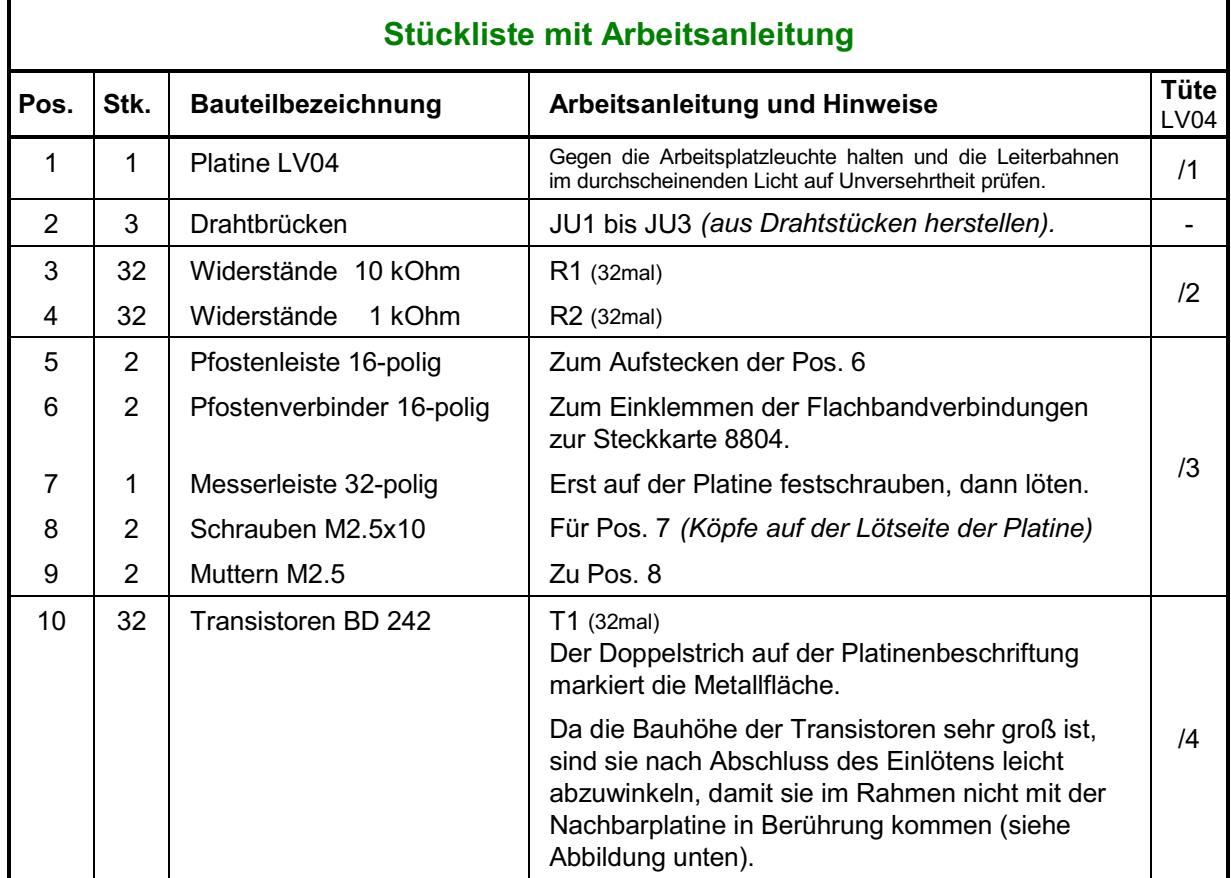

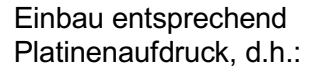

Metallfläche des Transistors = Doppelstrich in der Draufsicht

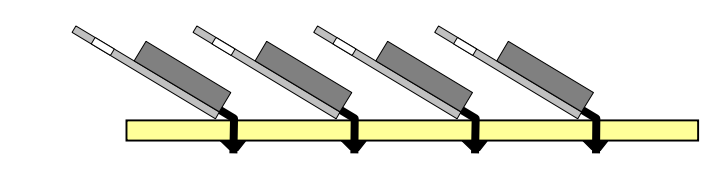

Die Transistoren **nach** dem Einlöten wie dargestellt abwinkeln

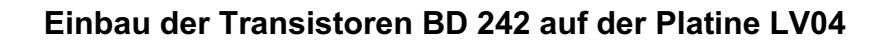

T1

### **5.29 Bestücken der Platine BM1 (a)** (nur MpC-Digital)

**Stückliste mit Arbeitsanleitung Pos. Stk. Bauteilbezeichnung Arbeitsanleitung und Hinweise Tüte** BM1 1 1 Platine BM1 Gegen die Arbeitsplatzleuchte halten und die Leiterbahnen Gegen die Arbeitsplatzieuchte nation und die Leiterbahrien | /1<br>im durchscheinenden Licht auf Unversehrtheit prüfen. 2 3 4 24 8 20 Widerstände 10 kOhm Widerstände 330 Ohm Dioden 1N 4001 R1 bis R8 und R17 bis R32 R9 bis R16 D1 bis D20 (auf Polung achten!) /2 5 6 7 8 8 8 1 8 Kondensatoren 10 nF, ker. Kondensatoren 0.1 µF Elko 47 µF/25V, stehend Transistoren BC 557 C1 bis C8 C9 bis C16 C17 (auf Polung achten!) T1 bis T8 /3 9 10 11 12 13 8 1 1 2 2 Transistoren BC 547 Pfostenleisten 10-polig Pfostenverbinder 10-polig Anschlussklemmen 2-polig Anschlussklemmen 3-polig T9 bis T16 Zum Aufstecken der Pos. 11. Zum Einklemmen des zu einer Steckkarte 9473 gehenden 10-poligen Flachbandkabels. Auf Pos. 10 aufstecken. Erst eine der beiden 2-poligen Anschlussklemmen auf dem einzelnen Zweierplatz montieren, anschließend die restlichen Anschlussklemmen auf die 8 zusammenhängenden Plätze verteilen. /4

Lesen Sie vor Arbeitsbeginn bitte noch einmal die Bestückungshinweise auf Seite [71](#page-70-0) durch.

### **5.30 Bestücken der Prüfplatine BMLED (a)** (nur MpC-Digital)

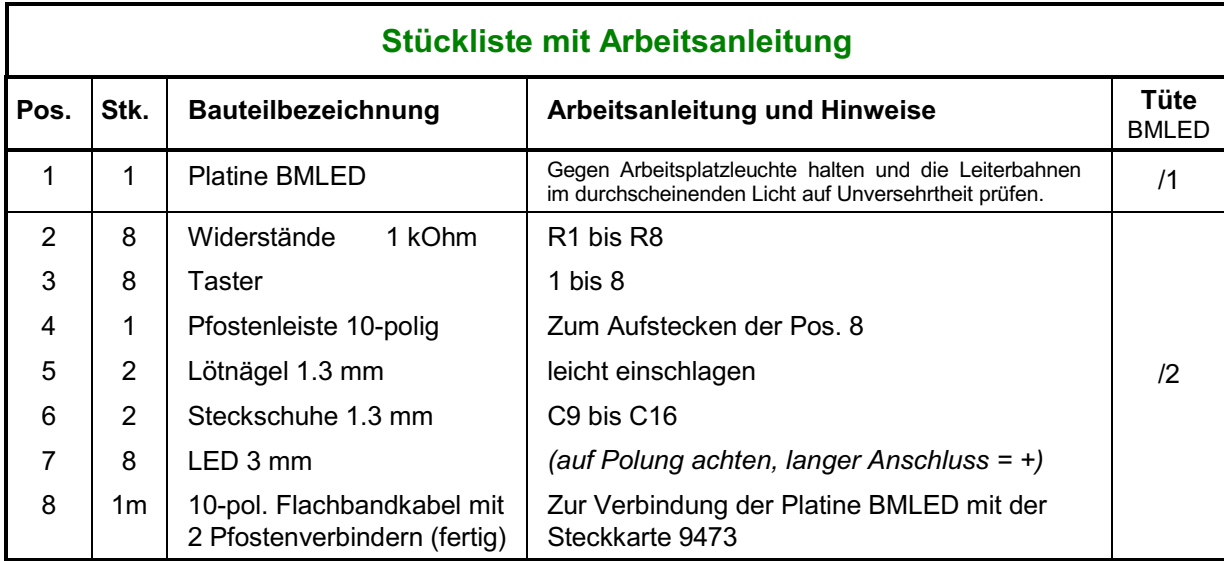

### **5.31 Bestücken der Platine DS (Daten-Sender)**

Lesen Sie vor Arbeitsbeginn bitte noch einmal die Bestückungshinweise auf Seite [71](#page-70-0) durch.

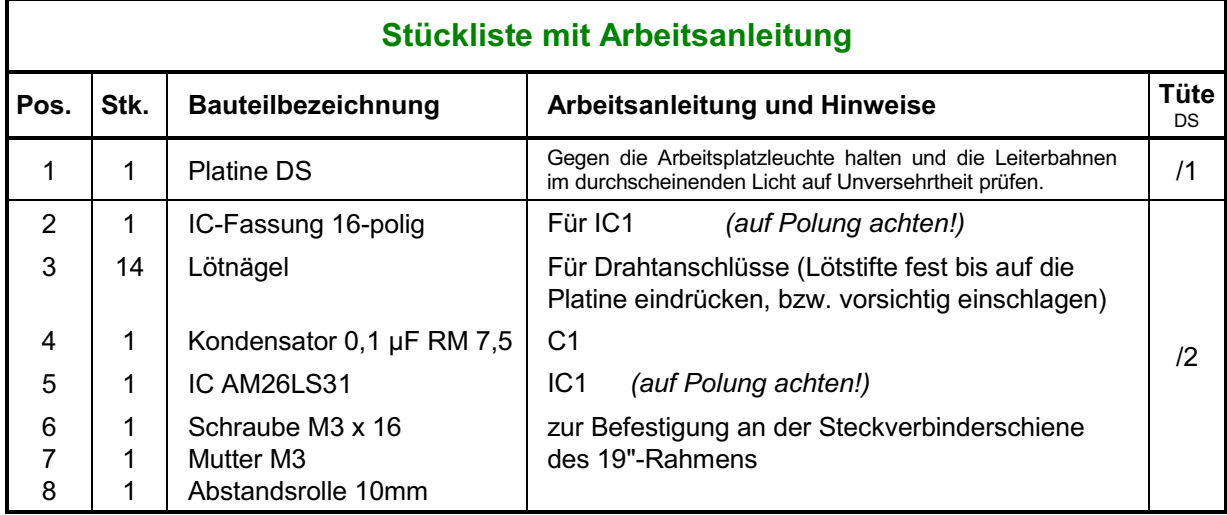

### **5.32 Bestücken der Platine DE (Daten-Empfänger)**

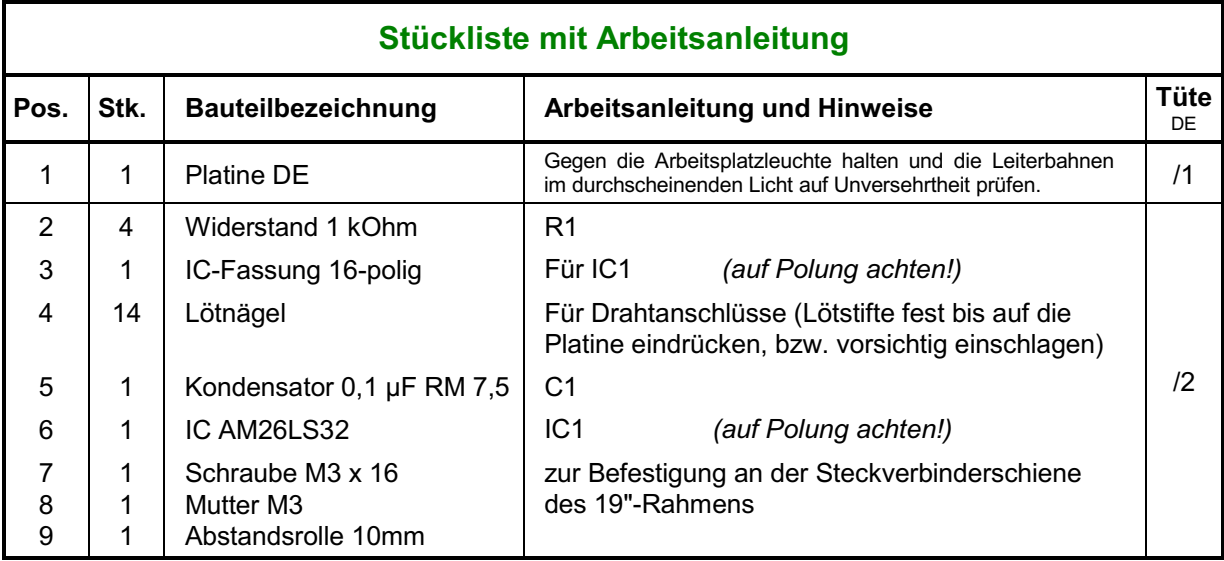

### **5.33 Bestücken der Drehregler-Platine**

Lesen Sie vor Arbeitsbeginn bitte noch einmal die Bestückungshinweise auf Seite [71](#page-70-0) durch.

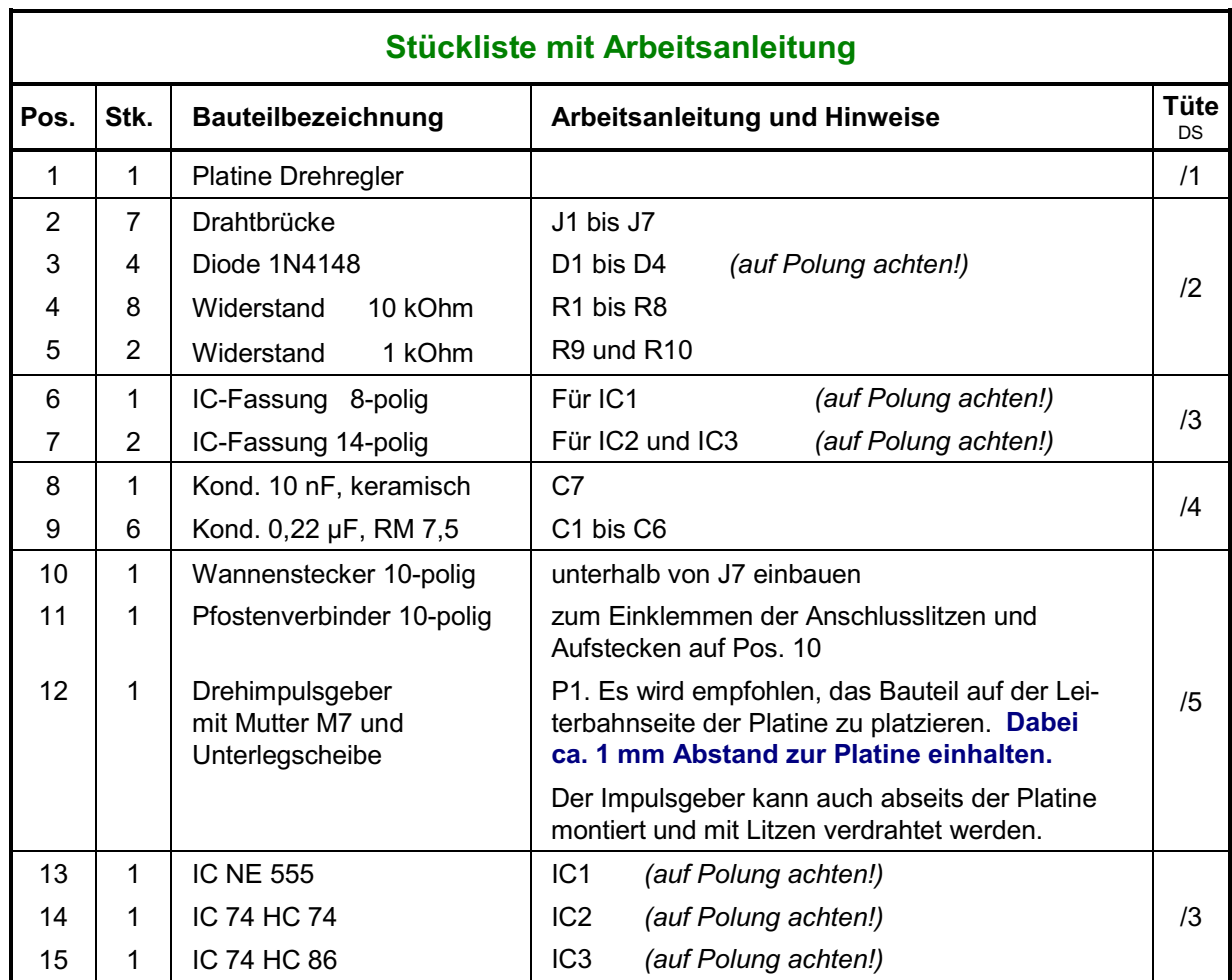

### **5.34 Bestücken der Platine DUOLED**

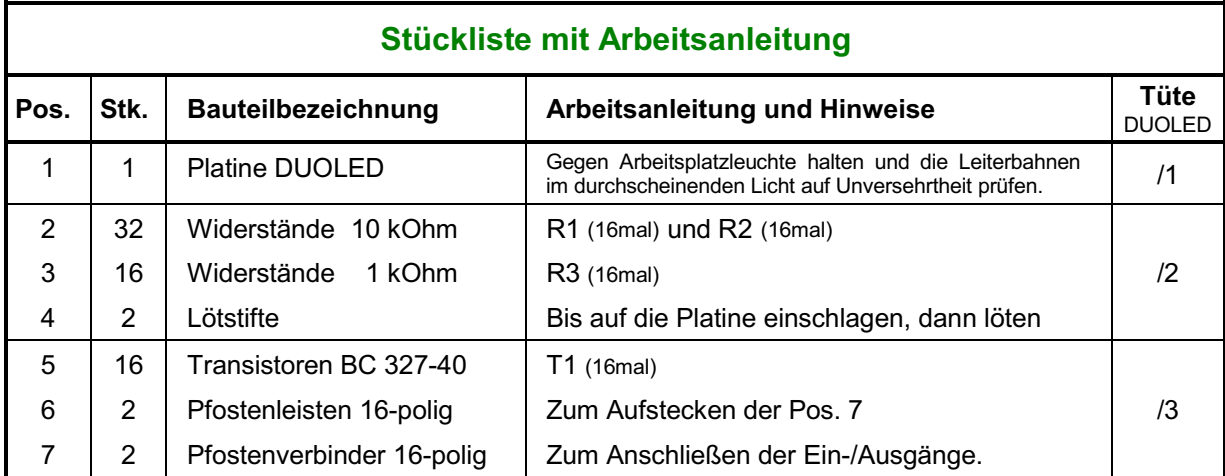

### **6. Zusammenbau**

Dieses Kapitel erläutert die mechanischen Arbeiten für den Zusammenbau der einzelnen Komponenten. Im wesentlichen handelt es sich hierbei um den Zusammenbau der Netzteile, des 19"-Rahmens sowie um die Montage der Grundplatinen.

### **Einbau der Schnittstellenkarte PC1S in den Computer**

 Falls Sie noch andere Zusatz-Karten in Ihren Computer eingebaut haben (Soundkarte, ISDN-Karte, Modemkarte, Streamerkarte o.ä.) prüfen Sie zuvor, ob diese nicht die gleichen Adressbereiche wie die MpC-Schnittstellenkarte (vgl. Seite [30](#page-29-0)) benutzen. Verlegen Sie gegebenenfalls den Adressbereich der anderen Karten (Herstellerangaben beachten!) oder stellen Sie mit den roten Jumpern auf der MpC-Schnittstellenkarte andere, noch freie Adressbereiche ein.

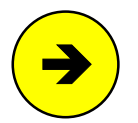

Unter Windows 98 kann man die im PC belegten Portadressen z. B. wie folgt ermitteln: Klicken Sie der Reihe nach auf "Start", "Einstellungen", Systemsteuerung", "System", "Geräte-Manager", "Eigenschaften", "Ein-/Ausgabe (E/A)". Es erscheint eine Tabelle mit der Auflistung der belegten Portadressen und den zugehörigen Geräten.

Prüfen Sie, welche der auf der MpC-Schnittstellenkarte einstellbaren Adressbereiche in dieser Liste noch frei sind und positionieren Sie die kleinen Steckerchen (Jumper) auf der MpC-Schnittstellenkarte entsprechend den Abbildungen auf Seite [30](#page-29-0).

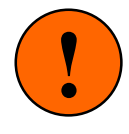

Damit die Kommunikation zwischen Programm und Elektronik zustande kommt , müssen die mit den Jumpern auf der MpC-Schnittstellenkarte eingestellten Adressbereiche auch im Programm (siehe AP = Ändern der Portadressen) eingetragen sein. Die Anzeige von "Demo" rechts oben im Bildschirm, kann ein Zeichen dafür sein, dass keine Übereinstimmung zwischen Jumperstellungen und eingestellten Portadressen vorliegt.

- Weil für die Montage der Schnittstellenkarte das Gehäuse des Computers zu öffnen ist, schalten Sie den Rechner aus und unterbrechen Sie aus Sicherheitsgründen auch seine Netzstromversorgung, indem Sie den Netzstecker aus der Steckdose ziehen.
- Entfernen Sie das Gehäuse des Comp uters. Je nach Gehäusetyp ist es entweder geschraubt oder geklipst. Schauen Sie in das offene Gerät und suchen Sie sich einen noch freien 8-Bit-Steckplatz aus. Es muss sich hierbei um einen ISA-Bus-Steckplatz handeln. Im Gegensatz zu den PCI-Bus-, LOCAL-Bus-, EISA-Bus- oder MicroChannel-Steckplätzen, die mit sehr hohen Taktfrequenzen arbeiten und daher nur für die Bestückung mit speziell hierfür geeigneten Steckkarten vorgesehen sind, sind die ISA-Bus-Steckplätze, unabhängig vom Prozessortakt, generell mit maximal 8 MHz getaktet. Entfernen Sie das in der Gehäuserückseite zum ausgewählten Steckplatz gehörende Abdeckblech und verwahren Sie es für einen späteren Wiederausbau der Schnittstellenkarte.
- Achten Sie beim Hineinstecken der Schnittstellenkarte in den Steckplatz besonders darauf, dass die Position aller auf der Steckerleiste der Schnittstellenkarte befindlichen Kontaktbahnen genau mit der Position der zugehörigen Kontaktabnehmer im Stecksockel übereinstimmt. Die Steckerleiste ist nämlich um wenige Zentelmillimeter kürzer als der Schlitz im Stecksockel. Durch Fertigungstoleranzen kann im Einzelfall ein geringfügiges Befeilen der Schnittstellenkarte erforderlich sein.
- Für den Fall, dass die MpC-Schnittstellenkarte sehr dicht an die Nachbarkarten (Bilds chirmkarte, Controllerkarte o.ä.) grenzt, fügen Sie ein entsprechend großes Stück Pappe oder eine steife Plastikfolie als isolierende Trennung zwischen die betroffenen Karten.
- Montieren Sie dann in der Lücke der Gehäuserückwand das mit der Schnittstellen karte über ein Flachbandkabel verbundene und mit einer 25-poligen SUB-D-Kupplung versehene Abdeckblech.

Um festzustellen, ob die MpC-Schnittstellenkarte richtig eingesetzt ist und das Programm sie erkennt, wird jetzt eine Funktionsprüfung durchgeführt. Montieren Sie aus Sicherheitsgründen zunächst (provisorisch) wieder das Gehäuse.

Stellen Sie die Netzverbindung des Computers wieder her und starten Sie das MpC-Programm. Falls Sie das Programm noch nie gestartet oder noch nicht auf der Festplatte installiert haben, finden Sie die entsprechenden Hinweise hierzu im Anwenderhandbuch. Tippen Sie zum Starten des Programms den folgenden Befehl auf der Computertastatur hinter der DOS-Eingabeaufforderung ein:

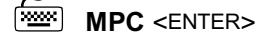

Wenn die Schnittstellenkarte richtig montiert ist, darf jetzt im Bildschirm oben rechts unter dem Datum der Programmerstellung nicht der Schriftzug " Demo" stehen.

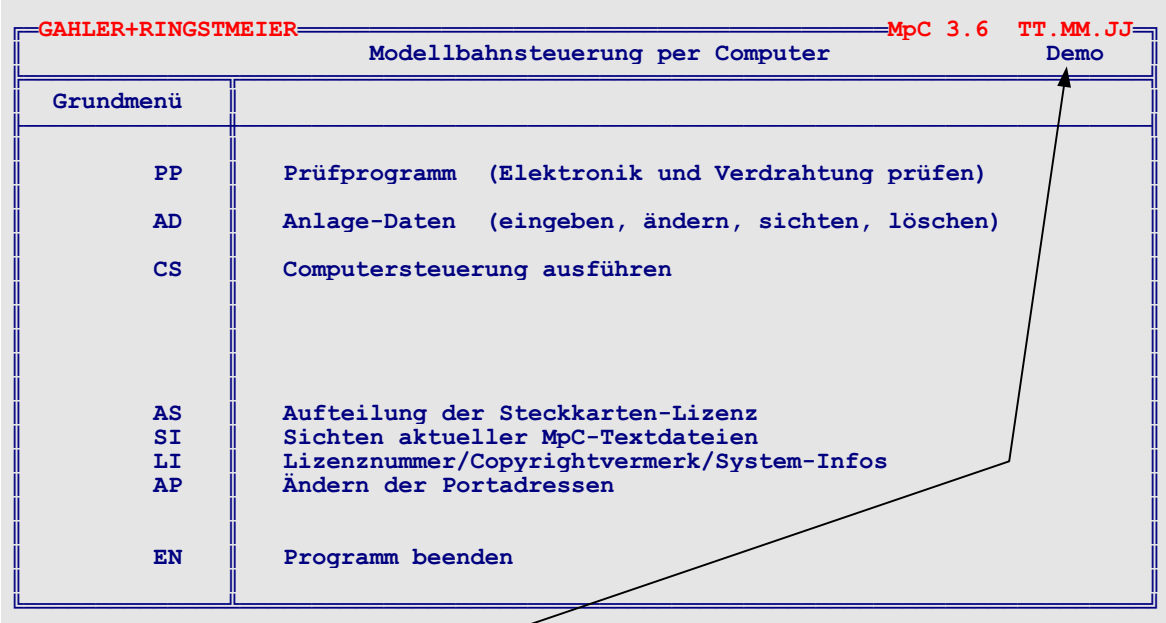

Steht hier der Schriftzug " **Demo**", ist die Schnittstellenkarte entweder nicht richtig montiert oder die mit den roten Jumpern eingestellten Adressbereiche stimmen nicht mit den im Programm vorgenommenen Einstellungen überein. Überprüfen Sie zunächst die Einstellungen der Adressbereiche mit dem Programmzweig AP (Ändern der Portadressen). Überprüfen Sie dann die korrekte Ausrichtung der Schnittstellenkarte im Stecksockel des Computers. **Schalten Sie dazu den Computer wieder aus!** Überprüfen Sie auch, ob Sie nicht etwa einen LOCAL- oder EISA-Steckplatz ausgewählt haben. (Bei EISA-Steckplätzen kann die Bus-Taktfrequenz im Allgemeinen auch nachträglich noch auf die erforderlichen 8 MHz reduziert werden. Lesen Sie hierzu Ihr Benutzerhandbuch des Computers oder fragen Sie Ihren Fachhändler.)

Montieren Sie das Gehäuse des Computers wi eder ordnungsgemäß.

### **Herstellung des MpC-Netzanschlusses**

Wie im Abschnitt "Unterbringung der Netzteile" auf Seite [11](#page-10-0) bereits ausgeführt, sollen die Netzteile nach Möglichkeit in ein geschlossenes Gehäuse eingebaut werden. Für die Zufuhr der 230-Volt-Netzspannung wählt man dann am besten ein sogenanntes Kaltgeräte-Kabel. Dieses meist 2 Meter lange Kabel besitzt an seinem einen Ende einen Schutzkontakt-Netzstecker und am anderen Ende eine Kaltgeräte-Kupplung (nach DIN 49 457). In das Netzteilgehäuse wird eine Kaltgeräte-Steckdose eingebaut. Man erhält auf diese Weise eine leicht trennbare Netzverbindung und einen stabilen Netzanschluss innerhalb des Gehäuses. Zusätzlich sollte man einen Netzschalter mit integrierter 230V-Glimmlampe einbauen, um die Netzteile auch bei angeschlossenem Netzkabel einfach ein- und ausschalten zu können. Der Netzschalter muss eine Leistung von mindestens 3A schalten können.

Eine gute Lösung ist die Verwendung des von GAHLER+RINGSTMEIER als Paket 6a angebotenen 19"- Netzteilgehäuses. Im Anhang zu Kapitel 7 (Seiten [225](#page-224-0)f) finden Sie einen Vorschlag für die Anordnung der Netzteile in diesem Gehäuse einschließlich der erforderlichen Verdrahtung. Nehmen Sie diese Abbildungen zu Hilfe, arbeiten Sie aber immer nach den Arbeitsanleitungen in den folgenden Kapiteln!

### **Achtung:** Bei allen Arbeiten an der Elektronik unbedingt:

**Spannungsversorgung abschalten (Netzstecker aller Netzteile ziehen) Interface-Grundkarte 8500 ca. 2 cm aus dem Steckplatz ziehen.**

### <span id="page-106-0"></span>**6.1 Zusammenbau des Netzteils NT1**

Das Netzteil NT1 liefert 5V/3A für die Spannungsversorgung der MpC-Elektronik. Es ist daher besonders wichtig, dass die 5V exakt eingestellt und stabilisiert sind. Weiterhin liefert es 15V/4A an die Platinen OSZ und 8705, 9505 bzw. 9515 für die Geschwindigkeitsregelung mittels Impulsbreite. Auf den Platinen 8706 und 9516 werden die 15V zum Schalten der Relais benutzt. Bei kleineren Anlagen können zusätzlich auch noch die wenigen im Fahrpult und im Gleisbildstellpult vorhandenen Leuchtanzeigen an die 15V angeschlossen werden. Mehr als 2A dürfen durch angeschlossene Leuchtanzeigen jedoch nicht verbraucht werden, sonst leidet die Herstellung der Impulsbreite.

Folgendes Material ist erforderlich:

- 1. Fertig bestückte Platine NT1 nach Kapitel 5.1
- 2. Die restlichen Positionen (22 bis 24) aus dem Bausatz
- 3. Litze mit 0.75 mm² Querschnitt (nicht im Bausatz enthalten)
- 4. Messgerät

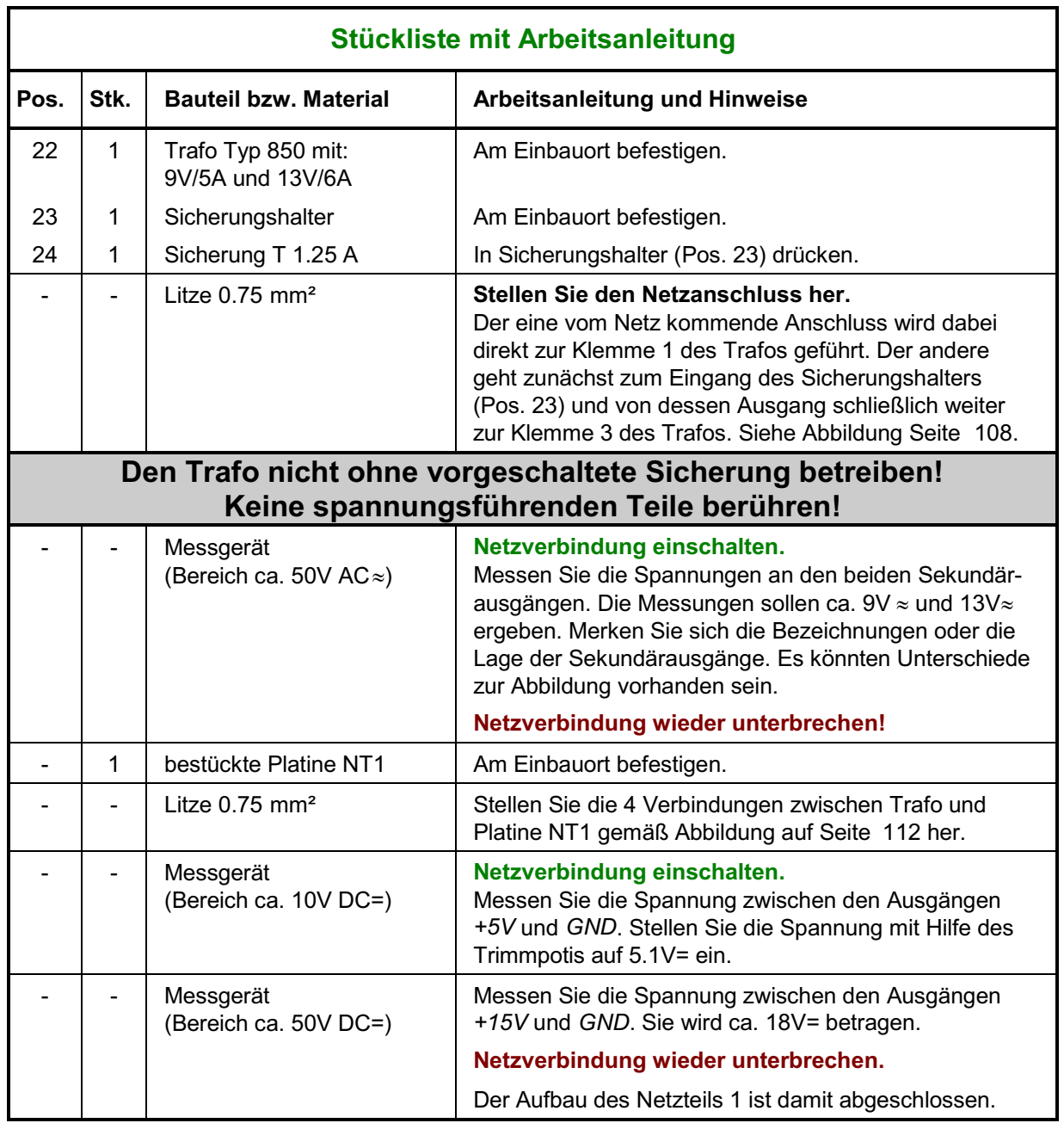

<span id="page-107-0"></span>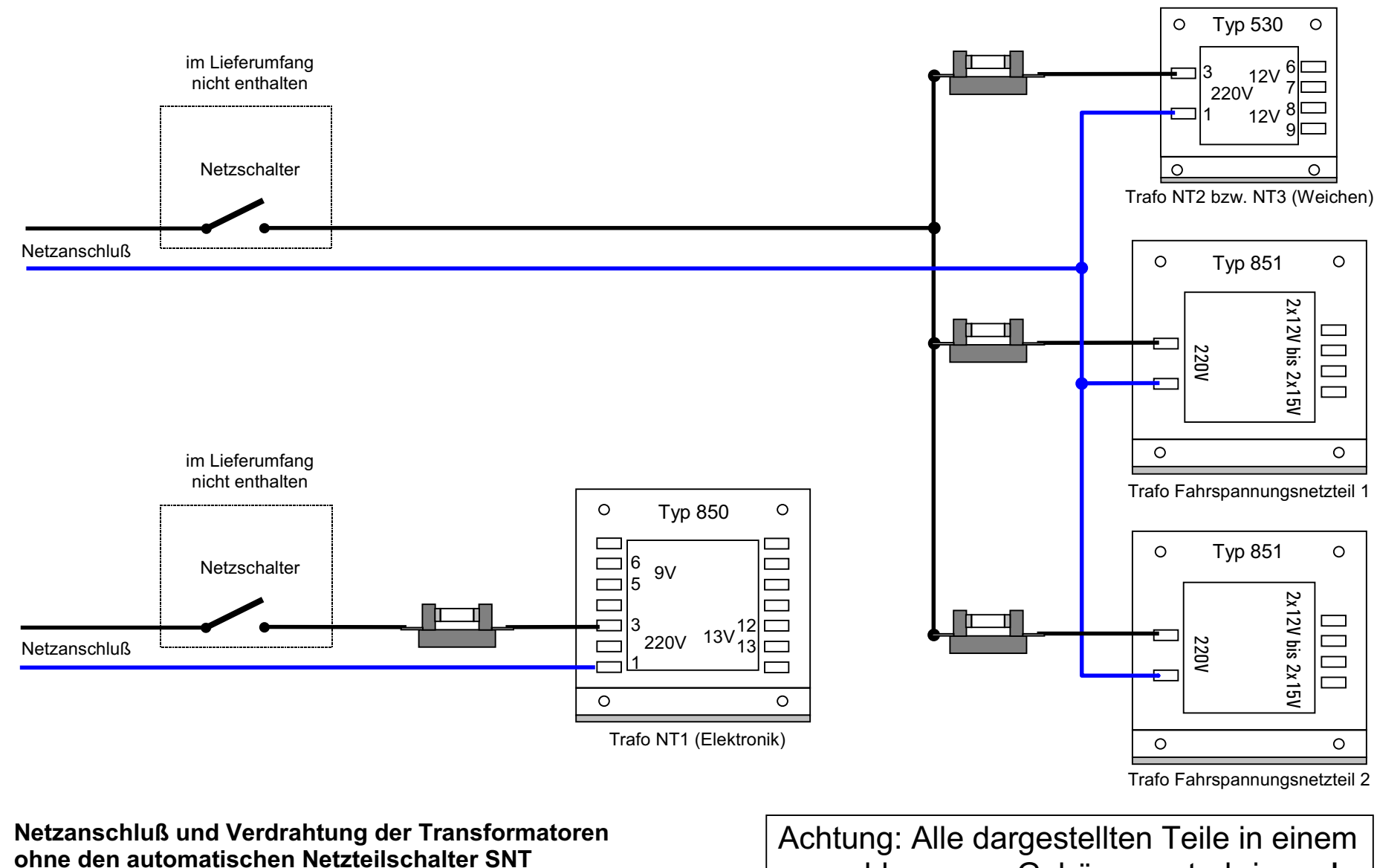

(Kabelquerschnitte 0.75 mm²)

geschlossenen Gehäuse unterbringen!
# **6.2 Zusammenbau des Netzteils NT2**

Das Netzteil NT2 liefert 18V/1A zum Schalten von Magnetartikeln (Weichen und Formsignale). Zur Erhöhung der Leistung werden die beiden Sekundäranzapfungen am Trafo Typ 503 parallel geschaltet. NT2 hat daher gegenüber dem NT3 eine etwas höhere Leistung.

Folgendes Material ist erforderlich:

- 1. Fertig bestückte Platine NT2 nach Kapitel 5.2
- 2. Die restlichen Positionen (5 bis 7) aus dem Bausatz
- 3. Litze von 0.75 mm² Querschnitt (nicht im Bausatz enthalten)
- 4. Messgerät

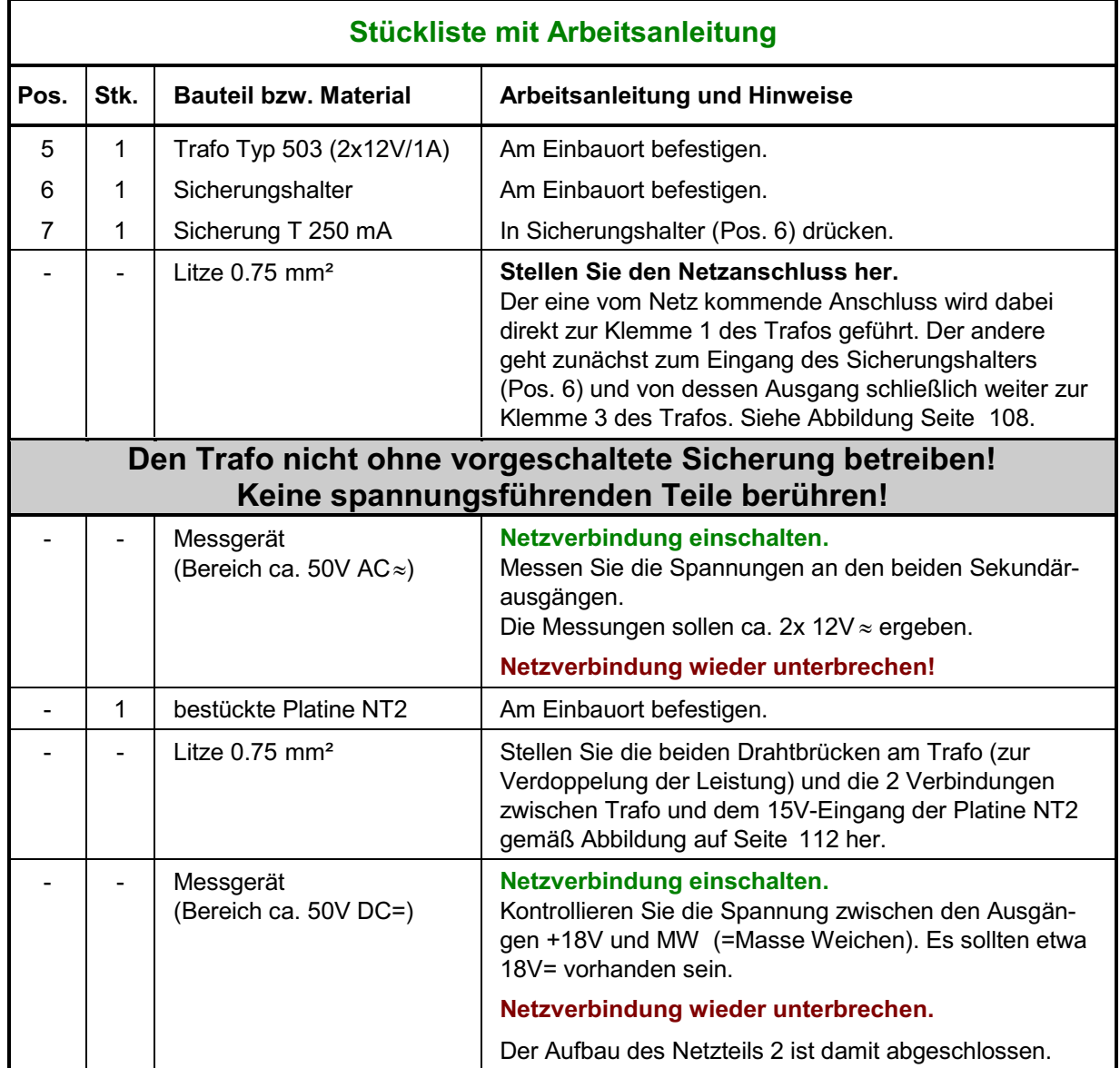

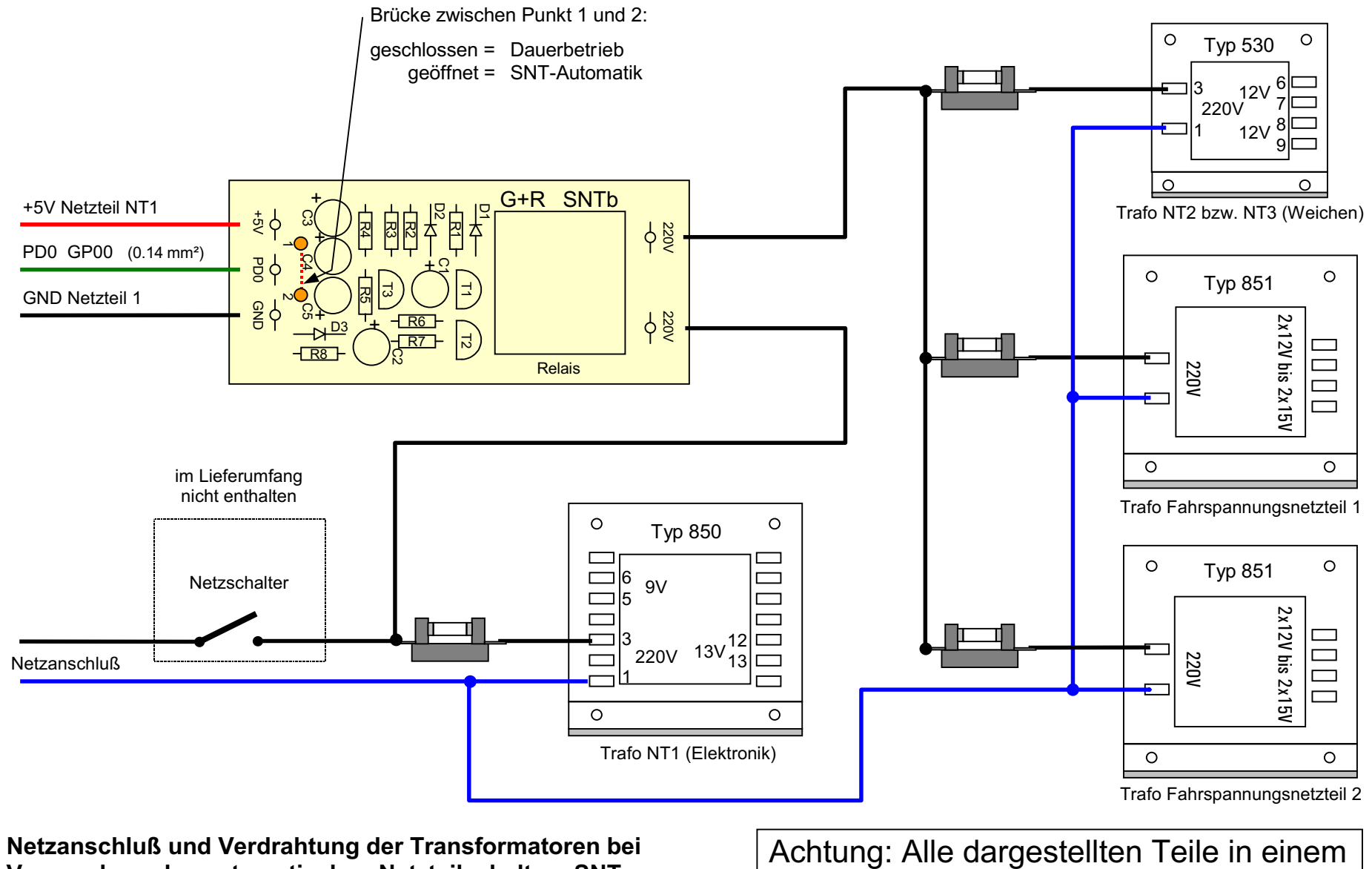

**Netzanschluß und Verdrahtung der Transformatoren bei Verwendung des automatischen Netzteilschalters SNT** (Kabelquerschnitte 0.75 mm²)

<span id="page-109-0"></span>Seite 110

geschlossenen Gehäuse unterbringen!

# **6.3 Zusammenbau des Netzteils NT3**

Das Netzteil NT3 liefert 2x12V/1A für den Antrieb von Stellmotoren. Es kann auch zum Schalten von Magnetartikeln verwendet werden und ersetzt dann das Netzteil NT2. Zum Gleichrichten der Wechselspannung von den beiden Sekundäranzapfungen des Trafos Typ 503 wird die Platine NTFSP verwendet.

Folgendes Material ist erforderlich:

- 1. Fertig bestückte Platine NTFSP mit umgezeichneten Anschlüssen nach Kapitel 5.3, Pos.1.
- 2. Die restlichen Positionen (5 bis 7) aus dem Bausatz
- 3. Litze von 0.75 mm² Querschnitt (nicht im Bausatz enthalten)
- 4. Messgerät

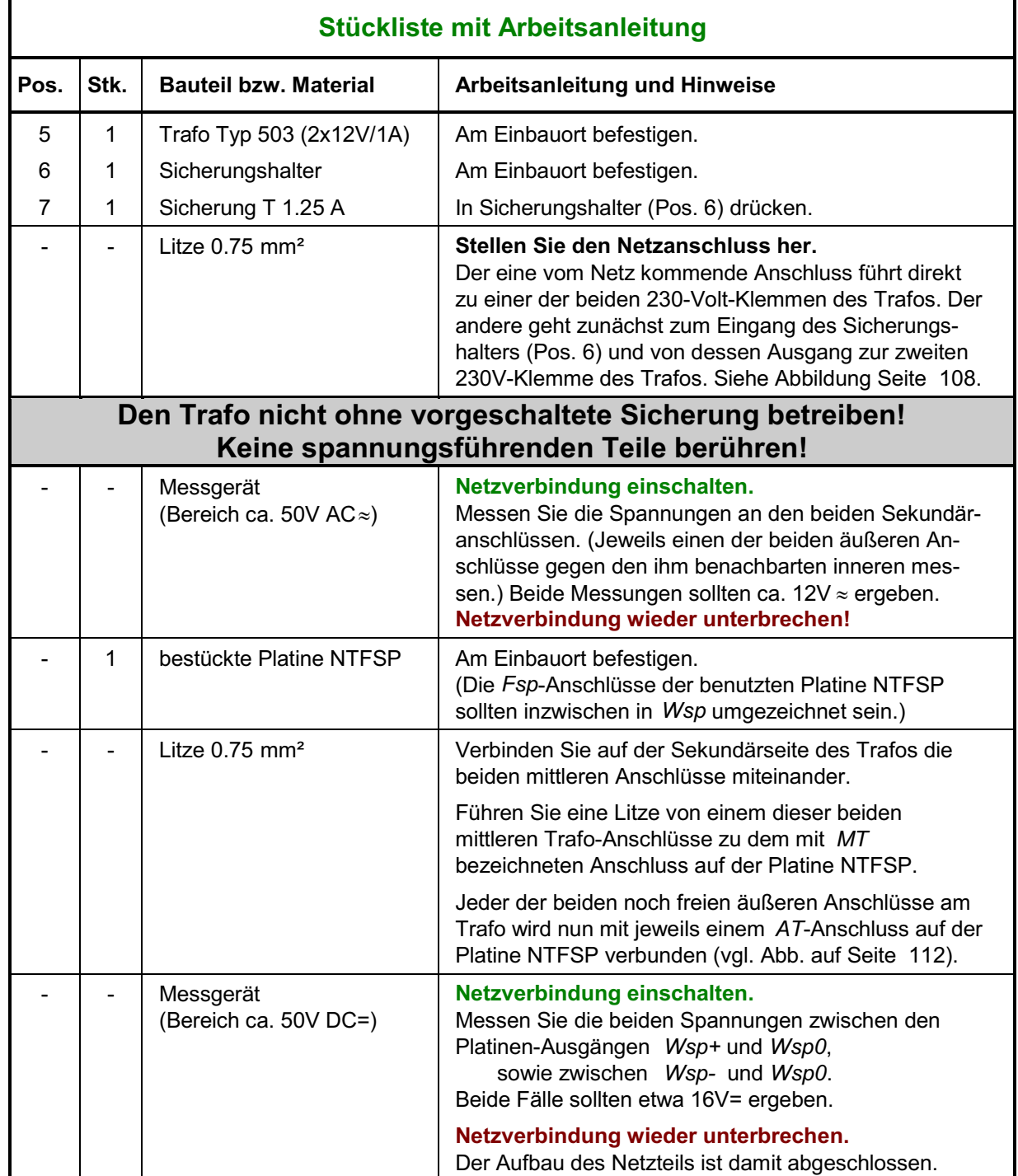

<span id="page-111-0"></span>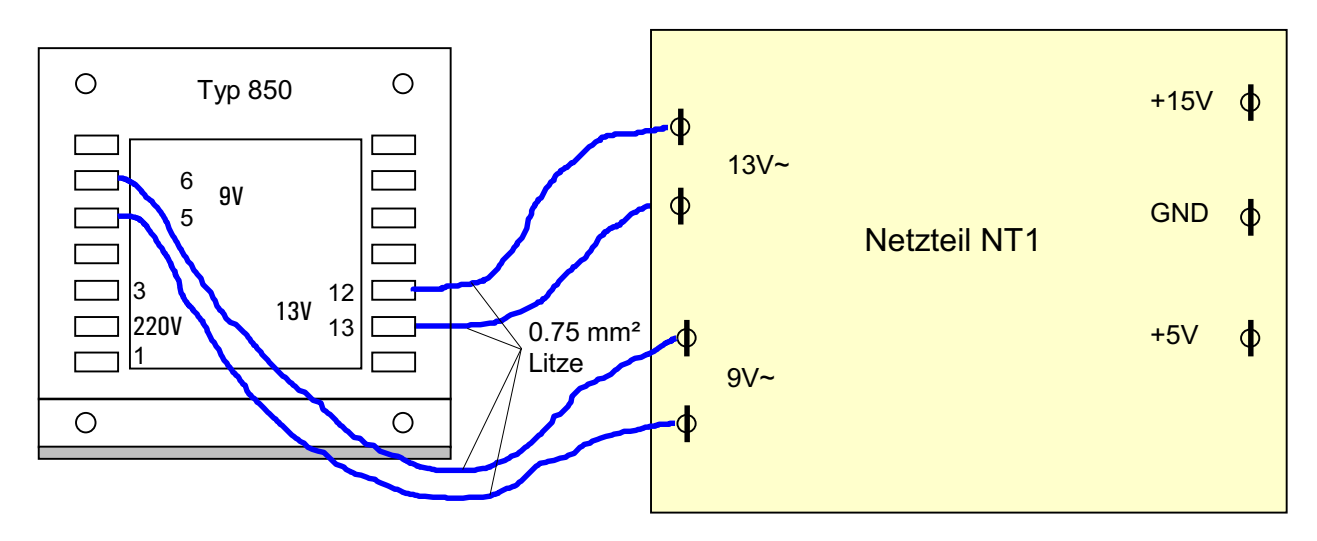

**Verdrahtung Netzteil NT1**

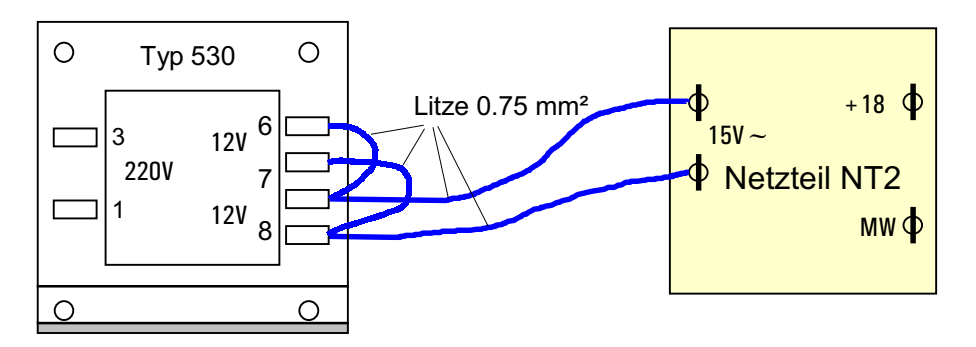

**Verdrahtung Netzteil NT2**

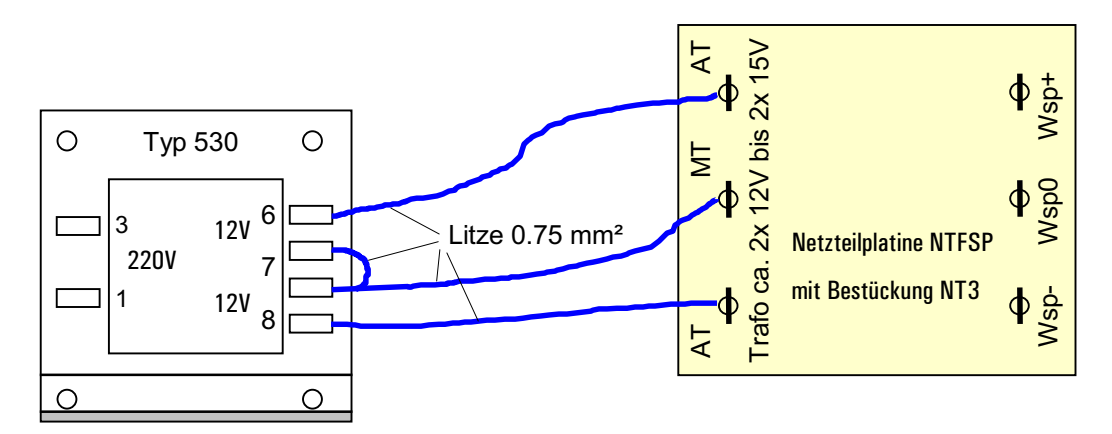

**Verdrahtung Netzteil NT3**

# **6.4 Zusammenbau des Netzteils NT4**

In Verbindung mit dem Trafo Typ 851 liefert das Netzteil NT4 15V/8A zur Ausleuchtung großer Gleisbildstelltische und für Anlagen mit vielen Lichtsignalen. Mit dem Trafo Typ 600 kann es zur Versorgung von Memory-Antrieben verwendet werden (vgl. Seite [20](#page-19-0)).

Folgendes Material ist erforderlich:

- 1. Fertig bestückte Platine NT4 nach Kapitel 5.4
- 2. Die restlichen Positionen (7 bis 9) aus dem Bausatz
- 3. Litze von 0.75 mm² Querschnitt (nicht im Bausatz enthalten)
- 4. Messgerät

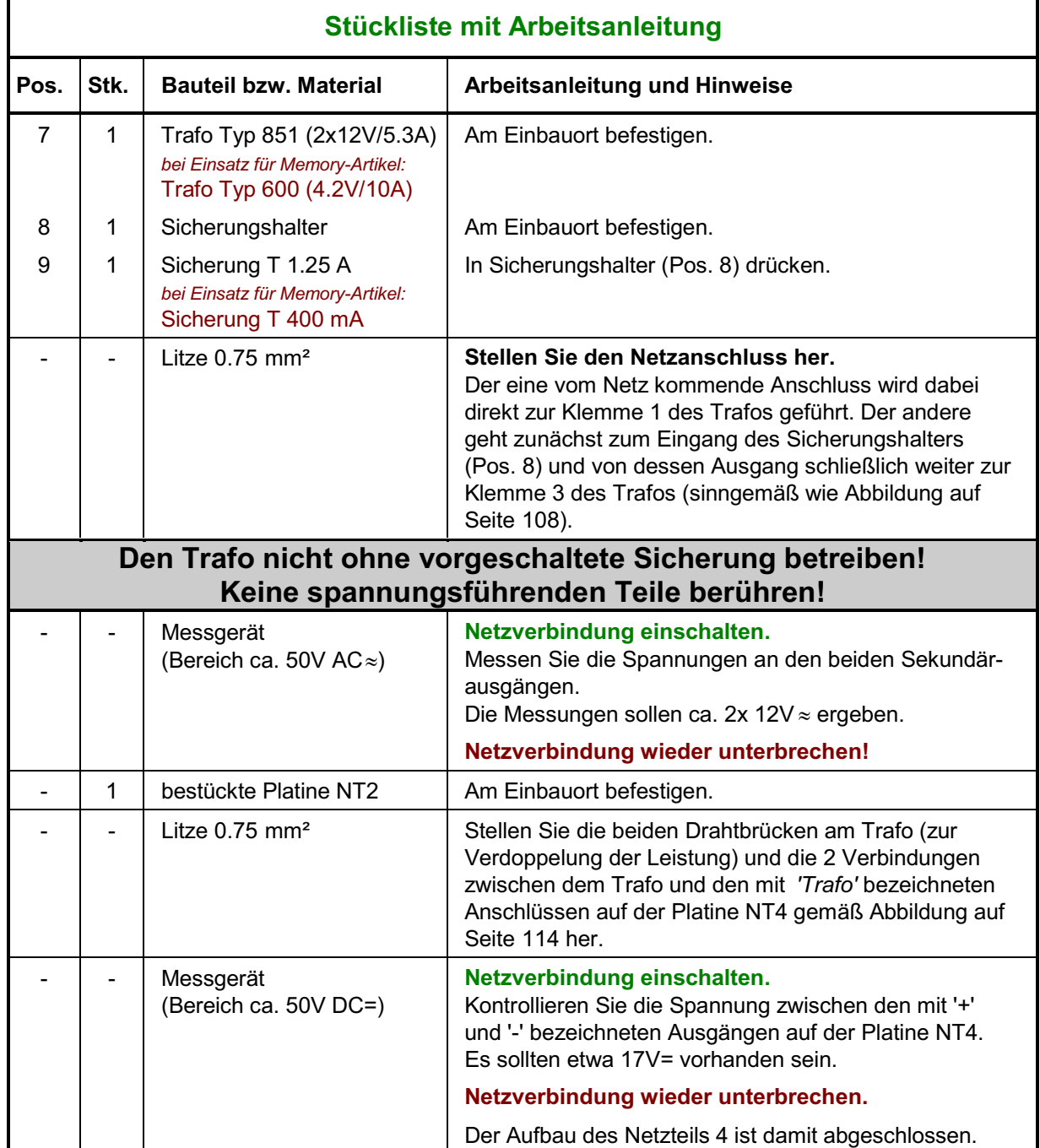

<span id="page-113-0"></span>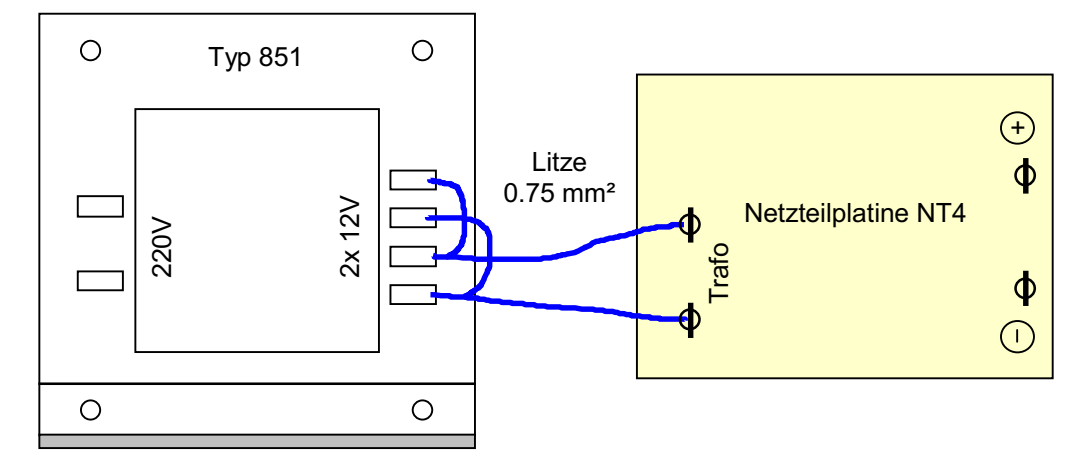

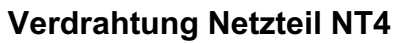

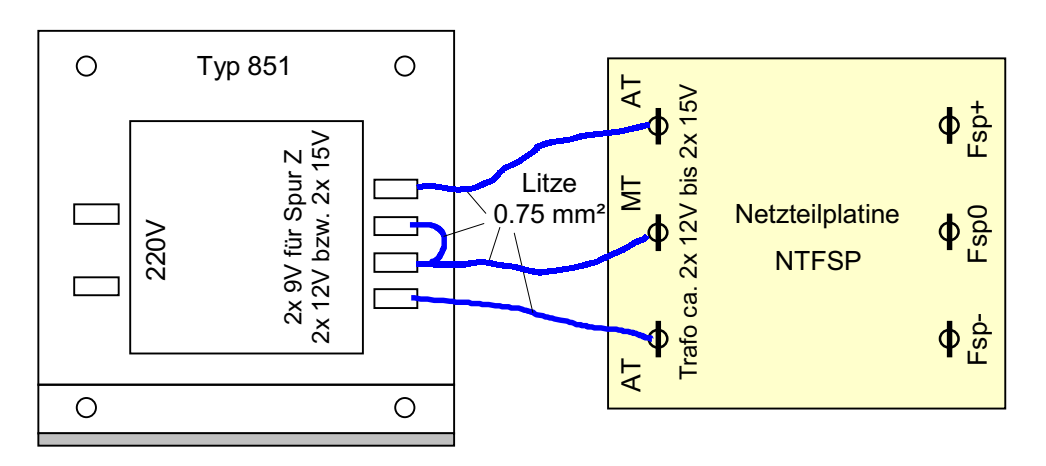

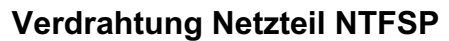

# **6.5 Zusammenbau des Netzteils NTFSP**

Das Netzteil NTFSP liefert den Fahrstrom für die Loks. Es wird mit einem Transformator von 2x 12V und 2x 5,3A betrieben. Falls Sie ein Doppelnetzteil (2x NTFSP) aufbauen, sind alle Teil e zweimal vorhanden und die nachfolgend beschriebenen Tätigkeiten sind doppelt auszuführen.

Folgendes Material ist erforderlich:

- 1. Fertig bestückte Platine NTFSP nach Kapitel 5.5
- 2. Die restlichen Positionen (5 bis 7) aus dem Bausatz
- 3. Litze von 0.75 mm² Querschnitt (nicht im Bausatz enthalten)
- 4. Messgerät

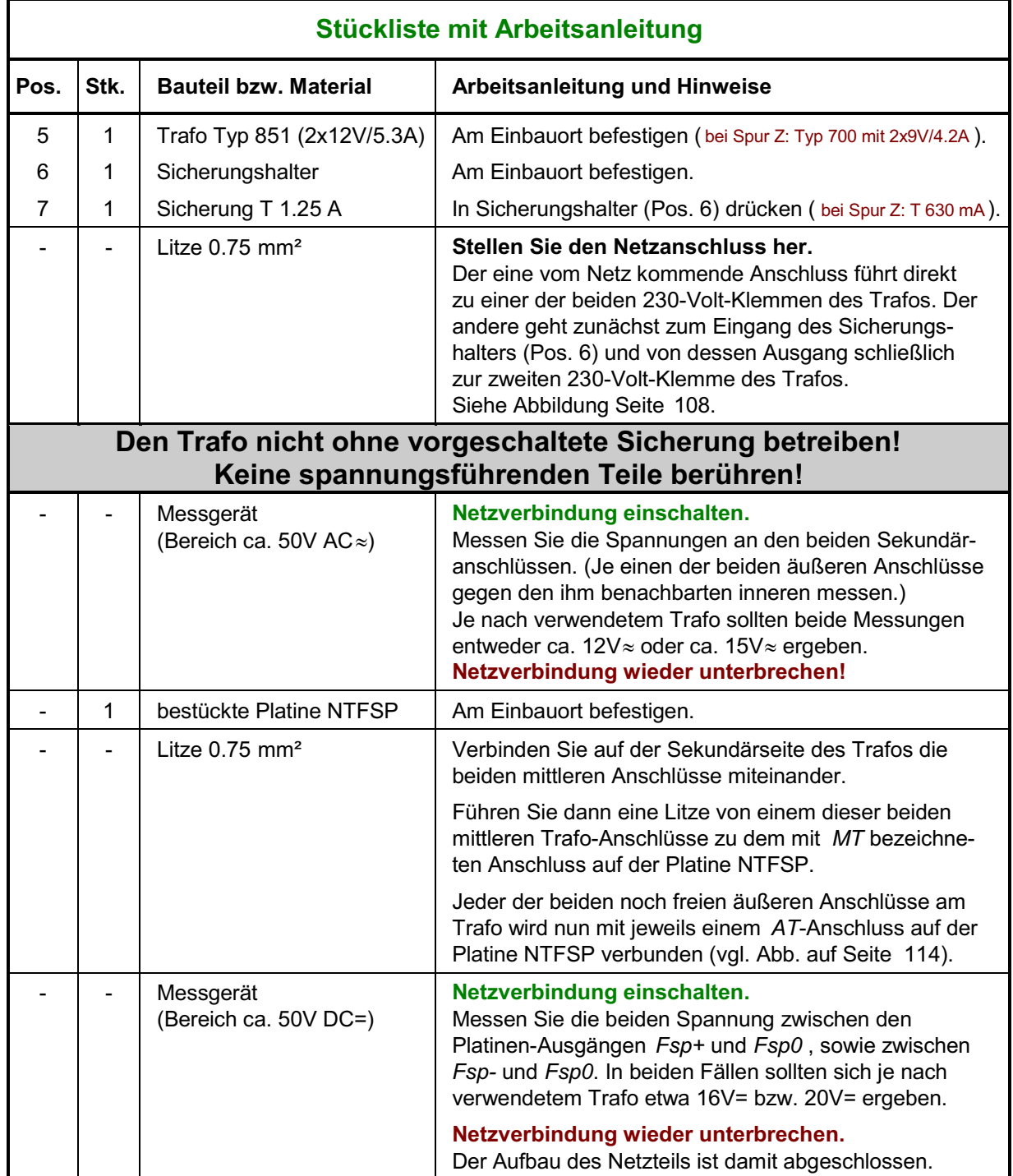

# **6.6 Zusammenbau des Automatikschalters für die Netzteile (SNT)**

Mit der SNT-Platine werden die Netzteile für Fahrspannung (NTFSP), Weichenschaltung (NT2 bzw. NT3) und zur Ausleuchtung der Gleisbildstelltische (NT4) bei Benutzung des MpC-Programmzweigs CS (=Computersteuerung) automatisch zugeschaltet. Hierdurch erspart man sich zusätzliche Netzschalter für diese, nur während des Betriebs benötigten Netzteile sowie das Einhalten einer bestimmten Ein- und Ausschaltreihenfolge.

Folgendes Material ist erforderlich:

- 1. Fertig bestückte Platine SNT nach Kapitel 5.6
- 2. Trafos und Sicherungshalter aller Netzteile.
- 3. Ein Gehäuse (Paket 6a) zum Einbau aller Trafos, Netzteilplatinen und der Platine SNT
- Befestigen Sie alle Transformatoren, Sicherungshalter u nd Platinen sicher im vorgesehenen Gehäuse. Ein Beispiel für die Anordnung aller Teile im empfohlenen 19"-Metallgehäuse finden Sie auf Seite [225.](#page-224-0) Wenn Sie einen Netzschalter in das Gehäuse einbauen, muss dieser eine Leistung von mindestens 3A schalten können.

Nach Abschluss dieser mechanischen Vorarbeiten, wird die Verdrahtung entsprechend der nachfolgenden Beschreibung durchgeführt (vgl. auch die Verdrahtungpläne auf den Seiten [110](#page-109-0) und [226\)](#page-225-0).

#### **ACHTUNG**

### **Basteln Sie keine Provisorien.** Löten Sie alle 230V-Anschlüsse fest an. Verwenden Sie **keine Drähte** sondern gut isolierte flexible Litzen.

 Schließen Sie einen Pol der 230V-Zuleitu ng direkt an jeweils einen 230V-Eingang jedes Transformators an. Verbinden Sie den jeweils zweiten 230V-Eingang eines Trafos mit einem Pol des für ihn zuständigen Sicherungshalters.

Es folgt die Verdrahtung des zweiten Pols der 230V-Zuleitung, die eventuell über einen dazwischen geschalteten Netzschalter führt.

- Den zweiten 230V-Pol schließen Sie zunächst an den einen Pol des Netzschalters (falls vorhanden) an. Vom Ausgang des Netzschalters (oder ohne den Netzschalter eben direkt vom zweiten Pol der 230V-Zuleitung) geht es nun an den noch freien Anschluss des Sicherungshalters vom Trafo für Netzteil 1. Das Netzteil NT1 ist damit verdrahtet.
- Der zweite 230V-Pol für die übrigen Netzteile wird **vor** dem Sicherungshalter von NT1 abgenommen und führt weiter zu einem der beiden 230V-Anschlüsse auf Platine SNT. Vom anderen 230V-SNT-Anschluss geht es nun zu den noch freien Anschlüssen der restlichen Sicherungshalter der Trafos für Weichen- und Fahrstrom.

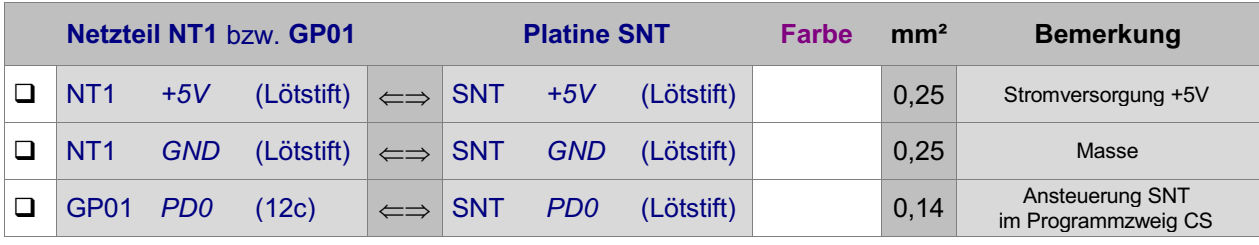

Es folgen die drei Anschlüsse für den Betrieb der Platine SNT:

Durch Verbinden der Lötnägel (Punkte 1 und 2) auf der Platine SNT kann die Automatik außer Betrieb genommen werden. Dies ist erforderlich für das Prüfen der Platinen und Steckkarten mit den Prüfprogrammzweigen des MpC-Programms. Bauen Sie sich eventuell einen Schalter (1x Ein) in das Gehäuse und verbinden Sie diesen mit den Punkten 1 und 2 unter Verwendung der beiden Steckschuhe (Pos. 10) aus dem SNT-Bausatz. Sie können dann zwischen " Dauer-Ein" (=Testbetrieb) und "SNT-Automatik" umschalten.

#### **6.7 Zusammenbau eines Fahrstromnetzteils aus vorhandenen Fahrtrafos** (nur MpC-Classic)

Als Ersatz für ein Fahrstromnetzteil NTFSP können auch zwei bereits vorhandene, jeweils gleichartige Fahrtrafos eingesetzt werden, wenn sie **gut geglätteten Gleichstrom** zur Verfügung stellen. Da Modellbahnfahrtrafos jedoch immer nur **eine** (regelbare) Spannung liefern, müssen jeweils zwei von ihnen zu einem 'Ersatz-NTFSP' verbunden werden. Gehen Sie folgendermaßen vor (siehe Abbildung unten):

 Drehen Sie zunächst beide Trafos in gleicher Richtung voll auf. Stellen Sie jetzt mit einem Messgerät (Bereich ca. 50V=) die Lage der Plus- und Minus-Klemmen der Fahrtrafos fest. Verbinden Sie den Pluspol des einen Trafos mit dem Minuspol des anderen. Der durch diese Verbindung entstehende Anschluss entspricht dem Anschluss 'Fsp0' des Fahrstromnetzteiles. Der freibleibende Pluspol des einen Fahrtrafos ist 'Fsp+' und der freie Minuspol des anderen entspricht 'Fsp-'.

Die Einstellung (Drehknopf am Anschlag) sollte nicht mehr verändert werden.

Aufgrund der aus Sicherheitsgründen meist geringen Leistung handelsüblicher Modellbahntrafos ist die Anzahl der an ein so gebautes 'Ersatz-NTFSP' anschließbaren Block-Steckkarten begrenzt. Schauen Sie nach, wie viele Züge sich laut Herstellerangaben mit einem Fahrtrafo fahren lassen. Falls der Hersteller hierzu keine Angaben macht, kalkulieren Sie einen Leistungsbedarf von etwa 1A pro Zug.

Überprüfen Sie nun anhand Ihres Gleisbildes und der Blockaufteilung, ob in dem für das 'Ersatz-NTFSP' vorgesehenen Anlagenbereich mehr als diese Anzahl an Zügen gleichzeitig fahren können. Ist dies der Fall, sollten Sie die vorhandenen Fahrtrafos besser für andere Zwecke einsetzen und das einfache aber leistungsstarke Fahrstromnetzteil NTFSP (Paket 5a) verwenden.

Sind Kehrschleifen oder Gleisdreiecke auf der Anlage vorhanden, ist das 'Ersatz-NTFSP' zweimal aufzubauen. Es sind dann also insgesamt vier herkömmliche Fahrtransformatoren bzw. zweimal das Netzteil NTFSP (Paket 5a) erforderlich.

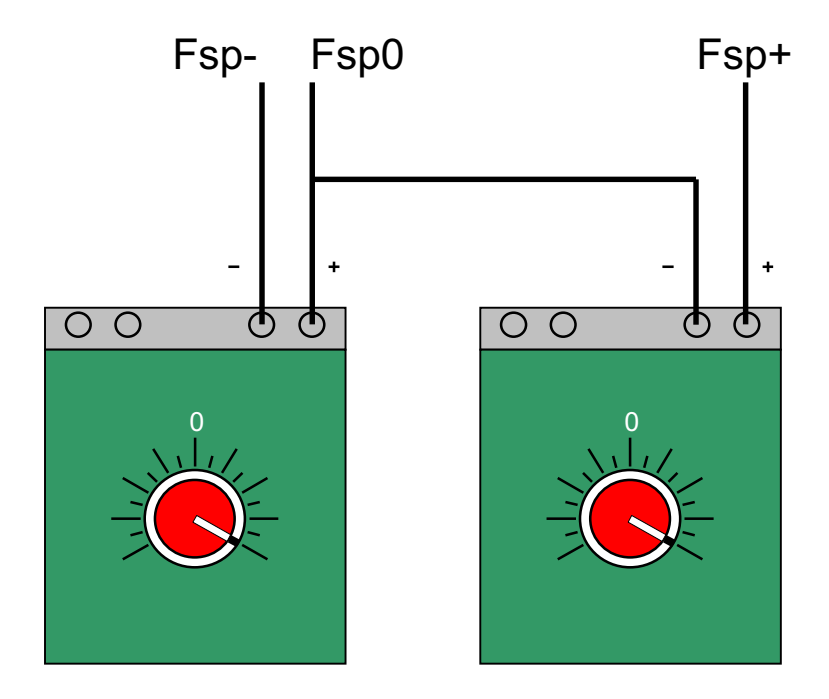

# **Zusammenbau eines Fahrstromnetzteils aus vorhandenen Fahrtrafos**

# **6.8 Verbindung zwischen Interface-Grundkarte und Interface-Erweiterung**

Der zum Einstecken in die Interface-Erweiterungskarte 9101 vorgesehene 50-polige Pfostenverbinder wird bereits mit einem fertig eingeklemmten Flachbandkabel geliefert. Einige der 50 vorhandenen Litzen müssen abgeschnitten werden. Die übrigen werden direkt in die Interface-Grundkarte 8500 eingelötet. Orientieren Sie sich an der unten stehenden Abbildung und gehen Sie folgendermaßen vor:

- □ Beginnen Sie mit dem Heraustrennen der Lit zen an derjenigen Seite des Flachbandkabels, an der sich die rot markierte Litze befindet. Zur Kontrolle: auf dem Pfostenverbinder befindet sich an dieser Seite ein eingeprägtes Dreieck (Markierungspfeil). Trennen Sie die rot markierte Litze aus dem Kabelverband heraus und schneiden Sie sie etwa 5mm vor dem Pfostenverbinder ab.
- Im weiteren Verlauf trennen Sie auf die gleiche Art und Weise jeweils **jede zweite** Litze heraus und schneiden auch sie ab.
- Von der Seite mit der ehemaligen roten Litze zählen Sie nun 13 und von der anderen Seite 7 der übriggebliebenen Litzen ab. Jetzt müssen in der Mitte noch 5 Litzen verbleiben. Diese 5 Litzen werden nun ebenfalls abgeschnitten. Das Kabelbild am Pfostenverbinder muss danach der unten stehenden Abbildung entsprechen.
- Die 20 übriggebliebenen Litzen werden nun alle etwa 3 mm abisoliert. Die einzelnen Drähtchen jeder Litze werden sorgfältig verzwirbelt und mit etwas Lötzinn verzinnt. Achten Sie darauf, dass kein übersehenes Drähtchen einsam heraussteht.
- Abschließend werden die Litzen der Reihe nach in die entsprechenden Löcher der Interface-Grundkarte eingelötet. Beachten Sie dabei wieder die unten stehende Abbildung.

Die Inbetriebnahme der Interface-Erweiterung finden Sie im Kapitel 7.3, Seite [138.](#page-137-0)

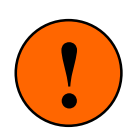

Wenn Sie die 30 funktionslosen Litzen nicht wie oben beschrieben aus dem Flachbandkabel herausschneiden, sondern es unversehrt lassen, sieht die Verbindung zwischen den beiden Interfacekarten zwar schöner aus, sie ist aber auch wesentlich steifer und erhöht damit die Zugbeanspruchungen auf die eingelöteten Litzen. Gehen Sie also bitte nach der oben beschriebenen unschönen, aber technisch besseren Lösung vor.

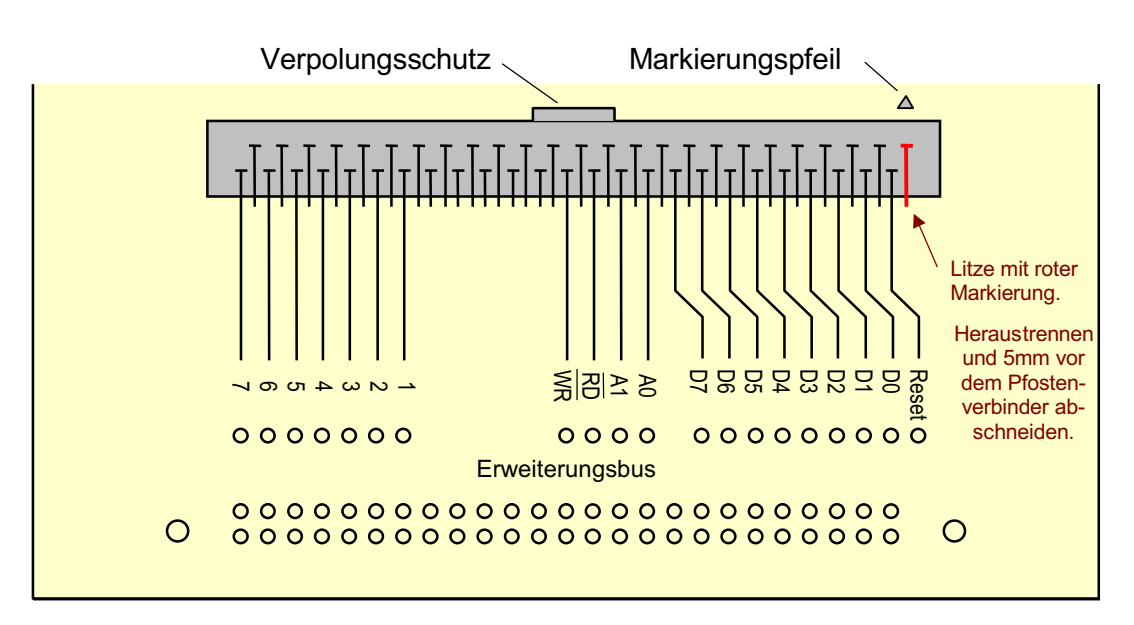

# **Anschluss des 50-poligen Pfostenverbinders an den Erweiterungsbus der Interface-Grundkarte 8500**

# **6.9 Zusammenbau des Baugruppenträgers (19"-Rahmen)**

Ein 19"-Rahmen (Innenmaß = 17") kann maximal 21 Steckkarten im Abs tand von 0.8 Zoll = 2.032 cm aufnehmen. Üblicherweise werden aber nur 20 Steckkarten eingebaut. Werden mehr als 20 Steckplätze benötigt, sind auch mehrere Rahmen erforderlich. Schließen Sie keine lose herumliegenden Steckkarten an!

Da sich die Schrauben ihr Gewinde selbst schneiden müssen, sollte ein gut passender Kreuzschlitz-Schraubendreher verwendet werden. Hat der Schraubendreher zu viel Spiel im Kreuzschlitz, wird der Schlitz sehr schnell ausleiern und die Schraube unbrauchbar machen. Nehmen Sie die Abbildung auf Seite [120](#page-119-0) für den Zusammenbau zu Hilfe und beachten Sie **vor dem Zusammenbau des ersten Rahmens** die in Kapitel 6.10 beschriebenen mechanischen Arbeiten an den Seitenteilen.

#### **Stückliste**

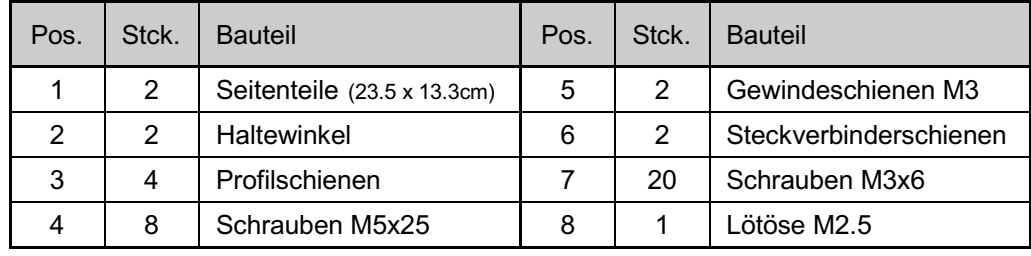

#### **Arbeitsanleitung:**

- Beginnen Sie mit einem der Seitenteile (Pos. 1). Zunächst wird die eventuell noch am Seitenteil anhaftende Schutzfolie entfernt. Die zur Innenseite des Rahmens weisende Fläche des Seitenteils ist an den erhabenen Noppen zur Positionierung der Profilschienen (Pos. 3) erkennbar.
- Einer der Haltewinkel (Pos. 2) wird gemäß Draufsicht auf Seite [120](#page-119-0) außen an die Vorderseite des Seitenteils angefügt. Eine von außen durch Haltewinkel und Seitenteil gesteckte Schraube (Pos. 4) hält beide Teile zunächst lose zusammen. Sie wird nun in eine auf der Innenseite des Seitenteils gemäß Schnitt A-A auf Seite [120](#page-119-0) angefügte Profilschiene (Pos. 3) eingeschraubt. Das Gewinde schneidet sich dabei selbst in das Aluminumprofil hinein. Kurz vor dem Festziehen der Schraube wird die korrekte Lage der Profilschiene mit Hilfe der Positionierungs-Noppen hergestellt. Der Vorgang wiederholt sich mit einer zweiten Profilschiene, wodurch der Haltewinkel nun vollständig am Seitenteil befestigt ist.
- Anschrauben der hinteren Profil schienen am Seitenteil (Ausrichtung vgl. Schnitt A-A). Der lichte Abstand zwischen den vorderen und hinteren Profilschienen beträgt nun ca. 12.1cm.
- Vor der Montage des zweiten Seitenteils und des zweiten Haltewinkels, müssen die Gewindeschienen (Pos. 5) in die hinteren Profilschienen eingeschoben werden (Schnitt A-A). Anschließend das zweite Seitenteil montieren.
- An den beiden hinteren Profilschienen müssen jetzt noch die Steckverbinderschienen (Pos. 6) angeschraubt werden. Zum leichteren Arbeiten verschiebt man diese Tätigkeit jedoch bis die ersten Steckplätze eingebaut werden (siehe Kapitel 6.11.9). Soll der Rahmen trotzdem jetzt schon fertig gestellt werden, werden die Steckverbinderschienen **nur lose** angeschraubt, so dass sie in Längsrichtung noch verschiebbar bleiben. Die Schrauben (Pos. 7) gehen durch das jeweils näher zum Rand der Steckverbinderschiene liegende Loch der Doppellochreihe in die Gewindeschiene hinein. Das endgültige Ausrichten und Festschrauben der Steckverbinderschienen kann erst beim Einrichten der Steckplätze (siehe Seite [128](#page-127-0), Kapitel 6.11.9) erfolgen.

#### **Erdung des Rahmens:**

- $\Box$  Mit Hilfe der Lötöse (Pos. 8) muss der Rahmen mit Masse (GND) verbunden werden. Beim Einrichten des 1. Steckplatzes wird die Lötöse dazu unter die untere Befestigungsmutter der Grundplatine gelegt und mit der GND-Leiterbahn auf den Anschlüssen 30 und 32 der Grundplatine verlötet (vgl. Seite [124\)](#page-123-0).
- Prüfen Sie mit einem Messgerät (Ohm), ob der gesamte Rahmen an Masse liegt. Durch die Eloxierung des Rahmens können Kontaktschwierigkeiten entstehen. Besteht keine Verbindung zwischen Steckverbinderschiene (Pos. 6) und Profilschiene (Pos. 5), schrauben Sie eine Blechschr aube durch eines der freien Löcher in Pos. 6 bis in die Profilschiene hinein.

<span id="page-119-0"></span>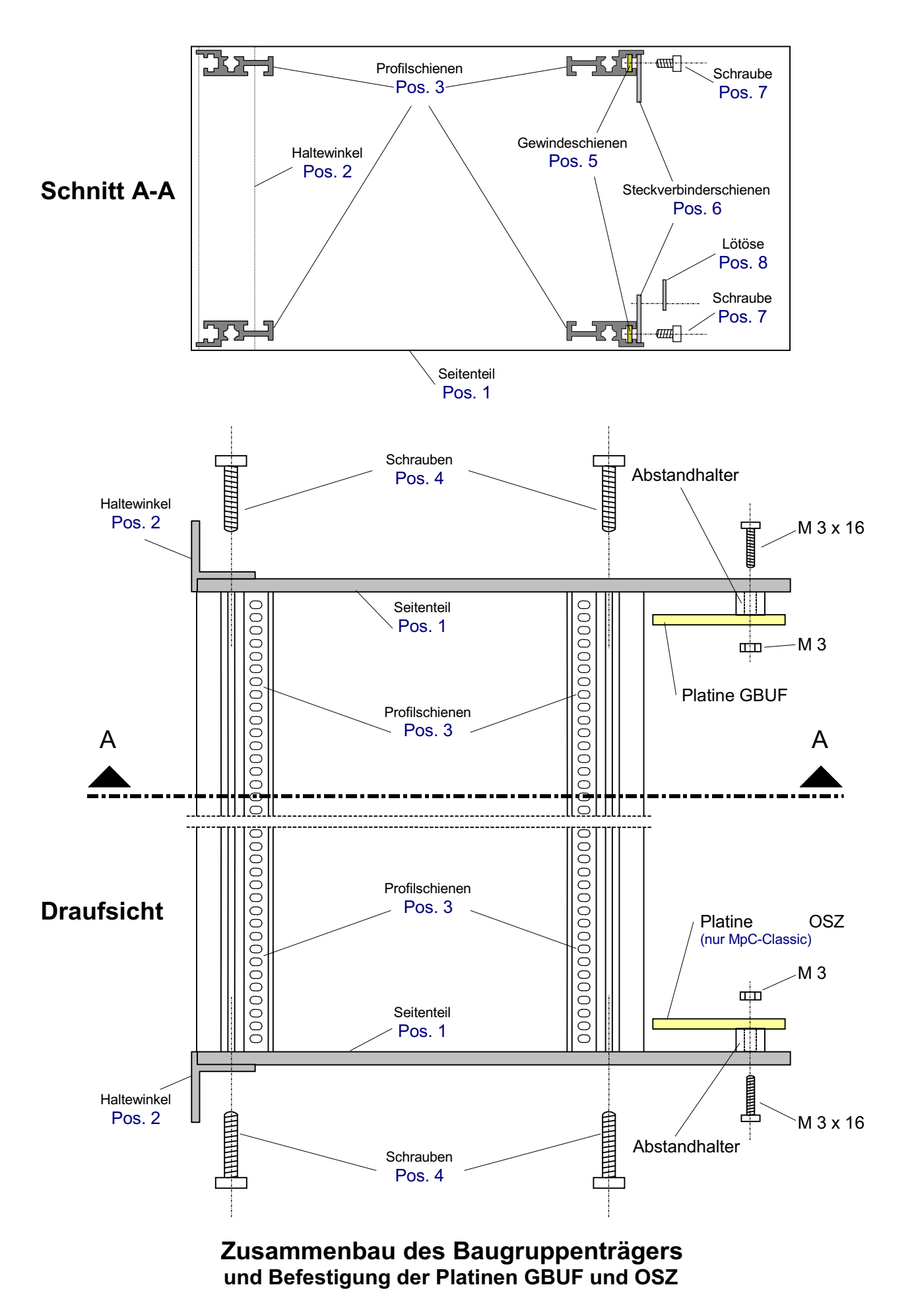

# **6.10 Einbau der Platinen GBUF und OSZ in den ersten 19"-Rahmen**

Die Platinen GBUF und OSZ werden in den ersten 19"-Rahmen eingebaut, in dem sich auch die Interface-Grundkarte 8500 befindet.

Folgendes Material ist erforderlich:

- 1. Fertig bestückte Platine GBUF nach Kapitel 5.7
- 2. Die restlichen Positionen (5-7) aus dem Bausatz GBUF.
- 3. 12 Litzen (0.14 mm²) von ca. 10 cm Länge.
- 4. Fertig bestückt gelieferte Platine OSZ mit Befestigungsmaterial.
- 5. Fertig montierter erster 19"-Rahmen.
- 6. Eine langsam laufende Bohrmaschine, bestückt mit einem HSS-Metallbohrer Ø 3mm.
- 7. Ein Körner oder ein stabiler Nagel zum Ankörnen der Bohrlöcher.

#### **Mechanische Arbeiten an den Seitenteilen des 19"-Rahmens**

- Markieren Sie die Bohrlöcher für die Befestigung der GBUF- und der OSZ-Platine gemäß Abbildung auf Seite [120](#page-119-0) so, dass die Bestückungsseite beider Platinen nach der Montage sichtbar bleibt. Benutzen Sie die noch unbestückte GBUF-Platine als Schablone zum Markieren der Bohrlöcher.
- Körnen Sie die Bohrlochmitten an, damit die Bohrspitze nicht abrutscht. Bohren Sie mit geringer Drehzahl.

#### **Vorbereitende Arbeiten an der Platine GBUF**

Nach dem Einbau in den Rahmen sind nicht mehr alle Anschlüsse auf der Platine GBUF gut zugänglich. Vor dem Einbau werden daher 12 Litzen an die GBUF-Platine gelötet.

- □ Schneiden Sie 12 Litzen (0.14 mm<sup>2</sup>) von ca. 10cm Länge zurecht.
- □ Beide Enden der 12 Litzen jeweils um ca. 2 mm abisolieren und verzinnen.
- Die nachfolgend bezeichneten Lötnägel auf der GBUF-Platine zuerst mit wenig Lötzinn versehen und dann jeweils eine Litze daran anlöten:
	- □ PA3, PB2, PB1, PA1, PB5, PB6, PA5, PA7, PB3, PB4 (Der mit PRE bezeichnete Anschluss bleibt frei)
	- $\Box$  +5V (oberhalb von IC1) GND (unterhalb von IC3).

#### **Montage der Platinen**

Siehe hierzu Abbildung auf Seite [120.](#page-119-0)

- □ Schalten Sie alle Netzteile aus.
- Befestigen Sie die Platine GBUF mit den Sch rauben, Abstandhaltern und Muttern aus dem Bausatz an der (von hinten gesehen) rechten Seite des 19"-Rahmens neben der zuvor bereits eingebauten Grundplatine GP 00/01.
- □ Befestigen Sie die Platine OSZ mit dem beiliegenden Befestigungsmaterial an der gegenü berliegenden linken Seite des Rahmens.

# **6.11 Einrichten der Steckplätze im Baugruppenträger (19"-Rahmen)**

#### **6.11.1 Allgemeines**

Mit nur wenigen Ausnahmen wird die gesamte Elektronik der "Modellbahnsteuerung per Computer" auf Steckkarten im Europaformat (100 x 160 mm) aufgebaut. Für diese Steckkarten werden Steckplätze mit Grundplatinen und Führungsschienen in 19"-Rahmen eingerichtet.

Ein 19"-Rahmen kann maximal 21 MpC-Steckkarten aufnehmen. Folglich sind auch die Grundplatinen für 21 (GP02 und GP05 für 20) Steckplätze " am Stück" lieferbar. Zwischengrößen werden nach Kundenangabe abgelängt. Auf den Grundplatinen befinden sich alle Leiterbahnen um Steckkarten der **gleichen Funktion** (z.B. GP0**4** für die LED-Steckkarten 880 **4**, 921**4**, 932**4**) mit dem System zu verbinden. Alle für die Steckkarten erforderlichen Spannungen und Datenleitungen müssen nur am ersten Steckplatz einer Funktionsgruppe angeschlossen werden. Von hier werden sie über durchgehende Busleiterbahnen an alle Steckkarten derselben Grundplatine weitergeleitet.

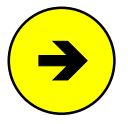

Um die Anzahl unterschiedlicher Grundplatinen gering zu halten, ist die Grundplatine GP03 zum Anschluss von Steckkarten mit der Endziffer 3 (z.B. 8503, 9473) identisch mit der Grundplatine GP04 für Steckkarten mit der Endziffer 4 (z.B. 8804, 9214, 9324). Das gilt auch für die Grundplatinen GP06 und GP07. Erst mit der Verdrahtung einer Grundplatine GP03/04 oder GP06/07 legt man fest, für welche Steckkartenart sie eingesetzt wird.

Viele Busleiterbahnen gehen ungetrennt von Steckplatz zu Steckplatz durch. Das sind z.B. die Bahnen für die Spannungen +5V (2,4) und GND (30,32), für den Ladeimpuls oder für den Takt der Daten. Für den Transport der Daten selbst sind stets unterbrochene Bahnen vorhanden. Sie führen am Eingangspin (E) eines Steckplatzes in eine Steckkarte hinein, gehen durch die auf der Steckkarte befindlichen seriellen IC's hindurch und kommen an einem Ausgangspin (A) wieder zum Steckplatz zurück. Von hier geht dann auf der Grundplatine eine Bahn zum Eingangspin des nächsten Steckplatzes. Auf diese Weise sind die Steckkarten **datenmäßig in Reihe geschaltet**. **Das bedeutet aber, dass zwischendurch kein Steckplatz leer sein darf, weil sonst die Reihenschaltung durch diesen leeren Platz unterbrochen wäre.**

Wegen dieser Reihenschaltung müssen die Steckkarten nicht (wie sonst bei Digital-Artikeln üblich) auf eine bestimmte Adresse eingestellt werden. Die Nummern (Adressen) der an eine Steckkarte angeschlossenen Artikel ergeben sich aus der Nummer des Steckplatzes und der Artikelzahl auf der Steckkarte.

|                    | $96 - 65$                                      |    | $64 - 33$                             |                          |    | $32 - 1$                                       |                      | $\leftarrow$ | die Nummern der an eine Steckkarte angeschlossenen Ar tikel ergeben<br>sich aus der Steckplatznummer und der Artikelzahl pro Steckkarte. |
|--------------------|------------------------------------------------|----|---------------------------------------|--------------------------|----|------------------------------------------------|----------------------|--------------|----------------------------------------------------------------------------------------------------|
|                    |                                                |    |                                       |                          |    |                                                |                      |              |                                                                                                    |
| $\circ$<br>$\circ$ | $\circ$<br>$\overline{\mathsf{GP}}$<br>$\circ$ |    | $\circ$<br>$\circ$                    | $\circ$<br>GP<br>$\circ$ |    | $\circ$<br>$\circ$<br>$\circ$                  | $\frac{1}{\sqrt{2}}$ | 2,4          | Spannungsanschluss +5V                                                                                                    |
|                    | $\circ$<br>$\circ$                             |    | $\circ$                               | $\circ$                  |    | $\circ$<br>$\circ$                             |                      |              |                                                                                                    |
| $\circ$            | $\overline{\circ}$                             |    | $\overline{\circ}$                    | $\overline{\circ}$       |    | $\overline{\circ}$<br>$\overline{\phantom{a}}$ |                      | 8            | Takt der LED-Daten                                                                                                    |
|                    | $\overline{\circ}$ $\overline{\circ}$          |    | $\overline{\circ}$ $\overline{\circ}$ |                          |    | $\overline{\circ}$ $\overline{\circ}$          |                      | 10           | Ladeimpuls der LED-Daten                                                                                                    |
| $\bullet$          | $\bullet$                                      |    | $\bullet$                             | $\bullet$                |    | lo i<br>$\bullet$                              |                      | 12           | Eingangspin für die LED-Daten                                                                                                    |
| $\circ$            | $\Omega$                                       |    | $\circ$                               | $\circ$                  |    | $\circ$<br>$\circ$                             |                      |              | $\overline{a}$                                                                                                    |
| $\circ$            | $\circ$                                        |    | $\circ$                               | $\circ$                  |    | $\circ$<br>$\circ$                             |                      |              | $16 - 9$                                                                                                    |
| $\circ$            | $\circ$                                        |    | $\circ$                               | $\circ$                  |    | $\circ$<br>$\circ$                             |                      |              | IC <sub>2</sub>                                                                                                    |
|                    | $\circ$<br>$\circ$                             |    | $\circ$                               | $\circ$                  |    | $\circ$<br>$\circ$                             |                      |              |                                                                                                    |
| $\circ$            | $\circ$                                        |    | $\circ$                               | $\circ$                  |    | $\circ$<br>$\circ$                             |                      |              | $24 - 17$<br>IC <sub>3</sub>                                                                                                    |
| $\circ$            | $\circ$                                        |    | $\circ$                               | $\circ$                  |    | $\circ$<br>$\circ$                             |                      |              | $-25$                                                                                                    |
| $\bullet$          | $\bullet$                                      |    | $\bullet$                             | $\bullet$                |    | $\bullet$<br>$\bullet$                         |                      | 26           | IC4<br>Ausgangspin für die LED-Daten                                                                                                    |
| $\circ$            | $\circ$                                        |    | $\circ$                               | $\circ$                  |    | $\circ$<br>$\circ$                             |                      |              |                                                                                                    |
|                    |                                                | 04 | $\circ$                               | 03                       | 04 | $\circ$                                        | 03                   |              | 30,32 Masseanschluss GND                                                                                                    |
|                    |                                                |    |                                       |                          |    |                                                |                      |              |                                                                                                    |

Durch die Grundplatinen entsteht eine datenmäßige Reihenschaltung der Steckkarten (Beispiel: Grundplatine GP04 für LED-Steckkarten)

Falls später Erweiterungen für eine Funktionsgruppe an anderer Stelle im Rahmen eingebaut werden sollen, sind die erforderlichen Verbindungen vom letzten bereits vorhandenen Steckplatz dieser Funktionsgruppe zum ersten neuen Steckplatz durch Litzen herzustellen. Diesbezügliche Verdrahtungsanweisungen finden Sie bei den einzelnen Steckkarten in Kapitel 7.

#### **6.11.2 Planung der Steckplatzaufteilung**

Um Ordnung im Rahmen zu schaffen, sollten die Steckplätze gleicher Funktionsgruppen nicht wahllos verstreut angeordnet werden. Nicht nur die Zahl der Querverbindungen auf der Rahmenrückseite würde größer, sondern auch die Gefahr, dass Steckkarten versehentlich in falsche Steckplätze eingeschoben und dadurch elektrisch beschädigt werden.

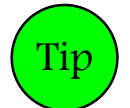

Die Zahl der Steckplätze aller Funktionsgruppen sollte von vornherein für den Endausbau vorgesehen werden. Umso einfacher ist die Inbetriebnahme weiterer Steckkarten bei fortschreitendem Ausbau.

Die Beachtung der folgenden Ratschläge zur Positionierung der Steckplätze führt zu möglichst kurzen, vertikalen oder horizontalen Querverbindungen zwischen den einzelnen Funktionsgruppen.

- 1. Die Steckplätze GP00/01 für die beiden Interfacekarten 8500 und 9101 werden (von vorne gesehen) im ersten Rahmen ganz links angeordnet. Sie liegen so in unmittelbarer Nähe der am seitlichen Rahmenblech hinten angeschraubten Platine GBUF (Lage von GBUF siehe Draufsicht auf Seite [120\)](#page-119-0).
- 2. Wenn die Magnetartikel-Steckplätze (=Formsignal-Steckplätze) direkt neben den Weichensteckplätzen angeordnet werden, können zwei Querverbindungen durch kurze horizontale Brücken hergestellt werden.
- 3. Die Steckplätze der zum Stelltisch gehörenden Karten sollten im Sinne kurzer Anschlussdrähte zu den Tastern und LEDs in unmittelbarer Nähe des Stelltisches angeordnet werden. Wird der Stelltisch direkt über der Elektronik platziert, kommen die Taster- und LED-Steckkarten in den obersten Rahmen.

#### nur für MpC-Classic:

- 4. Da die Daten vom Computer an die 4 Relais auf den Hilfsblock-Steckkarten auf dem Umweg über die Block-Steckkarten geführt werden, muss unabhängig von Fahrstromgruppen-Zugehörigkeiten grundsätzlich **jeder Hilfsblocksteckplatz durch 4 Litzen mit einem Blocksteckplatz** verbunden werden. Und zwar der 1. Hilfsblocksteckplatz mit dem 1. Blocksteckplatz, der 2. mit dem 2. usw. (Im Übrigen ergibt sich hieraus die Einschränkung, dass niemals mehr Hilfsblock-Steckkarten als Block-Steckkarten eingesetzt werden können.) Durch diese Randbedingung ist es im Sinne kurzer Querverbindungen vorteilhaft, die **Block- und Hilfsblocksteckplätze übereinander** in zwei verschiedenen Rahmen anzuordnen.
- 5. Auch zwischen den Belegtmelder-Steckkarten und den Block- bzw. Hilfsblock-Steckkarten sind logische Querverbindungen erforderlich, um den Fahrstrom an die Belegtmelder weiterzuleiten. Diese drei Kartenarten sollten daher nicht zu weit auseinander angeordnet werden.

#### **6.11.3 Ermittlung der erforderlichen Rahmen**

In den Steckverbinderschienen auf der Rahmenrückseite befinden sich 84 nebeneinander liegende Löcher zum Festschrauben der Federleisten. Für nebeneinander liegende Steckkarten der gleichen Funktionsgruppe beträgt der Abstand der Federleisten 4 Löcher (4 x 0.508 cm = 2.032 cm). Beim Wechsel der Funktionsgruppe muss der Abstand auf 5 Löcher (5 x 0.508 cm = 2.54 cm) vergrößert werden. Damit ergibt sich die Anzahl der in einem Rahmen unterzubringenden Steckkarten wie folgt:

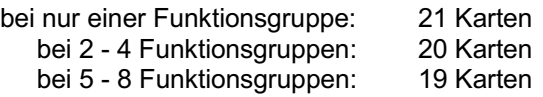

In den meisten Fällen kann man also davon ausgehen, dass **20 Steckkarten in einen Rahmen** passen. Das Einbringen von 21 Karten bei nur einer einzigen Funktionsgruppe sollte wegen der dann sehr knappen Randabstände der ersten und letzten Karte (vgl. Seite [124](#page-123-0)) ein Sonderfall bleiben.

#### <span id="page-123-0"></span>**Platzierung der Führungsschienen in den Profilschienen**

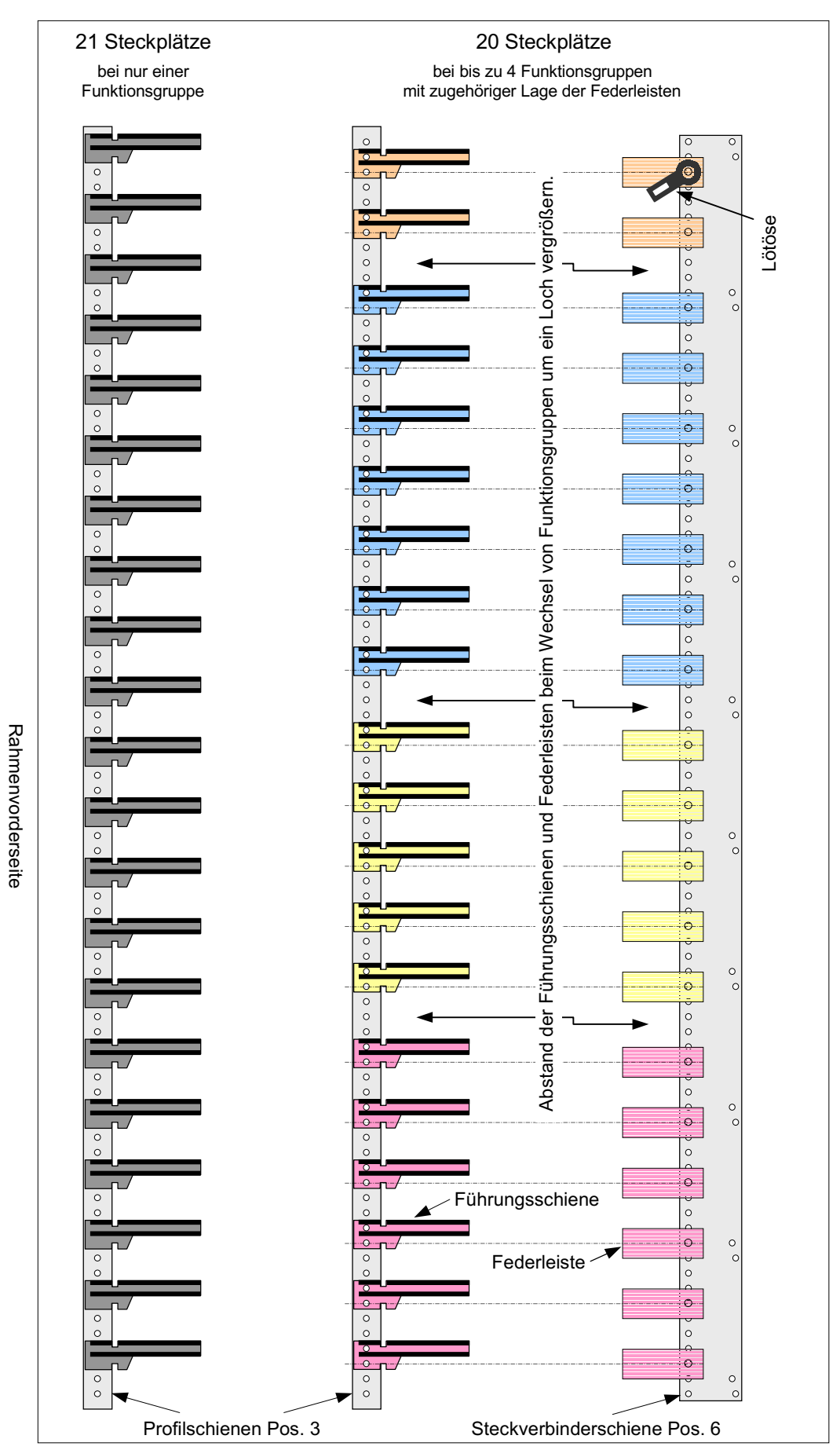

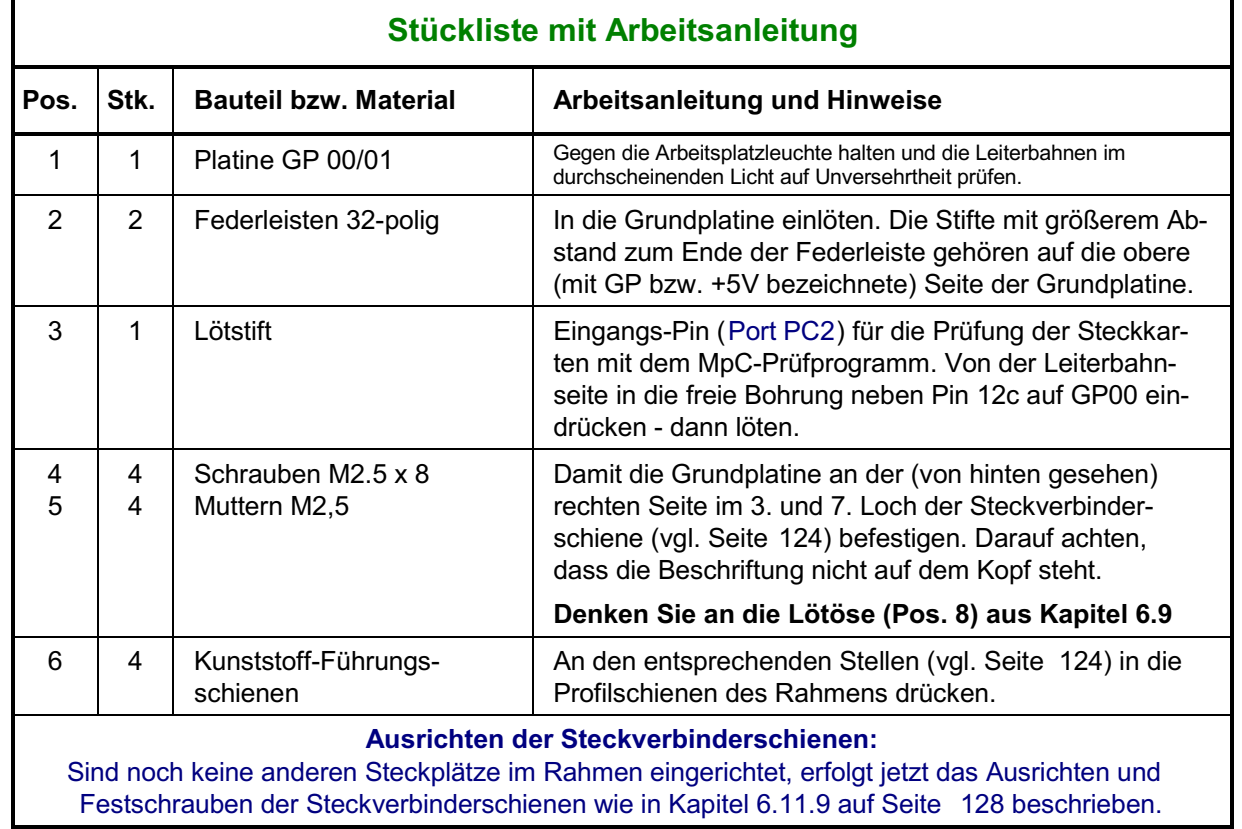

### **6.11.4 Bestückung und Einbau der Grundplatinen GP 00/01 für Interface-Karten**

#### **6.11.5 Bestückung und Einbau der Grundplatinen GP 02 und GP 03/04**

Die angegebenen Stückzahlen beziehen sich auf **einen** Steckplatz.

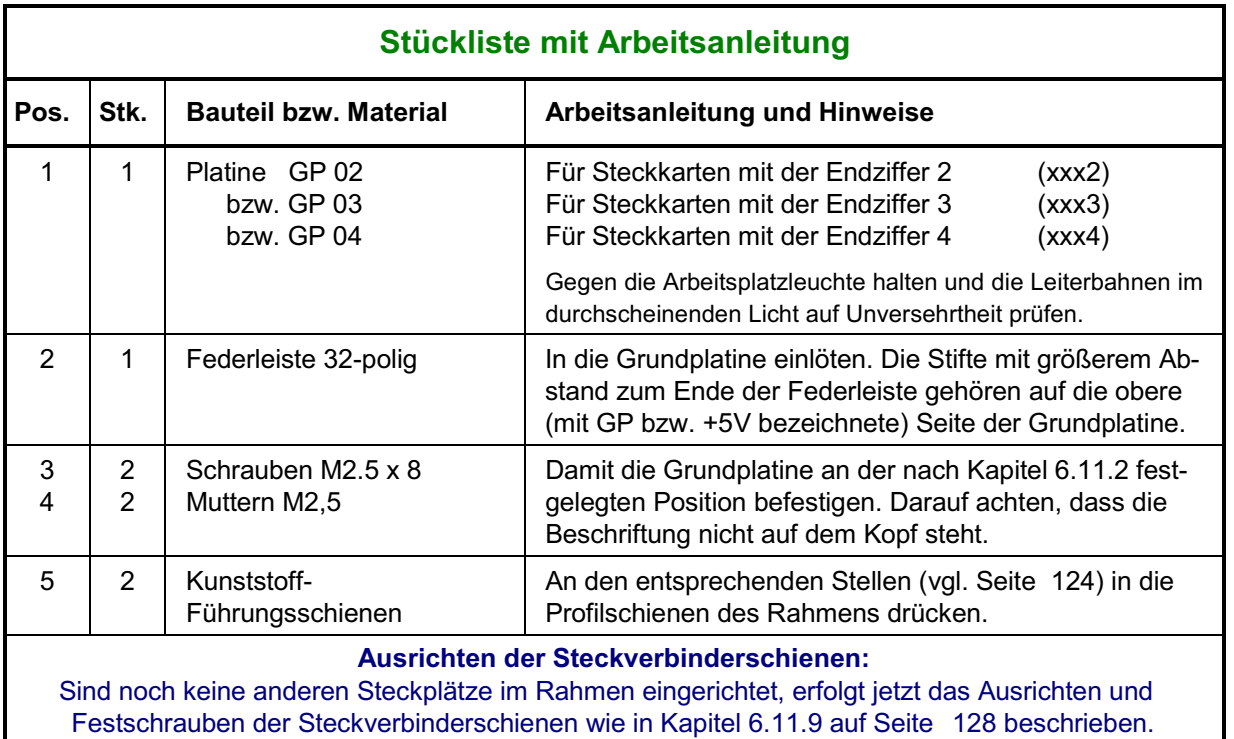

# **6.11.6 Bestückung und Einbau der Grundplatinen GP 05 und GP 06/07**

Die angegebenen Stückzahlen beziehen sich auf **einen** Steckplatz.

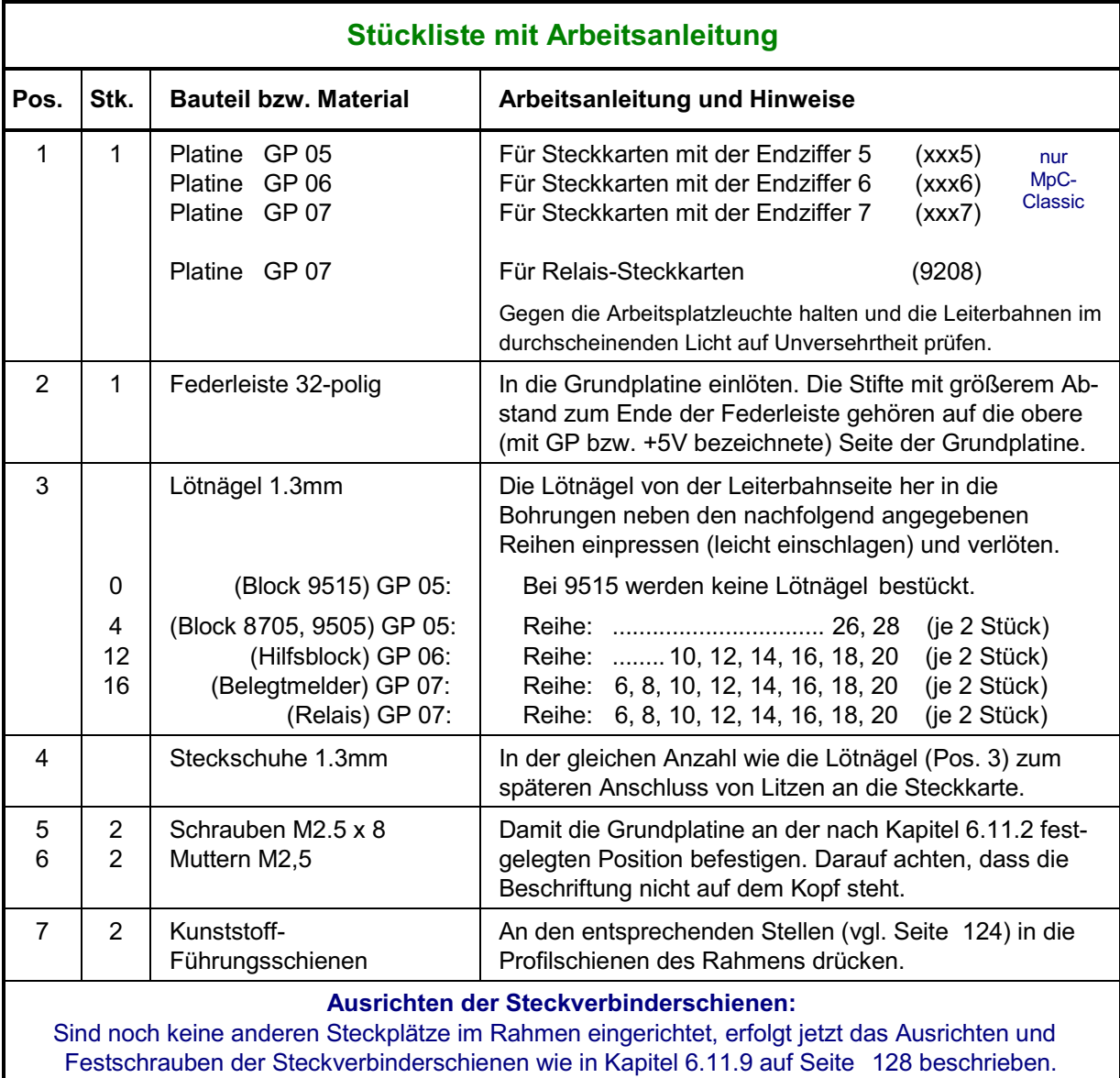

# **6.11.7 Bestückung und Einbau der Grundplatinen GP 15 und GP 16/17 für 4A** (nur MpC-Classic)

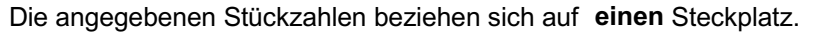

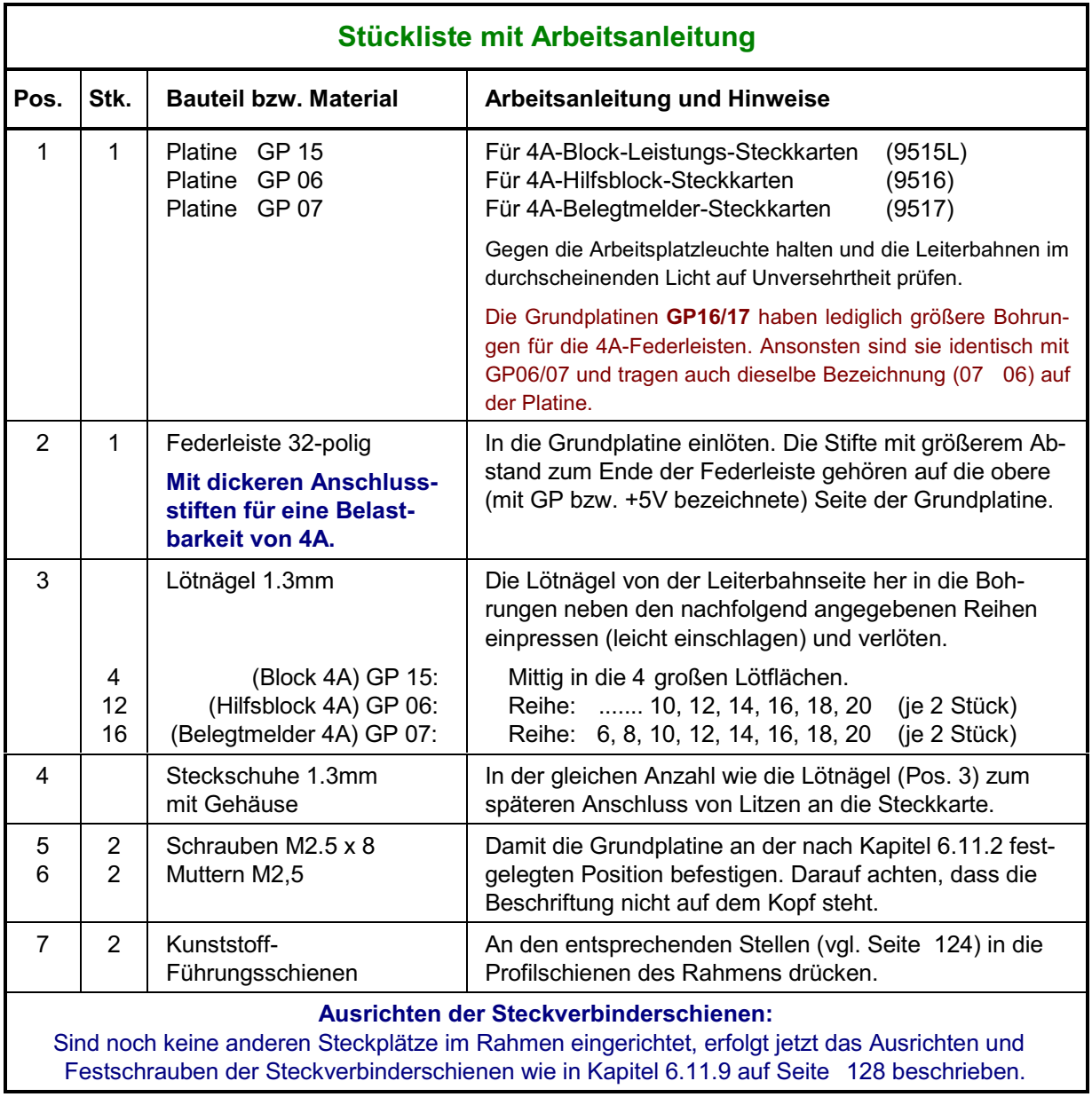

#### <span id="page-127-0"></span>**6.11.8 Bestückung und Einbau der Grundplatine GPLV04**

Die angegebenen Stückzahlen beziehen sich auf **einen** Steckplatz. Die Grundplatine GPLV04 besitzt zwar keine durchlaufende Bahnen sondern nur 32 Lötnägel, an denen die Anschlussdrähte zu den Artikeln angesteckt werden können. Dennoch ist auch sie als durchlaufende Platine für bis zu 21 Steckplätze erhältlich, um den Montageaufwand beim Einbau in den 19"-Rahmen zu verringern.

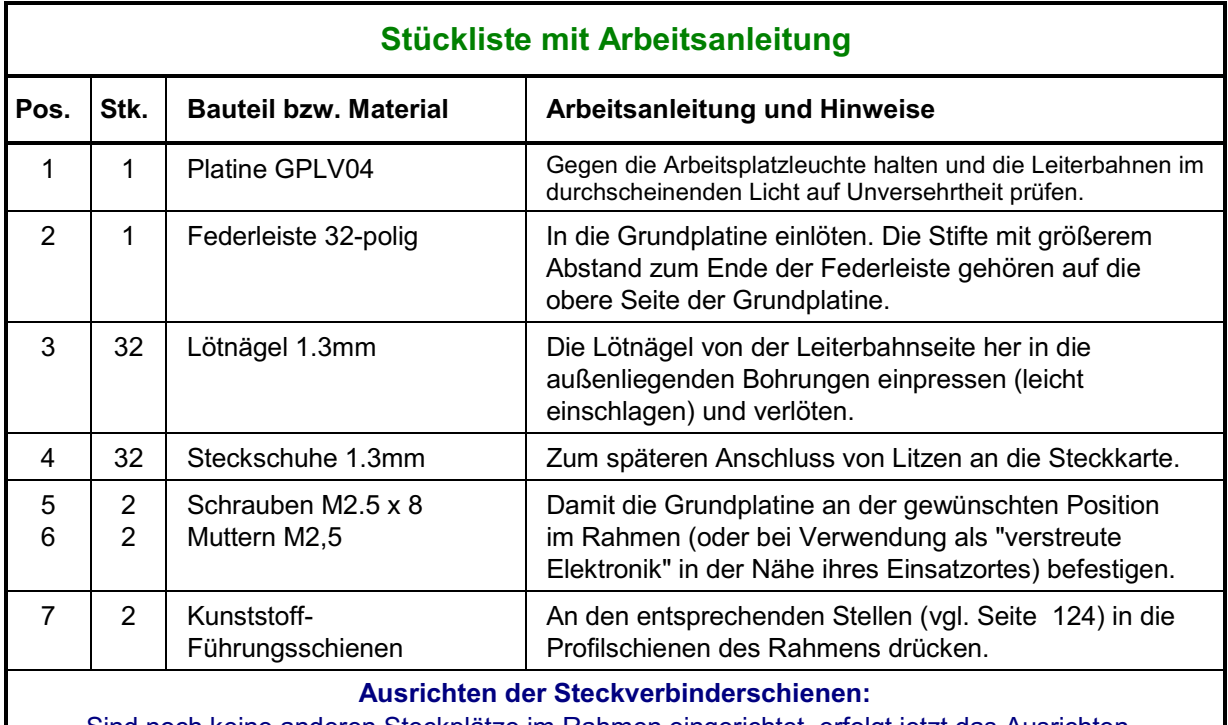

Sind noch keine anderen Steckplätze im Rahmen eingerichtet, erfolgt jetzt das Ausrichten und Festschrauben der Steckverbinderschienen wie in Kapitel 6.11.9 beschrieben.

#### **6.11.9 Ausrichten der Steckverbinderschienen**:

Wegen der dann leichteren Zugänglichkeit schraubt man die Steckverbinderschienen am besten **vor dem Einbau in den Rahmen** oben und unten an die fertig bestückten Grundplatinen. Anschließend befestigt man die gesamte Einheit an den hinteren Profilschienen des Rahmens (vgl. Pos. 3, Seite [120\)](#page-119-0).

Die exakte Position der Steckverbinderschienen (siehe Seite [120](#page-119-0), Pos. 6) wird durch Einschieben einer Steckkarte in den Rahmen ermittelt. Wird der Rahmen Steckkarten verschiedener Funktionsgruppen (d.h. Steckkarten mit verschiedenen Endnummern) aufnehmen, sollten nur 20 Steckplätze eingerichtet werden. Beim Wechsel einer Funktionsgruppe wird der Abstand der Führungsschienen dann um ein Loch größer gewählt (vgl. Skizze auf Seite [124](#page-123-0)). Ist der Rahmen jedoch nur für Steckkarten einer einzigen Funktionsgruppe vorgesehen (z.B. LED-Steckkarten 8804 + 9214 + 9324), können auch 21 Steckplätze eingerichtet werden.

- Legen Sie fest, ob der Rahmen mit 20 (oder sehr eng mit 21) Steckkarten bestückt werden soll.
- Drücken Sie zwei Kunststoff-Führungsschienen zur Aufnahme einer Steckkarte an der gewählten Position in die obere und untere Lochreihe der Profilschienen.
- Schieben Sie eine Steckkarte in die Führungsschienen und richten Sie die Steckverbinderschienen so aus, dass die 32-polige Messerleiste der Steckkarte exakt in die Federleiste der Grundplatine passt.
- □ Schrauben Sie die Steckverbinderschienen fest.
- Ziehen Sie die Steckkarte wieder heraus.

# **7. Inbetriebnahme und Prüfung der Steckkarten**

Die Kapitel 7.1 bis 7.3 sollten in der hier aufgeführten Reihenfolge bearbeitet werden. Die Prüfung und Inbetriebnahme weiterer Steckkarten ist nicht mehr an eine Reihenfolge gebunden. Alle diesbezüglichen Kapitel sind in sich abgeschlossen.

Gehen Sie bei der Bearbeitung eines Kapitels schrittweise vor und überspringen Sie nichts. Haken Sie Erledigtes mit einem Bleistift ab. Beachten Sie bitte immer folgende Hinweise:

# **Löten Sie nie bei eingeschalteten Netzteilen.**

Bei allen Arbeiten an der Elektronik:

# **Spannungsversorgung abschalten (Netzstecker aller Netzteile ziehen) Interface-Grundkarte 8500 ca. 2 cm aus dem Steckplatz ziehen.**

Bei Nichtbeachtung dieser Hinweise besteht die Gefahr, dass durch Unachtsamkeiten beim Arbeiten an der Elektronik (z.B. durch herumbaumelnde spannungsführende Kabelenden oder durch Abrutschen mit dem Lötkolben) Kurzschlüsse entstehen, die mehr oder weniger viele Bauteile zerstören können.

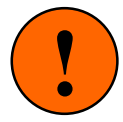

**Der größte anzunehmende Unfall (GAU) ist das Anschließen einer höheren Spannung an die Bahnen 2 und 4 der +5V-Stromversorgung.**

Folgende Symbole werden verwendet:

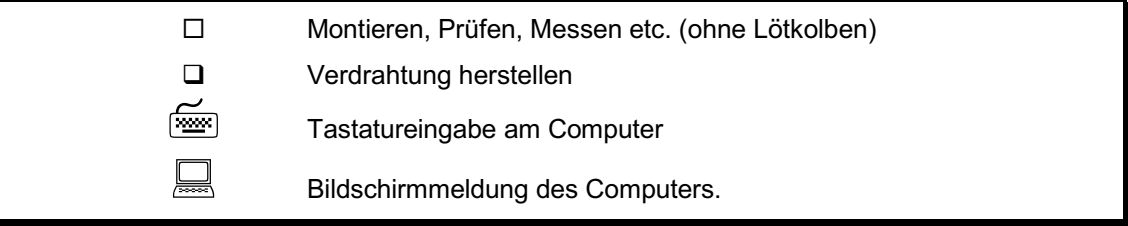

#### **Erläuterung der Verdrahtungstabellen**

Die herzustellenden Verdrahtungen werden tabellarisch aufgelistet. Jede Verdrahtungszeile beginnt mit dem Symbol  $\square$ , das nach erfolgter Verdrahtung abgehakt werden kann. Anfangs- und Endpunkt der Verdrahtung (Anschlusspunkt A und B) werden meistens mit drei Angaben (Bauteil, Signalbezeichnung, Pin-Bezeichnung) beschrieben. Eine Tabellenspalte steht für die Eintragung der verwendeten Litzenfarbe zur Verfügung. Die in mm<sup>2</sup> angegebenen Litzenguerschnitte sind als Richtwerte zu verstehen. Geringfügige Unter- oder Überschreitungen sind in der Regel möglich. Das letzte Tabellenfeld ist für Bemerkungen vorgesehen und enthält meistens die Bezeichnung des übertragenen Signals.

Beispiel:

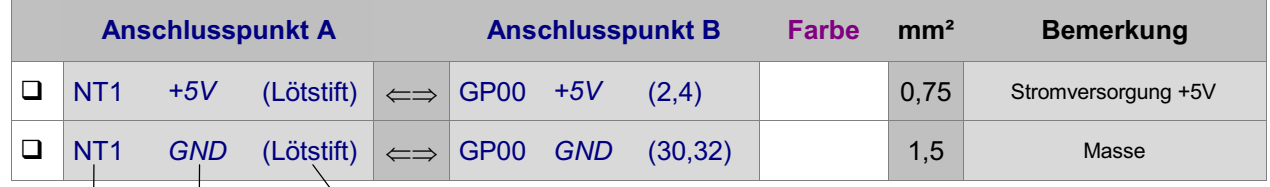

Bauteil Signalbezeichnung Pin-Bezeichnung

#### **Die MpC-Software**

Zur Inbetriebnahme und Prüfung der Steckkarten benutzt man das Prüfprogramm (PP) der MpC-Software. Die Software ist Bestandteil der Grundpakete 1a und 1b. Sie kann in der jeweils aktuellen Fassung auch als Download unter der Internet-Adresse [www.gahler.de](http://www.gahler.de/) kostenlos abgerufen werden.

Das Installieren und Starten des MpC-Programms ist im Kapitel 8 des Anwenderhandbuchs beschrieben. Nach dem Start erscheint das folgende Grundmenü:

| <b>==GAHLER+RINGSTMEIER=</b> | $=$ MpC 3.6 TT.MM.JJ $=$                                                                                                    |
|------------------------------|----------------------------------------------------------------------------------------------------|
|                              | Modellbahnsteuerung per Computer                                                                                                    |
| Grundmenii                   |                                                                                                    |
| <b>PP</b>                    | Prüfprogramm (Elektronik und Verdrahtung prüfen)                                                                                                |
| <b>AD</b>                    | Anlage-Daten (eingeben, ändern, sichten, löschen)                                                                                               |
| $\mathbf{c}\mathbf{s}$       | Computersteuerung ausführen                                                                                                    |
|                              | Hier darf nicht "Demo"<br>stehen (vgl. Seite 105f)                                                                                              |
| AS<br><b>SI</b><br>LT.<br>AP | Aufteilung der Steckkarten-Lizenz<br>Sichten aktueller MpC-Textdateien<br>Lizenznummer/Copyrightvermerk/System-Infos<br>Ändern der Portadressen |
| <b>DE</b>                    | Digitalsystem und Dekodertypen einstellen                                                                                                    |
| <b>EN</b>                    | Programm beenden                                                                                                    |

Abbildung 1: Bildschirmaufbau des Grundmenüs

#### **Das MpC-Prüfprogramm**

Das Prüfprogramm (Abkürzung: PP) enthält einzelne Prüfzweige, deren Anwendung in den zugehörigen Kapiteln beschrieben ist. Bei Funktionssteckkarten wird zuerst eine Busprüfung (Prüfung der Datenverbindung vom Computer bis zur letzten Steckkarte einer Kartenart) durchgeführt. Anschließend erfolgt eine Prüfung der an die Steckkarte angeschlossenen Artikel. Mit dieser Prüfung ermittelt man gleichzeitig die Nummern der Artikel.

| <del>. C</del> AHLER+RINGSTMEIER <del>-</del> |                                                  |                                                         | $=$ MpC 3.6 TT.MM.JJ $=$                                                                                                    |
|-----------------------------------------------|--------------------------------------------------|---------------------------------------------------------|----------------------------------------------------------------------------------------------------|
|                                               |                                                  |                                                         | Modellbahnsteuerung per Computer                                                                                                 |
| Prüfprogramm                                  |                                                  |                                                         |                                                                                                    |
|                                               |                                                  | <b>IP</b>                                               | Interface-Steckkarten 8500 und 9101 (8801) prüfen                                                                                |
| <b>WT</b>                                     | <b>WP</b><br><b>MP</b>                           | <b>WS</b><br><b>MS</b>                                  | Weichen<br>Magnetartikel                                                                                                    |
|                                               | <b>T1</b><br><b>TA</b>                           | T2<br><b>TB</b>                                         | Taster-Steckarten 8503 prüfen<br>Taster/Schalter/Rückmeldungen prüfen                                                            |
|                                               | L0 L1 L2                                         | LA                                                      | Leuchtanzeigen                                                                                                    |
| HP<br><b>BA</b>                               | <b>ZP</b><br><b>BP</b><br><b>HR</b><br><b>BE</b> | ZL.<br><b>BM</b><br><b>HD</b><br><b>BD</b><br><b>FR</b> | Relais<br>Belegtmelder<br>Hilfsblock<br><b>Block</b><br>nur bei<br>MpC-Classic<br>Fahrregler auf der Blocksteckkarte 8705 prüfen |
|                                               |                                                  | <b>BT</b><br><b>PK</b>                                  | Blocktest (= Fahrstrom-Verdrahtung prüfen)<br>Steckkarte PCKom prüfen                                                            |
|                                               |                                                  | $<$ ESC $>$                                             | Rückkehr zum Grundmenü                                                                                                    |

Abbildung 2: Bildschirmaufbau im Programmteil "Prüfprogramm"

#### **Bus-Prüfung der Steckkarten**

Die MpC-Steckkarten haben keine Adressen. Steckkarten mit gleicher Funktion und gleicher Endziffer (z.B. Weichensteckkarten 8902, 8912, 9122) können beliebig untereinander ausgetauscht werden.

Bei der Busprüfung von **Ausgabe-Steckkarten** (z.B. Leuchtanzeigen-Steckkarte 8804) wird eine " 1" vom Computer auf die zur ersten Steckkarte führende Busleitung gelegt. Danach wird diese " 1" solange durch Taktimpulse durch die Schreib-Schieberegister der Steckkarten geschoben, bis sie am Ausgang der letzten Karte über die 10kOhm-Prüfleitung (vgl. Kapitel 7.1.3, Seite [135](#page-134-0)) zum Eingang PC2 gelangt. Aus der Zahl der ausgeführten Taktimpulse ergibt sich die Anzahl der in der Buskette befindlichen Steckkarten. Stimmt die vom Prüfprogramm ermittelte Anzahl mit der tatsächlichen überein, sind sowohl die Busleitung als auch der **Datenteil der geprüften Steckkarten in Ordnung.** 

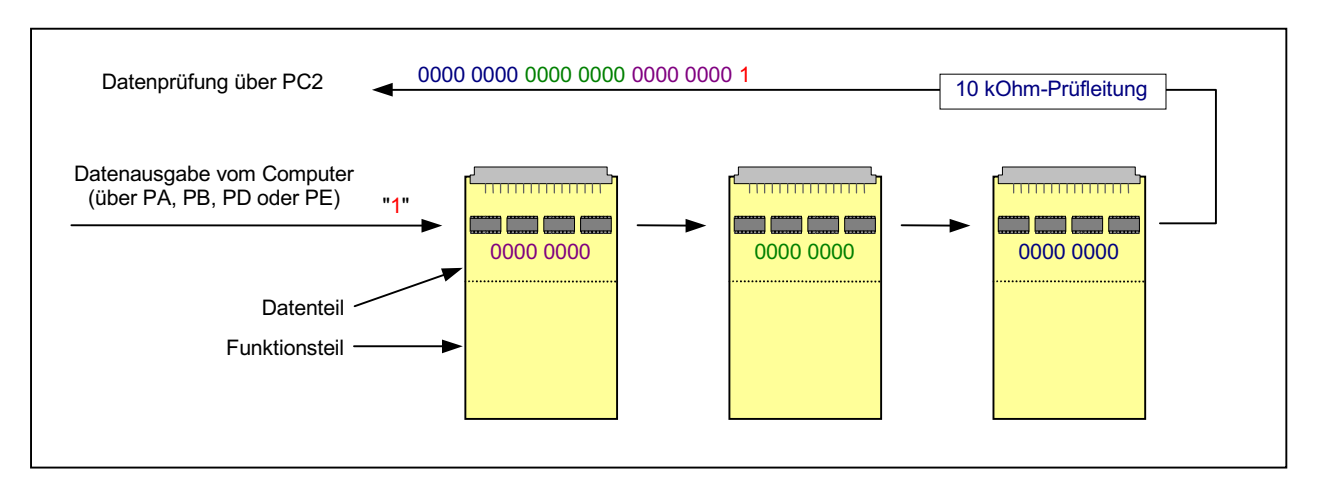

Abbildung 3: Busprüfung von Steckkarten zur Datenausgabe

Bei der Busprüfung von **Einlese-Steckkarten** (z.B. Tastersteckkarte 8503) wird mit Litze eine Verbindung zwischen GND und einem bestimmten Anschlusspunkt auf der letzten Steckkarte der Kette hergestellt. Das GND-Potential entspricht einer logischen " 1". Durch Taktimpulse wird diese " 1" solange durch die Lese-Schieberegister in Richtung Computer geschoben, bis sie über die zur ersten Steckkarte führende Busleitung im Computer ankommt. Aus der Anzahl der ausgeführten Taktimpulse ergibt sich die Anzahl der in der Busleitung befindlichen Steckkarten. Stimmt diese Anzahl mit der tatsächlichen überein, sind sowohl die Busleitung als auch alle Steckkarten datentechnisch in Ordnung.

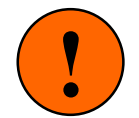

Während der Busprüfung von Einlese-Steckkarten dürfen die an die Steckkarten angeschlossenen Artikel (Taster, Schalter, Belegtmelder etc.) keine Meldung geben. Die Prüfung würde sonst durch die von den Artikeln eingeschleusten Einsen verfälscht (siehe unten).

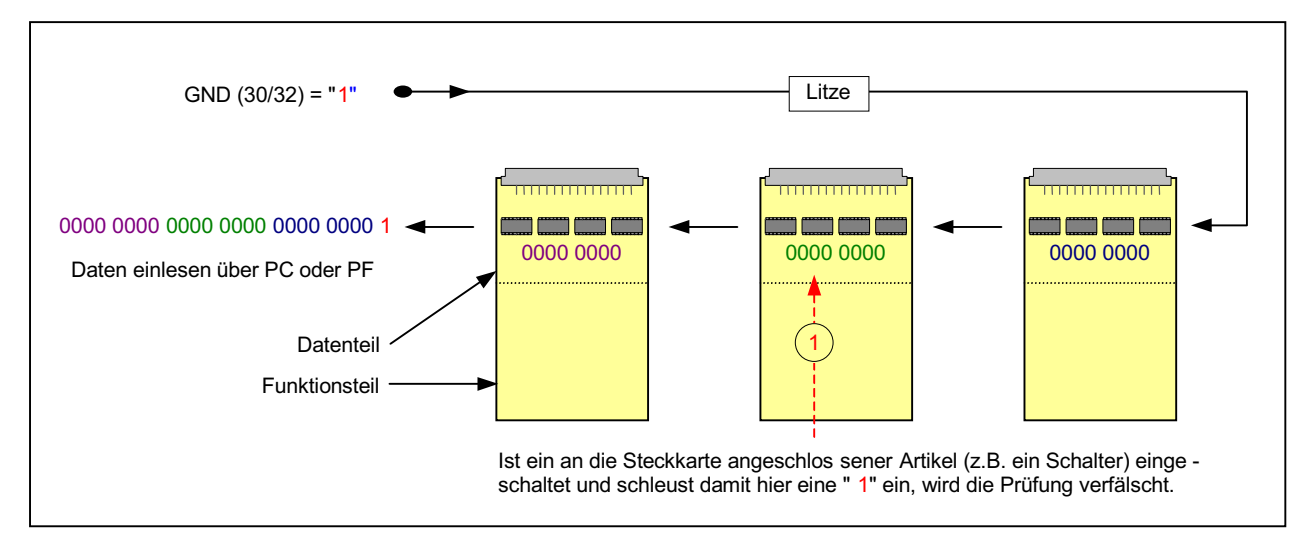

Abbildung 4: Busprüfung von Steckkarten zur Dateneingabe

#### **Logische Querverbindungen** (nur MpC-Classic)

Diese Querverbindungen resultieren aus der Weiterleitung der in einem Block hergestellten Fahrspannung zu seinen Hilfsblöcken und Belegtmeldern. Die in einem Block erzeugte Fahrspannung muss ja auch in die Brems- und Halteabschnitte gelangen. Die hierfür erforderlichen Fahrstromverbindungen zwischen Block- und Belegtmelder-Steckkarte sind auf Seite [181](#page-180-0) beschrieben. Gleiches gilt für die Fahrstromverbindungen zwischen Hilfsblock und zugehörigem Hauptblock (Seite [176\)](#page-175-0).

Die Prüfung dieser Querverbindungen wird mit dem Programmzweig BT (Blocktest) durchgeführt.

#### **Erläuterung des Programmzweigs BT (Blocktest)** (nur MpC-Classic)

Mit diesem Programmzweig kann nach Abschluss der Verdrahtung sehr komfortabel ermittelt werden, worum es sich bei einem Gleisabschnitt auf der Anlage handelt: einen Block, einen Hilfsblock, einen Belegtmelder im Block oder einen Belegtmelder im Hilfsblock.

Nach Start von BT wird hierzu ein dauerhafter Kurzschluss im zu prüfenden Gleisabschnitt erzeugt. Unmittelbar nach Erkennen dieses Kurzschlusses testet das Programm alle Blöcke, Hilfsblöcke und Belegtmelder, um den Entstehungsort des Kurzschlusses zu lokalisieren und gibt die Nummern aller hiervon betroffenen Artikel an. Durch diese Prüfung werden die bestehenden Querverbindungen ermittelt. Voraussetzung für das Gelingen dieser Prüfung ist die ordnungsgemäße Funktion aller Kurzschlussmeldungen auf allen Block-Steckkarten (siehe Seite [168](#page-167-0)).

Zur Verkürzung der Prüfdauer kann zu Beginn des Prüfprogrammzweigs BT die Nummer des höchsten vorhandenen Hilfsblocks angegeben werden. Schalten Sie dazu den Computer und die Netzteile ein und starten Sie dann das Prüfprogramm mit dem Befehl: **MPC** <ENTER> **PP**. Nach Anwahl des Programmzweigs BT (Blocktest), erscheint die Meldung:

 Die Testzeit kann verkürzt werden, wenn Sie die höchste auf der Anlage vorhandene Hilfsblock-Nr. eingeben:

Sind keine Hilfsblöcke installiert, drücken Sie nur die Taste < ENTER>. Danach erscheint die Aufforderung:

Bitte Prüfabschnitt kurzschließen

Erzeugen Sie im zu prüfenden Gleisabschnitt nun einen dauerhaften Kurzschluss (eine 2 EURO-Münze leistet hier übrigens gute Dienste). Unmittelbar danach beginnt das Programm den Ort des Kurzschlusses aufzuspüren. Ein kurzer Piepston zeigt das Ende der Prüfung an. Gehen Sie dann zum Bildschirm und lesen Sie das Ergebnis ab.

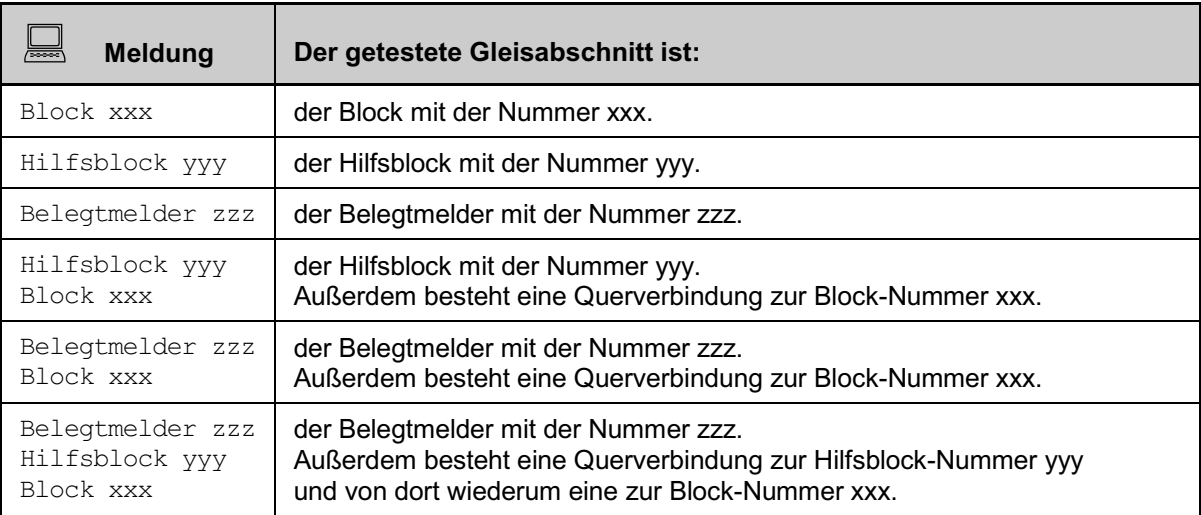

Abbildung 5: Mögliche Ergebnisse beim Prüfprogramm BT (Blocktest)

Auf diese Weise erfahren Sie nicht nur, ob und welche Querverbindungen innerhalb des 19"-Rahmens existieren, sondern auch die vollständige Benennung des überprüften Gleisabschnittes.

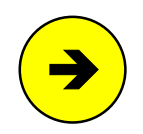

Wurde der Kurzschluss in einem Hilfsblock- oder Belegtmelderabschnitt erzeugt, muss das Prüfprogramm bei der Suche nach den Querverbindungen Fahrspannung auf die Anlage geben (s.u.). Um die Prüfung nicht durch sich bewegende Fahrzeuge zu verfälschen, sollten sich dann **keine Triebfahrzeuge auf der Anlage** befinden. Die Prüfung kann außerdem verfälscht werden, wenn die auf der Anlage verbliebenen Triebfahrzeuge starke Stromverbraucher sind und selbst eine Überlast (Kurzschluss) erzeugen.

Werden mehrere Gleisabschnitte gleichzeitig kurzgeschlossen oder zu viele Querverbindungen festgestellt, ist die Prüfung nicht mehr eindeutig und es erscheint die Meldung:

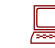

FEHLER: zu viele Veränderungen!

Drücken Sie nach Beendigung eines Tests die < LEERTASTE> um den nächsten Test durchzuführen.

#### **Beschreibung der Arbeitsweise des Programmzweigs BT**

#### Ein Blockabschnitt wird kurzgeschlossen

Infolge des Kurzschlusses löst die Belegtmeldung des Blockes aus. Die Blocknummer wird auf dem Bildschirm ausgegeben.

#### Ein Hilfsblockabschnitt wird kurzgeschlossen

Infolge des Kurzschlusses löst die Belegtmeldung des Hilfsblockes aus. Die Hilfsblocknummer wird auf dem Bildschirm ausgegeben.

Zur Ermittlung des zugehörigen Hauptblocks wird nun das Relais des gefundenen Hilfsblocks eingeschaltet und Vorwärtsfahrspannung der Stufe 5 auf alle Blöcke gegeben. Derjenige Block, in dem nun eine Kurzschlussmeldung ausgelöst wird, ist der zugehörige Hauptblock. Die gefundene Hilfsblocknummer wird auf dem Bildschirm ausgegeben.

#### Ein Belegtmelderabschnitt wird kurzgeschlossen

Infolge des Kurzschlusses löst die Belegtmeldung des Belegtmelders aus. Die Belegtmeldernummer wird auf dem Bildschirm ausgegeben.

Zur Ermittlung des zugehörigen Blocks wird nun Vorwärtsfahrspannung der Stufe 5 auf alle Blöcke gegeben. Befindet sich der Belegtmelder in einem Hauptblock, löst nun dessen Kurzschlussmeldung aus. Die gefundene Blocknummer wird auf dem Bildschirm ausgegeben.

Wurde von keinem Block ein Kurzschluss gemeldet wird untersucht, ob sich der Belegtmelder in einem Hilfsblock befindet. Hierzu wird Vorwärtsfahrspannung der Stufe 5 auf alle Blöcke gegeben. Nun werden nacheinander alle Hilfsblock-Relais zunächst gruppenweise zu je 32 Stück eingeschaltet und geprüft, ob bei einer Gruppe in irgendeinem Hauptblock die Kurzschlussmeldung ausgelöst wird. Ist das der Fall, wird die betreffende Gruppe immer weiter unterteilt, bis schließlich nur noch ein eingeschaltetes Hilfsblock-Relais den Kurzschluss auslöst. Damit ist der Hilfsblock gefunden, zu dem der gesuchte Belegtmelder gehört und gleichzeitig aber auch der zum Hilfsblock gehörige Hauptblock. Block- und Hilfsblocknummer werden auf dem Bildschirm ausgegeben.

# **7.1 Interface-Grundkarte (8500)**

Auf Seite [60](#page-59-0) befindet sich die Abbildung der Grundplatine GP00/01 zum Einrichten der beiden Steckplätze für die Interface-Karten mit den Bezeichnungen der Anschlüsse. Heften Sie die Seite aus, damit sie zur Orientierung bei der Verdrahtung und Prüfung stets griffbereit ist.

### **7.1.1 Verdrahtung mit dem Netzteil NT1**

Mit zwei Litzen vom Netzteil NT1 zur Grundplatine GP00 wird die Stromversorgung der Interface-Karten hergestellt:

#### Netzteil NT1 ausschalten

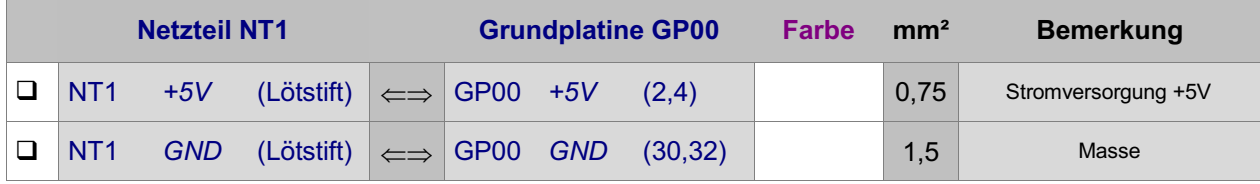

□ Schieben Sie die Interface-Grundkarte 8500 in ihren Steckplatz.

- Schalten Sie das Netzteil NT1 ein und fühlen Sie die Bauteile. Sie dürfen sich nicht erhitzen.
- □ Netzteil NT1 wieder ausschalten.

#### **7.1.2 Prüfung der Interface-Grundkarte (Ausgänge PA und PB)**

- □ Das in den Grundpaketen 1a und 1b enthaltene Interface-Kabel mit den beidseitigen 25-poligen SUB-D-Steckern wird in das Steckerblech der im Computergehäuse eingebauten MpC-Schnittstellenkarte PC1S gesteckt und mit einem kleinen Schraubendreher befestigt.
- Die andere Seite des Kabels wird in die Interface-Grundkarte 8500 gesteckt.

Nehmen Sie ein Vielfachmessgerät. Wenn Sie die Wahl zwischen einem analogen und einem digitalen Messgerät haben, wählen Sie das analoge. Bei den folgenden Prüfungen lassen sich die pendelnden Zeigerausschläge damit besser beobachten, als die sich ständig ändernden Ziffern in der Anzeige eines Digitalmessgerätes.

- Stellen Sie den Messbereich je nach Gerät auf 10V= (DC) bis 25V= (DC) ein und verbinden Sie mi t Hilfe einer Krokodilklemme die schwarze Messleitung ( Minus) fest mit GND (30,32). Mit der roten Leitung des Messgerätes (Plus) werden die nun folgenden Prüfungen durchgeführt.
- Computer einschalten. Netzteil NT1 einschalten. Prüfprogramm mit dem Befehl: **MPC** <ENTER> **PP** starten. Auf dem Bildschirm erscheint das Angebot an Prüfprogrammen.
- Wählen Sie den Programmzweig IP (Interface-Ports prüfen) und drücken Sie < ENTER>. Die einzelnen Prüfports können nun mit den Pfeiltasten angewählt werden. Port PA0 ist voreingestellt.
- $\Box$  Verbinden Sie die rote Mess leitung (*Plus*) mit dem Anschluss GP00 *PA0* (18a).
	- Etwa in der Mitte des unteren Bildschirmrandes sehen Sie abwechselnd eine '0' und eine '1' erscheinen. Im gleichen Rhythmus muss das Messgerät zwischen 0 und ca. 5V pendeln.

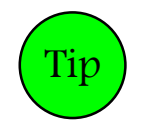

Bei Verwendung eines Digital-Messgerätes:

Auf Digital-Messgeräten ist das Pendeln nicht gut zu erkennen. Drücken Sie am Computer die < Leertaste> um den Pendelausschlag anzuhalten. Nochmaliges Drücken der < Leertaste> setzt das Pendeln wieder in Gang.

Für die weiteren Prüfungen der Interface-Ausgänge PA und PB stellen Sie die Ports der Reihe nach am Computer mit den Pfeiltasten ein, schließen die rote Leitung des Messgerätes an den gleichnamigen Ausgang an (die Nummer des Anschlusses wird im Bildschirm angezeigt) und überprüfen das Pendeln. Die ungefähren Messergebnisse sind im Folgenden tabellarisch aufgelistet. Tragen Sie die entsprechenden Ist-Messungen neben den angegebenen Werten in die Tabelle ein, bzw. haken Sie das Pendeln ab.

<span id="page-134-0"></span>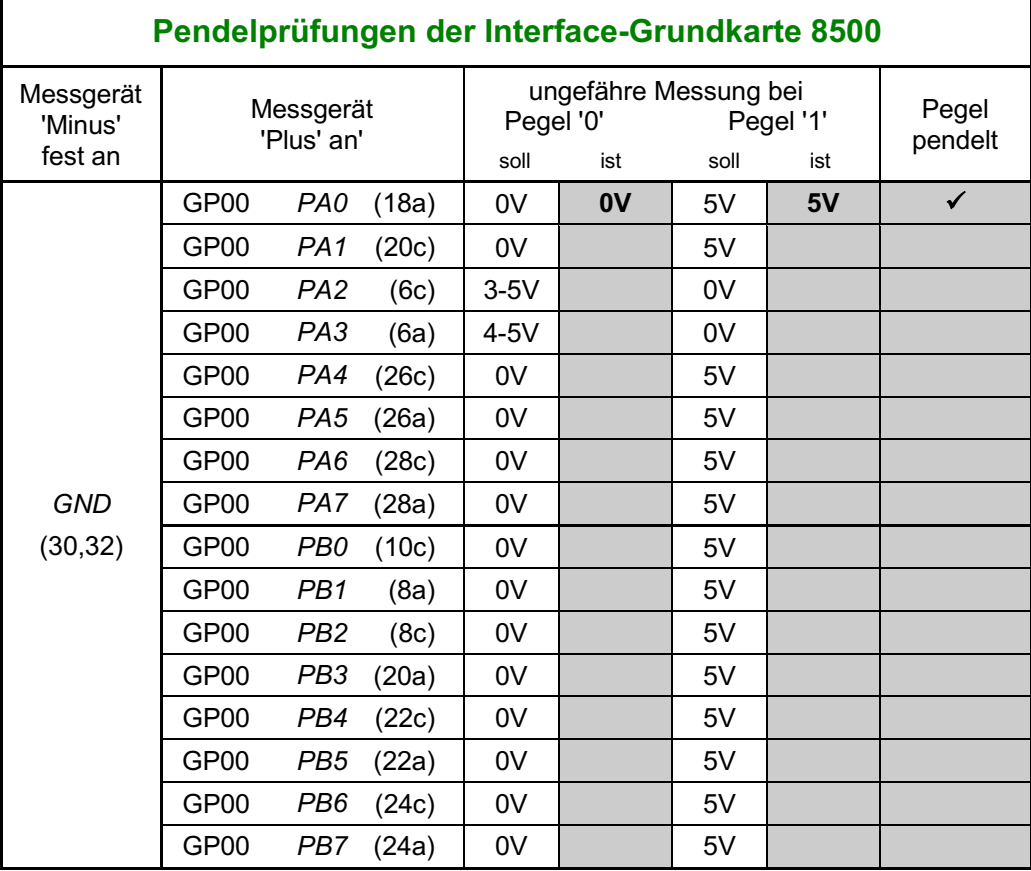

#### **7.1.3 Prüfung der Interface-Grundkarte (Eingänge PC)**

Zum Prüfen der Eingänge stellen Sie sich eine **Prüfleitung** her. Löten Sie dazu den im Bausatz der Interface-Grundkarte 8500 enthaltenen 10 kOhm-Widerstand an ein Stück Litze (ca. 50 cm). Es ist zweckmäßig, wenn am Litzenende eine Krokodilklemme angebracht wird.

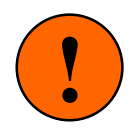

Für die Dauer des Prüfens der Interface-Eingänge PC sind alle anderen Steckkarten (mit Ausnahme der Interface-Erweiterungskarte 9101), so weit Für die Dauer des Prüfens der Interface-Eingänge PC sind alle anderen<br>Steckkarten (mit Ausnahme der Interface-Erweiterungskarte 9101), so weit<br>aus ihrem Steckplatz herauszuziehen (ca. 2cm), dass sie keine Verbindung mehr zu ihren Grundplatinen haben.

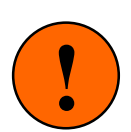

Sofern noch nicht geschehen, holen Sie bitte jetzt folgende Tätigkeiten nach:

□ Computer einschalten. Netzteil NT1 einschalten. Prüfprogramm mit dem Befehl: **MPC** <ENTER> **PP** starten. Auf dem Bildschirm erscheint das Angebot an Prüfprogrammen.

Wählen Sie mit den Pfeiltasten den Programmzweig IP (Interface-Ports prüfen) und drücken Sie <ENTER>. Wählen Sie mit den Pfeiltasten den Port PC0 an.

- Am unteren Bildschirmrand lesen Sie, welcher Pegel (0/1) gerade am Eingang PC0 anliegt. Ist die Interface-Karte in Ordnung, wird ohne äußere Beschaltung immer eine '0' angezeigt. (Bei den Karten 8500a-c wechselt die Anzeige willkürlich zwischen '0' und '1').
- □ Verbinden Sie nun den Eingang GP00  $PC0$  (14c) über die 10kOhm-Prüfleitung mit GP00 +5V (2,4). Auf dem Bildschirm erscheint jetzt eine '1' anstelle der '0'. Zusätzlich ertönt bei jedem Signalwechsel von '0' auf '1' ein Piepston. Der Kontrollblick auf den Bildschirm wird dadurch entbehrlich.
- Kurz nach dem Trennen der oben genannten Verbindung erscheint wieder die Anzeige '0'.

Prüfen Sie in gleicher Weise auch die Eingänge PC1 bis PC7 und tragen Sie die Messergebnisse in die unten stehende Tabelle ein. Vergessen Sie dabei nicht den jeweiligen Port im Prüfprogramm vorher mit den Pfeiltasten auszuwählen.

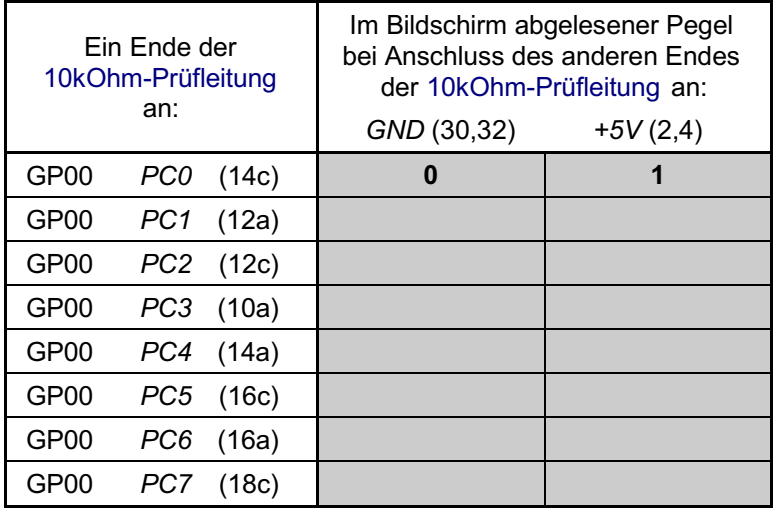

Hinweis:

Bei der Karte 8500 d kommt die '0' bereits, wenn man die Prüfleitung von +5V abnimmt.

Bei den Karten 8500 a-c wechselt die Anzeige dann willkürlich zwischen '0' und '1'. Die '0' kommt erst dauerhaft, wenn die Prüfleitung an GND gehalten wird.

Die Prüfung der Interface-Grundkarte ist damit abgeschlossen. Die einwandfreie Funktion der Grundkarte ist Bedingung für den gesamten weiteren Aufbau. Sie ist das Bindeglied zwischen Computer und der restlichen Hardware. **Schalten Sie die Netzteile wieder aus.**

# **7.2 Grundkarten-Buffer (GBUF)**

Auf Seite [196](#page-195-0) befindet sich eine Abbildung der nachfolgend beschriebenen Verdrahtung. Heften Sie die Seite aus und führen Sie die Verdrahtung und Prüfung gemäß Text und Abbildung durch.

#### **7.2.1 Verdrahtung der Platine GBUF mit der Interface-Grundkarte 8500**

Stellen Sie mit den gemäß Kapitel 6.10 an der Platine GBUF befestigten 12 Litzen die folgenden Verbindungen zur Grundplatine GP00 her. Schieben Sie die Litzen jeweils nach dem Anlöten in den zwischen Rahmen und Grundplatine GP00 verbliebenen Spalt. Sie sind so beim weiteren Arbeiten nicht im Wege.

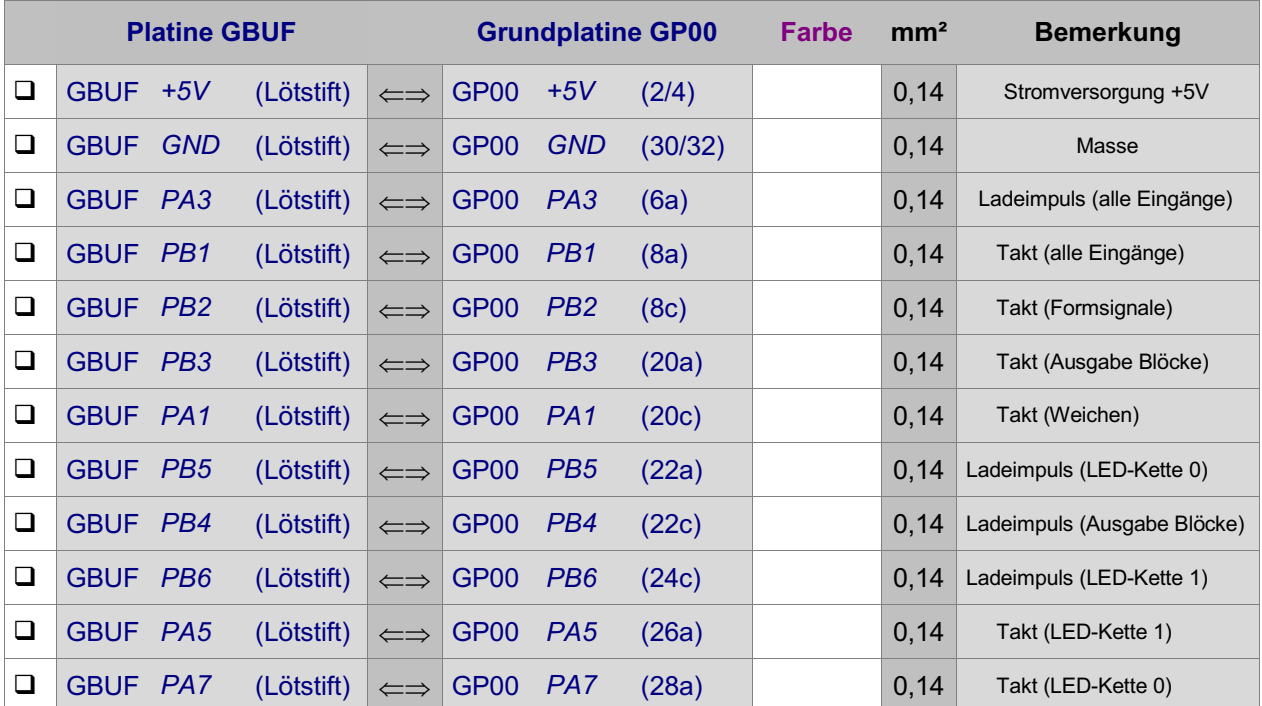

Die Verdrahtung der Platine GBUF ist damit abgeschlossen. Es folgt nun die Prüfung der Platine. Nehmen Sie dazu von der Bezeichnung jedes Anschlusses (z.B. PA3D) die ersten 3 Zeichen (also: PA3) und führen die "Pendelprüfung" gemäß Kapitel 7.1.2 durch. Tragen Sie die gemessenen Ist-Werte in die nachfolgende Checkliste ein:

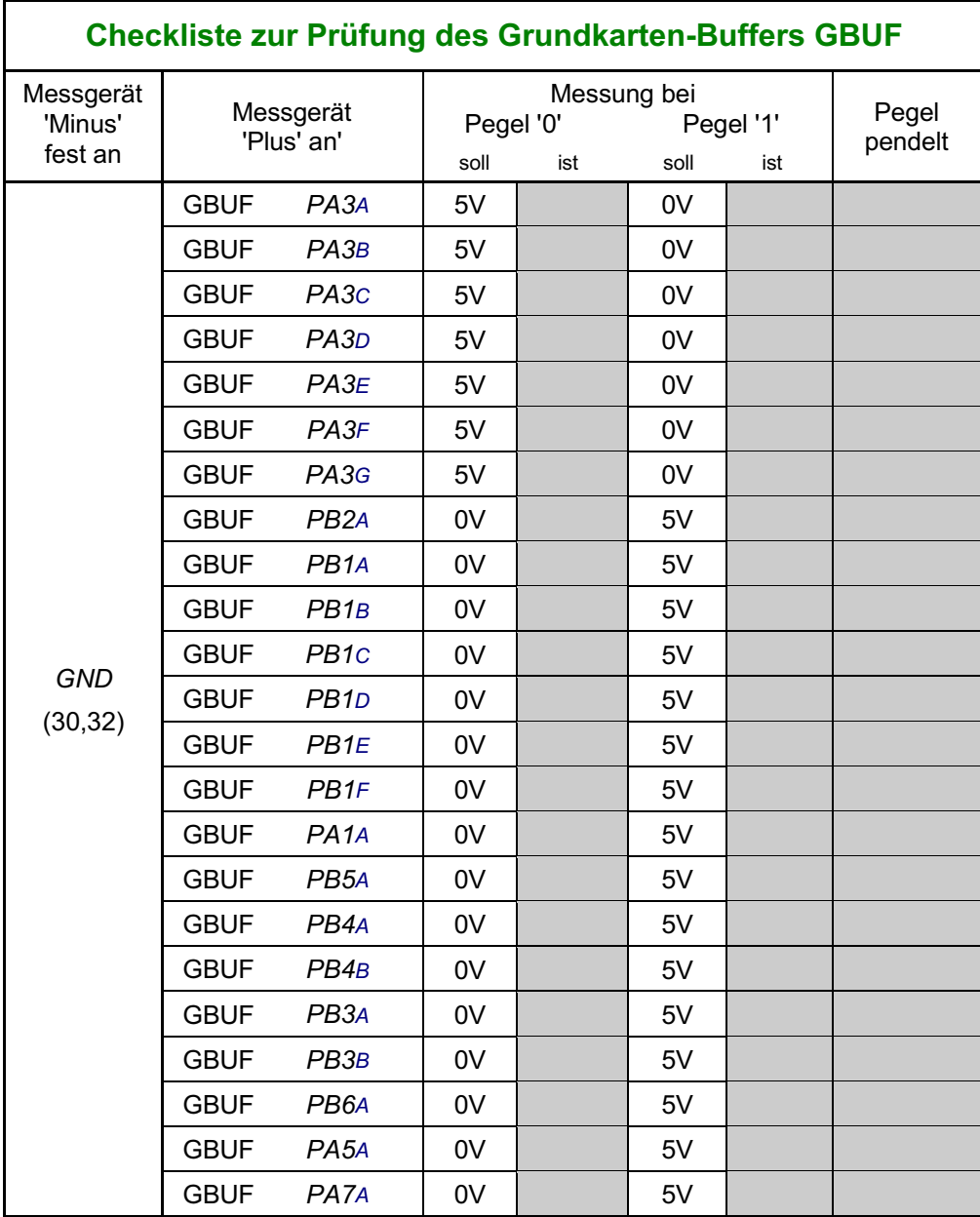

Die nur mit 3 Zeichen bezeichneten GBUF-Anschlüsse auf der linken Seite der Platine sind ja durch Litzen direkt mit den gleichnamigen Anschlüssen der Interface-Grundkarte 8500 verbunden. Eine nochmalige Prüfung der Messergebnisse an diesen Pins ist daher nur dann erforderlich, wenn sich bei den obigen Prüfungen Unstimmigkeiten herausgestellt haben sollten und ein Fehler im Bereich der drei GBUF-IC's (IC1, IC2, IC3) vermutet wird.

# <span id="page-137-0"></span>**7.3 Interface-Erweiterung (9101)**

Auf Seite [60](#page-59-0) befindet sich die Abbildung der Grundplatine GP00/01 zum Einrichten der Interface-Steckplätze mit den Bezeichnungen der Anschlüsse. Heften Sie die Seite aus, damit sie zur Orientierung bei der Prüfung stets griffbereit ist.

#### **7.3.1 Prüfung der Interface-Erweiterung (Ausgänge PD und PE)**

- □ Schieben Sie die Interface-Erweiterung 9101 in ihren Steckplatz.
- Verbinden Sie die Interface-Grundkarte (8500) mit der Interface-Erweiterung. Stecken Sie dazu den mit 20 Litzen auf der Interface-Grundkarte angeschlossenen 50-poligen Pfostenverbinder vorne in die Stiftleiste der Interface-Erweiterungskarte und arretieren Sie ihn mit den Verriegelungsklappen.

Nehmen Sie ein Vielfachmessgerät. Wenn Sie die Wahl zwischen einem analogen und einem digitalen Messgerät haben, wählen Sie das analoge.

 Stellen Sie den Messbereich je nach Gerät auf 10V= (DC) bis 25V= (DC) ein und verbinden Sie mit Hilfe einer Krokodilklemme die schwarze Leitung des Messgerätes ( Minus) fest mit GND (30,32). Mit der roten Leitung des Messgerätes ( Plus) werden die nun folgenden Prüfungen durchgeführt.

Sofern noch nicht geschehen, holen Sie jetzt folgende Tätigkeiten nach:

- □ Computer einschalten. Netzteil NT1 einschalten. Prüfprogramm mit dem Befehl: **MPC** <ENTER> **PP** starten. Auf dem Bildschirm erscheint das Angebot an Prüfprogrammen.
- Wählen Sie den Programm zweig IP (Interface-Ports prüfen) und drücken Sie < ENTER>. Innerhalb des Prüfprogrammzweigs können die einzelnen Prüfports mit den Pfeiltasten angewählt werden. Port PA0 ist bereits voreingestellt. Wählen Sie mit den Pfeiltasten den Port PD0 an.
- $\Box$  Verbinden Sie nun die rote Leitung des Messgerätes (Plus) mit dem Anschluss GP01 PD0 (12c).

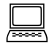

 Etwa in der Mitte des unteren Bildschirmrandes sehen Sie abwechselnd eine '0' und eine '1' erscheinen. Im gleichen Rhythmus muss das Messgerät zwischen 0 und ca. 5V pendeln.

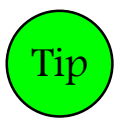

Bei Verwendung eines Digital-Messgerätes:

Auf Digital-Messgeräten ist das Pendeln nicht gut zu erkennen. Drücken Sie am Computer die < Leertaste> um den Pendelausschlag anzuhalten. Durch nochmaliges Drücken der < Leertaste> wird das Pendeln wieder in Gang gesetzt.

Für die weiteren Prüfungen der Interface-Ausgänge PD und PE stellen Sie die Ports der Reihe nach am Computer mit den Pfeiltasten ein, schließen die rote Leitung des Messgerätes an den gleichnamigen Ausgang an (die Nummer des Anschlusses wird im Bildschirm angezeigt) und überprüfen das Pendeln. Die ungefähren Messergebnisse sind im Folgenden tabellarisch aufgelistet. Tragen Sie die entsprechenden Ist-Messungen neben den angegebenen Werten in die Tabelle ein, bzw. haken Sie das Pendeln ab.

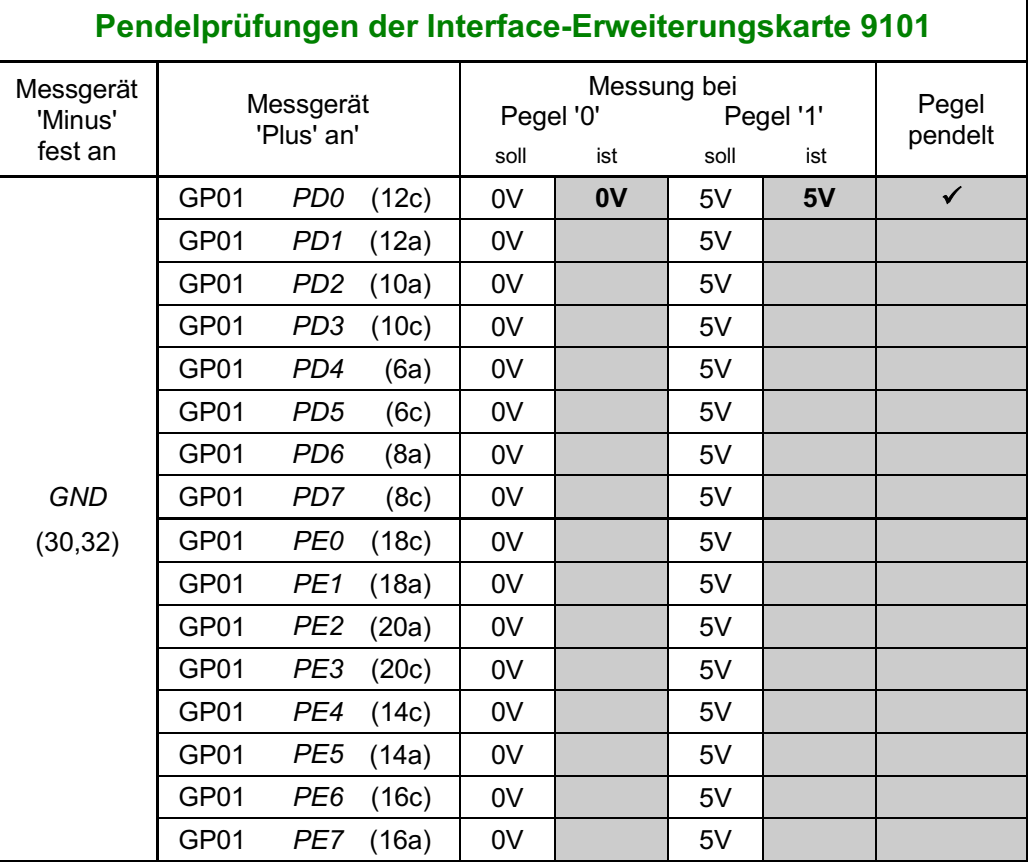

#### **7.3.2 Prüfung der Interface-Erweiterung 9101 (Eingänge PF)**

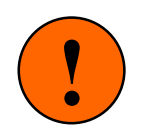

Für die Dauer des Prüfens der Interface-Eingänge PF sind alle anderen Steckkarten (mit Ausnahme der Interface-Grundkarte 8500 und der Interface-Für die Dauer des Prüfens der Interface-Eingänge PF sind alle anderen<br>Steckkarten (mit Ausnahme der Interface-Grundkarte 8500 und der Interface-<br>Erweiterungskarte 9101), so weit aus ihrem Steckplatz herauszuziehen (ca. 2cm), dass sie keine Verbindung mehr zu ihren Grundplatinen haben.

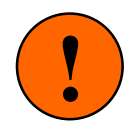

Sofern noch nicht geschehen, holen Sie bitte jetzt folgende Tätigkeiten nach:

- □ Computer einschalten. Netzteil NT1 einschalten. Prüfprogramm mit dem Befehl: **MPC** <ENTER> **PP** starten. Auf dem Bildschirm erscheint das Angebot an Prüfprogrammen.
- Wählen Sie den Programmzweig IP (Interface-Ports prüfen) und drücken Sie < ENTER>. Innerhalb des Prüfprogrammzweigs können die einzelnen Prüfports mit den Pfeiltasten angewählt werden. Port PA0 ist voreingestellt. Wählen Sie mit den Pfeiltasten den Port PF0 an.
	- Am unteren Bildschirmrand lesen Sie, welcher Pegel gerade am Eingang PF0 anliegt. Ist die Karte in Ordnung, wird ohne äußere Beschaltung immer eine '0' angezeigt.
- □ Verbinden Sie nun den Eingang GP01 PF0 (22c) über die 10kOhm-Prüfleitung mit GP01 +5V (2,4). Auf dem Bildschirm erscheint jetzt eine '1' anstelle der '0'. Zusätzlich ertönt bei jedem Signalwechsel von '0' auf '1' ein Piepston. Der Kontrollblick auf den Bildschirm wird dadurch entbehrlich.
- Nach dem Trennen der oben genannten Verbindung erscheint wieder die Anzeige '0'.

Wiederholen Sie die beiden letztgenannten Prüfungen einige Male und beobachten Sie dabei die 0/1- Anzeige auf dem Bildschirm bzw. achten Sie auf den Piepston beim Signalwechsel von '0' auf '1'.

Prüfen Sie auf gleiche Weise auch die Eingänge PF1 bis PF7 und tragen Sie die Messergebnisse in die unten stehende Tabelle ein. Vergessen Sie dabei nicht den jeweiligen Port im Prüfprogramm vorher mit den Pfeiltasten auszuwählen.

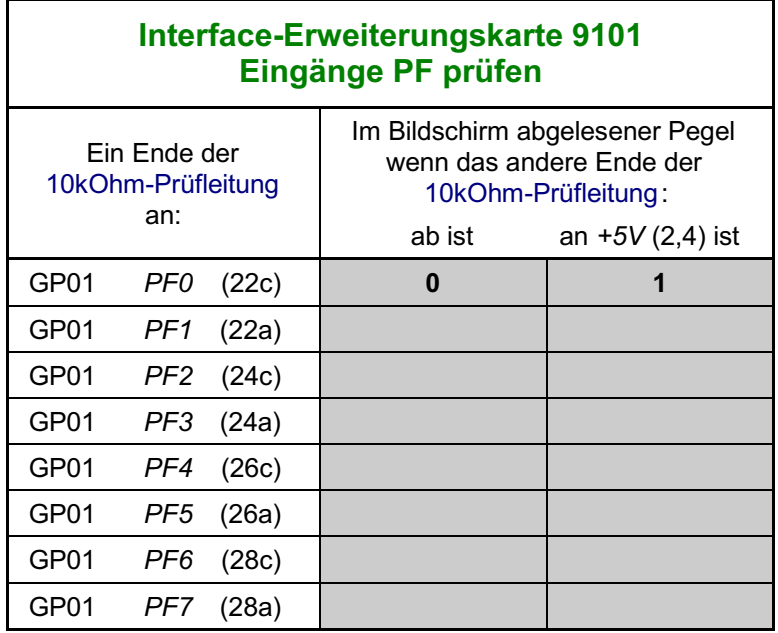

Die Prüfung der Interface-Erweiterungskarte ist damit abgeschlossen. Die einwandfreie Funktion der Erweiterungskarte ist nur für solche MpC-Funktionen nötig, die an diese Steckkarte angeschlossen sind (vgl. Seite [28\)](#page-27-0).

**Schalten Sie die Netzteile wieder aus.**

# **7.4 Steckkarten für Weichen (8902, 8912 und 9122)**

Die Steckkarte 8902 ist zum Schalten von Magnetartikeln, die Steckkarte 8912 zum Antrieb von Stellmotoren vorgesehen. Wird nur die Steckkarte 8902 verwendet, genügt das Netzteil NT2. Werden 8902 und 8912 eingesetzt, ist das Netzteil NT3 erforderlich. Die Steckkarte 9122 wird für monostabile Relaisantriebe (z.B. Postrelais) verwendet. Hierfür wird ein eigenes, nicht im Lieferumfang der MpC enthaltenes Netzteil mit 2 Spannungen ähnlich dem Netzteil NT3 benötigt, dessen Leistung ausreichen muss, um die Relais aller gleichzeitig in abzweigender Stellung befindlicher Weichen zu versorgen.

Auf Seite [197](#page-196-0) befindet sich eine Abbildung der nachfolgend beschriebenen Verdrahtung. Heften Sie die Seite aus und führen Sie die Verdrahtung und Prüfung gemäß Text und Abbildung durch.

# **7.4.1 Verdrahtung der ersten GP02 für Weichen**

Es wird der (von hinten auf den Rahmen gesehen) rechte Steckplatz der Grundplatine verdrahtet.

#### □ Netzteile ausschalten und Interface-Grundkarte 8500 ca. 2 cm aus dem Steckplatz ziehen.

Die Anschlüsse zur Stromversorgung ( +5V und GND vom Netzteil NT1) werden mit zwei horizontalen Drahtbrücken zum nächst liegenden bereits eingerichteten Steckplatz GP0**x** (das könnte hier z.B. die GP01 sein) hergestellt.

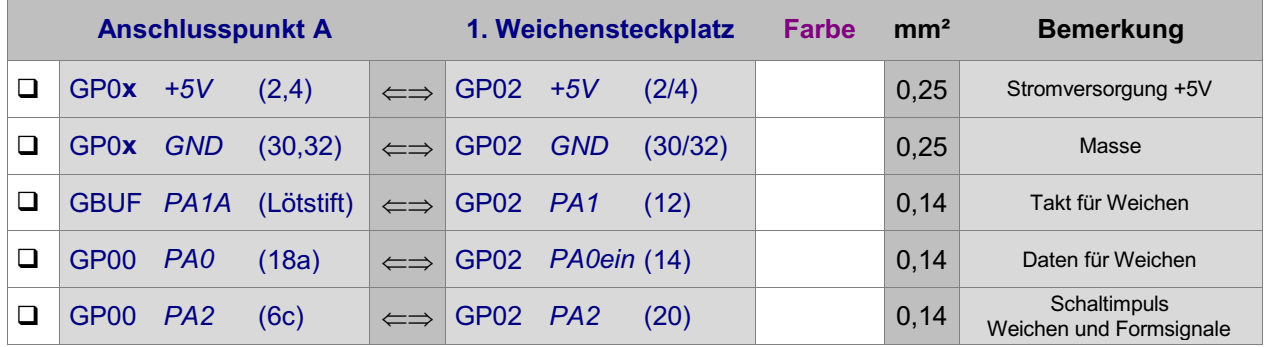

#### **Anschluss der Weichenschaltspannung an die Grundplatine GP02**

Wahl und Anschluss der Weichenschalt-Netzteile hängen ab von den verwendeten Weichensteckkarten.

Für die **Steckkarten 8902** reicht der Anschluss der Weichenschaltspannung Wsp- vom Netzteil NT2 an die Bahn (28).

Für die **Steckkarten 8912** ist zusätzlich eine zweite Weichenschaltspannung Wsp+ an die Bahn (6) anzuschließen. Anstelle von NT2 wird dann das Netzteil NT3 verwendet (siehe Abbildung rechts).

Für die **Steckkarten 9122** ist für die Schaltspannung Wsp+ der Postrelais ein Netzteil erforderlich, dessen Leistung von der Zahl der gleichzeitig in Arbeitsstellung befindlichen Postrelais abhängt. Es ist nicht im Lieferumfang der MpC enthalten und wird hier mit NT-Postrelais bezeichnet (vgl. Abbildung unten). Die für

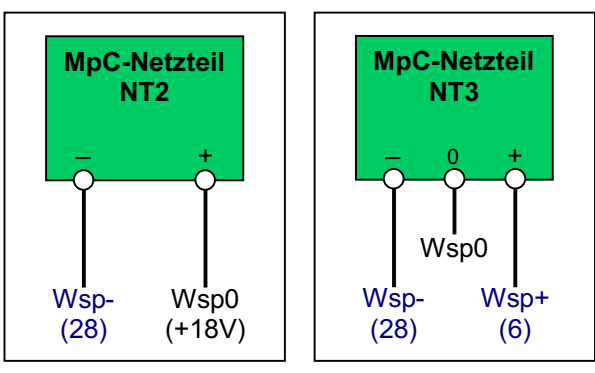

Nur Steckkarten 8902

Steckkarten 8902 + 8912

9122 benötigte negative Spannung Wsp- kann von den MpC-Netzteilen NT2 oder NT3 entnommen werden. Sie wird nur als sehr kurzer Impuls zum Abschalten des Thyristors auf der Steckkarte 9122 und damit zum Verbringen des Postrelais in die Ruhestellung benötigt.

Kommen **alle 3 Steckkartenarten** zum Einsatz, sind die Plätze für die Postrelais-Steckkarten 9122 exakt festzulegen und die Bahn (6) ist zwischen den Plätzen für 9122 und denen für die anderen beiden Steckkartenarten zu trennen. Je nachdem für welche Steckkartenart ein Steckplatz einzurichten ist, erfolgt an Bahn (6) entweder die Einspeisung von Wsp+ für die Steckkarte 9122 oder von Wsp+ für die Steckkarten 8902 und 8912. Die Bahn (28) für Wsp- geht immer ungetrennt durch (vgl. Abbildung unten).

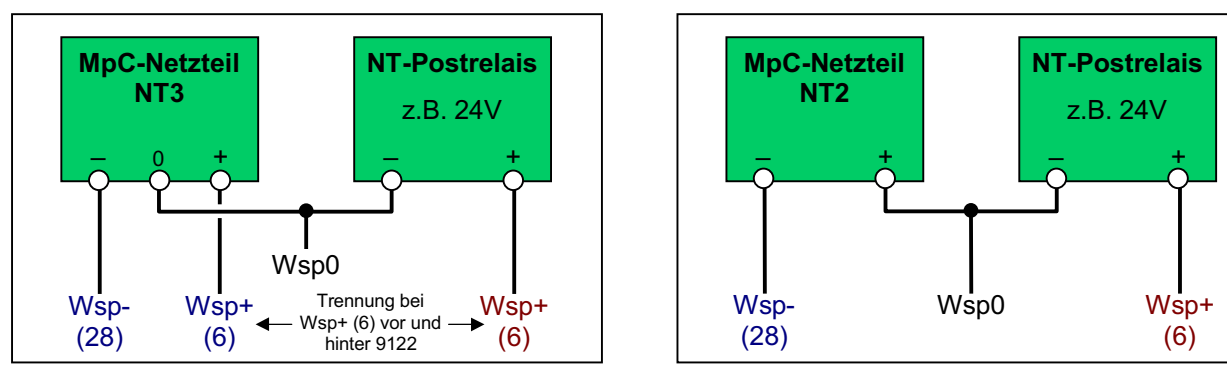

Für alle Steckkarten 8902, 8912 und 9122

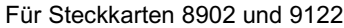

Für den Anschluss der Weichenschaltspannung an die Grundplatine GP02 ergibt sich damit folgende Anschlusstabelle:

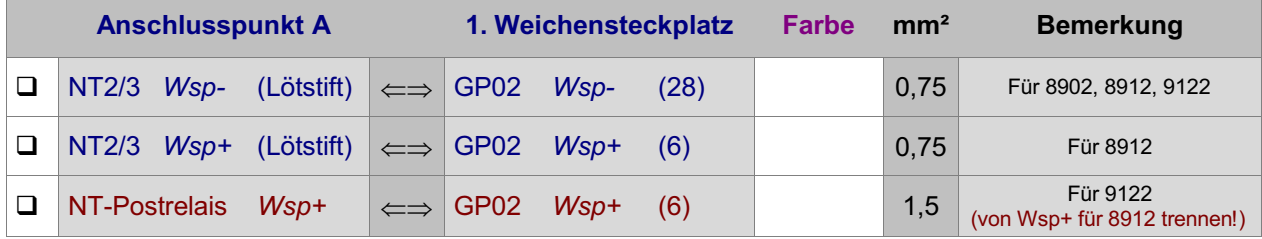

#### Interface-Grundkarte 8500 wieder in den Steckplatz GP00 einschieben.

Die Verdrahtung der ersten Grundplatine GP02 für Weichen-Steckkarten ist damit abgeschlossen. Je nach Länge dieser GP02, sind entsprechend viele Steckplätze für Weichen-Steckkarten eingerichtet. Werden später weitere Steckplätze benötigt, ist der erste neue Steckplatz nach Kapitel 7.4.5 anzuschließen.

#### **7.4.2 Prüfung der ersten Weichen-Steckkarte 8902, 8912, 9122**

Hiermit werden die Schieberegister IC1 und IC2 geprüft. Schieben Sie eine Weichen-Steckkarte in den ersten Weichensteckplatz. Computer einschalten. Netzteil NT1 einschalten. Starten Sie das Prüfprogramm und wählen Sie den Programmzweig WP (Weichen-Steckkarten prüfen). Auf dem Bildschirm erscheint die Prüfanweisung sowie das aktuelle Prüfergebnis:

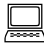

 Die Prüfung ergibt: 0 Steckkarten für 0 Weichen

 Klemmen Sie ein Ende der 10kOhm-Prüfleitung fest an die Lötöse des Eingangs GP00 PC2 (12c). Das andere halten Sie an den Anschluss GP02 PA0aus (26). Begleitet von einem Piepston erscheint auf dem Bildschirm die Meldung:

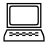

 Die Prüfung ergibt: 1 Steckkarten für 8 Weichen

Durch den Piepston kann man das Prüfergebnis auch hören: 1 Piepston = 1 Steckkarte. Da sich diese Prüfung permanet wiederholt, wird auch der Piepston nach kurzer Zeit wieder erneut zu hören sein.

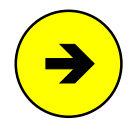

Die Meldungen "0 Steckkarten für 0 Weichen" oder "überzählige Bits" deuten auf einen Fehler auf der Steckkarte oder in der Verdrahtung hin. Prüfen Sie die Steckkarte auf kalte Lötstellen oder Leiterbahnverbindungen. Im Programmzweig IP muss die Prüfung der Ports PA0, PA1 und PA2 an den Anschlüssen der GP02 (vgl. Kapitel 7.4.1) dieselben Ergebnisse liefern wie an der GP00 bzw. am GBUF.

□ Nehmen Sie das lose Ende der 10kOhm-Prüfleitung vom Anschluss GP02 PA0aus (26) wieder ab und halten Sie es an GP02 +5V (2,4). Auf dem Bildschirm erscheint:

Seite 142

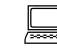

 Die Prüfung ergibt: 0 Steckkarten für 0 Weichen

Der Datenteil der Steckkarten ist damit geprüft. Verlassen Sie den Programmzweig WP durch Drücken der Taste <ESC>.

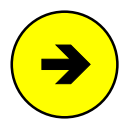

Bezeichnung der Weichenlagen

Bezüglich der Weichenlagen können Sie durch einen Eintrag im Formular OE festlegen, ob Sie lieber 'a' und 'g' (für abzweig und gerade) oder 'r' und 'l' (für rechts und links) verwenden wollen. Im Folgenden werden stets die Bezeichnungen 'a' und 'g' verwendet.

#### **Prüfung des Funktionsteils der Steckkarten 8902, 8912, 9122**

Die hier geschilderte Prüfung kann übersprungen werden. Falls sich jedoch beim Prüfen der Weichen nach Kapitel 7.4.3 ein Fehler ergibt, kann diese Prüfung zur Eingrenzung des Fehlers herangezogen werden.

- □ Verbinden Sie die schwarze Leitung des Messgerätes mit GND.
- Wählen Sie den Prüfprogrammzweig WS. Geben Sie **1g** (für "Weiche 1 gerade") ein, aber noch kein <ENTER>.
- $\Box$  Halten Sie die rote Leitung des Messgerätes (*Plus*) an eine der beiden Seiten des Widerstands R1 auf der Weichen-Steckkarte. Das Messgerät zeigt ca. 0V.
- Drücken Sie nun <ENTER> und beobachten dabei das Messgerät. Es entsteht ein **kurzer** positiver Impuls. Seine Größe wird durch die gewählte Seite des Widerstandes bestimmt.
- Wenn Sie eine Steckkarte 8912 (für Stellmotoren) prüfen, geben Sie nun **m1g** anstelle von **1g** ein. Beim Drücken von <ENTER> entsteht jetzt ein **langer** positiver Impuls.

Die Länge des hier gemessenen Impulses wird durch die in der Software eingestellte Schaltzeit bestimmt. Innerhalb des Prüfprogramms sind folgende Schaltzeiten festgeschrieben:

> 0.5 sec für Magnetartikel 5.0 sec für Stellmotoren.

 Geben Sie nochmals **1g** ein und wählen Sie zum **Messen einen anderen Widerstand**. Beim Drücken von <ENTER> entsteht kein Impuls.

Sie können auf diese Weise alle 16 Stufen prüfen. Es genügen auch Stichproben. Die zu den einzelnen Stufen gehörenden Widerstandsnummern auf den Steckkarten 8902, 8912 und 9122 lauten:

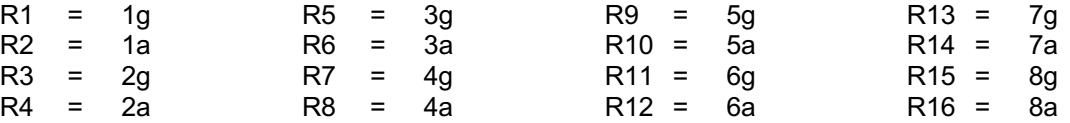

 $\Box$  Halten Sie nun die rote Leitung des Messgerätes (*Plus*) an die Drahtbrücke zwischen R8 und R9 auf der Weichen-Steckkarte. Sie messen +5V.

Bei Eingabe einer beliebigen Weichenstellung (z.B. **99a** <ENTER>) entsteht ein negativer Impuls.

Die Länge dieses Impulses hängt einerseits von der in der Software eingestellten Schaltzeit und andererseits von der Kapazität des Elkos C2 und dem Widerstand R20 auf der Steckkarte ab. Die jeweils kürzere Zeitspanne bestimmt die Impulslänge und damit die Schaltzeit der angeschlossenen Weiche. Durch C2 und R20 erzeugt die MpC eine eigene und vom verwendeten Weichenantrieb unabhängige elektronische Endabschaltung! Es hat daher keinen Sinn, im Programm eine längere Weichenschaltzeit einzugeben, als sie durch C2 und R20 bestimmt wird.

#### **7.4.3 Anschluss und Prüfung der Weichen**

#### **Steckkarte 8902 für Magnetspulenantrieb**

Verbinden Sie mit einer Sammelleitung größeren Querschnitts die 'Mitte' aller Spulenantriebe mit Netzteil NT2 ( +18V) bzw. mit Netzteil NT3 (Wsp0). Je dicker und kürzer die Zuleitungen sind, desto geringer sind die Leitungs- und damit die Leistungsverluste.

Die Verdrahtung der beiden anderen Spulenanschlüsse sollte wegen der Schneid-Klemm-Technik der mitgelieferten Pfostenverbinder (zumindest auf Seiten der Pfostenverbinder) mit Flachbandkabel 0.09 mm² oder Litze 0.14 mm² erfolgen. Beim Einklemmen des Flachbandkabels in die beiden 10 poligen Pfostenverbinder muss dann gemäß nebenstehender Pinbelegung folgendes beachtet werden:

Innerhalb des Flachbandkabels liegen die beiden zu einer Weiche gehörenden Litzen **nicht nebeneinander**. Sie sind immer durch einen "Fremdling" voneinander getrennt. Zwischen den beiden Litzen '1a' und '1g' liegt z.B. der Fremdling '2g'. Zwischen '2g' und '2a' treffen wir auf die zum Anschluss '1g' gehörende Litze.

Da nur jeweils 8 Anschlüsse pro Pfostenverbinder benötigt werden, bleiben die beiden mittleren Pins ungenutzt.

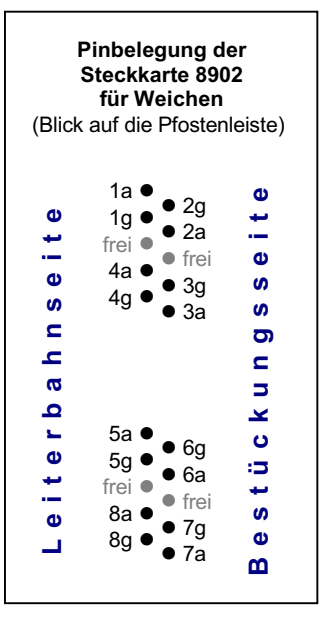

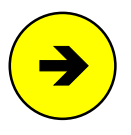

Die beiden Litzen für 'a' und 'g' einer Weiche können auch vertauscht angeschlossen werden. Durch einen Eintrag im Prüfprogrammzweig WT kann diese Vertauschung softwaremäßig wieder ausgeglichen werden. Für jede Weiche mit vertauschten Anschlüssen ist in die Tabelle des WT-Formulars eine '1' an der entsprechenden Position einzutragen.

#### **Steckkarte 8912 für Stellmotorantrieb**

Der eine Pol aller Stellmotoren wird mit Netzteil NT3 ( Wsp0) verbunden. Die Verdrahtung des zweiten Anschlusses sollte wegen der Schneid-Klemm-Technik der mitgelieferten Anschluss-Stecker mit Flachbandkabel oder Litze 0.14 mm² erfolgen. Für diesen Anschluss spielt es keine Rolle, welcher der 8 Anschlusspins genommen wird. Durch den Anschluss wird lediglich die Weichennummer gemäß nebenstehender Pinbelegung vergeben. Die beiden mittleren Anschlüsse des 10-poligen Pfostenverbinders bleiben frei. Im Programm gilt die Zuordnung, dass die Weiche bei positiver Spannung am Anschlusspin auf 'gerade' und bei negativer Spannung auf 'abzweigend' läuft. Durch einen Eintrag im Formular WT kann diese Zuordnung jedoch für jede einzelne Weiche vertauscht werden.

#### **Steckkarte 9122 für monostabilen Relaisantrieb (Postrelais)**

Der eine Pol aller Relaisantriebe wird mit dem Minuspol des (vom Anwender beigestellten und ausreichend starken) Netzteils verbunden. Die Verdrahtung des zweiten Relais-Pols sollte wegen der Schneid-Klemm-Technik der mitgelieferten Anschluss-Stecker mit Flachbandkabel oder Litze 0.14 mm² erfolgen. Für diesen Anschluss spielt es keine Rolle, welcher der 8 Anschlusspins genommen wird. Durch den Anschluss wird lediglich die Weichennummer gemäß obenstehender Pinbelegung vergeben. Die beiden mittleren Anschlüsse des 10-poligen Pfostenverbinders bleiben frei. Im Programm gilt die Zuordnung, dass das Antriebsrelais bei 'Weiche abzweigend' in Arbeitsstellung und bei 'Weiche gerade' in Ruhestellung geht. Durch einen Eintrag im Formular WT kann diese Zuordnung jedoch für jede einzelne Weiche vertauscht werden.

#### **Prüfung der Weichen**

Verbinden Sie nun die ersten Weichen, wie beschrieben mit der Steckkarte und prüfen Sie deren Funktion mit dem Programmzweig WS (Weichen schalten). Schalten Sie dazu das Weichenschaltnetzteil NT2 bzw. NT3 ein oder (falls vorhanden) stellen Sie den SNT-Baustein durch Verbinden der Punkte 1 und 2 auf der SNT-Platine auf Testbetrieb.

Folgende Befehle zum Weichenschalten sind vorhanden:

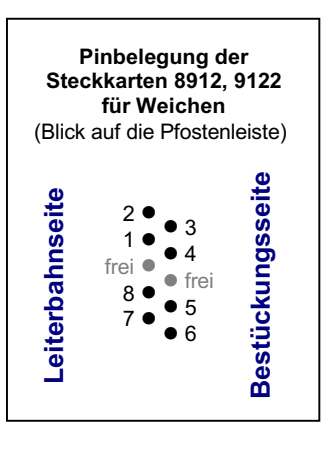
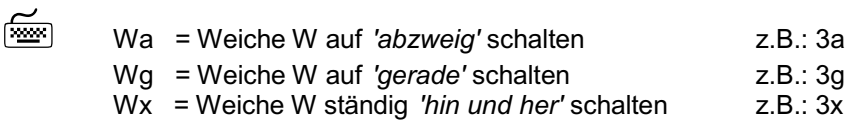

Der Wx-Befehl ermöglicht einerseits die Dauerprüfung einzelner Weichen. Andererseits stellt er eine bequeme Möglichkeit zur Verfügung, die durch die freie Verdrahtung erhaltenen Weichennummern zu ermitteln. Als Eingabe können auch die Pfeiltasten benutzt werden. Bei jeder Betätigung einer Pfeiltaste wird die aktuelle Weichennummer entsprechend geändert. Die jeweils letzte Schaltung wird (einschließlich eventuell geänderter Weichenrückmeldungen) im Bildschirm protokolliert.

## **7.4.4 Prüfung weiterer Weichen-Steckkarten**

Die Steckkarten werden in den nächsten freien Weichensteckplatz eingeschoben. Es dürfen keine Lücken bleiben, weil dann der vom Computer kommende Datenfluss zu den hinter der Lücke liegenden Steckkarten unterbrochen wäre (vgl. Seite [122](#page-121-0)). Die Steckkartenprüfung erfolgt sinngemäß nach Kapitel 7.4.2.

Bei der Prüfung der Schieberegister (Programmzweig WP) muss das Programm immer die entsprechende Anzahl angeschlossener Steckkarten melden, je nachdem bei welchem Steckplatz Sie die 10kOhm-Prüfleitung an PA0aus (26) halten. Falls Sie hierbei den Bildschirm nicht einsehen können, zählen Sie die Piepstöne während der Prüfung.

#### **7.4.5 Einrichten weiterer Steckplätze für Weichenkarten**

Wenn alle Steckplätze mit Weichenkarten gefüllt sind, können an einer beliebigen Stelle im 19"-Rahmen weitere Steckplätze für Weichen eingerichtet werden.

#### Netzteile ausschalten und Interface-Grundkarte 8500 ca. 2 cm aus dem Steckplatz ziehen.

Die folgende Tabelle enthält die von der Grundplatine GP02 des letzten bereits vorhandenen Weichensteckplatzes zur ersten neuen GP02 herzustellenden Verbindungen. Lediglich die beiden zuoberst aufgeführten Verbindungen ( +5V und GND) werden besser mit zwei horizontalen Brücken zu einer benachbarten Grundplatine ( GP0**x**) hergestellt.

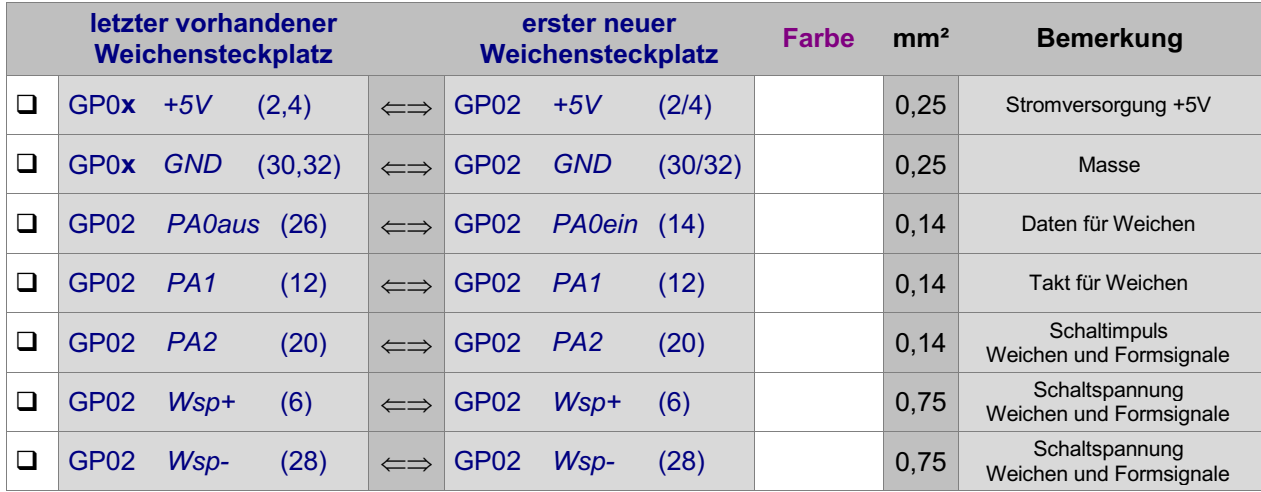

Interface-Grundkarte 8500 wieder in den Steckplatz GP00 einschieben.

# **7.5 Steckkarten für Formsignale (8902, 8912)**

Für Formsignale werden die gleichen Steckkarten wie für Weichen verwendet. Auch die zugehörige Grundplatine GP02 ist die Gleiche. Zumindest 2-begriffige Formsignale könnten daher auch eigentlich genauso wie Weichen angeschlossen werden. Da es jedoch auch 3-begriffige Formsignale mit drei Schaltleitungen gibt und weil jedes in der Weichenkette angeschlossene Formsignal außerdem die Zahl der 256 möglichen Weichen reduzieren würde, ist für Formsignale eine eigene Kette (=Bus) geschaffen worden. Für Formsignale wird die Grundplatine GP02 daher anders verdrahtet als für Weichen. Weiterhin bestehen Unterschiede bei den Prüfprozeduren.

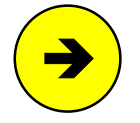

Dass es Formsignale mit monostabilem Relaisantrieb (Postrelais) gibt, ist eher unwahrscheinlich. Eine Verwendung der Steckkarte 9122 für Formsignale ist daher weder im Programm noch in dieser Bauanleitung berücksichtigt.

Auf Seite [198](#page-197-0) befindet sich eine Abbildung der nachfolgend beschriebenen Verdrahtung. Heften Sie die Seite aus und führen Sie die Verdrahtung und Prüfung gemäß Text und Abbildung durch.

## **7.5.1 Verdrahtung der ersten GP02 für Formsignale**

Es wird der (von hinten auf den Rahmen gesehen) rechte Steckplatz der Grundplatine verdrahtet.

□ Netzteile ausschalten und Interface-Grundkarte 8500 ca. 2 cm a us dem Steckplatz ziehen.

Die Anschlüsse zur Stromversorgung der Steckkarten ( +5V und GND vom Netzteil NT1) werden mit zwei horizontalen Drahtbrücken zum nächst liegenden bereits eingerichteten Steckplatz GP0**x** hergestellt.

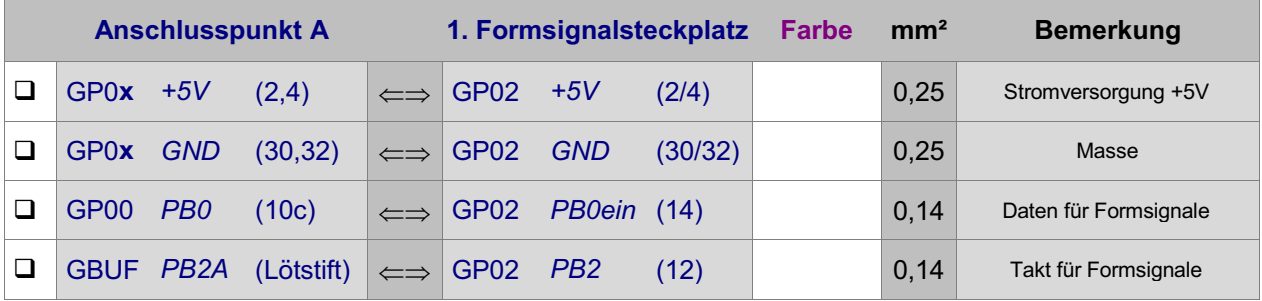

Die folgenden drei Verbindungen für die Schaltstromversorgung sowie für den Schaltimpuls werden zur nächstliegenden Grundplatine GP02 eines Weichensteckplatzes hergestellt:

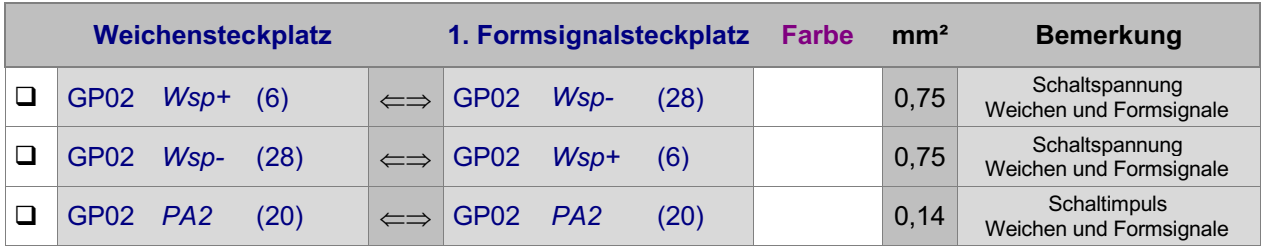

#### Interface-Grundkarte 8500 wieder in den Steckplatz GP00 einschieben.

Die Verdrahtung der ersten Grundplatine GP02 für Formsignal-Steckkarten ist damit abgeschlossen. Je nach Länge dieser GP02, sind nun entsprechend viele Steckplätze für Formsignal-Steckkarten eingerichtet. Werden später weitere Steckplätze benötigt, ist der erste neue Steckplatz nach Kapitel 7.5.5 anzuschließen.

## **7.5.2 Prüfung der ersten Steckkarte für Formsignale**

Hiermit werden die Schieberegister IC1 und IC2 geprüft. Schieben Sie eine Steckkarte 8902 oder 8912 in den ersten Formsignalsteckplatz. Computer einschalten. Netzteil NT1 einschalten. Starten Sie das Prüfprogramm und wählen Sie den Programmzweig MP (Magnetartikel-Steckkarten prüfen). Auf dem Bildschirm erscheint:

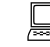

 Die Prüfung ergibt: 0 Steckkarten für 0 Magnetartikel

□ Klemmen Sie ein Ende der 10kOhm-Prüfleitung fest an die Lötöse des Eingangs PC2 (12c) auf der Grundplatine GP00. Das andere halten Sie an den Anschluss GP02 PB0aus (26). Begleitet von einem Piepston erscheint auf dem Bildschirm die Meldung:

 Die Prüfung ergibt: 1 Steckkarten für 16 Magnetartikel

Durch den Piepston kann man das Prüfergebnis auch hören: 1 Piepston = 1 Steckkarte. Da sich diese Prüfung permanet wiederholt, wird auch der Piepston nach kurzer Zeit wieder erneut zu hören sein.

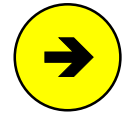

Die Meldungen "0 Steckkarten für 0 Magnetartikel" oder "überzählige Bits" deuten auf einen Fehler auf der Steckkarte oder in der Verdrahtung hin. Prüfen Sie die Steckkarte auf kalte Lötstellen oder Leiterbahnverbindungen. Im Programmzweig IP muss die Prüfung der Ports PA2, PB0 und PB2 an den Anschlüssen der GP02 (vgl. Kapitel 7.5.1) dieselben Ergebnisse liefern wie an der GP00 bzw. am GBUF.

 Nehmen Sie das lose Ende der 10kOhm-Prüfleitung vom Anschluss GP02 PB0aus (26) wieder ab und halten es an GP02 +5V (2,4). Auf dem Bildschirm erscheint:

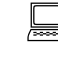

 Die Prüfung ergibt: 0 Steckkarten für 0 Magnetartikel

Beim Wechsel des losen Endes der Prüfleitung zwischen +5V und PB0aus (26) muss auch die jeweils entsprechende Meldung wechseln. Der Datenteil der Steckkarten ist damit geprüft.

### **Prüfung des Funktionsteils der Steckkarten**

Da die verwendeten Steckkarten mit denen für Weichen identisch sind, kann bei Bedarf eine Funktionsprüfung der Steckkarten gemäß Seite [143](#page-142-0) in einem Weichen-Steckplatz durchgeführt werden.

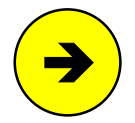

Soll die Funktionsprüfung in einem Formsignal-Steckplatz durchgeführt werden, verwenden Sie den Prüfprogrammzweig MS (Magnetartikel schalten) und geben Sie anstelle der Weichenlagen 1g, 1a, 2g, 2a, 3g ... die Magnetspulennummern 1, 2, 3, 4, 5... ein.

## **7.5.3 Anschluss und Prüfung der Formsignale**

Die zum Anschluss der Weichen verlegte Sammelleitung von NT2 ( +18V) bzw. NT3 (Wsp0) wird auch für den Mittenanschluss der Formsignalspulen genutzt.

Der Anschluss der 2 (bei 3-begriffigen Formsignalen 3) Schaltleitungen erfolgt mit Litze 0.14 mm² an die Pfostenleiste der Steckkarte 8902. Die Anschluss-Reihenfolge spielt keine Rolle. Bei Formsignalen mit Stellmotorantrieb ist die Steckkarte 8912 anstelle von 8902 sinngemäß wie bei Weichen einzusetzen.

Die Funktionsprüfung der Formsignale erfolgt mit dem Programmzweig MS (Magnetartikel schalten). Schalten Sie dazu das Weichenschaltnetzteil NT2 bzw. NT3 ein und stellen Sie den SNT-Baustein (falls vorhanden) durch Verbinden der Punkte 1 und 2 auf der SNT-Platine auf Testbetrieb.

Für die Schaltung der einzelnen Signallagen ist die Nummer einer Magnetspule (1-512) und dann <ENTER> einzugeben. Es können auch die Pfeiltasten benutzt werden. Bei jeder Betätigung einer Pfeiltaste wird die nächsthöhere bzw. nächstniedrigere Magnetspulennummer geschaltet. Beachten Sie hierzu die Bildschirmanzeige der gerade als 'geschaltet' ausgewiesenen Magnetspulennummer.

Anders als bei Weichen, die nur 2 Lagen haben und deren zwei Schaltleitungen immer an zwei nebeneinander liegende Anschlusspins verdrahtet werden

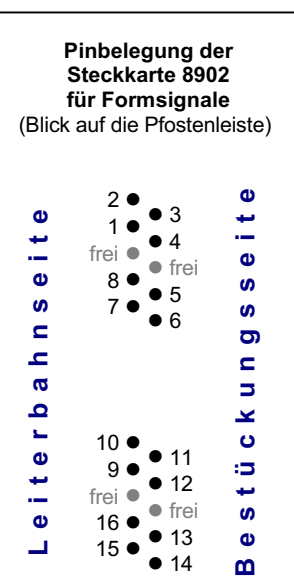

müssen, kann die Nummerierung der Formsignale, die entweder 2- oder 3-begriffig sein können, nicht mit einer dem Befehl 'Wx' (vgl. Kapitel 7.4.3) vergleichbaren Methode überprüft werden. Das Suchen, welcher Magnetartikelanschluss welche Signallage schaltet, ist daher nicht so komfortabel wie die Suche nach den Weichennummern. Machen Sie bei der Prüfung der Magnetspulennummer vorzugsweise von der Benutzung der Pfeiltasten Gebrauch und tragen Sie die bereits gefundenen Nummern in eine Tabelle ein (siehe Seite [228\)](#page-227-0).

### **7.5.4 Prüfung weiterer Formsignal-Steckkarten**

Die Steckkarten werden in den nächsten freien Formsignalsteckplatz eingeschoben. Es dürfen keine Lücken bleiben, weil dann der vom Computer kommende Datenfluss zu den hinter der Lücke liegenden Steckkarten unterbrochen wäre (vgl. Seite [122\)](#page-121-0). Die Steckkartenprüfung erfolgt gemäß Kapitel 7.5.2.

Bei der Prüfung der Schieberegister (Programmzweig MP) muss das Programm immer die entsprechende Anzahl angeschlossener Steckkarten melden, je nachdem bei welchem Steckplatz Sie die 10kOhm-Prüfleitung an PB0aus (26) halten. Falls Sie hierbei den Bildschirm nicht einsehen können, zählen Sie die Piepstöne während der Prüfung.

## **7.5.5 Einrichten weiterer Steckplätze für Formsignalkarten**

Wenn alle Steckplätze mit Formsignal-Steckkarten gefüllt sind, können an einer beliebigen Stelle im 19"- Rahmen weitere Steckplätze für Formsignale eingerichtet werden.

 $\Box$  Netzteile ausschalten und Interface-Grundkarte 8500 ca. 2 cm aus dem Steckplatz ziehen.

Die folgende Tabelle enthält die von der Grundplatine GP02 des letzten bereits vorhandenen Formsignalsteckplatzes zur ersten neuen GP02 herzustellenden Verbindungen. Lediglich die beiden zuoberst aufgeführten Verbindungen ( +5V und GND) werden besser mit zwei horizontalen Brücken zu einer benachbarten Grundplatine ( GP0**x**) hergestellt.

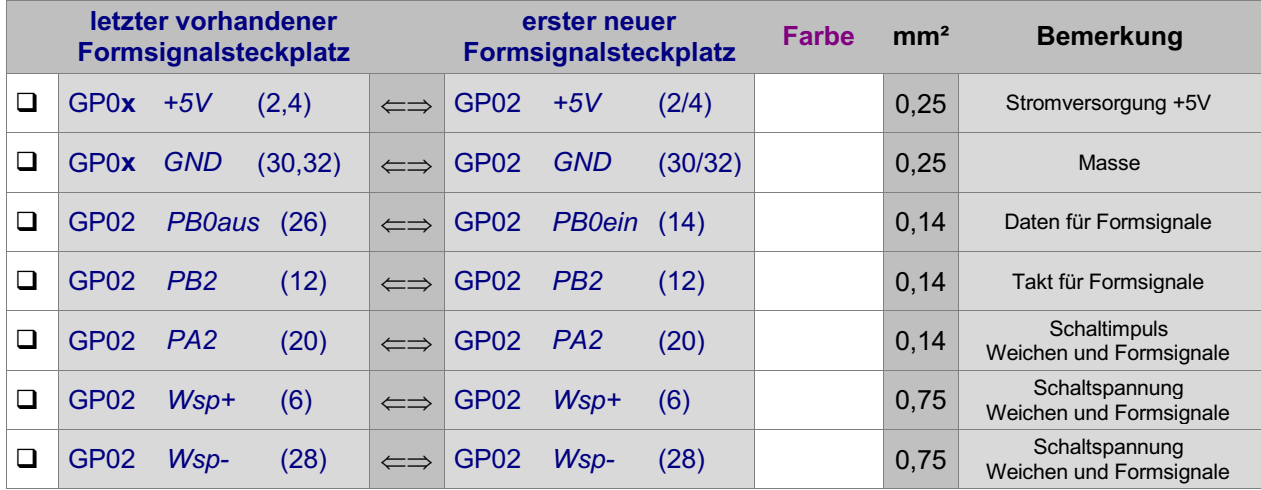

Interface-Grundkarte 8500 wieder in den Steckplatz GP00 einschieben.

# **7.6 Steckkarten für Taster, Schalter und Rückmeldungen (8503)**

Auf Seite [199f](#page-198-0) befindet sich eine Abbildung der nachfolgend beschriebenen Verdrahtung. Heften Sie die Seite aus und führen Sie die Verdrahtung und Prüfung gemäß Text und Abbildung durch.

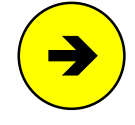

Die für diese Funktion verwendeten Steckkarten 8503 werden kurz als " Taster-Steckkarten" bezeichnet. Diese Bezeichnung weist darauf hin, dass daran anfänglich nur Taster angeschlossen wurden. Inzwischen können hier aber auch Schalter und Weichenrückmeldungen in beliebiger Folge und Mischung angeschlossen werden.

Die beiden zur Verfügung stehenden Ketten für Taster, Schalter und Weichenrückmeldungen werden mit TSR-Kette 1 und TSR-Kette 2 bezeichnet. An jede TSR-Kette können 512 Taster, Schalter oder Weichenrückmeldungen (d.h. 16 Taster-Steckkarten) angeschlossen werden, so dass 1024 dieser Artikel anschließbar sind. Innerhalb der beiden Ketten sind die Artikel wie folgt nummeriert:

> TSR-Kette 1: Artikel-Nummern 1001 - 1512 TSR-Kette 2: Artikel-Nummern 2001 - 2512

## **7.6.1 Verdrahtung der ersten GP03 für Taster-Steckkarten**

Es wird der (von hinten auf den Rahmen gesehen) rechte Steckplatz der Grundplatine verdrahtet.

 $\Box$  Netzteile ausschalten und Interface-Grundkarte 8500 ca. 2 cm aus dem Steckplatz ziehen.

Die Anschlüsse zur Stromversorgung der Steckkarten ( +5V und GND vom Netzteil NT1) werden mit zwei horizontalen Drahtbrücken zum nächst liegenden bereits eingerichteten Steckplatz GP0**x** hergestellt.

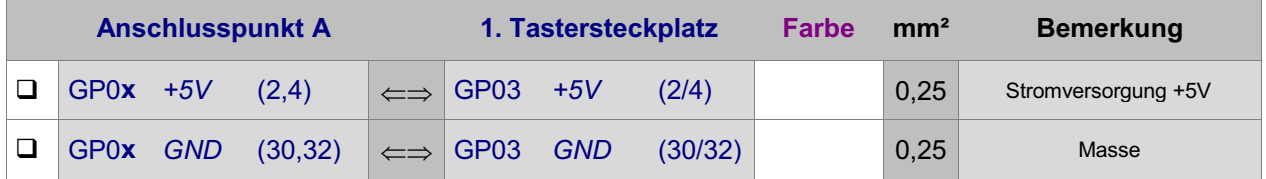

### **Wenn Steckplätze für die TSR-Kette 1 verdrahtet werden sollen:**

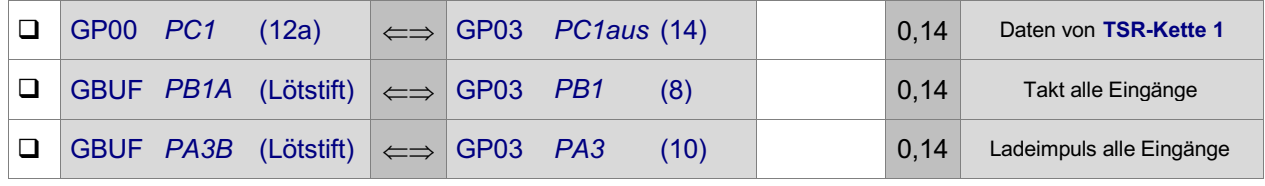

#### **Wenn Steckplätze für die TSR-Kette 2 verdrahtet werden sollen:**

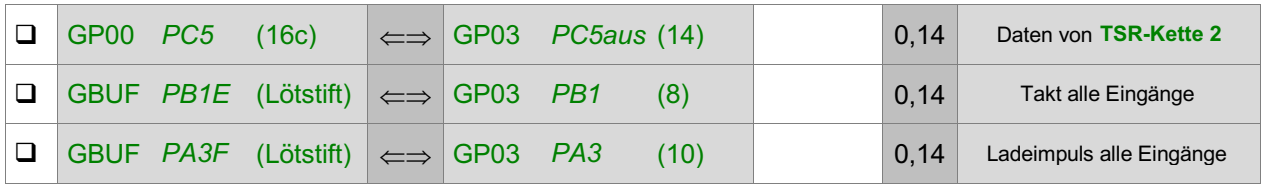

#### Interface-Grundkarte 8500 wieder in den Steckplatz GP00 einschieben.

Die Verdrahtung der ersten Grundplatine GP03 für die betreffende(n) TSR-Kette(n) ist damit abgeschlossen. Je nach Länge dieser GP03, sind entsprechend viele Steckplätze eingerichtet. Werden später weitere Steckplätze benötigt, ist der erste neue Steckplatz nach Kapitel 7.6.5 anzuschließen.

## **7.6.2 Prüfung der ersten Steckkarte 8503**

Hiermit werden die Schieberegister IC1 bis IC4 geprüft. Schieben Sie eine Taster-Steckkarte in den ersten Steckplatz einer TSR-Kette. Computer einschalten. Netzteil NT1 einschalten. Starten Sie das Prüfprogramm und wählen Sie den Programmzweig T1 für die TSR-Kette 1 bzw. den Programmzweig T2 für die TSR-Kette 2.

<span id="page-149-0"></span>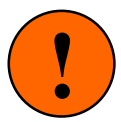

Sind bereits Weichenrückmeldungen installiert und vorne an die Pfostenleisten der Steckkarten angeschlossen, ziehen Sie die betreffenden Pfostenstecker während der Prüfung mit den Programmzweigen T1 und T2 ab. Die von den Weichen kommenden Rückmeldungen würden die Prüfung verfälschen.

Sind bereits Schalter angeschlossen, schalten Sie alle Schalter aus oder ziehen Sie die betreffenden Pfostenstecker ab. Eingeschaltete Schalter verfälschen die Prüfung ebenfalls.

Auf dem Bildschirm erscheint nun:

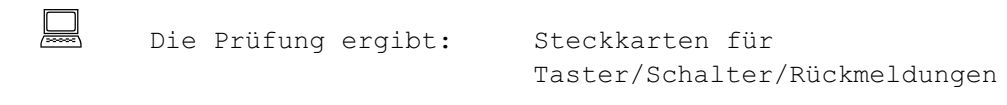

 Nehmen Sie ein Stück Litze und klemmen Sie ein Ende an GND (30/32). Das andere halten Sie (je nachdem um welche TSR-Kette es sich handelt) an einen der folgenden Anschlüsse:

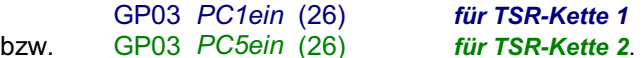

Es erscheint die von einem Piepston begleitete Meldung:

 Die Prüfung ergibt: 1 Steckkarten für 32 Taster/Schalter/Rückmeldungen

Durch den Piepston kann man das Prüfergebnis auch hören: 1 Piepston = 1 Steckkarte. Da sich diese Prüfung permanet wiederholt, wird auch der Piepston nach kurzer Zeit wieder erneut zu hören sein.

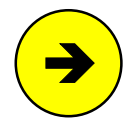

Die Meldungen "0 Steckkarten für 0 Taster" oder "überzählige Bits" deuten auf einen Fehler auf der Steckkarte oder in der Verdrahtung hin. Prüfen Sie die Steckkarte auf kalte Lötstellen oder Leiterbahnverbindungen. Ist im Prüfprogrammzweig TA (Kette 1) oder TB (Kette 2) in dem angezeigten Nullenraster eine '1' zu sehen, lesen Sie die zugehörige Artikelnummer ab und untersuchen Sie gezielt die zu dieser Artikelstufe gehörenden Bestückungen und Lötungen auf der Steckkarte. Im Programmzweig IP muss die Prüfung der Ports PA3, PB1 und PC1 (bei Kette 1) bzw. PC5 (bei Kette 2) an den Anschlüssen der GP03 (vgl. Kapitel 7.6.1) dieselben Ergebnisse liefern wie an der GP00 bzw. am GBUF.

Die Schieberegister IC1 bis IC4 sind damit geprüft. Es folgt die Prüfung der 32 Tasterstufen auf der Steckkarte.

 Je nachdem um welche TSR-Kette es sich handelt, wählen Sie am Computer den Programmzweig TA oder TB. Auf dem Bildschirm erscheint ein aus lauter Nullen bestehendes Zahlenfeld mit der darüber stehenden Meldung:

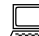

Zuletzt geändert: Taster/Schalter/Rückmeldung =

□ Nehmen Sie ein Stück Litze und verbinden Sie GND (30/32) der Reihe nach mit allen Anschlusspins auf den beiden Pfostenleisten an der Steckkartenvorderseite. Nach kurzer Verzögerung wechselt jeweils eine der Nullen innerhalb des Zahlenfeldes auf 1 und über der Tabelle erscheint die Anzeige der zugehörigen Artikelnummer.

Die zu den Anschlusspins gehörenden Artikelnummern finden Sie in der folgenden Abbildung.

#### **7.6.3 Anschluss und Prüfung der Taster/Schalter/Rückmeldungen**

Ein Anschluss aller Taster, Schalter und Rückmeldungen wird zunächst über eine Sammelleitung mit GND (30/32) verbunden.

Für den zweiten Anschluss wird in den zur Steckkarte gehörenden Pfostenverbinder ein 16-poliges Flachbandkabel eingedrückt und dieser in die Pfostenleiste gesteckt. Das Flachbandkabel wird in die Nähe einer Artikelgruppe geführt und dort entsprechend aufgetrennt. Die nun einzelnen Litzen des Flachbandkabels werden nach Belieben an die noch freien Anschlüsse von Tastern, Schaltern oder Weichenrückmeldungen angelötet. Die Reihenfolge spielt keine Rolle. Die Verdrahtung der Artikel ist damit abgeschlossen.

Nun werden die durch die freie Verdrahtung erzeugten Artikelnummern ermittelt. Dazu: Computer einschalten, Netzteil NT1 einschalten, Prüfprogramm starten und den Programmzweig TA oder TB wählen.

Betätigen Sie einen Artikel und gehen Sie wieder zurück zum Bildschirm. Dort können Sie seine Nummer ablesen. Es wird auch angezeigt, ob der Artikel ein- oder ausgeschaltet worden ist.

Die Zahlentabelle im Bildschirm enthält für jeden Artikel an entsprechender Stelle solange eine '1', wie er eingeschaltet ist. Sind zwei oder mehrere Artikel durch einen Verdrahtungsfehler miteinander verbunden, werden nach dem Betätigen eines der beteiligten Artikel mehrere Einsen zu sehen sein.

Ermitteln Sie auf diese Weise die Nummern aller angeschlossenen Artikel und tragen Sie sie zur Dokumentation in einen Layout-Plan Ihres Gleisbildstellpultes bzw. Fahrpultes ein.

Haken Sie in der Tabelle auf Seite [229](#page-228-0) alle Artikelnummern ab, die bereits gefunden worden sind. Das erleichtert das Finden von Fehlern auf den Steckkarten. Ermitteln Sie nach Abschluss der Prüfung anhand der nicht abgehakten Artikelnummern die jeweils betroffenen Steckkarten und dort die Anschlusspins. Prüfen Sie diese Steckkarten dann gezielt. Entweder sind dort keine Artikel angeschlossen, die Verdrahtung ist fehlerhaft oder die entsprechende Stufe auf der Steckkarte ist defekt. Defekte Bauteile sind nur

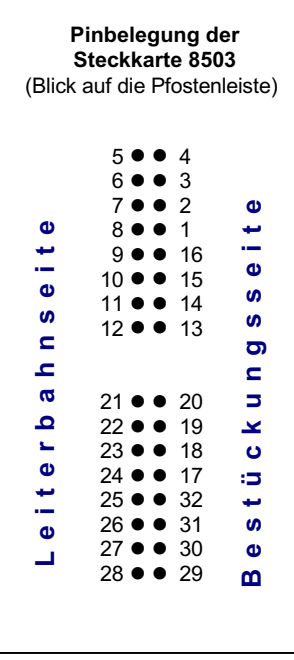

selten die Ursache für einen Fehler. Meistens handelt es sich um kalte Lötstellen oder eine fehlerhafte Verdrahtung. Die auf den einzelnen Steckkarten befindlichen Artikelnummern sind ebenfalls aus der Tabelle auf Seite [229](#page-228-0) zu ersehen.

#### **Besondere Hinweise zu Anschluss und Prüfung von Weichenrückmeldungen**

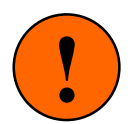

#### Vermeidung galvanischer Verbindungen zwischen NT1 und NT2 bzw. NT3

Eine Weichenrückmeldungen ist positiv, wenn am entsprechenden Anschlusspin der Steckkarte 8503 die Masse GND des Netzteils NT1 anliegt. Rückmeldende Weichen müssen daher über **separate Kontakte** zur Schaltung dieser NT1-Masse verfügen.

Dabei muss strikt darauf geachtet werden, dass diese Kontakte keine galvanische, d.h. keine **Drahtverbindung** zwischen dem Netzteil NT1 und anderen Netzteilen (z.B. NT2 oder NT3) herstellen.

Schalten Sie eine rückmeldende Weiche von Hand in die andere Lage und schauen Sie in der Bildschirmtabelle nach, welche Artikelnummern sich geändert haben. Falls Sie pro Weiche zwei Rückmeldungen (jeweils eine für jede Lage) installiert haben, müssen sich auch jeweils 2 Artikelnummern ändern.

Bequemer ist es, den Prüfprogrammzweig WS (Weichenschaltung prüfen) aufzurufen und die mit einer Rückmeldung versehenen Weichen mit den im Bildschirm aufgeführten Befehlen zu schalten. Falls sich nämlich eine oder zwei Rückmeldungen durch eine Weichenschaltung ändern, werden die betreffenden Artikelnummern automatisch zusammen mit ihrem Änderungsstatus (ein/aus) angegeben.

## **7.6.4 Püfung weiterer Taster-Steckkarten**

Die Steckkarten werden in den jeweils nächsten freien Tastersteckplatz eingeschoben. Es dürfen keine Lücken bleiben, weil dann der vom Computer kommende Datenfluss zu den hinter der Lücke liegenden Steckkarten unterbrochen wäre (vgl. Seite [122\)](#page-121-0). Die Steckkartenprüfung erfolgt gemäß Kapitel 7.6.2.

Bei der Prüfung der Schieberegister (Programmzweige T1 und T2) muss das Programm immer die entsprechende Anzahl angeschlossener Steckkarten melden, je nachdem bei welchem Steckplatz Sie eine Verbindung zwischen GND und PC1ein (26) bzw. PC5ein (26) herstellen. Falls Sie hierbei den Bildschirm nicht einsehen können, zählen Sie die Piepstöne während der Prüfung.

## **7.6.5 Einrichten weiterer Steckplätze für Tasterkarten**

Wenn alle Steckplätze mit Steckkarten 8503 gefüllt sind, können an einer beliebigen Stelle im 19"- Rahmen weitere Steckplätze eingerichtet werden.

Netzteile ausschalten und Interface-Grundkarte 8500 ca. 2 cm aus dem Steckplatz ziehen.

Die folgende Tabelle enthält die von der Grundplatine GP03 des letzten bereits vorhandenen Tastersteckplatzes zur ersten neuen GP03 herzustellenden Verbindungen. Lediglich die beiden zuoberst aufgeführten Verbindungen (+5V und GND) werden besser mit zwei horizontalen Brücken zu einer benachbarten Grundplatine (GP0**x**) hergestellt.

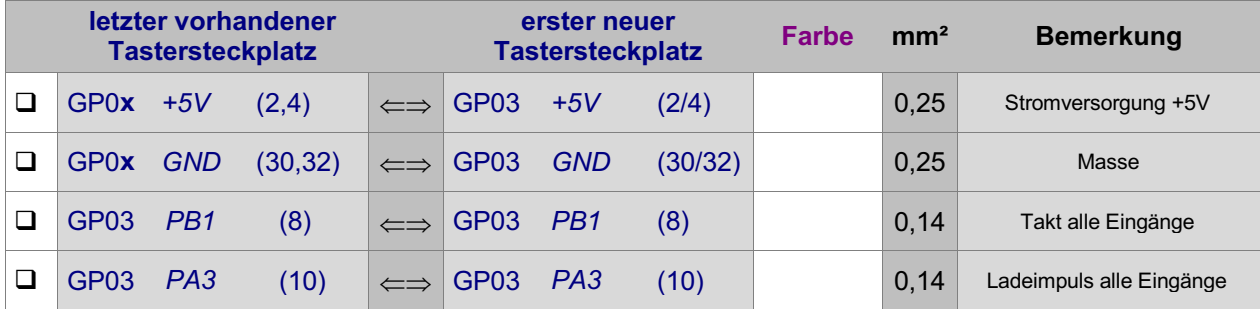

Bei der Datenleitung gibt es einen Unterschied zwischen TSR-Kette 1 und 2:

#### **Wenn neue Steckplätze für die TSR-Kette 1 verdrahtet werden sollen:**

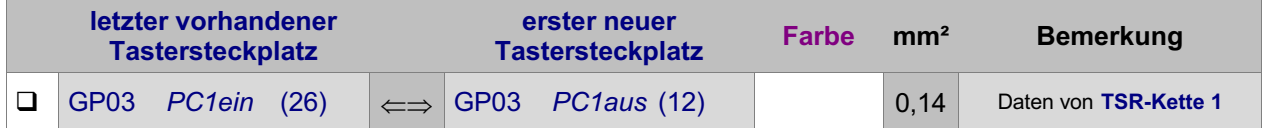

#### **Wenn neue Steckplätze für die TSR-Kette 2 verdrahtet werden sollen:**

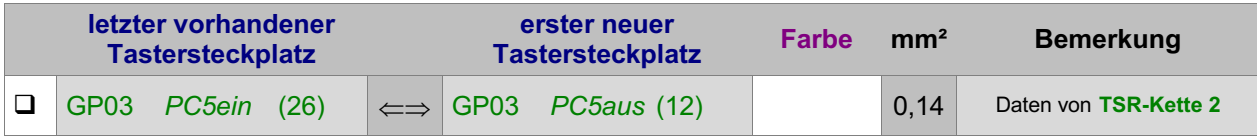

Interface-Grundkarte 8500 wieder in den Steckplatz GP00 einschieben.

# **7.7 Steckkarten zum Einlesen von Belegtmeldungen (9473)** (nur MpC-Digital)

Auf Seite [201](#page-200-0) befindet sich eine Abbildung der nachfolgend beschriebenen Verdrahtung. Heften Sie die Seite aus und führen Sie die Verdrahtung und Prüfung gemäß Text und Abbildung durch.

## **7.7.1 Verdrahtung der ersten GP03 für Einlese-Steckkarten**

Es wird der (von hinten auf den Rahmen gesehen) rechte Steckplatz der Grundplatine verdrahtet.

Netzteile ausschalten und Interface-Grundkarte 8500 ca. 2 cm aus dem Steckplatz ziehen.

Die Anschlüsse zur Stromversorgung der Steckkarten ( +5V und GND vom Netzteil NT1) werden mit zwei horizontalen Drahtbrücken zum nächst liegenden bereits eingerichteten Steckplatz GP0**x** hergestellt.

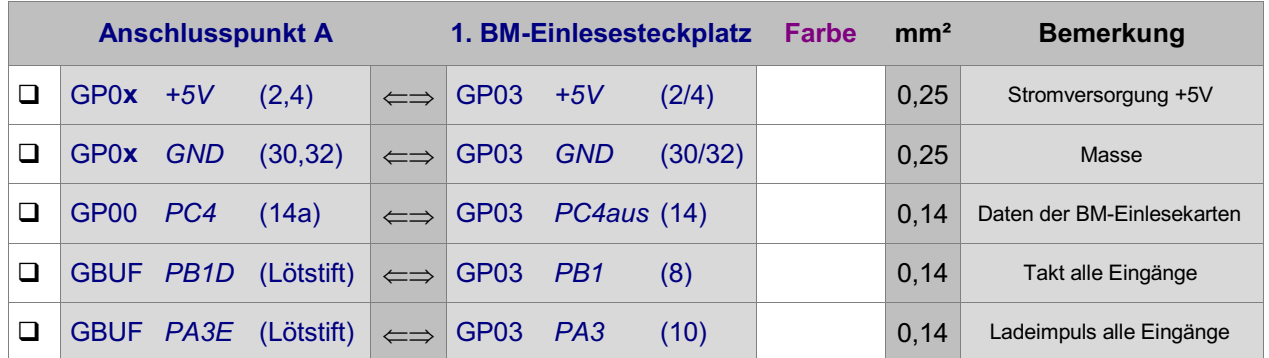

## Interface-Grundkarte 8500 wieder in den Steckplatz GP00 einschieben.

Die Verdrahtung der ersten Grundplatine GP03 für Einlese-Steckkarten ist damit abgeschlossen. Je nach Länge dieser GP03, sind nun entsprechend viele Steckplätze eingerichtet. Werden später weitere Steckplätze benötigt, ist der erste neue Steckplatz nach Kapitel 7.7.5 anzuschließen.

## **7.7.2 Prüfung der ersten Steckkarte 9473**

Hiermit werden die Schieberegister IC1 bis IC3 geprüft. Schieben Sie eine Einlese-Steckkarte in den ersten Einlesekarten-Steckplatz. Computer einschalten. Netzteil NT1 einschalten. Starten Sie das Prüfprogramm und wählen Sie den Programmzweig BP (Belegtmelder-Einlese-Steckkarten prüfen). Auf dem Bildschirm erscheint:

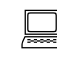

 Die Prüfung ergibt: Steckkarten für Belegtmeldungen

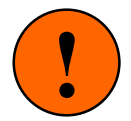

Falls bereits Belegtmeldungen installiert und vorne an die Pfostenleisten der Steckkarten angeschlossen sind, ziehen Sie die Pfostenstecker der zu den BM1-Platinen führenden Litzen während der Prüfung ab. Von den BM1-Platinen kommende Rückmeldungen würden die Prüfung verfälschen.

 $\Box$  Nehmen Sie ein Stück Litze und klemmen Sie ein Ende an  $GND$  (30/32). Das andere halten Sie an PC4ein (26) auf GP03. Es erscheint die von einem Piepston begleitete Meldung:

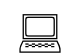

 Die Prüfung ergibt: 1 Steckkarten für 24 Belegtmeldungen

Durch den Piepston kann man das Prüfergebnis auch hören: 1 Piepston = 1 Steckkarte. Da sich diese Prüfung permanet wiederholt, wird auch der Piepston nach kurzer Zeit wieder erneut zu hören sein.

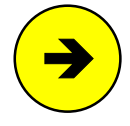

Die Meldungen "0 Steckkarten für 0 Belegtmeldungen" oder "überzählige Bits" deuten auf einen Fehler auf der Steckkarte oder in der Verdrahtung hin. Prüfen Sie die Steckkarte auf kalte Lötstellen oder Leiterbahnverbindungen. Ist im Prüfprogrammzweig BM in dem angezeigten Nullenraster eine '1' zu sehen, lesen Sie die zugehörige Belegtmeldernummer ab und untersuchen Sie gezielt die zu dieser Belegtmeldung gehörenden Bestückungen und Lötungen auf der Steckkarte. Im Programmzweig IP muss die Prüfung der Ports PA3, PB1 und PC4 an den Anschlüssen der GP03 (vgl. Kapitel 7.7.1) dieselben Ergebnisse liefern wie an der GP00 bzw. am GBUF.

Es folgt die Prüfung der Eingänge.

 Wählen Sie am Computer den Programmzweig BM (Belegt melder prüfen). Auf dem Bildschirm erscheint ein aus lauter Nullen bestehendes Zahlenfeld mit der darüber stehenden Meldung:

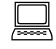

Zuletzt geänderter Belegtmelder =

- $\Box$  Verbinden Sie die Anschlüsse +15V und GND der Prüfplatine BMLED mit den gleichnamigen Anschlüssen von NT1.
- Verwenden Sie das zur Platine BMLED mitgelieferte 10-polige Flachbandkabel um die Prüfplatine mit dem oberen Anschluss der Einlese-Steckkarte 9473 zu verbinden. (Der 'obere Anschluss' liegt etwa in Höhe von OP1). Achten Sie auf die richtige Polung! Die innerhalb des Flachbandkabels rot markierte Litze muss sich auf der mit einer "1" bezeichneten Seite der Pfostenleiste auf der Steckkarte befinden.
- Drücken Sie nun der Reihe nach die Taster 1 bis 8 auf der Prüfplatine BMLED. Nach jeweils kurzer Verzögerung wechselt eine '0' innerhalb des Zahlenfeldes auf dem Bildschirm auf '1' und über der Tabelle wird die Nummer der empfangenen Belegtmeldung angezeigt.
- $\Box$  Stecken Sie das 10-polige Fla chbandkabel anschließend auf den mittleren und schließlich auf den unteren Anschluss der Steckkarte 9473 und prüfen Sie die weiteren Stufen wie vor.

Welche Belegtnummer zu welchem Anschlusspin gehört, ist der Abbildung der Steckkarte 9473 auf Seite [43](#page-42-0) zu entnehmen.

#### **7.7.3 Anschluss der BM1-Belegtmelder-Platinen an die Einlese-Steckkarte 9473**

Die BM1-Belegtmelder-Platinen werden über ein 10-poliges Flachbandkabel mit der Einlese-Steckkarte 9473 verbunden. Dabei muss auf die richtige Polung geachtet werden! Die innerhalb der Flachbandkabel rot markierten Litzen müssen sich jeweils auf der mit einer "1" markierten Seite der Pfostenleisten auf der Steckkarte befinden.

An eine Einlese-Steckkarte 9473 können drei BM1-Belegtmelder-Platinen angeschlossen werden. Da die drei Pfostenleisten auf der Steckkarte 9473 galvanisch voneinander getrennt sind, dürfen die drei BM1- Platinen auch zu verschiedenen Boosterbereichen gehören.

#### **Prüfung der Belegtmeldungen und Ermittlung der Belegtmelder-Nummern**

Zunächst ist der auf Seite [184](#page-183-0) beschriebene Anschluss der BM1-Platinen an die Digitalstromversorgung durchzuführen. Abbildungen der Schienenverdrahtungen befindet sich auf den Seiten [219](#page-218-0) und [220](#page-219-0).

Nun werden die durch die freie Verdrahtung erhaltenen Belegtmelder-Nummern ermittelt. Dazu: Computer einschalten, Netzteil NT1 einschalten, Prüfprogramm starten und den Programmzweig BM (Belegtmelder prüfen) wählen.

Innerhalb des im Bildschirm erscheinenden Zahlenfeldes wird für jeden 'frei' gemeldeten Belegtmelder eine '0' und für jeden als 'belegt' gemeldeten eine '1' angezeigt. Oberhalb des Zahlenfeldes kann abgelesen werden, welche Belegtmeldung sich zuletzt geändert hat.

Zur Ermittlung der Belegtmelder-Nummer eines Gleisabschnitts, braucht jetzt nur dessen Belegtzustand geändert zu werden. Wird ein freier Abschnitt (z.B. durch einen beleuchteten Wagen) belegt, erscheint seine Nummer im Bildschirm. Wird umgekehrt ein belegter Abschnitt frei gemacht, wird ebenfalls die Nummer des betroffenen Belegtmelders im Bildschirm angezeigt.

Ermitteln Sie auf diese Weise die Belegtmelder-Nummern aller verdrahteten Gleisabschnitte und tragen Sie sie in Ihren Gleisplan ein.

### **7.7.4 Püfung weiterer Einlese-Steckkarten**

Die Steckkarten werden in den jeweils nächsten freien Einlesekarten-Steckplatz eingeschoben. Es dürfen keine Lücken bleiben, weil die hinter der Lücke befindlichen Steckkarten dann keine Verbindung mehr zum Computer hätten (vgl. Seite [122\)](#page-121-0). Die Steckkartenprüfung erfolgt sinngemäß nach Kapitel 7.7.2.

Bei der Prüfung der Schieberegister (Programmzweig BP) muss das Programm immer die entsprechende Anzahl angeschlossener Steckkarten melden, je nachdem bei welchem Steckplatz Sie eine Verbindung zwischen GND und PC4ein (26) herstellen. Falls Sie hierbei den Bildschirm nicht einsehen können, zählen Sie die Piepstöne während der Prüfung.

### **7.7.5 Einrichten weiterer Steckplätze für Einlese-Steckkarten**

Wenn alle Einlese-Steckplätze mit Steckkarten 9473 gefüllt sind, können an einer beliebigen Stelle im 19"- Rahmen weitere Steckplätze für Einlese-Steckkarten eingerichtet werden.

#### $\square$  Netzteile ausschalten und Interface-Grundkarte 8500 ca. 2 cm aus dem Steckplatz ziehen.

Die folgende Tabelle enthält die von der Grundplatine GP03 des letzten bereits vorhandenen Belegtmelder-Einlesesteckplatzes zur ersten neuen GP03 herzustellenden Verbindungen. Lediglich die beiden zuoberst aufgeführten Verbindungen ( +5V und GND) werden besser mit zwei horizontalen Brücken zu einer benachbarten Grundplatine ( GP0**x**) hergestellt.

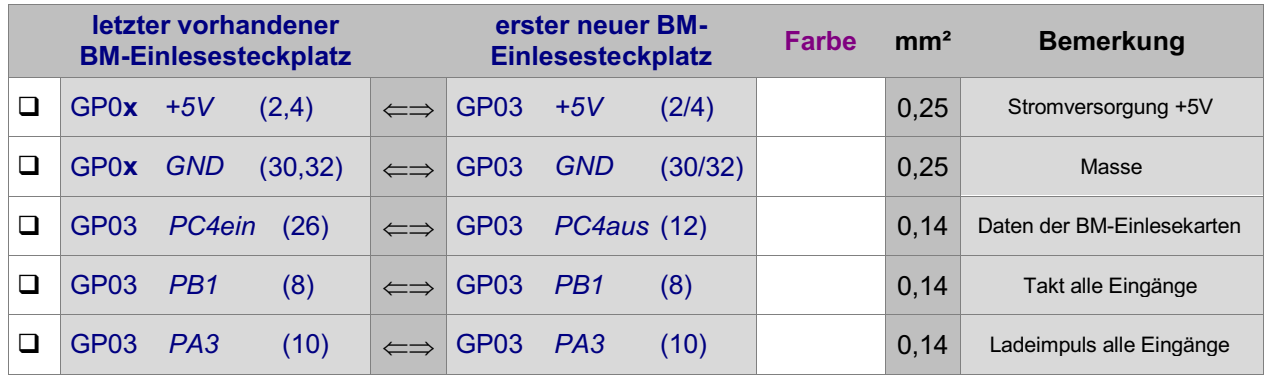

Interface-Grundkarte 8500 wieder in den Steckplatz GP00 einschieben.

## **7.8 Steckkarten für Leuchtanzeigen (8804, 9214, 9324)**

Auf Seite [203](#page-202-0)ff befindet sich eine Abbildung der nachfolgend beschriebenen Verdrahtung. Heften Sie die Seite aus und führen Sie die Verdrahtung und Prüfung gemäß Text und Abbildung durch.

Es stehen 3 LED-Ketten (0, 1, 2) zur Verfügung. An jede LED-Kette können bis zu 800 LEDs (d.h. 25 Leuchtanzeigen-Steckkarten) angeschlossen werden. Das ergibt maximal 2400 LEDs. Für die Funktion einer LED spielt es keine Rolle, an welche Kette sie angeschlossen ist. Innerhalb der Ketten sind die LED's wie folgt nummeriert:

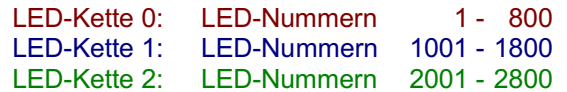

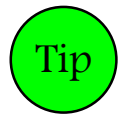

Jede LED-Kette sollte zunächst nur für maximal 21 Steckkarten (ein kompletter Rahmen) eingerichtet werden. Erst wenn mehr als 2016 LEDs ( 3 Ketten x 21 Steckplätze x 32 LEDs) vorhanden sind, können die LED-Ketten nochmals entsprechend erweitert werden.

## **7.8.1 Verdrahtung der ersten GP04 für eine der LED-Ketten 0, 1, 2**

Es wird der (von hinten auf den Rahmen gesehen) rechte Steckplatz der Grundplatine verdrahtet.

Netzteile ausschalten und Interface-Grundkarte 8500 ca. 2 cm aus dem Steckplatz ziehen.

Stellen Sie für die Stromversorgung zwei horizontale Brücken zu einer benachbarten Grundplatine her:

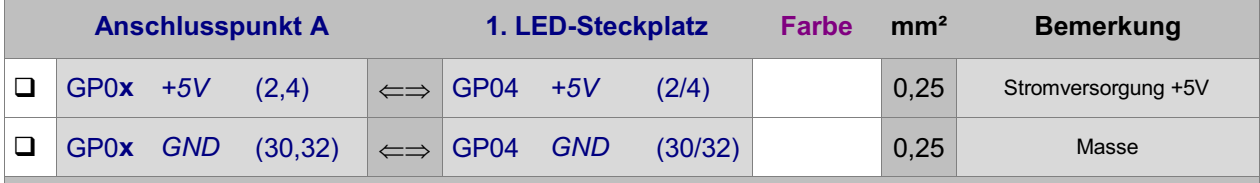

Sollen in der einzurichtenden LED-Kette auch Steckkarten 9324 für positiv anzusteuernde LEDs (meistens sogenannte DUOLEDs) eingesetzt werden, ist zusätzlich noch ein 15V-Anschluss von demjenigen Netzteil (NT1 oder NT4) erforderlich, das zur Spannungsversorgung der LEDs verwendet wird:

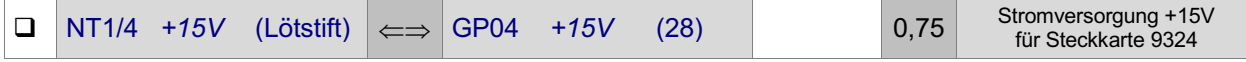

#### **Für Steckplätze der LED-Kette 0:**

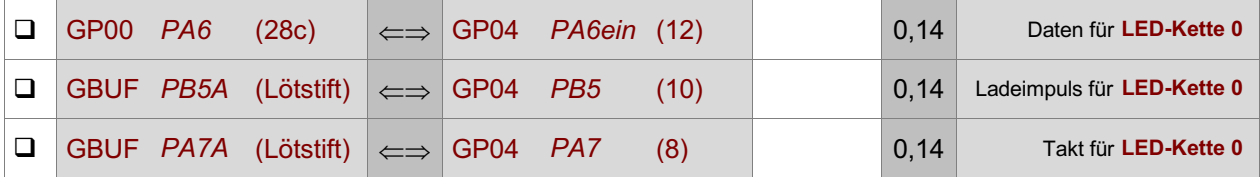

#### **Für Steckplätze der LED-Kette 1:**

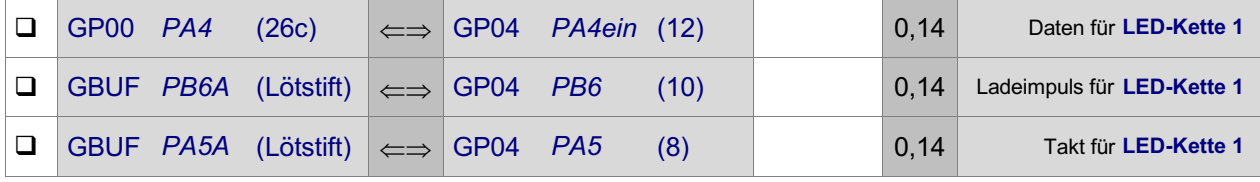

## **Für Steckplätze der LED-Kette 2:**

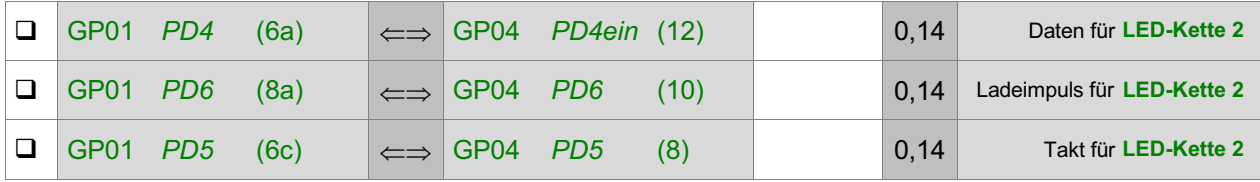

### Interface-Grundkarte 8500 wieder in den Steckplatz GP00 einschieben.

Die Verdrahtung der ersten Grundplatine GP04 für die betreffende(n) LED-Kette(n) ist damit abgeschlossen. Je nach Länge dieser GP04, sind nun entsprechend viele Steckplätze für LED-Steckkarten in der (den) betreffenden LED-Kette(n) eingerichtet. Werden später weitere Steckplätze innerhalb einer LED-Kette benötigt, ist der erste neue Steckplatz nach Kapitel 7.8.5 anzuschließen.

### **7.8.2 Prüfung der ersten Leuchtanzeigen-Steckkarte 8804, 9214, 9324**

Hiermit werden die Schieberegister IC1 bis IC4 geprüft. Schieben Sie eine Leuchtanzeigen-Steckkarte in den ersten Steckplatz einer LED-Kette. Computer einschalten. Netzteil NT1 einschalten. Starten Sie das Prüfprogramm und wählen Sie, je nachdem um welche LED-Kette es sich handelt, einen der Programmzweige L0, L1 oder L2. Auf dem Bildschirm erscheint:

 Die Prüfung ergibt: 0 Steckkarten für 0 Leuchtanzeigen der Kette 0 (1,2)

 $\Box$  Klemmen Sie ein Ende der 10kOhm-Prüfleitung fest an die Lötöse des Eingangs PC2 (12c) auf der Grundplatine GP00. Das andere halten Sie (je nachdem um welche LED-Kette es sich handelt) an einen der folgenden Anschlüsse:

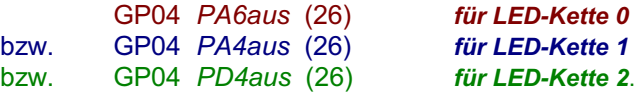

Begleitet von einem Piepston erscheint nun auf dem Bildschirm die Meldung:

 Die Prüfung ergibt: 1 Steckkarten für 32 Leuchtanzeigen

Durch die Erzeugung des Piepstones können Sie das Prüfergebnis auch hören, ohne auf den Bildschirm schauen zu müssen (1 Piepston = 1 Steckkarte). Da sich diese Prüfung selbsttätig ständig wiederholt, wird auch der einzelne Piepston nach einer kurzen Zeit wieder erneut zu hören sein.

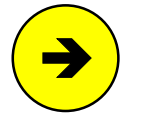

Die Meldungen "0 Steckkarten für 0 Leuchtanzeigen" oder "überzählige Bits" deuten auf einen Fehler auf der Steckkarte oder in der Verdrahtung hin. Prüfen Sie die Steckkarte auf kalte Lötstellen oder Leiterbahnverbindungen. Im Programmzweig IP muss die Prüfung der Ports PA6, PA7, PB5 (für Kette 0) bzw. PA4, PA5, PB6 (für Kette 1) bzw. PD4, PD5, PD6 (für Kette 2) an den Anschlüssen der GP04 (vgl. Kapitel 7.7.1) dieselben Ergebnisse liefern wie an GP00, GP01 bzw. am GBUF.

## **7.8.3 Anschluss der Leuchtanzeigen**

Vorgesehen ist die Verwendung von LED's (Leuchtdioden) mit einer Stromaufnahme von 20mA. Es können jedoch auch andere Leuchtanzeigen wie z.B. Glühbirnchen verwendet werden. Die Ausgänge der Steckkarten 8804 und 9214 sind jeweils für maximal 50mA ausgelegt, die der Steckkarte 9324 für bis zu 200mA.

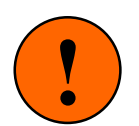

Durch Leuchtanzeigen dürfen vom Netzteil NT1 nicht **mehr als 2A** abgenommen werden, sonst **leidet die Geschwindigkeitsregelung der Triebfahrzeuge**. Das bedeutet, dass maximal 100 gleichzeitig leuchtende LED's an das Netzteil NT1 angeschlossen werden können. Sollten Sie für Ihre Modellbahnanlage einen höheren Strombedarf ermitteln, muss ein zusätzliches Netzteil NT4 eingesetzt werden. Verbinden Sie dann 'Minus' des Netzteils NT4 mit GND von NT1.

#### **Steckkarte 8804**

Diese Steckkarte wird zum Anschluss von LED's mit *negativer Ansteuerung* verwendet. Hierbei werden die Kathoden (das sind die kürzeren Beinchen) der LEDs an die Steckkarte angeschlossen. Wichtig ist, dass die LED's nie ohne Vorwiderstand an diese Steckkarte angeschlossen werden dürfen. Dabei spielt es keine Rolle, ob der Widerstand an der Anode (+) oder Kathode (-) angeschlossen wird (siehe unten: Abbildung "Verdrahtungsprinzip ...").

<span id="page-157-0"></span>Zur Ausleuchtung langer Abschnitte im Gleisbildstellpult können mehrere in Reihe geschaltete LED's an einen Steckkartenausgang angeschlossen werden. Eine solche LED-Reihe hat den gleichen Strombedarf wie eine einzelne LED. Da aber jede in der Reihe befindliche LED einen Widerstand darstellt, verringert sich der Wert des erforderlichen Vorwiderstandes mit steigender Zahl in Reihe geschalteter LED's. Die maximal mögliche Anzahl variiert je nach Hersteller und Farbe. Um diese Anzahl zu bestimmen, ist der Spannungsabfall an einer LED im Betrieb zu messen. Er liegt meistens zwischen 1.5 und 2.0 Volt.

Zur Ermittlung der maximal in Reihe schaltbaren LEDs teilt man die unter Betriebsbedingungen vorhandene Spannung durch den Spannungsabfall je LED. Bei einer unter Betriebsbedingungen gemessenen Spannung von 15V und einem Spannungsabfall von  $1.5V$  je LED ergibt das z.B.  $15/1.5 = 10$ LEDs in Reihe (dann ohne Vorwiderstand). Bei mehr als 10 LEDs leuchten dann zwar immer noch alle, aber dunkler.

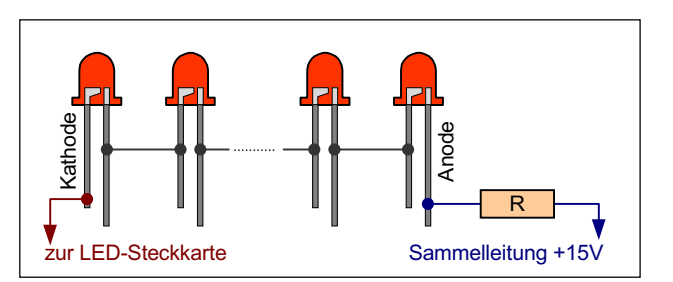

Verdrahtungsprinzip bei Reihenschaltung von LEDs. Der Widerstand R ist nur bei Anschluss an die LED-Steckkarte 8804 erforderlich.

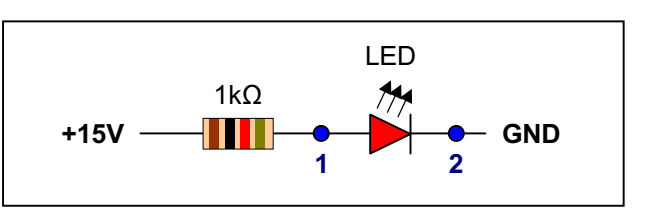

Die zwischen den Punkten 1 und 2 gemessene Spannung entspricht dem Spannungsabfall je LED.

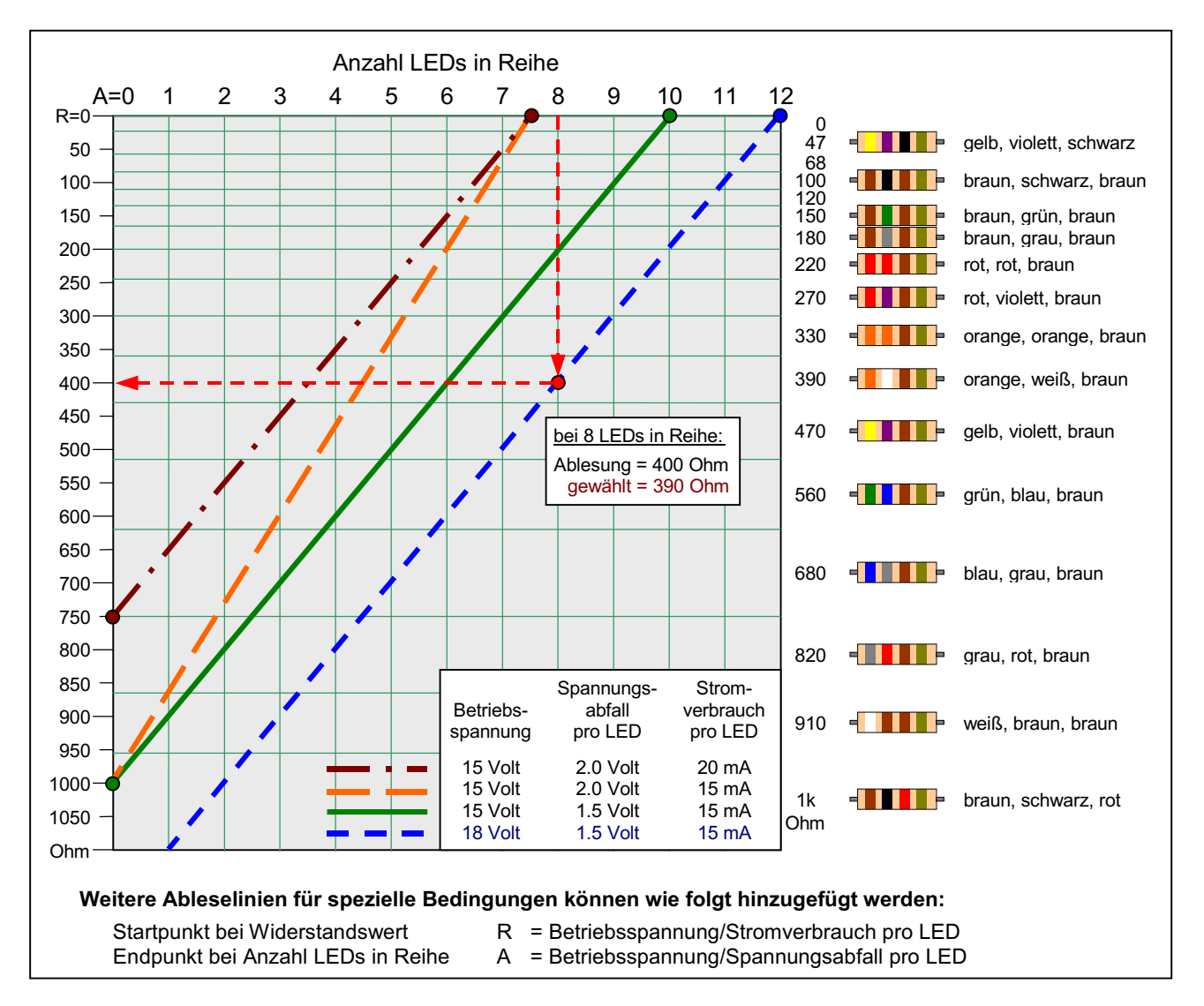

Abbildung 6: Ermittlung der Vorwiderstände bei LED-Reihenschaltung

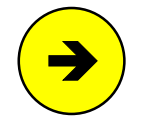

Ein paralleler Anschluss der LED's an einen Steckkartenaus**z** gang ist ebenfalls möglich. Hier dürfen es jedoch nur maximal **Pinbelegung**<br>
<sup>2</sup> LED's (bzw. <sup>2</sup> Bojbon LED Scholtungen) sein um die mit der Steckkarte 3 LED's (bzw. 3 Reihen-LED-Schaltungen) sein, um die mit 50mA angegebene Leistung des Ausgangs nicht zu überfordern.

Legen Sie nun vom +15V-Anschluss des Netzteils NT1 (bzw. NT4) eine Sammelleitung durch das Gleisbildstellpult und verbinden Sie alle Anoden der LED's (längerer Anschluss) über den nach [Abbildung 6](#page-157-0) ermittelten Vorwiderstand mit dieser Sammelleitung. Bei Reihenschaltung mehrerer LED's wird die Anode des jeweils nächsten mit der Kathode (kürzerer Anschluss) des vorangehenden verbunden (siehe Abbildung). Nachdem alle LED's so verdrahtet worden sind, bleibt, egal ob ein einzelnes oder mehrere in Reihe geschaltete LED's angeschlossen wurden, jeweils noch eine freie Kathode übrig.

Der zweite Anschluss wird so hergestellt: In den zur Steckkarte gehörenden Pfostenverbinder wird ein 16-poliges Flachbandkabel eingedrückt und dieser in die Pfostenleiste eingesteckt. Das Flachbandkabel wird in die Nähe einer LED-Gruppe geführt und dort entsprechend aufgetrennt. Die nun einzelnen Litzen werden nach Belieben an die in der Nähe befindlichen noch freien Kathoden der LEDs angeschlossen. Die Reihenfolge spielt keine Rolle.

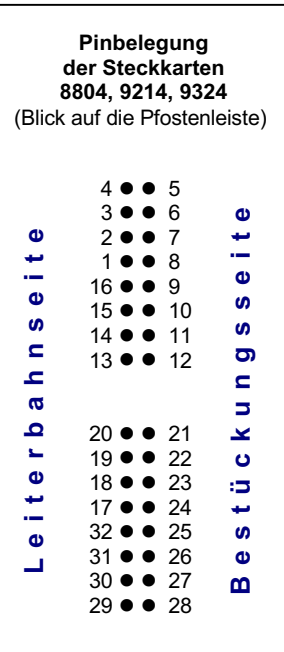

#### **Steckkarte 9214**

Der Anschluss der Leuchtanzeigen erfolgt in der gleichen Weise wie oben beschrieben. Wegen der vorhandenen Strombegrenzung können die LEDs jedoch **ohne Vorwiderstande** angeschlossen werden. Die Verdrahtung im Gleisbildstelltisch wird daher wesentlich schneller erfolgen und ist übersichtlicher.

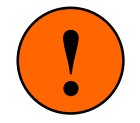

Durch die Strombegrenzung auf 18mA dürfen die LED's nicht mehr parallel angeschlossen werden. Im Allgemeinen ist daher die **Steckkarte 9214 nicht zum Anschluss von Lichtsignalen geeignet**, weil dort oftmals die Signallämpchen intern parallel geschaltet sind.

#### **Steckkarte 9324**

Diese Steckkarte wird zum Anschluss von LED's mit positiver Ansteuerung verwendet. Hierbei werden die Anoden (das sind die längeren Beinchen) der LEDs an die Steckkarte angeschlossen. Die Steckkarte kommt hauptsächlich bei den sogenannten DUOLED's zum Einsatz. Diese Bauart beherbergt 2 verschiedenfarbige LED's, deren Kathoden bereits miteinander verbunden sind, in einem gemeinsamen Gehäuse.

Der Anschluss aller LED-Kathoden erfolgt über den gemäß [Abbildung 6](#page-157-0) ermittelten Vorwiderstand an die bereits im Stelltisch vorhandene (für den gemeinsamen Anschluss aller Taster, Schalter und Rückmeldungen ebenfalls verwendete) GND-Sammelleitung vom Netzteil NT1.

Die Herstellung der beiden Anoden-Anschlüsse geschieht sinngemäß wie bei der Steckkarte 8804 bereits beschrieben: ein von der Steckkarte 9324 kommendes 16-poliges Flachbandkabel wird im Stelltisch ohne Einhaltung einer Reihenfolge an die noch freien Anoden der DUOLED's angeschlossen.

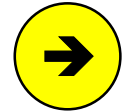

Eine Reihenschaltung mehrerer DUOLED's ist bauartbedingt nicht möglich. Es können aber bis zu 10 DUOLED's parallel an einen Steckkartenanschluss verdrahtet werden, was dann der Nennleistung eines Ausgangs von 200mA entspricht.

#### **Ermittlung der Leuchtanzeigen-Nummern**

Nach Abschluss der Verdrahtung werden die LED-Nummern ermittelt. Dazu schalten Sie den Computer und das Netzteil NT1 (wenn vorhanden auch NT4) ein, starten das Prüfprogramm und wählen den Programmzweig LA (Leuchtanzeigen prüfen). Auf dem Bildschirm erscheinen die folgenden Erläuterungen und darunter ein Eingabefeld:

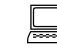

 Nach Eingabe von <A> leuchten alle LEDs. Nach Eingabe von <Ax> leuchten alle LEDs der Kette x. Nach Eingabe einer LED-Nr. leuchtet nur das betreffende LED.

Geben Sie in das Eingabefeld zunächst ein **<sup>A</sup>** und dann <ENTER> ein.

Jetzt sollten die LEDs aller drei Ketten 0-2 gleichzeitig (allerdings verhältnismäßig schwach) leuchten.

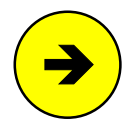

Das schwache Leuchten ist durch ein im Prüfprogramm angewendetes Multiplexverfahren begründet, wodurch die LEDs in Gruppen zu je 128 LEDs angemacht werden, um den Stromverbrauch auf 128x20mA = 2.56A zu begrenzen. Anschließend ist die Gruppe dann entsprechend lange aus, bis sie wieder an der Reihe ist.

Leuchten einzelne LED's nicht, sind sie entweder nicht angeschlossen oder defekt. Ist beides als Fehlerursache auszuschließen, lässt man die Sache hier zunächst auf sich beruhen und begibt sich an die Ermittlung der einzelnen LED-Nummern. Wir beginnen mit der Prüfung der LEDs in der Kette 0.

Hierzu wird eine **1** und dann <ENTER> eingegeben.

Jetzt sollte die LED mit der Nummer 1 leuchten. Tragen Sie die Lage der LED und ihre Nummer in den Layout-Plan Ihres Stelltisches ein.

Geben Sie nun weitere Nummern ein oder betätigen Sie eine der Pfeiltasten. Im Bildschirm ist jeweils abzulesen, welche LED gerade leuchten soll. Ermitteln Sie auf diese Weise die Nummern aller verdrahteten LED's und tragen Sie sie zur Dokumentation in Ihren Plan ein.

Anmerkung: Wechselt die LED-Nummer durch Betätigen einer Pfeiltaste die LED-Kette (z.B. 800 →1001 oder 1800→2001 oder 1800←2001) wird ein Piepston erzeugt.

Notieren Sie alle LED-Nummern, die trotz der Anzeige im Bildschirm nicht leuchten. Benutzen Sie hierfür eine Kopie der Tabelle auf Seite [229](#page-228-0). Ermitteln Sie anhand dieser Nummern die jeweils betroffenen Steckkarten und dort die Anschlussnummern. Prüfen Sie daraufhin diese Steckkarten gezielt. Defekte Bauteile sind nur in seltenen Fällen die Ursache für einen Fehler. Meistens handelt es sich um kalte Lötstellen oder eine fehlerhafte Verdrahtung.

Die LED-Nummern pro Karte sind ebenfalls aus der Tabelle auf Seite [229](#page-228-0) zu ersehen.

#### **7.8.4 Prüfung weiterer Leuchtanzeigen-Steckkarten**

Die Prüfung weiterer Steckkarten erfolgt sinngemäß nach Kapitel 7.8.2. Die weiteren Steckkarten werden in den jeweils nächsten freien Steckplatz einer LED-Kette eingeschoben. Es dürfen keine Lücken bleiben, weil dann der vom Computer kommende Datenfluss zu den hinter der Lücke liegenden Steckkarten unterbrochen wäre (vgl. Seite [122\)](#page-121-0).

Bei der Prüfung der Schieberegister (Programmzweige L0, L1, L2) muss das Programm immer die entsprechende Anzahl angeschlossener Steckkarten melden, je nachdem bei welchem Steckplatz Sie mit der 10kOhm-Prüfleitung eine Verbindung herstellen zwischen GP00 PC2 (12c) und:

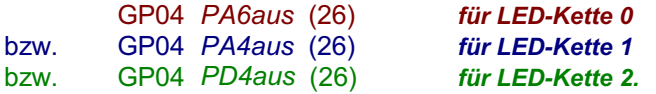

Falls Sie dabei den Bildschirm nicht einsehen können, zählen Sie die Piepstöne während der Prüfung.

#### **7.8.5 Einrichten weiterer Steckplätze für eine der LED-Ketten 0, 1, 2**

Sind alle LED-Steckplätze mit Leuchtanzeigenkarten gefüllt, können an einer beliebigen Stelle im 19"- Rahmen weitere Steckplätze für Leuchtanzeigen eingerichtet werden. Die Zahl an Steckkarten innerhalb einer LED-Kette ist auf 25 begrenzt.

 $\Box$  Netzteile ausschalten und Interface-Grundkarte 8500 ca. 2 cm aus dem Steckplatz ziehen.

Zunächst wird die Stromversorgung der neuen GP04 durch zwei horizontale Brücken zu einer Nachbar-Grundplatine hergestellt:

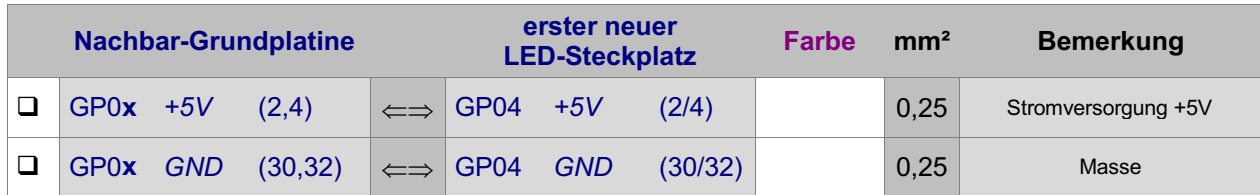

Von der Grundplatine GP04 des letzten bereits vorhandenen LED-Steckplatzes werden dann folgende Verbindungen zur Grundplatine GP04 des ersten neuen Steckplatzes hergestellt:

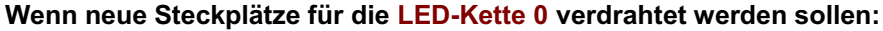

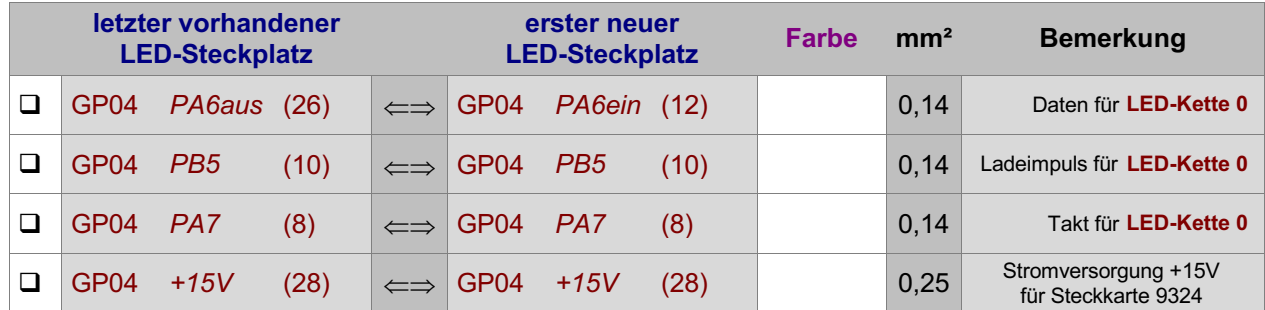

#### **Wenn neue Steckplätze für die LED-Kette 1 verdrahtet werden sollen:**

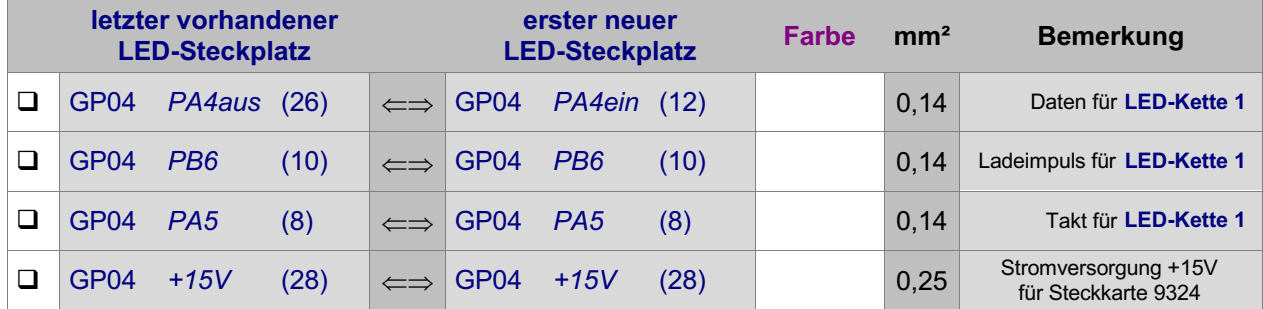

#### **Wenn neue Steckplätze für die LED-Kette 2 verdrahtet werden sollen:**

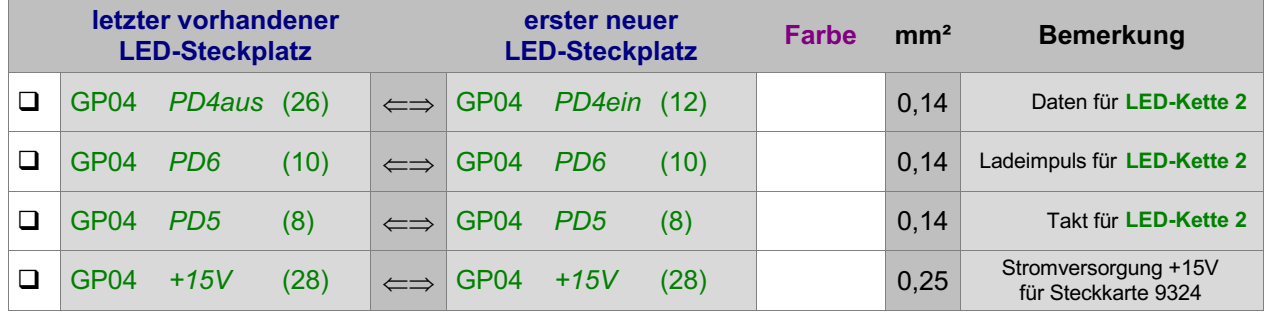

Interface-Grundkarte 8500 wieder in den Steckplatz GP00 einschieben.

# **7.9 Steckkarte PCKom zur Verbindung mehrerer PC's**

Zum Einrichten des Steckkplatzes für die Steckkarte PCKom wird eine einzelne Grundplatine GP03 verwendet. Auf Seite [202](#page-201-0) befindet sich eine Abbildung der nachfolgend beschriebenen Verdrahtung. Heften Sie die Seite aus und führen Sie die Verdrahtung und Prüfung gemäß Text und Abbildung durch.

## **7.9.1 Verdrahtung der Grundplatine GP03 für die Steckkarte PCKom**

### $\Box$  Netzteile ausschalten und Interface-Grundkarte 8500 ca. 2 cm aus dem Steckplatz ziehen.

Die Anschlüsse zur Stromversorgung der Steckkarten ( +5V und GND vom Netzteil NT1) werden mit zwei horizontalen Drahtbrücken zum nächst liegenden bereits eingerichteten Steckplatz GP0**x** hergestellt.

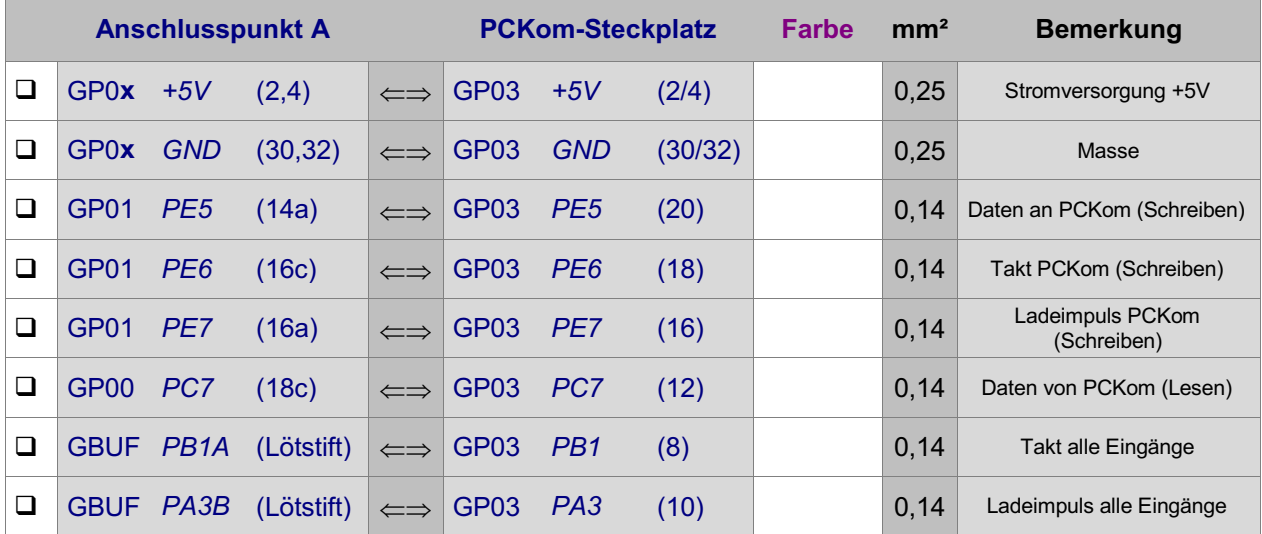

**Anmerkung:** Die beiden Signale PA3 (Ladeimpuls alle Eingänge) und PB1 (Takt alle Eingänge) können anstatt von der Platine GBUF auch von einem in der Nähe befindlichen Steckplatz für Taster, Weichenrückmeldungen, Blöcke, Hilfsblöcke oder Belegtmelder geholt werden.

## Interface-Grundkarte 8500 wieder in den Steckplatz GP00 einschieben.

Die Verdrahtung des Steckplatzes für die Steckkarte PCKom ist damit abgeschlossen.

## **7.9.2 Herstellung des PCKom-Kabels**

Es sind so viele Kabel erforderlich, wie PC's vorhanden sind. Jedes Kabel besteht aus einer Masseleitung und drei Litzenpaaren. Die beiden Litzen jedes Paares werden miteinander verdrillt (vgl. [Abbildung 8](#page-162-0)). Mit den Kabeln werden die PCKom-Steckkarten der PCs ringförmig miteinander verbunden. Die Länge eines Kabels darf 30 Meter betragen. Es erhält auf der einen Seite einen 9-poligen SUB-D-Stecker, auf der anderen eine 9-polige SUB-D-Buchse. Die Pinbelegung ist wie folgt:

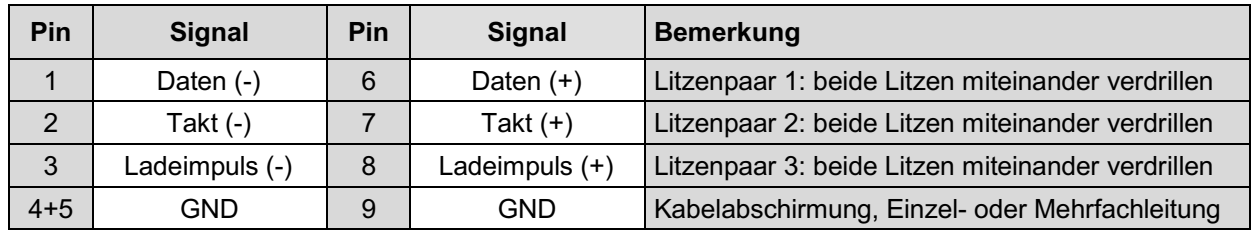

## **7.9.3 Prüfung der Steckkarte PCKom und des PCKom-Kabels:**

Schieben Sie die Steckkarte PCKom in ihren Steckplatz und verbinden Sie Eingang und Ausgang mit dem PCKom-Kabel. Mit dieser "Kurzschluss-Verbindung" kann man die Steckkarte auch ohne den Verbund mit anderen Computern prüfen. Computer einschalten. Netzteile NT1 einschalten. Prüfprogramm PK starten.

Geben Sie in das Eingabefeld " Sende: " einen beliebigen Text ein. Sind PCKom-Kabel und -Karte in Ordnung muss nach Drücken von < ENTER> im Feld "Empfange:" derselbe Text erscheinen.

### <span id="page-162-0"></span>**7.9.4 Verbindung mehrerer Computer und Prüfung der Kommunikation**

 Verbinden Sie die einzelnen PCKom-Steckkarten in den Rahmen der Teilanlagen ringförmig mit den PCKom-Kabeln gemäß Abbildung 8.

Alle beteiligten Computer einschalten. Alle Netzteile NT1 einschalten. Prüfprogramm PK (Steckkarte PCKom prüfen) auf jedem Computer starten.

Geben Sie bei einem Computer in das Eingabefeld " Sende:" einen beliebigen Text ein. Nach Drücken von <ENTER> muss derselbe Text im Feld " Empfange:" des nächsten in der Ringleitung befindlichen Computers erscheinen.

Geben Sie auch in den anderen Computern beliebige Sendetexte ein und prüfen Sie, ob die Texte am jeweils nächsten Computer korrekt ankommen. Die PC-Verbindungen sind damit geprüft.

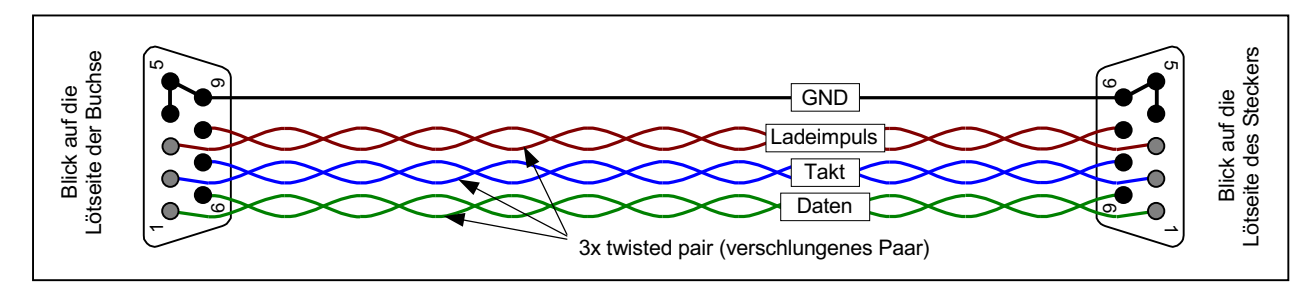

Abbildung 7: Darstellung des Verbindungskabels zwischen 2 PCKom-Steckkarten

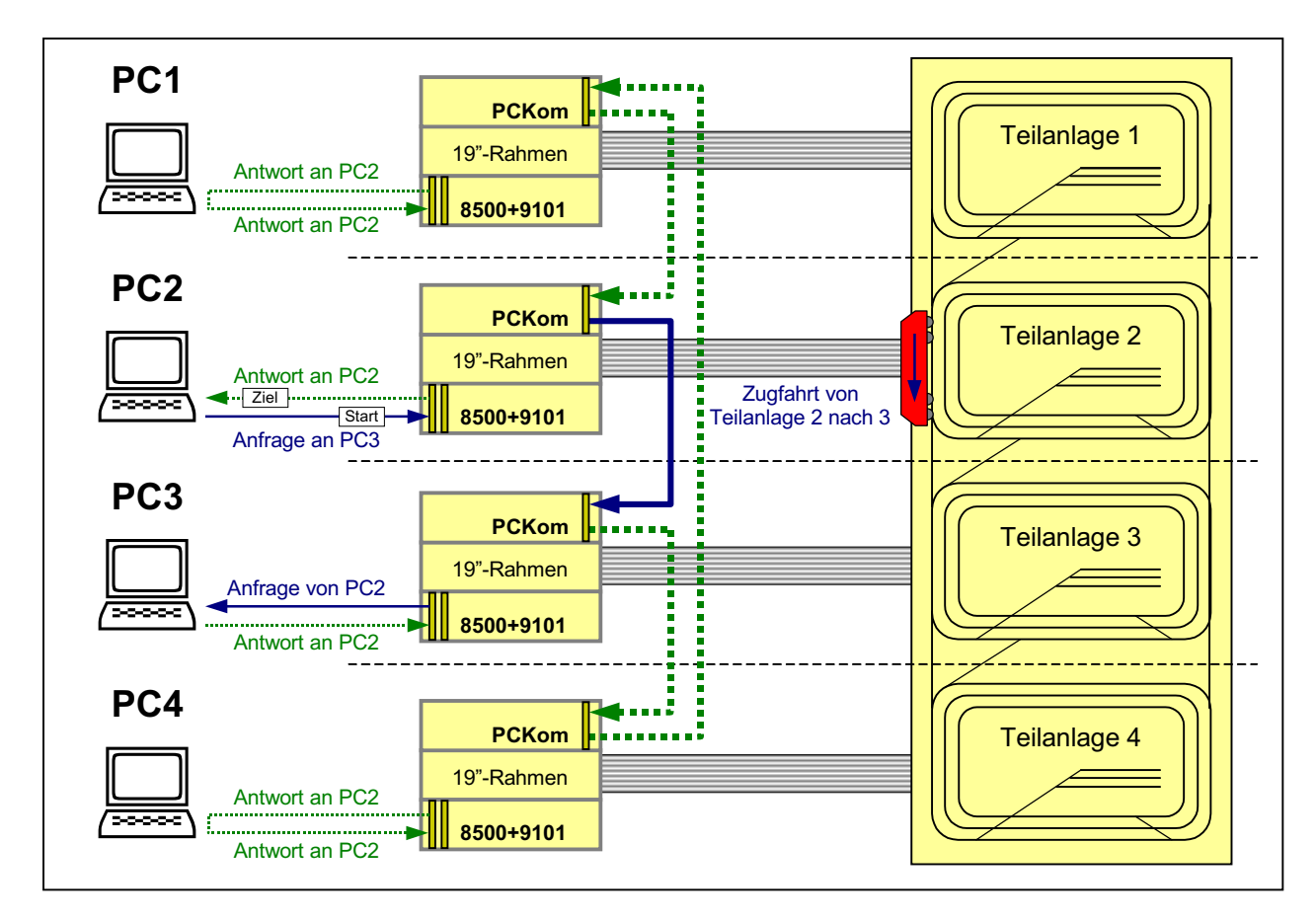

Abbildung 8: Kommunikationsprinzip zwischen den einzelnen PCs bei Großanlagen

# **7.10 Steckkarten für Blöcke (8705, 9505 und 9515)** (nur MpC-Classic)

Auf Seite [206](#page-205-0) befindet sich eine Abbildung der nachfolgend beschriebenen Verdrahtung. Heften Sie die Seite aus und führen Sie die Verdrahtung und Prüfung gemäß Text und Abbildung durch.

## **Thema: Fahrstromgruppen**

Befinden sich **Kehrschleifen oder Gleisdreiecke** auf der Anlage, sind zwei Fahrstromgruppen erforderlich. Sie werden mit I und II bezeichnet. Zu jeder Fahrstromgruppe gehört ein eigenes Fahrspannungsnetzteil NTFSP. Die Netzteile NTFSP (I) und NTFSP (II) beider Fahrstromgruppen dürfen nicht miteinander verbunden sein. Man sagt: sie dürfen keine galvanische Verbindung miteinander haben. Aus diesem Grund gehören die beiden auf einer Steckkarte 8705, 9505 bzw. 9515 aufgebauten Blöcke immer zur selben Fahrstromgruppe und auf der Anlage sind zwischen zwei Blöcken unterschiedlicher Fahrstromgruppen "Doppeltrennstellen " erforderlich (vgl. hierzu Kapitel 9.30 im Anwenderhandbuch).

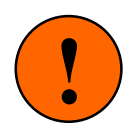

Bei den Blocksteckplätzen GP05 bzw. GP15 ist **bei jedem einzelnen Steckplatz** darauf zu achten, dass die Fahrstromversorgung immer von genau demjenigen Netzteil NTFSP kommt, zu dem die beiden Blöcke dieses Steckplatzes gehören. Findet zwischen zwei benachbarten Blocksteckplätzen ein Wechsel des Fahrstrom **netzteils** statt, müssen bei Einsatz der Steckkarten 8705 und 9505 die beiden Anschlussbahnen (22) und (24) auf der GP05 durchgekratzt werden (vgl. Seite [212\)](#page-211-0) bzw. bei Einsatz des Steckkartenpärchens 9515 + 9515L dürfen die Anschlussflächen (2-8) und (10-16) nicht verbunden sein.

## **7.10.1 Stromversorgung des Dreiecksoszillators (OSZ)**

Hier werden zunächst nur die beiden Verbindungen mit dem Netzteil NT1 beschrieben. Die beiden weiteren Verdrahtungen mit dem ersten Steckplatz GP05 finden Sie im nächsten Abschnitt 7.10.2.

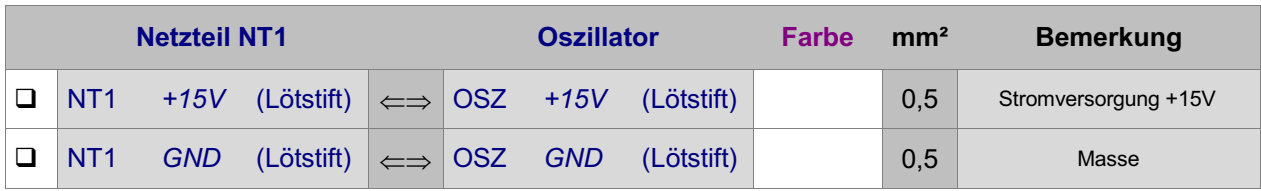

Netzteile ausschalten und Interface-Grundkarte 8500 ca. 2 cm aus dem Steckplatz ziehen.

## **7.10.2 Verdrahtung der ersten GP05 für Block-Steckkarten**

Es wird der (von hinten auf den Rahmen gesehen) rechte Steckplatz der Grundplatine verdrahtet.

 $\Box$  Netzteile ausschalten und Interfa ce-Grundkarte 8500 ca. 2 cm aus dem Steckplatz ziehen.

Die Anschlüsse zur Stromversorgung der Steckkarten ( +5V und GND vom Netzteil NT1) werden mit zwei horizontalen Drahtbrücken zum nächst liegenden bereits eingerichteten Steckplatz GP0**x** hergestellt.

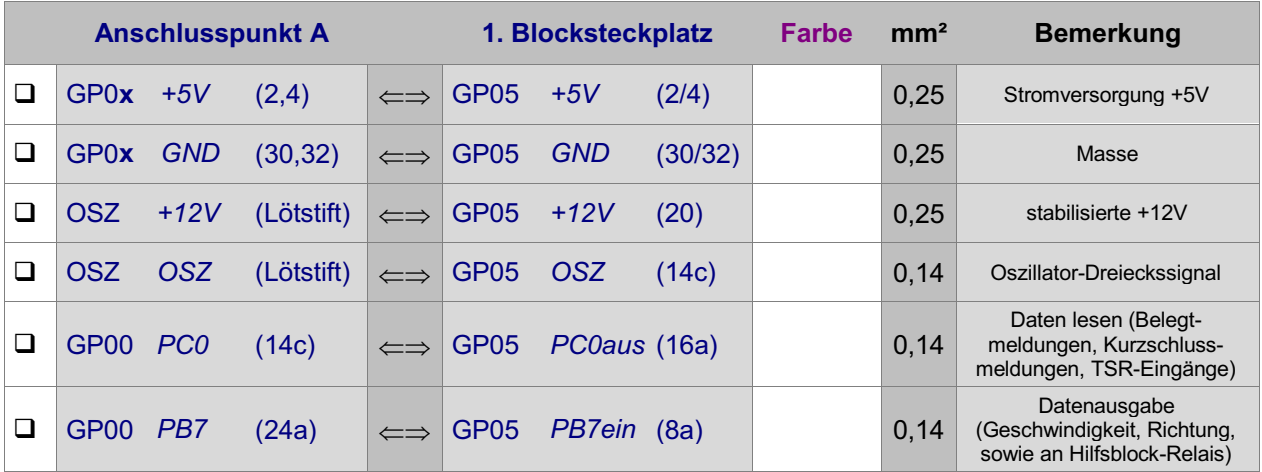

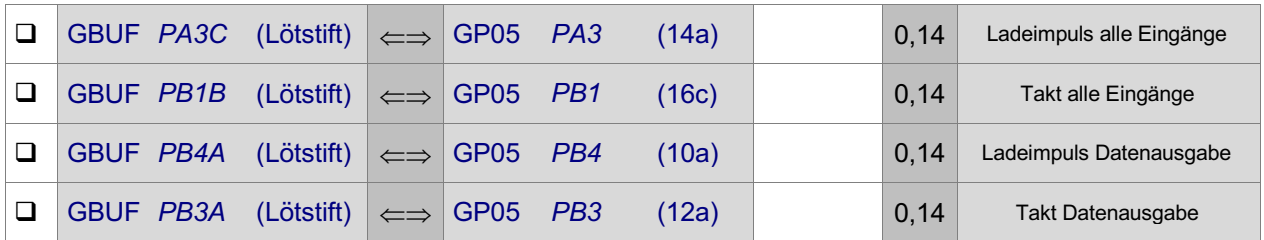

Es folgt die Verdrahtung mit dem Netzteil NTFSP der zugehörigen Fahrstromgruppe I oder II. Je nach einzusetzenden Steckkarten ist diese Verdrahtung unterschiedlich.

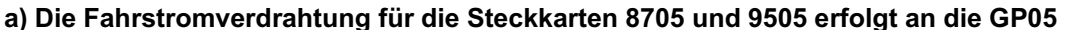

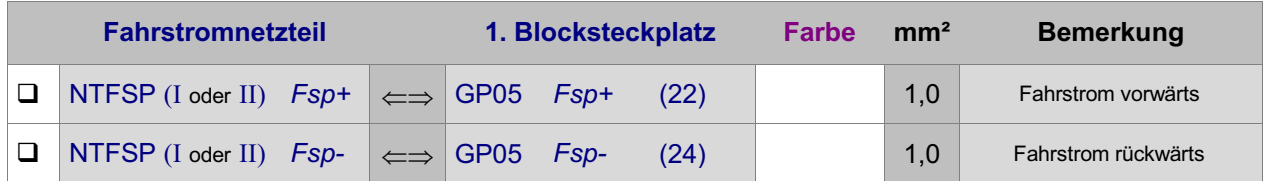

#### **b) Die Fahrstromverdrahtung für die Steckkartenpaare 9515 + 9515L erfolgt an die GP15**

Unmittelbar unter den Steckplätzen GP05 wird die gleiche Zahl an Steckplätzen GP15 für die Leistungssteckkarten 9515L eingerichtet. Die GP15 werden allerdings nicht mit durchgehenden Bahnen hergestellt, weil das Auftrennen der breiten Fahrstrombahnen beim Wechsel der Fahrstromgruppe zu aufwändig wäre. Ausgehend von der ersten GP15 ist die Fahrstromversorgung daher durch zwei horizontale Drähte (oder verzwirbelte und verzinnte Litzen) mit 1.5 - 2.5 mm² von Steckplatz zu Steckplatz zu überbrücken.

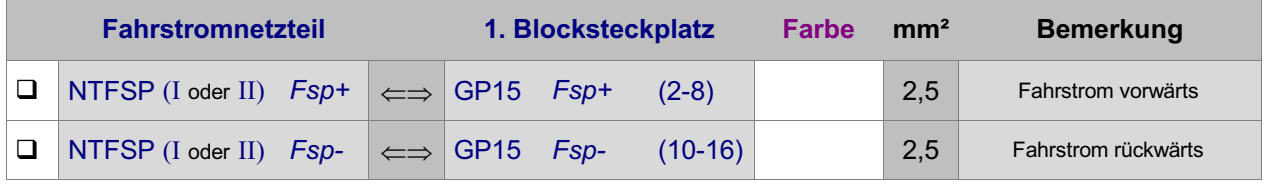

Die Verdrahtung der ersten Grundplatine GP05 (und gegebenenfalls GP15) für Block-Steckkarten ist damit abgeschlossen. Je nach Länge dieser Grundplatine(n) sind entsprechend viele Steckplätze für Block-Steckkarten eingerichtet. Werden später weitere Steckplätze benötigt, ist der erste neue Steckplatz nach Kapitel 7.10.9 anzuschließen.

Interface-Grundkarte 8500 wieder in den Steckplatz GP00 einschieben.

## **7.10.3 Erste Prüfung der Block-Steckkarten 8705, 9505 bzw. 9515 (Ausgänge)**

Hiermit werden die Schieberegister IC2 und IC3 geprüft. Schieben Sie eine Block-Steckkarte in den ersten Blocksteckplatz. Computer einschalten. Netzteil NT1 einschalten. Starten Sie das Prüfprogramm und wählen Sie den Programmzweig BA = 'Block-Steckkarten 8705, 9505, 9515 prüfen (Ausgänge)'. Auf dem Bildschirm erscheint:

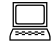

 Die Prüfung ergibt: 0 Steckkarten für 0 Blöcke

 $\Box$  Klemmen Sie ein Ende der 10kOhm-Prüfleitung fest an die Lötöse des Eingangs PC2 (12c) auf der Grundplatine GP00. Das andere halten Sie an den Anschluss GP05 PB7aus (12c). Begleitet von einem Piepston erscheint auf dem Bildschirm die Meldung:

 Die Prüfung ergibt: 1 Steckkarten für 2 Blöcke

Durch den Piepston kann man das Prüfergebnis auch hören: 1 Piepston = 1 Steckkarte. Da sich diese Prüfung permanet wiederholt, wird auch der Piepston nach kurzer Zeit wieder erneut zu hören sein.

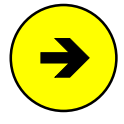

Die Meldungen "0 Steckkarten für 0 Blöcke" oder "überzählige Bits" deuten auf einen Fehler auf der Steckkarte oder in der Verdrahtung hin. Prüfen Sie die Steckkarte auf kalte Lötstellen oder Leiterbahnverbindungen. Im Programmzweig IP muss die Prüfung der Ports PB3, PB4 und PB7 an den Anschlüssen der GP05 (vgl. Kapitel 7.10.2) dieselben Ergebnisse liefern wie an der GP00 bzw. am GBUF.

□ Nehmen Sie die 10kOhm-Prüfleitung vom Anschluss GP05 PB7aus (12c) wieder ab und halten Sie sie an GP05 +5V (2,4). Es erscheint wieder die Meldung:

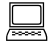

 Die Prüfung ergibt: 0 Steckkarten für 0 Blöcke

#### **7.10.4 Zweite Prüfung der Block-Steckkarte 8705, 9505 bzw. 9515 (Eingänge)**

Hiermit wird das Schieberegister IC1 geprüft. Starten Sie den Prüfprogrammzweig BE = 'Block-Steckkarten 8705, 9505, 9515 prüfen (Eingänge)'. Auf dem Bildschirm erscheint:

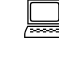

 Die Prüfung ergibt: Steckkarten für Blöcke

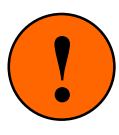

Falls die Fahrspannungsnetzteile NTFSP auch eingeschaltet und die Blöcke bereits mit den Schienen verdrahtet sind, dürfen sich während dieser Prüfung keine besetztmeldenden Fahrzeuge in den Blöcken befinden. Die Prüfung würde dadurch verfälscht.

Sind vorne den Block-Steckkarten bereits Artikel wie Taster, Schalter oder Rückmeldungen angeschlossen, müssen sämtliche dieser Artikel ausgeschaltet oder die Pfostenstecker an der Block-Steckkarte abgezogen sein. Anderenfalls wird die Prüfung ebenfalls verfälscht.

 $\Box$  Nehmen Sie ein Stück Litze und klemmen Sie ein Ende an  $GND$  (30/32). Das andere halten Sie an GP05 PC0ein (18c). Es erscheint die von einem Piepston begleitete Meldung:

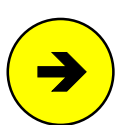

 Die Prüfung ergibt: 1 Steckkarten für 2 Blöcke

> Die Meldungen "0 Steckkarten für 0 Blöcke" oder "überzählige Bits" deuten auf einen Fehler auf der Steckkarte oder in der Verdrahtung hin. Prüfen Sie die Steckkarte auf kalte Lötstellen oder Leiterbahnverbindungen. Ist im Prüfprogrammzweig BD im Nullenraster eines der 3 Unterzweige B, K, S (= **B**elegtmelder/**K**urzschluss/T**S**R-Kette 0 prüfen) eine '1' zu sehen, lesen Sie die zugehörige Artikelnummer ab und untersuchen Sie gezielt die zu dieser Artikelstufe gehörenden Bestückungen und Lötungen auf der Steckkarte. Im Programmzweig IP muss die Prüfung der Ports PA3, PB1 und PC0 an den Anschlüssen der GP05 (vgl. Kapitel 7.10.2) dieselben Ergebnisse liefern wie an der GP00 bzw. am GBUF.

#### **7.10.5 Anschluss der Blöcke an die Schienen**

## 7.10.5.1 Anschluss der durchgehenden Schiene

In Vorwärtsrichtung gesehen geht die linke Schiene ungetrennt durch und wird an Fsp0 der zugehörigen Fahrstromgruppe angeschlossen. Obwohl daher ein einziger Anschluss theoretisch ausreichend wäre, wird die durchgehende Schiene **mehrfach** (in regelmäßigen Abständen) angeschlossen, um die über die Schienenverbinder hinweg auftretenden Verluste zu reduzieren. Verwenden Sie hierfür Litze von mind. 1,0 mm², bei Einsatz des Steckkartenpaares 9515 + 9515L mind. 2,5 mm².

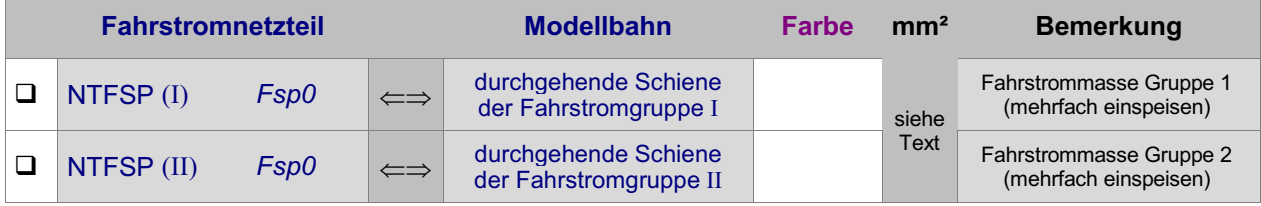

### **Falls Sie beide Fahrstromgruppen** oder **zusätzliche Fahrspannungsnetzteile zur Leistungserhöhung innerhalb einer Fahrstromgruppe einsetzen:**

<span id="page-166-0"></span>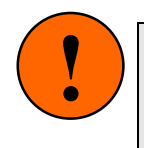

Achten Sie unbedingt darauf, dass die Anschlussbahnen (22) und (24) auf den Grundplatinen GP05 zwischen den Einspeisungen der Fahrspannungen verschiedener Fahrspannungs **netzteile** durchgekratzt sind (vgl. Seite [212\)](#page-211-0) bzw. dass die Bahnen (2-8) und (10-16) auf der GP15 nicht gebrückt sind. Achten Sie unbedingt darauf, dass die Anschlussbahnen (22) und (24) auf<br>den Grundplatinen GP05 zwischen den Einspeisungen der Fahrspannungen<br>verschiedener Fahrspannungs **netzteile** durchgekratzt sind (vol. Seite. 212)

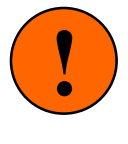

### 7.10.5.2 Anschluss der unterbrochenen Schiene

Über diesen Anschluss gelangt die regelbare Impulsbreite (bei Vorwärts Fsp+, bei Rückwärts Fsp-) in den Blockabschnitt.

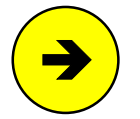

Der verwendete Litzenquerschnitt sollte sich an der Leitungslänge orientieren. Grundsätzlich gilt: je länger und dünner die Leitung desto größer die Verluste. Sehr kurze bis kurze Leitungsabschnitte (z.B. vom Steckplatz bis zur Rahmenaußenseite) können mit Litze von 0,14 mm² ausgeführt werden, wenn die Hauptleitungslänge aus ausreichend dicker Litze (0,25 - 0,5 mm²) besteht.

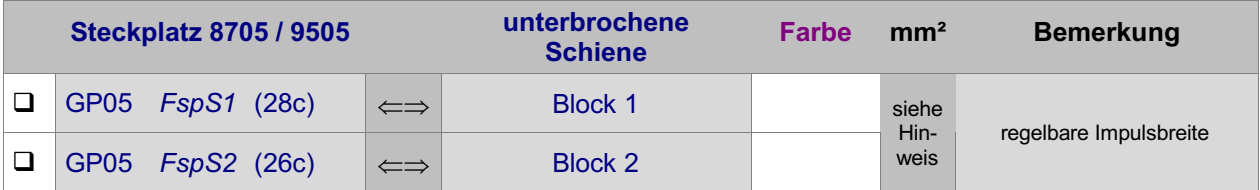

#### **bzw. bei 9515+9515L:**

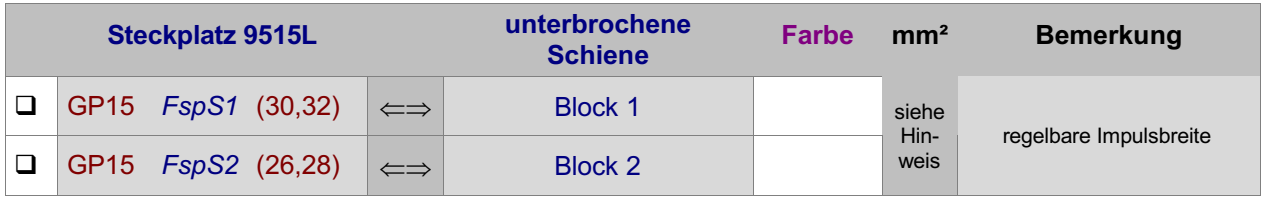

## **7.10.6 Dritte Prüfung der Block-Steckkarte 8705, 9505 bzw. 9515+9515L (Eingänge)**

Schalten Sie die Netzteile NT1 und NTFSP ein und schalten Sie den SNT-Baustein durch Verbinden der beiden Punkte 1 und 2 auf der SNT-Platine auf ' Dauer ein'.

Wählen Sie am Computer den Prüfprogrammzweig BD. Innerhalb dieses dreiteiligen Programmzweigs kann durch Eingabe der Buchstaben B, K und S zwischen den einzelnen Prüfaufgaben (**B**elegtmelder prüfen, **K**urzschlussmeldungen prüfen, T **S**R-Kette 0 prüfen) umgeschaltet werden. Standardmäßig angewählt ist die Aufgabe 'Belegtmelder prüfen'.

#### **Block-Belegtmelder prüfen**

Es erscheint eine Tabelle im Bildschirm. Für jeden der 200 möglichen Blöcke enthält sie eine Zahl '0' oder '1'. Die '0' weist den betreffenden Block als ' nicht belegt' aus. Die '1' zeigt an, dass die Elektronik den Block als 'belegt' erkennt. Sofern sich nichts auf den Schienen befindet, müssen alle Blöcke '0' anzeigen. Über der Tabelle wird die Blocknummer angezeigt, deren Belegtmeldung sich zuletzt geändert hat:

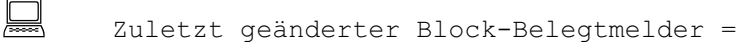

- Legen Sie einen Widerstand (10 kOhm oder kleiner) über die Schienen von Block 1. Auf dem Bildschirm wechselt die erste '0' auf '1' und über der Tabelle wird die Nummer des Blocks 1 angezeigt. (Ein über die Schienen gelegter feuchter Daumen oder eine Münze werden im Übrigen dieselbe Wirkung wie der Widerstand erzielen.)
- Heben Sie den Widerstand wieder hoch. Die '0' darf erst nach ca. 2 Sekunden wieder erscheinen.

Die Verzögerung von 2 Sekunden entsteht durch die Kondensatoren C8 und C9 und überbrückt die infolge von Verschmutzungen zeitweise abbrechende Belegtmeldung fahrender Loks und Wagen.

□ Prüfen Sie auf die gleiche Weise den Belegtmelder von Block 2.

#### **Kurzschlussmeldungen prüfen**

Die sichere Funktion der Kurzschlusserkennung ist wichtig, damit zum einen die Steckkarte nicht durch im Fahrbetrieb versehentlich verursachte (und meistens länger dauernde) Kurzschlüsse zerstört wird, und damit zum anderen die Blocktest-Prüfung mit dem Prüfprogrammzweig BT ordnungsgemäß funktioniert.

Drücken Sie am Computer den Buchstaben **K**. Es erscheint zunächst der folgende Hinweis:

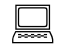

 Fahrstufe 5 wird abwechselnd vorwärts und rückwärts auf alle Blöcke gegeben. Die Triebfahrzeuge sollten daher während dieser Prüfung entfernt werden.

 Nach Drücken einer Taste erscheint wieder eine Tabelle, in der die Nullen und Einsen nun für das Prüfergebnis 'kein Kurzschluss' oder 'Kurzschluss' stehen. Über der Tabelle wird die Blocknummer angezeigt, dessen Kurzschlussmeldung sich zuletzt geändert hat:

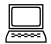

 Zuletzt geänderter Kurzschlussmelder = (vorwärts) (rückwärts)

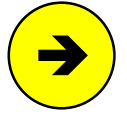

Für beide Fahrtrichtungen ist eine eigene Kurzschlusserkennung aufgebaut. Die in Klammern angegebene Fahrtrichtung im oberen Bildschirmteil wechselt daher im 2-Sekunden-Takt entsprechend der gerade getesteten Fahrtrichtung. Im selben Takt werden in den Blöcken befindliche Loks dann vorwärts bzw. rückwärts fahren. Es sollten sich daher **während dieser Prüfung keine Triebfahrzeuge auf der Anlage** befinden.

 Schließen Sie die beiden Schienen des zu prüfenden Blocks 1 oder 2 kurz (z.B. mit einem Nagel oder einer Münze). In der Tabelle muss sofort die entsprechende '1' erscheinen. Die Prüfung ist erfolgreich abgeschlossen, wenn die betreffende Blocknummer über der Tabelle mit beiden Richtungsangaben erschienen ist: z.B. " 1ein (vorwärts)" und "1ein (rückwärts)".

#### **Blockeingänge für Taster/Schalter/Rückmeldungen prüfen (8705, 9505, 9515)**

Es werden die an der 10-poligen Pfostenleiste an der Steckkartenvorderseite befindlichen Eingänge geprüft. Die Fahrspannungsnetzteile NTFSP müssen für diese Prüfung nicht eingeschaltet sein. Von der Logik her haben diese Eingänge nichts mit den Blöcken zu tun. Weil bei IC1 nur 4 Eingänge für den Betrieb der beiden Blöcke benutzt werden (2 Kurzschlussmelder, 2 Belegtmelder), blieben die restlichen 4 der in diesem IC vorhandenen 8 Eingänge ungenutzt. Um auch diese 4 freien Eingänge zu nutzen, wurden sie genauso beschaltet, wie auf der Taster-Steckkarte 8503. So gesehen ist auf einer Blocksteckkarte also auch eine Taster-Steckkarte mit 4 Anschlüssen vorhanden.

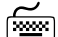

 Drücken Sie am Computer die Taste **S**, um die Eingänge zu testen. Es erscheint wieder eine Tabelle, in der die Nullen und Einsen nun stellvertretend für ' Artikel aus' oder 'Artikel ein' stehen. Da an jede Block-Steckkarte 4 Artikel anschließbar sind (und insgesamt 64 der maximal 100 möglichen Block-Steckkarten für den Anschluss zusätzlicher Artikel genutzt werden können), enthält die Tabelle 4 64=256 Elemente. Über der Tabelle wird die Nummer des Artikels angezeigt, dessen Stellung sich zuletzt geändert hat:

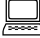

Zuletzt geändert: Taster/Schalter/Rückmeldung =

□ Nehmen Sie ein Stück Litze und klemmen Sie ein Ende fest an GND. Das andere Ende wird nacheinander an die einzelnen Stifte der Pfostenleiste an der Steckkartenvorderseite gehalten. Für den gemäß nebenstehender Pinbelegung entsprechenden Artikel muss die zugehörige '0' auf dem Bildschirm dann jeweils verzögerungsfrei in eine '1' wechseln.

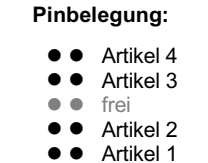

#### **7.10.7 Anschluss der Taster/Schalter/Rückmeldungen**

Da die Eingänge elektronisch genauso aufgebaut sind wie auf der Steckkarte 8503, werden auch die Artikel genauso verdrahtet: ein Anschluss jedes Artikels wird an GND von Netzteil NT1, der zweite an einen der Eingänge vorne auf den Blocksteckkarten verdrahtet (vgl. Seite [150\)](#page-149-0).

### **7.10.8 Prüfung der elektronischen Fahrregler auf den Steckkarten 8705, 9505 bzw. 9515+9515L**

Vergewissern Sie sich, dass die Netzteile NT1 und NTFSP eingeschaltet sind und stellen Sie eine Lok in den Block 1.

Wählen Sie am Computer den Prüfprogrammzweig FR (Fahrregler prüfen). Als Nummer des zu prüfenden Blocks geben Sie **1** <ENTER> ein. Die anschließende Frage nach der Hilfsblocknummer übergehen Sie durch Drücken der Taste < ENTER>.

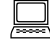

Fahrregler-Test für Block: Hilfsblock: R 543210987654321**0**123456789012345 V

Auf dem Bildschirm befindet sich nun die obenstehende Geschwindigkeitsskala. Die in der Mitte stehende '0' ist hell hinterlegt und markiert die derzeitige Einstellung. Nach links geht es "rückwärts" bis zur Stufe 15 und nach rechts entsprechend "vorwärts". Die erlaubten Eingaben sind im Bildschirm angezeigt.

Mit den Pfeiltasten können nun beliebige Fahrstufen (Impulsbreiten) und Fahrtrichtungen im Block 1 erzeugt und dadurch mit der Lok gefahren werden. Um alle 15 Fahrstufen erzeugen zu können, müssen allerdings nur die vier Fahrstufen 1, 2, 4, 8 funktionieren. Alle übrigen Fahrstufen entstehen durch entsprechende Additionen dieser vier Grundstufen. Fahrstufe 9 entsteht z.B. durch Addition der Stufen 1 und 8.

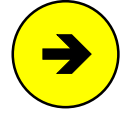

Geschwindigkeiten und Fahrtrichtungen werden jetzt **nur im Block 1** erzeugt. Verlässt die Lok den Block 1, wird sie stehenbleiben. Drücken Sie dann am Computer die Taste < ESC> und geben Sie anschließend diejenige Block-Nr. ein, in dem sich die Lok jetzt befindet. Als Hilfsblock geben Sie wieder nur < ENTER> ein. Jetzt können auch im neuen Block Geschwindigkeit und Fahrtrichtung mit den Pfeiltasten eingestellt werden. Die Fahrwerte aller so eingestellten Blöcke bleiben erhalten, bis der Programmzweig FR verlassen wird.

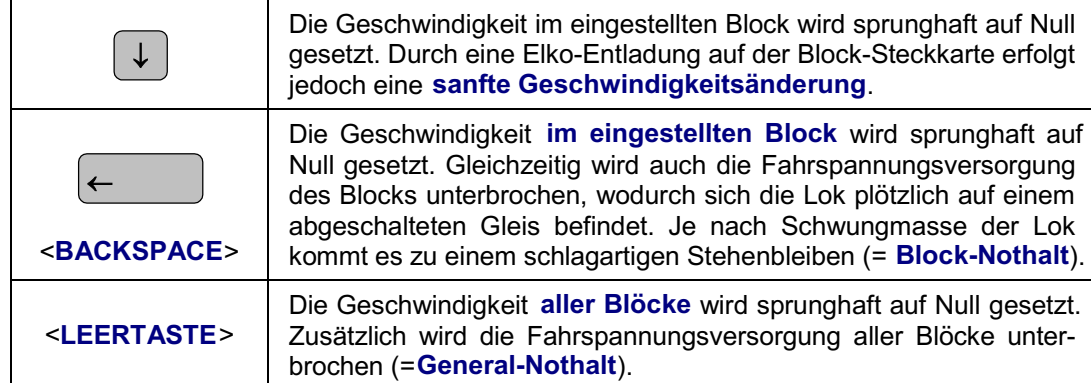

**Weitere Befehle zum Testen des Fahrregelteils im Prüfprogrammzweig FR:**

#### **Prüfung der Fahrregel-Elektronik** (Regelung der Referenzspannung)

Die nachfolgend beschriebene Funktionsprüfung der Geschwindigkeitsregelung (Impulsbreitensteuerung ) auf der Block-Steckkarte muss nur durchgeführt werden, wenn ein unregelmäßiges Beschleunigungsverhalten im Block beobachtet wird und daher zu vermuten ist, dass eine der Grundfahrstufen 1, 2, 4, 8 nicht erzeugt wird. Die Prüfung bezieht sich auf die Funktion der Referenzspannungsregelung . Nur das Netzteil NT1 muss dafür eingeschaltet sein, das Fahrstromnetzteil NTFSP wird nicht benötigt.

Wählen Sie den Programmzweig FR (Fahrregler prüfen) .

Etwa in der Mitte des Bildschirms wird nach der Nummer des zu prüfenden Blocks gefragt:

 Fahrregler-Test für Block: Hilfsblock:

- Geben Sie, um den ersten Block zu prüfen, **<sup>1</sup>** <ENTER> ein. Die anschließende Frage nach der Hilfsblocknummer übergehen Sie durch Drücken der Taste < ENTER>.
- Nehmen Sie ein Messgerät und stellen Sie einen Bereich von 25V= bis 50V= ein. Klemmen Sie die schwarze Leitung des Messgerätes ( Minus) an GND.
- $\Box$  Je nach zu prüfender Steckkarte klemmen Sie die rote Leitung des Messgerätes ( Plus) an ein bestimmtes Ende der folgenden Widerstände:

Steckkarte 8705: Widerstand R30 (zur Steckkartenmitte zeigender Anschluss) Steckkarte 9505: Widerstand R34 (zur Steckkartenmitte zeigender Anschluss) Steckkarte 9515: Widerstand R19 (zum Aufdruck **G+R** zeigender Anschluss)

- Verändern Sie die Fahrstufen mit den Pfeiltasten <links/rechts> und lesen Sie die jeweils gemessene Spannung ab. Bei Fahrstufe 0 müssen es ca. 12V sein. Je höher die Fahrstufe (egal ob vorwärts oder rückwärts), desto geringer die gemessene Spannung. Minimalwert bei Fahrstufe 15 ca. 4V.
- Geben Sie nun, um den zweiten Block zu prüfen, **<sup>2</sup>** <ENTER> ein. Die anschließende Frage nach der Hilfsblocknummer übergehen Sie wieder durch Drücken der Taste < ENTER>.
- $\Box$  Je nach zu prüfender Steckkarte klemmen Sie die rote Leitung des Messgerätes (Plus) nun an das Ende der folgenden Widerstände:

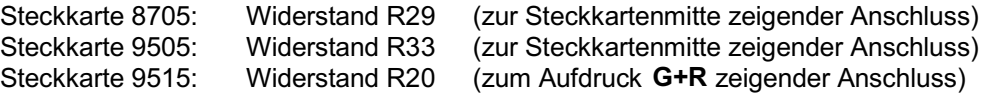

 Verändern Sie die Fahrstufen wieder mit den Pfeiltasten und überprüfen Sie die jeweils gemessene Spannung. Bei Fahrstufe 0 müssen es ca. 12V sein. Je höher die Fahrstufe (egal ob vorwärts oder rückwärts), desto geringer die gemessene Spannung. Minimalwert bei Fahrstufe 15 ca. 4V.

Genaue Prüfungen für diesen Teil der Elektronik sind nur mit einem Oszillografen möglich.

## **7.10.9 Einrichten weiterer Steckplätze GP05 für Blocksteckkarten**

Sind alle Blocksteckplätze mit Blocksteckkarten gefüllt, können an einer beliebigen Stelle im 19"-Rahmen weitere Steckplätze für Blöcke eingerichtet werden. Eine Abbildung der nachfolgend beschriebenen Verdrahtung befindet sich auf Seite [210](#page-209-0).

## Netzteile ausschalten und Interface-Grundkarte 8500 ca. 2 cm aus dem Steckplatz ziehen.

Die folgende Tabelle enthält die von der Grundplatine GP05 des letzten bereits vorhandenen Blocksteckplatzes zur ersten neuen GP05 herzustellenden Verbindungen. Lediglich die beiden zuoberst aufgeführten Verbindungen (+5V und GND) werden besser mit zwei horizontalen Brücken zu einer benachbarten Grundplatine (GP0**x**) hergestellt.

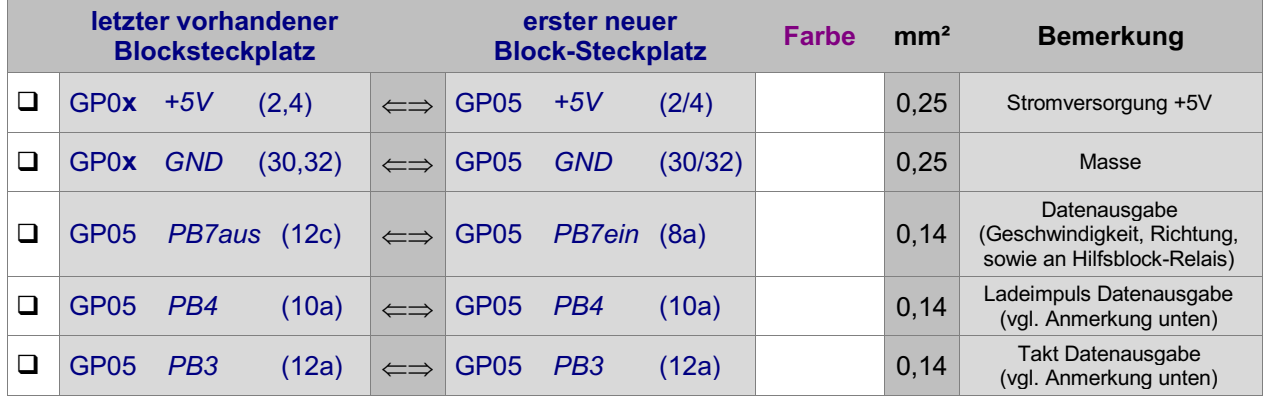

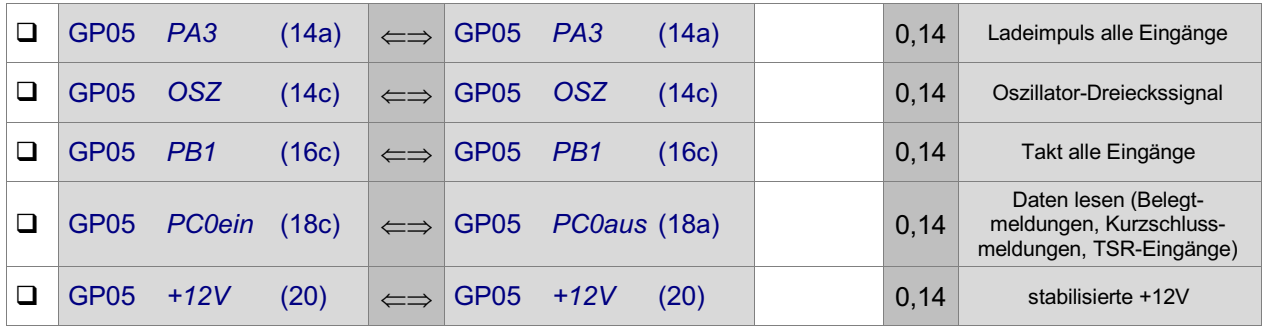

Werden neue Steckplätze für die Steckkartenpaare 9515 + 9515L erforderlich, sind unterhalb der neuen GP05 auch entsprechend viele GP15 in einem weiteren Rahmen einzurichten.

#### **Anmerkung:**

Nach 25-30 Blocksteckplätzen müssen die Signale PB3 und PB4 neu von der Platine GBUF herangeführt werden (vgl. Anmerkung auf Seite [29](#page-28-0)). Alternativ kommt daher auch die folgende Verdrahtung zum Einsatz:

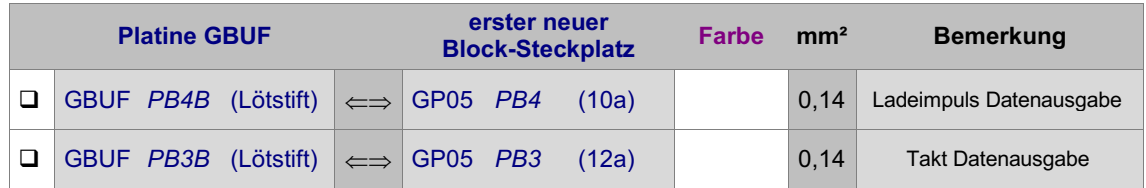

Stellen Sie nun die Fahrstromversorgungen (Fsp+ und Fsp-) zu demjenigen Fahrstromnetzteil NTFSP (I) oder NTFSP (II) her, zu dessen Fahrstromgruppe der neue Steckplatz gehören soll.

#### **a) Die Fahrstromverdrahtung für die Steckkarten 8705 und 9505**

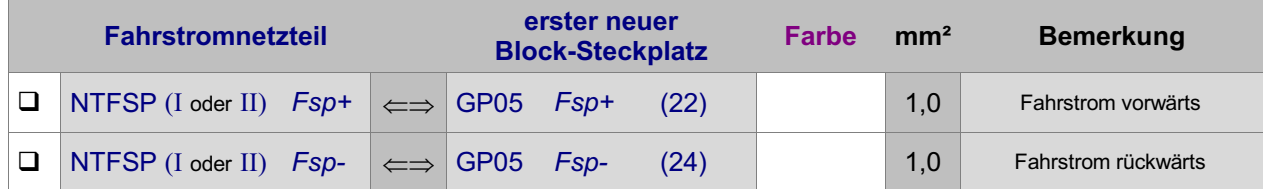

#### **b) Die Fahrstromverdrahtung für die Steckkartenpaare 9515 + 9515L**

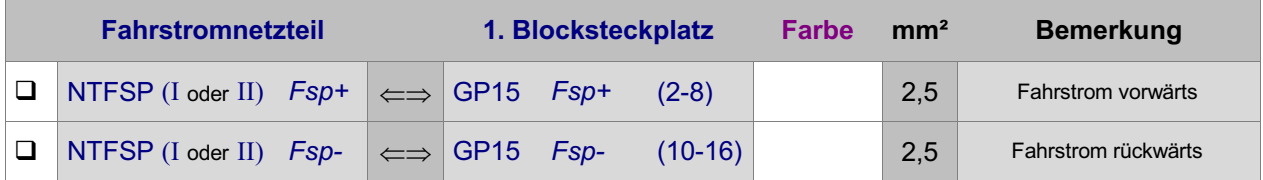

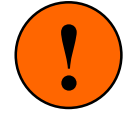

**Falls Sie beide Fahrstromgruppen** oder **zusätzliche Fahrspannungsnetzteile zur Leistungserhöhung innerhalb einer Fahrstromgruppe einsetzen, beachten Sie den Hinweis auf Seite [167](#page-166-0).**

Die durchgehende Schiene ist an die Sammelleitung Fsp0 des **zur selben Fahrstromgruppe** gehörenden Netzteils NTFSP (I oder II) anzuschließen.

Die getrennten Schienen werden bei den Steckkarten 8705 und 9505 an GP05 FspS1 (28c) bzw. GP05 FspS2 (26c) angeschlossen. Bei dem Steckkartenpärchen 9515 + 9515L erfolgt der Anschluss an GP15 FspS1 (30,32) bzw. GP15 FspS2 (26,28).

# **7.11 Steckkarten für Hilfsblöcke (8706, 9516)** (nur MpC-Classic)

Auf Seite [207](#page-206-0) befindet sich eine Abbildung der nachfolgend beschriebenen Verdrahtung. Heften Sie die Seite aus und führen Sie die Verdrahtung und Prüfung gemäß Text und Abbildung durch. Die Grundplatine GP16 für die 4A-Steckkarten 9516 ist bis auf größere Bohrungen für die 4A-Federleiste identisch mit GP06.

## **Thema: Fahrstromgruppen**

Befinden sich **Kehrschleifen oder Gleisdreiecke** auf der Anlage, sind zwei Fahrstromgruppen erforderlich. Sie werden mit I und II bezeichnet. Zu jeder Fahrstromgruppe gehört ein eigenes Fahrspannungsnetzteil NTFSP. Die Netzteile NTFSP (I) und NTFSP (II) beider Fahrstromgruppen dürfen nicht miteinander verbunden sein. Man sagt: sie dürfen keine galvanische Verbindung untereinander haben.

Aus diesem Grund gehören die vier auf einer Steckkarte 8706 bzw. 9516 aufgebauten Hilfsblöcke immer zur selben Fahrstromgruppe und auf der Anlage sind zwischen zwei Blöcken unterschiedlicher Fahrstromgruppen "Doppeltrennstellen " erforderlich (vgl. hierzu Kapitel 9.30 im Anwenderhandbuch).

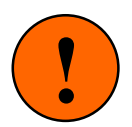

Auf den Hilfsblocksteckkarten werden die Fahrspannungen Fsp+ und Fsp- nur für die Stromversorgung der Optokoppler in OP1 gebraucht. Wegen der zwingenden galvanischen Trennung beider Fahrstromgruppen, müssen diese Fahrspannungen zwar unbedingt von einem Netzteil kommen, das zur selben Fahrstrom **gruppe** gehört wie die vier Hilfsblöcke auf der Steckkarte. Ist eine Fahrstromgruppe jedoch in mehrere Bereiche mit eigenen NTFSP-Netzteilen aufgeteilt, können Fsp+ und Fsp- von einem beliebigen dieser Gruppen**netzteile** eingespeist werden. Findet zwischen zwei benachbarten Hilfsblocksteckplätzen jedoch ein Wechsel der Fahrstromgruppe statt, müssen die Anschlussbahnen (22c) und (24c) unbedingt durchgekratzt werden (vgl. Seite [214\)](#page-213-0).

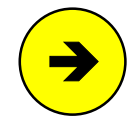

Nummerierung der Hilfsblöcke

Um Hilfsblöcke und normale Blöcke (auch Hauptblöcke genannt) in den Programmen voneinander unterscheiden zu können, beginnt die Nummerierung der Hilfsblöcke mit 201.

## **7.11.1 Verdrahtung der ersten GP06 für Hilfsblock-Steckkarten**

Es wird der (von hinten auf den Rahmen gesehen) rechte Steckplatz der Grundplatine verdrahtet.

Netzteile ausschalten und Interface- Grundkarte 8500 ca. 2 cm aus dem Steckplatz ziehen.

Die Anschlüsse zur Stromversorgung der Steckkarten ( +5V und GND vom Netzteil NT1) werden mit zwei horizontalen Drahtbrücken zum nächst liegenden bereits eingerichteten Steckplatz GP0**x** hergestellt.

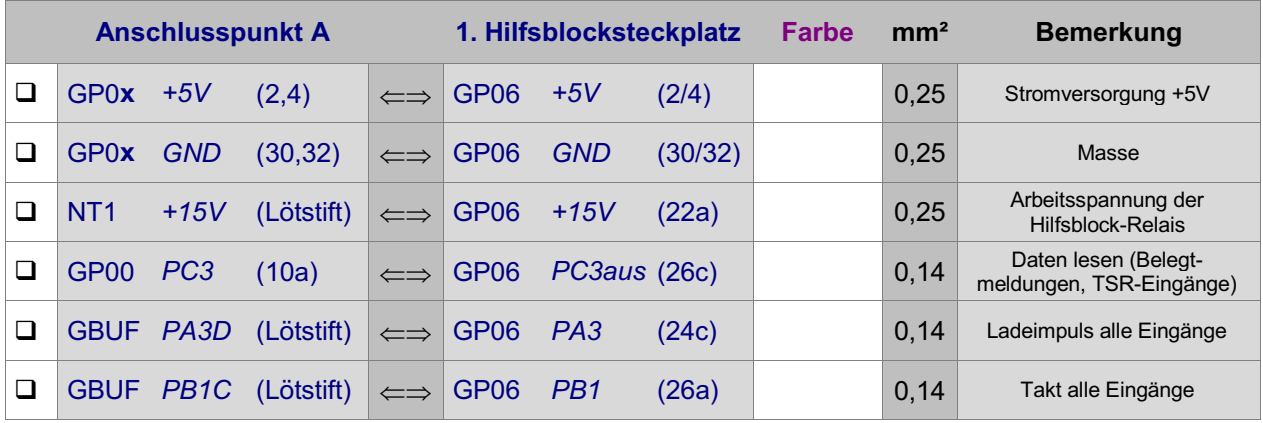

Ohne Rücksicht auf die Zuordnung der Hilfsblöcke zu den Hauptblöcken und ohne Rücksicht auf die Zugehörigkeit der Hilfsblöcke oder Blöcke zu den Fahrstromgruppen sind zwischen den Block- und Hilfsblock-Steckplätzen jeweils vier Verbindungen herzustellen, die einem einfachen Schema folgen: Vom 1. Blocksteckplatz gehen vier Litzen zum 1. Hilfsblocksteckplatz. Vom 2. Blocksteckplatz gehen vier Litzen zum 2. Hilfsblocksteckplatz usw.

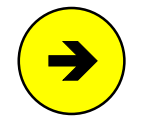

Grund für diese Querverbindungen ist die Tatsache, dass sich auf den Blocksteckkarten ein wichtiger Teil der Hilfsblockelektronik befindet, der über diese Querverbindungen mit dem Hilfsblock verbunden werden muss. Konsequenzen daraus sind, dass niemals mehr Hilfsblocksteckkarten eingesetzt werden können als Blocksteckkarten vorhanden sind (überzähligen Hilfsblocksteckkarten fehlte nämlich dann dieser ausgelagerte Elektronikteil) und dass Hilfsblock- und Blocksteckplätze am besten direkt untereinander angeordnet werden. Dann sind diese Querverbindungen senkrecht parallel und kurz (siehe Abbildung auf Seite [207](#page-206-0), vgl. auch 'Datenausgabe an die Hilfs blöcke', Seite [174\)](#page-173-0). Weitere Erläuterungen zu diesen vier Querverbindungen finden Sie auch im Absatz " [Zusätzlich zu den](#page-23-0) ..." auf Seite [24\)](#page-23-0).

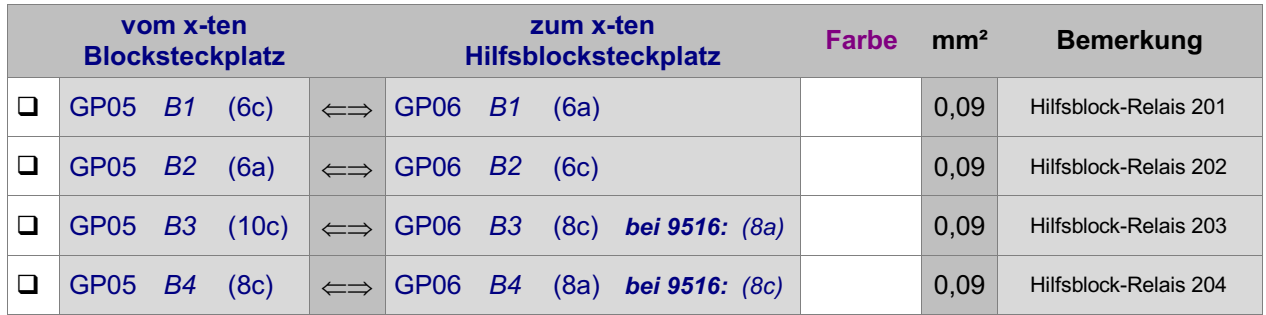

Es folgt die Verdrahtung mit dem zugehörigen Fahrstromnetzteil NTFSP ( I oder II).

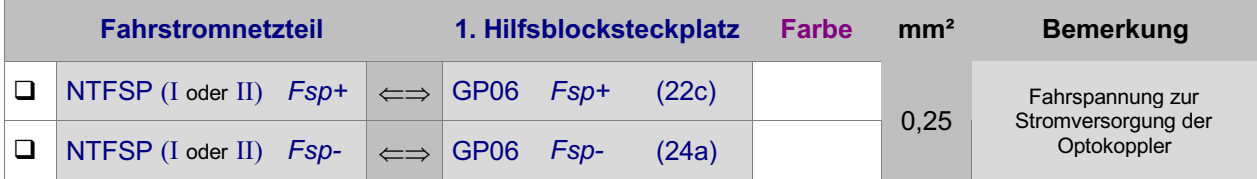

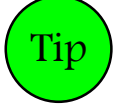

Statt vom Fahrstromnetzteil kann die Fahrstromverdrahtung kann auch von einem benachbarten Blocksteckplatz GP05 derselben Fahrstromgruppe erfolgen. Dort heißen die Anschlussbezeichnungen GP05 Fsp+ (22) und GP05 Fsp- (24). Für die 4A-Steckkarten 9516 kann die Fahrspannung sinngemäß auch von einer Grundplatine GP15 derselben Fahrstromgruppe herangeführt werden.

## **Falls Sie beide Fahrstromgruppen einsetzen:**

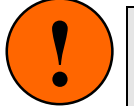

Achten Sie unbedingt darauf, dass die Anschlussbahnen (22c) und (24a) auf den Grundplatinen GP06 (bzw. GP16) zwischen den Einspeisungen der Fahrspannungen verschiedener Fahrstrom **gruppen** getrennt sind (vgl. Seite [214](#page-213-0)). Achten Sie unbedingt darauf, dass die Anschlussbahnen (22c) und (24a) auf den Grundplatinen GP06 (bzw. GP16) zwischen den Einspeisungen der Fahr-<br>spannungen verschiedener Fahrstrom **gruppen** getrennt sind (vgl. Seite 214).

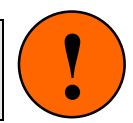

## Interface-Grundkarte 8500 wieder in den Steckplatz GP00 einschieben.

Die Verdrahtung der ersten Grundplatine GP06 für Hilfsblöcke ist damit abgeschlossen. Je nach Länge dieser GP06, sind nun entsprechend viele Steckplätze für Hilfsblock-Steckkarten eingerichtet. Werden später weitere Steckplätze benötigt, ist der erste neue Steckplatz nach Kapitel 7.11.5 anzuschließen.

## **7.11.2 Prüfung der ersten Steckkarte 8706 bzw. 9516**

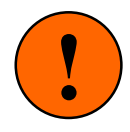

Sind die Fahrspannungsnetzteile NTFSP eingeschaltet und die Hilfsblöcke bereits mit den Schienen verdrahtet, dürfen sich jetzt keine besetztmeldenden Fahrzeuge in den Hilfsblöcken befinden. Die Prüfung würde dadurch verfälscht. Sind vorne den Hilfsblock-Steckkarten bereits Artikel wie Taster, Schalter oder Rückmeldungen angeschlossen, müssen diese Artikel alle ausgeschaltet oder die betreffenden Pfostenstecker abgezogen sein. Anderenfalls würde die Prüfung ebenfalls verfälscht.

Hiermit wird das Schieberegister IC1 geprüft. Schieben Sie eine Hilfsblock-Steckkarte in den ersten Hilfsblocksteckplatz. Computer einschalten. Netzteil NT1 einschalten. Starten Sie das Prüfprogramm und wählen Sie den Programmzweig HP (Hilfsblock-Steckkarten 8706, 9516 prüfen). Auf dem Bildschirm erscheint:

<span id="page-173-0"></span>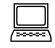

Die Prüfung ergibt: Steckkarten für

Hilfsblöcke

 $\Box$  Nehmen Sie ein Stück Litze und klemmen Sie ein Ende an  $GND$  (30/32). Das andere halten Sie an GP06 PC3ein (28c). Es erscheint die von einem Piepston begleitete Meldung:

 Die Prüfung ergibt: 1 Steckkarten für 4 Hilfsblöcke

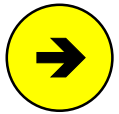

Die Meldungen "0 Steckkarten für 0 Hilfsblöcke" oder "überzählige Bits" deuten auf einen Fehler auf der Steckkarte oder in der Verdrahtung hin. Prüfen Sie die Steckkarte auf kalte Lötstellen oder Leiterbahnverbindungen. Ist im Prüfprogrammzweig HD im Nullenraster der Unterzweige B oder S (= **B**elegtmelder/T**S**R-Kette 0 prüfen) eine '1' zu sehen, lesen Sie die zugehörige Artikelnummer ab und untersuchen Sie gezielt die zu dieser Artikelstufe gehörenden Bestückungen und Lötungen auf der Steckkarte. Im Programmzweig IP muss die Prüfung der Ports PA3, PB1 und PC3 an den Anschlüssen der GP06 (vgl. Kapitel 7.11.1) dieselben Ergebnisse liefern wie an der GP00 bzw. am GBUF.

#### **Hilfsblock-Relais prüfen**

Vergewissern Sie sich, dass das Netzteil NT1 eingeschaltet ist und dass sich (beim Prüfen der **ersten** Hilfsblockkarte) im **ersten** Block-Steckplatz GP05 eine Block-Steckkarte befindet. Letzteres ist erforderlich, weil sich ein wichtiger Elektronikteil einer jeden Hilfsblocksteckkarte auf der gleichzahligen Blocksteckkarte befindet.

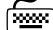

 Wählen den Prüfprogrammzweig HR (Hilfsblock-Relais prüfen) und geben Sie **201.1** und <ENTER> ein. Auf der Hilfsblock-Steckkarte muss jetzt das Klicken des in Arbeitsstellung gegangenen Relais zu hören sein. Im Bildschirm erscheint die Meldung:

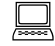

Relais 201 an

 Geben Sie **201.0** ein. In dem Moment, wo Sie die < ENTER>-Taste betätigen, fällt das Relais hörbar wieder in seine Ruhestellung zurück.

 Führen Sie die gleiche Prüfung auch für die drei weiteren Hilfsblöcke 202, 203 und 204auf dieser Steckkarte durch.

Falls bei einer der Prüfungen kein Relais-Klicken zu hören ist, befindet sich entweder ein Fehler auf der Hilfsblocksteckkarte oder die Datenverbindung zwischen Block- und Hilfsblocksteckkarte ist nicht in Ordnung oder im gleichzahligen Blocksteckplatz befindet sich keine Blocksteckkarte oder auf dieser Blocksteckkarte liegt ein Fehler im Bereich von IC2/IC3 vor. Nach einer Sichtprüfung der Hilfsblocksteckkarte sollte dann die im Folgenden beschriebene Prüfung durchgeführt werden.

#### **Datenausgabe an die Hilfsblöcke**

War die zuvor durchgeführte Prüfung der Hilfsblock-Relais fehlerfrei, kann dieser Prüfabschnitt übersprungen werden.

Die Datenausgabe an die Relais auf den Hilfsblock-Steckkarten erfolgt auf dem Umweg über die Block-Steckkarten. Diese Prüfung soll klären, ob die vier vom Computer an die 1. Hilfsblock-Steckkarte gesendeten Daten korrekt an den Ausgängen B1 bis B4 der 1. Blocksteckkarte bzw. an den Eingängen B1 bis B4 der 1. Hilfsblocksteckkarte ankommen.

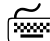

Wählen Sie den Programmzweig HR (Hilfsblock-Relais prüfen).

 $\square$  Die schwarze Leitung des Messgerätes (*Minus*) wird fest an *GND* geklemmt. die rote Leitung (*Plus*) kommt an den ersten zu prüfenden Block-Ausgang GP05 B1 (6c). Schalten Sie das Messgerät auf einen Messbereich von ca. 10V DC(=).

 Geben Sie in das Bildschirm-Eingabefeld **201.1** <ENTER> ein. Das Messgerät zeigt daraufhin ca. 5V an und im Bildschirm erscheint die Meldung:

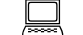

Relais 201 an

**Anmerkung:** Wird diese Prüfung durchgeführt, wenn am Ausgang B1 eine Hilfsblock-Steckkarte angeschlossen ist, ergibt sich nur ein Messwert von ca. 2V.

 Geben Sie jetzt **201.0** ein. In dem Moment, wo Sie die < ENTER>-Taste drücken, fällt die gemessene Spannung wieder auf 0V zurück und als Bildschirmmeldung erscheint:

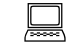

Relais 201 aus

Führen Sie die gleiche Prüfung auch für die übrigen 3 Hilfsblock-Ausgänge durch.

#### **Hilfsblock-Belegtmelder prüfen**

Schalten Sie das Netzteil NT1 ein sowie das Netzteil NTFSP der zum Hilfsblocksteckplatz gehörenden Fahrstromgruppe.

Wählen Sie den Prüfprogrammzweig HD. Durch Eingabe der Buchstaben B und S kann zwischen den beiden Prüfaufgaben ( **B**elegtmelder prüfen / T**S**R-Kette 0 prüfen) umgeschaltet werden. Standardmäßig ist das Prüfen der Hilfsblock-Belegtmelder angewählt.

Es erscheint eine Tabelle, die für jeden der möglichen Hilfsblöcke 201-456 eine Zahl '0' oder '1' enthält. Die '0' weist den betreffenden Hilfsblock als ' nicht belegt' aus. Die '1' zeigt an, dass die Elektronik den Hilfsblock als 'belegt' erkennt. Befindet sich nichts auf den Schienen, muss die Tabelle ganz mit Nullen gefüllt sein. Über der Tabelle steht die Hilfsblocknummer, deren Belegtmeldung sich zuletzt geändert hat:

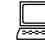

Zuletzt geänderter Belegtmelder =

- Klemmen Sie das eine Ende der 10kOhm-Prüfleitung fest an die Masse des zu diesem Steckplatz gehörenden Fahrspannungsnetzteils NTFSP ( I oder II), also an Fsp0 (I) oder Fsp0 (II).
- Auf der ersten Grundplatine GP06 halten Sie das lose Ende der 10kOhm-Prüfleitung an den Anschluss FspS1 (20c) bzw. bei 9516 an (18a). Hilfsblock 201 muss nun eine '1' (=belegt) anzeigen.
- $\Box$  Wenn Sie die 10kOhm-Prüfleitung vom Anschluss FspS1 wieder abnehmen, muss es noch ca. 2 Sekunden dauern, bis wieder die '0' erscheint. Erscheint die '0' ohne Verzögerung, prüfen Sie den richtigen Einbau sowie die Lötungen der Elkos C3 bis C6.
- Prüfen Sie auf die gleiche Weise auch die Belegtmelder der Hilfsblöcke 202, 203 und 204. Die Anschlusspins haben die Nummern: FspS2 (20a) bei 8706 bzw. (18c) bei 9516

FspS3 (18c) bei 8706 bzw. (20a) bei 9516 FspS4 (18a) bei 8706 bzw. (20c) bei 9516.

#### **Hilfsblockeingänge für Taster/Schalter/Rückmeldungen prüfen**

Es werden die 4 Eingänge an der 10-poligen Pfostenleiste an der Steckkartenvorderseite geprüft. Die Fahrspannungsnetzteile NTFSP müssen für diese Prüfung nicht eingeschaltet sein. Von der Logik her haben diese Eingänge nichts mit den Hilfsblöcken zu tun. Weil bei IC1 nur 4 Eingänge für die vier Hilfsblock-Belegtmelder benutzt werden, blieben die restlichen 4 der im IC vorhandenen 8 Eingänge ungenutzt. Um auch diese 4 Eingänge zu nutzen, wurden sie genauso beschaltet, wie auf der Taster-Steckkarte 8503. So gesehen ist auf einer Hilfsblocksteckkarte also auch eine Taster-Steckkarte mit 4 Anschlüssen vorhanden. Diese 4 Tasteranschlüsse gehören zur Tasterkette 0.

 Drücken Sie am Computer die Taste **S**. Es erscheint eine Tabelle, in der Nullen und Einsen stellvertretend für 'Artikel aus' oder 'Artikel ein' stehen. Da an jede der maximal 64 Hilfsblock-Steckkarten 4 Artikel anschließbar sind, enthält die Tabelle 64 4=256 Elemente. Da die Nummern 1-256 bereits für die an Block-Steckkarten angeschlossenen Artikel vergeben sind, beginnt die Nummerierung hier mit 257 und endet mit 512. Die Tabelle sieht daher etwas gewöhnungsbedürftig aus. Über der Tabelle wird die Artikelnummer angezeigt, dessen Stellung sich zuletzt geändert hat:

**Pinbelegung:**  $\bullet$  Artikel 260  $\bullet$  Artikel 259  $\bullet \bullet$  frei  $\bullet$   $\bullet$  Artikel 258  $\bullet$  Artikel 257

Zuletzt geändert: Taster/Schalter/Rückmeldung =

□ Nehmen Sie ein Stück Litze und klemmen Sie ein Ende fest an GND. Das andere Ende wird nacheinander an die einzelnen Stifte der Pfostenleiste an der Steckkartenvorderseite gehalten. Für den gemäß nebenstehender Pinbelegung entsprechenden Artikel muss die zugehörige '0' auf dem Bildschirm dann jeweils verzögerungsfrei in eine '1' wechseln.

#### **7.11.3 Anschluss der Taster/Schalter/Rückmeldungen**

Da die Eingänge elektronisch genauso aufgebaut sind wie auf der Steckkarte 8503, werden auch die Artikel genauso verdrahtet: ein Anschluss jedes Artikels wird an GND von Netzteil NT1, der zweite an einen der Eingänge vorne auf den Hilfsblock-Steckkarten verdrahtet (vgl. Seite [150\)](#page-149-0).

#### **7.11.4 Anschluss der Hilfsblöcke an die Schienen**

#### 7.11.4.1 Anschluss der durchgehenden Schiene

In Vorwärtsrichtung gesehen geht die linke Schiene ungetrennt durch und wird an Fsp0 der zugehörigen Fahrstromgruppe angeschlossen. Obwohl daher ein einziger Anschluss theoretisch ausreichend wäre, wird die durchgehende Schiene **mehrfach** (in regelmäßigen Abständen) angeschlossen, um die über die Schienenverbinder hinweg auftretenden Verluste zu reduzieren. Verwenden Sie hierfür Litze von mind. 1,0 mm², bei Einsatz des Steckkartenpaares 9515 + 9515L mind. 2,5 mm².

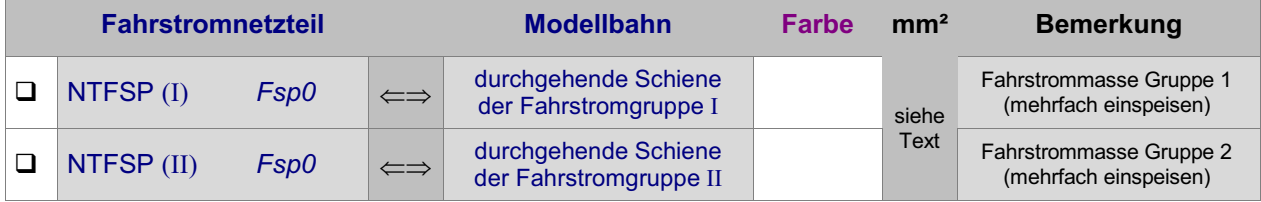

#### 7.11.4.2 Anschluss der unterbrochenen Schiene

Über diesen Anschluss gelangt die im zugehörigen Hauptblock angelieferte Fahrstufe in den Hilfsblockabschnitt solange das betreffende Hilfsblock-Relais eingeschaltet ist. Die Pin-Nummern bei den Steckplätzen für 8706 und 9516 sind unterschiedlich:

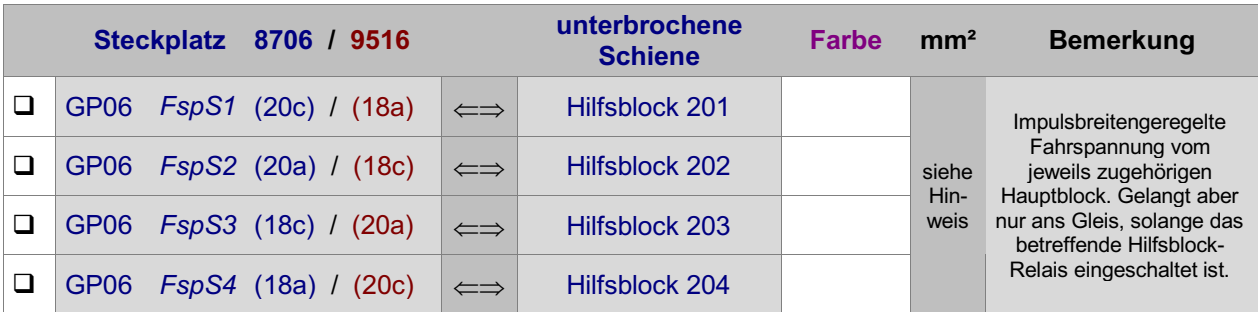

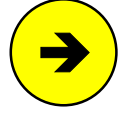

Der verwendete Litzenquerschnitt sollte sich an der Leitungslänge orientieren. Grundsätzlich gilt: je länger und dünner die Leitung desto größer die Verluste. Sehr kurze bis kurze Leitungsabschnitte (z.B. vom Steckplatz bis zur Rahmenaußenseite) können mit Litze von 0,14 mm² ausgeführt werden, wenn die Hauptleitungslänge aus a usreichend dicker Litze (0,25 - 0,5 mm²) besteht.

#### 7.11.4.3 Querverbindung zum zugehörigen Hauptblock

Den Vorteil der preiswerten Hilfsblöcke erkauft man sich durch diese zusätzliche **Querverbindung**. Da die auf den Blocksteckkarten vorhandene Elektronik zur Fahrstufenregelung auf den Hilfsblock-Steckkarten eingespart wurde, stellt der **zugehörige Hauptblock** seine aktuelle Fahrstufe allen seinen Hilfsblöcken

über diese Verbindung zur Verfügung. Je nach aktueller Fahrgenehmigung im Hilfsblock wird diese Fahrstufe dann vom Hilfsblock-Relais an das Gleis durchgeschaltet oder nicht.

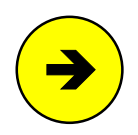

Die hier durchgeführte Querverbindung muss auch dem Programm mitgeteilt werden. Nur so kann es wissen, in welchem Hauptblock es die Fahrstufe herstellen muss, wenn in einem Hilfsblock gefahren werden soll. Aus diesem Grund wird das Programm im Formular 'BE=Blockdaten eingeben/ändern' bei der Eingabe eines Hilfsblocks immer die Angabe des zugehörigen Hauptblocks zwingend verlangen.

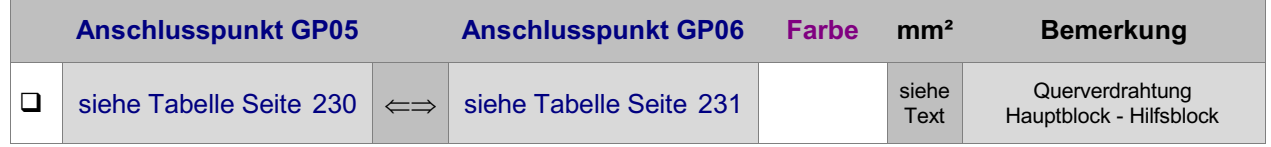

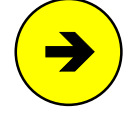

An die Anschlüsse FspB1 und FspB2 eines Hauptblocks auf den Grundplatinen GP05 bzw. GP15 können beliebig viele Hilfsblöcke angeschlossen werden. Als Litzenquerschnitt verwendet man 0,14 mm² bei den 2A-Steckkarten 8706. Bei den 4A-Steckkarten 9516 sollte ein Querschnitt von 0,50 mm² gewählt werden.

#### **Beispiel:**

Es werden die Anschlusspunkte auf GP05 (bzw. GP15) und GP06 zur Querverbindung des zugehörigen Hauptblocks 128 mit seinem Hilfsblock 260 gesucht.

 Ausgehend von der Hauptblocknummer 128 entnimmt man aus der Tabelle auf Seite [230](#page-229-0) die Steckplatznummer 64 sowie den Anschlusspin FspB2 (26a). Zur Hilfsblocknummer 260 entnimmt man aus der Tabelle auf Seite [231](#page-230-0) die Steckplatznummer 15 sowie den Anschlusspin FspB4 (12c) und trägt diese Angaben zur Dokumentation in seine persönliche Querverdrahtungs-Tabelle ein.

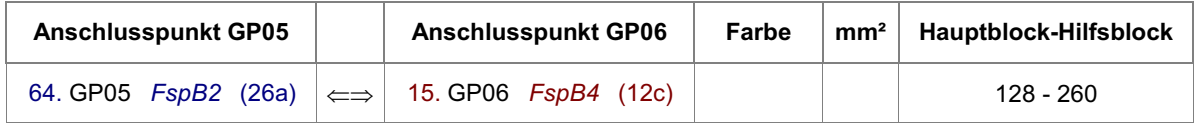

**Anmerkung:** Achten Sie bei Verwendung der 4A-Steckkarten 9515L und 9516 auf die Hinweise am Fuß der Tabellen.

#### **7.11.5 Einrichten weiterer Steckplätze für Hilfsblöcke**

Sind alle Hilfsblocksteckplätze mit Hilfsblock-Steckkarten gefüllt, können an einer beliebigen Stelle im 19"- Rahmen weitere Steckplätze für Hilfsblöcke eingerichtet werden.

#### Netzteile ausschalten und Interface-Grundkarte 8500 ca. 2 cm aus dem Steckplatz ziehen.

Die folgende Tabelle enthält die von der Grundplatine GP06 des letzten bereits vorhandenen Hilfsblocksteckplatzes zur ersten neuen GP06 herzustellenden Verbindungen. Lediglich die beiden zuoberst aufgeführten Verbindungen ( +5V und GND) werden besser mit zwei horizontalen Brücken zu einer benachbarten Grundplatine ( GP0**x**) hergestellt.

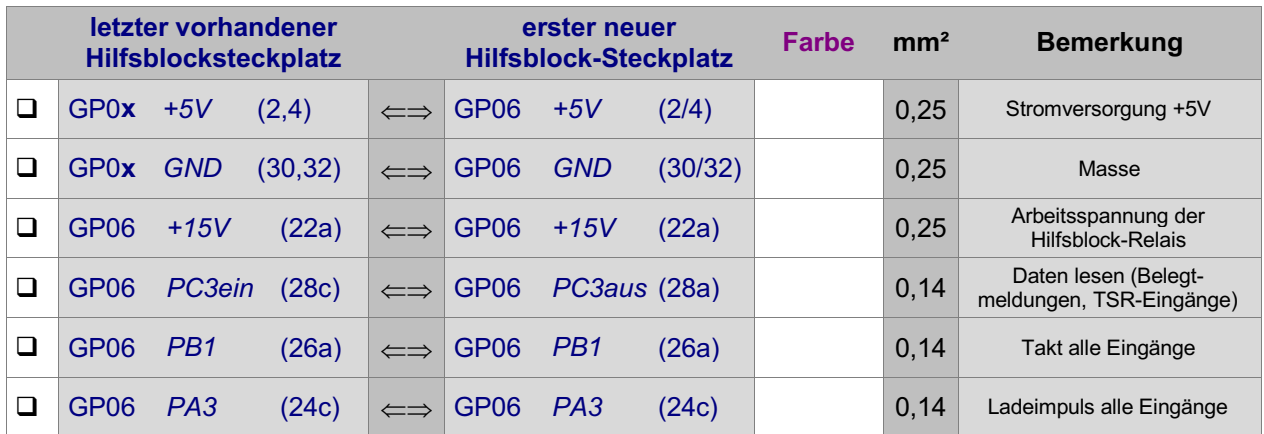

Es folgen die Fahrstromversorgungen Fsp+ und Fsp- zu demjenigen Fahrstromnetzteil NTFSP (I) oder NTFSP (II), zu dessen Fahrstromgruppe der neue Steckplatz gehören soll.

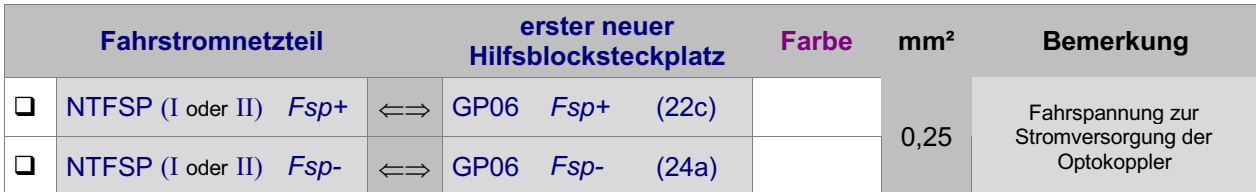

#### **Falls Sie beide Fahrstromgruppen einsetzen:**

Achten Sie unbedingt darauf, dass die Anschlussbahnen (22c) und (24a) auf den Grundplatinen GP06 (bzw. GP16) zwischen den Einspeisungen der Fahrspannungen verschiedener Fahrstrom **gruppen** getrennt sind (vgl. Seite [214\)](#page-213-0). Achten Sie unbedingt darauf, dass die Anschlussbahnen (22c) und (24a) auf<br>den Grundplatinen GP06 (bzw. GP16) zwischen den Einspeisungen der Fahr-<br>spannungen verschiedener Fahrstrom **gruppen** getrennt sind (vgl. Seite 214)

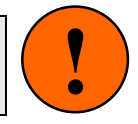

## **Logische Querverbindungen zwischen Block- und Hilfsblocksteckplätzen**

Vier weitere Litzen sind für die Datenausgabe des Computers an die Hilfsblock-Relais, die auf dem Umweg über die Block-Steckkarten erfolgt erforderlich (vgl. Abbildung auf Seite [211\)](#page-210-0). Erläuterungen zu diesen vier Datenverbindungen finden Sie im Absatz " [Zusätzlich zu den](#page-23-0) ..." auf Seite [24\)](#page-23-0)

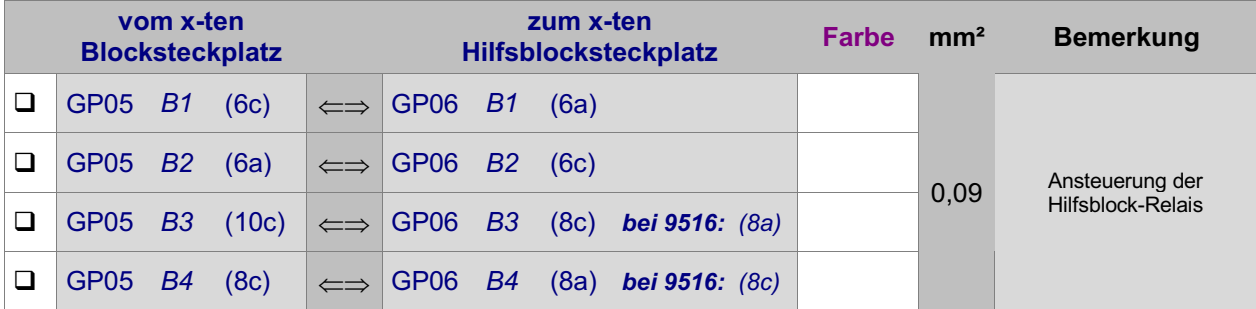

# **7.12 Steckkarten für Belegtmelder (8707, 9517)** (nur MpC-Classic)

Auf Seite [208](#page-207-0) befindet sich eine Abbildung der nachfolgend beschriebenen Verdrahtung. Heften Sie die Seite aus und führen Sie die Verdrahtung und Prüfung gemäß Text und Abbildung durch. Die Grundplatine GP17 für die 4A-Steckkarten 9517 ist bis auf größere Bohrungen für die 4A-Federleiste identisch mit GP07.

## **Thema: Fahrstromgruppen**

Befinden sich **Kehrschleifen oder Gleisdreiecke** auf der Anlage, sind zwei Fahrstromgruppen erforderlich. Sie werden mit I und II bezeichnet. Zu jeder Fahrstromgruppe gehört ein eigenes Fahrspannungsnetzteil NTFSP. Die Netzteile NTFSP (I) und NTFSP (II) beider Fahrstromgruppen dürfen nicht miteinander verbunden sein. Man sagt: sie dürfen keine galvanische Verbindung untereinander haben.

Aus diesem Grund gehören die acht auf einer Steckkarte 8707 bzw. 9517 aufgebauten Belegtmelder immer zur selben Fahrstromgruppe und auf der Anlage sind zwischen zwei Blöcken unterschiedlicher Fahrstromgruppen "Doppeltrennstellen " erforderlich (vgl. hierzu Kapitel 9.30 im Anwenderhandbuch).

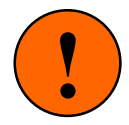

Auf den Belegtmeldersteckkarten werden die Fahrspannungen Fsp+ und Fsp- nur für die Stromversorgung der Optokoppler in OP1 und OP2 gebraucht. Wegen der zwingenden galvanischen Trennung beider Fahrstromgruppen, müssen diese Fahrspannungen zwar unbedingt von einem Netzteil kommen, das zur selben Fahrstrom **gruppe** gehört wie die acht Belegtmelder auf der Steckkarte. Ist eine Fahrstromgruppe jedoch in mehrere Bereiche mit eigenen NTFSP-Netzteilen aufgeteilt, können Fsp+ und Fsp- von einem beliebigen dieser Gruppen **netzteile** eingespeist werden. Findet zwischen zwei benachbarten Belegtmeldersteckplätzen jedoch ein Wechsel der Fahrstromgruppe statt, müssen die Anschlussbahnen (22c) und (22a) unbedingt durchgekratzt werden (vgl. Seite [215](#page-214-0)).

## **7.12.1 Verdrahtung der ersten GP07 für Belegtmelder-Steckkarten**

Es wird der (von hinten auf den Rahmen gesehen) rechte Steckplatz der Grundplatine verdrahtet.

## $\Box$  Netzteile ausschalten und Inter face-Grundkarte 8500 ca. 2 cm aus dem Steckplatz ziehen.

Die Anschlüsse zur Stromversorgung der Steckkarten ( +5V und GND vom Netzteil NT1) werden mit zwei horizontalen Drahtbrücken zum nächst liegenden bereits eingerichteten Steckplatz GP0**x** hergestellt.

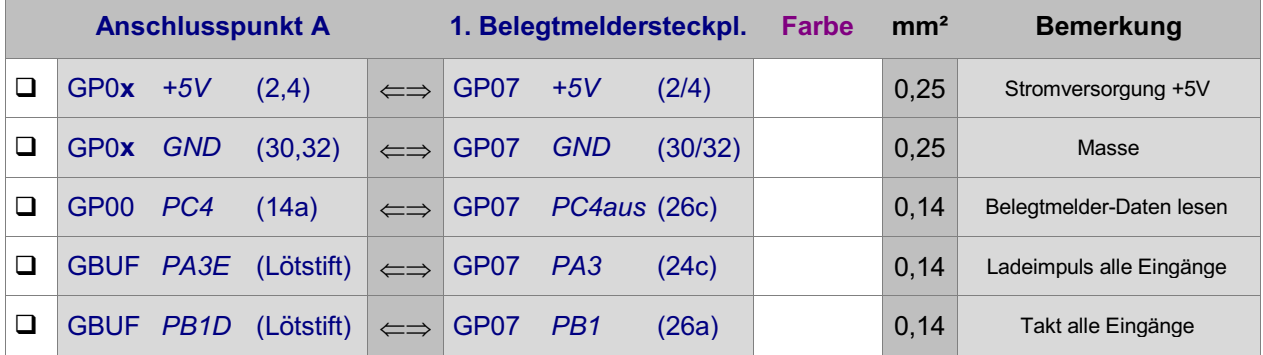

Es folgt die Verdrahtung mit dem zugehörigen Fahrstromnetzteil NTFSP ( I oder II).

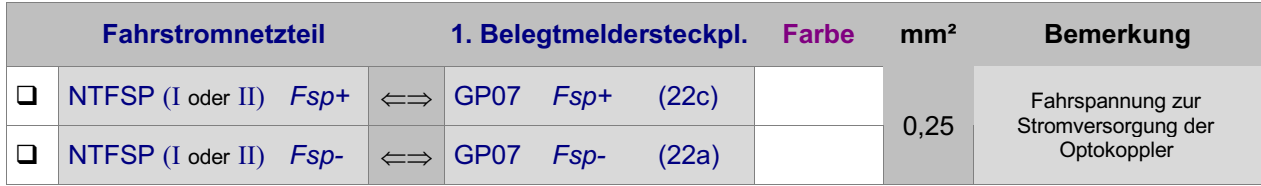

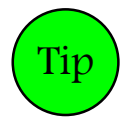

Die Fahrstromverdrahtung kann auch von einem benachbarten Blocksteckplatz GP05 oder einem Hilfsblocksteckplatz GP06 **derselben Fahrstromgruppe** erfolgen. Dort lauten die Anschlussbezeichnungen: GP05 Fsp+ (22), GP05 Fsp- (24) bzw. GP06 Fsp+ (22c), GP06 Fsp- (24a). Für die 4A-Steckkarten 9517 kann die Fahrspannung sinngemäß auch von einer benachbarten GP15 derselben Fahrstromgruppe herangeführt werden.

#### **Falls Sie beide Fahrstromgruppen einsetzen:**

Achten Sie unbedingt darauf, dass die Anschlussbahnen (22a) und (22c) auf den Grundplatinen GP07 (bzw. GP17) zwischen den Einspeisungen der Fahrspannungen verschiedener Fahrstrom **gruppen** getrennt sind (vgl. Seite [215\)](#page-214-0). Achten Sie unbedingt darauf, dass die Anschlussbahnen (22a) und (22c) auf den Grundplatinen GP07 (bzw. GP17) zwischen den Einspeisungen der Fahr-<br>spannungen verschiedener Fahrstrom **gruppen** getrennt sind (vgl. Seite 215).

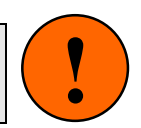

### Interface-Grundkarte 8500 wieder in den Steckplatz GP00 einschieben.

Die Verdrahtung der ersten GP07 für Belegtmelder-Steckkarten ist damit abgeschlossen. Je nach Länge dieser GP07, sind entsprechend viele Steckplätze für Belegtmelder-Steckkarten eingerichtet. Werden später weitere Steckplätze benötigt, ist der erste neue Steckplatz nach Kapitel 7.12.5 anzuschließen.

## **7.12.2 Prüfung der ersten Steckkarte 8707 bzw. 9517**

Hiermit wird das Schieberegister IC1 geprüft. Schieben Sie eine Belegtmelder-Steckkarte in den ersten Belegtmeldersteckplatz. Computer einschalten. Netzteil NT1 einschalten. Prüfprogrammzweig BP (Belegtmelder-Steckkarten 8707, 9517 prüfen) starten. Auf dem Bildschirm erscheint:

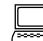

 Die Prüfung ergibt: Steckkarten für Belegtmelder

□ Nehmen Sie ein Stück Litze und klemmen Sie ein Ende an GND (30/32). Das andere halten Sie an GP07 PC4ein (28c). Es erscheint die von einem Piepston begleitete Meldung:

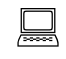

 Die Prüfung ergibt: 1 Steckkarten für 8 Belegtmelder

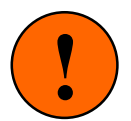

Sind die Fahrspannungsnetzteile NTFSP eingeschaltet und die Belegtmelder bereits mit den Schienen verdrahtet, dürfen sich jetzt keine besetztmeldenden Fahrzeuge in den Belegtmelderabschnitten befinden. Die Prüfung würde dadurch verfälscht.

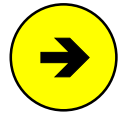

Die Meldungen "0 Steckkarten für 0 Belegtmelder" oder "überzählige Bits" deuten auf einen Fehler auf der Steckkarte oder in der Verdrahtung hin. Prüfen Sie die Steckkarte auf kalte Lötstellen oder Leiterbahnverbindungen. Ist im Prüfprogrammzweig BM in dem angezeigten Nullenraster eine '1' zu sehen, lesen Sie die zugehörige Belegtmeldernummer ab und untersuchen Sie gezielt die zu dieser Belegtmelderstufe gehörenden Bestückungen und Lötungen auf der Steckkarte. Im Programmzweig IP muss die Prüfung der Ports PA3, PB1 und PC4 an den Anschlüssen der GP07 (vgl. Kapitel 7.12.1) dieselben Ergebnisse liefern wie an der GP00 bzw. am GBUF.

## **Prüfen der Belegtmelder**

Vergewissern Sie sich, dass das Netzteil NT1 und auch das Netzteil NTFSP der zum Belegtmeldersteckplatz gehörenden Fahrstromgruppe eingeschaltet sind.

Wählen Sie am Computer den Prüfprogrammzweig BM (Belegtmelder prüfen).

Es erscheint eine Tabelle, die für jeden der 512 möglichen Belegtmelder eine '0' oder eine '1' enthält. Eine '0' weist den betreffenden Belegtmelder als ' *nicht belegt*' aus. Eine '1' zeigt an, dass die Elektronik den Belegtmelder als 'belegt' erkennt. Sofern sich nichts auf den Schienen befindet, muss die Tabelle komplett mit Nullen gefüllt sein. Über der Tabelle wird diejenige Belegtmeldernummer angezeigt, deren Zustand sich zuletzt geändert hat:

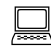

Zuletzt geänderter Belegtmelder =

- Klemmen Sie das eine Ende der 10kOhm-Prüfleitung fest an die Masse des zu diesem Steckplatz gehörenden Fahrspannungsnetzteils I oder II, also an Fsp0 (I) oder Fsp0 (II).
- □ Das lose Ende der 10kOhm-Prüfleitung halten Sie nun an den Anschluss FspS1 (12c) auf der ersten Grundplatine GP07. Der Belegtmelder 1 muss nun eine '1' (=belegt) anzeigen.
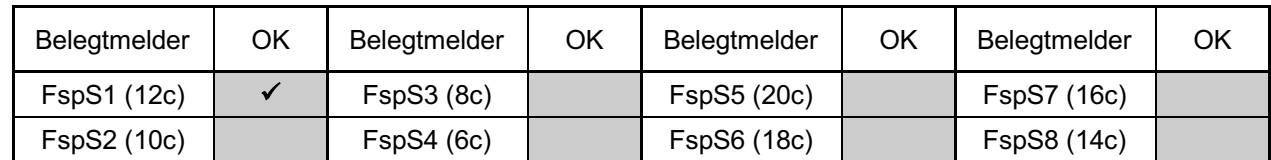

Führen Sie die gleiche Prüfung auch für die restlichen Belegtmelder auf der Steckkarte durch und haken Sie die erfolgreiche Prüfung in der folgenden Tabelle ab.

#### **7.12.3 Anschluss der Belegtmelder an die Schienen**

Die 8 auf einer Steckkarte installierten Belegtmelder bestehen zwar aus 8 eigenständigen Baugruppen, besitzen aber nur eine gemeinsame Fahrstromversorgung. Sie gehören daher alle entweder der Fahrstromgruppe I oder II an. Sie können beliebigen Blöcken und Hilfsblöcken zugeordnet werden, die jedoch alle wiederum **zur selben Fahrstromgruppe** gehören müssen wie die Belegtmelder selbst.

#### 7.12.3.1 Anschluss der durchgehenden Schiene

Da Belegtmelder immer in Blöcken oder Hilfsblöcken eingerichtet werden, ist der Anschluss der durchgehenden Schiene bei deren Verdrahtung bereits erfolgt.

7.12.3.2 Anschluss der unterbrochenen Schiene

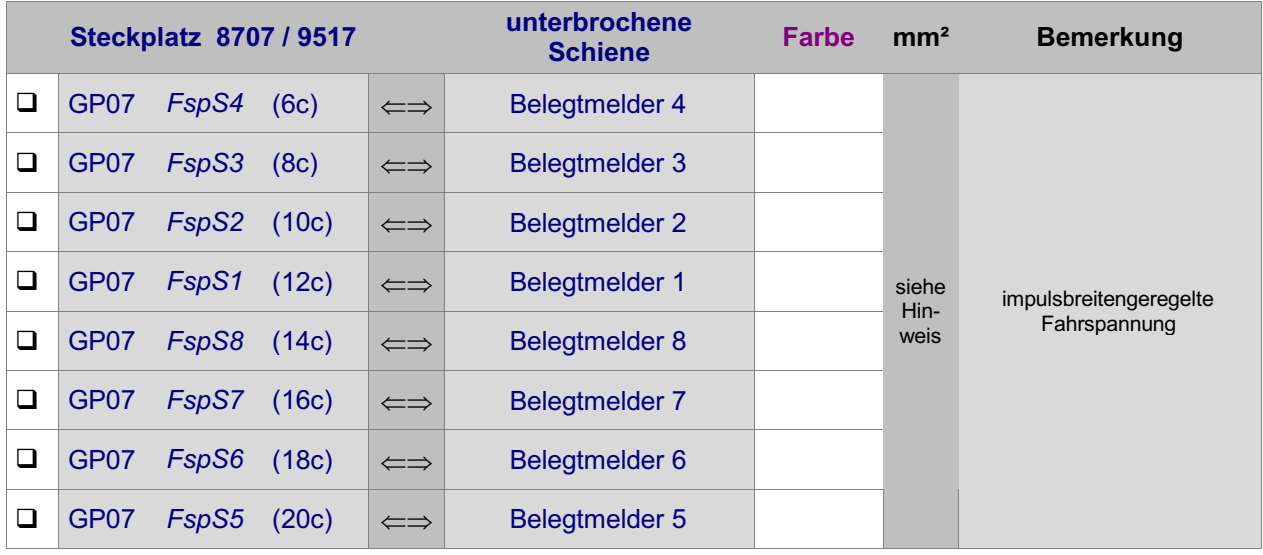

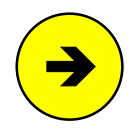

Der verwendete Litzenquerschnitt sollte sich an der Leitungslänge orientieren. Grundsätzlich gilt: je länger und dünner die Leitung desto größer die Verluste. Sehr kurze bis kurze Leitungsabschnitte (z.B. vom Steckplatz bis zur Rahmenaußenseite) können mit Litze von 0,14 mm² ausgeführt werden, wenn die Hauptleitungslänge aus ausreichend dicker Litze (0,25 - 0,5 mm²) besteht.

#### 7.12.3.3 Querverbindung zum zugehörigen Block oder Hilfsblock

Diese **Querverdrahtung im 19"-Rahmen** verbindet den betreffenden Belegtmelder mit seinem Block oder Hilfsblock und führt damit die Fahrspannung zu ihm auf die Steckkarte. Nachdem sie hier die Elektronik des Belegtmelders passiert hat, kommt sie am GP07-Ausgang des Belegtmelders wieder heraus und gelangt über die nach Kapitel 7.12.3.2 hergestellte Verdrahtung an die unterbrochene Schiene des Belegtmelderabschnittes.

#### **a) Wenn sich der Belegtmelder in einem Block befindet:**

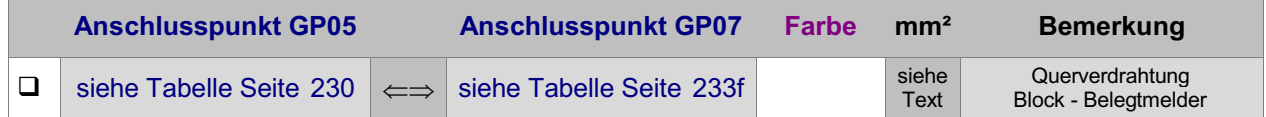

Am ermittelten Anschlusspunkt eines Blocks auf GP05 können beliebig viele Belegtmelder (z.B. Bremspunkte, Haltepunkte etc.) angeschlossen werden. Bei den 2A-Steckkarten 8707 genügt ein Litzenquerschnitt von 0,14 mm<sup>2</sup>. Bei den 4A-Steckkarten 9517 sollte ein Querschnitt von 0,50 mm<sup>2</sup> gewählt werden.

#### **Beispiel:**

Es werden die Anschlusspunkte auf GP05 (bzw. GP15) und GP07 zur Querverbindung des Blocks 128 mit seinem Belegtmelder 60 gesucht.

 Ausgehend von der Blocknummer 128 entnimmt man aus der Tabelle auf Seite [230](#page-229-0) die Steckplatznummer 64 sowie den Anschlusspin FspB2 (26a). Zur Belegtmeldernummer 60 entnimmt man aus der Tabelle auf Seite [233](#page-232-0)f die Steckplatznummer 8 sowie den Anschlusspin FspBM4 (6a) und trägt diese Angaben zur Dokumentation in seine persönliche Querverdrahtungs-Tabelle ein.

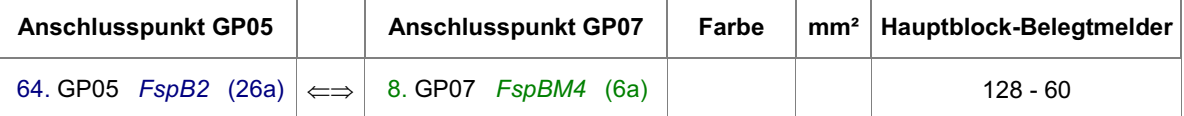

**Anmerkung:** Achten Sie bei Verwendung der 4A-Blocksteckkarte 9515L auf den Hinweis am Fuß der Tabelle.

#### **b) Wenn sich der Belegtmelder in einem Hilfsblock befindet:**

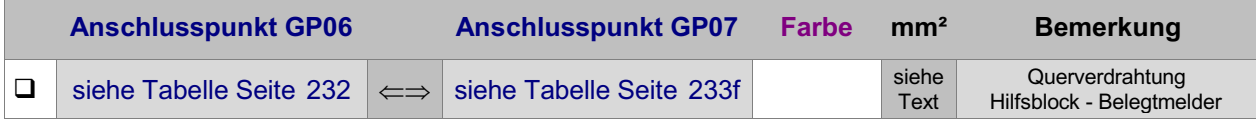

Auch am Anschlusspunkt eines Hilfsblocks auf GP06 können beliebig viele Belegtmelder (z.B. Haltepunkte, Bremspunkte etc.) angeschlossen werden. Litzenquerschnitt wie bei der Querverdrahtung zum Block.

#### **Beispiel:**

Es werden die Anschlusspunkte auf GP06 und GP07 zur Querverbindung des Hilfsblocks 260 mit seinem Belegtmelder 170 gesucht.

 Ausgehend von der Hilfsblocknummer 260 entnimmt man aus der Tabelle auf Seite [232](#page-231-0) die Steckplatznummer 15 sowie den Anschlusspin FspBM4 (16c). Zum Belegtmelder 170 entnimmt man aus der Tabelle auf Seite [233](#page-232-0)f die Steckplatznummer 22 sowie den Anschlusspin FspBM2 (10a) und trägt diese Angaben zur Dokumentation in seine persönliche Querverdrahtungs-Tabelle ein.

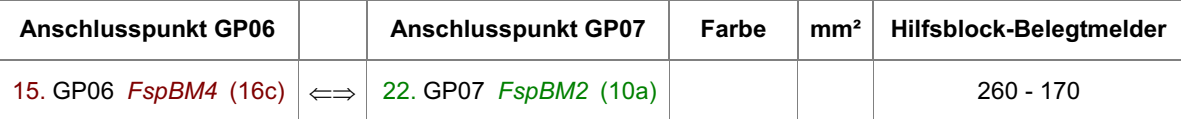

#### **7.12.4 Prüfung weiterer Belegtmelder-Steckkarten**

Weitere Steckkarten werden in den jeweils nächsten freien Belegtmeldersteckplatz eingeschoben. Es dürfen keine Lücken bleiben, weil dann der vom Computer kommende Datenfluss zu den hinter der Lücke liegenden Steckkarten unterbrochen wäre (vgl. Seite [122](#page-121-0)). Die Steckkartenprüfung erfolgt sinngemäß nach Kapitel 7.12.2.

Bei der Prüfung der Schieberegister (Programmzweig BP) muss das Programm immer die entsprechende Anzahl angeschlossener Steckkarten melden, je nachdem bei welchem Steckplatz Sie eine Verbindung zwischen GND und PC4ein (28c) herstellen. Falls Sie hierbei den Bildschirm nicht einsehen können, zählen Sie die Piepstöne während der Prüfung.

#### **7.12.5 Einrichten weiterer Steckplätze GP07 für Belegtmelder**

Sind alle Belegtmeldersteckplätze mit Belegtmelder-Steckkarten 8707 oder 9517 gefüllt, können an einer beliebigen Stelle im 19"-Rahmen weitere Steckplätze für Belegtmelder eingerichtet werden.

Netzteile ausschalten und Interface-Grundkarte 8500 ca. 2 cm aus dem Steckplatz ziehen.

Die folgende Tabelle enthält die von der Grundplatine GP07 des letzten bereits vorhandenen Belegtmeldersteckplatzes (hier ist es egal, welcher Fahrstromgruppe er angehört, da es sich nur um eine Daten-Verdrahtung handelt), zur ersten neuen GP07 herzustellenden Verbindungen. Lediglich die beiden zuoberst aufgeführten Verbindungen (+5V und GND) werden besser mit zwei horizontalen Brücken zu einer benachbarten Grundplatine ( GP0**x**) hergestellt.

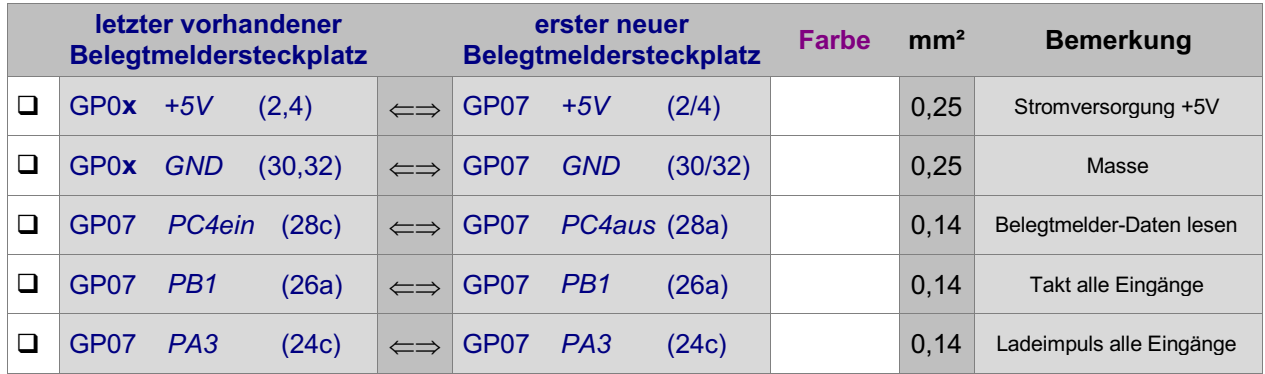

Es folgen die Fahrstromversorgungen Fsp+ und Fsp- zu demjenigen Fahrstromnetzteil NTFSP ( I) oder NTFSP (II), zu dessen Fahrstromgruppe der neue Steckplatz gehören soll.

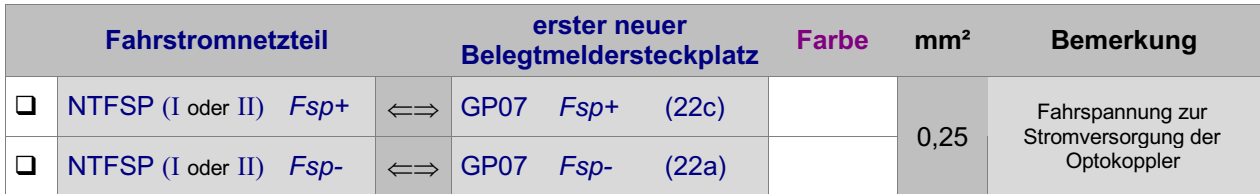

#### **Falls Sie beide Fahrstromgruppen einsetzen:**

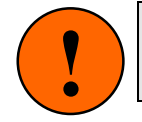

Achten Sie unbedingt darauf, dass die Anschlussbahnen (22a) und (22c) auf den Grundplatinen GP07 (bzw. GP17) zwischen den Einspeisungen der Fahr-Achten Sie unbedingt darauf, dass die Anschlussbahnen (22a) und (22c) auf den Grundplatinen GP07 (bzw. GP17) zwischen den Einspeisungen der Fahrstrom sind (vgl. Seite [215](#page-214-0)).

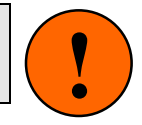

Für den Anschluss der Belegtmelder-Steckkarten an die Modellbahnanlage und für die Querverbindungen innerhalb des 19"-Rahmens mit den zugehörigen Blöcken oder Hilfsblöcken siehe Kapitel 7.12.3.

Interface-Grundkarte 8500 wieder in den Steckplatz GP00 einschieben.

# **7.13 Platine BM1 für Gleis-Belegtmeldung** (nur MpC-Digital)

Die BM1-Platine wird nicht in den 19"-Rahmen eingebaut, sondern kann - wie bei Digitalsystemen üblich in der Nähe der anzuschließenden Gleisabschnitte, d.h. also "vor Ort" befestigt werden.

Auf Seite [58](#page-57-0) befindet sich die Abbildung der Platine BM1. Heften Sie gegebenenfalls die Seite aus, damit sie zur Orientierung bei der Verdrahtung und Prüfung stets griffbereit ist.

#### **7.13.1 Verdrahtung der Platine BM1 mit der Digitalstromversorgung**

Um Spannungsverluste gering zu halten, sollte für diese Verdrahtung je nach Länge der Leitungen ein entsprechend großzügiger Drahtquerschnitt verwendet werden.

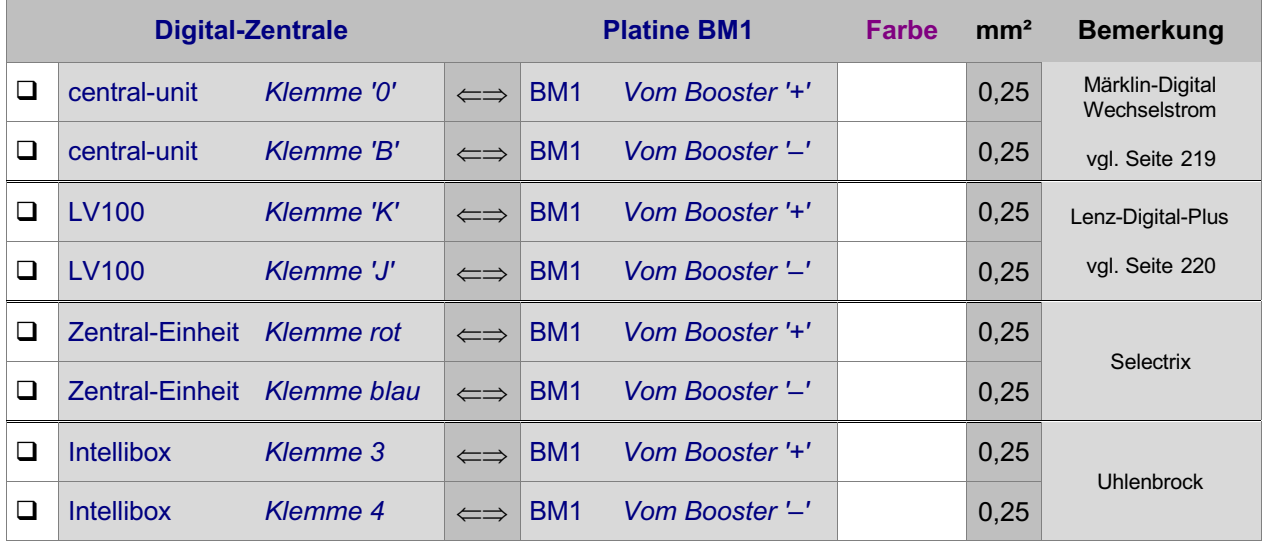

Die Angaben zu den Anschlüssen an der Digital-Zentrale sind den Prospekten der Digitalhersteller entnommen.

#### **7.13.2 Verdrahtung der Platine BM1 mit den Gleisabschnitten**

#### 7.13.2.1 Durchgehende Schiene

Die als durchgehend gewählte Schiene wird an dieselbe Klemme der Digital-Zentrale angeschlossen, die auch mit dem Anschluss 'Vom Booster –' auf der BM1-Platine verbunden ist.

#### 7.13.2.2 Unterbrochene Schiene

Die getrennte Schiene der Belegtmelderabschnitte wird an beliebige Anschlüsse 'Gleisabschnitte' auf den BM1-Platinen verdrahtet (vgl. Seiten [219](#page-218-0) und [220\)](#page-219-0).

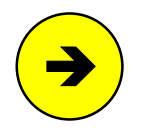

Sind mehrere voneinander getrennte Bereiche mit einer jeweils eigenen Digitalstromversorgung (=Booster) eingerichtet worden, dürfen an eine BM1-Platine immer nur Gleisabschnitte von ein und demselben Booster angeschlossen werden.

#### **7.13.3 Prüfen der Belegtmeldungen**

- $\square$  Schalten Sie den Digitalstrom an.
- Verbinden Sie die Platine BM1 über das mit dem Grundbausatz Paket 1b gelieferte 10-polige Flachbandkabel mit der Prüfplatine BMLED. (Die dort mit '+15V' und 'GND' bezeichneten Anschlüsse müssen frei sein.)
- Erzeugen Sie in den Gleisabschnitten (z.B. mit einem beleuchteten Wagen) eine Belegtmeldung. Auf der Prüfplatine BMLED muss die zu dem Belegtmelder gehörende LED leuchten.

#### **7.13.4 Verbindung der Platine BM1 mit den Einlese-Steckkarten 9473**

Siehe Kapitel 7.7.3 auf Seite [154](#page-153-0).

# **7.14 Relais-Steckkarten 9208 für Sonderfunktionen**

Abweichend von der üblichen Regel, wonach die Endziffer der zu einer Steckkarte gehörenden Grundplatine immer mit der Endziffer der Steckkartennummer übereinstimmt, ist für die Relais-Steckkarte 9208 die Grundplatine GP07 zu verwenden.

Auf Seite [209](#page-208-0) befindet sich eine Abbildung der nachfolgend beschriebenen Verdrahtung. Heften Sie die Seite aus und führen Sie die Verdrahtung und Prüfung gemäß Text und Abbildung durch.

### **7.14.1 Verdrahtung der ersten GP07 für Relais-Steckkarten**

Es wird der (von hinten auf den Rahmen gesehen) rechte Steckplatz der Grundplatine verdrahtet.

Netzteile ausschalten und Interface-Grundkarte 85 00 ca. 2 cm aus dem Steckplatz ziehen.

Die Anschlüsse zur Stromversorgung der Steckkarten ( +5V und GND vom Netzteil NT1) werden mit zwei horizontalen Drahtbrücken zum nächst liegenden bereits eingerichteten Steckplatz GP0**x** hergestellt.

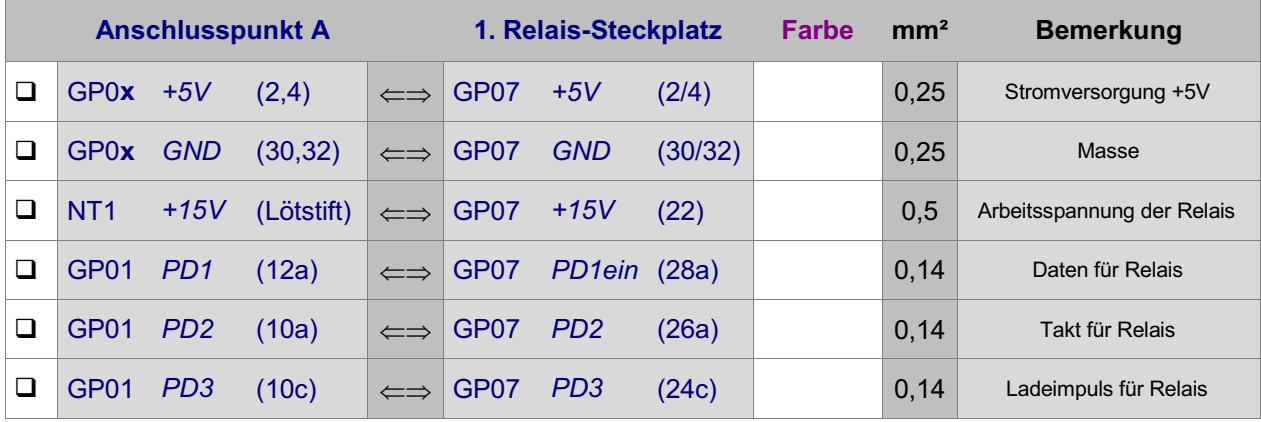

Interface-Grundkarte 8500 wieder in den Steckplatz GP00 einschieben.

Die Verdrahtung der ersten Grundplatine GP07 für Relais-Steckkarten ist damit abgeschlossen. Je nach Länge dieser GP07, sind nun entsprechend viele Steckplätze eingerichtet. Werden später weitere Steckplätze benötigt, ist der erste neue Steckplatz nach Kapitel 7.14.4 anzuschließen.

# **7.14.2 Prüfung der ersten Relais-Steckkarte 9208**

Hiermit wird das Schieberegister IC1 geprüft. Schieben Sie eine Relais-Steckkarte in den ersten Steckplatz. Computer einschalten. Netzteil NT1 einschalten. Starten Sie den Prüfprogrammzweig ZP (Relais-Steckkarten prüfen). Auf dem Bildschirm erscheint:

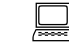

 Die Prüfung ergibt: 0 Steckkarten für 0 Relais

 $\Box$  Klemmen Sie ein Ende der 10kOhm-Prüfleitung fest an die Lötöse des Eingangs PC2 (12c) auf der Grundplatine GP00. Das andere halten Sie an den Anschluss GP07 PD1aus (28c). Begleitet von einem Piepston erscheint auf dem Bildschirm die Meldung:

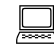

 Die Prüfung ergibt: 1 Steckkarten für 8 Relais

Durch den Piepston kann man das Prüfergebnis auch hören: 1 Piepston = 1 Steckkarte. Da sich diese Prüfung permanet wiederholt, wird auch der Piepston nach kurzer Zeit wieder erneut zu hören sein.

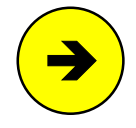

Die Meldungen "0 Steckkarten für 0 Relais" oder "überzählige Bits" deuten auf einen Fehler auf der Steckkarte oder in der Verdrahtung hin. Prüfen Sie die Steckkarte auf kalte Lötstellen oder Leiterbahnverbindungen. Im Programmzweig IP muss die Prüfung der Ports PD1, PD2 und PD3 an den Anschlüssen der GP07 (vgl. Kapitel 7.14.1) dieselben Ergebnisse liefern wie an der GP01.

#### **7.14.3 Prüfung weiterer Relais-Steckkarten**

Die Prüfung weiterer Steckkarten erfolgt sinngemäß nach Kapitel 7.14.2. Die Steckkarten werden in den jeweils nächsten freien Steckplatz für Relais-Steckkarten eingeschoben. Es dürfen keine Lücken bleiben, weil dann der vom Computer kommende Datenfluss zu den hinter der Lücke liegenden Steckkarten unterbrochen wäre (vgl. Seite [122\)](#page-121-0).

Bei der Prüfung der Schieberegister (Programmzweig ZP) muss das Programm immer die entsprechende Anzahl angeschlossener Steckkarten melden, je nachdem bei welchem Steckplatz Sie mit der 10kOhm-Prüfleitung eine Verbindung zwischen GP00 PC2 (12c) und GP07 PD1aus (28c) herstellen. Falls Sie hierbei den Bildschirm nicht einsehen können, zählen Sie die Piepstöne während der Prüfung.

#### **7.14.4 Einrichten weiterer Steckplätze für Relais-Steckkarten**

Sind alle Relais-Steckplätze mit Relais-Steckkarten gefüllt, können an einer beliebigen Stelle im 19"- Rahmen weitere Steckplätze für sie eingerichtet werden.

#### Netzteile ausschalten und Interface-Grundkarte 8500 ca. 2 cm aus dem Steckplatz ziehen.

Die folgende Tabelle enthält die von der Grundplatine GP07 des letzten bereits vorhandenen Relaissteckplatzes zur ersten neuen GP07 herzustellenden Verbindungen. Lediglich die beiden zuoberst aufgeführten Verbindungen (+5V und GND) werden besser mit zwei horizontalen Brücken zu einer benachbarten Grundplatine (GP0**x**) hergestellt.

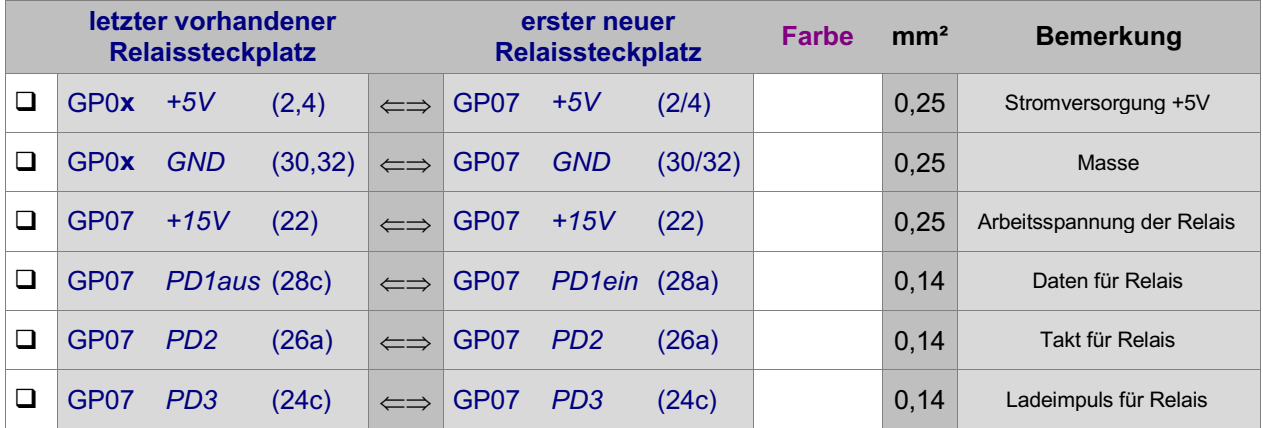

Interface-Grundkarte 8500 wieder in den Steckplatz GP00 einschieben.

#### **7.14.5 Anschluss einer externen NF-Dauerzugbeleuchtung und der Relais** (nur MpC-Classic)

Sind auf der Anlage beide Fahrstromgruppen installiert, sind auch zwei getrennte Dauerzugbeleuchtungsbausteine erforderlich. Die externe Dauerzugbeleuchtung stellt zwei Anschlüsse zur Verfügung, die hier mit 'Masse' und 'NF' bezeichnet werden. Um den Fahrstrom vom sinusförmigen Dauerzugbeleuchtungsstrom zu entkoppeln, wird masseseitig zunächst eine Luftdrossel (3.3mH,  $R \le 1$  Ohm) in die Zuleitung der Fahrstrommasse zur durchgehenden Schiene der Fahrstromgruppe geschaltet. Für beide Fahrstromgruppen ist jeweils eine Luftdrossel erforderlich. Beachten Sie auch die Verdrahtungsabbildungen auf den Seiten [221](#page-220-0) und [222](#page-221-0) im Anhang.

- Trennen Sie die Fsp0-Verbindung zwischen dem Fahrstromnetzteil NTFSP der betreffenden Fahrstromgruppe und der durchgehenden Schiene auf.
	- Löten Sie die Luftdrossel zwischen die aufgetrennte Verbindung.
	- Stellen Sie eine Verbindung vom schienenseitigen Anschluss der Luftdrossel zum Masseanschluss der Dauerzugbeleuchtung her.

Damit ist der eine Pol der Dauerzugbeleuchtung verdrahtet. Es folgt der Anschluss des zweiten Pols, der zunächst an die Eingänge aller, auf der Steckkarte 9208 installierten Relais geführt wird.

Netzteile ausschalten und Interface-Grundkarte 8500 ca. 2 cm aus dem Steckplatz ziehen.

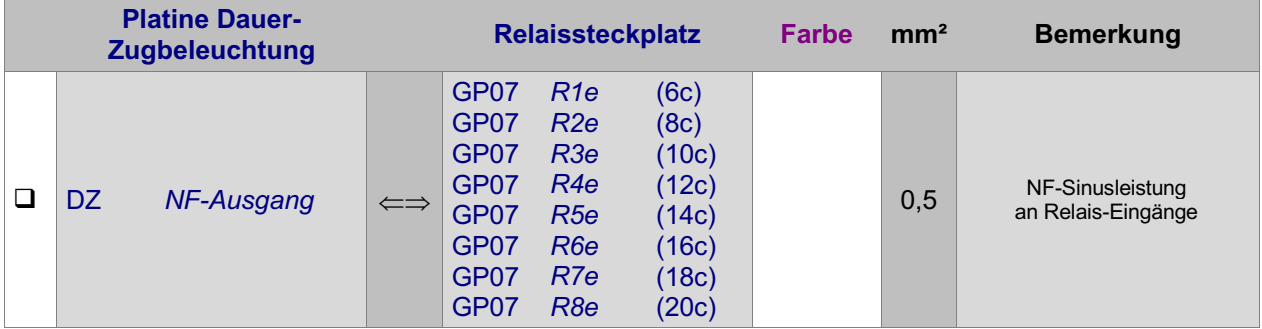

Von den Relais-Ausgängen erfolgt nun die Einspeisung der Dauerzugbeleuchtung in die einzelnen Blocksteckkarten. Hierfür werden die mit FspB1 (28a) und FspB2 (26a) bezeichneten Anschlüsse verwendet. Jedes Relais kann einem beliebigen Block zugeteilt werden, der allerdings zur selben Fahrstromgruppe gehören muss wie der betreffende Dauerzugbeleuchtungsbaustein.

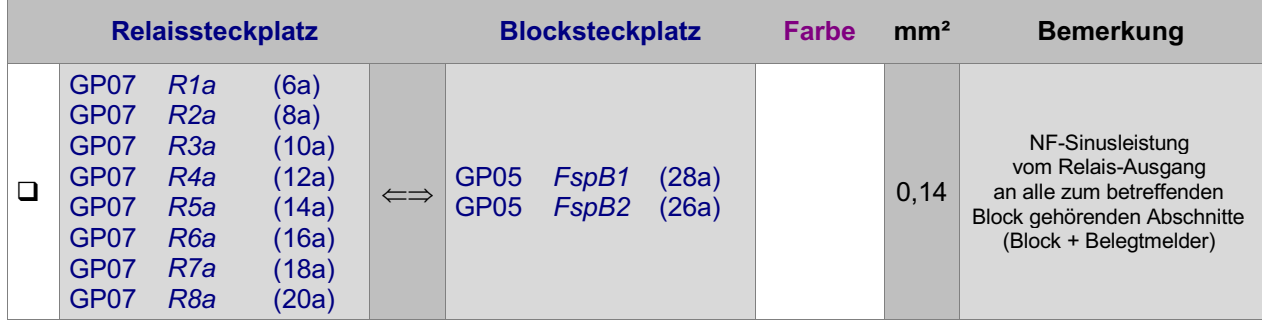

Interface-Grundkarte 8500 wieder in den Steckplatz GP00 einschieben.

#### **Ermittlung der Relais-Nummern**

Nach Abschluss der Verdrahtung wird ermittelt, welches Relais für welchen Block zuständig ist. Dazu nehmen Sie am besten mehrere beleuchtete Wagen und verteilen sie in alle Blöcke, in die Sie eine Dauerzugbeleuchtungseinspeisung hergestellt haben. Schalten Sie den Computer und die Netzteile ein, starten Sie das Prüfprogramm und wählen Sie den Programmzweig ZL (Relais prüfen) aus. Auf dem Bildschirm erscheint nun eine kurze Erläuterung und dann die Eingabeaufforderung:

 Zu Beginn und Ende dieses Programmzweigs werden alle Relais ausgeschaltet. Nach Eingabe einer Relais-Nummer ist nur das betreffende Relais eingeschaltet.

Eingabe:

Geben Sie der Reihe nach vor handene Relais-Nummern ein und schauen Sie nach, in welchem Block danach das Waggonlicht leuchtet. Notieren Sie die zu den einzelnen Blocknummern gehörenden Relais-Nummern.

Die so ermittelten Relais-Nummern werden anschließend im Programmzweig BE = 'Blockdaten eingeben, ändern' bei den betreffenden Blöcken in die Rubrik 'Relais' eingetragen. Das Programm sorgt dann im Fahrbetrieb dafür, dass die Relais immer dann eingeschaltet werden, wenn sich ein Zug, bei dem die Funktion 'Zuglicht' eingeschaltet ist, in den betreffenden Blöcken befindet.

# **7.15 Platine DUOLED (Signal-Invertierung negativ o positiv)**

Die Platine DUOLED wird nicht in den 19"-Rahmen eingebaut, sondern in der Nähe der anzuschließenden LEDs "vor Ort" befestigt.

Auf Seite [35](#page-34-0) befindet sich die Abbildung der Platine DUOLED. Heften Sie gegebenenfalls die Seite aus, damit sie zur Orientierung bei der Verdrahtung und Prüfung stets griffbereit ist.

## **7.15.1 Stromversorgung**

Zur Stromversorgung der Platine ist ein 15V-Anschluss herzustellen. Die Spannung wird dabei dem Netzteil entnommen, an das auch die zugehörigen LEDs angeschlossen sind. Im Normalfall ist dieses das Netzteil NT1, bei größeren Gleisbildstellpulten jedoch das Netzteil NT4 (vgl. Seite [17](#page-16-0), Platine NT4).

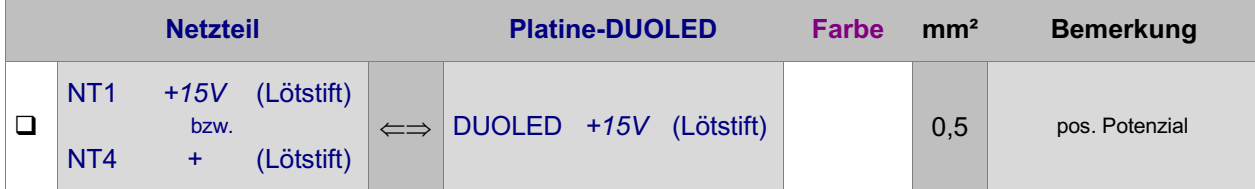

Falls die LEDs vom Netzteil NT4 gespeist werden, sind die Netzteile NT1 und NT4 masseseitig wie folgt miteinander zu verbinden:

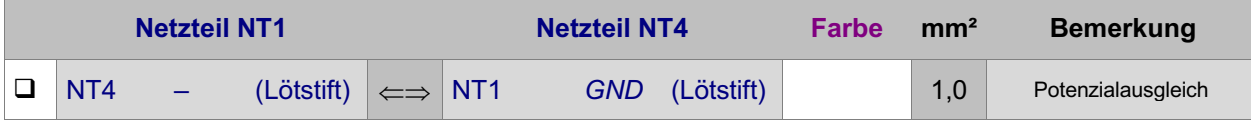

Auf der Platine DUOLED ist es egal, an welchen der beiden mit +15V bezeichneten Lötstifte Sie die Stromversorgung anschließen. Wenn mehrere DUOLED-Platinen zum Einsatz kommen, benutzen Sie den zweiten +15V-Lötstift, um die Stromversorgung der weiteren DUOLED-Platinen herzustellen.

# **7.15.2 Verbindung mit der Steckkarte 8804**

Verbinden Sie mit 16-poligem Flachbandkabel eine der beiden Pfostenleisten auf der Steckkarte 8804 mit der mit "Eingänge von den Leuchtanzeigensteckkarten" bezeichneten Pfostenleiste auf der DUOLED-Platine. Entsprechende Pfostenverbinder liegen der Steckkarte 8804 und der Platine DUOLED bei.

# **7.15.3 Anschluss der LEDs**

Der gemeinsame Mittenanschluss aller DUOLEDs (Kathode) wird an die im Stelltisch bereits vorhandene GND-Sammelleitung für die Taster angeschlossen.

Zum Anschluss der noch freien positiven Anoden wird ein 16-poliges Flachbandkabel in den mitgelieferten Pfostenverbinder eingedrückt und dieser in die Pfostenleiste auf der DUOLED-Platine mit der Bezeichnung "Ausgänge zu den DUO-LED's" eingesteckt. Das Flachbandkabel wird in die Nähe einer LED-Gruppe geführt und dort entsprechend aufgetrennt. Nun werden die einzelnen Litzen des Flachbandkabels nach Belieben an noch freie Anoden der LEDs angeschlossen. Die Reihenfolge spielt keine Rolle.

Da die DUOLED-Platine bereits mit 1 kOhm-Vorwiderständen bestückt ist, kann der Anschluss direkt, also ohne weitere Vorwiderstände durchgeführt werden. Ein Reihenschaltung mehrerer LEDs, bei der sich andere Vorwiderstände ergäben, ist wegen der besonderen Konstruktion der DUOLEDs nicht möglich.

Sollen dennoch mehrere LEDs an einen Platinenausgang angeschlossen werden, ist folgende, zu einer Parallelschaltung der LEDs führende Vorgehensweise zu wählen: Der zum gewünschten Platinenausgang gehörende Widerstand R3 wird ausgelötet und durch eine Drahtbrücke ersetzt. Alle an den gemeinsamen Platinenausgang anzuschließenden LEDs erhalten an der Anode einen jeweils eigenen Vorwiderstand von 1 kOhm, dessen noch freie Enden dann anschließend alle mitei nander verbunden werden. Dieser gemeinsame Verbindungspunkt wird schließlich an den betreffenden Platinenausgang angeschlossen.

#### **Ermittlung der LED-Nummern**

Die Ermittlung der LED-Nummern erfolgt sinngemäß wie in Kapitel 7.8.3 beschrieben.

# **7.16 Platine LV04 (Leistungsverstärker)**

Die Platine LV04 liegt im Europaformat (100 x 160 mm) vor und kann wahlweise in den 19"-Rahmen oder als "verstreute Elektronik vor Ort" eingebaut werden. Unabhängig von der gewählten Platzierung sollte sie aber immer steckbar in einen mit der Grundplatine GPLV04 hergerichteten Steckplatz eingesetzt werden. Die Grundplatine GPLV04 besitzt zwar keine durchlaufenden Busleiterbahnen, sie kann zur Montageerleichterung aber auch für bis zu 21 Steckplätze "am Stück" geliefert werden.

Die Platine LV04 wird nachgeschaltet zur Steckkarte 8804 eingesetzt und ist derzeit für die beiden folgenden Anwendungen vorgesehen:

- x Anschluss mehrerer parallel geschalteter Glühb irnchen mit je ca. 50mA Stromverbrauch und
- x Anschluss sogenannter MEMORY-Artikel.

Parallel geschaltete Glühbirnchen kommen z.B. in professionellen Stelltischen (NMW-Gleisbildstellpult SpDrN80<sup>1</sup>, baugleich mit Siemens SpDrS60) zum Einsatz. Der MEMORY-Antrieb von Modellbahnartikeln hat sich (sicher wegen des sehr hohen Strombedarfs) nicht etablieren können.

Auf Seite [59](#page-58-0) befindet sich die Abbildung der Platine LV04. Heften Sie die Seite aus, damit sie zur Orientierung bei der Verdrahtung und Prüfung stets griffbereit ist.

### **7.16.1 Stromversorgung**

Zur Stromversorgung der Platine wird eine ausreichend dimensionierte Litze (mind. 0.5 mm²) entweder an eine der 3 Drahtbrücken (JU1, JU2 oder JU3) auf der Bestückungsseite oder an eine der vier breiten Leiterbahnen auf der Lötseite der Platine angeschlossen. Von hier aus geht es zunächst zu einer Verteilerleiste. An diese Verteilerleiste werden auch die weiteren, für den gleichen Verwendungszweck vorgesehenen Platinen LV04 angeschlossen. Von der Verteilerleiste wird schließlich der Anschluss zum positiven Pin des Netzteils NT4 (ebenfalls mit ausreichend dimensionierter Litze) hergestellt.

Die Spannung, mit der die Platine LV04 betrieben wird, ist abhängig von der Betriebsspannung der angeschlossenen Artikel (Glühbirnchen oder MEMORY-Artikel). Dementsprechend kommen auch zwei verschiedene Transformatoren zum Einsatz. Für die Gleichrichtung wird jedoch in beiden Fällen die Netzteilplatine NT4 verwendet.

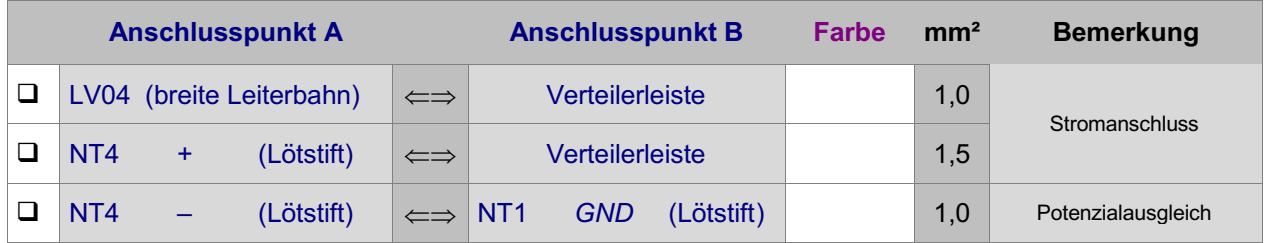

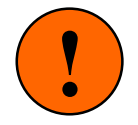

#### Kühlung NT4:

Bei längerfristig hoher Belastung des Netzteils NT4 und einer deutlichen Erwärmung des Brückengleichrichters BR1 sollte dieser mit einem nicht im Lieferumfang enthaltenen Kühlkörper versehen werden.

Beim **Einsatz von Glühbirnchen** sind deren Herstellerangaben sowie die maximale Anzahl gleichzeitig leuchtender Birnchen für die Bestimmung des erforderlichen Trafos heranzuziehen. Bei Glühbirnchen mit einer Spannung von ca. 10V und einem Stromverbrauch von ca. 50mA wird z.B. ein separat zu beschaffender Trafo 8V/10A in Verbindung mit dem Netzteil NT4 eingesetzt. Nach der Gleichrichtung auf der Platine NT4 stehen dann etwa 10V/8A zur Verfügung, womit ca. 150 gleichzeitig leuchtende Glühbirnchen betrieben werden können.

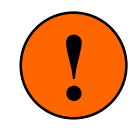

Glühbirnchen haben einen bis zu 10-fach höheren Einschaltstrom gegenüber ihrem Betriebszustand! Unter Berücksichtigung dieser Tatsache und der maximalen Leistung eines der Transistoren auf der Platine LV04 von ca. 4A sollten nicht mehr als 10 Glühbirnchen parallel an einen Ausgang der Platine LV04 angeschlossen werden.

<sup>&</sup>lt;sup>1</sup> Reinhold Bachmann Modellbau, Sonnenplatz 2, 95028 Hof/Saale, Tel. 09281 / 18326

<span id="page-189-0"></span>Beim **Einsatz von MEMORY-Artikeln** mit einer Spannung von ca. 1.2V und einem Stromverbrauch von ca. 0.3A wird ein bei GAHLER+RINGSTMEIER erhältlicher Trafo 4.2V/10A in Verbindung mit dem Netzteil NT4 eingesetzt. Nach der Gleichrichtung auf der Platine NT4 stehen dann etwa 5V/8A zur Verfügung, womit ca. 25 gleichzeitig in Arbeitsstellung befindliche MEMORY-Artikel betrieben werden können. Von den Leistungsstufen auf der Platine LV04 werden ca. 1.2V zu den Ausgängen durchgeschaltet.

#### **7.16.2 Verbindung mit der Steckkarte 8804**

Benutzen Sie die im Lieferumfang der Steckkarte 8804 bzw. der Platine LV04 enthaltenen 16-poligen Pfostenverbinder und stellen Sie mit Flachbandkabel die beiden Verbindungen von den Pfostenleisten auf der Steckkarte 8804 zu denen auf der Platine LV04 her.

#### **7.16.3 Anschluss der Glühbirnchen oder der MEMORY-Artikel**

Der eine Anschluss aller Glühbirnchen, bzw. aller MEMORY-Artikel wird an eine gemeinsame GND-Sammelleitung angeschlossen. Der zweite Anschluss der betreffenden Artikel wird zu den Ausgängen der Platine LV04 geführt. Der Leistung entsprechend sollte hierfür ein Litzenquerschnitt von 0.25 mm² gewählt werden.

#### **Ermittlung der Artikel-Nummern**

Die Ermittlung der Glühbirnchen- oder MEMORY-Stelldraht-Nummern erfolgt sinngemäß wie in Kapitel 7.8.3 beschrieben.

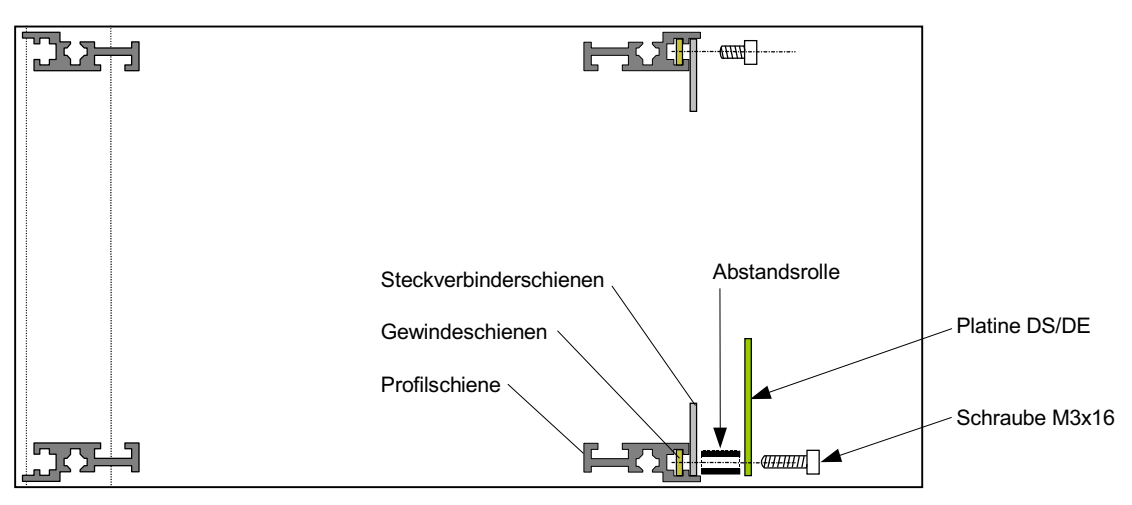

Montage der Platinen DS und DE im 19"-Rahmen (vgl. Kapitel 7.17)

# **7.17 Platinen DS (Datensender) und DE (Datenempfänger)**

Die Platinen DS und DE sind als Einzelplatinen, zur Montageerleichterung aber auch in bestimmten Kombinationen "am Stück" lieferbar. Die möglichen Kombinationen ergeben sich aus der Fertigungsanordnung DE - DE - DS - DS - DS. Häufigster Anwendungsfall ist der Anschluss von LED- und Taster-Steckkarten in einem entfernt liegenden Stelltisch. Hierfür wird auf Seiten der zentralen Elektronik die Kombination DS - DS - DE und im Stelltisch die Kombination DE - DE - DS benötigt. Für diesen Fall ergibt sich die nachfolgend skizzierte Verdrahtung:

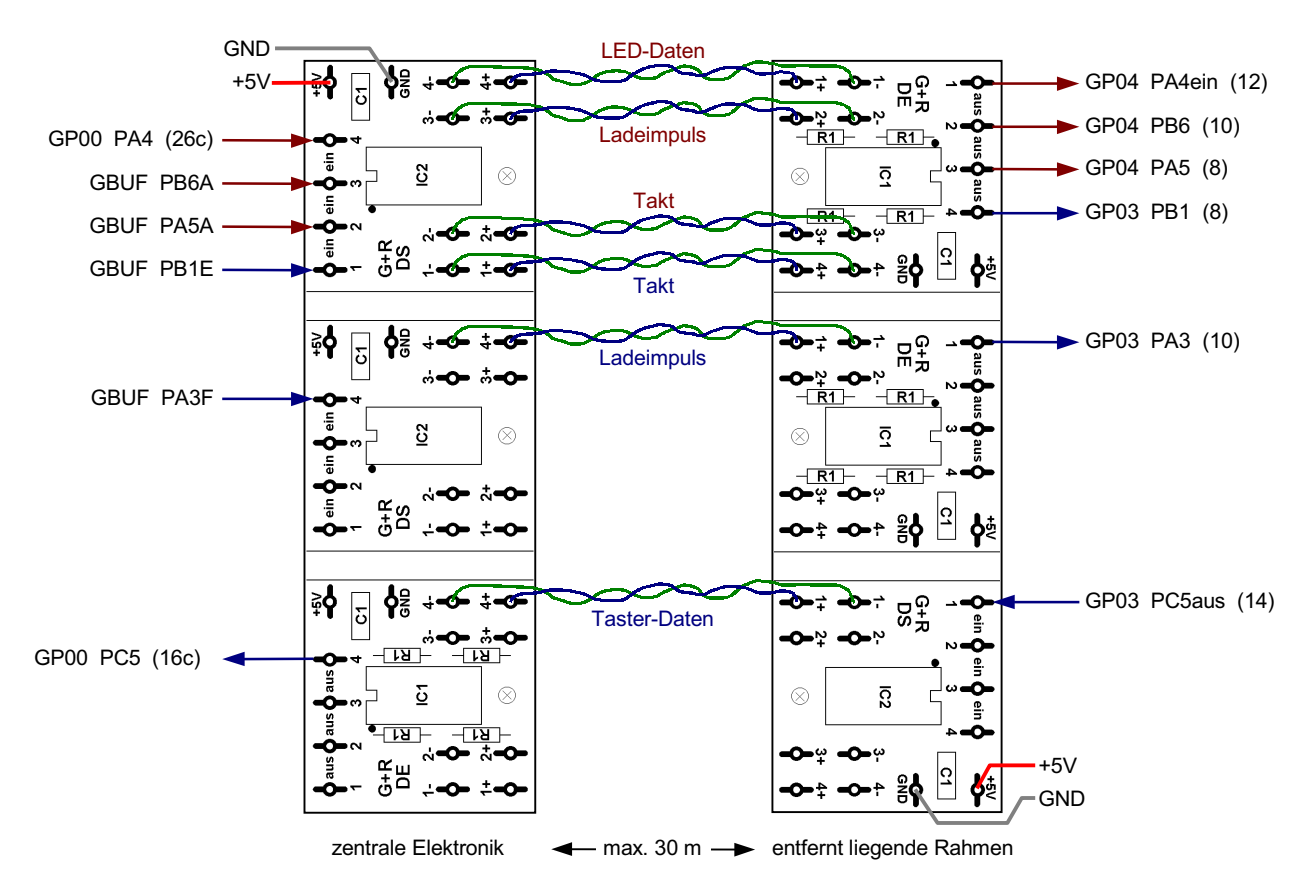

Beispiel für den Anschluss einer entfernt liegenden LED-Kette 1 und Tasterkette 2

#### **7.17.1 Montage**

Die Platinen DS und DE und werden innerhalb der 19"-Rahmen so platziert, das die einadrigen Signalleitungen möglichst kurz werden. Gut geeignet sind Rahmen mit den Grundplatinen GP02, GP03, GP04, da hier keine rückwärtigen Anschlüsse (Lötstifte) vorhanden sind. Mit beiliegender Schraube und Abstandsrolle erfolgt die Montage an einem der vorhandenen Löcher der unteren Steckverbinderschiene (siehe Abbildung Seite [190\)](#page-189-0). Bei den "am Stück" gelieferten Platinen-Kombinationen entspricht der Abstand der Montagelöcher mit 18 Zoll (45,72 mm) dem Lochabstand auf der Steckverbinderschiene.

#### **7.17.2 Stromversorgung**

Die Stromversorgung der Platinen erfolgt über die mit +5V und GND bezeichneten Lötstifte. Sie kann von einem geeigneten in der Nähe befindlichen Steckplatz herangeführt werden. Bei einer Platinen-Kombination "am Stück" genügt ein Stromversorgungsanschluss pro Kombination.

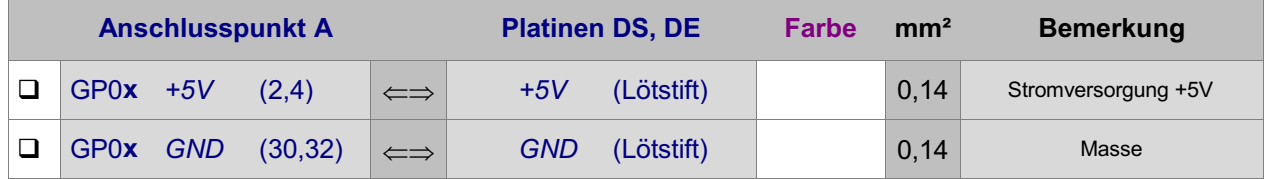

#### **7.17.3 Anschluss der Signalleitungen**

Der Übertragungsweg einer Signalleitung läuft von einer DS-Stufe (Datensender) zu einer DE-Stufe (Datenempfänger). Jeder Stufe auf einer Platine sind 3 Anschlüsse mit gleicher Zahl zugeordnet (z.B. **1**, **1+**, **1-**). Zunächst legt man die Nummern der DS- und der DE-Stufe für die zu übertragende Signalleitung fest. Für die Funktion der Datenübertragung ist es nicht erforderlich, dass diese Nummern gleich sind. In der obigen Skizze sind verschiedene Stufennummern gewählt worden. Die zu übertragende Signalleitung kommt an den gewählten Nummernanschluss der DS-Platine. Sodann wird der Plus-Ausgang dieser Stufe auf der entfernten Seite mit dem Plus-Eingang der gewählten DE-Stufe verbunden. Analog wird der Minus-Ausgang der DS-Stufe mit dem Minus-Eingang der DE-Stufe verbunden. Unterwegs werden Plusund Minus-Leitung miteinander verdrillt. Vom Nummernanschluss der DE-Stufe wird das Signal schließlich zu seinem Ziel geführt. Die folgende Tabelle hilft beim Auszählen der benötigten DS- bzw. DE-Stufen.

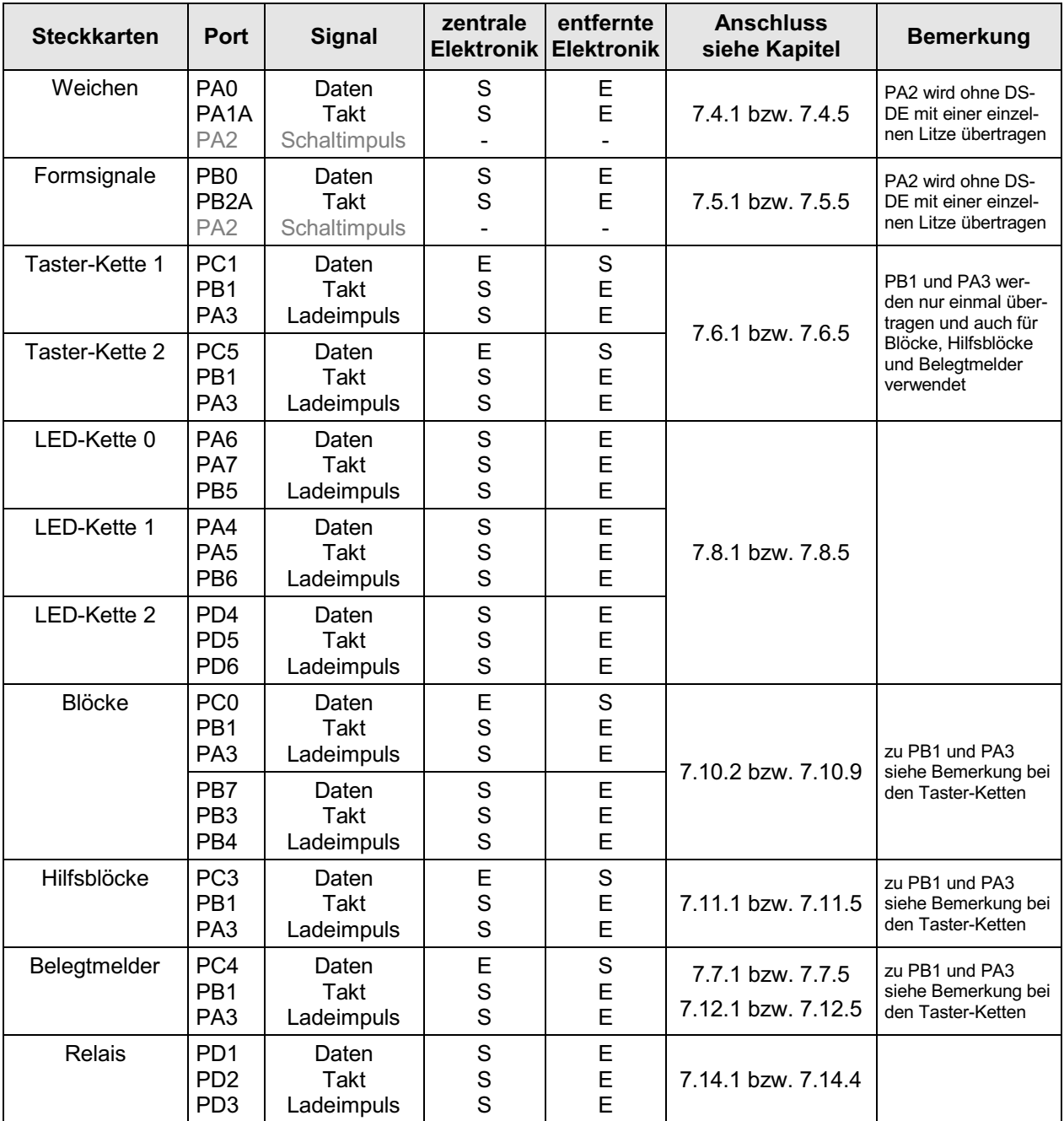

Zusammenstellung der zu übertragenden Signale bei entfernt liegender Elektronik

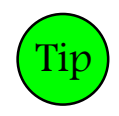

Die Platine DS kann auch zum Anschluss eine externen Quartz- oder Funkuhr an die MpC verwendet werden (siehe Seite [25](#page-24-0)). Die Uhr läuft dann synchron mit der im MpC-Programm verwalteten taktgesteuerten Modellbahnuhr.

# **7.18 Platine Drehregler**

#### **7.18.1 Montage**

Am Einbauort der Drehreglerachse, die sich genau im Zentrum der 59 x 59 mm großen Platine befindet, ist eine Bohrung Ø 7 mm anzubringen. Die Befestigung erfolgt mit der beiliegenden Mutter M7 und der Unterlegscheibe. Zusätzlich verfügt die Platine über 4 Bohrungen Ø 3 mm im Raster von 50 mm, die ebenfalls für die Montage verwendet werden können.

#### **7.18.2 Anschluss**

In den 10-poligen Pfostenverbinder werden 5 Einzellitzen oder ein 10-poliges Flachbandkabel eingeklemmt.

Bei Verwendung von **Einzellitzen** beginnt man an einer Seite des Pfostenverbinders mit dem Einklemmen einer Litze und läßt dann jede zweite Schneidklemme frei. Gemäß der Beschrifung auf der Platine sind die beiden äußeren Litzen an +5V und GND des Netzteils NT1 anzuschließen. Die drei inneren Litzen bilden die Funktionsanschlüsse. Sie werden an drei beliebige Eingänge einer Block- oder Hilfsblock-Steckkarte (TSR-Kette 0) bzw. einer Steckkarte 8503 (TSR-Kette 1 oder 2) angeschlossen.

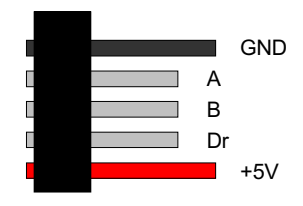

Bei Verwendung von **Flachbandkabel** wird ein 10-poliges Kabel so in den Pfostenverbinder eingeklemmt, dass die rote Litze auf den 5V-Anschluss zu liegen kommt. Gemäß unten stehender Skizze sind dann jeweils zwei benachbarte Litzen mit den Anschlüssen +5V, Dr, B, A, GND verbunden. Die beiden für +5V und GND bestimmten Litzenpaare werden aus dem Kabelverband herausgetrennt und mit +5V und GND des Netzteils NT1 verbunden (es würde genügen, jeweils nur eine Litze des Pärchens anzuschließen). Die drei inneren Litzenpaare enthalten die Funktionsanschlüsse A, B und Dr. Auch hier genügt es, jeweils nur eine Litze jedes Pärchens an einen beliebigen Eingang einer Block- oder Hilfsblock-Steckkarte (TSR-Kette 0) bzw. einer Steckkarte 8503 (TSR-Kette 1 oder 2) anzuschliessen. Erfolgt der Anschluss vorne an

eine Block- oder Hilfsblock-Steckkarte, wird das Flachbandkabel kurz vor dem dortigen Pfostenverbinder (z.B. zwischen dem A- und dem B-Litzenpärchen) aufgetrennt und gemäß nebenstehender Abbildung eingeklemmt.

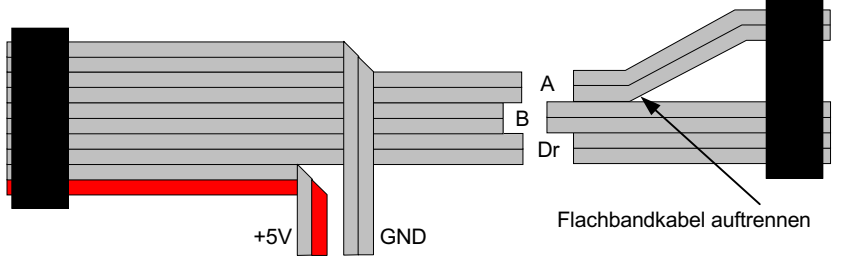

#### **7.18.3 Nummern der Funktionsanschlüsse ermitteln**

Entsprechend der Kartenart, an die die drei Funktionslitzen angeschlossen sind, wird der Prüfprogrammzweig TA, TB, HD (Unterzweig S) oder BD (Unterzweig S) aufgerufen. Durch Drehen des Reglers ermittelt man die Nummern der Anschlüsse "A" und "B". Durch Druck auf seine Achse die des Anschlusses "Dr".

#### **7.18.4 Test des Drehreglers**

Der Test des Drehreglers erfolgt im Programmzweig CS (Computersteuerung). Zunächst wird jedoch das Formular PE aufgerufen. Als Pultnummer wird "1" eingetragen. Im zweiten Teil des PE-Formulars werden nun die ermittelten Nummern der Funktionsanschlüsse in die Felder " Drehregler A/B" sowie "Druckknopf" eingetragen. Danach wechselt man in die Computersteuerung CS. Durch Drehen im Uhrzeigersinn muss sich nun die Geschwindigkeit des angewählten Fahrreglers in kleinen Stufen auf der 240er-Skala vergrößern. Drehen gegen den Uhrzeigersinn sollte die Geschwindigkeit verringern. Ist der Effekt genau anders herum, müssen die Eingaben im PE-Formular bei " Drehregler A/B" vertauscht werden.

Wird der Drehregler bei niedergedrückter Achse gedreht, erfolgt eine schnelle Änderung der Geschwindigkeit auf der groben 15er-Skala.

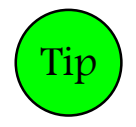

Der Drehregler-Druckknopf wird als "Schalter" betrachtet. Er kann daher im XS-Formular auch so definiert werden, dass er bei jeder Tastenbetätigung seine Stellung ändert (Typ 1). Dann kann man damit (und eventuell einer LED zur Anzeige der aktuellen Stellung) die Wirkungsweise des Drehreglers (fein/grob) jeweils dauerhaft einstellen.

Seite 194

# **Anhang zu Kapitel 7**

#### **Verdrahtung der Grundplatinen**

Verdrahtung zwischen GP00 und GBUF Verdrahtung von GP02 für Steckkarten 8902, 8912, 9122 (Weichen) Verdrahtung von GP02 für Steckkarten 8902, 8912, 9122 (Formsignale) Verdrahtung von GP03 für Steckkarten 8503 (Taster/Schalter/Rückmeldungen Kette 1) Verdrahtung von GP03 für Steckkarten 8503 (Taster/Schalter/Rückmeldungen Kette 2) Verdrahtung von GP03 für Steckkarten 9473 (BM-Einlese-Steckkarten) (nur MpC-Digital) Verdrahtung von GP03 für eine PCKom-Steckkarte Verdrahtung von GP04 für Steckkarten 8804, 9214, 9324 (Leuchtanzeigen Kette 0) Verdrahtung von GP04 für Steckkarten 8804, 9214, 9324 (Leuchtanzeigen Kette 1) Verdrahtung von GP04 für Steckkarten 8804, 9214, 9324 (Leuchtanzeigen Kette 2) Verdrahtung von GP05 für Steckkarten 8705, 9505, 9515 (Blöcke) (nur MpC-Classic) Verdrahtung von GP06 für Steckkarten 8706, 9516 (Hilfsblöcke) (nur MpC-Classic) Verdrahtung von GP07 für Steckkarten 8707, 9517 (Belegtmelder) (nur MpC-Classic) Verdrahtung von GP07 für Steckkarten 9208 (Relais) Einfache Erweiterung von Blocksteckplätzen (nur MpC-Classic) Erweiterung von Blocksteckplätzen unter Benutzung neuer GBUF-Ausgänge (nur MpC-Classic) Erweiterung von Hilfsblocksteckplätzen (nur MpC-Classic)

#### **Beispiele für die Verdrahtung der Grundplatinen bei mehreren Fahrstromgruppen**

Verdrahtung der Blocksteckplätze GP05 bei mehreren Fahrstromgruppen (nur MpC-Classic) Verdrahtung der Blocksteckplätze GP15 bei mehreren Fahrstromgruppen (nur MpC-Classic) Verdrahtung der Hilfsblocksteckplätze GP06 bei mehreren Fahrstromgruppen (nur MpC-Classic) Verdrahtung der Belegtmeldersteckplätze GP07 bei mehreren Fahrstromgruppen (nur MpC-Classic)

#### **Beispiele für die Schienenverdrahtung**

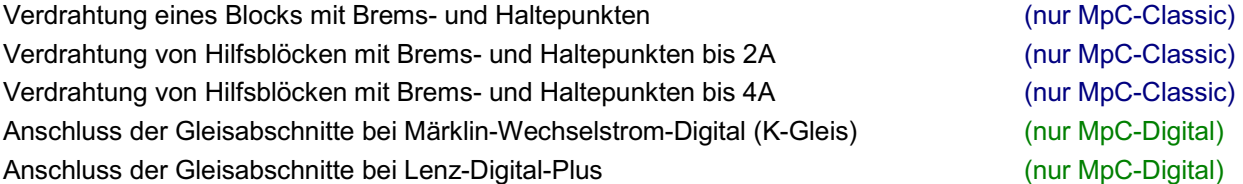

#### **Anschluss von Elektronik anderer Hersteller bei MpC-Classic**

NF-Zugbeleuchtung für eine "Tag-und-Nacht-Schaltung" NF-Zugbeleuchtung mit Einzelzugbeeinflussung über Relaissteckkarten Betätigung der Fernentkupplung für die V36.4 von Lenz mit einzelnen Tastern Betätigung der Fernentkupplung für die V36.4 von Lenz über Relaissteckkarten

#### **19"-Netzteilgehäuse**

Platzierung der Trafos und Platinen Ansicht der Frontplatte 230V - Verdrahtung Verdrahtung zwischen Trafos, Platinen und Frontplatte

### **Tabellen**

Tabelle zum Eintragen der bei der Verdrahtungsprüfung gefundenen Formsignalstellungen Tabelle zum Abhaken der bei der Verdrahtungsprüfung gefundenen Artikel Tabellen zum Auffinden der Anschlusspunkte an Block-, Hilfsblock- und Belegtmeldersteckplätzen

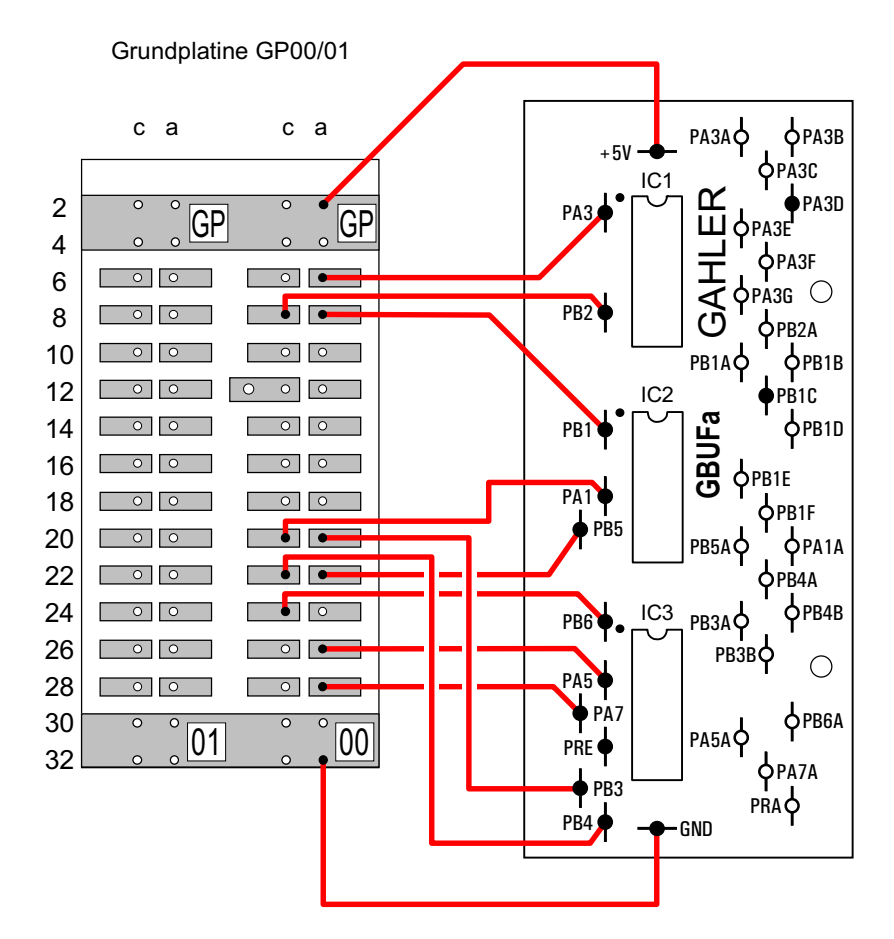

# **Verdrahtung des Steckplatzes GP00 mit der Platine GBUF**

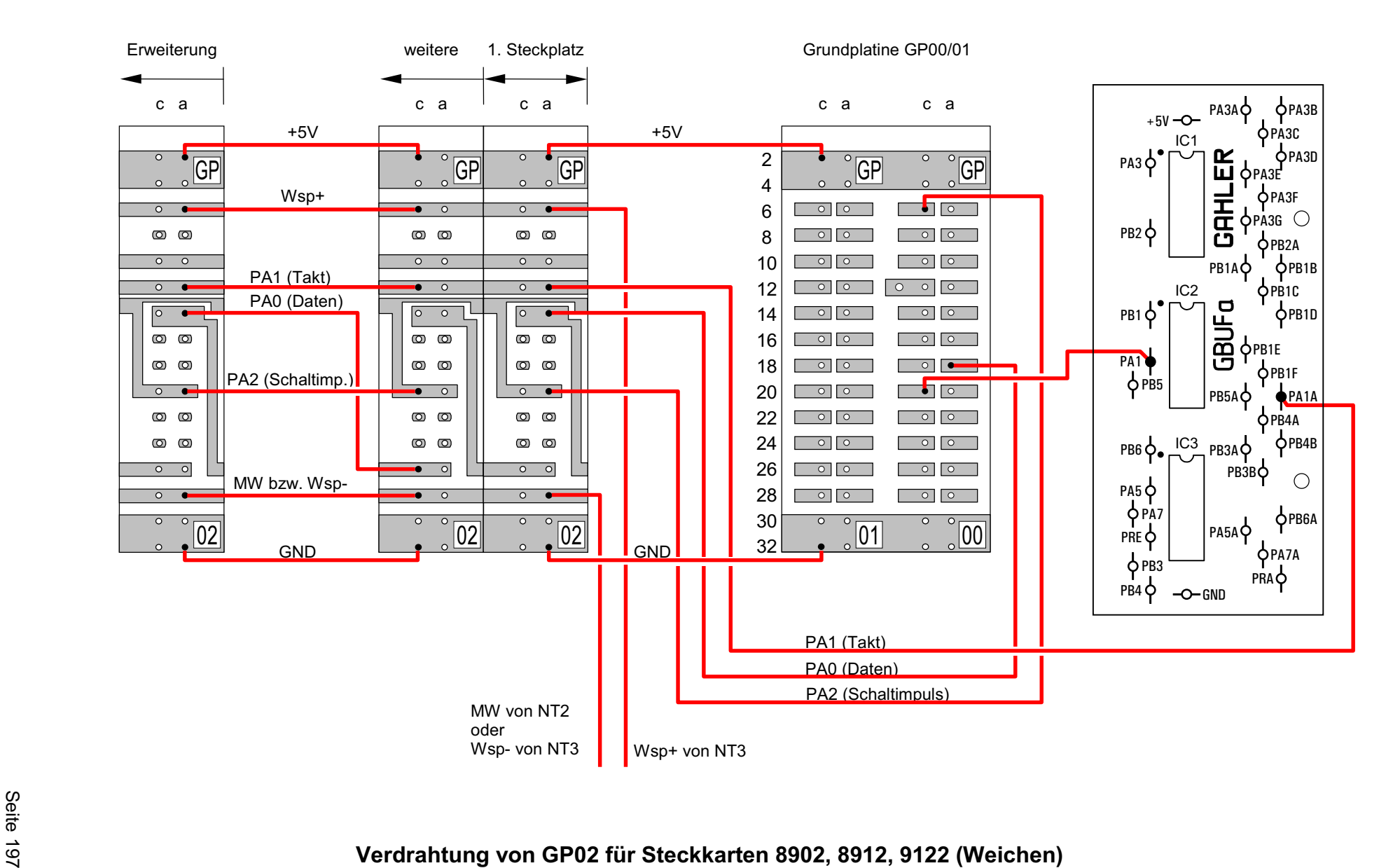

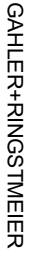

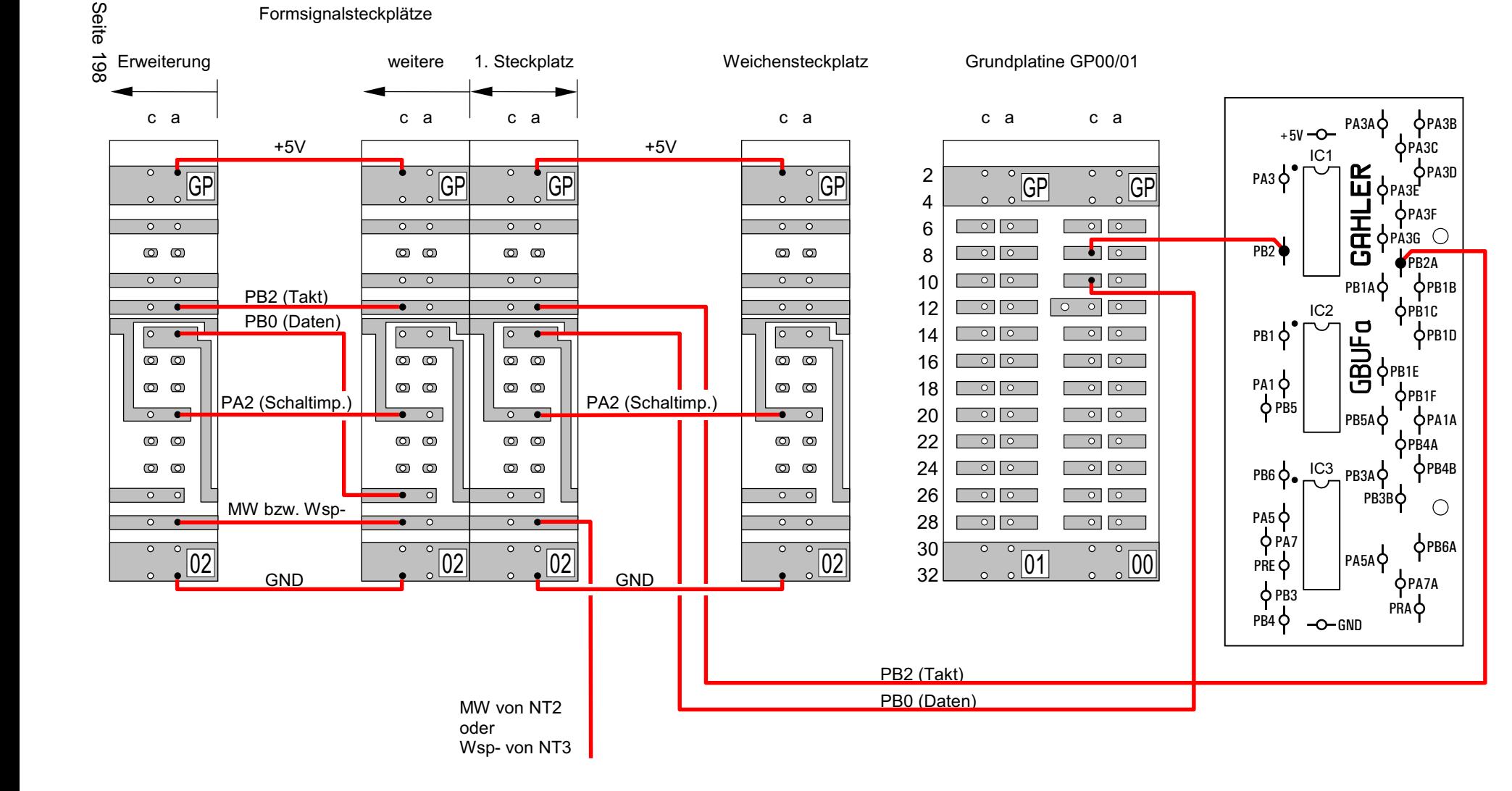

# **Verdrahtung von GP02 für Steckkarten 8902, 8912 (Formsignale)**

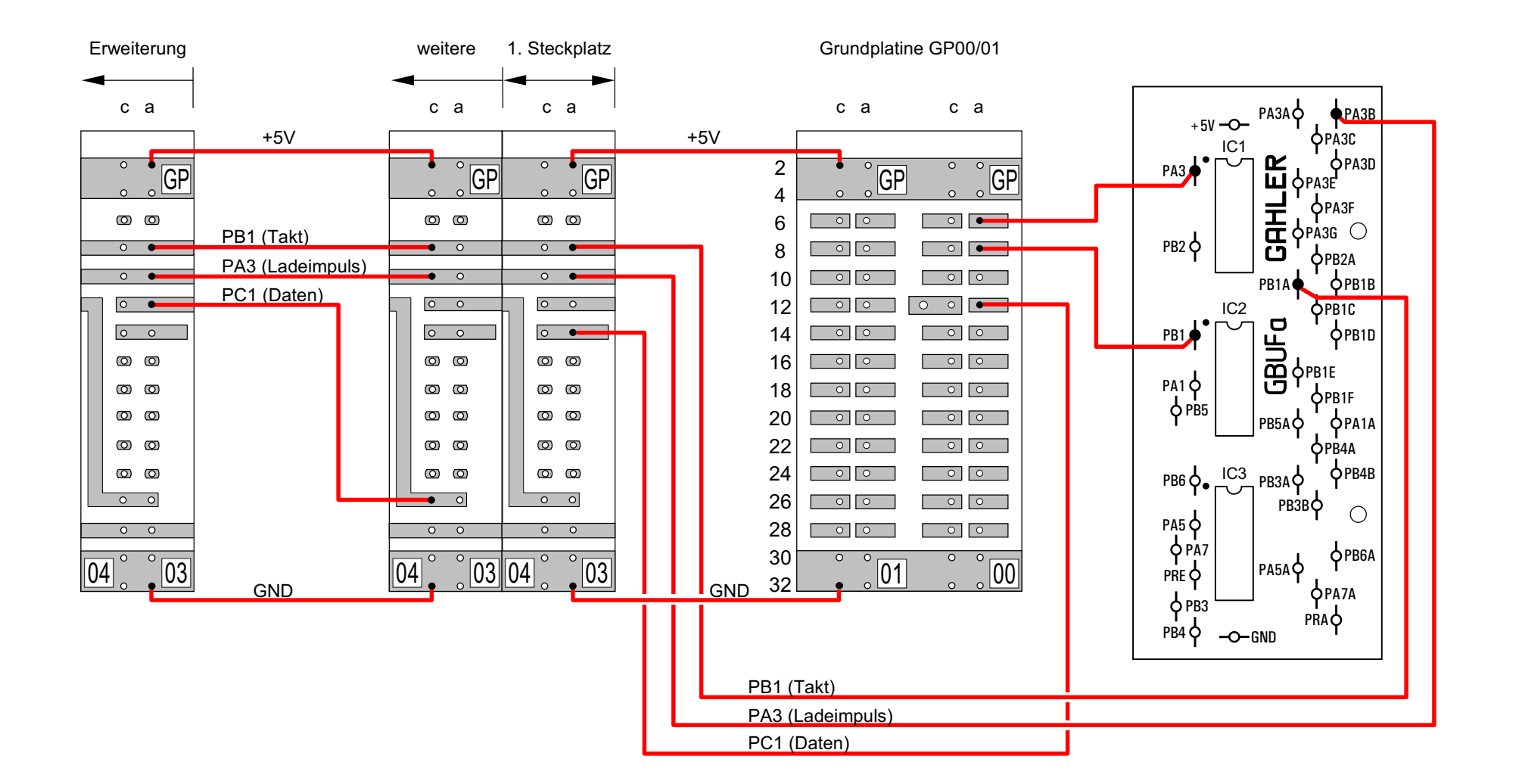

**Verdrahtung von GP03 für Steckkarten 8503 (Taster/Schalter/Rückmeldungen Kette 1)**

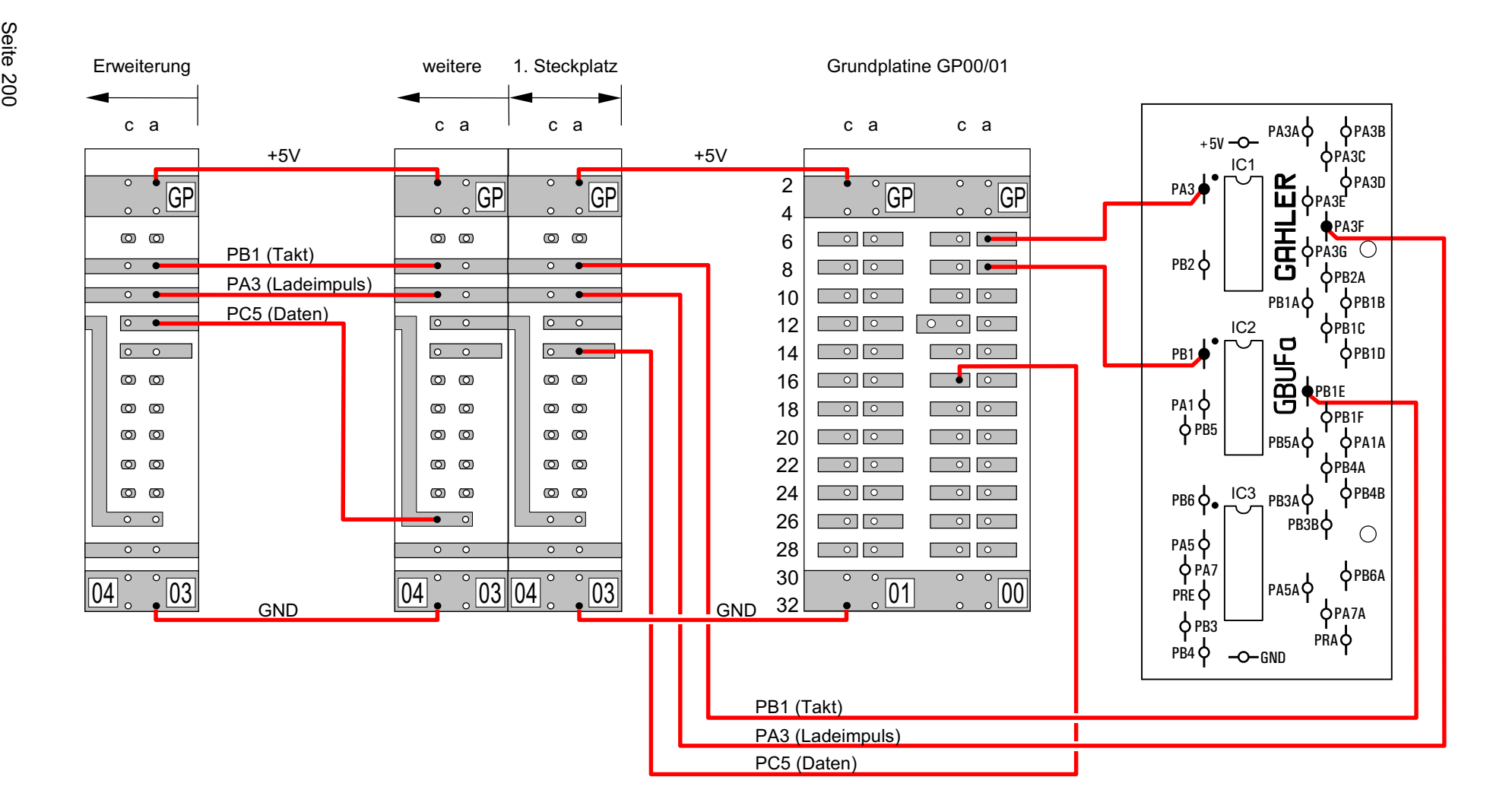

# **Verdrahtung von GP03 für Steckkarten 8503 (Taster/Schalter/Rückmeldungen Kette 2)**

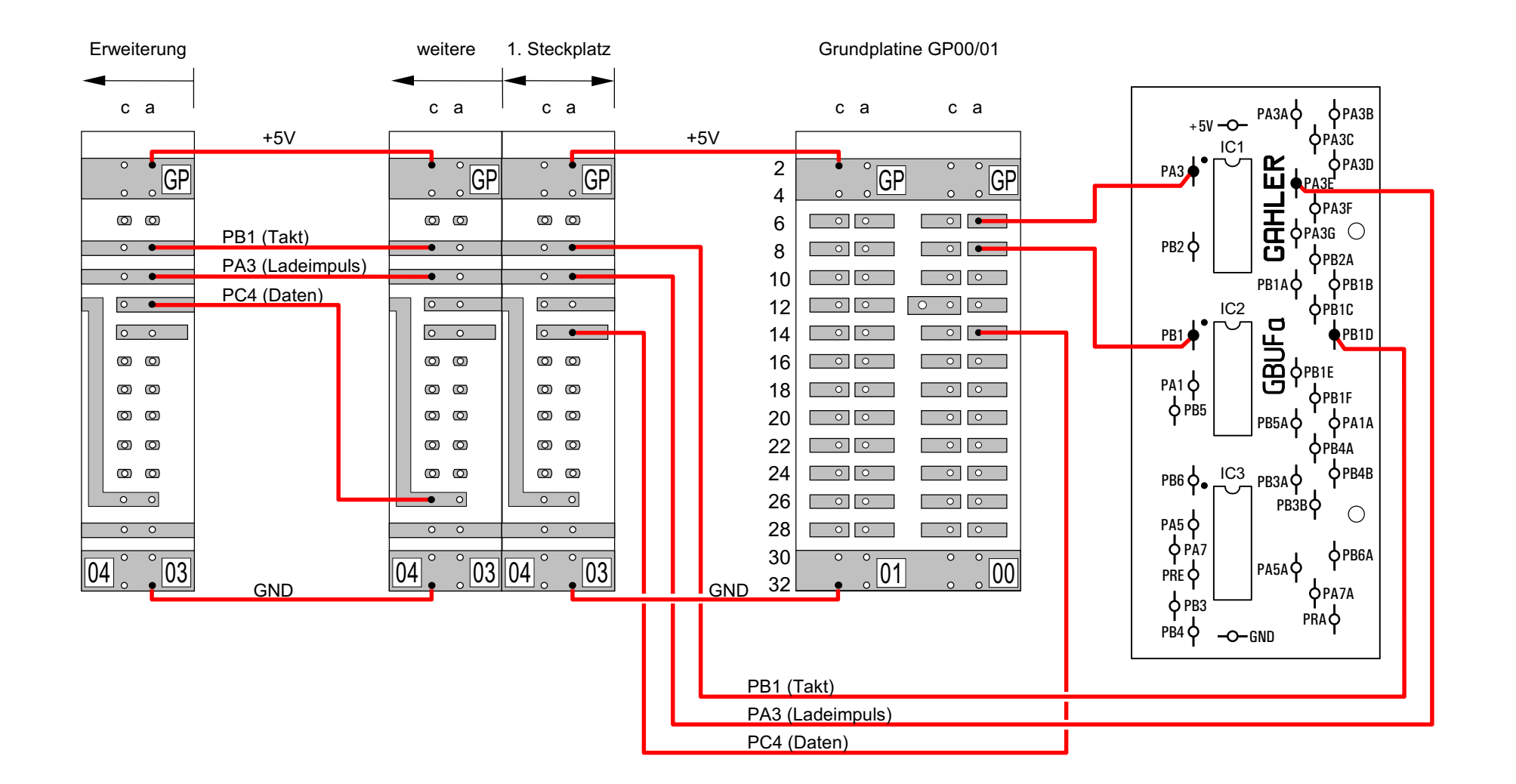

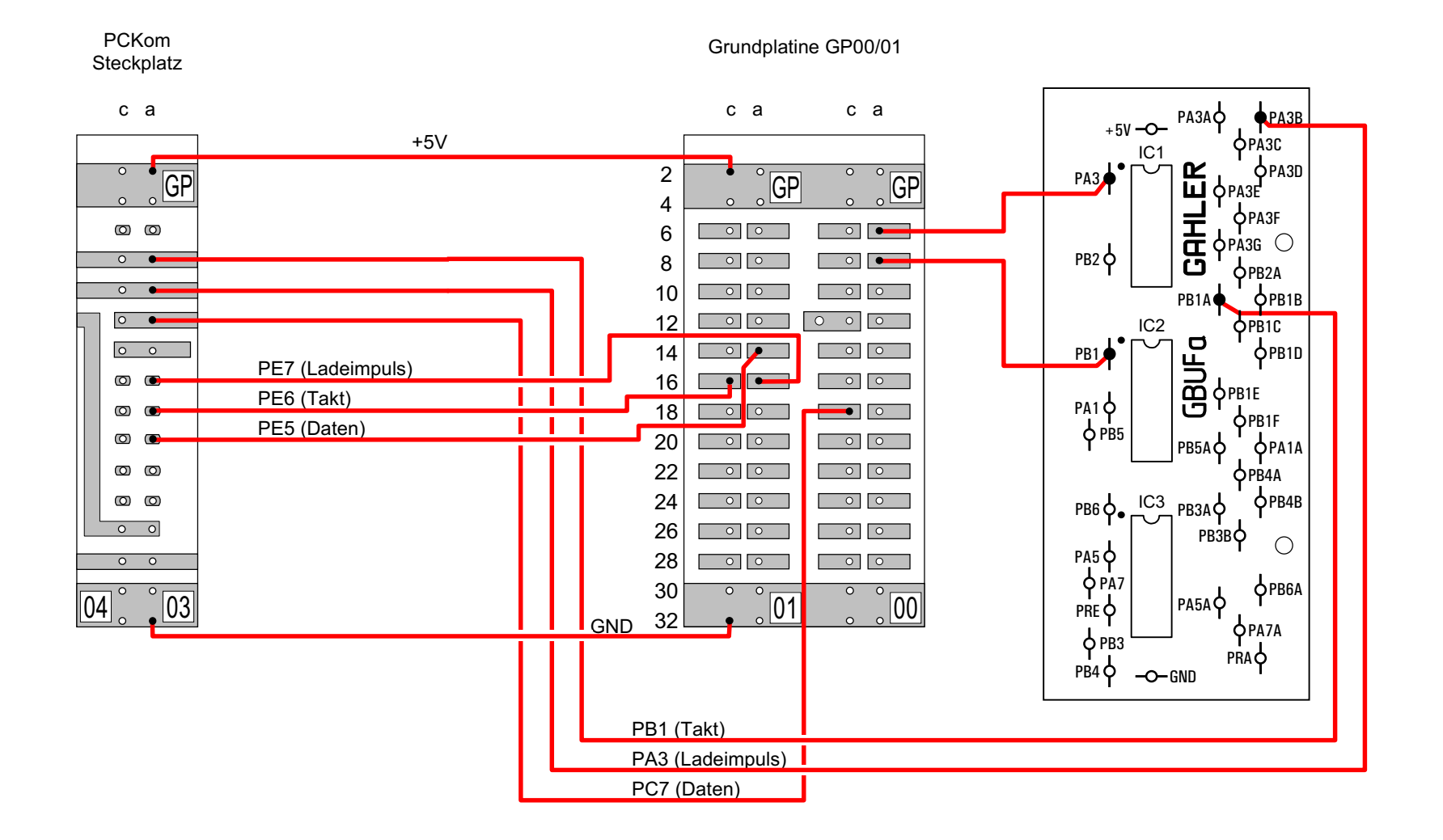

# **Verdrahtung des Steckplatzes für die Karte PCKom zum Verbinden von mehreren PC's**

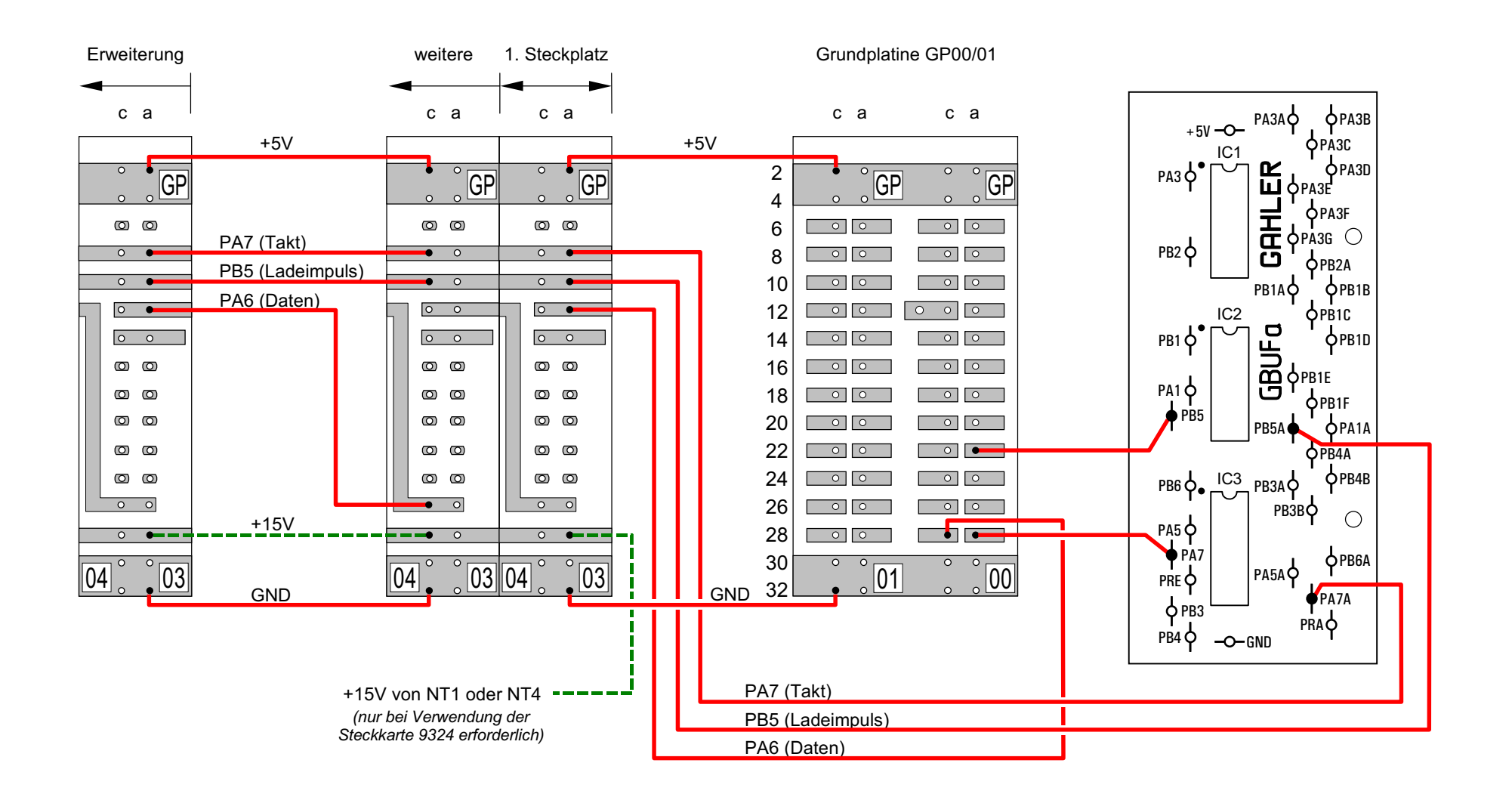

**Verdrahtung von GP04 für Steckkarten 8804, 9214, 9324 (Leuchtanzeigen Kette 0)**

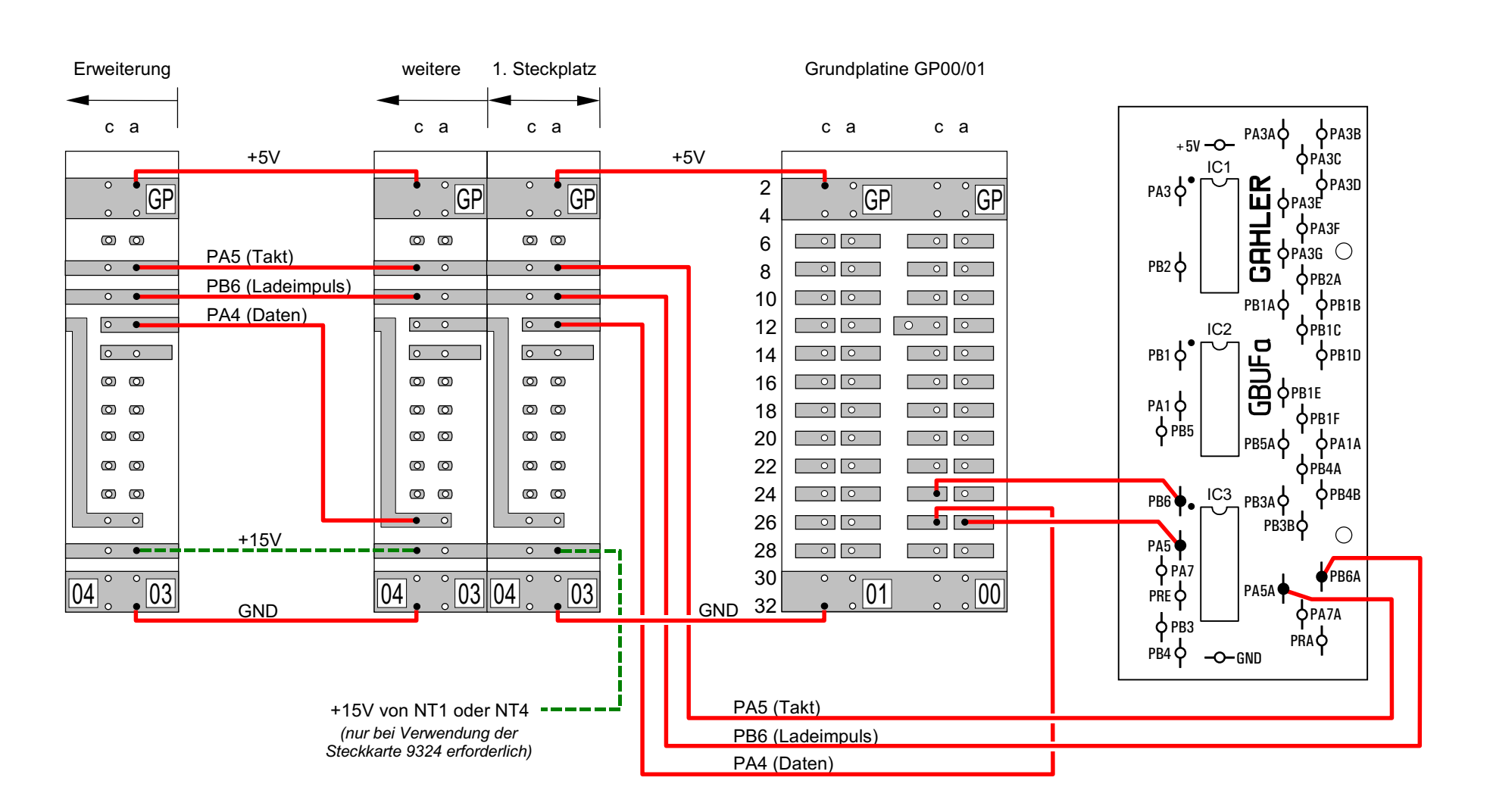

**Verdrahtung von GP04 für Steckkarten 8804, 9214, 9324 (Leuchtanzeigen Kette 1)**

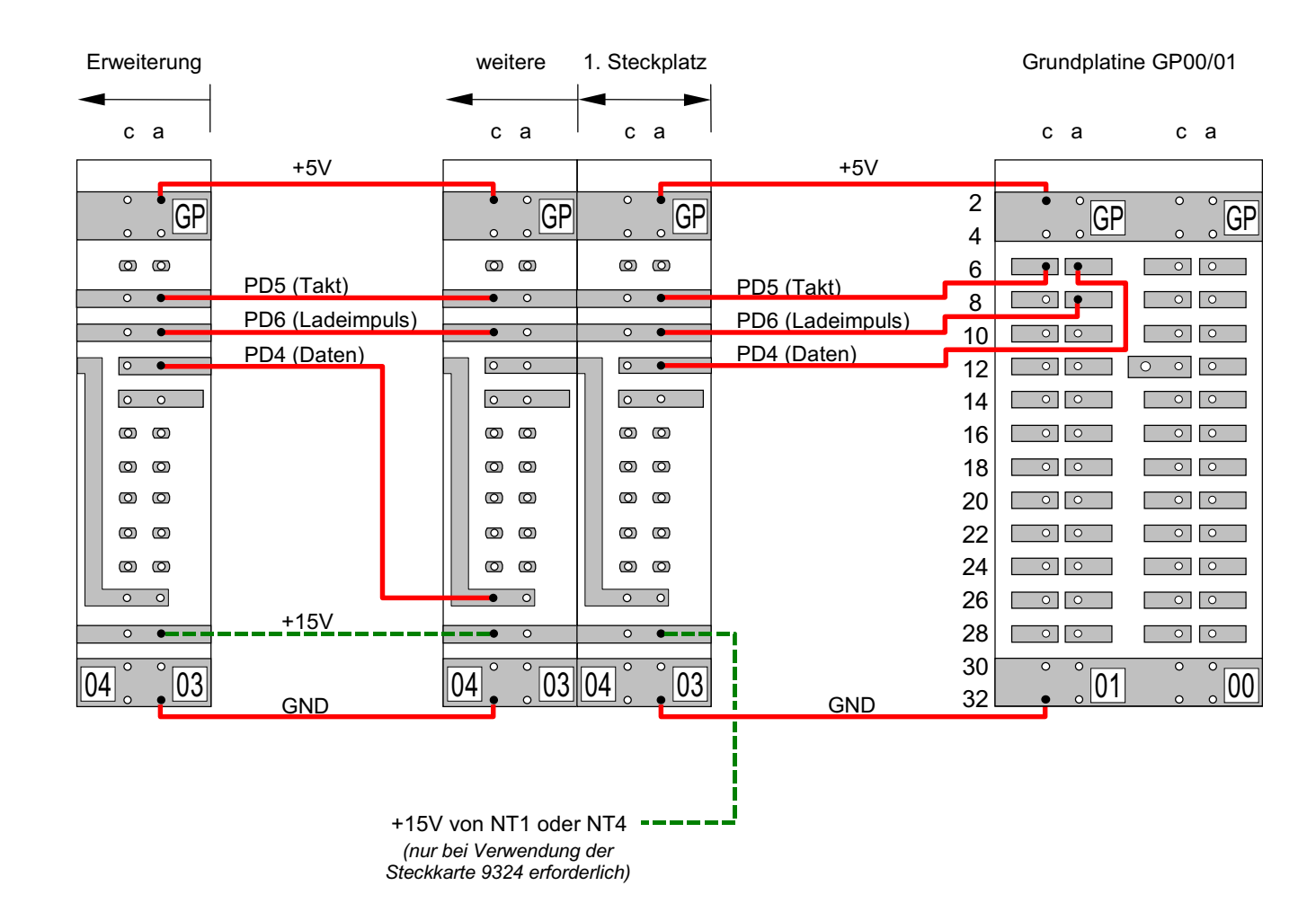

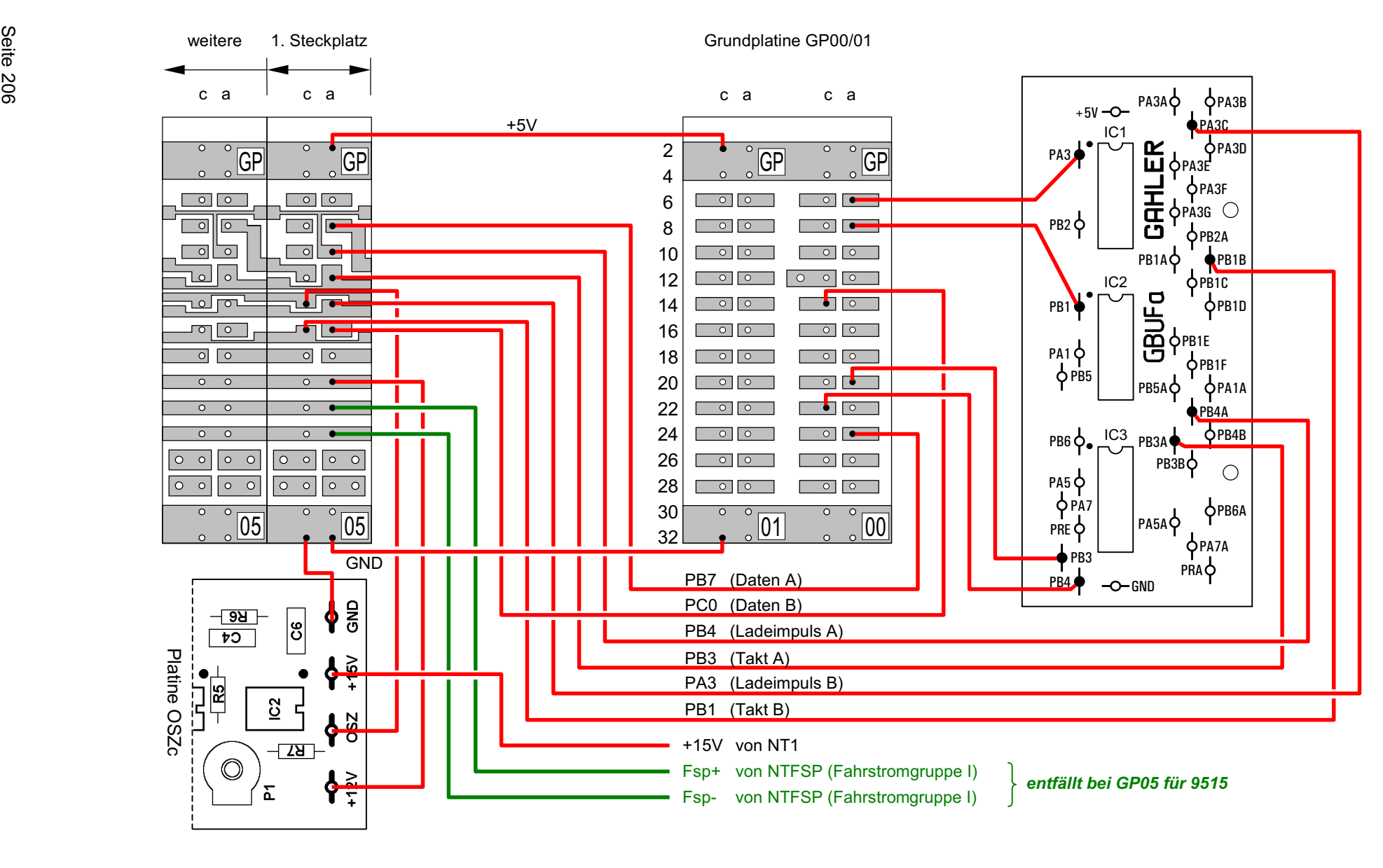

**Verdrahtung von GP05 für Steckkarten 8705, 9505, 9515 (Blöcke)** (nur MpC-Classic)

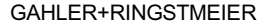

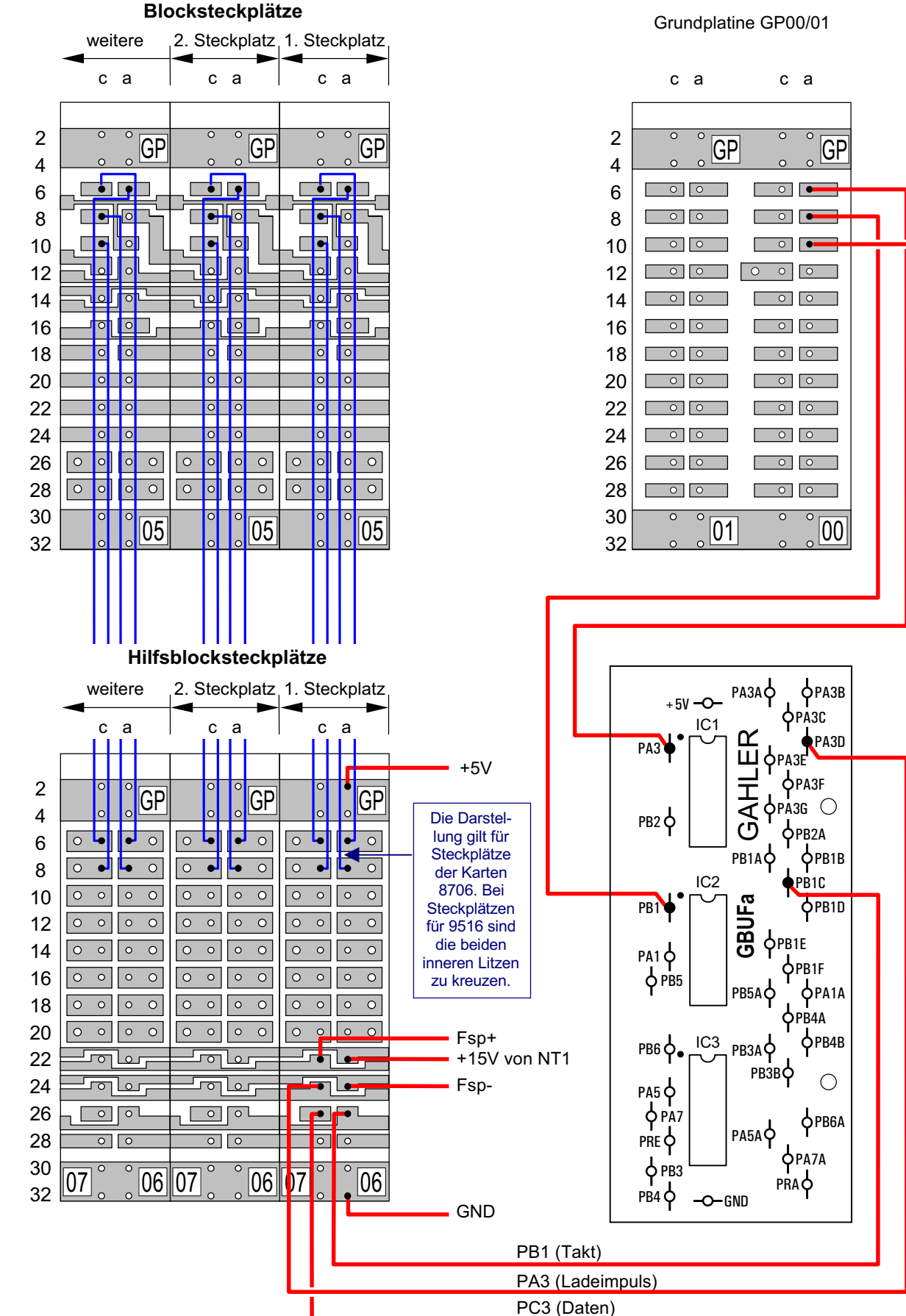

**Verdrahtung von GP06 für Steckkarten 8706, 9516 (Hilfsblöcke)** (nur MpC-Classic)

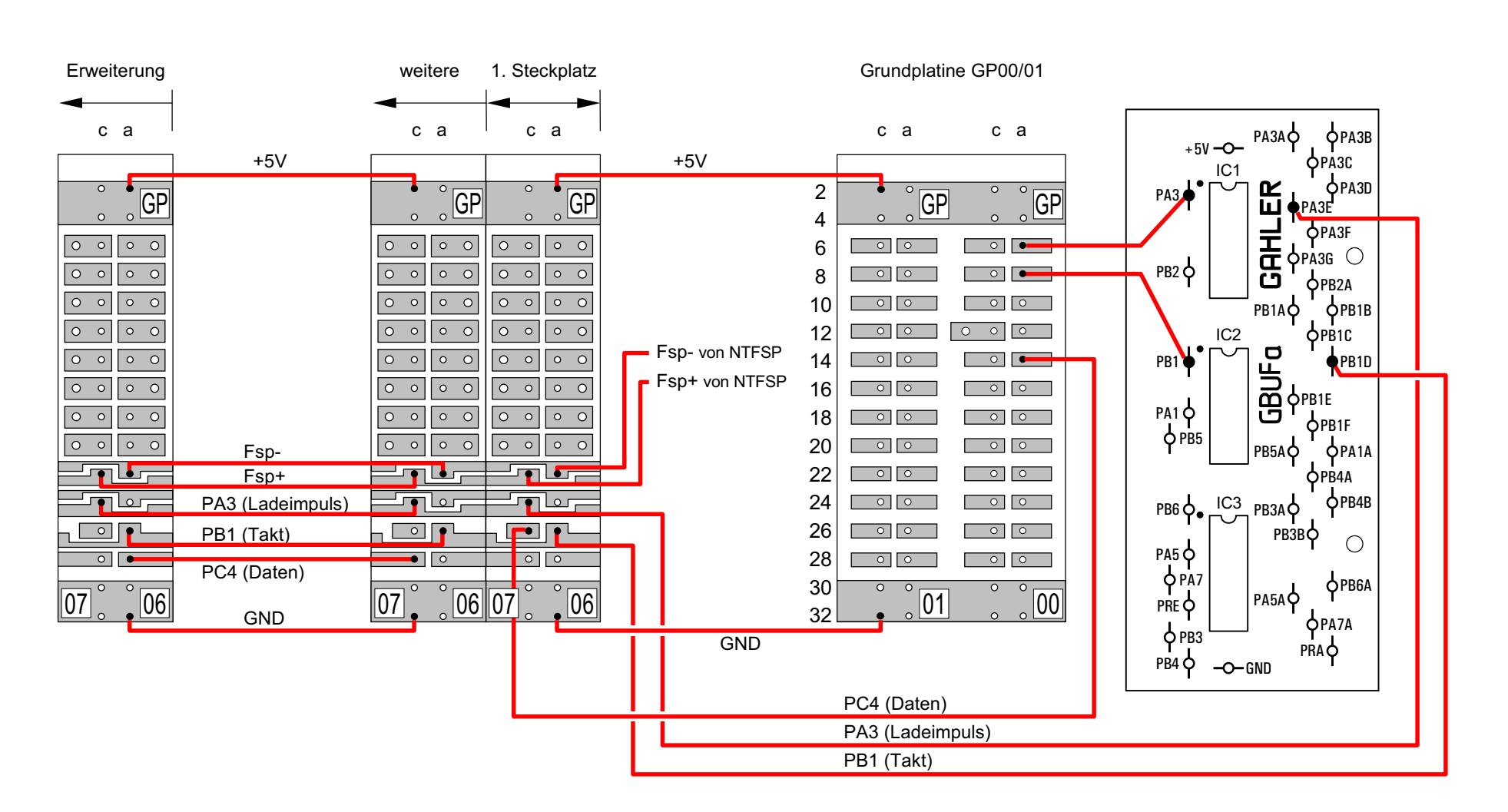

# **Verdrahtung von GP07 für Steckkarten 8707, 9517 (Belegtmelder)** (nur MpC-Classic)

<span id="page-208-0"></span>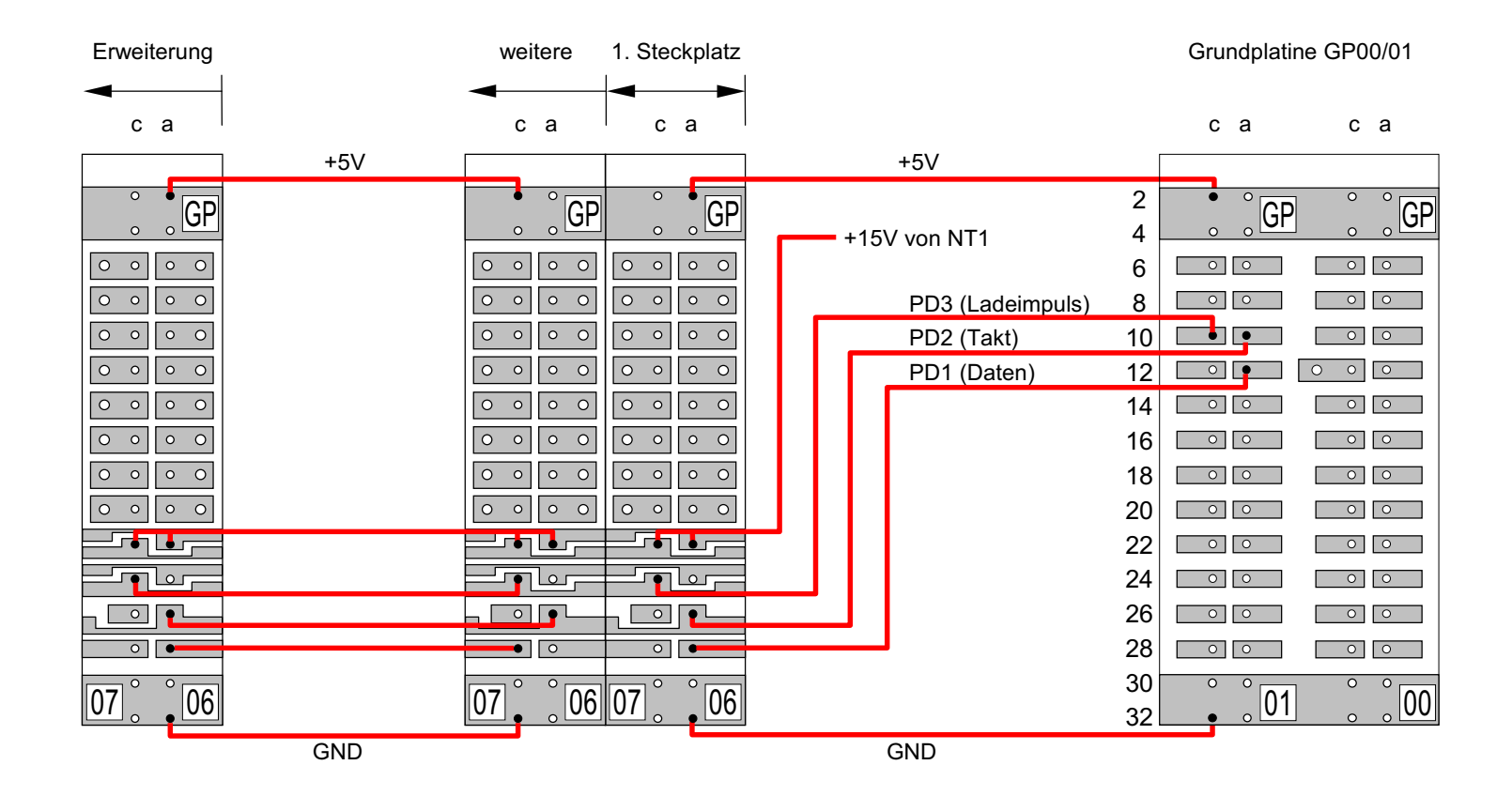

# **Verdrahtung von GP07 für Steckkarten 9208 (Relais)**

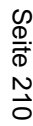

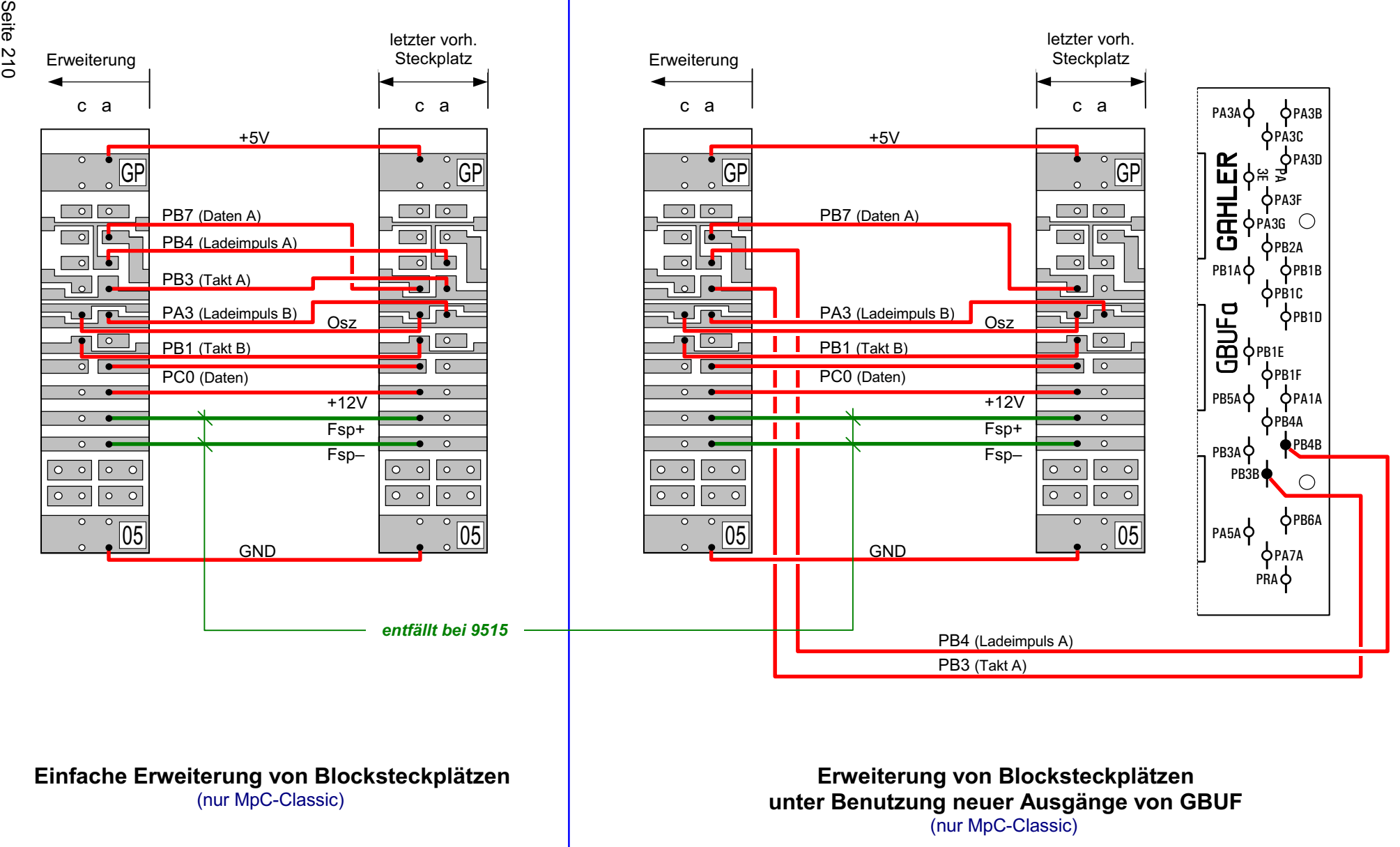

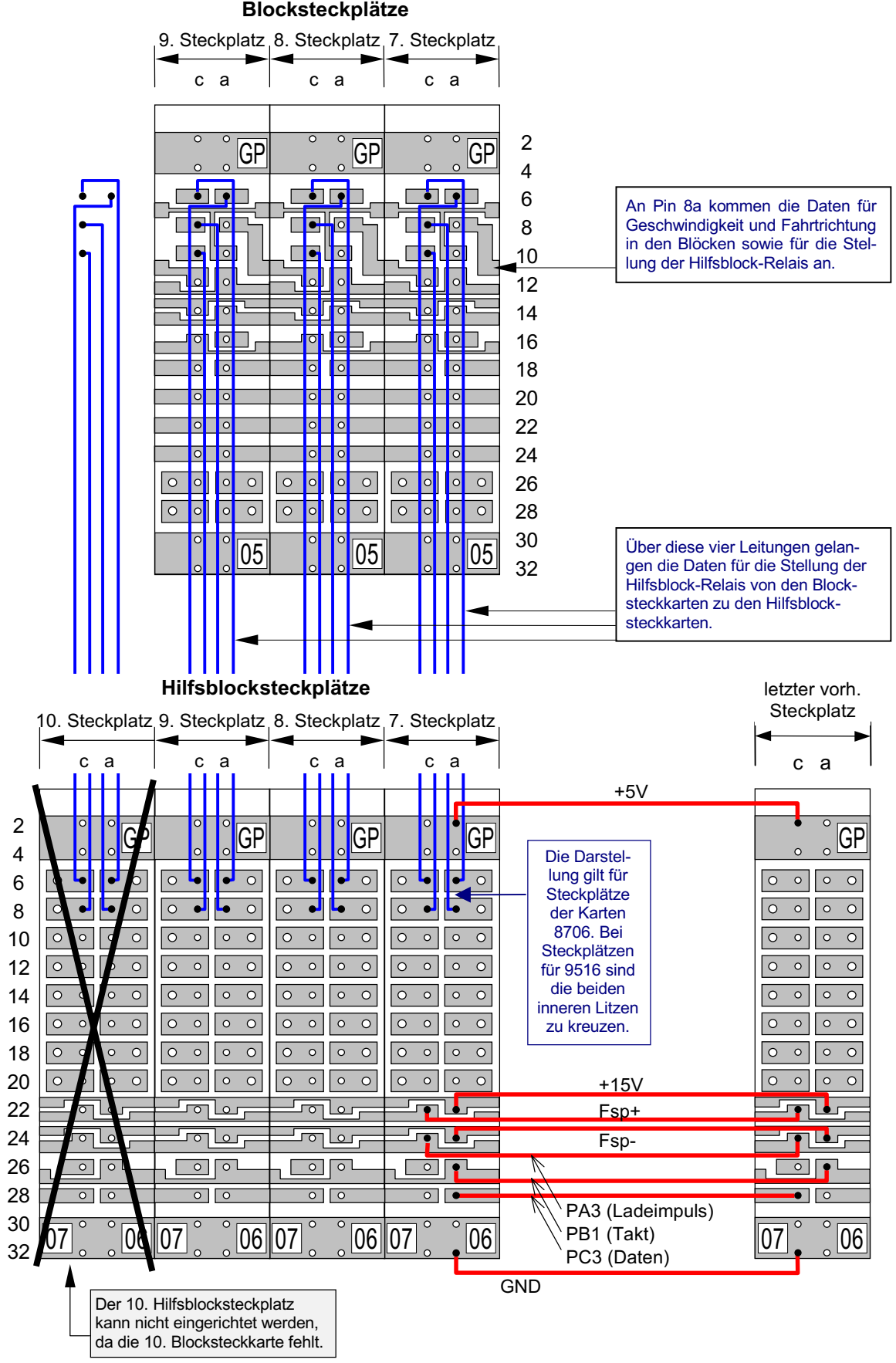

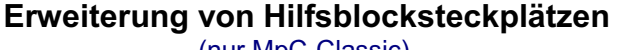

(nur MpC-Classic)

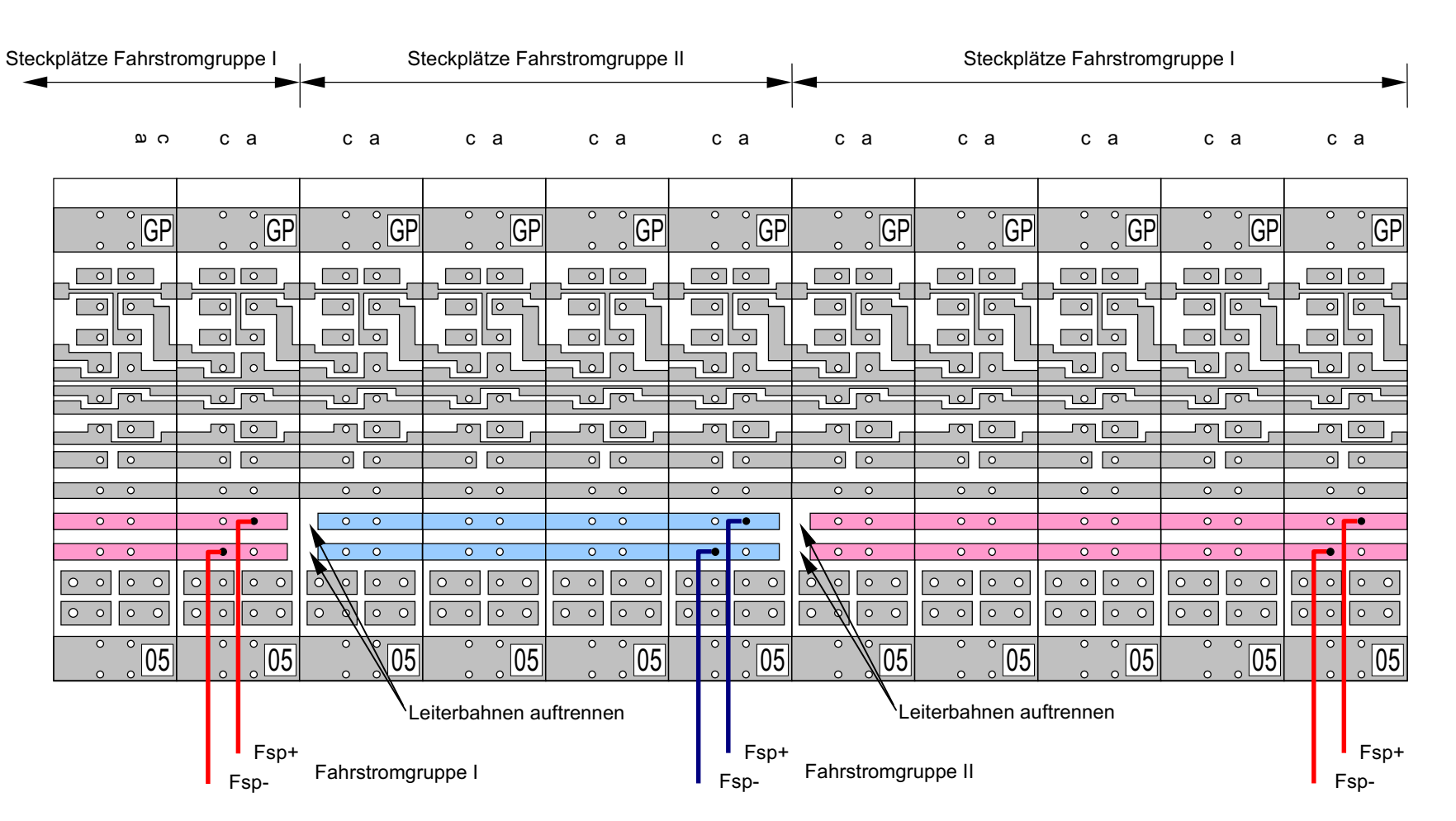

Fahrstromgruppe I

# **Beispiel: Aufteilung der Blocksteckplätze in mehrere Fahrstromgruppen für Steckkarten 8705 und 9505** (nur MpC-Classic)

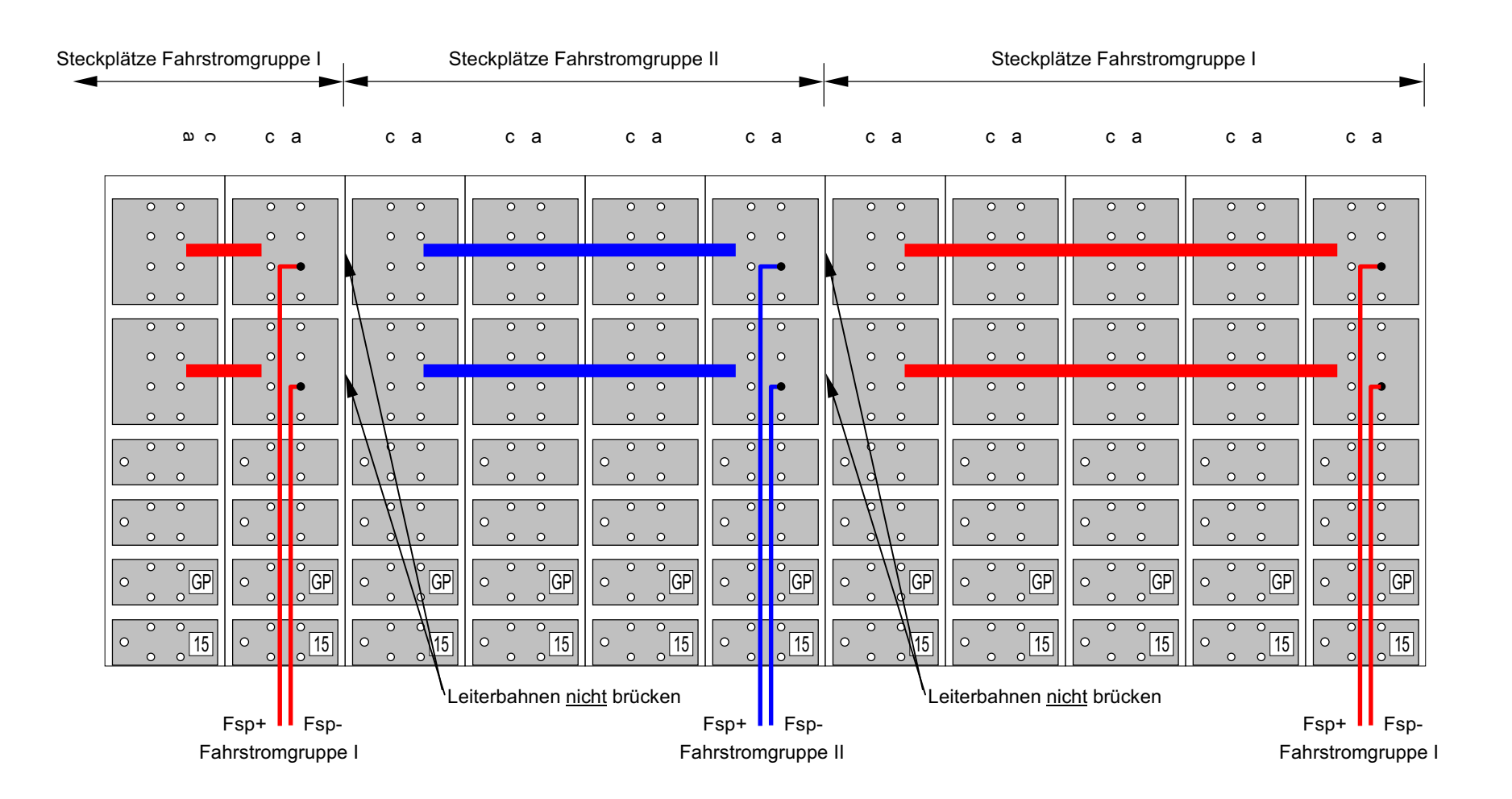

**Beispiel: Aufteilung der Blocksteckplätze in mehrere Fahrstromgruppen (bei 4A-Leistungskarte 9515L)** (nur MpC-Classic)

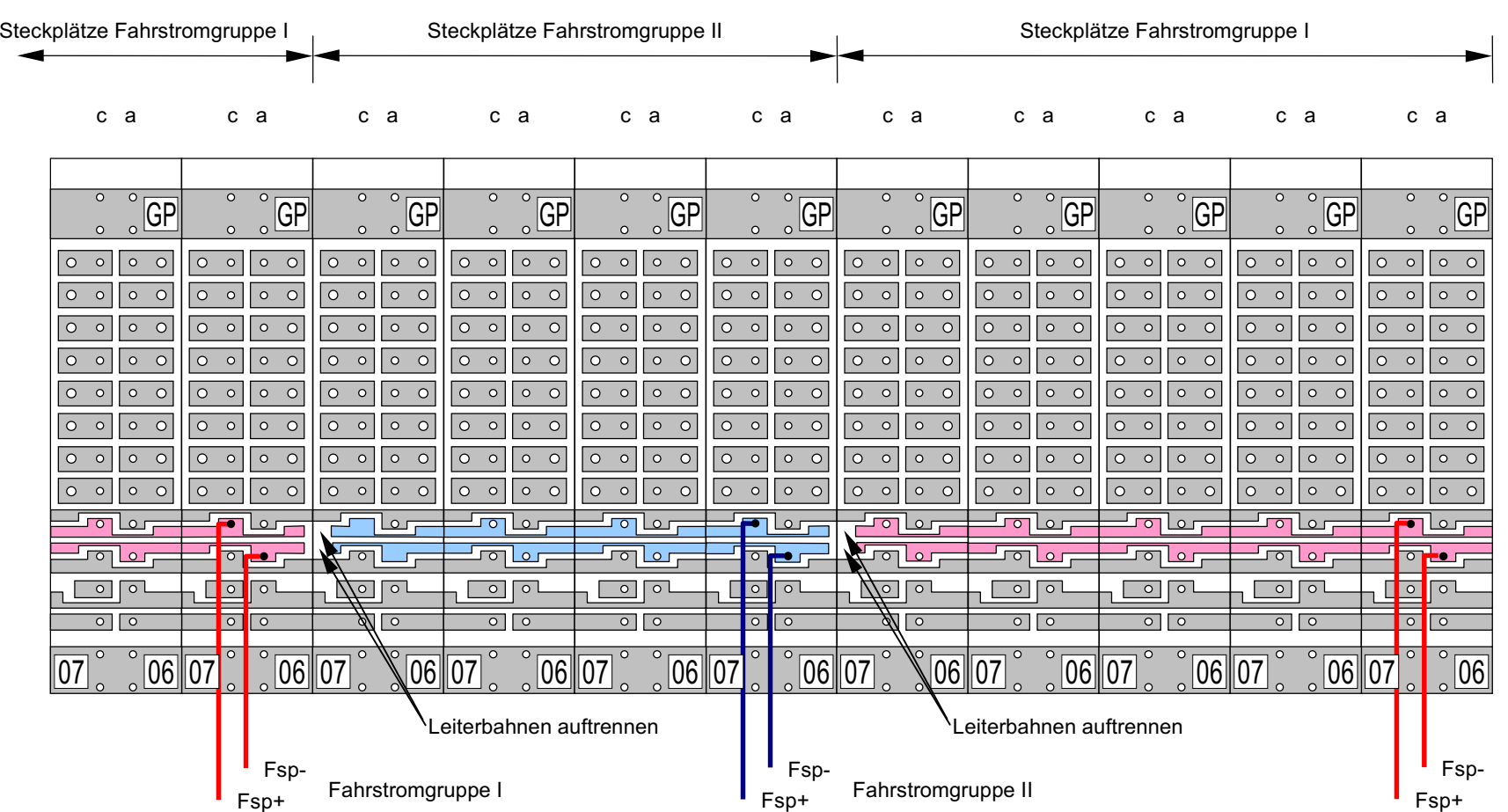

Fahrstromgruppe I

# **Beispiel: Aufteilung der Hilfsblocksteckplätze nach Fahrstromgruppen** (nur MpC-Classic)

<span id="page-214-0"></span>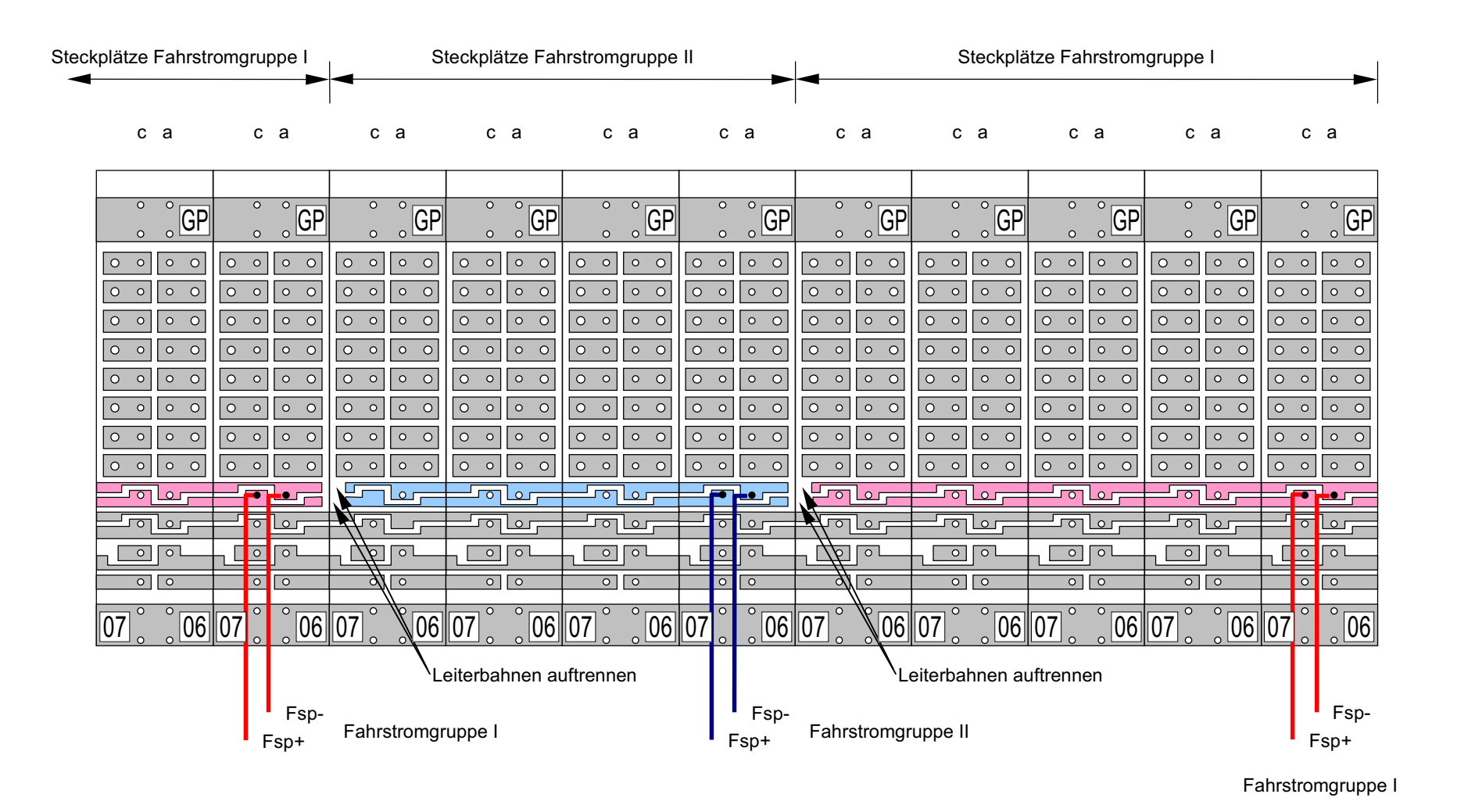

**Beispiel: Aufteilung der Belegtmeldersteckplätze nach Fahrstromgruppen** (nur MpC-Classic)

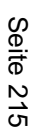

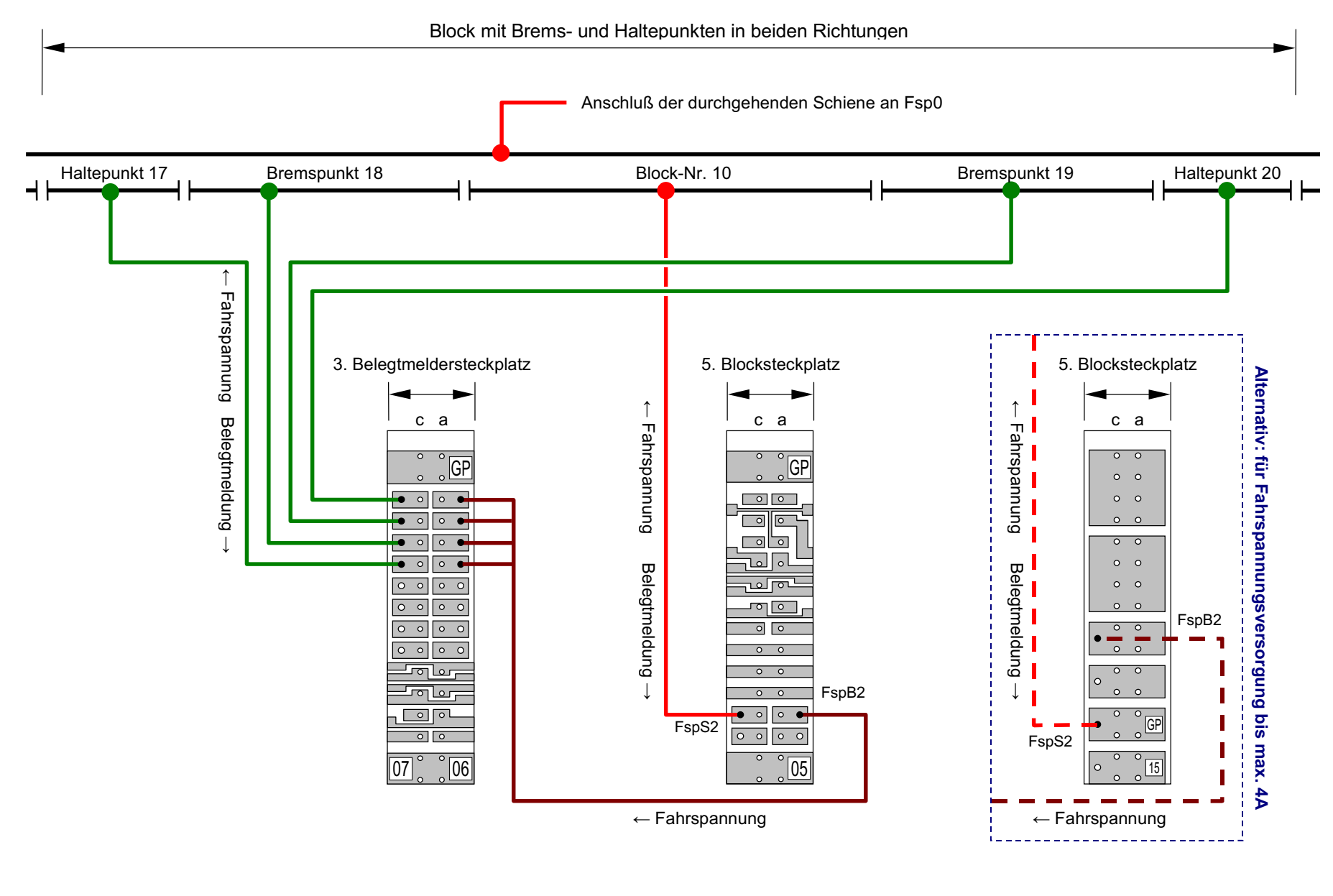

**Beispiel: Fahrstromverdrahtung eines Blockes mit Brems- und Haltepunkten** (nur MpC-Classic)
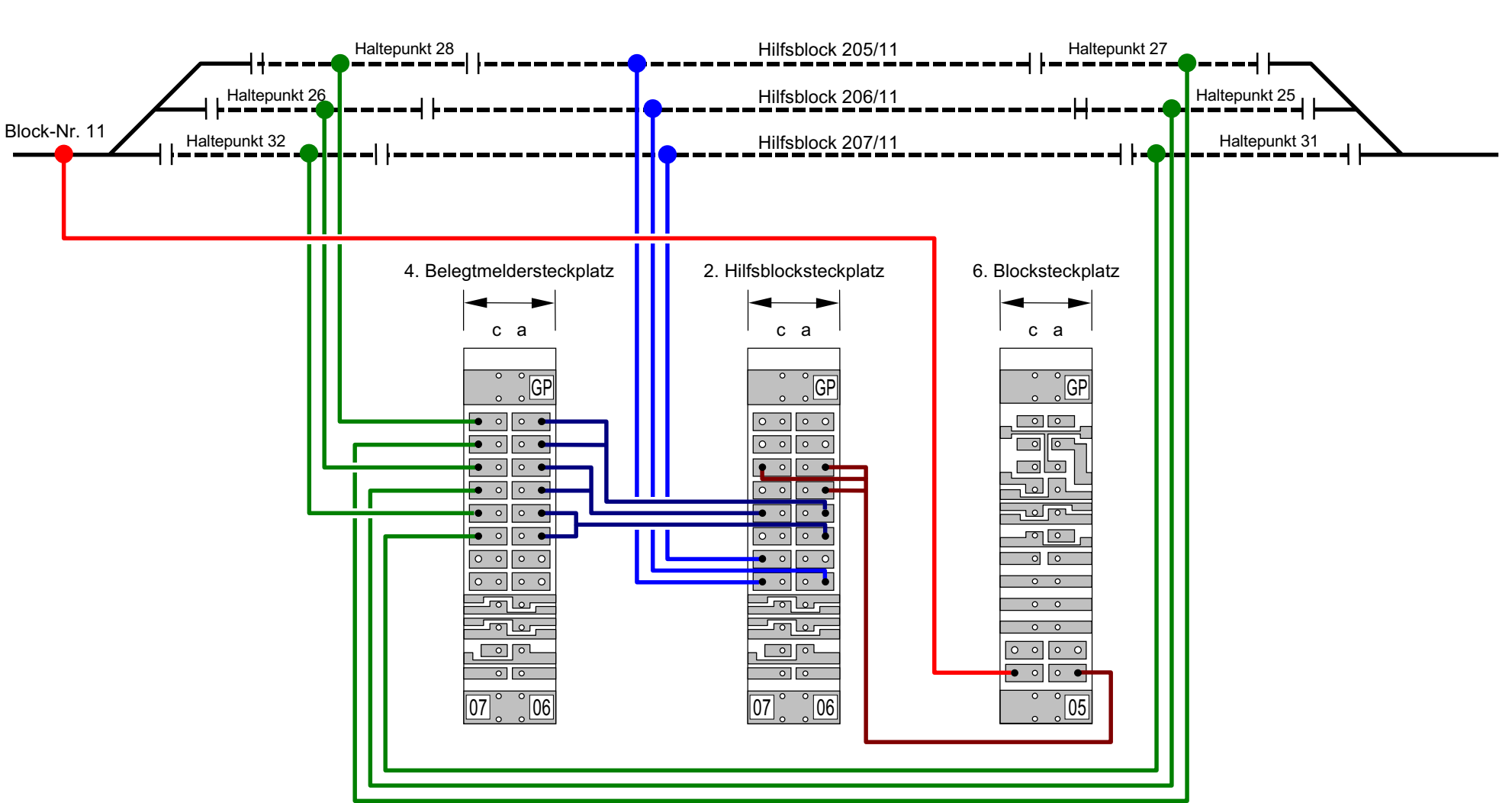

Hilfsblöcke (gestrichelt) mit Haltepunkten in beiden Richtungen

**Beispiel: Fahrstromverdrahtung von Hilfsblöcken mit Brems- und Haltepunkten** (nur MpC-Classic für Steckkarten 8705, 9505, 8706 und 8707)

Hilfsblöcke (gestrichelt) mit Haltepunkten in beiden Richtungen Dargestellt ist nur die unterbrochene Schiene. Die durchgehende Schiene wird an Fsp0 (Ringleitung) angeschlossen

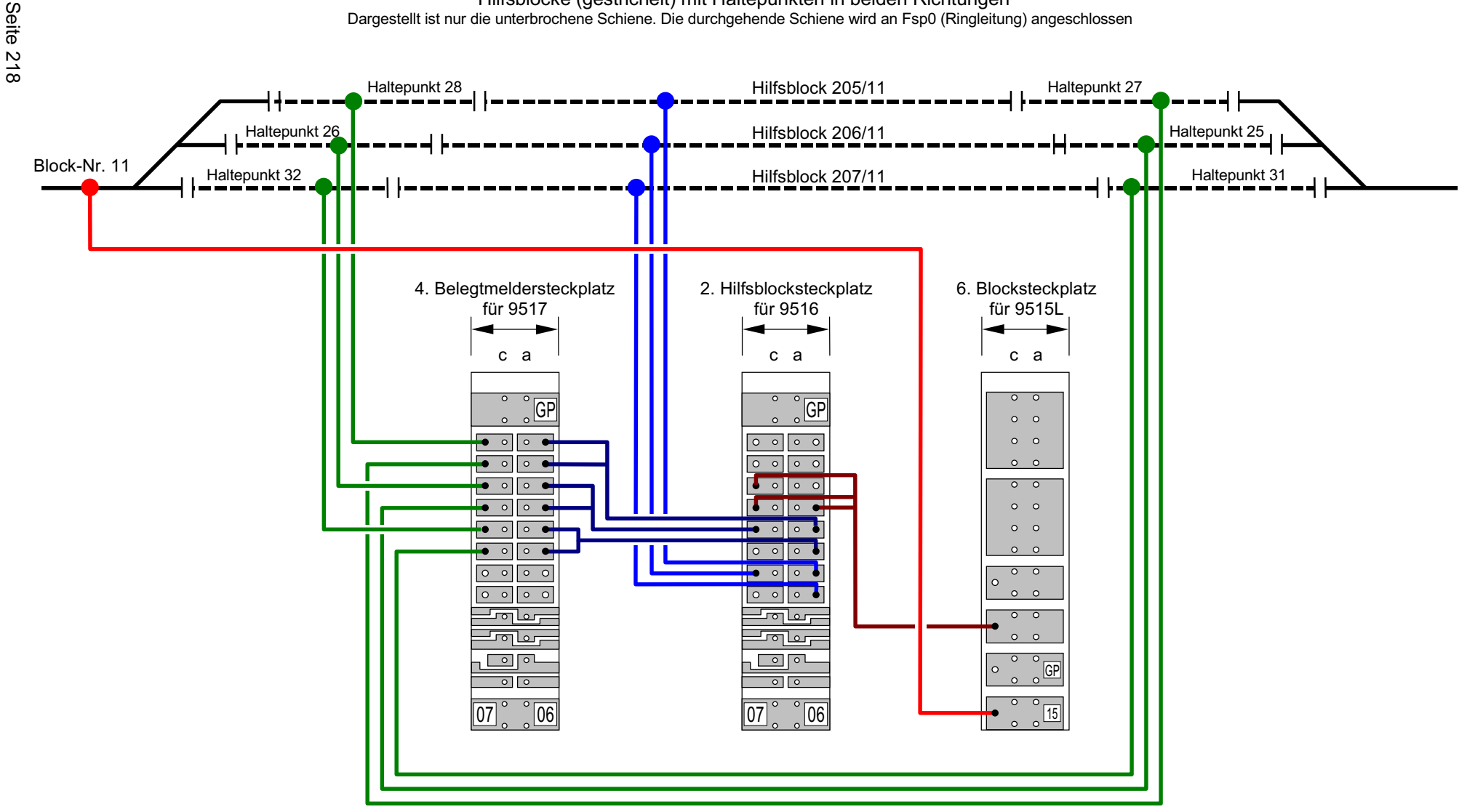

**Beispiel: Fahrstromverdrahtung von Hilfsblöcken mit Brems- und Haltepunkten** (nur MpC-Classic für Steckkarten 9515L, 9516 und 9517 mit 4A Belastbarkeit)

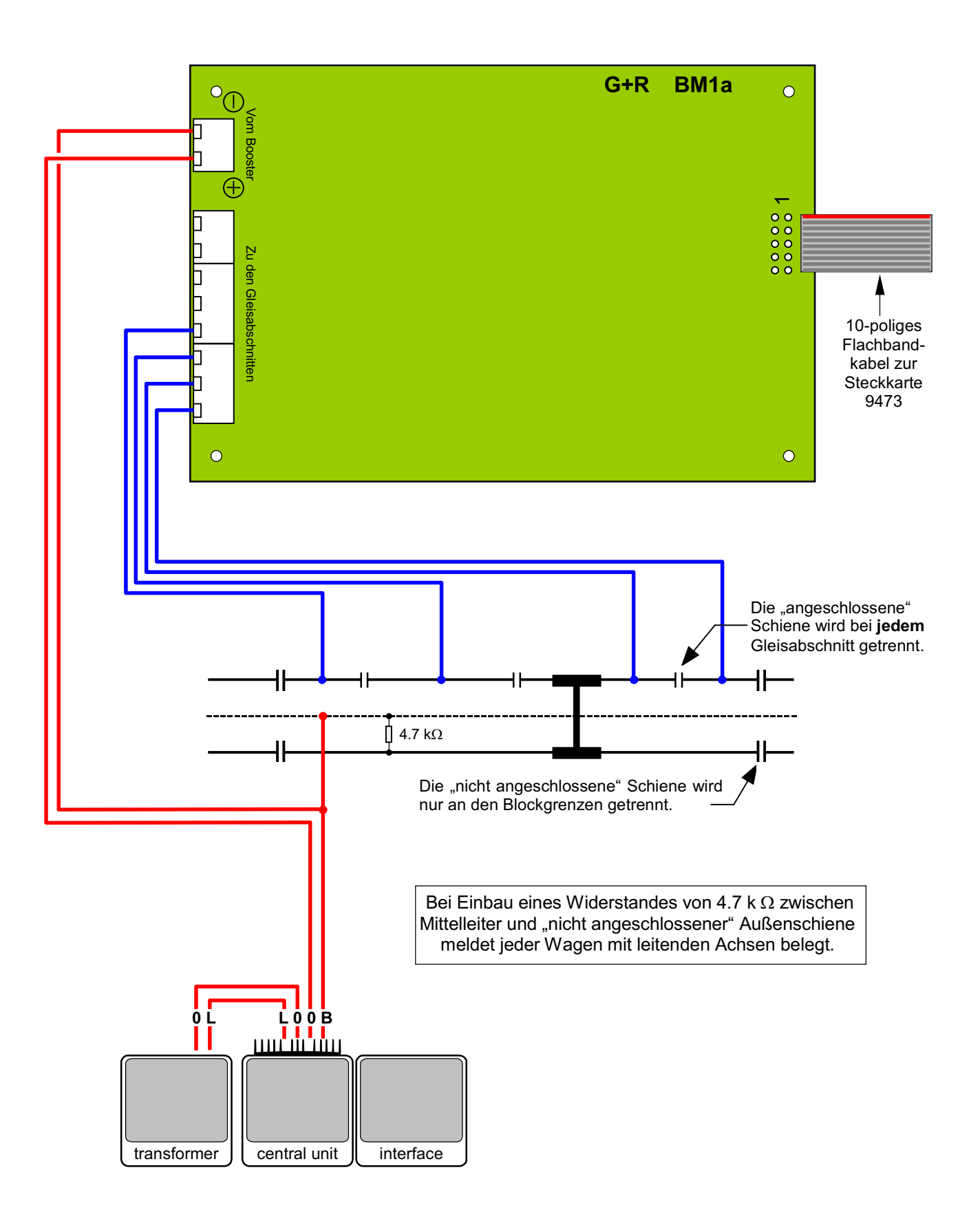

# **Anschluss der Gleisabschnitte bei Märklin-Wechselstrom-Digital (K-Gleis)**

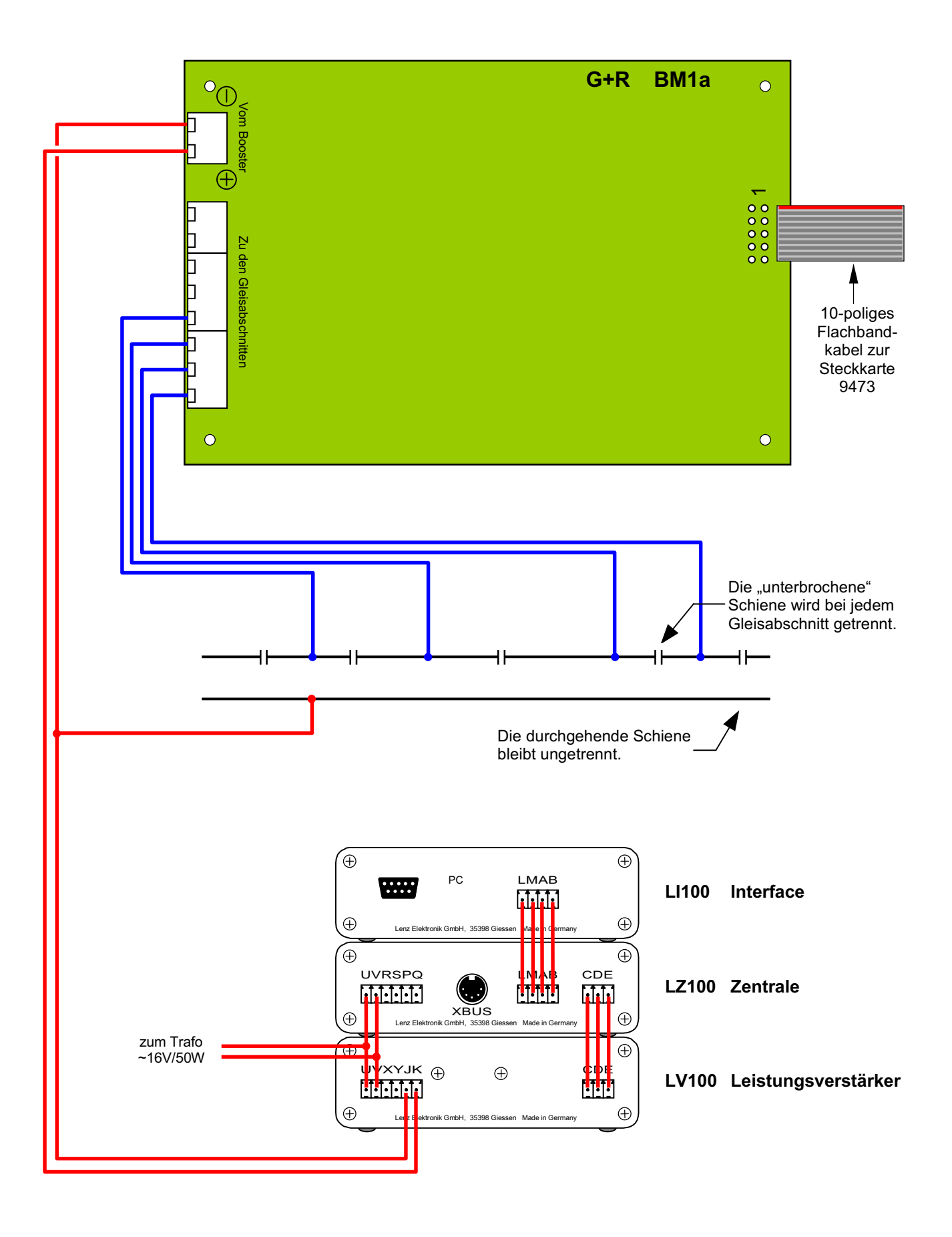

# **Anschluss der Gleisabschnitte bei Lenz-Digital-Plus**

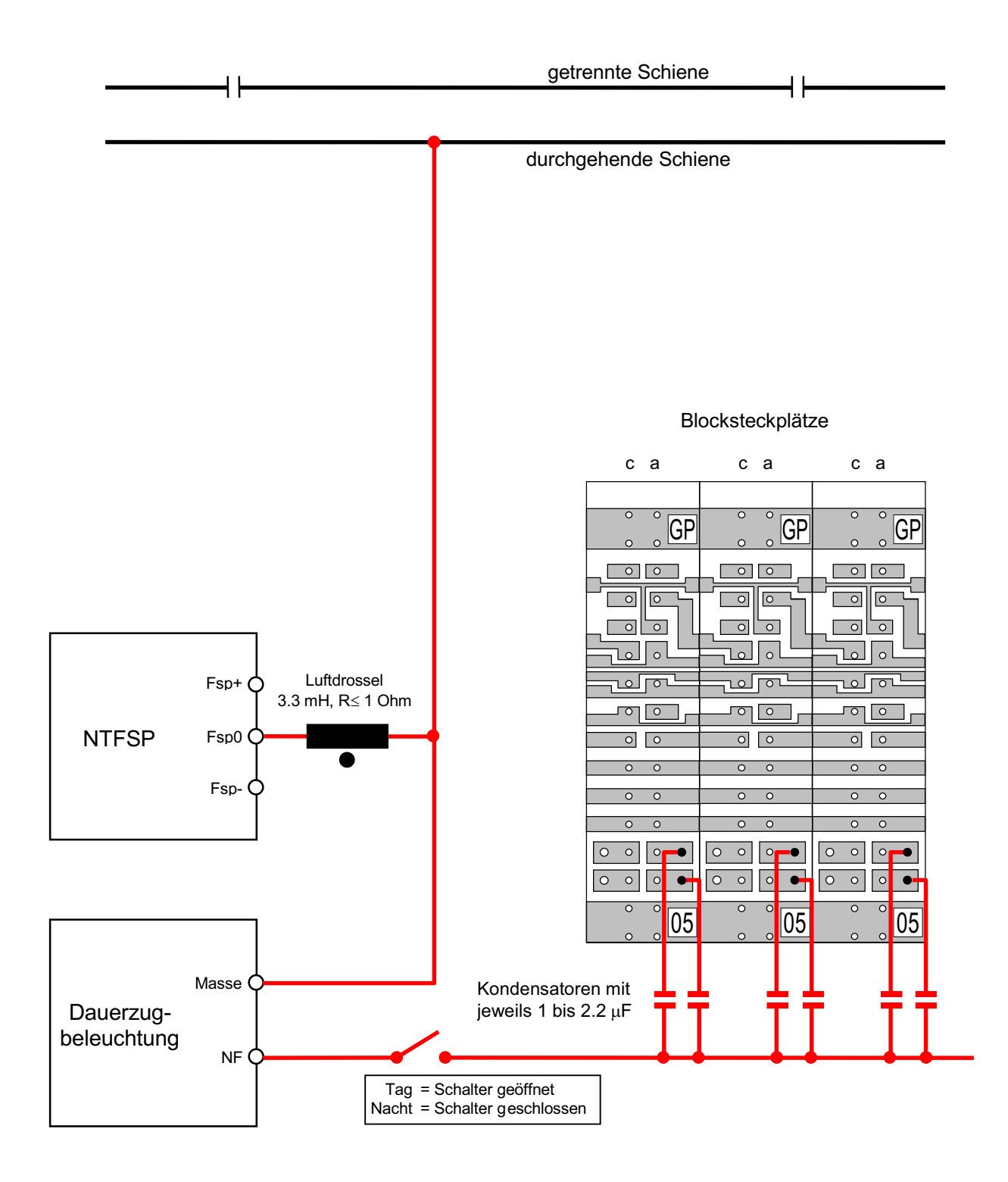

# **Anschluß einer handelsüblichen NF-Zugbeleuchtung** bei MpC-Classic **(Tag / Nacht-Schaltung)**

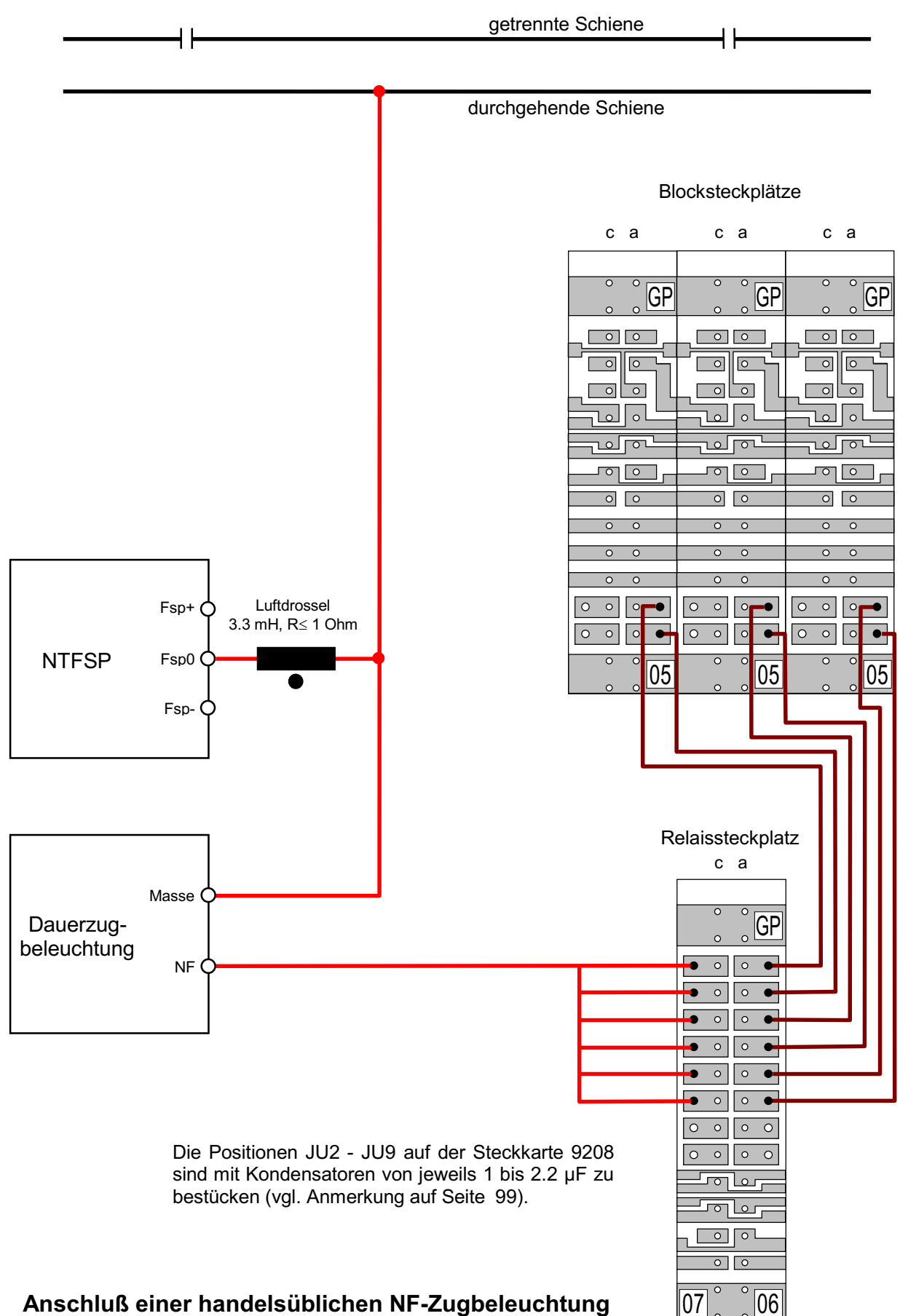

**über Relaissteckkarten 9208** bei MpC-Classic

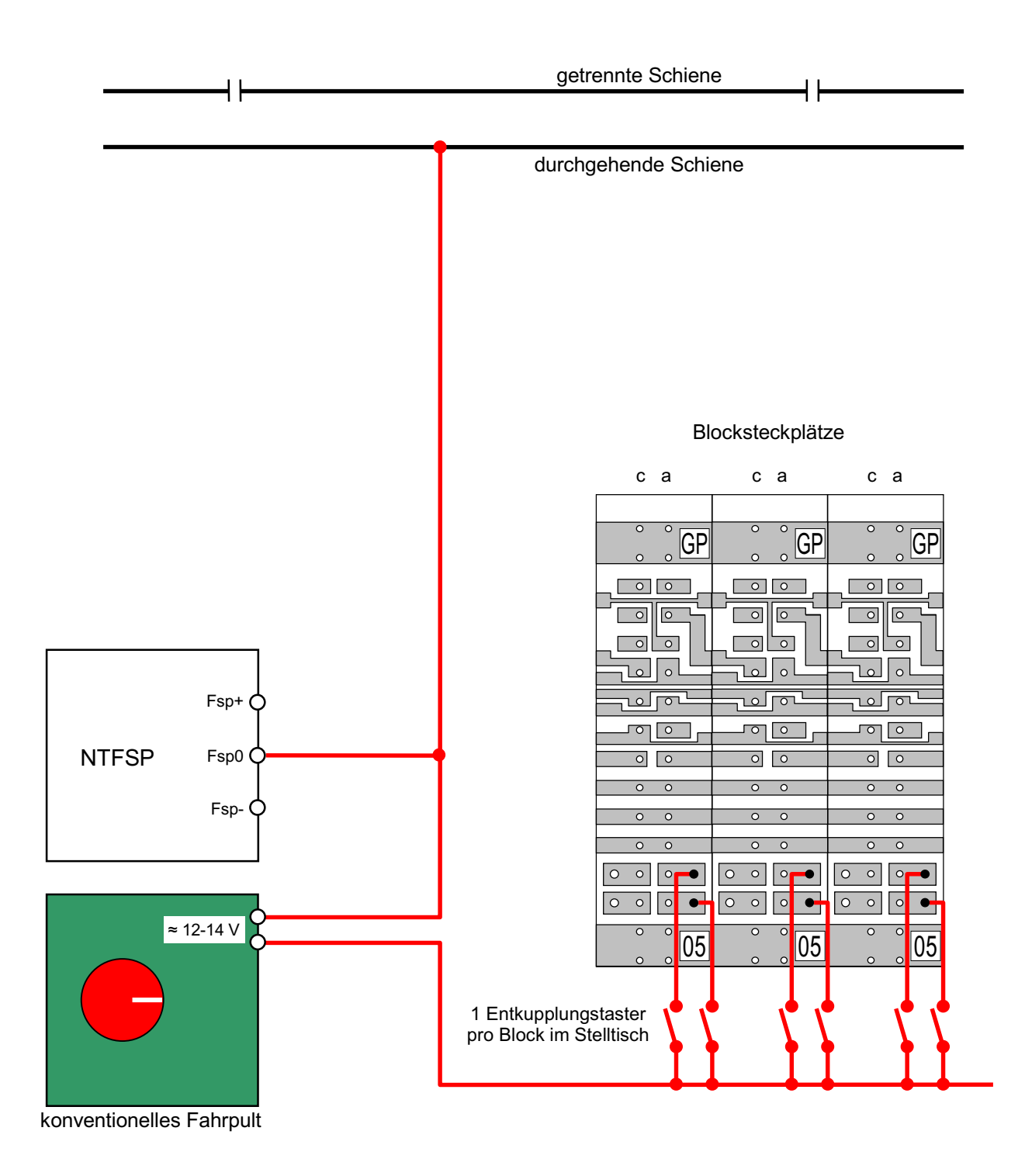

**Anschluß einer Wechselspannung zur Betätigung der Fernentkupplung bei der V36.4 von Lenz Elektronik GMBH mit einzelnen Tastern** bei MpC-Classic

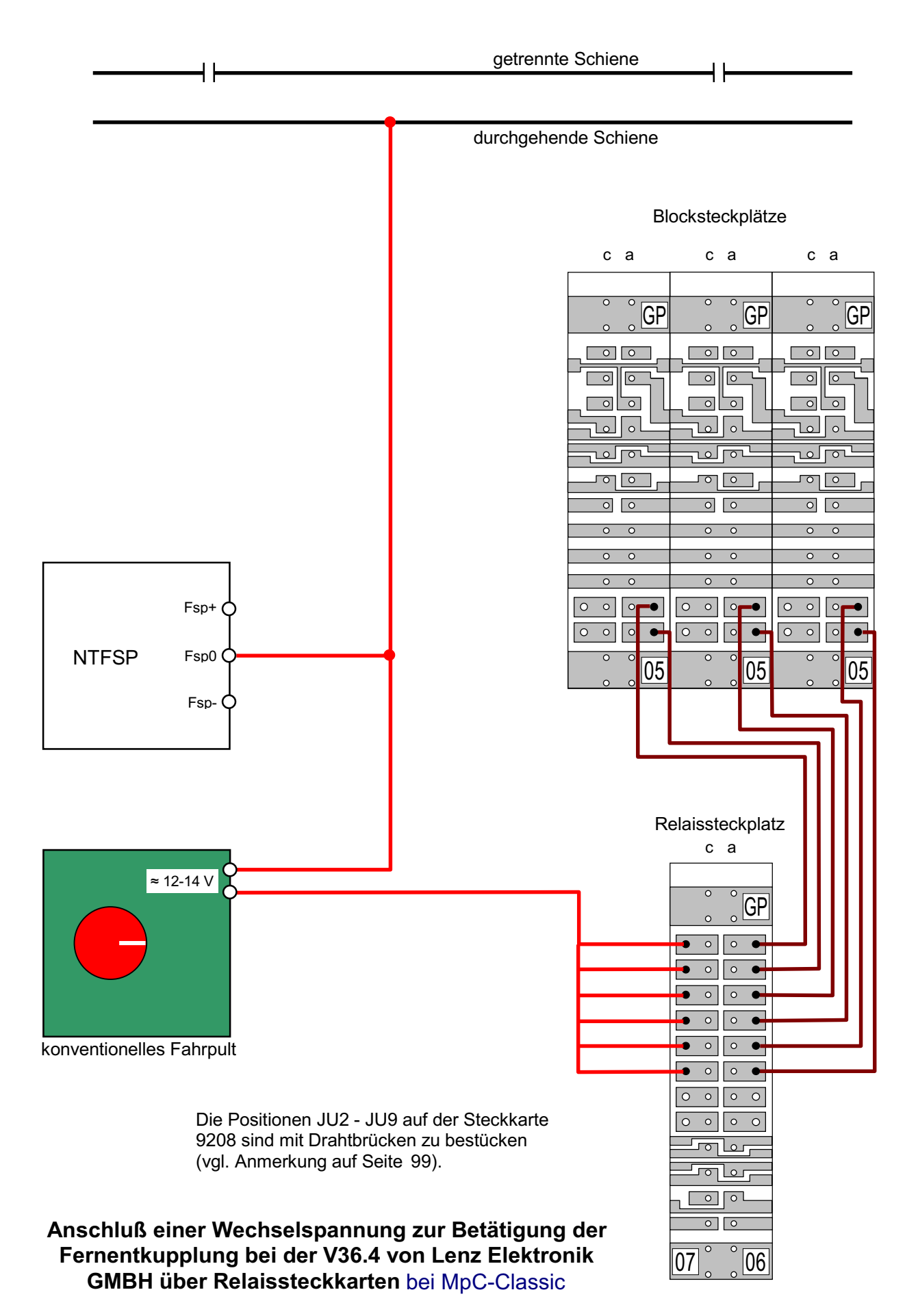

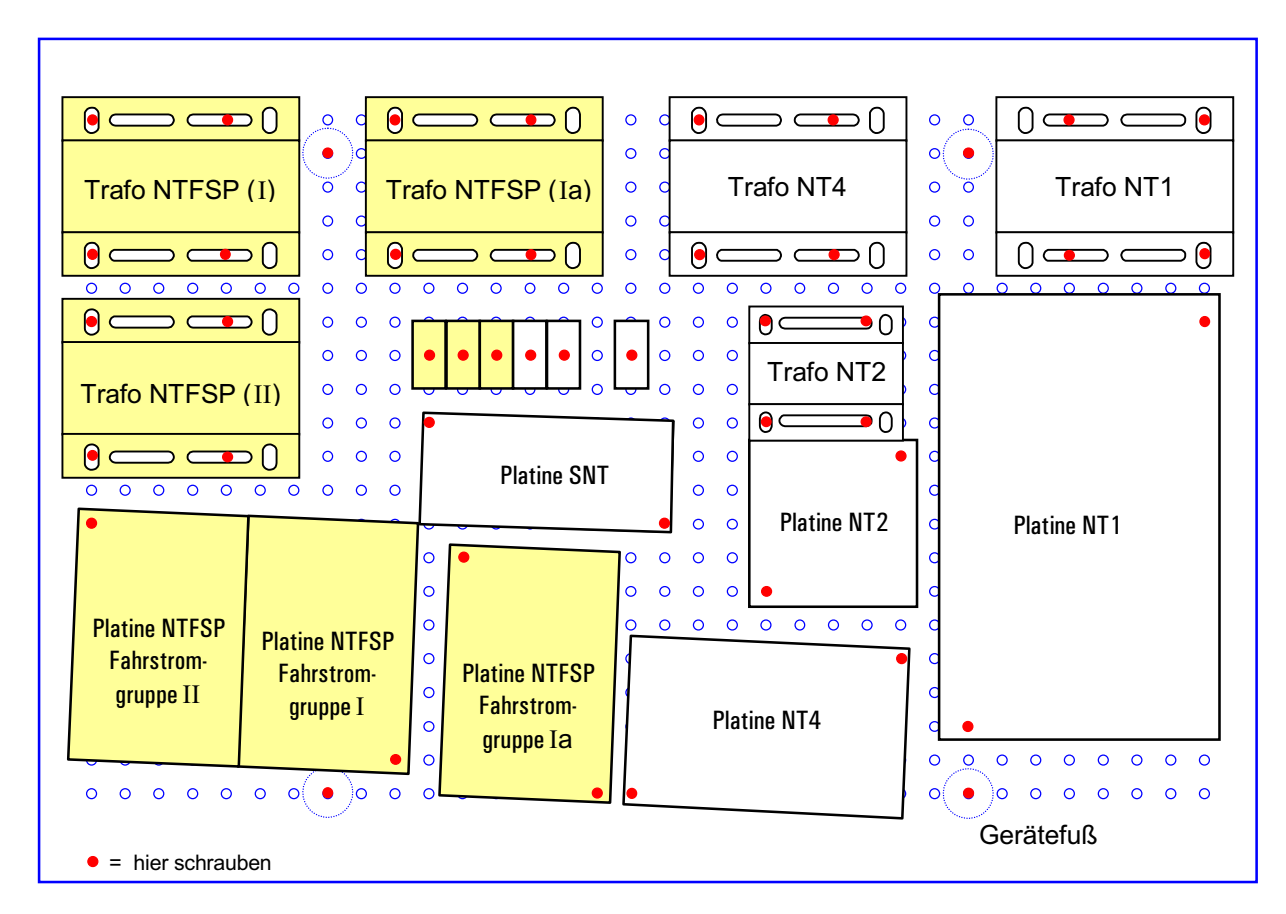

### **19"-Netzteilgehäuse: Platzierung der Trafos und Platinen**

Die Fahrspannungsnetzteile (hier 3 Stück) sind nur bei MpC-Classic erforderlich.

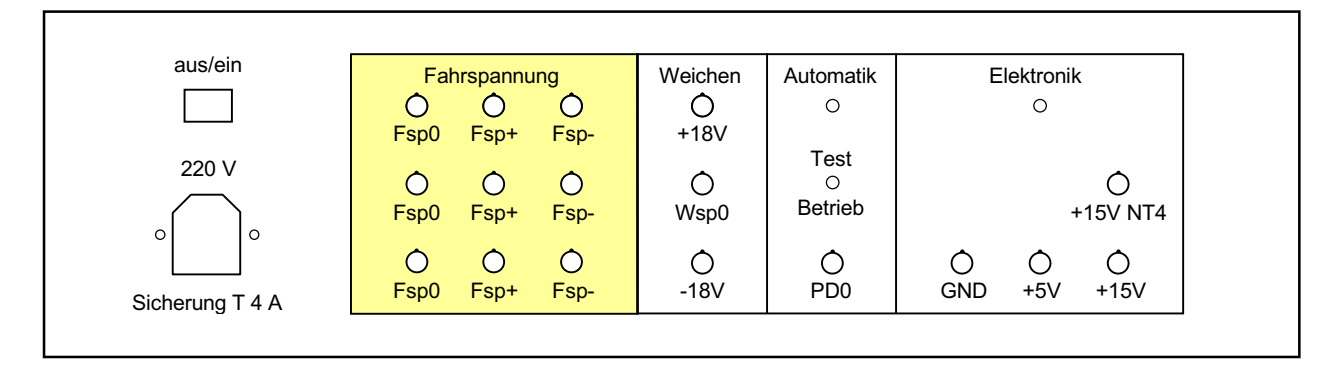

## **19"-Netzteilgehäuse: Ansicht der Frontplatte**

Die Fahrspannungsanschlüsse (Fsp) sind nur bei MpC-Classic erforderlich

### Anmerkung:

Die Darstellung der Frontplatte enthält in der Abteilung "Weichen" die empfohlene vollständige Bohrlochund Beschriftungsanordnung wie sie bei Einsatz des Weichenschaltnetzteils NT3 für den Betrieb von Stellmotoren (Paket 4c) verwendet wird. Wird, wie oben in der Einbauskizze dargestellt, die in der Praxis weitaus häufiger anzutreffende Variante mit dem Weichenschaltnetzteil NT2 aufgebaut, entspricht der Anschluss "Wsp0" dem dort verwendeten "MW" und der Anschluss "-18V" bleibt unbeschaltet.

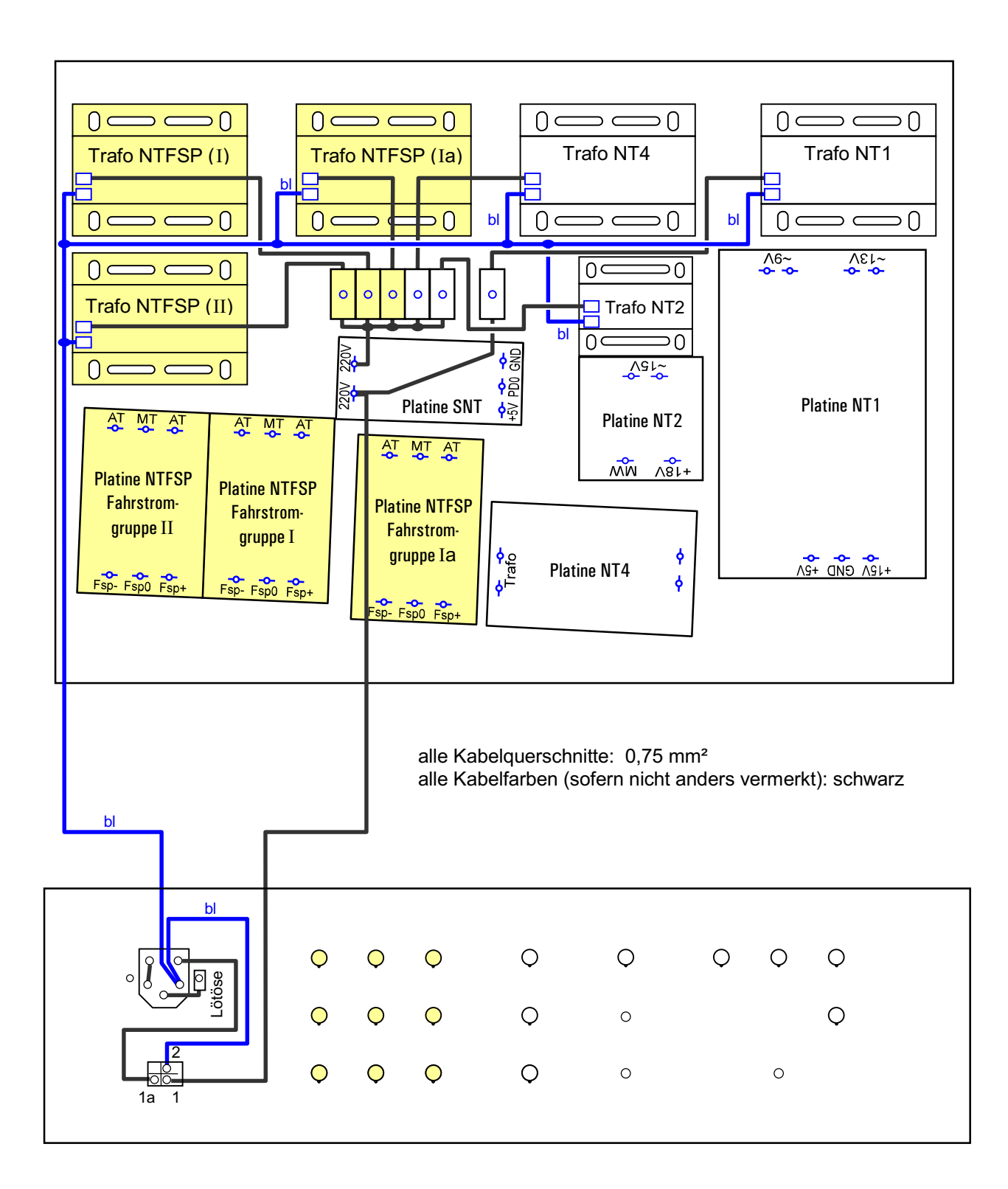

# **19"-Netzteilgehäuse: 230V - Verdrahtung**

oben: Blick in das Netzteilgehäuse mit montierten Trafos und Platinen unten: Blick auf die Rückseite der Frontplatte

Die Fahrspannungsnetzteile (hier 3 Stück durch Hintergrundfüllung hervorgehoben) sind nur bei MpC-Classic erforderlich.

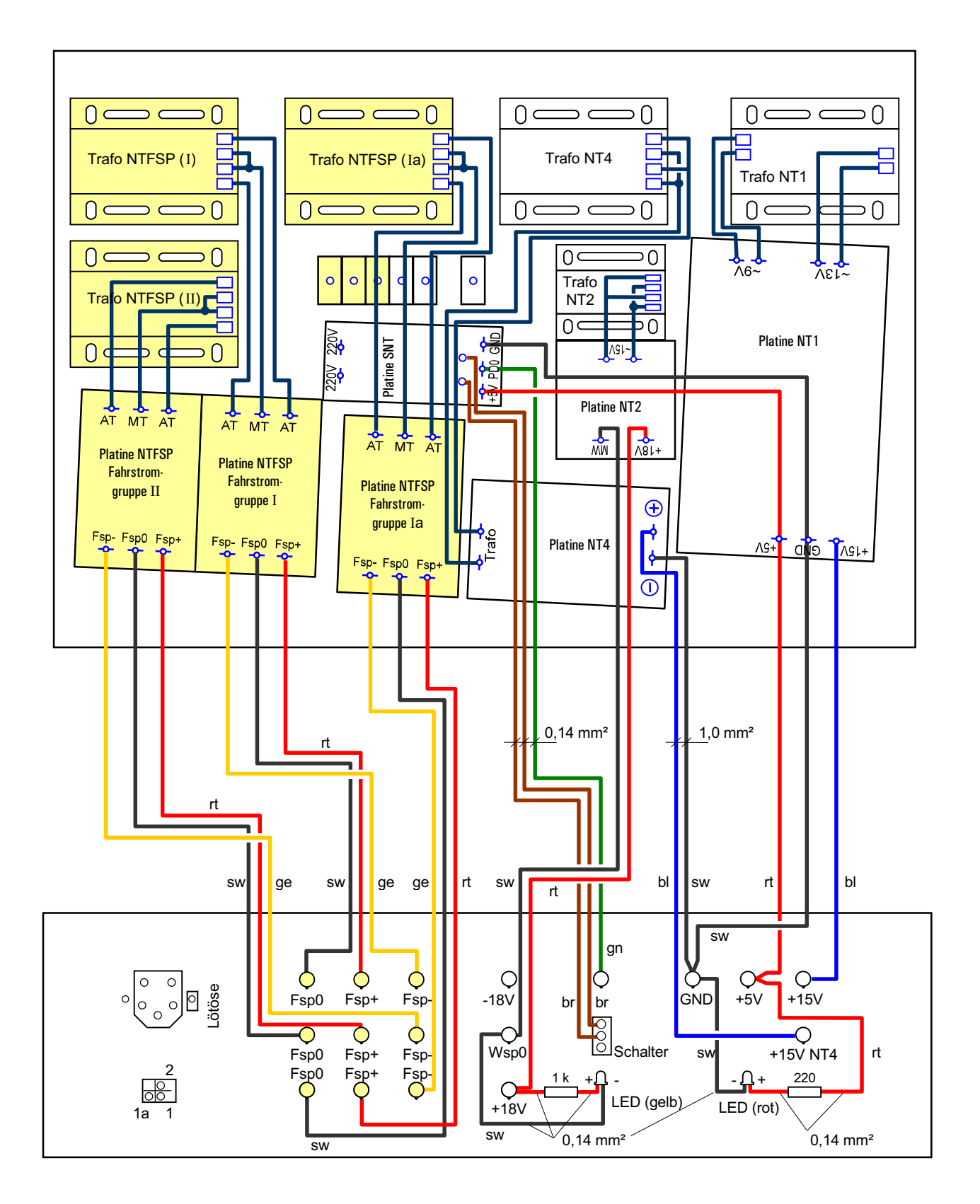

**19"-Netzteilgehäuse: Verdrahtung zwischen Trafos, Platinen und Frontplatte** Die Fahrspannungsnetzteile (hier 3 Stück durch Hintergrundfüllung hervorgehoben) sind nur bei MpC-Classic erforderlich.

Kabelquerschnitte (soweit nicht anders vermerkt): 0,75 mm²

# **Tabelle zum Eintragen der bei der Verdrahtungsprüfung gefundenen Formsignalstellungen**

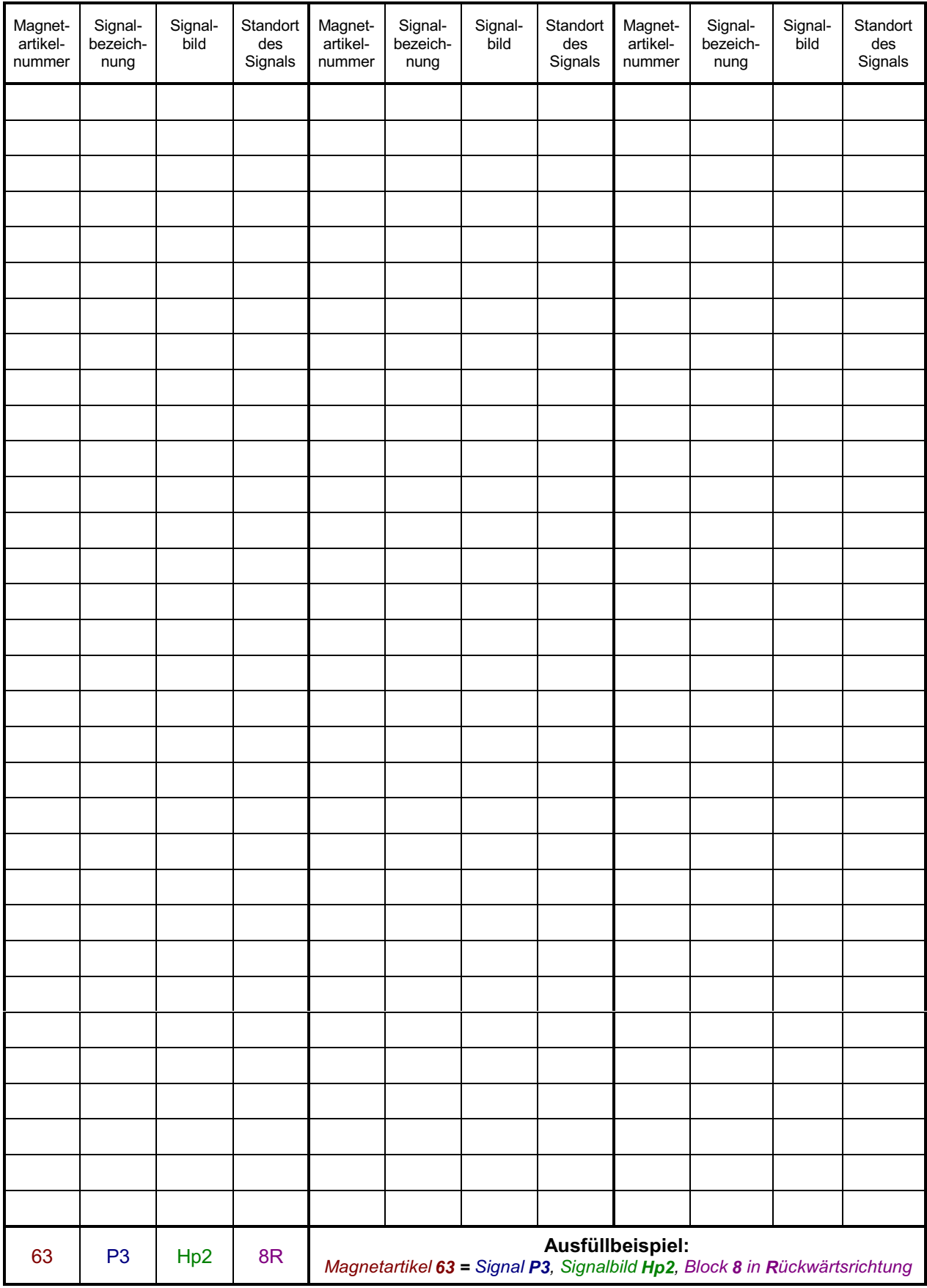

### **Tabelle zum Abhaken der bei der Verdrahtungsprüfung gefundenen Artikel**

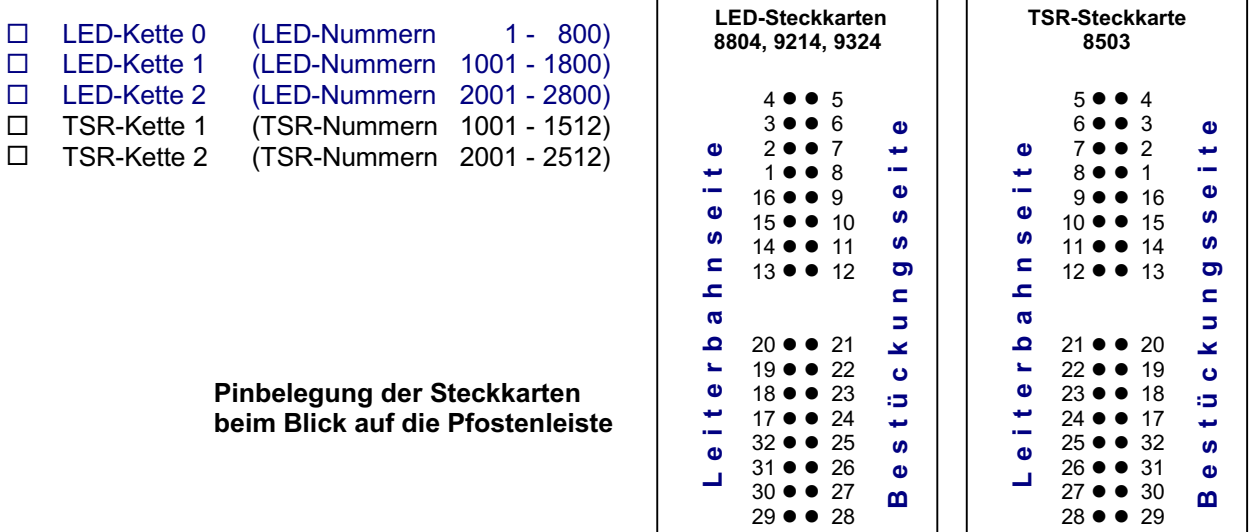

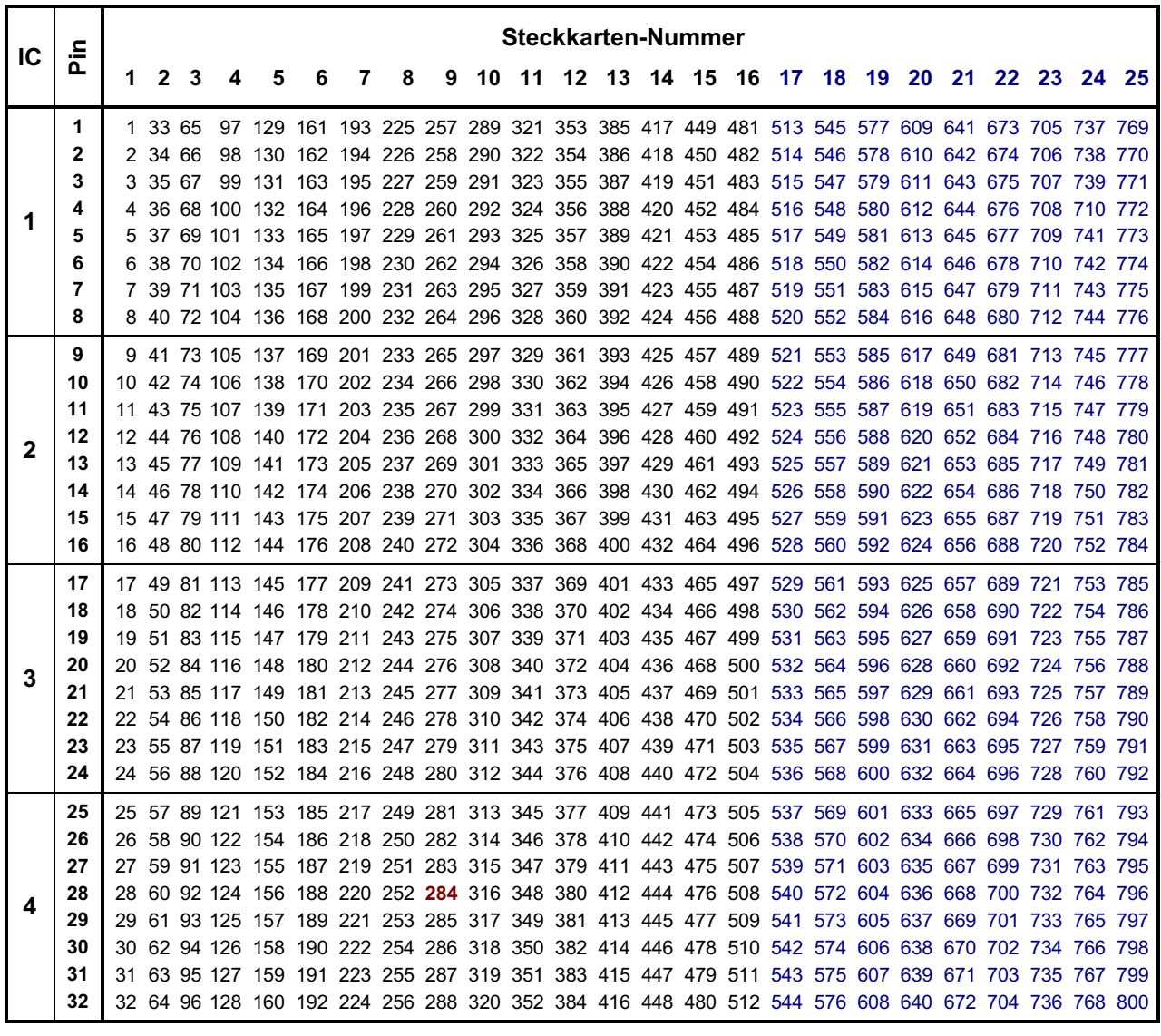

Beispiel: Artikel **284** ist angeschlossen an den Pin 28 der 9. Steckkarte.

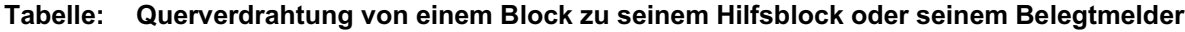

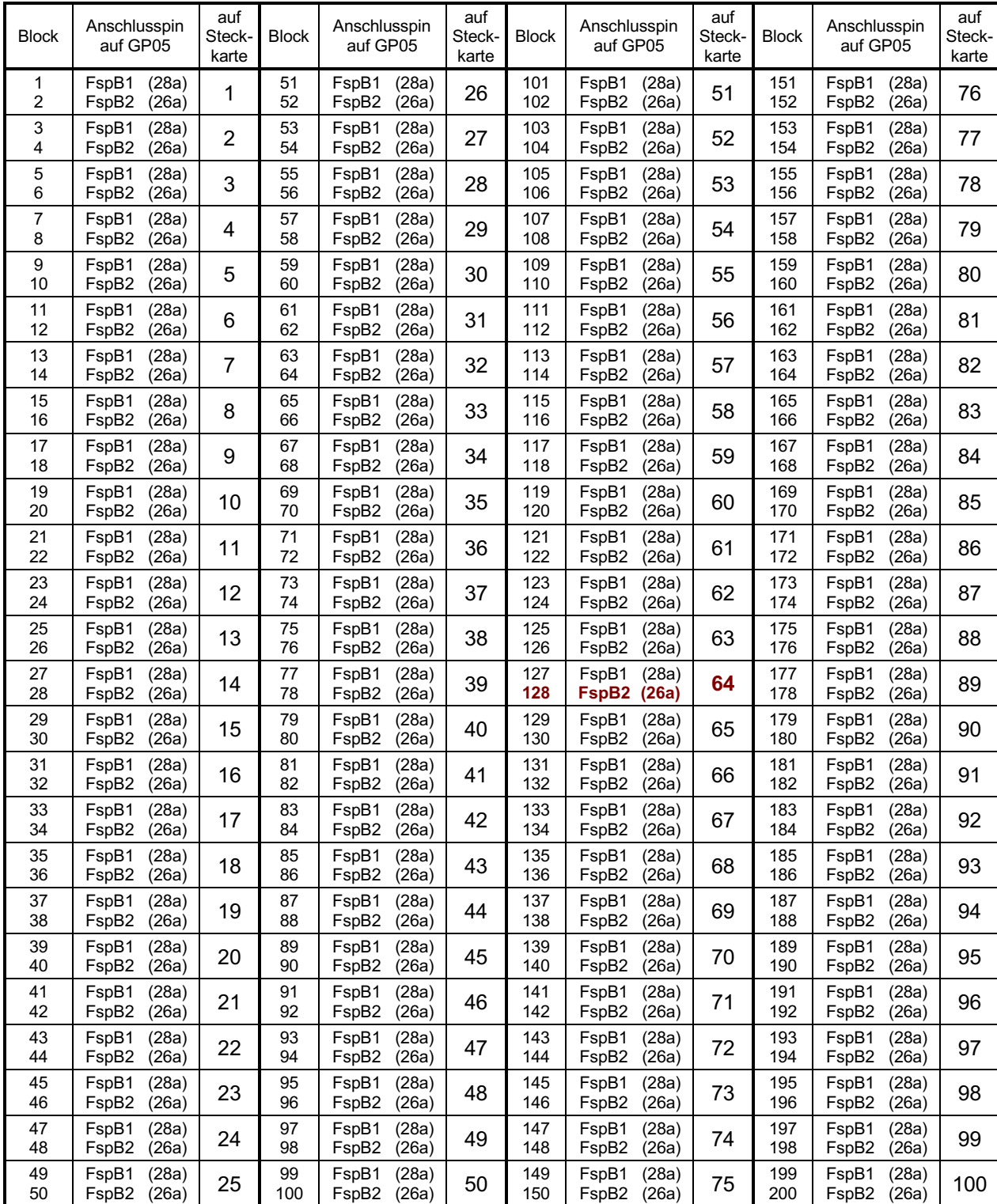

**Beispiel:** Die Belegtmelder und Hilfsblöcke von Block **128** werden an Pin **26a** des **64**. Steckplatzes angeschlossen.

Wird das Steckkartenpärchen 9515 + 9515L verwendet, befinden sich die Anschlusspins an den Anschlussbahnen FspB1 (22,24) und FspB2 (18,20) der Grundplatine GP15.

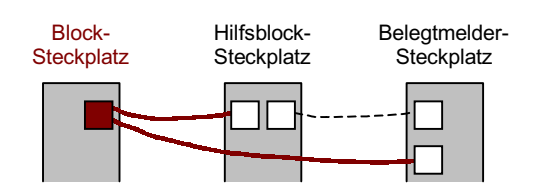

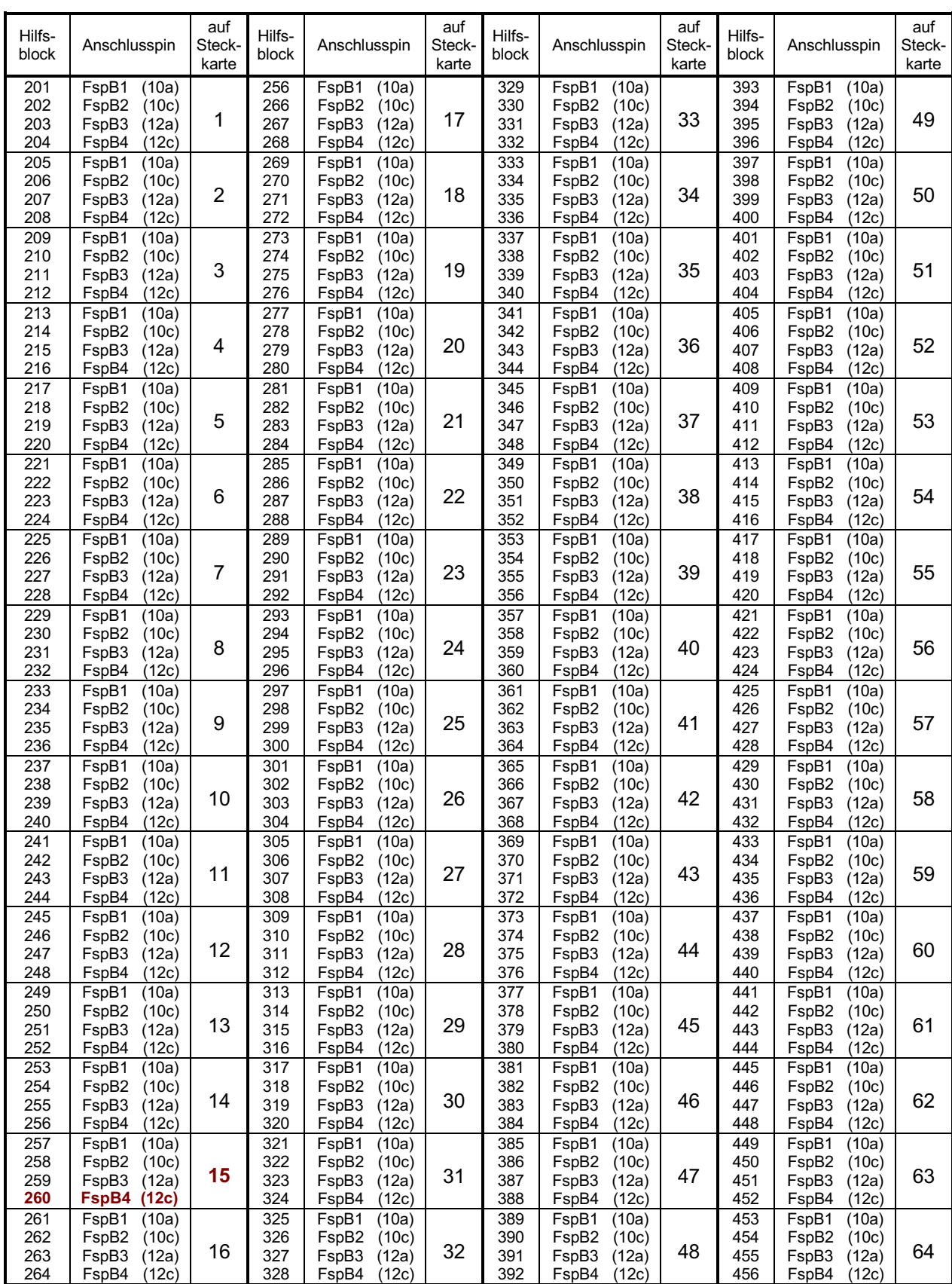

### **Tabelle: Querverdrahtung zwischen Hilfsblock und zugehörigem Hauptblock**

Block-**Steckplatz**  Hilfsblock-**Steckplatz** Belegtmelder-**Steckplatz** 

**Beispiel:** Hilfsblock **260** erhält an Pin **12c** des **15**. Steckplatzes die Fahrspannung von seinem zugeh. Hauptblock.

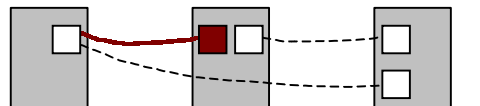

Wird die Steckkarte 9516 verwendet, lauten die Anschlusspins: FspB1 (12c), FspB2 (12a), FspB3 (10c), FspB4 (10a).

### **Tabelle: Querverdrahtung zwischen Hilfsblock und seinem Belegtmelder**

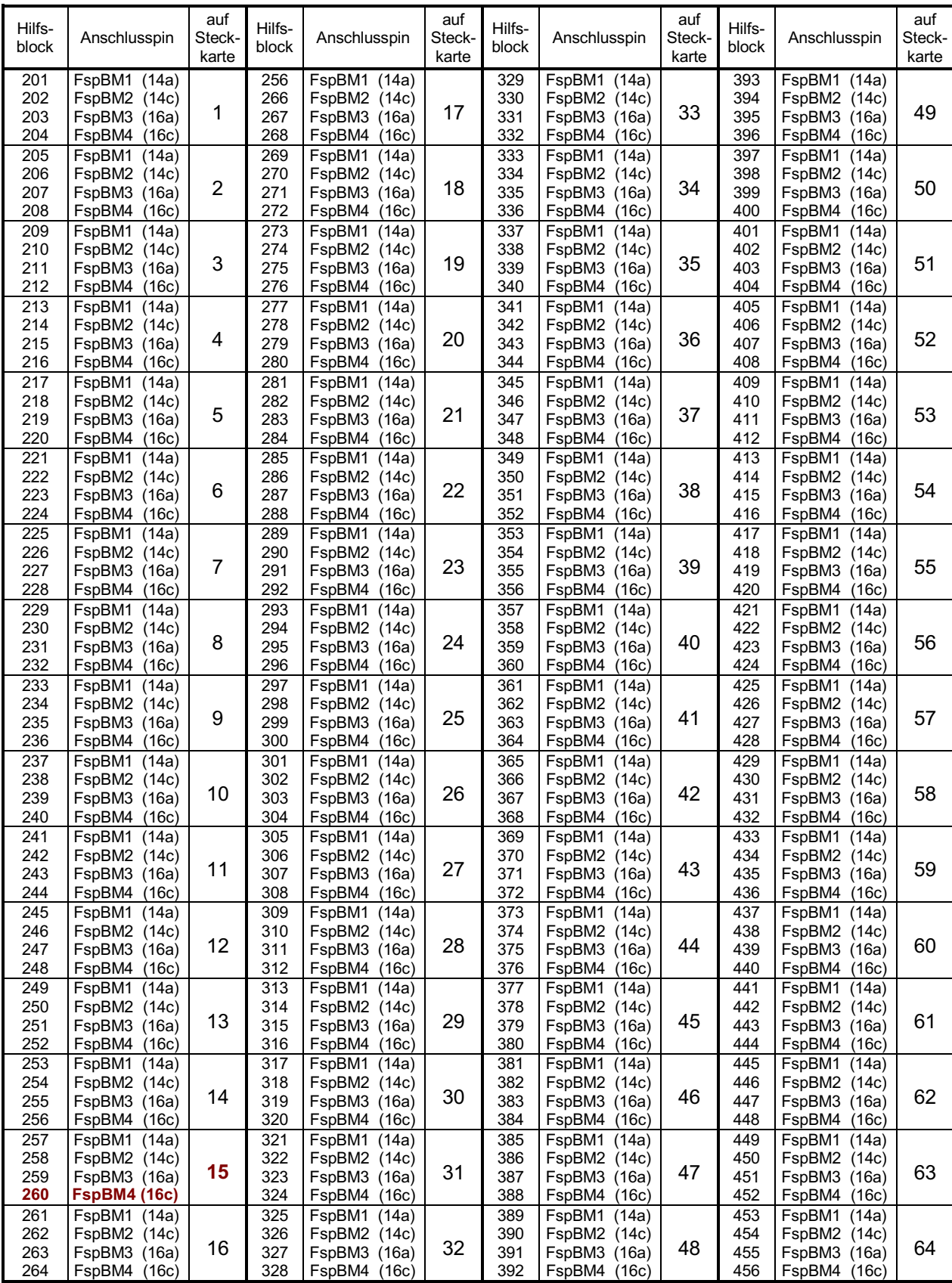

**Beispiel:** Die Belegtmelder von Hilfsblock **260** werden an Pin **16c** des **15**. Steckplatzes angeschlossen.

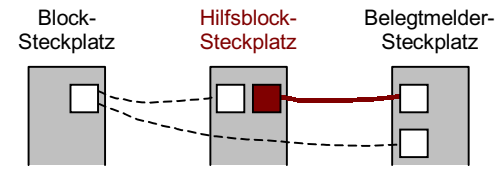

auf Steckkarte

Belegt-

Belegt-<br>melder Anschlusspin

auf Steckkarte

Belegt-

Belegt-<br>melder Anschlusspin

auf Steckkarte

Belegt-<br>melder Anschlusspin

auf Steckkarte

Belegt-

Belegt-<br>melder Anschlusspin

Belegt-

### 1 2 3 4 5 6 7 8 FspBM1 (12a) FspBM2 (10a) FspBM3 (8a) FspBM4 (6a) FspBM5 (20a) FspBM6 (18a) FspBM7 (16a) FspBM8 (14a) 1 65 66 67 68 69 70 71 72 FspBM1 (12a) FspBM2 (10a) FspBM3 (8a) FspBM4 (6a) FspBM5 (20a) FspBM6 (18a) FspBM7 (16a) FspBM8 (14a) 9  $120$ 130 131 132 133 134 135 136 FspBM1 (12a) FspBM2 (10a) FspBM3 (8a) FspBM4 (6a) FspBM5 (20a) FspBM6 (18a) FspBM7 (16a) FspBM8 (14a) 17 193 194 195 196 197 198 199 200 FspBM1 (12a) FspBM2 (10a) FspBM3 (8a) FspBM4 (6a) FspBM5 (20a) FspBM6 (18a) FspBM7 (16a) FspBM8 (14a) 25  $\overline{9}$ 10 11 12 13 14 15 16 FspBM1 (12a) FspBM2 (10a) FspBM3 (8a) FspBM4 (6a) FspBM5 (20a) FspBM6 (18a) FspBM7 (16a) FspBM8 (14a) 2 73 74 75 76 77 78 79 80 FspBM1 (12a) FspBM2 (10a) FspBM3 (8a) FspBM4 (6a) FspBM5 (20a) FspBM6 (18a) FspBM7 (16a) FspBM8 (14a) 10 137 138 139 140 141 142 143 144 FspBM1 (12a) FspBM2 (10a) FspBM3 (8a) FspBM4 (6a) FspBM5 (20a) FspBM6 (18a) FspBM7 (16a) FspBM8 (14a) 18 201 202 203 204 205 206 207 208 FspBM1 (12a) FspBM2 (10a) FspBM3 (8a) FspBM4 (6a) FspBM5 (20a) FspBM6 (18a) FspBM7 (16a) FspBM8 (14a) 26 17 18 19 20 21 22 23 24 FspBM1 (12a) FspBM2 (10a) FspBM3 (8a) FspBM4 (6a) FspBM5 (20a) FspBM6 (18a) FspBM7 (16a) FspBM8 (14a) 3 81 82 83 84 85 86 87 88 FspBM1 (12a) FspBM2 (10a) FspBM3 (8a) FspBM4 (6a) FspBM5 (20a) FspBM6 (18a) FspBM7 (16a) FspBM8 (14a) 11 145 146 147 148 149 150 151 152 FspBM1 (12a) FspBM2 (10a) FspBM3 (8a) FspBM4 (6a) FspBM5 (20a) FspBM6 (18a) FspBM7 (16a) FspBM8 (14a) 19 209 210 211 212 213 214 215 216 FspBM1 (12a) FspBM2 (10a) FspBM3 (8a) FspBM4 (6a) FspBM5 (20a) FspBM6 (18a) FspBM7 (16a) FspBM8 (14a) 27 25 26 27 28 29 30 31 32 FspBM1 (12a) FspBM2 (10a) FspBM3 (8a) FspBM4 (6a) FspBM5 (20a) FspBM6 (18a) FspBM7 (16a) FspBM8 (14a) 4 89 90 91 92 93 94 95 96 FspBM1 (12a) FspBM2 (10a) FspBM3 (8a) FspBM4 (6a) FspBM5 (20a) FspBM6 (18a) FspBM7 (16a) FspBM8 (14a) 12 153 154 155 156 157 158 159 160 FspBM1 (12a) FspBM2 (10a) FspBM3 (8a) FspBM4 (6a) FspBM5 (20a) FspBM6 (18a) FspBM7 (16a) FspBM8 (14a) 20 217 218 219 220 221 222 223 224 FspBM1 (12a) FspBM2 (10a) FspBM3 (8a) FspBM4 (6a) FspBM5 (20a) FspBM6 (18a) FspBM7 (16a) FspBM8 (14a) 28 33 34 35 36 37 38 39 40 FspBM1 (12a) FspBM2 (10a) FspBM3 (8a) FspBM4 (6a) FspBM5 (20a) FspBM6 (18a) FspBM7 (16a) FspBM8 (14a) 5 97 98 99 100 101 102 103 104 FspBM1 (12a) FspBM2 (10a) FspBM3 (8a) FspBM4 (6a) FspBM5 (20a) FspBM6 (18a) FspBM7 (16a) FspBM8 (14a) 13 161 162 163 164 165 166 167 168 FspBM1 (12a) FspBM2 (10a) FspBM3 (8a) FspBM4 (6a) FspBM5 (20a) FspBM6 (18a) FspBM7 (16a) FspBM8 (14a) 21 225 226 227 228 229 230 231 232 FspBM1 (12a) FspBM2 (10a) FspBM3 (8a) FspBM4 (6a) FspBM5 (20a) FspBM6 (18a) FspBM7 (16a) FspBM8 (14a) 29 41 42 43 44 45 46 47 48 FspBM1 (12a) FspBM2 (10a) FspBM3 (8a) FspBM4 (6a) FspBM5 (20a) FspBM6 (18a) FspBM7 (16a) FspBM8 (14a) 6 105 106 107 108 109 110 111 112 FspBM1 (12a) FspBM2 (10a) FspBM3 (8a) FspBM4 (6a) FspBM5 (20a) FspBM6 (18a) FspBM7 (16a) FspBM8 (14a) 14 169 170 171 172 173 174 175 176 FspBM1 (12a) FspBM2 (10a) FspBM3 (8a) FspBM4 (6a) FspBM5 (20a) FspBM6 (18a) FspBM7 (16a) FspBM8 (14a) 22 233  $234$ 235 236 237 238 239 240 FspBM1 (12a) FspBM2 (10a) FspBM3 (8a) FspBM4 (6a) FspBM5 (20a) FspBM6 (18a) FspBM7 (16a) FspBM8 (14a) 30 49 50 51 52 53 54 55 56 FspBM1 (12a) FspBM2 (10a) FspBM3 (8a) FspBM4 (6a) FspBM5 (20a) FspBM6 (18a) FspBM7 (16a) FspBM8 (14a) 7 113 114 115 116 117 118 119 120 FspBM1 (12a) FspBM2 (10a) FspBM3 (8a) FspBM4 (6a)<br>FspBM5 (20a)  $F$ spBM5 FspBM6 (18a) FspBM7 (16a) FspBM8 (14a) 15 177 178 179 180 181 182 183 184 FspBM1 (12a) FspBM2 (10a) FspBM3 (8a) FspBM4 (6a) FspBM5 (20a) FspBM6 (18a) FspBM7 (16a) FspBM8 (14a) 23 241 242 243 244 245 246 247 248 FspBM1 (12a) FspBM2 (10a) FspBM3 (8a) FspBM4 (6a) FspBM5 (20a) FspBM6 (18a) FspBM7 (16a) FspBM8 (14a) 31 57 58 59 **60** 61 62 63 FspBM1 (12a) FspBM2 (10a) FspBM3 (8a) **FspBM4 (6a)** FspBM5 (20a) FspBM6 (18a) FspBM7 (16a) **8** 121 122 123 124 125 126 127 FspBM1 (12a) FspBM2 (10a) FspBM3 (8a) FspBM4 (6a) FspBM5 (20a) FspBM6 (18a) FspBM7 (16a) 16 185 186 187 188 189 190 191 FspBM1 (12a) FspBM2 (10a) FspBM3 (8a) FspBM4 (6a) FspBM5 (20a) FspBM6 (18a) FspBM7 (16a) 24 249 250 251 252 253 254 255 FspBM1 (12a) FspBM2 (10a) FspBM3 (8a) FspBM4 (6a) FspBM5 (20a) FspBM6 (18a) FspBM7 (16a) 32

### **Tabelle: Querverdrahtung zwischen Belegtmelder und seinem Block oder Hilfsblock**

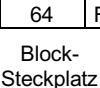

Belegtmelder-**Steckplatz** 

FspBM8 (14a)

192

FspBM8 (14a)

128

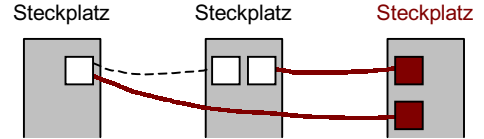

Hilfsblock-

FspBM8 (14a)

**Beispiel:** Der Belegtmelder **60** erhält an Pin **6a** des **8**. Steckplatzes die Fahrspannung von seinem Block oder Hilfsblock.

256

FspBM8 (14a)

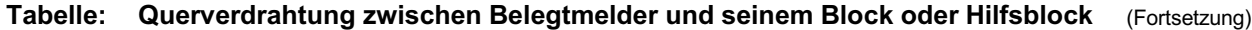

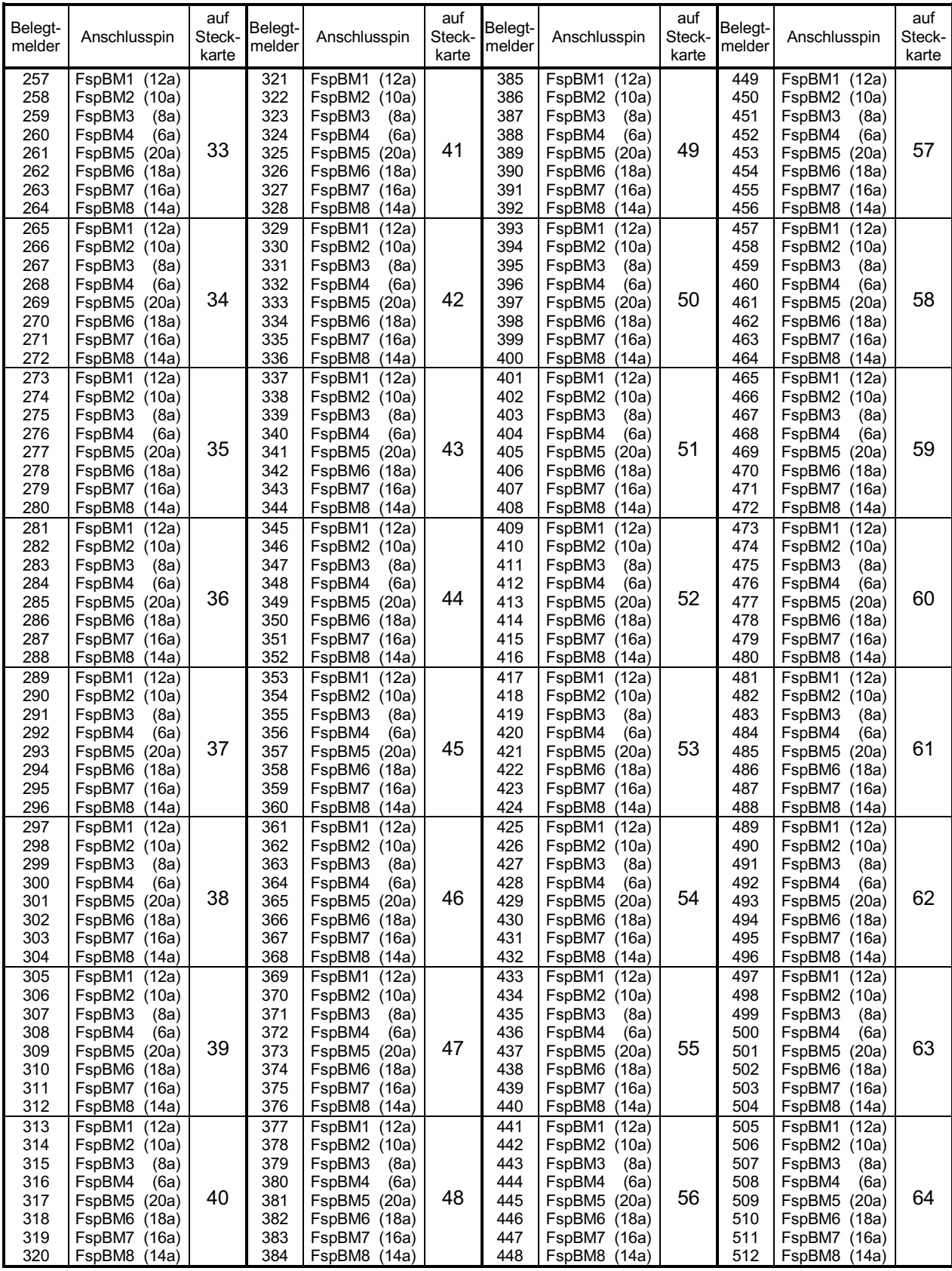

# **Stichwortregister**

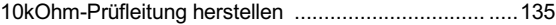

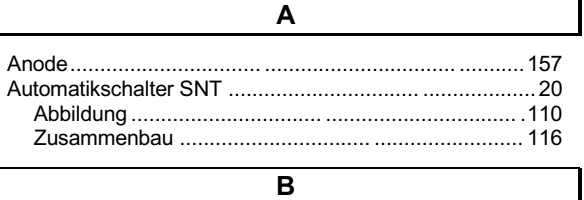

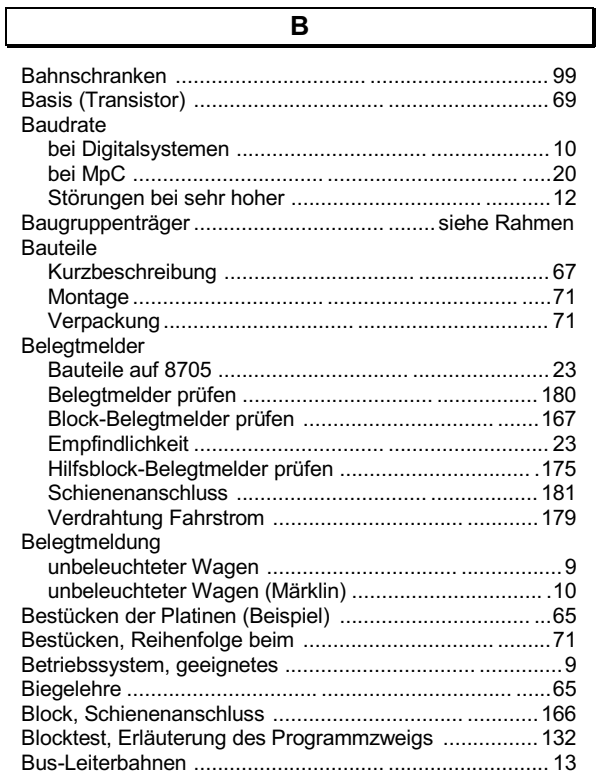

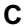

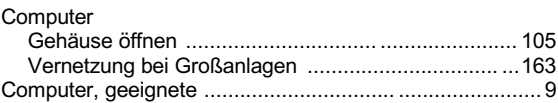

**D**

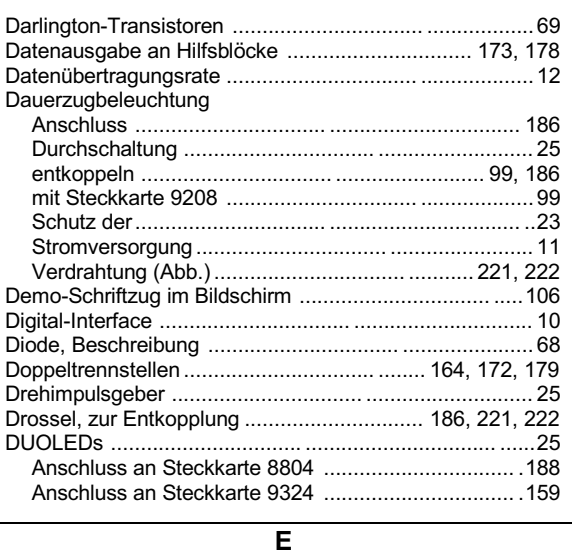

Elko................................ ...................... siehe Kondensator

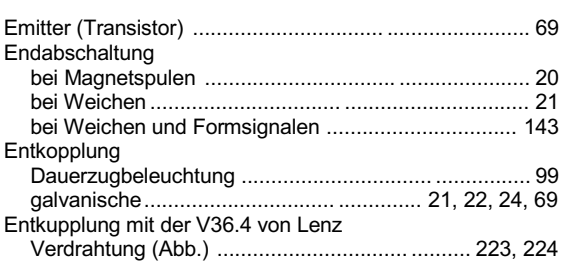

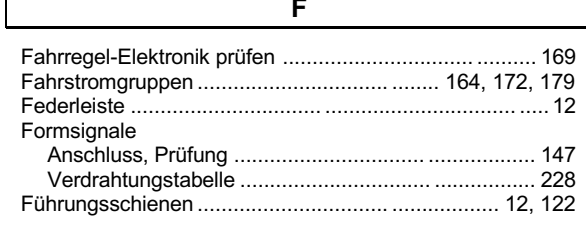

**F**

### **G**

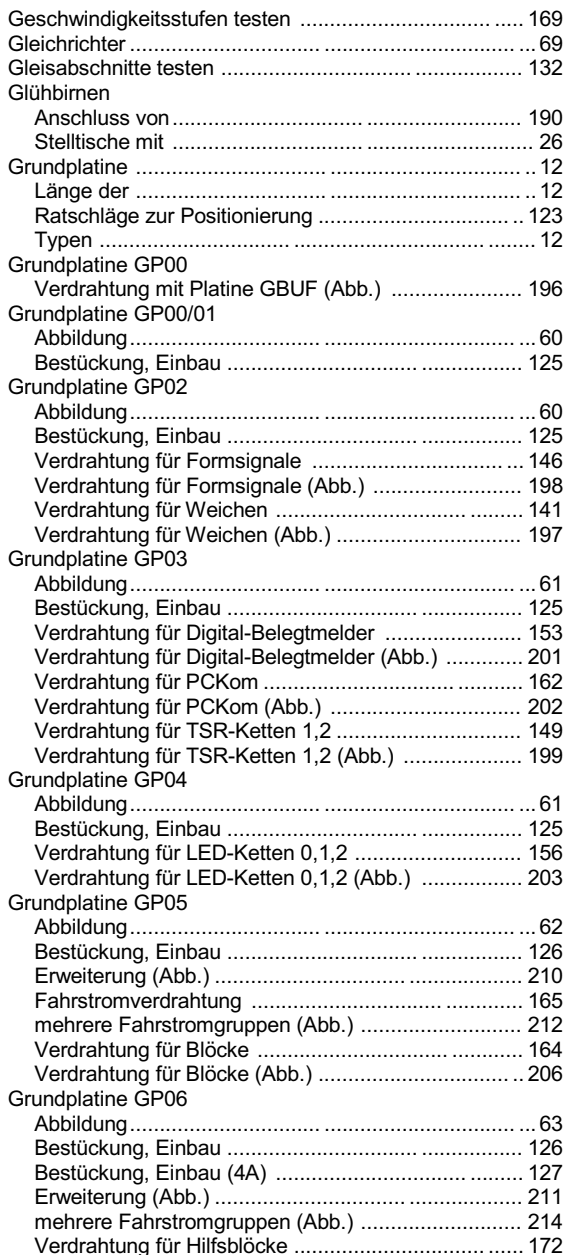

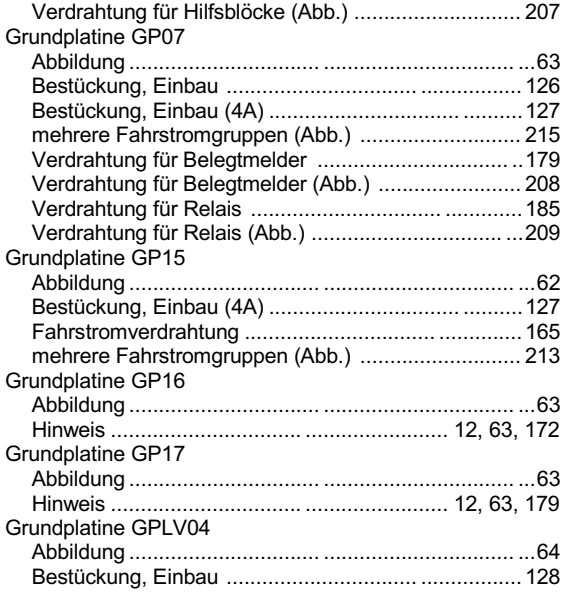

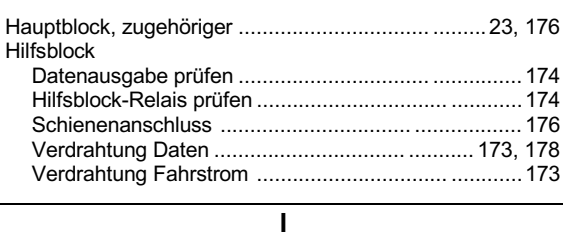

**H**

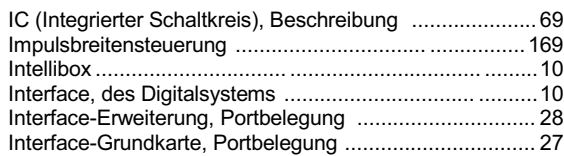

# **K**

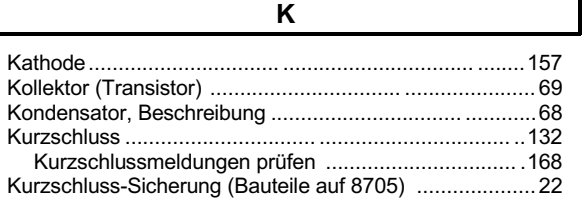

### **L**

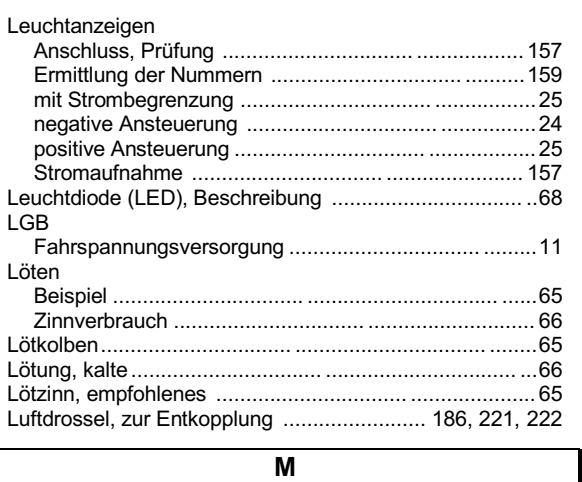

Magnetartikel

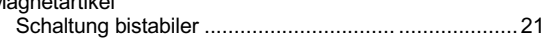

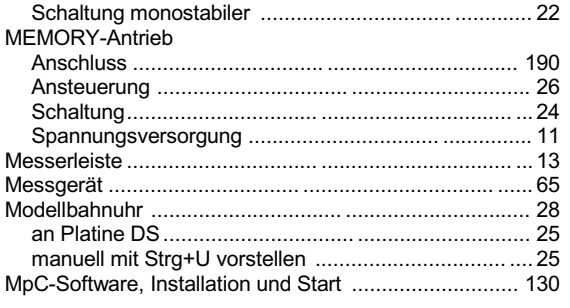

### **N**

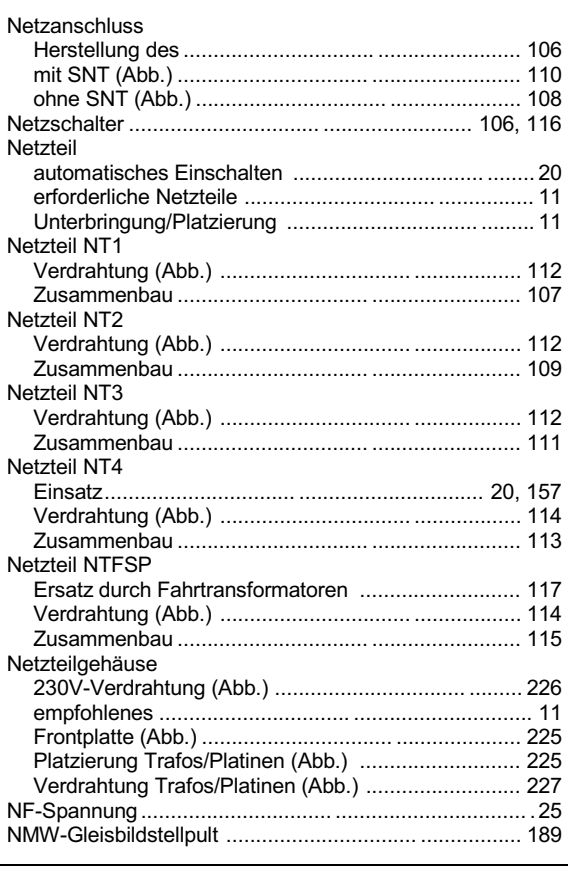

### **O**

Opto-Koppler, Beschreibung ................................ .......... 69

# **P**

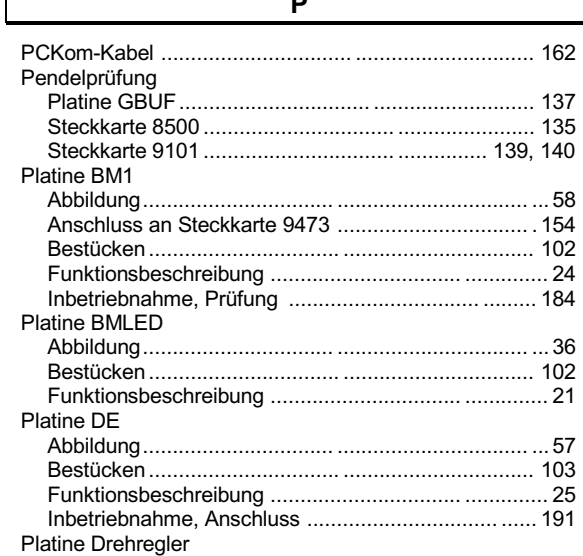

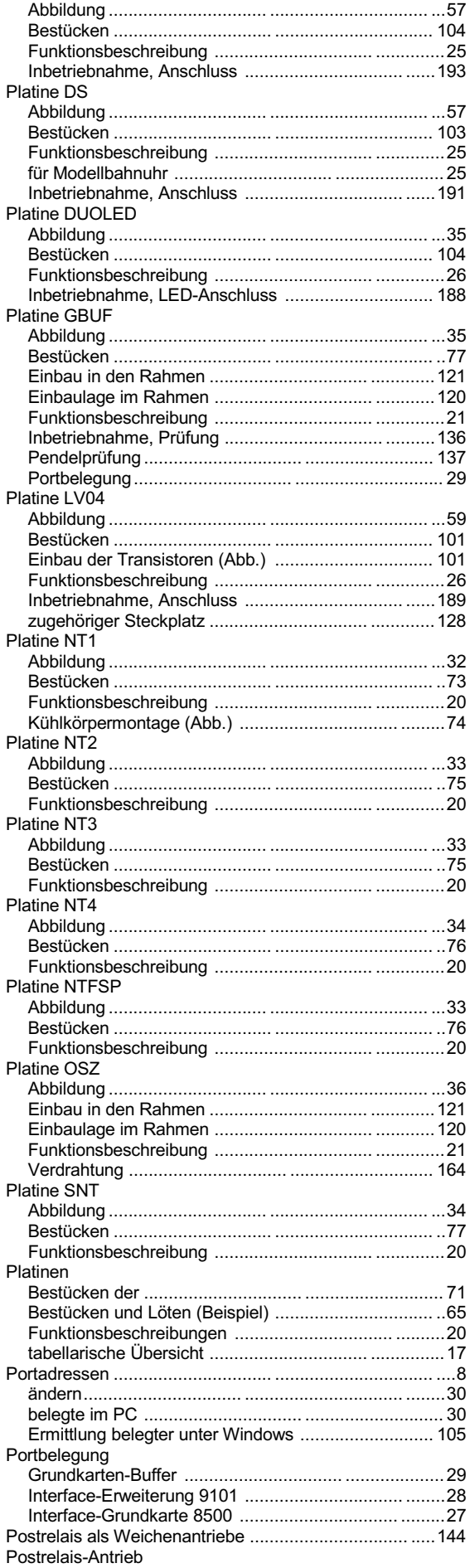

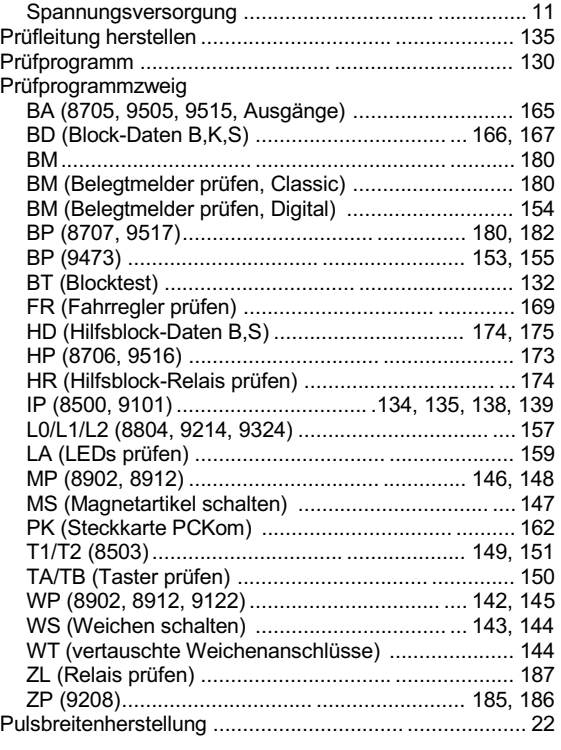

### **Q**

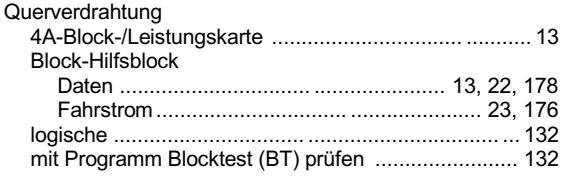

### **R**

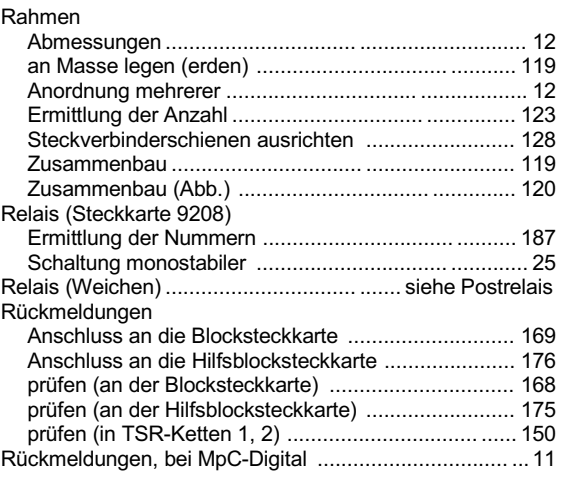

## **S**

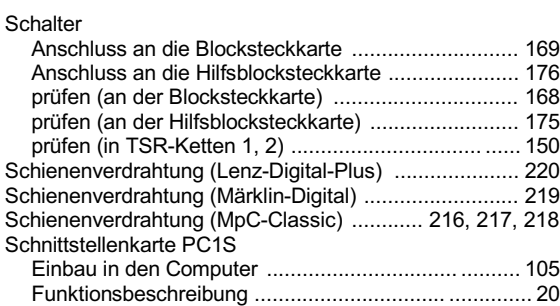

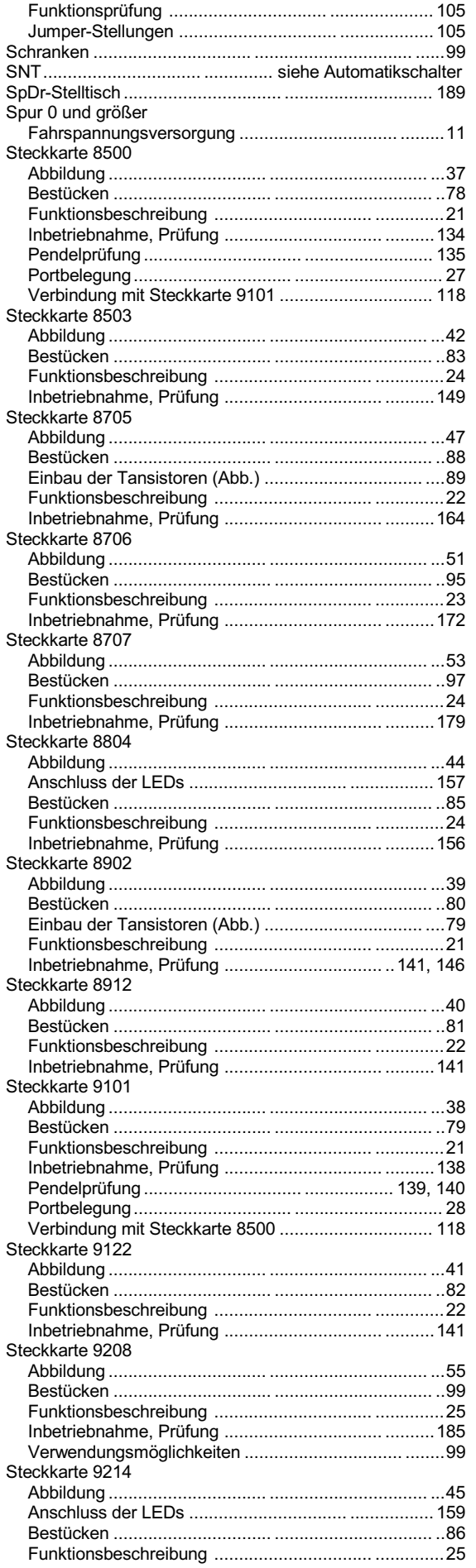

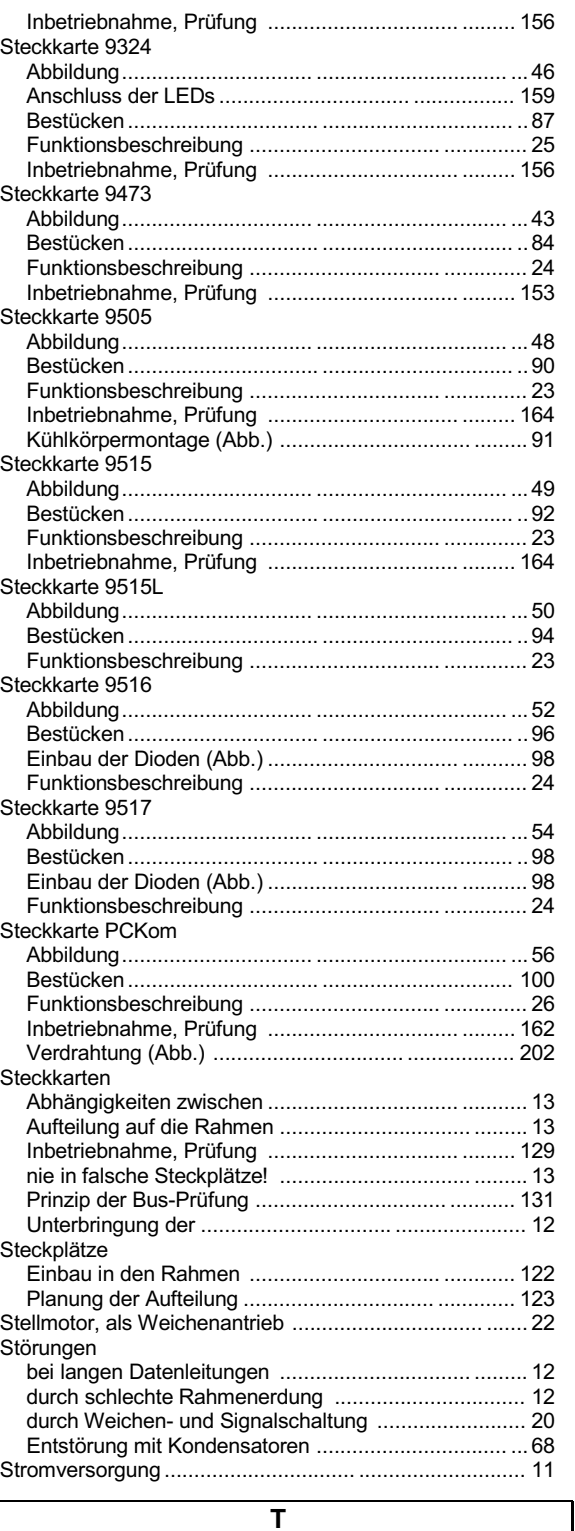

### Taster

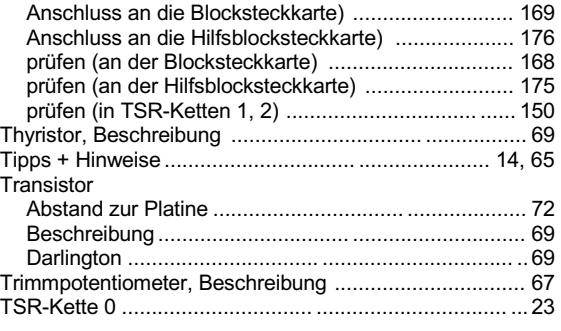

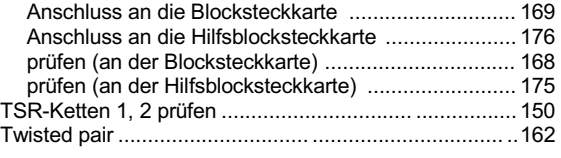

Übertragungsrate................................ ........ siehe Baudrate Übertragungsrate, bei MpC-Digital ................................ ..10 Uhr ................................ ................... Siehe Modellbahnuhr

**U**

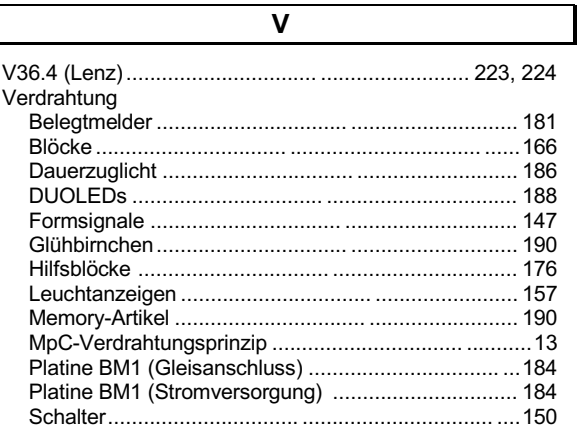

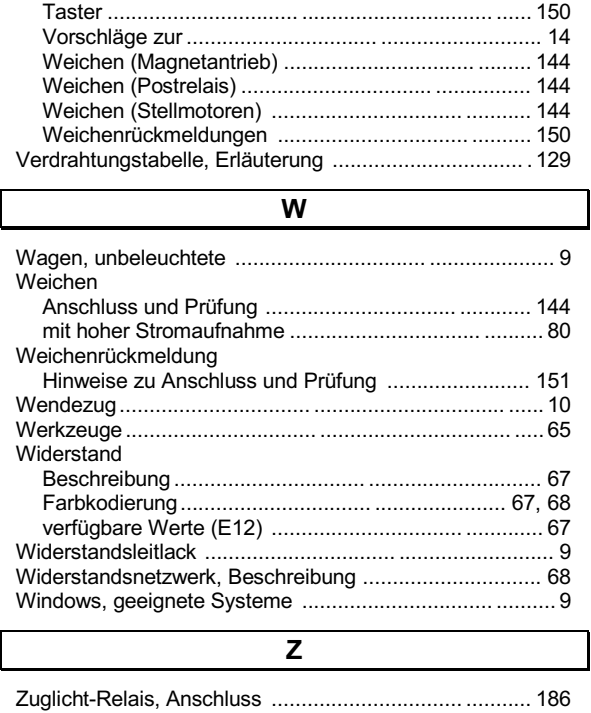

Seite 239